#### **Oracle® Fusion Middleware**

Release Notes 11*g* Release 1 (11.1.1) for HP-UX PA-RISC (64-Bit) **E14775-30**

September 2011

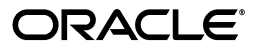

Oracle Fusion Middleware Release Notes, 11*g* Release 1 (11.1.1) for HP-UX PA-RISC (64-Bit)

E14775-30

Copyright © 2011, Oracle and/or its affiliates. All rights reserved.

This software and related documentation are provided under a license agreement containing restrictions on use and disclosure and are protected by intellectual property laws. Except as expressly permitted in your license agreement or allowed by law, you may not use, copy, reproduce, translate, broadcast, modify, license, transmit, distribute, exhibit, perform, publish, or display any part, in any form, or by any means. Reverse engineering, disassembly, or decompilation of this software, unless required by law for interoperability, is prohibited.

The information contained herein is subject to change without notice and is not warranted to be error-free. If you find any errors, please report them to us in writing.

If this is software or related documentation that is delivered to the U.S. Government or anyone licensing it on behalf of the U.S. Government, the following notice is applicable:

U.S. GOVERNMENT RIGHTS Programs, software, databases, and related documentation and technical data delivered to U.S. Government customers are "commercial computer software" or "commercial technical data" pursuant to the applicable Federal Acquisition Regulation and agency-specific supplemental regulations. As such, the use, duplication, disclosure, modification, and adaptation shall be subject to the restrictions and license terms set forth in the applicable Government contract, and, to the extent applicable by the terms of the Government contract, the additional rights set forth in FAR 52.227-19, Commercial Computer Software License (December 2007). Oracle America, Inc., 500 Oracle Parkway, Redwood City, CA 94065.

This software or hardware is developed for general use in a variety of information management applications. It is not developed or intended for use in any inherently dangerous applications, including applications that may create a risk of personal injury. If you use this software or hardware in dangerous applications, then you shall be responsible to take all appropriate fail-safe, backup, redundancy, and other measures to ensure its safe use. Oracle Corporation and its affiliates disclaim any liability for any damages caused by use of this software or hardware in dangerous applications.

Oracle and Java are registered trademarks of Oracle and/or its affiliates. Other names may be trademarks of their respective owners.

Intel and Intel Xeon are trademarks or registered trademarks of Intel Corporation. All SPARC trademarks are used under license and are trademarks or registered trademarks of SPARC International, Inc. AMD, Opteron, the AMD logo, and the AMD Opteron logo are trademarks or registered trademarks of Advanced Micro Devices. UNIX is a registered trademark of The Open Group.

This software or hardware and documentation may provide access to or information on content, products, and services from third parties. Oracle Corporation and its affiliates are not responsible for and expressly disclaim all warranties of any kind with respect to third-party content, products, and services. Oracle Corporation and its affiliates will not be responsible for any loss, costs, or damages incurred due to your access to or use of third-party content, products, or services.

# **Contents**

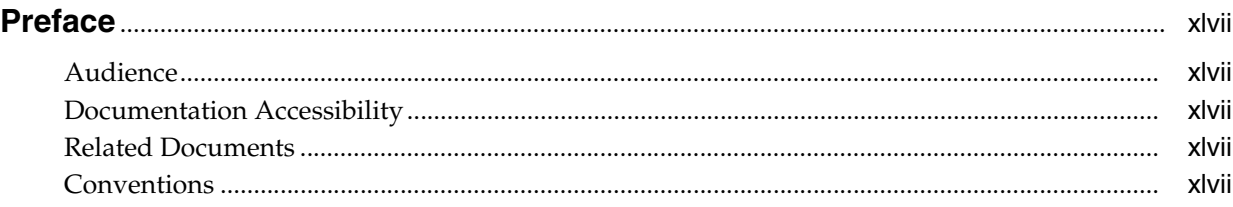

### **[Part I Oracle Fusion Middleware](#page-48-0)**

### **[1 Introduction](#page-50-0)**

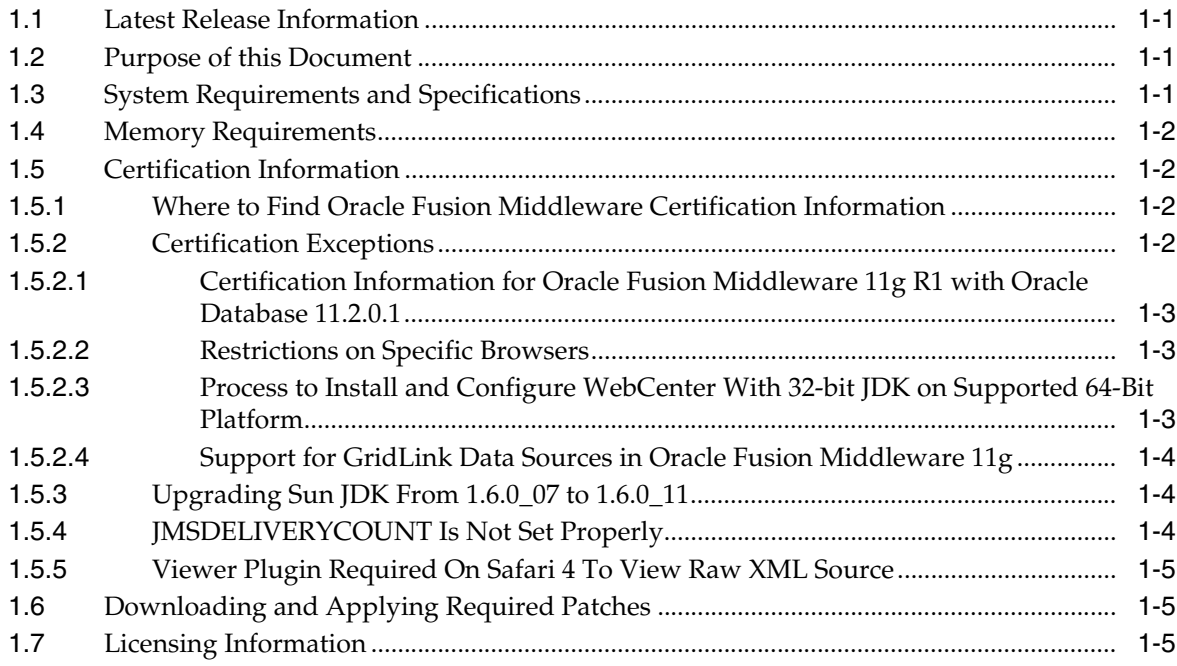

# **[2 Installation, Patching, and Configuration](#page-56-0)**

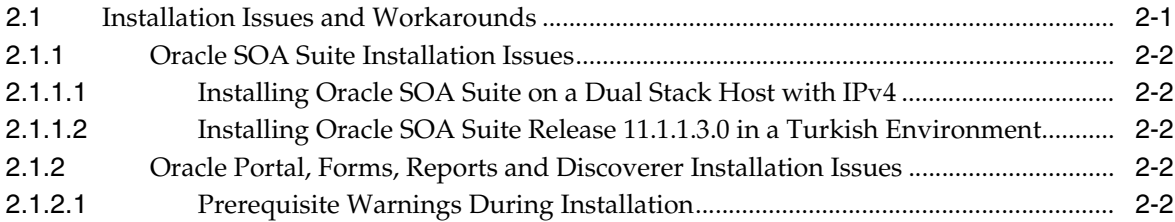

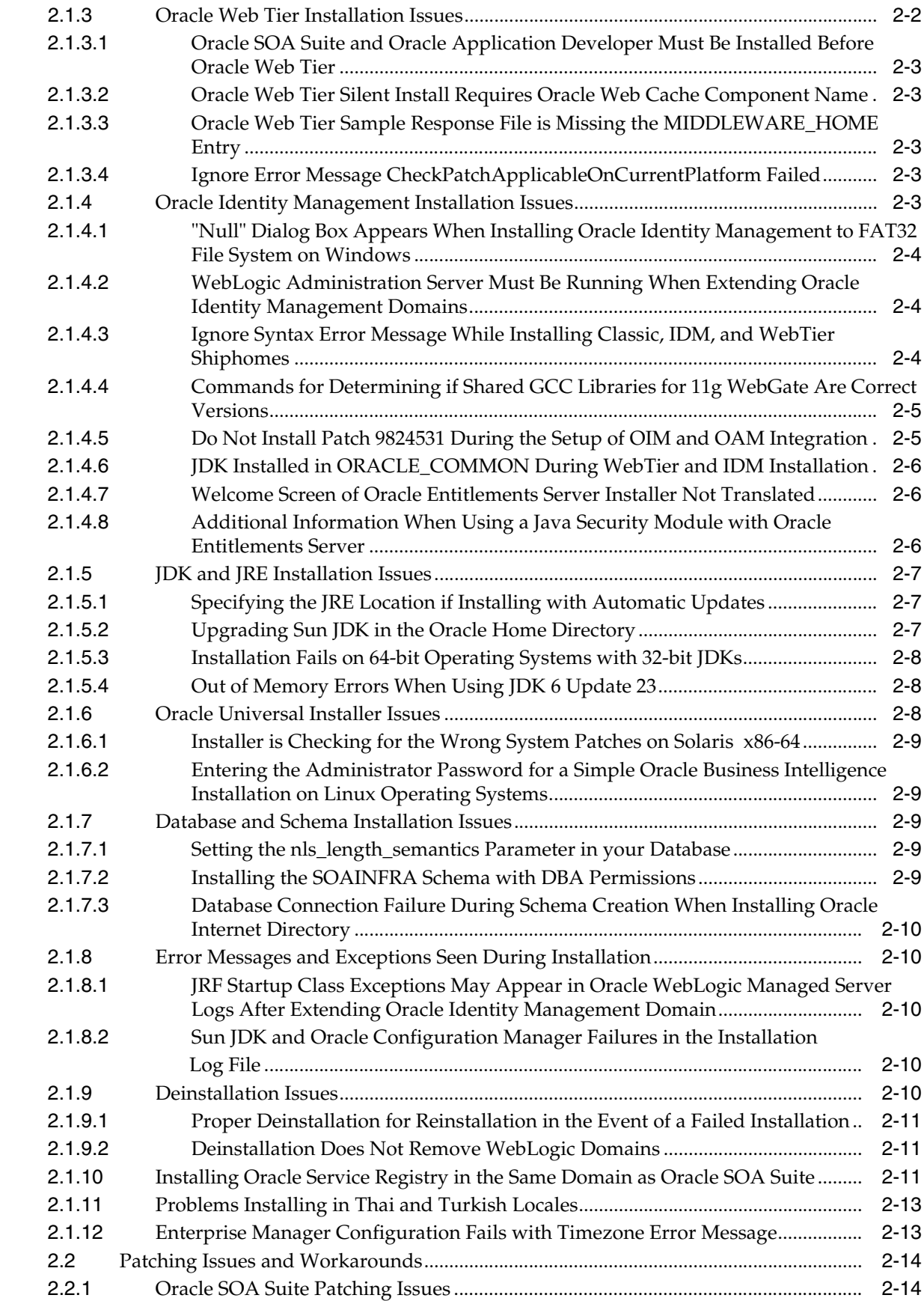

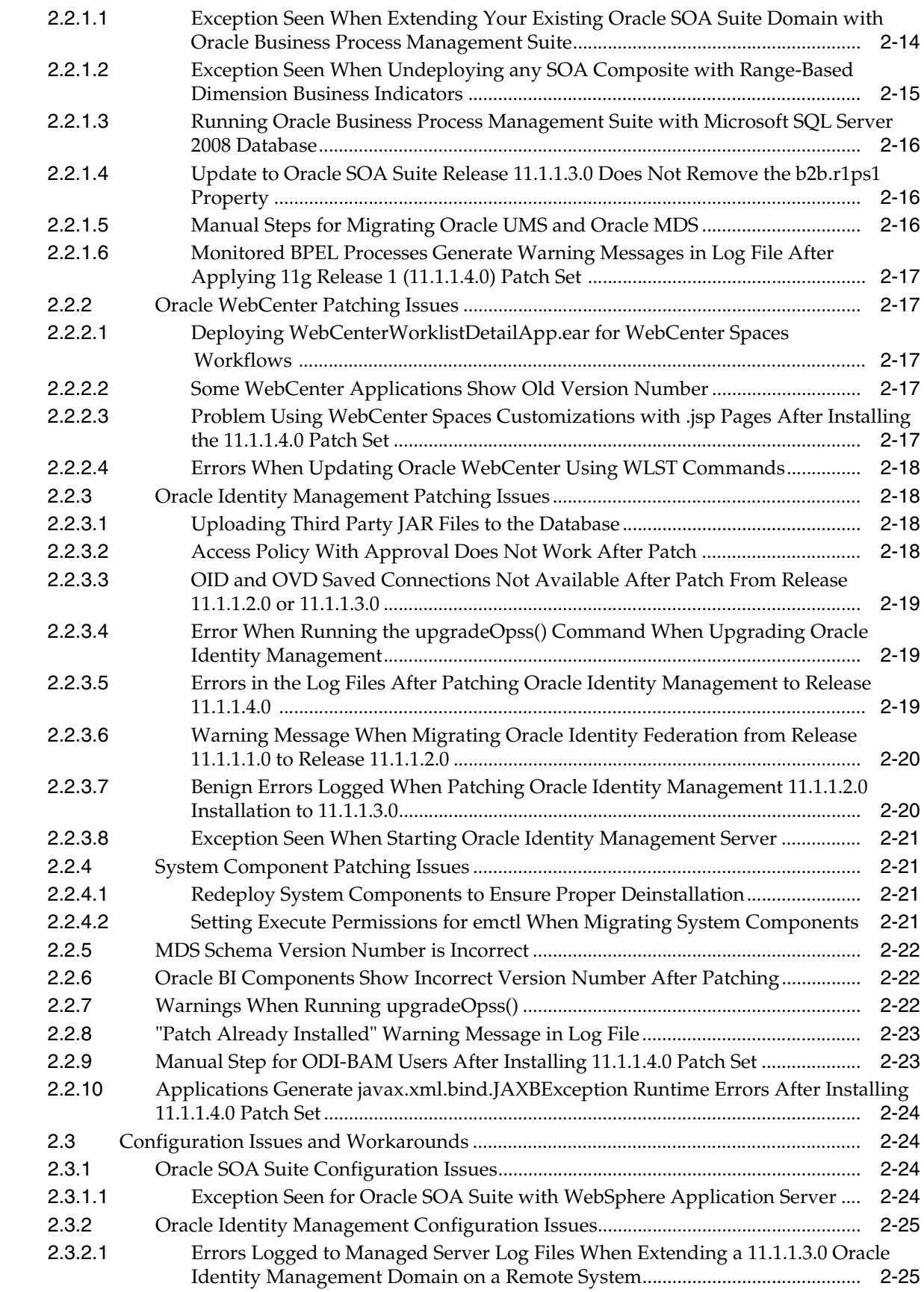

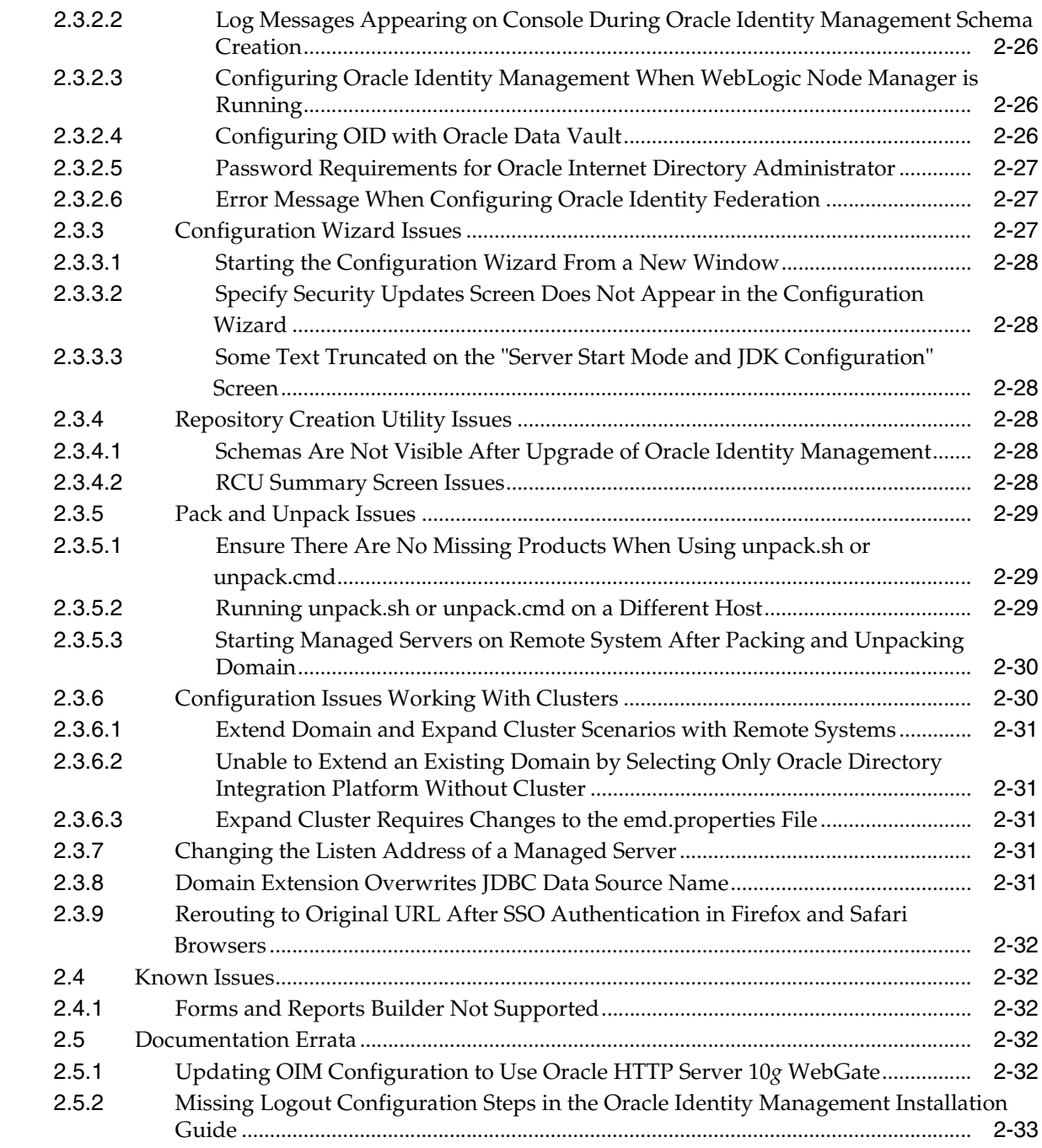

# **[3 Upgrade](#page-90-0)**

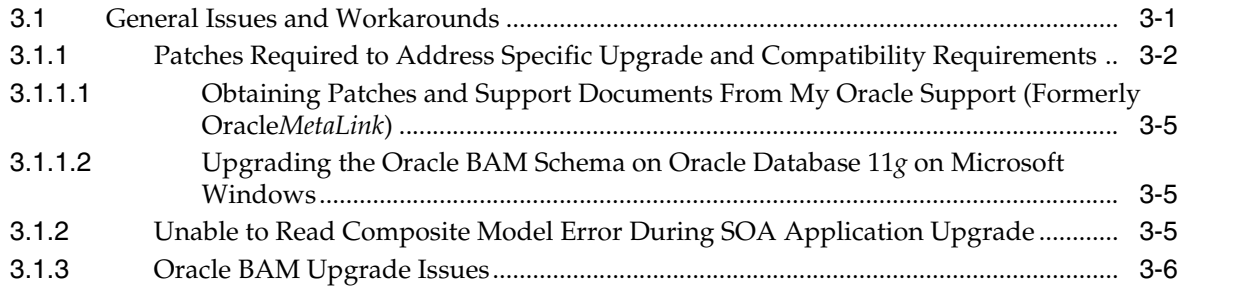

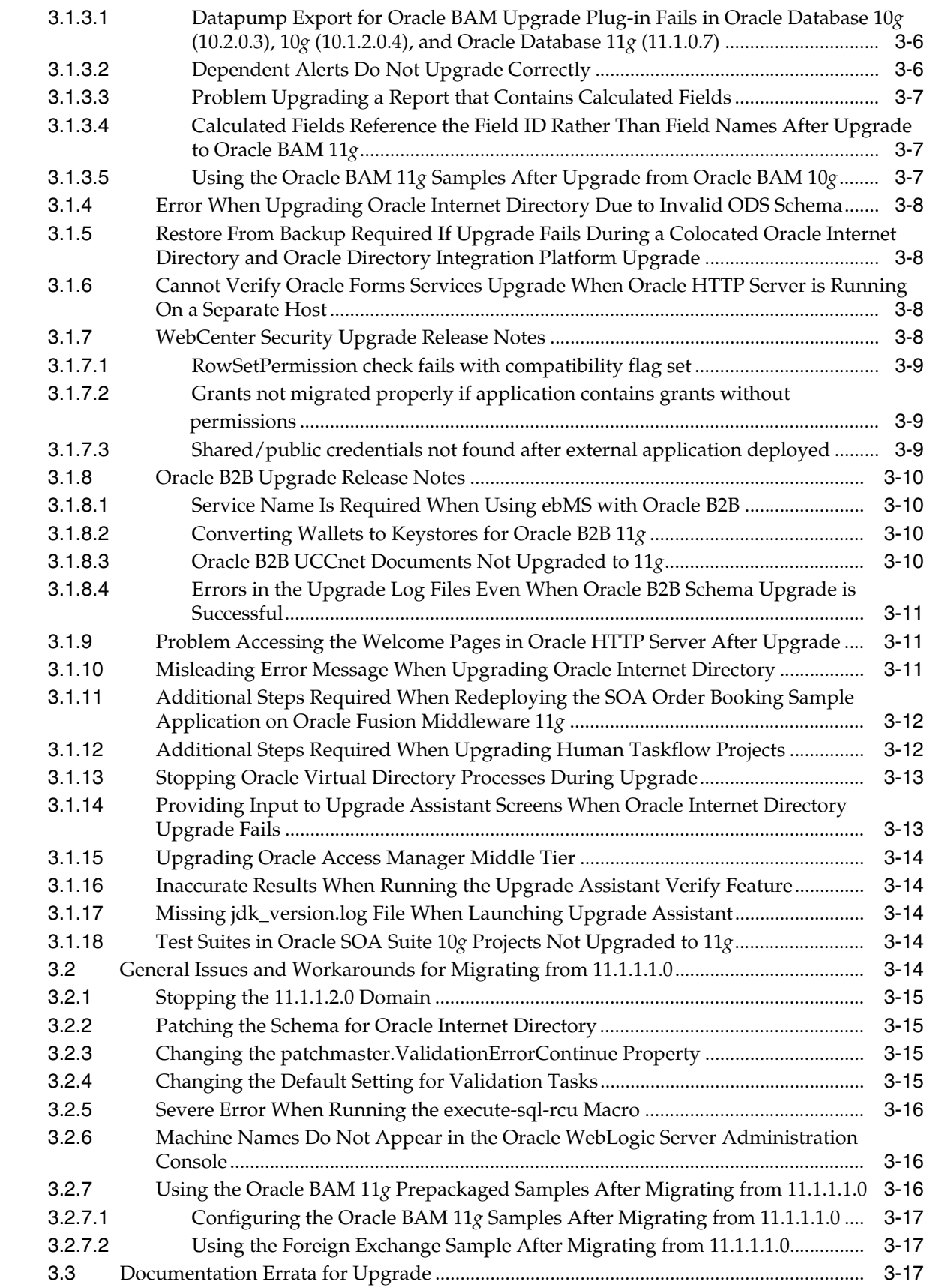

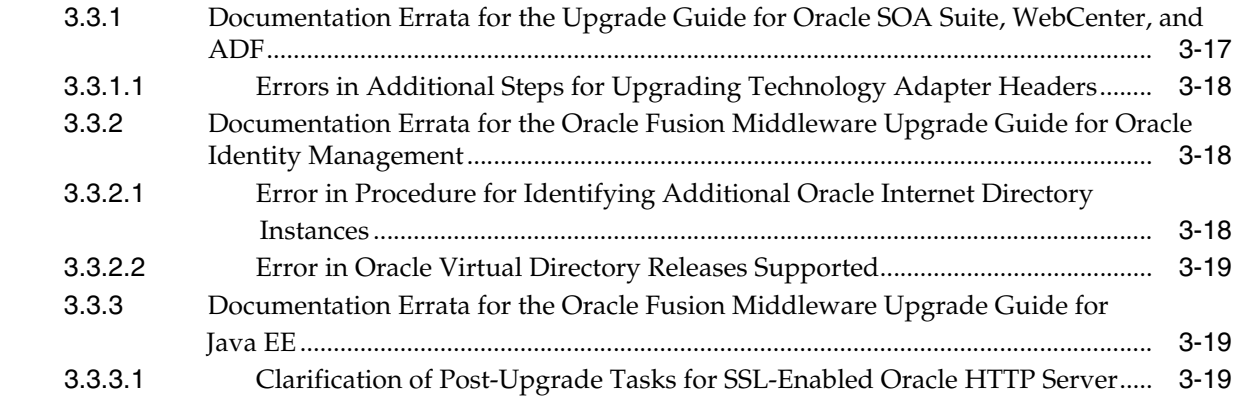

### **[4 Oracle Fusion Middleware Administration](#page-110-0)**

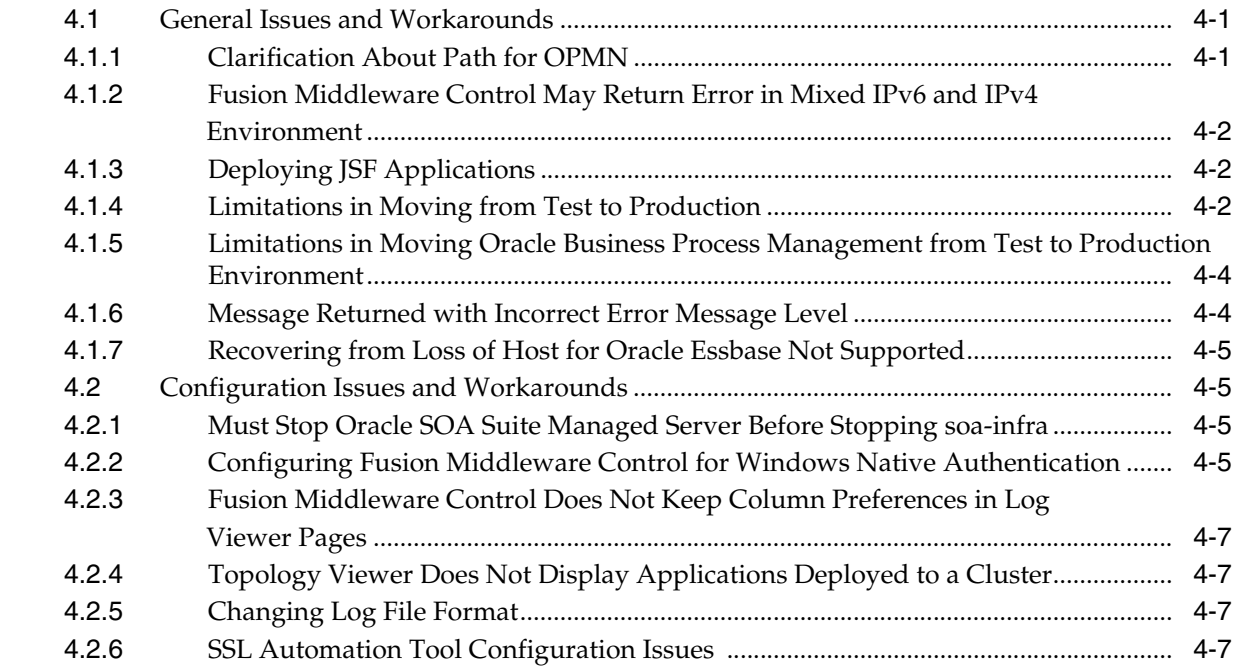

### **[5 Oracle Enterprise Manager Fusion Middleware Control](#page-118-0)**

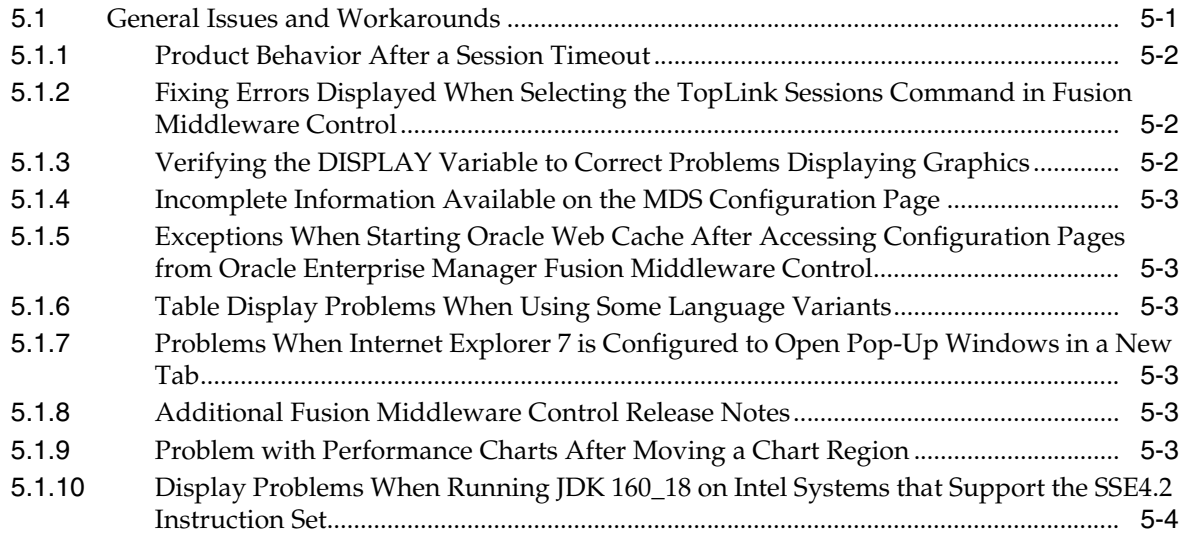

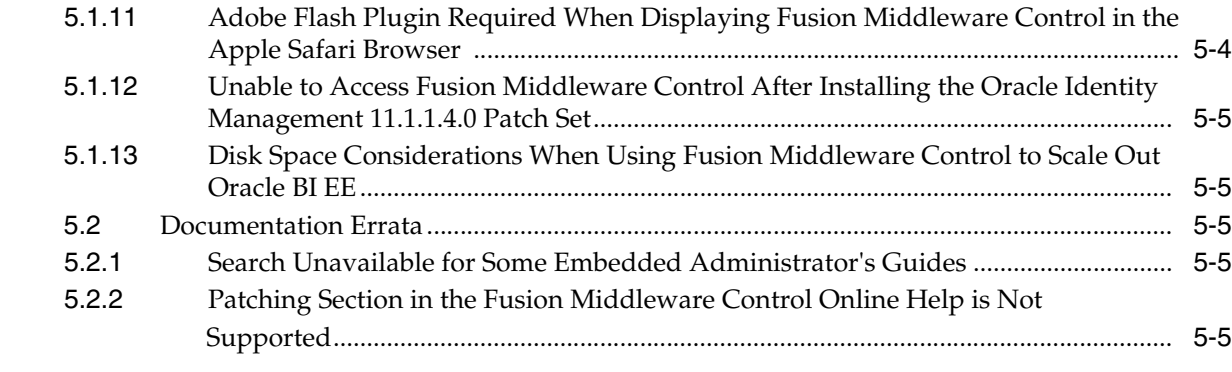

# **[6 Oracle Fusion Middleware High Availability and Enterprise Deployment](#page-124-0)**

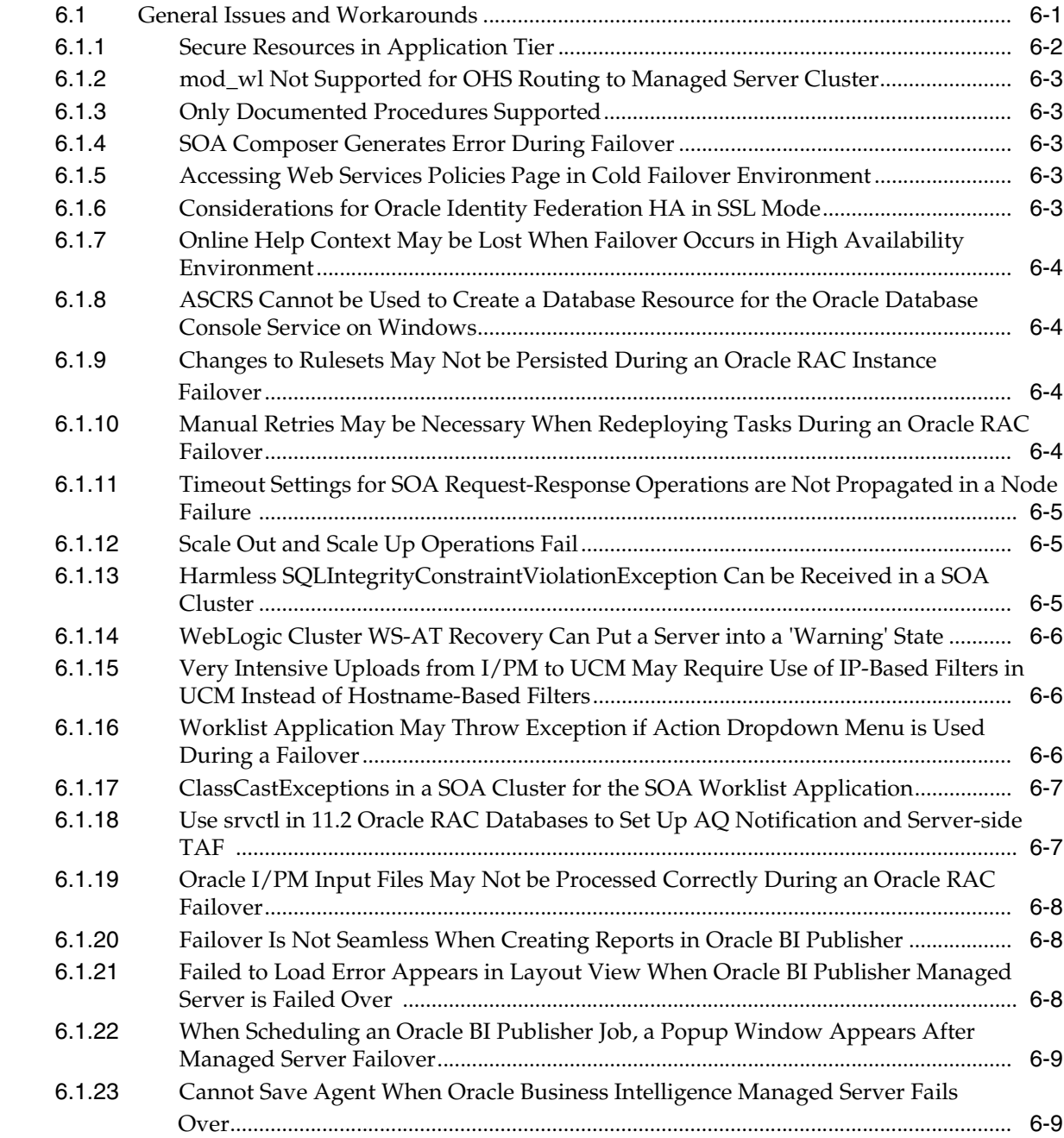

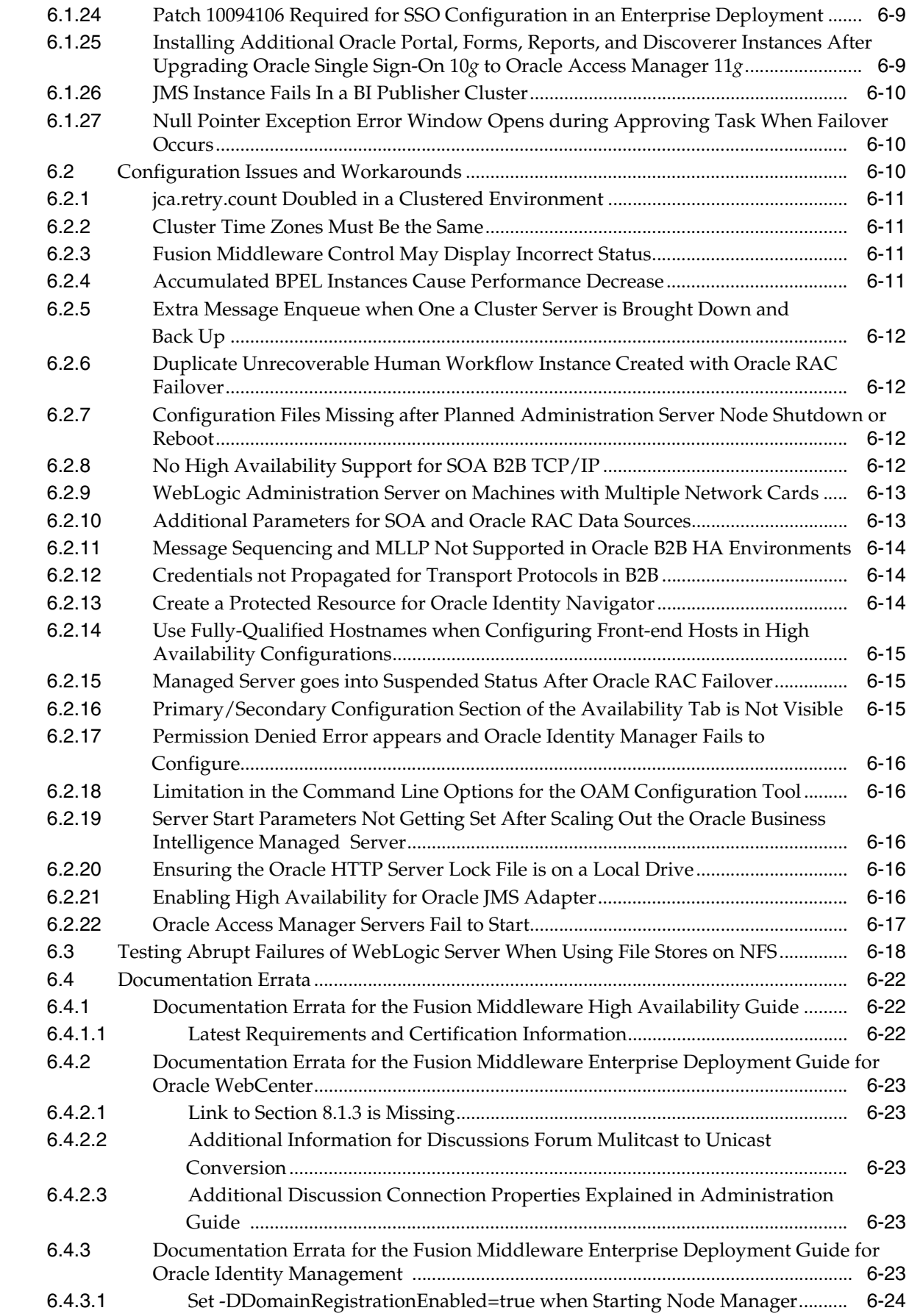

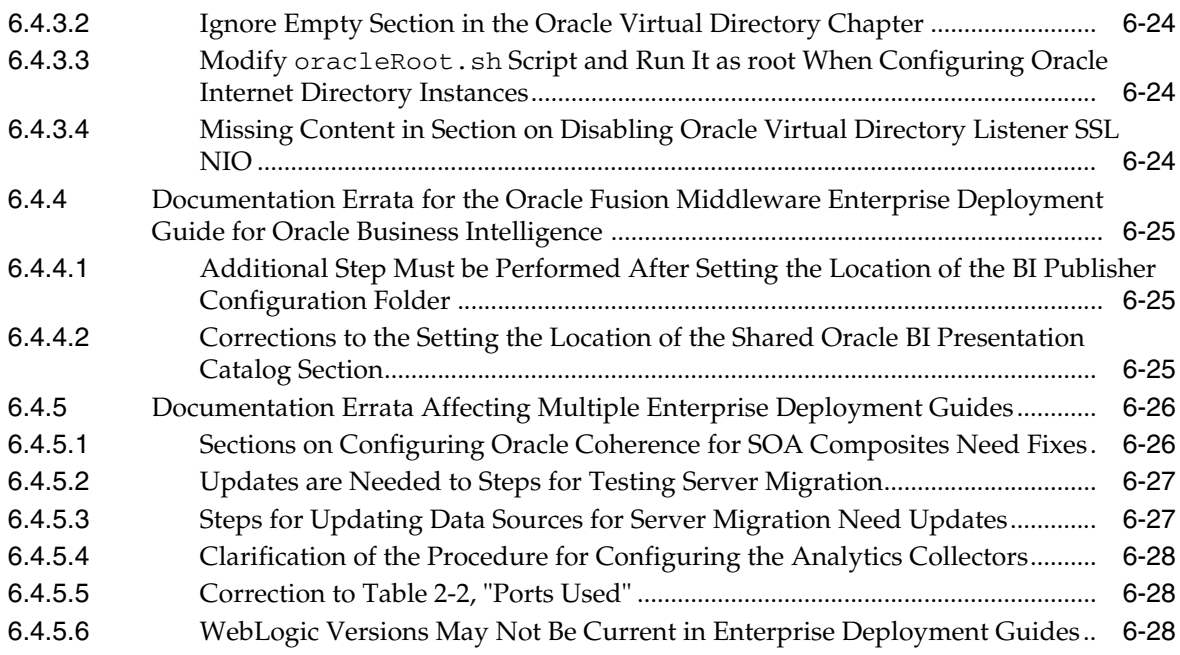

### **[Part II Oracle Development Tools](#page-152-0)**

# **[7 Oracle JDeveloper and Oracle Application Development Framework \(ADF\)](#page-154-0)**

### **[8 Oracle TopLink](#page-156-0)**

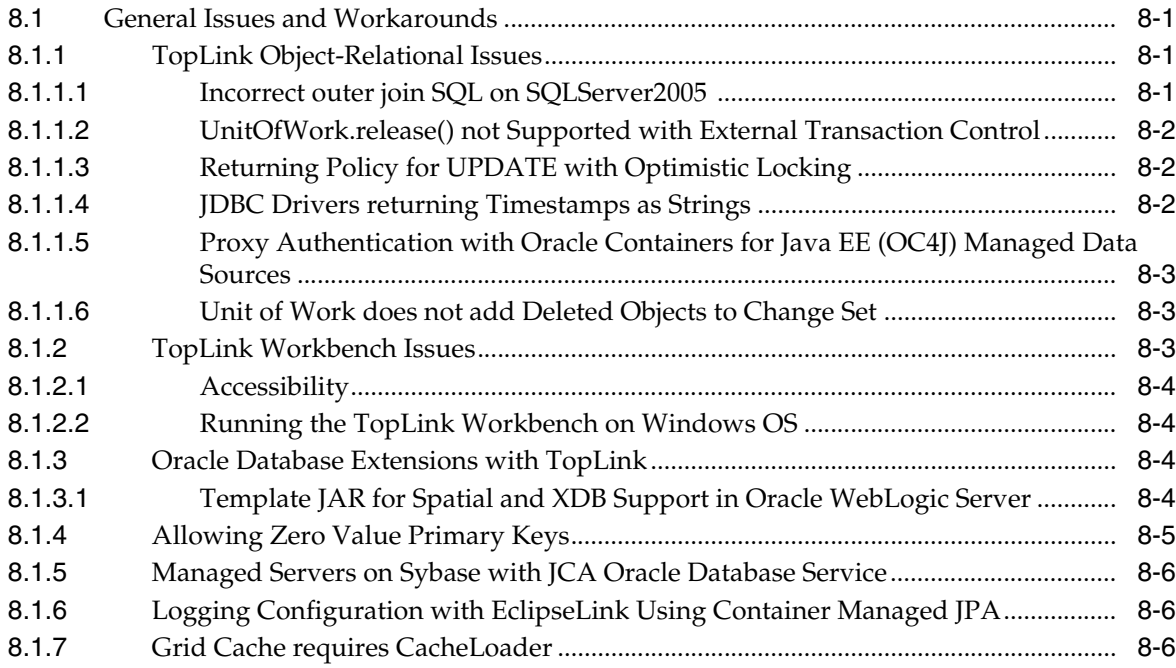

### **[Part III Web Tier](#page-162-0)**

### **[9 Oracle HTTP Server](#page-164-0)**

#### **[10 Oracle Web Cache](#page-166-0)**

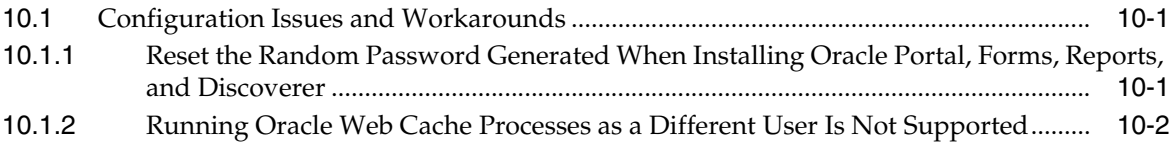

### **[Part IV Oracle WebLogic Server](#page-168-0)**

### **[11 Oracle WebLogic Server](#page-170-0)**

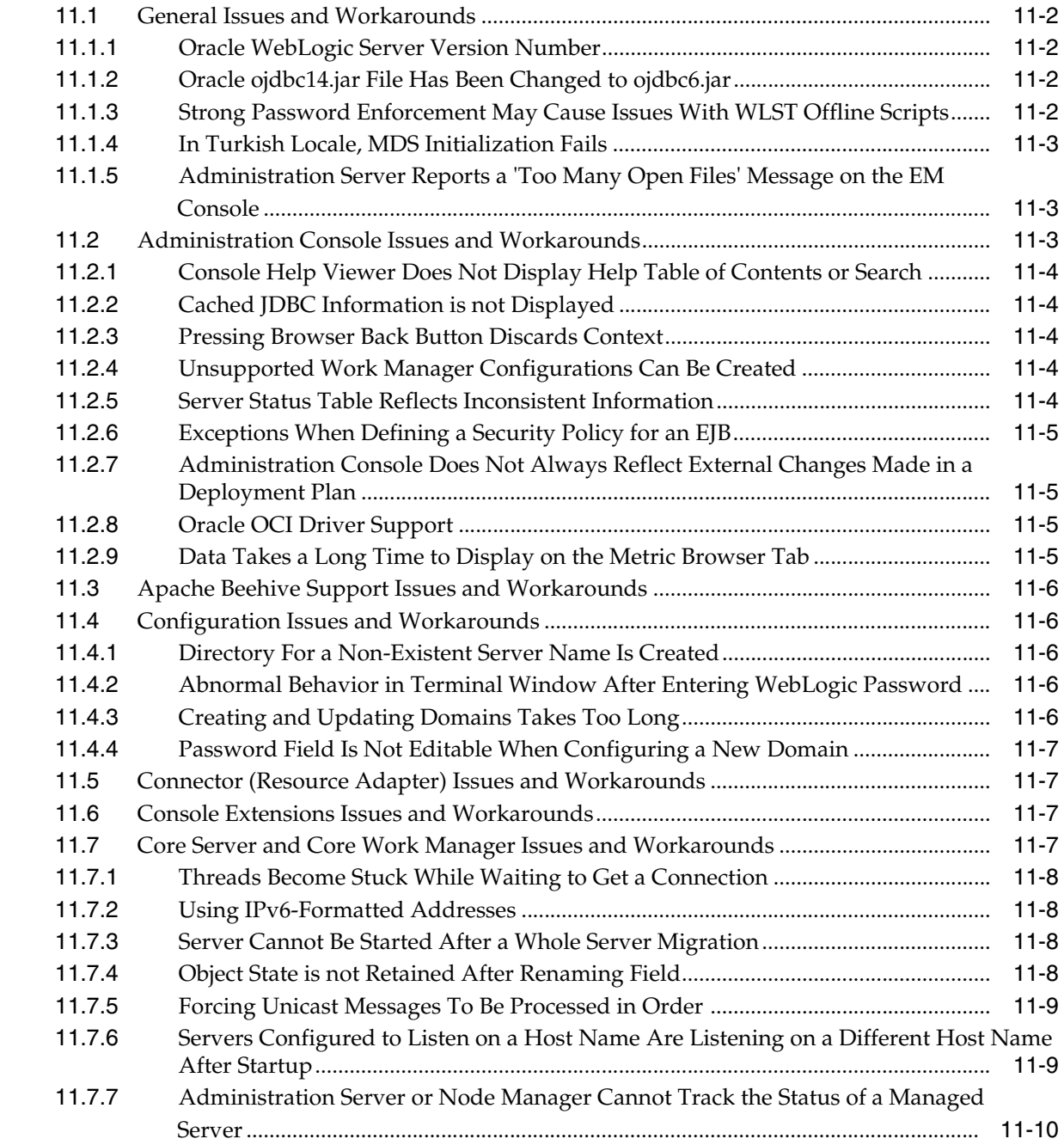

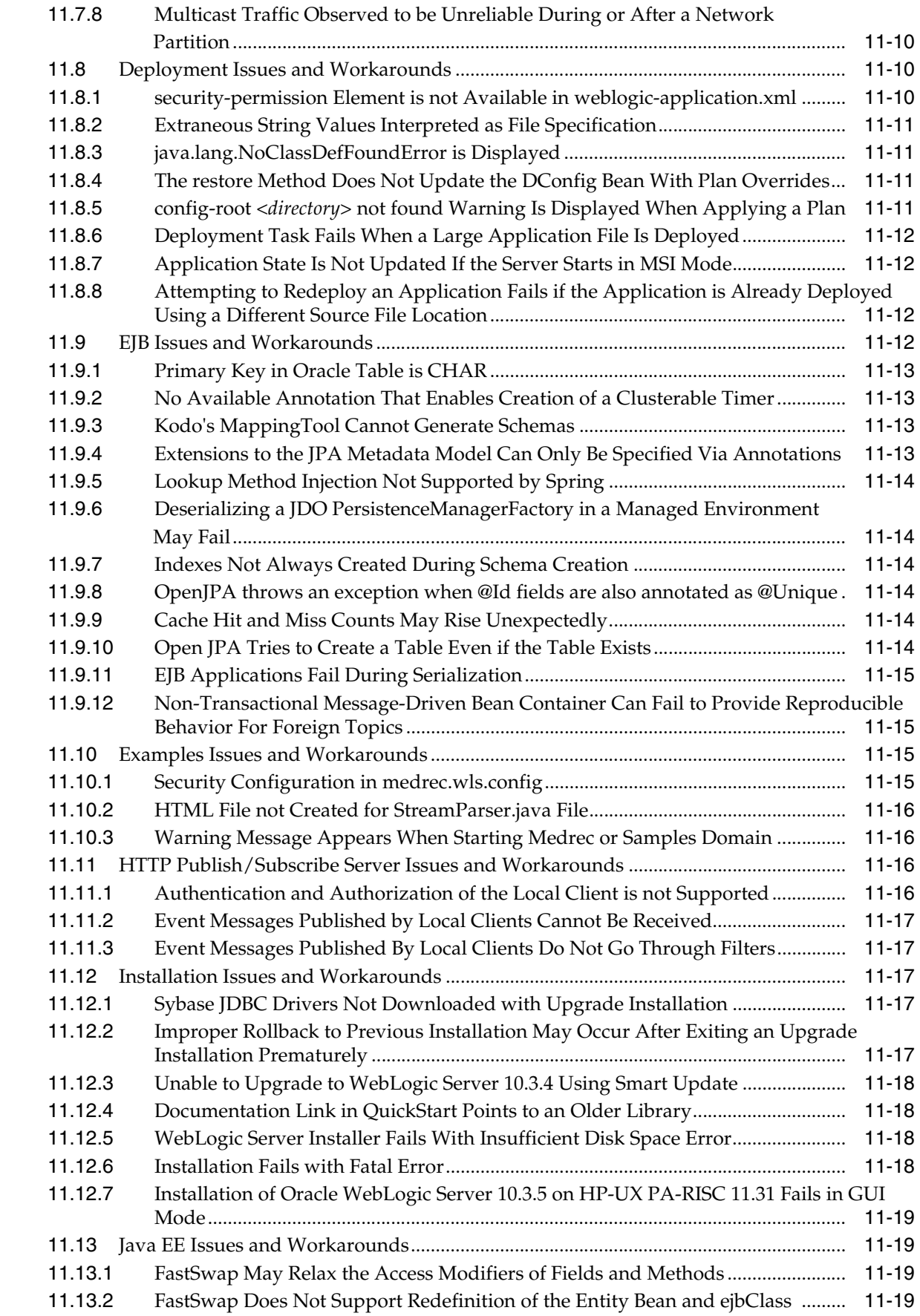

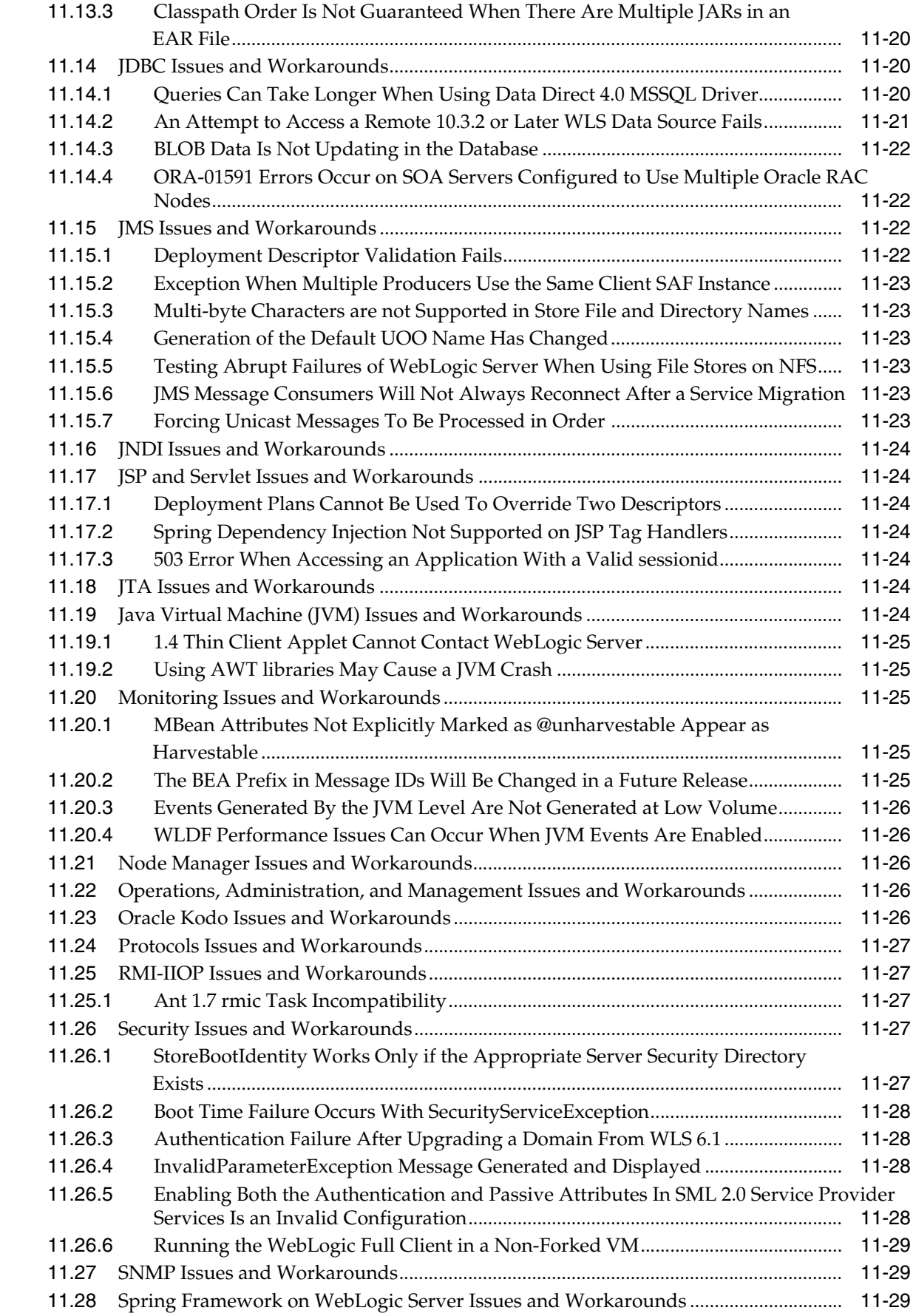

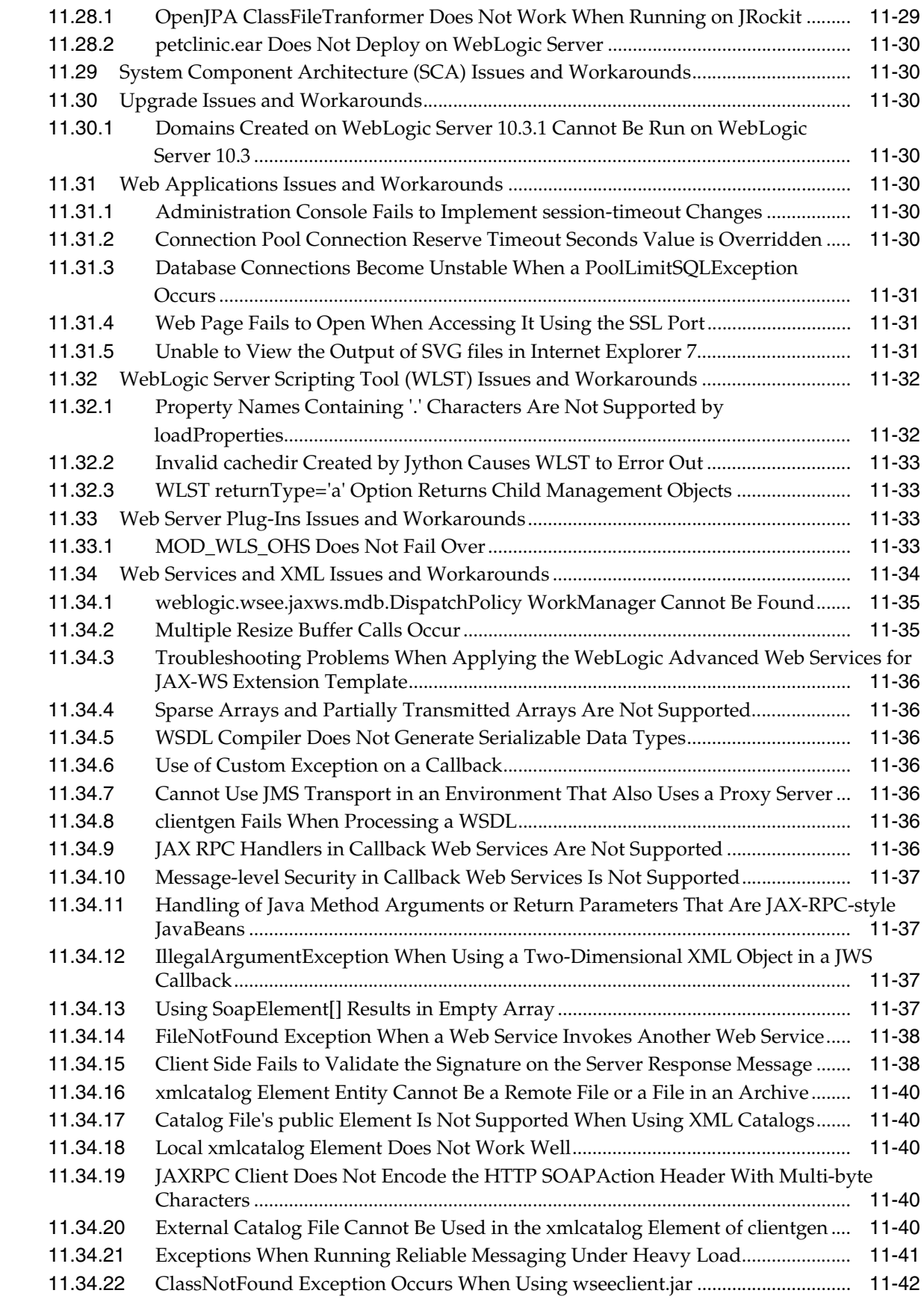

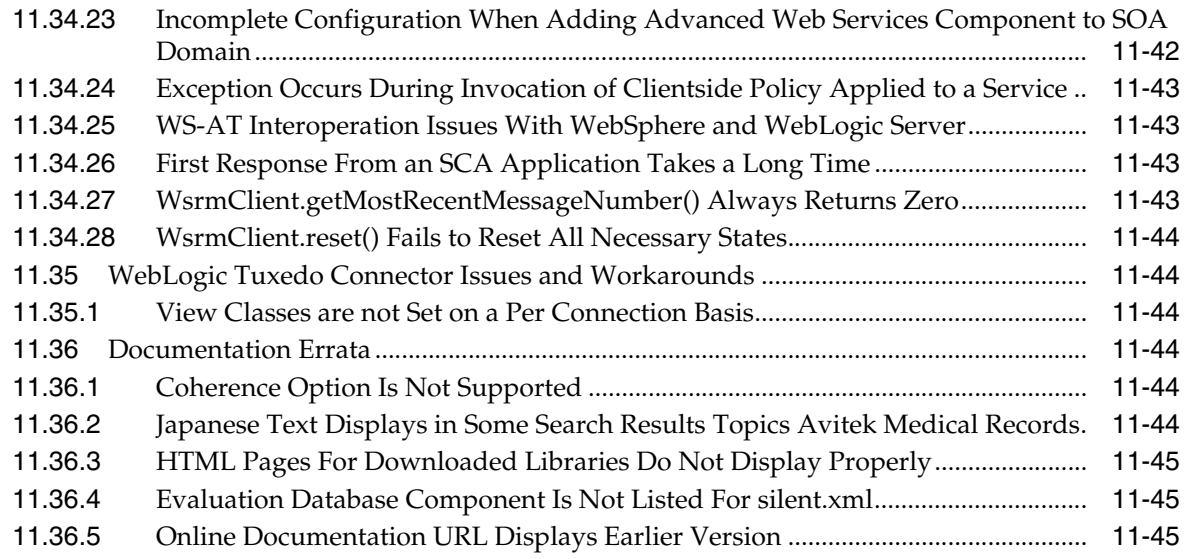

### **[Part V Oracle WebCenter](#page-216-0)**

#### **[12 Oracle WebCenter](#page-218-0)**

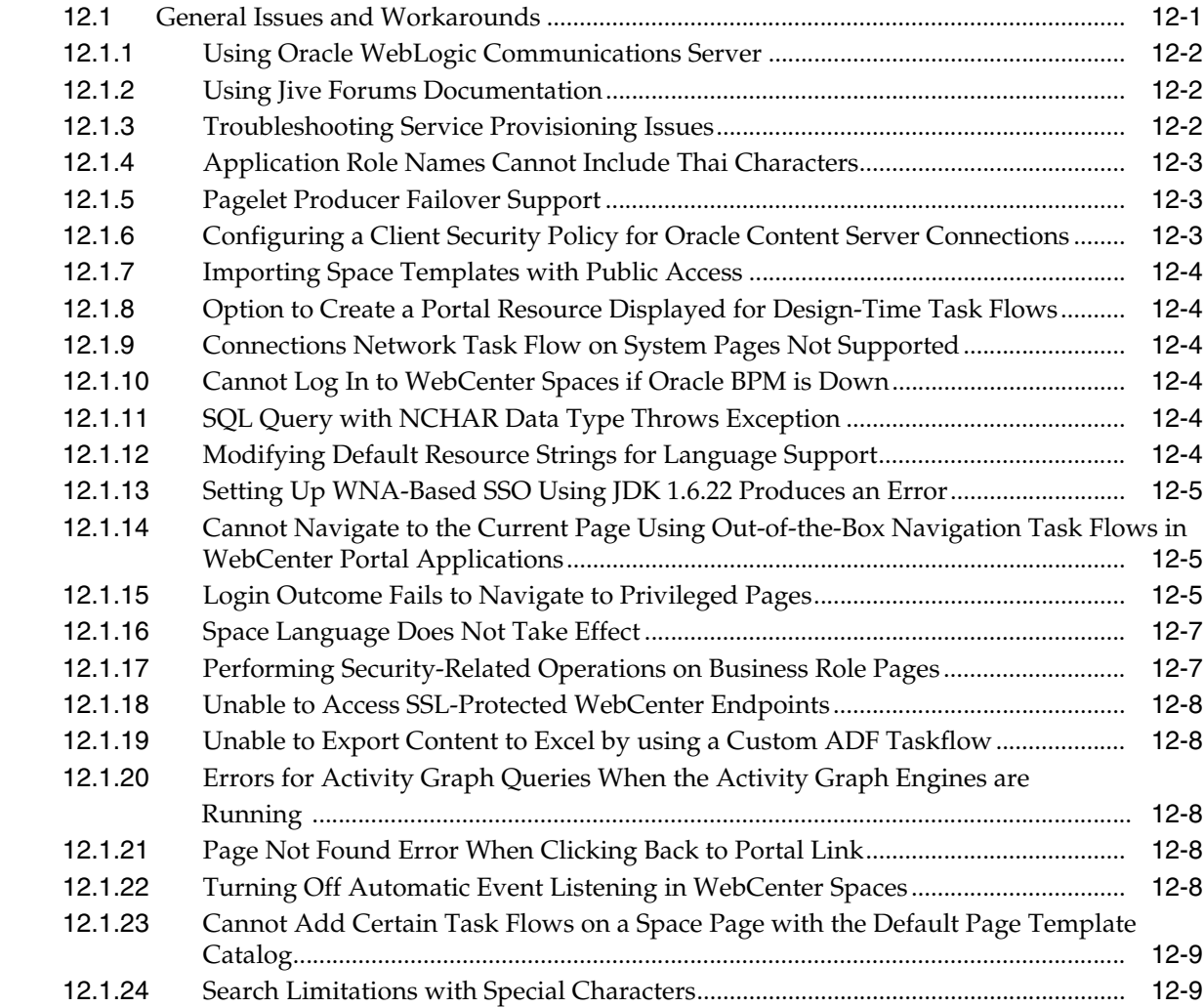

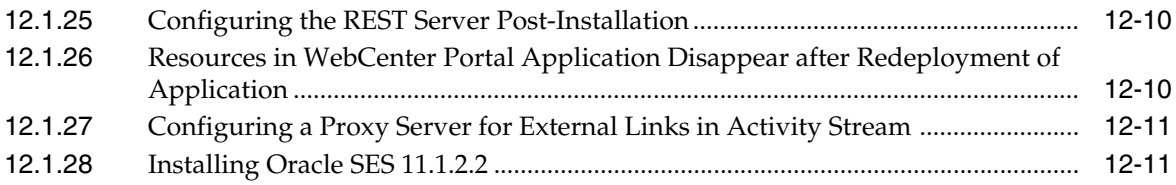

#### **[Part VI Oracle SOA Suite and Business Process Management Suite](#page-230-0)**

#### **[13 Oracle SOA Suite, Oracle BPM Suite, and Common Functionality](#page-232-0)**

#### **[14 Web Services Security and Administration](#page-234-0)**

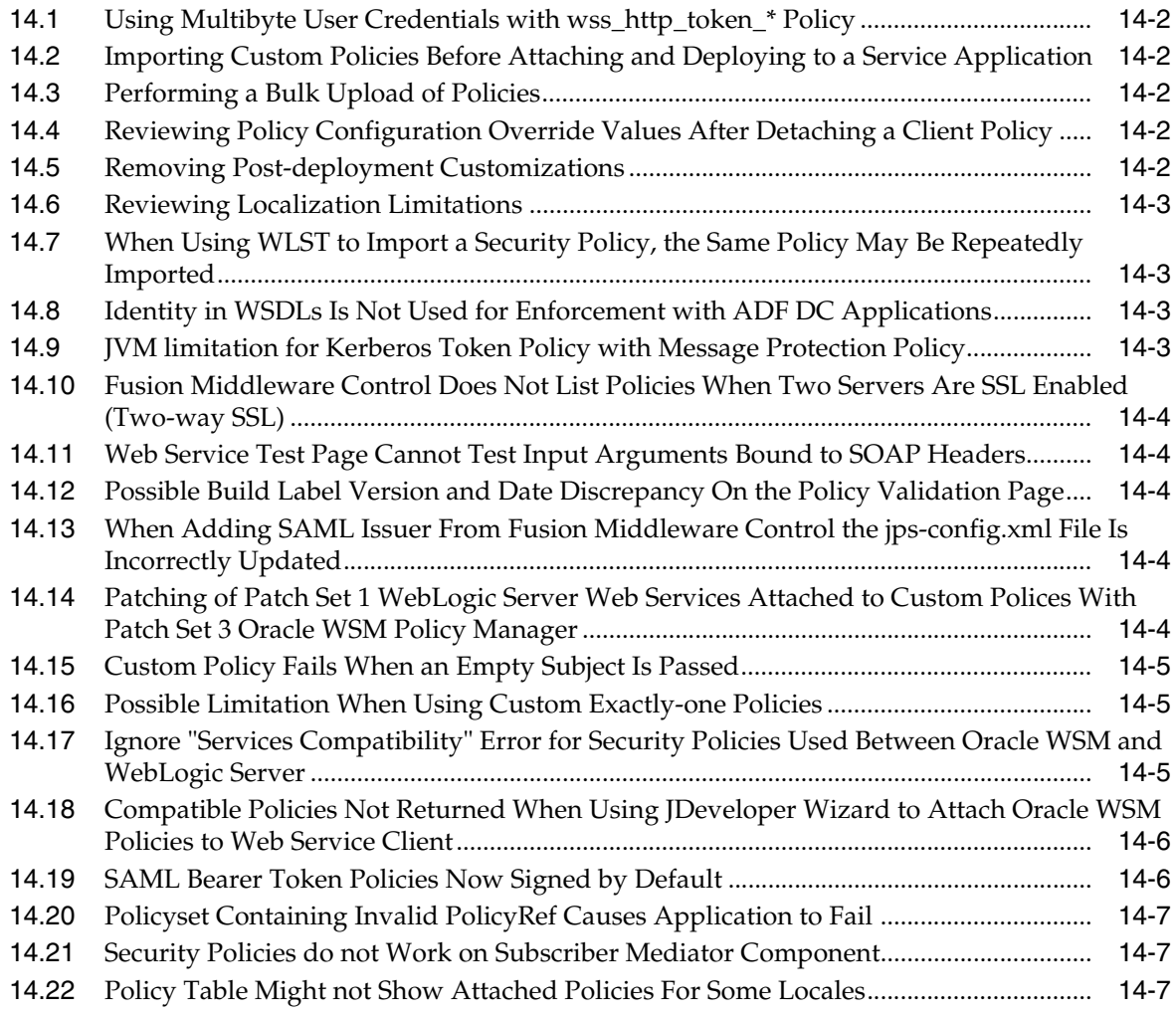

#### **[Part VII Communication Services](#page-242-0)**

#### **[15 Oracle User Messaging Service](#page-244-0)**

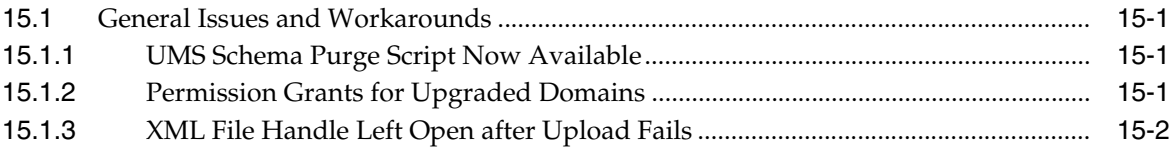

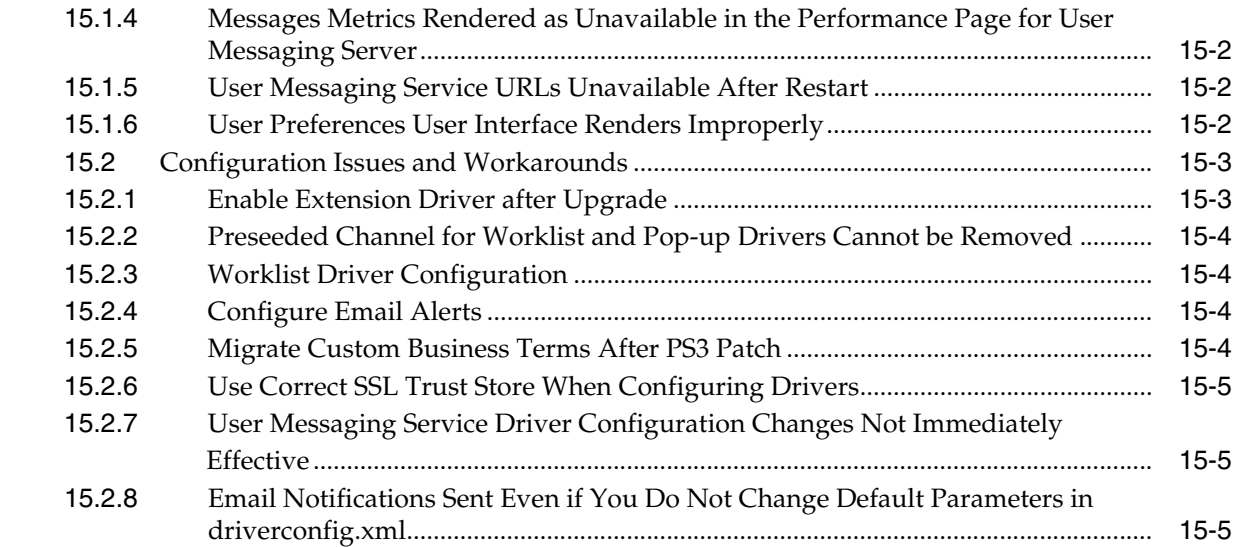

# **[16 Oracle WebLogic Communication Services](#page-250-0)**

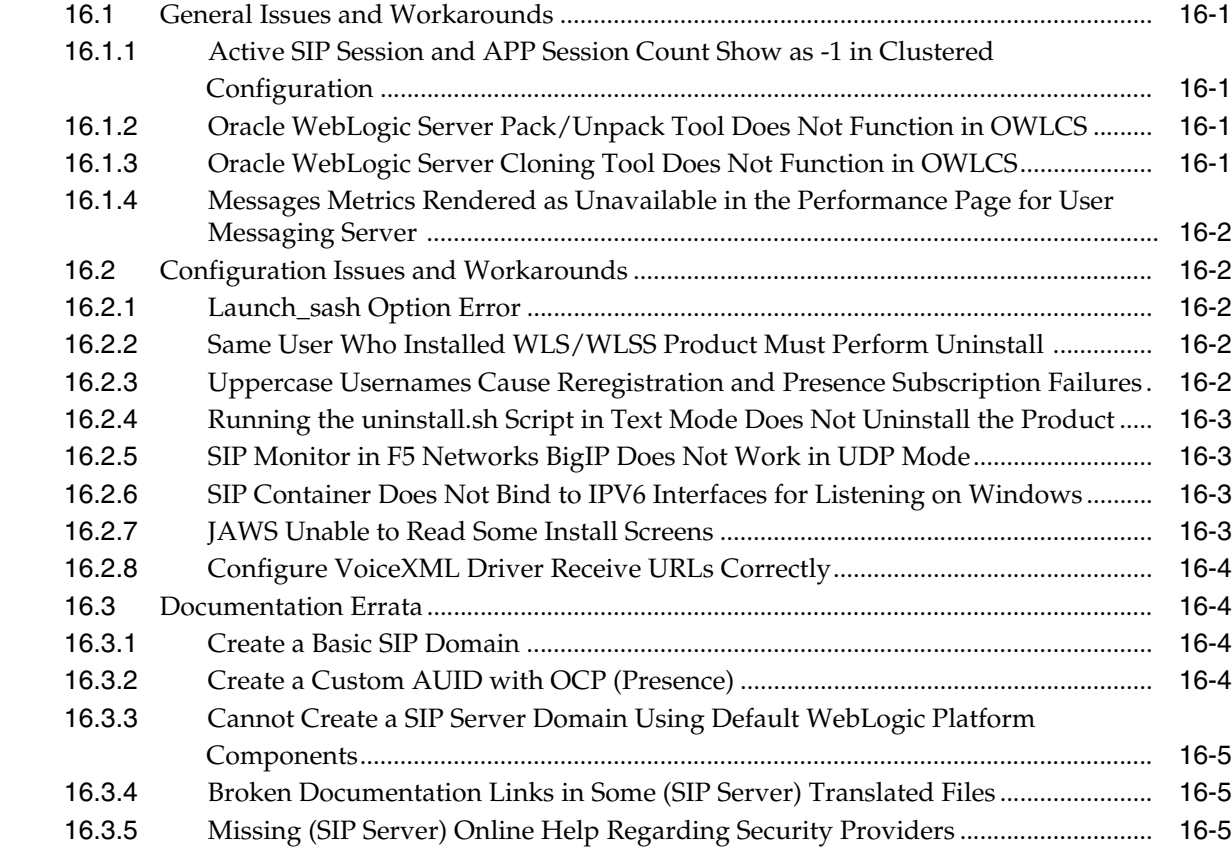

#### **[Part VIII Oracle Identity Management](#page-256-0)**

### **[17 Oracle Access Manager](#page-258-0)**

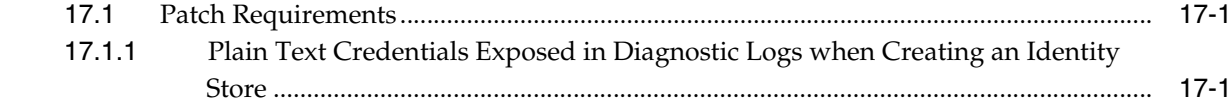

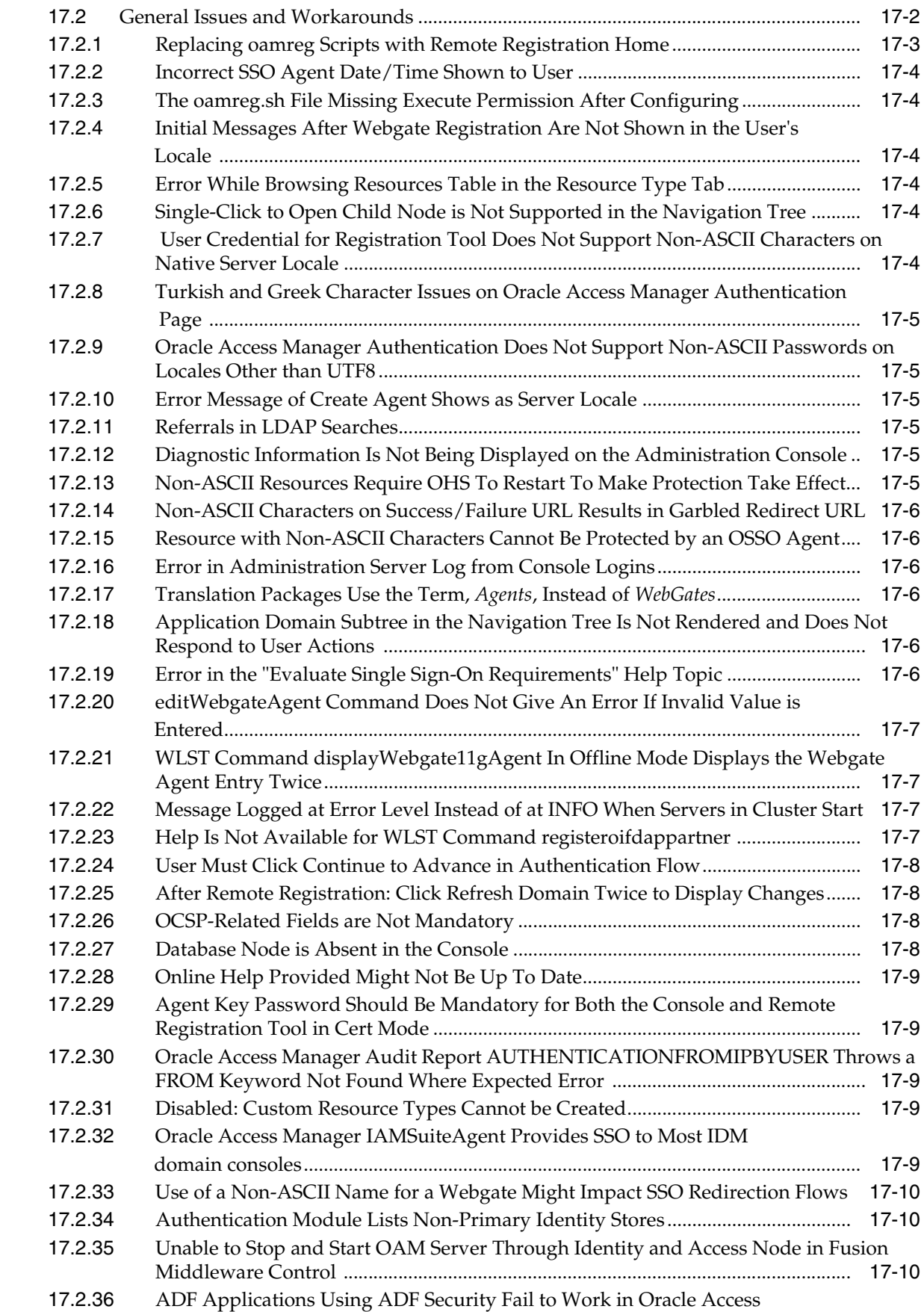

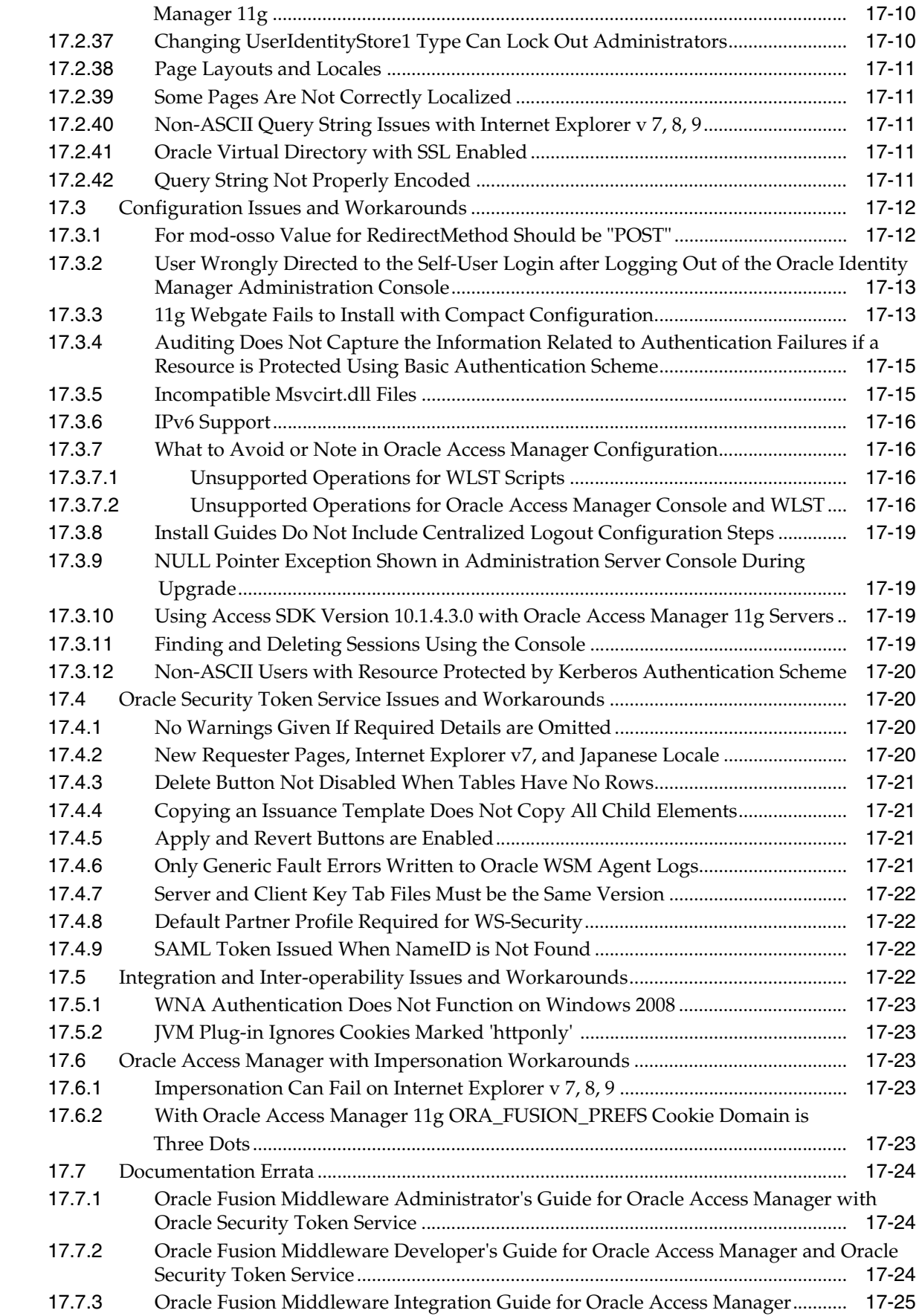

### **[18 Oracle Adaptive Access Manager](#page-284-0)**

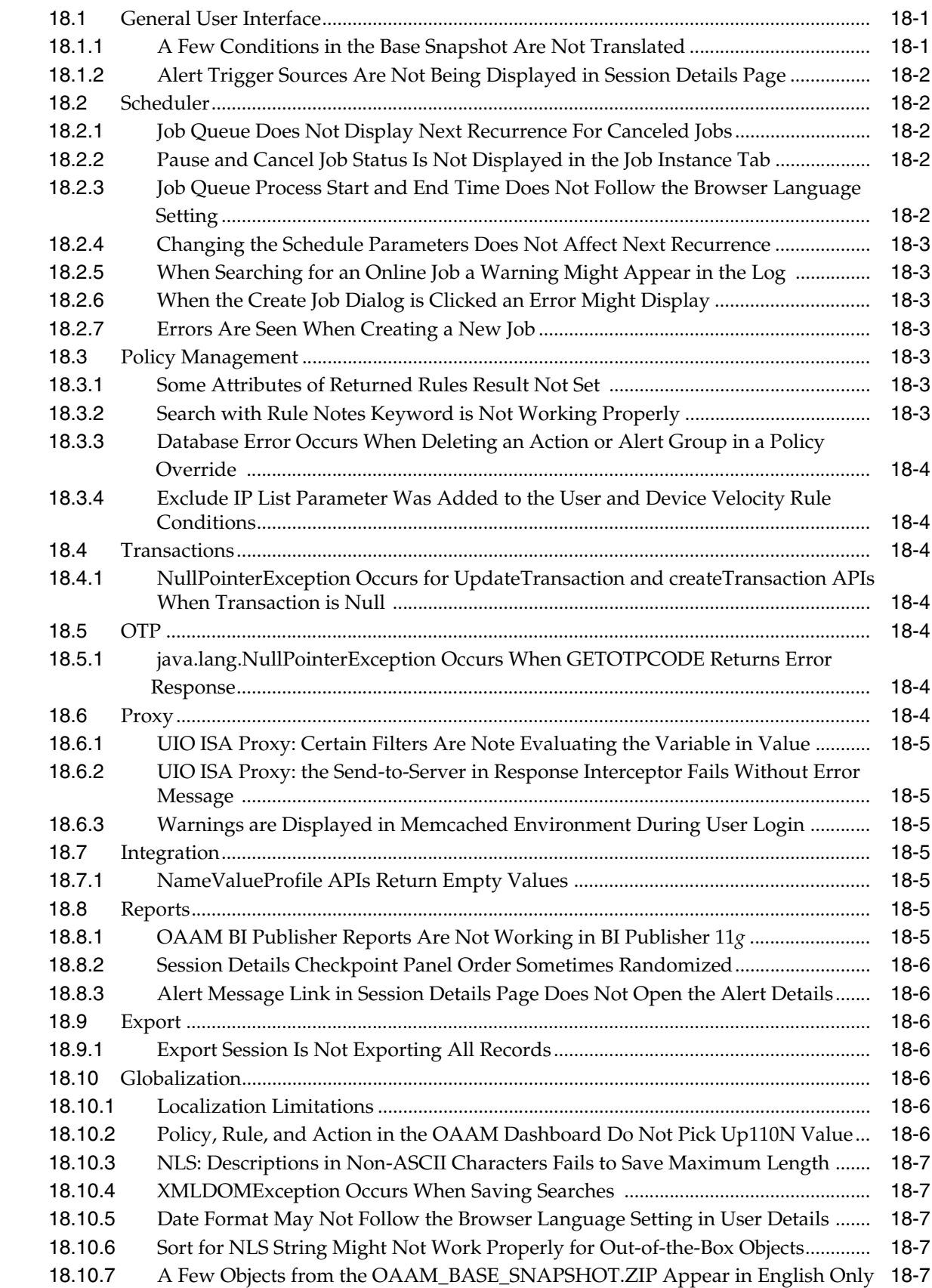

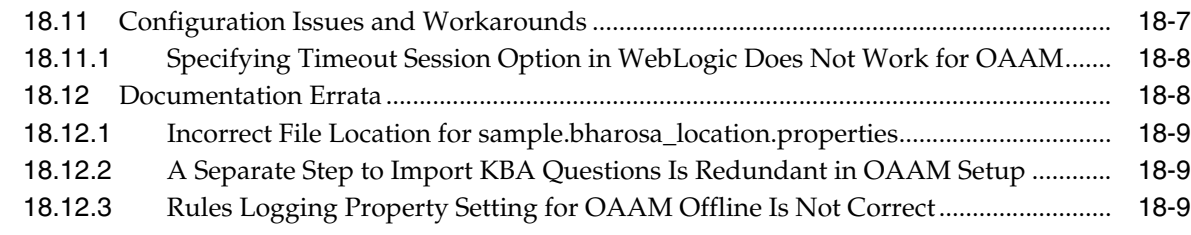

### **[19 Oracle Authentication Services for Operating Systems](#page-294-0)**

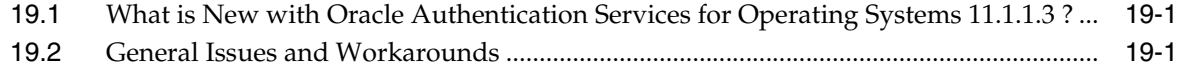

#### **[20 Oracle Directory Integration Platform](#page-296-0)**

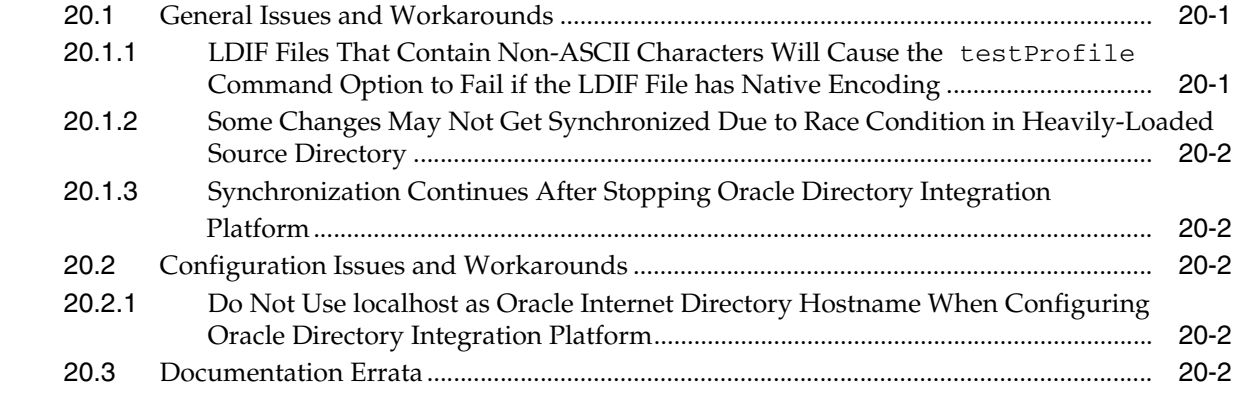

### **[21 Oracle Entitlements Server](#page-298-0)**

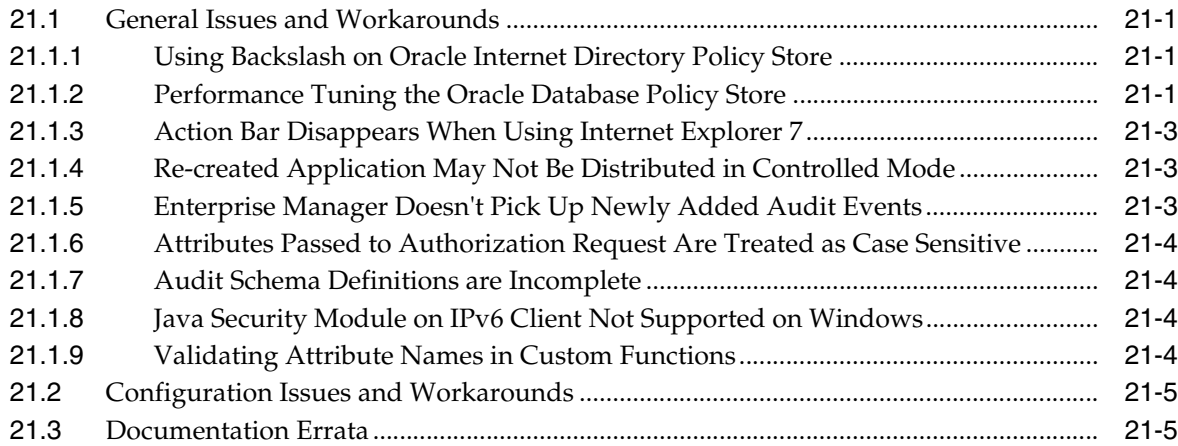

### **[22 Oracle Identity Federation](#page-304-0)**

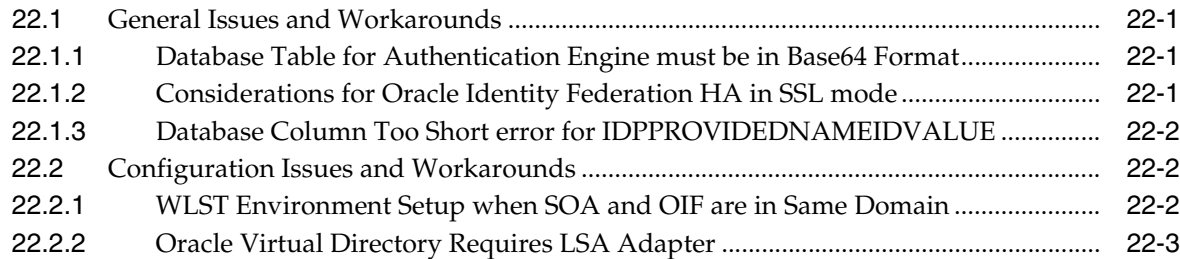

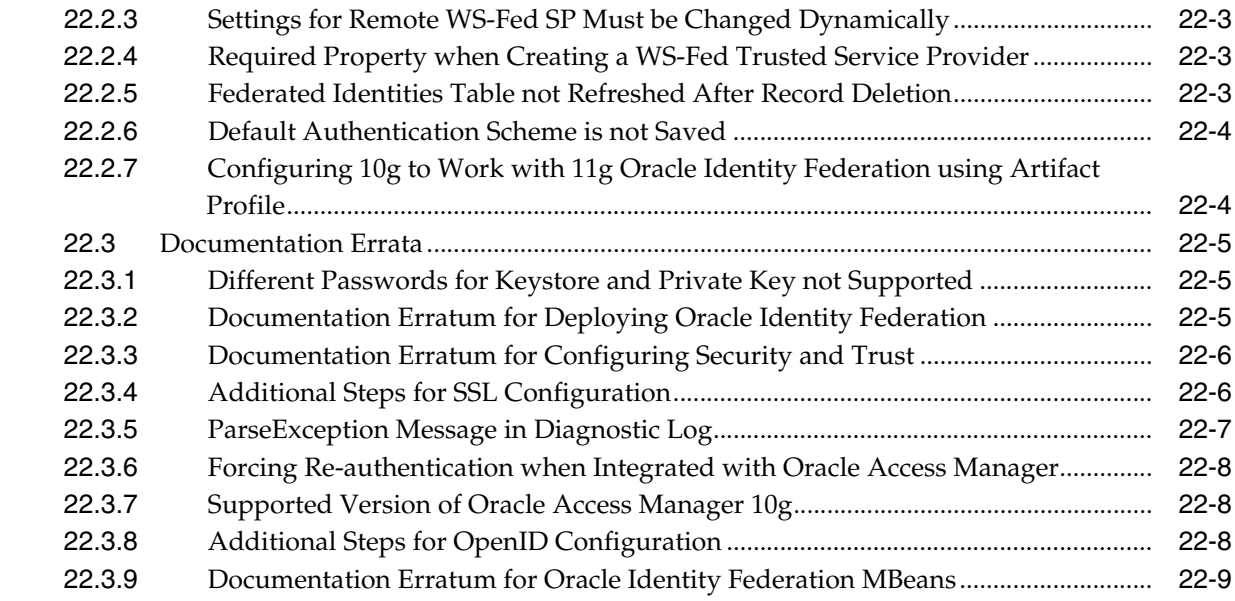

### **[23 Oracle Identity Manager](#page-314-0)**

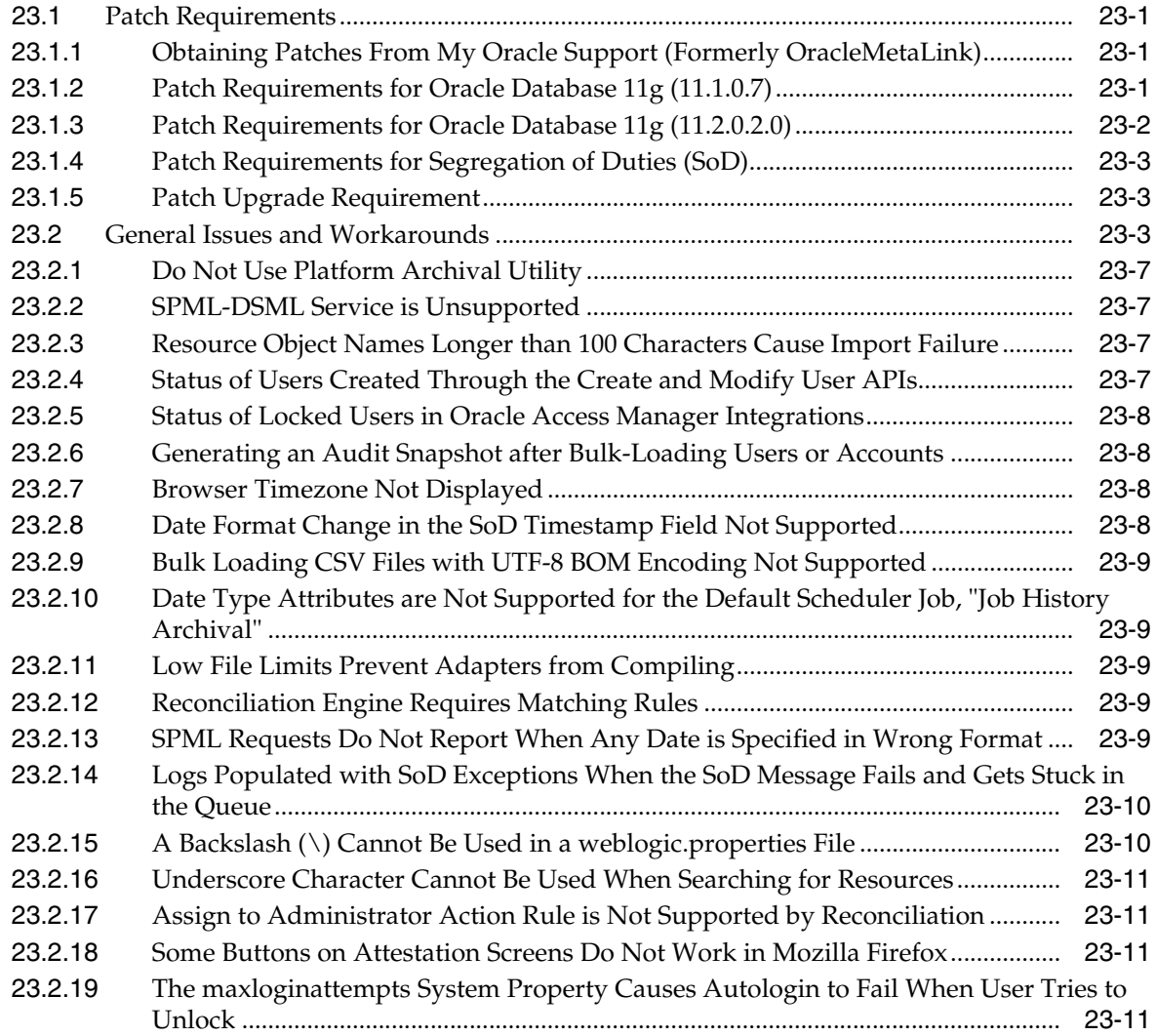

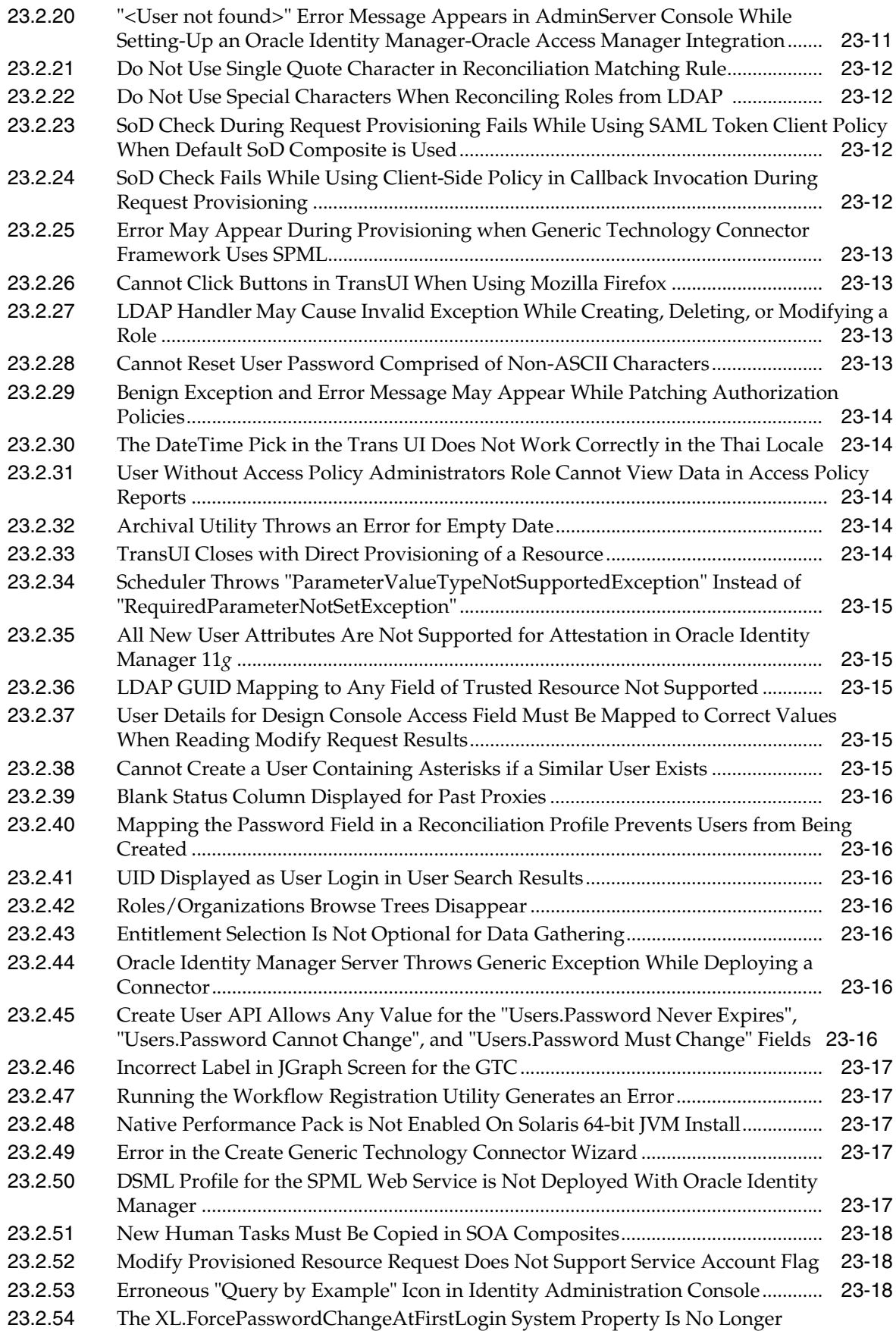

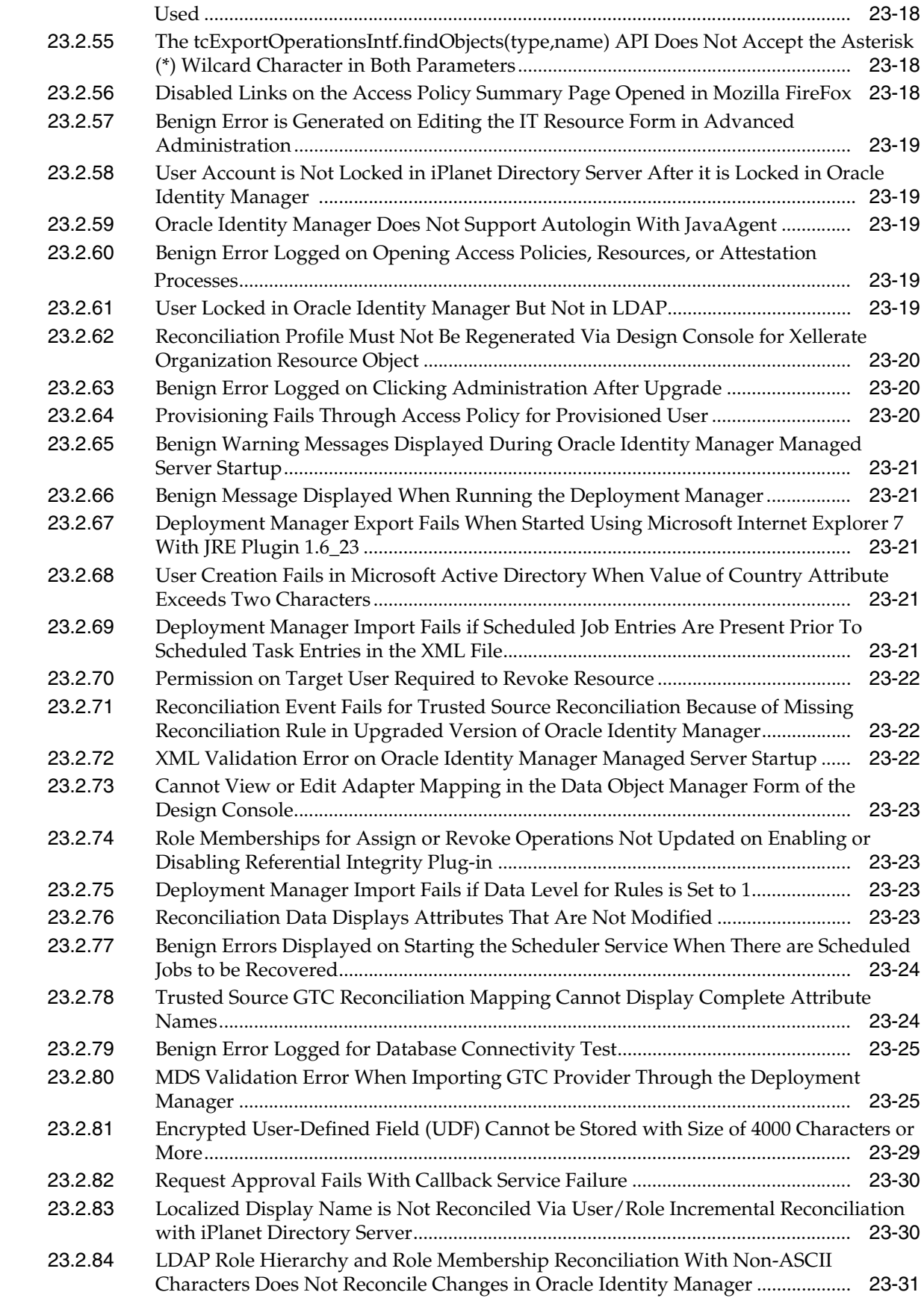

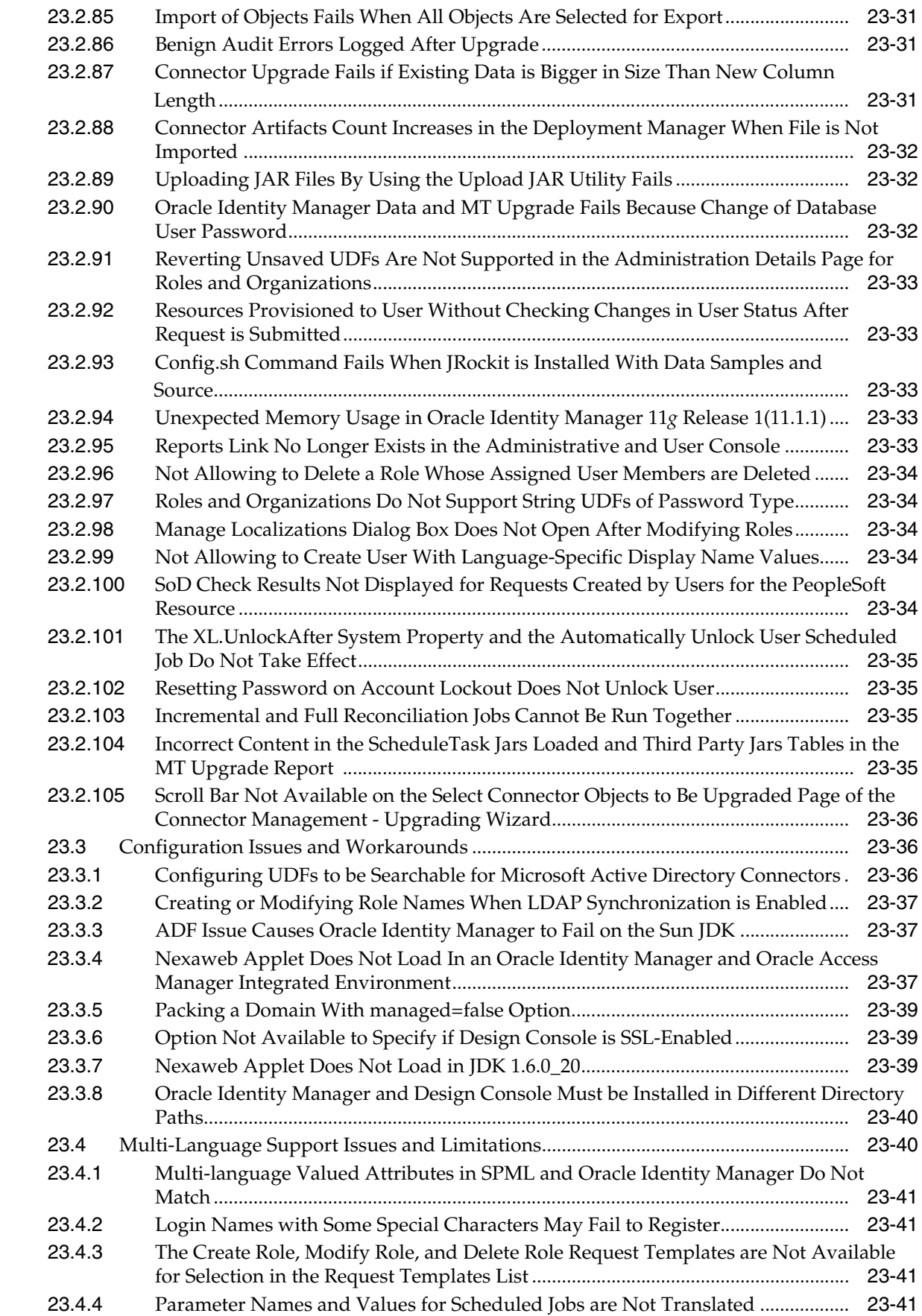

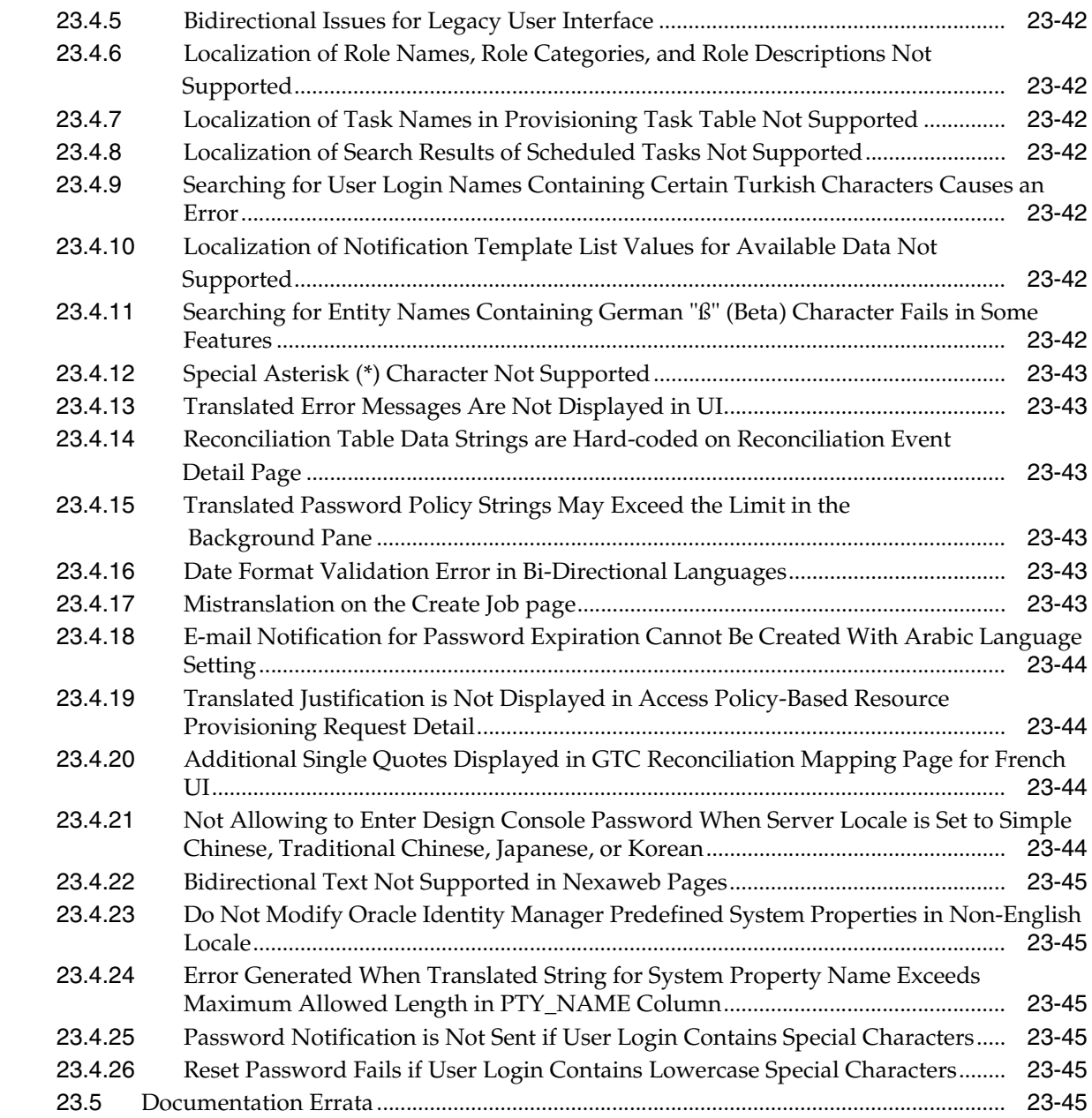

# **[24 Oracle Identity Navigator](#page-360-0)**

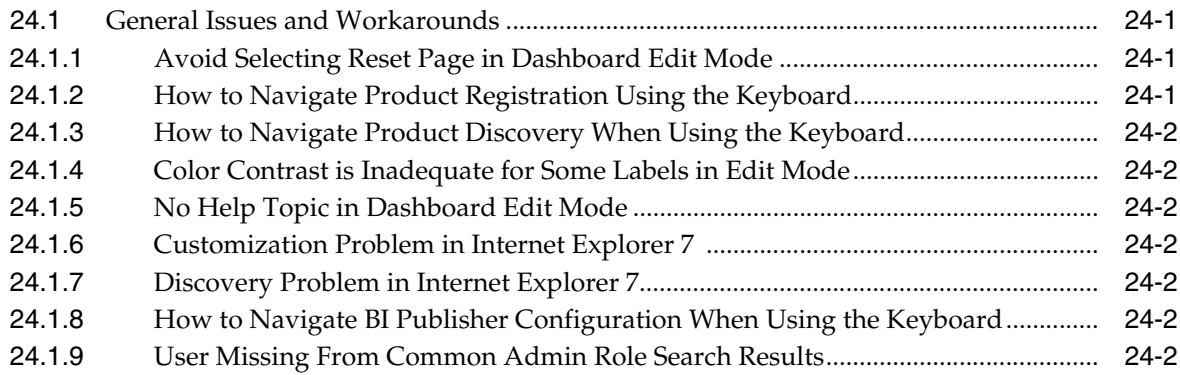

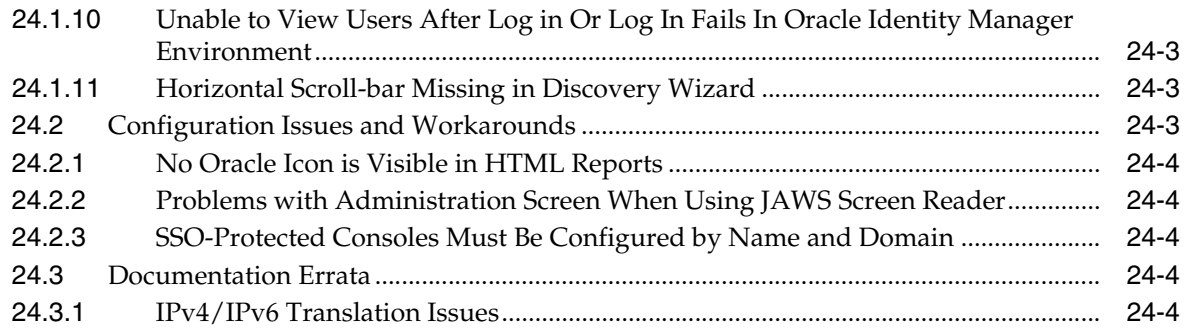

### **[25 Oracle Internet Directory](#page-364-0)**

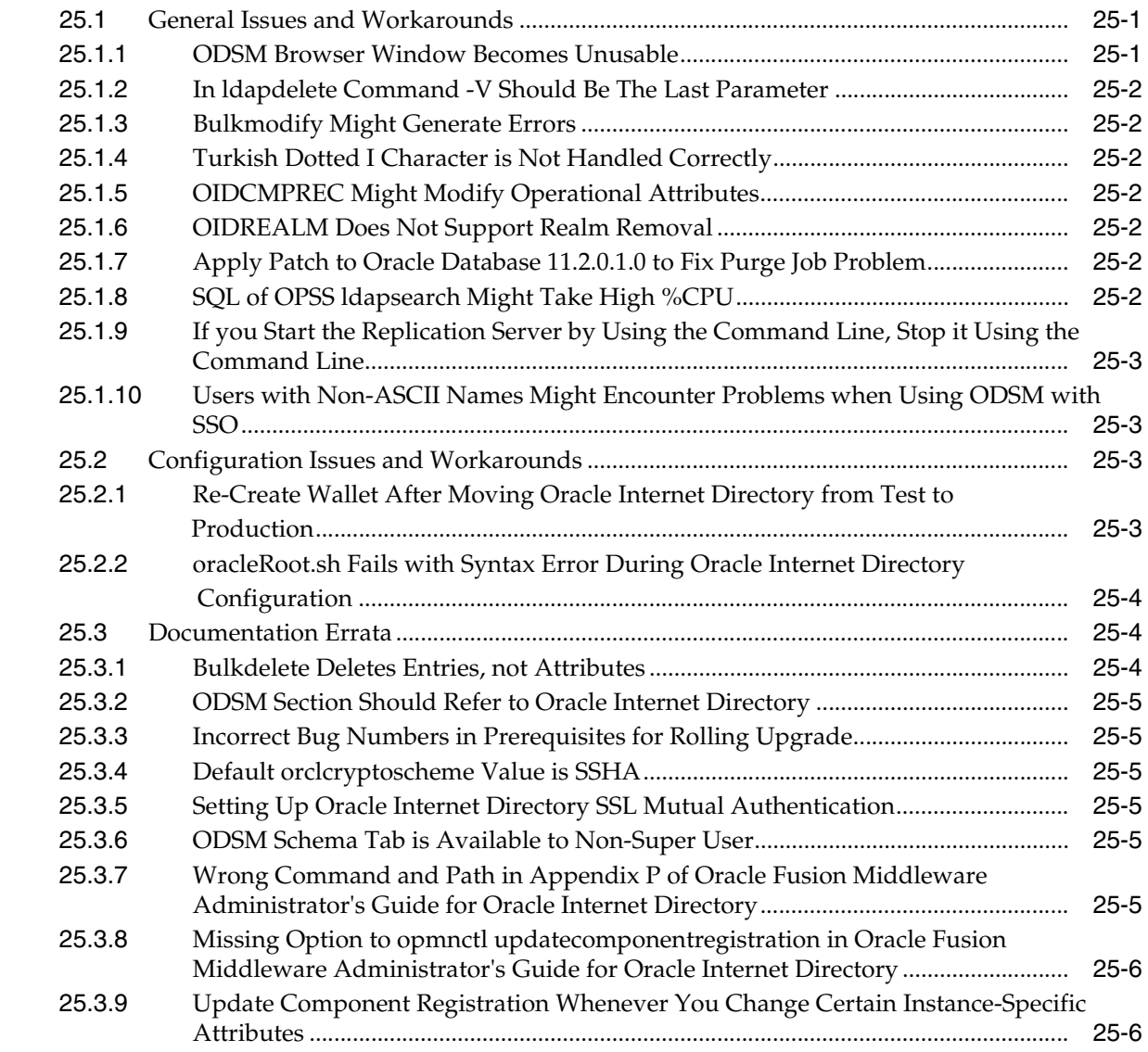

### **[26 Oracle Platform Security Services](#page-370-0)**

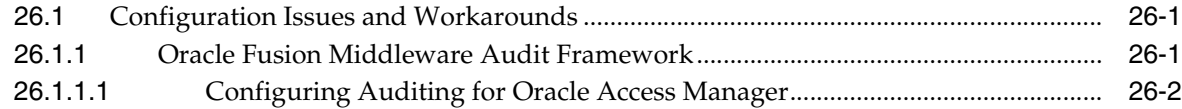

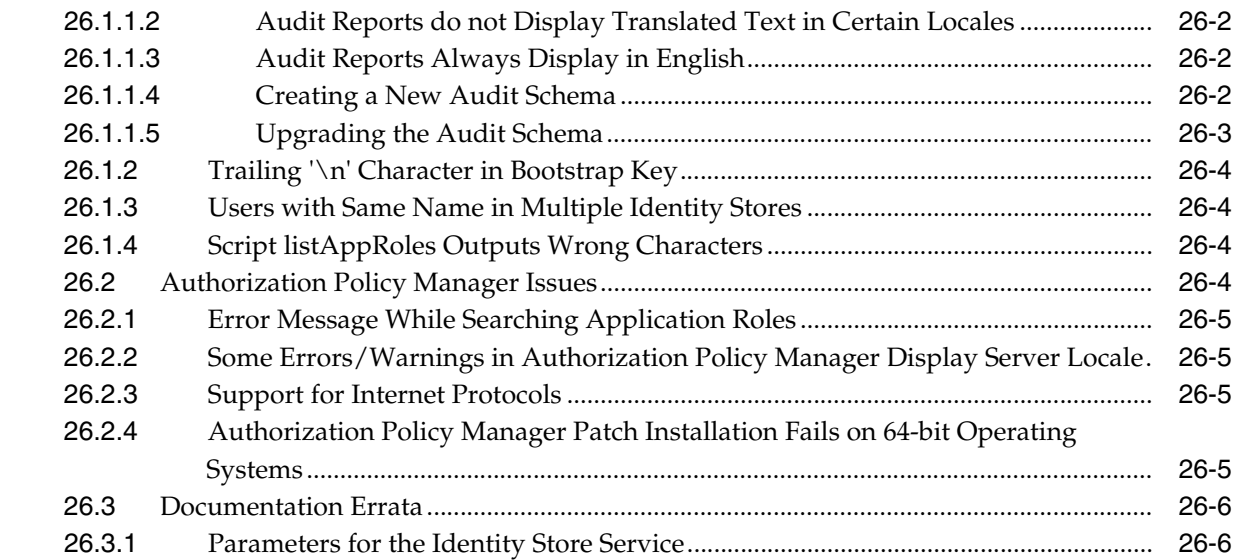

### **[27 SSL Configuration in Oracle Fusion Middleware](#page-376-0)**

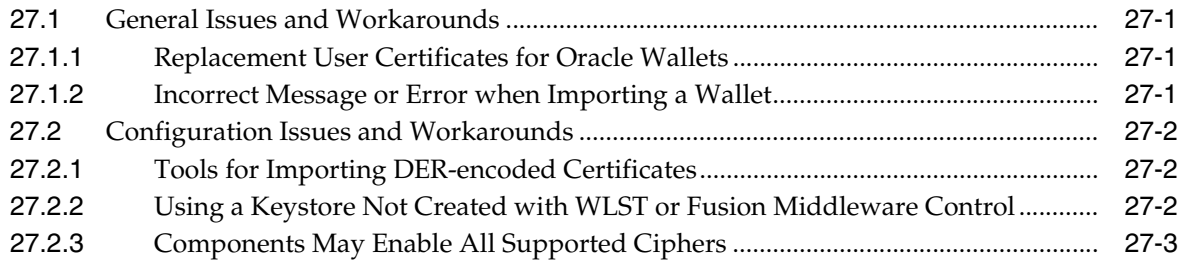

# **[28 Oracle Virtual Directory](#page-380-0)**

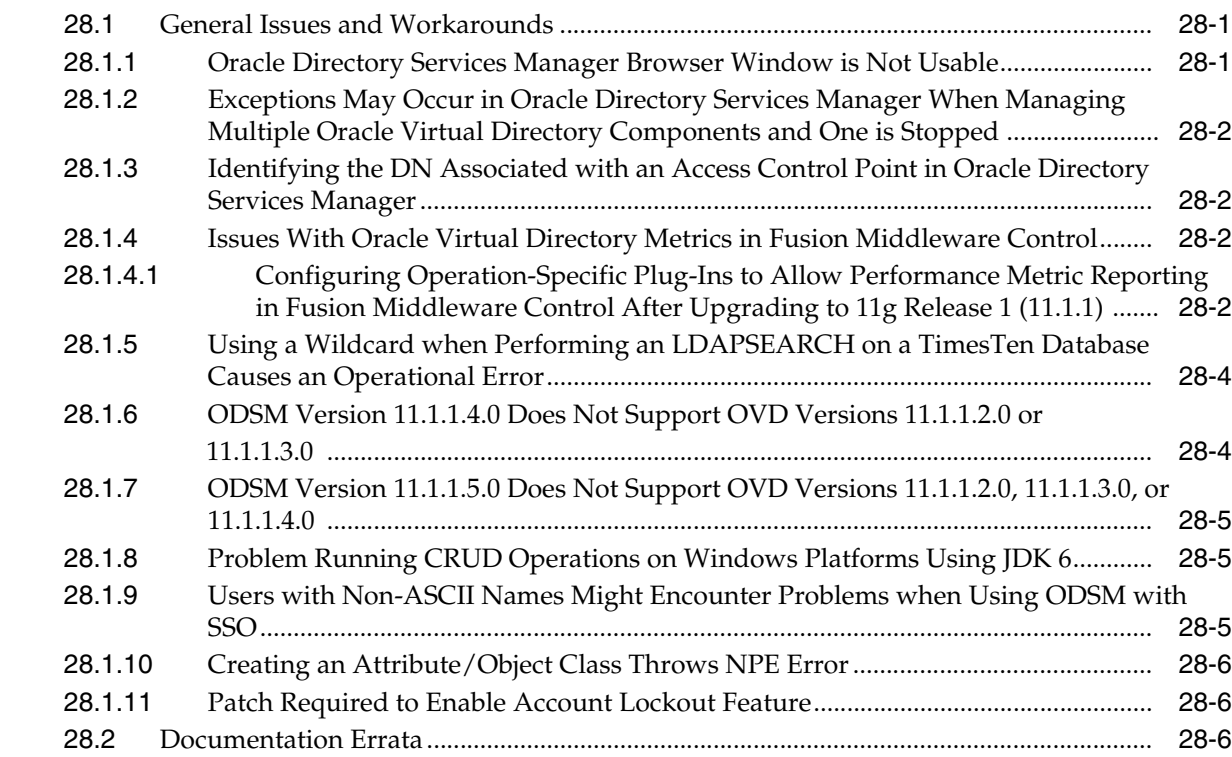

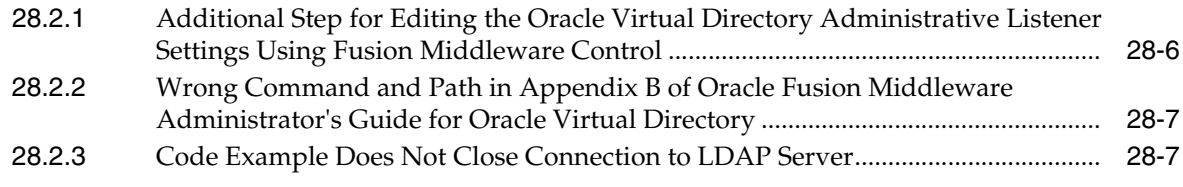

### **[Part IX Oracle Portal, Forms, Reports and Discoverer](#page-388-0)**

# **[29 Oracle Business Intelligence Discoverer](#page-390-0)**

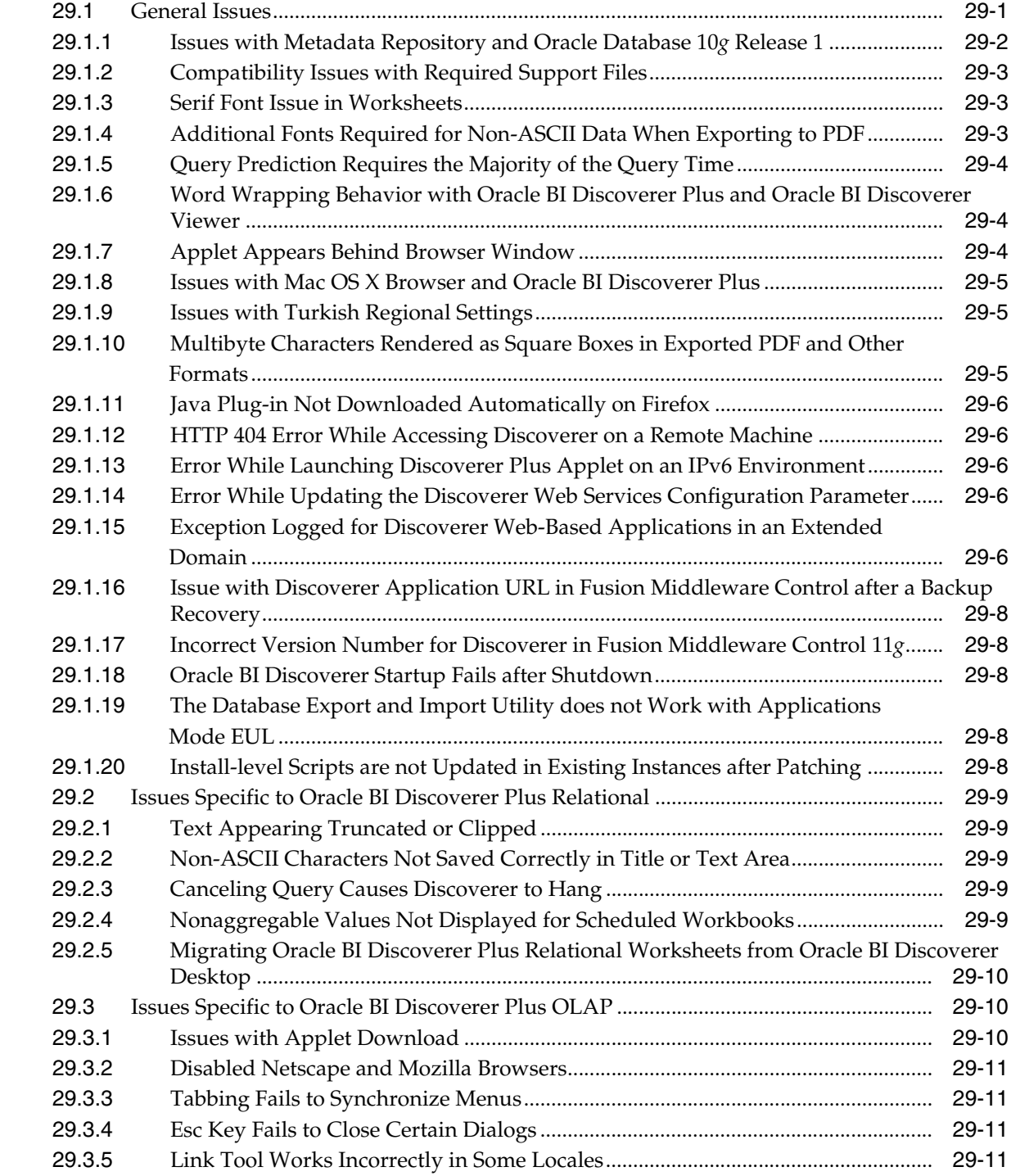

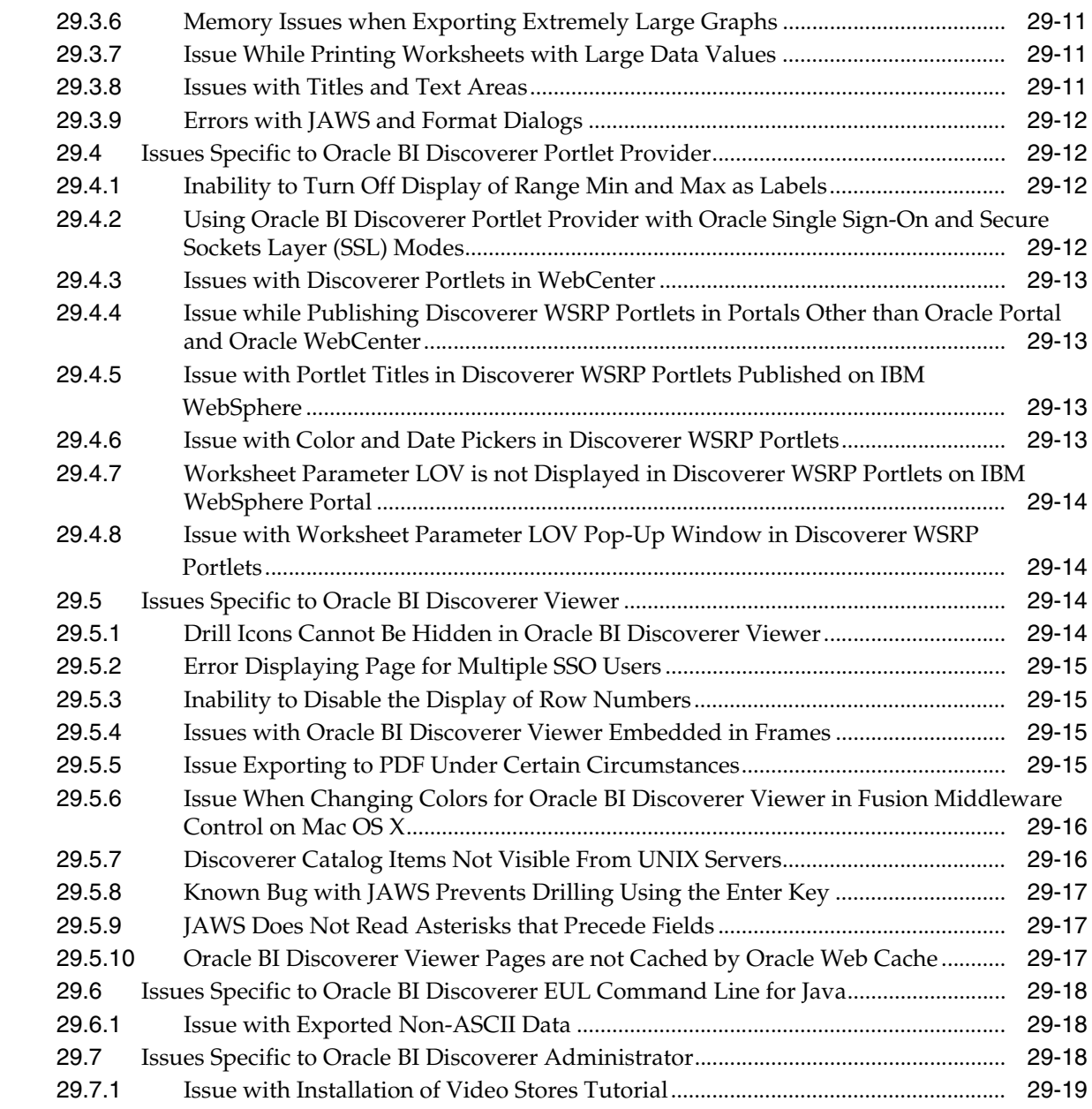

#### **[30 Oracle Forms](#page-410-0)**

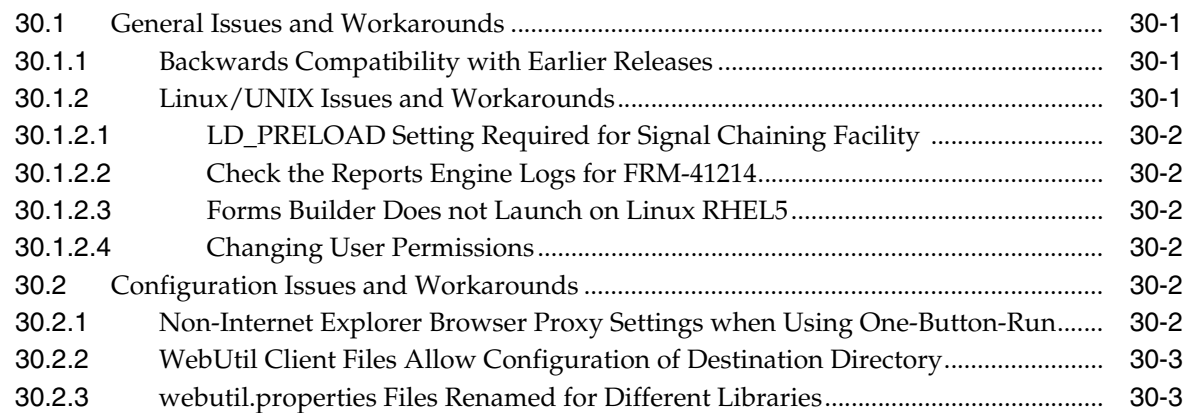

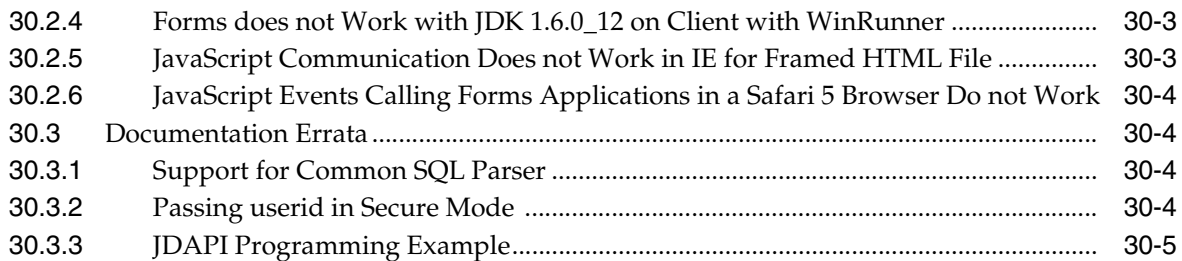

### **[31 Oracle Portal](#page-422-0)**

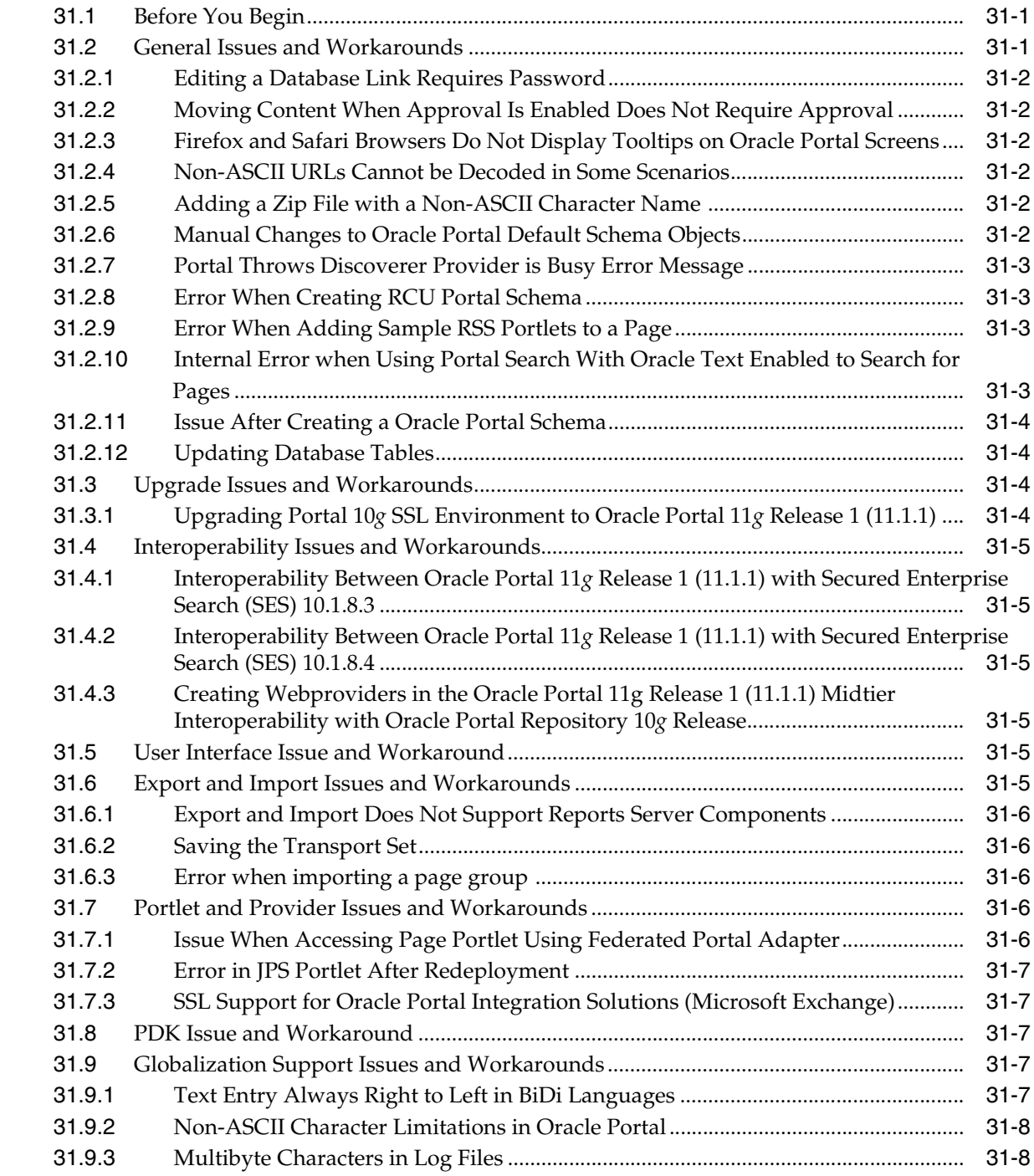

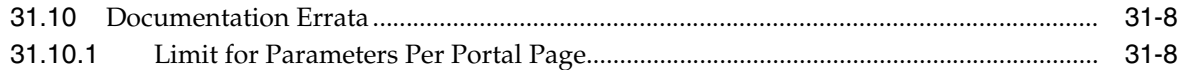

### **[32 Oracle Reports](#page-430-0)**

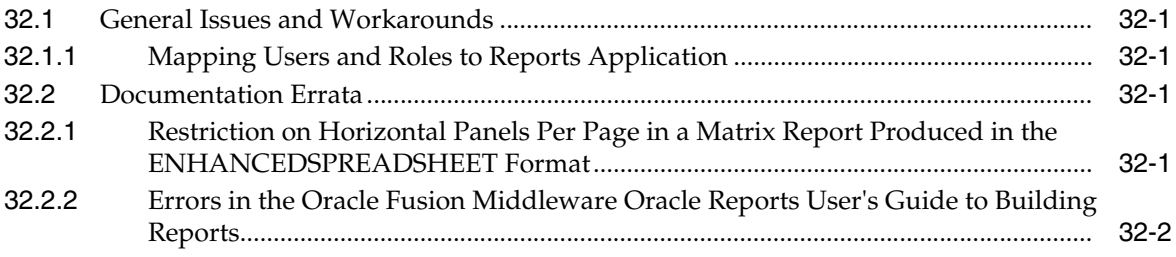

### **[Part X Oracle Enterprise Content Management Suite](#page-432-0)**

#### **[33 Oracle ECM Application Adapters](#page-434-0)**

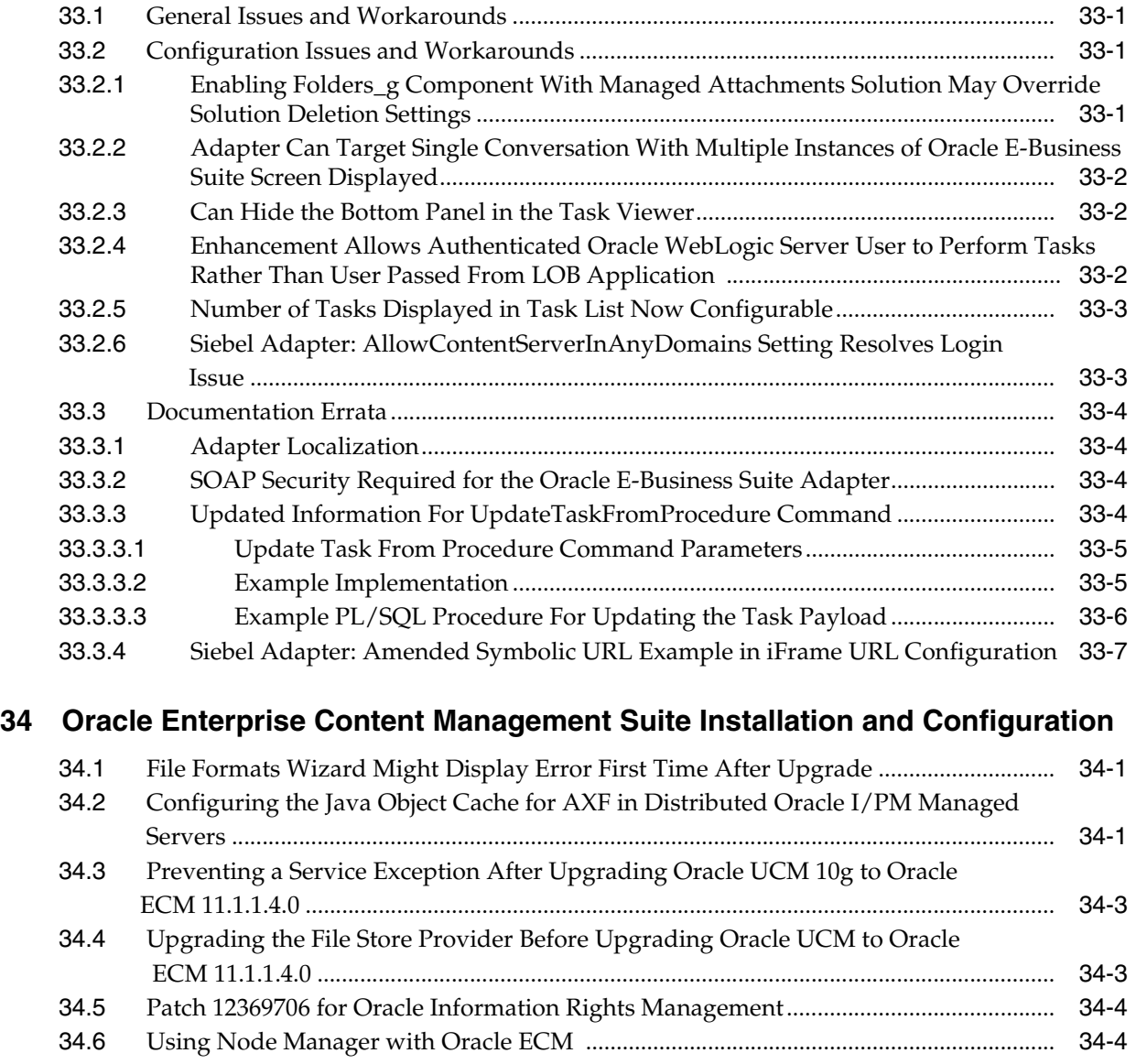

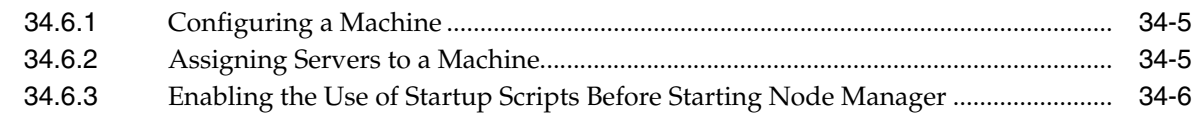

# **[35 Oracle Imaging and Process Management](#page-448-0)**

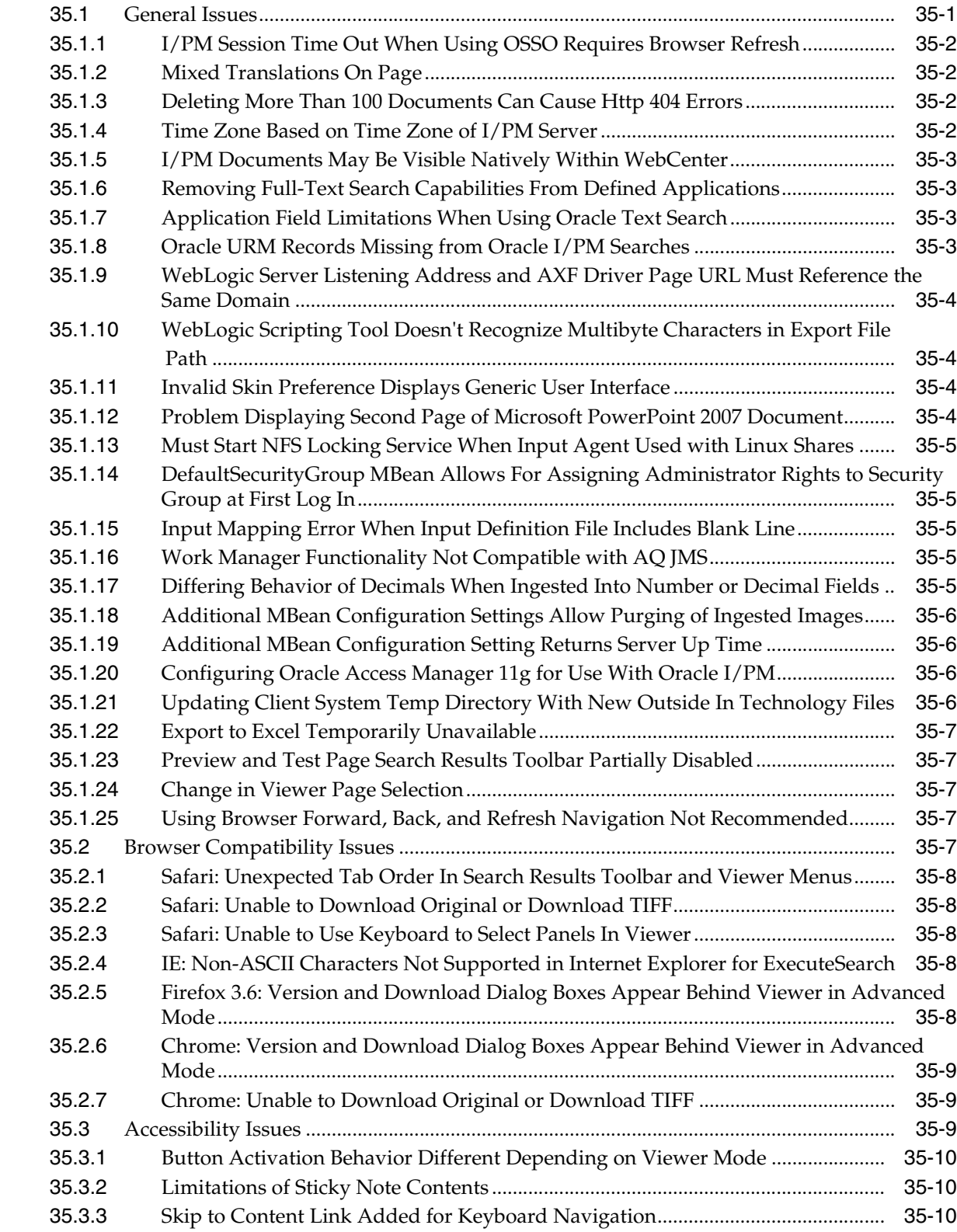

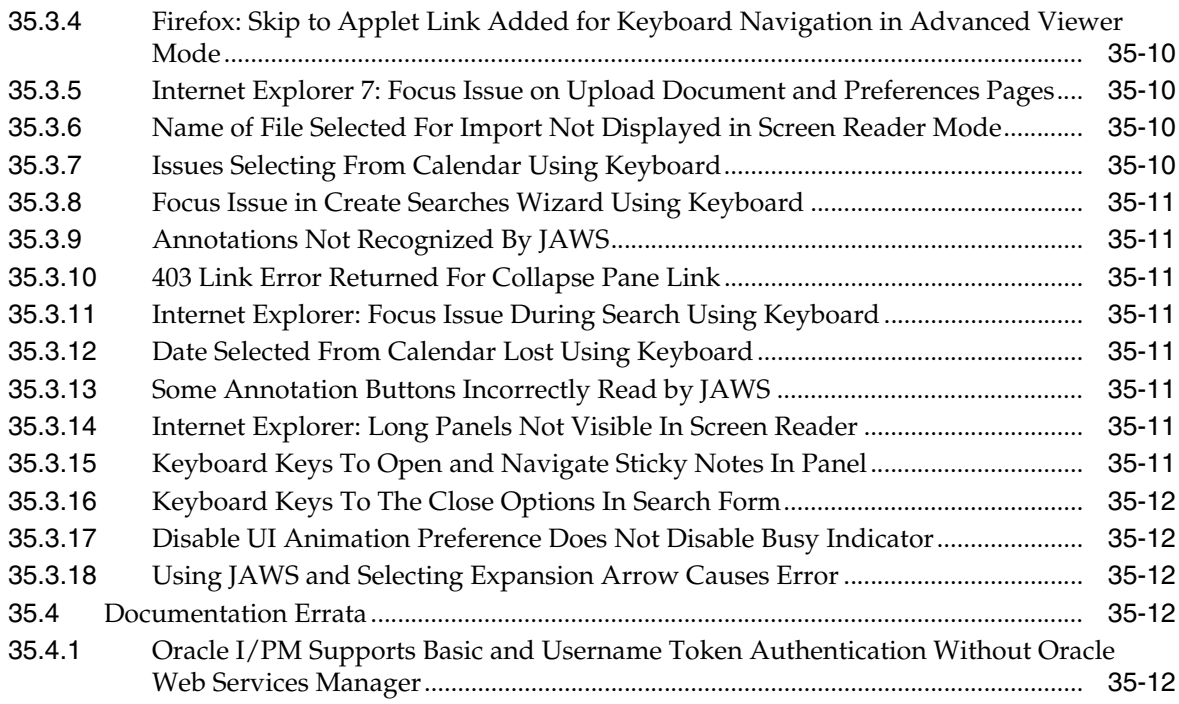

### **[36 Oracle Information Rights Management](#page-462-0)**

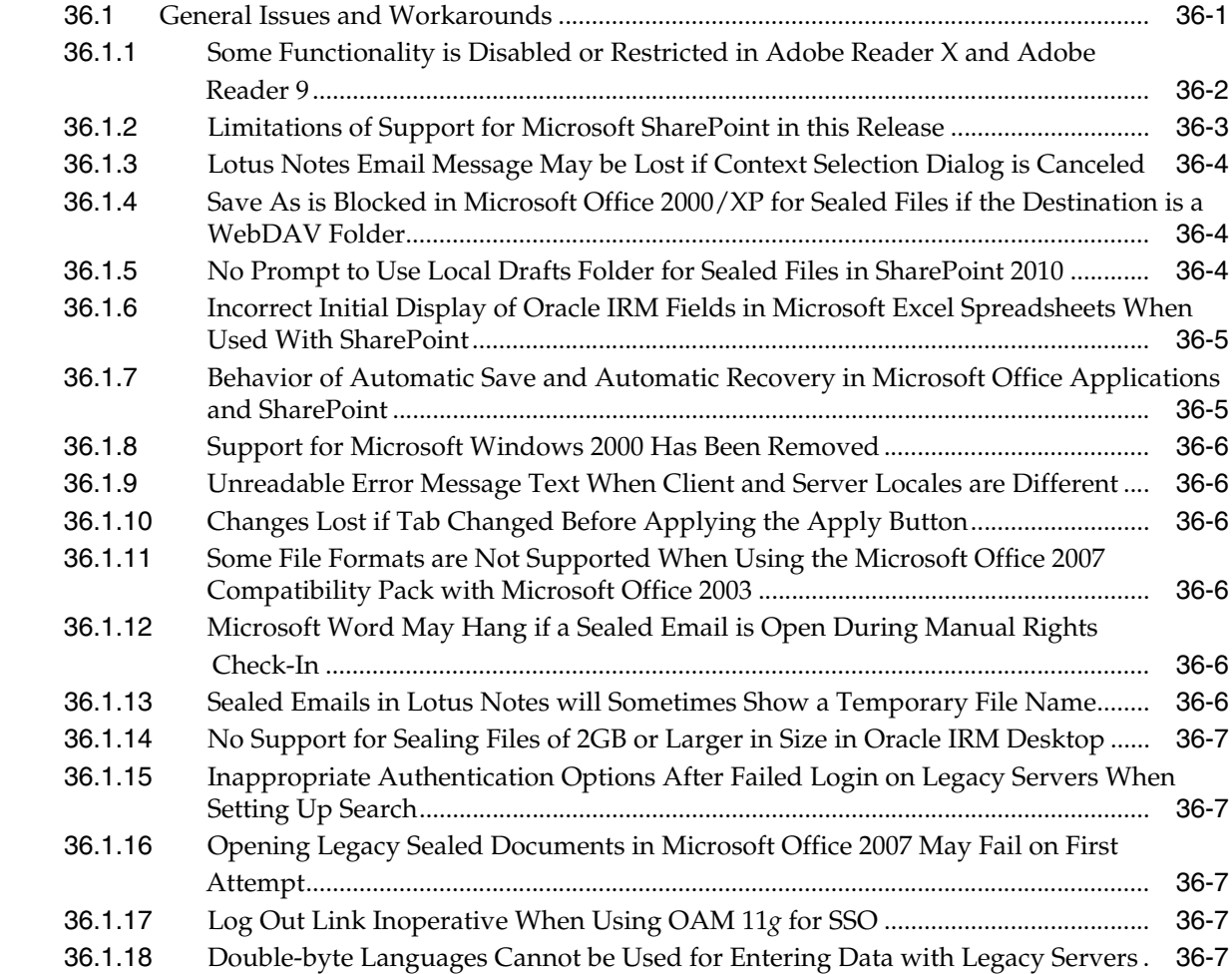

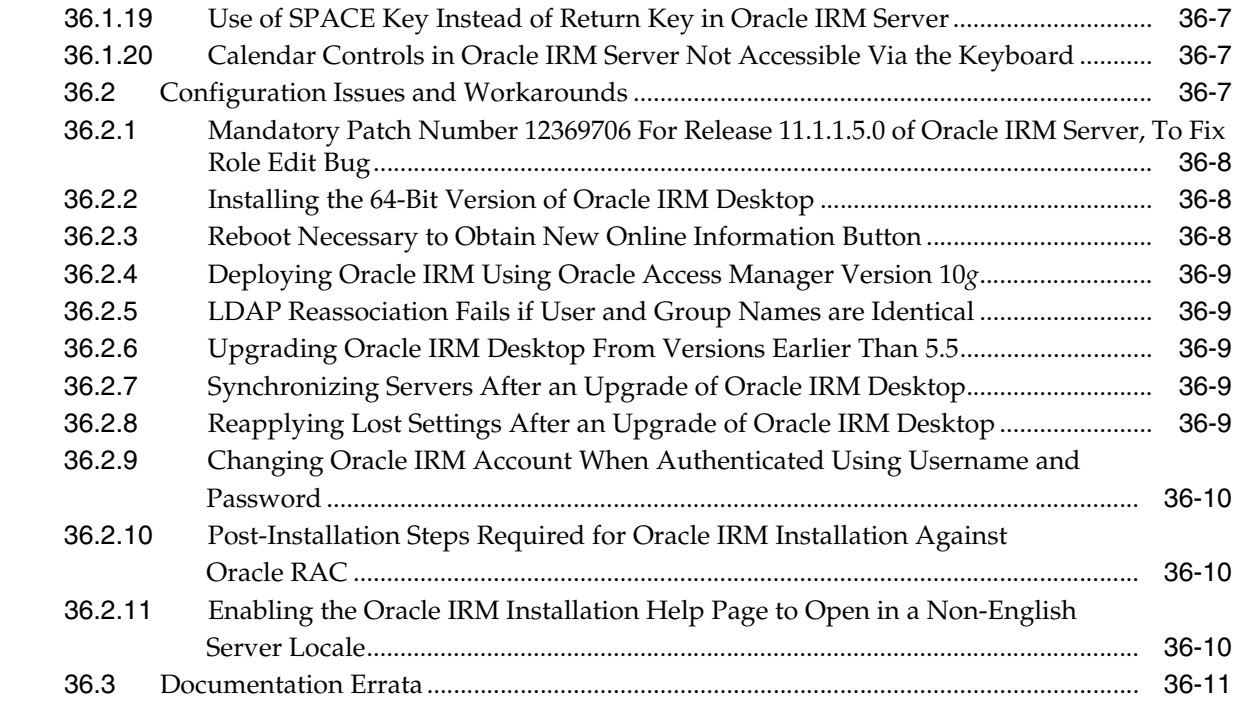

# **[37 Oracle Universal Content Management](#page-474-0)**

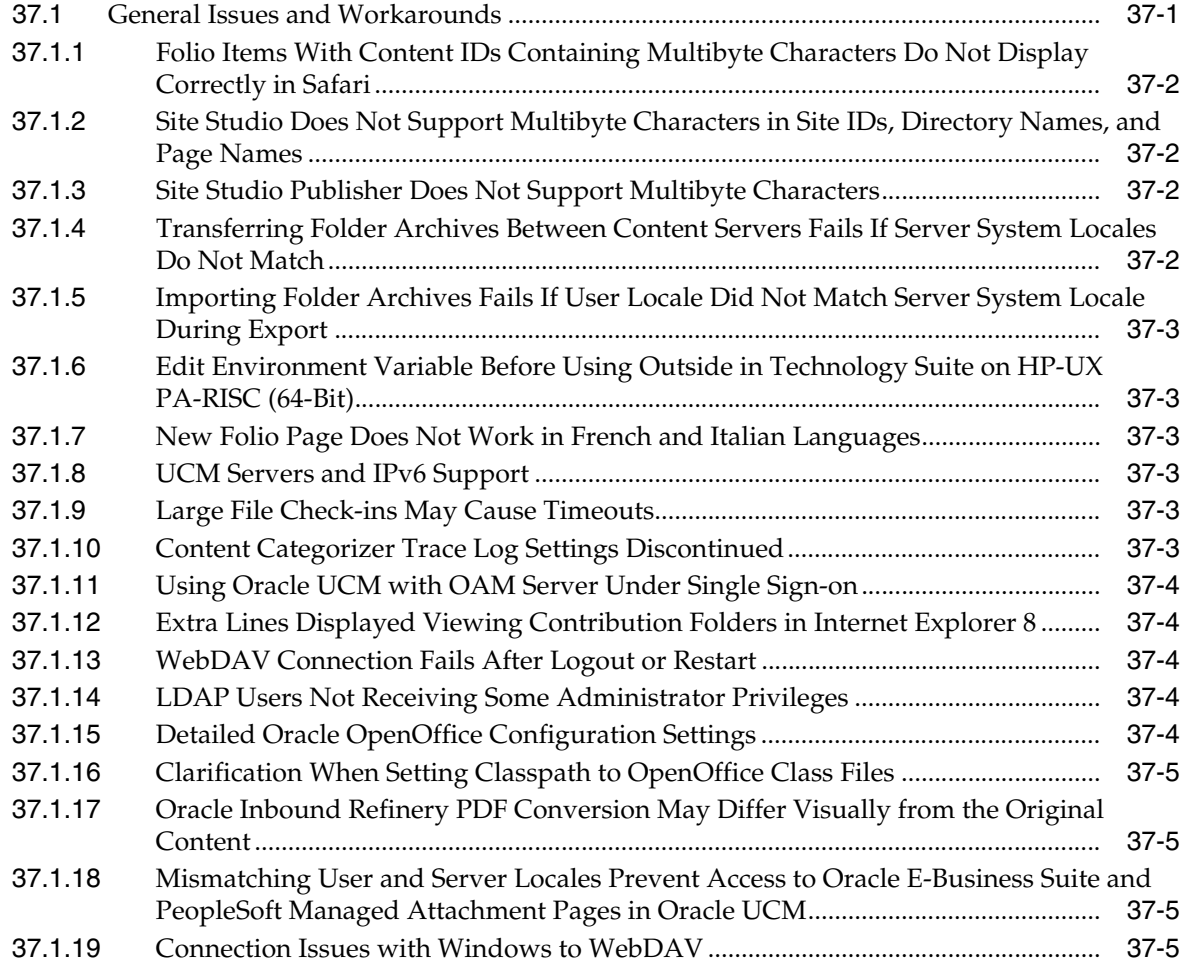
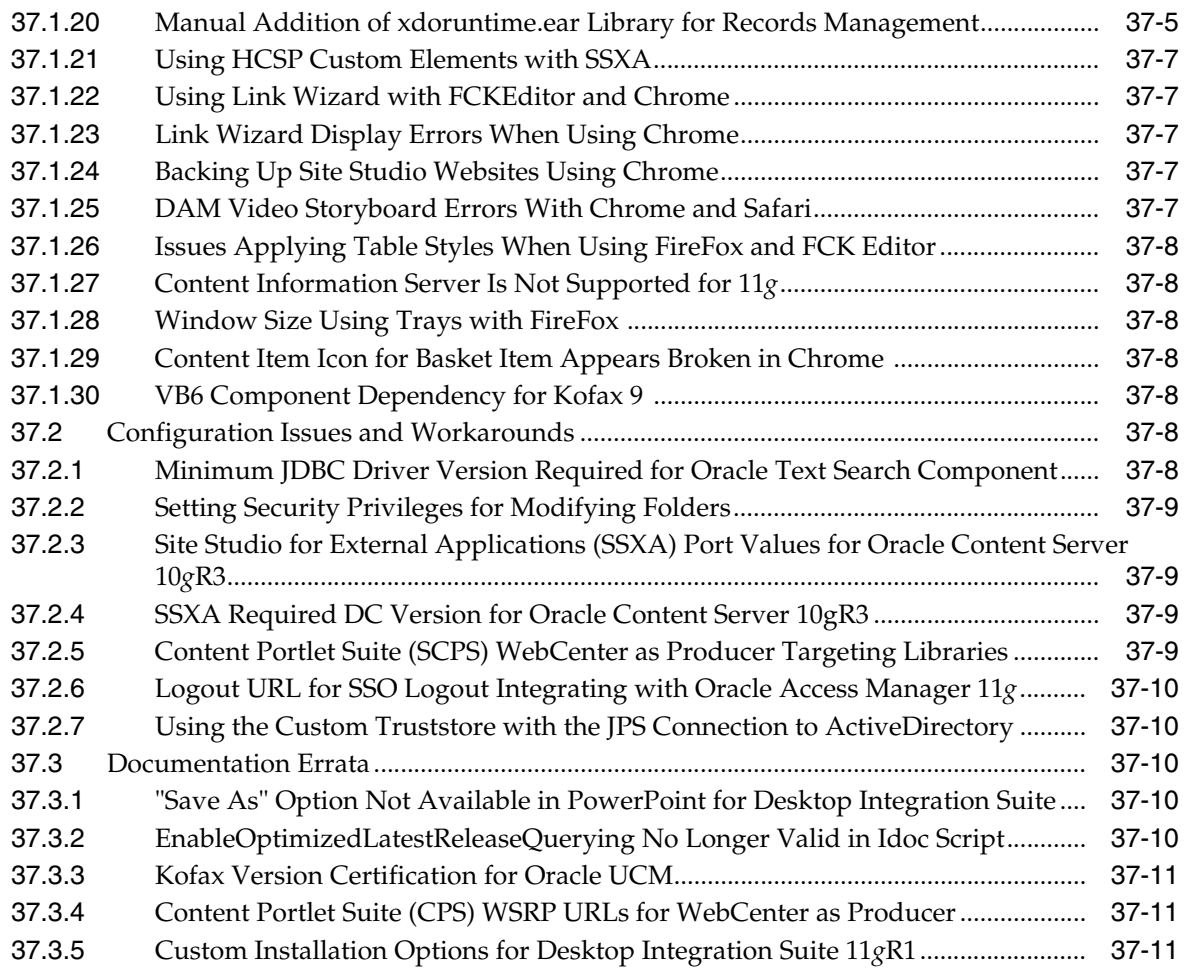

### **[38 Oracle Universal Records Management](#page-486-0)**

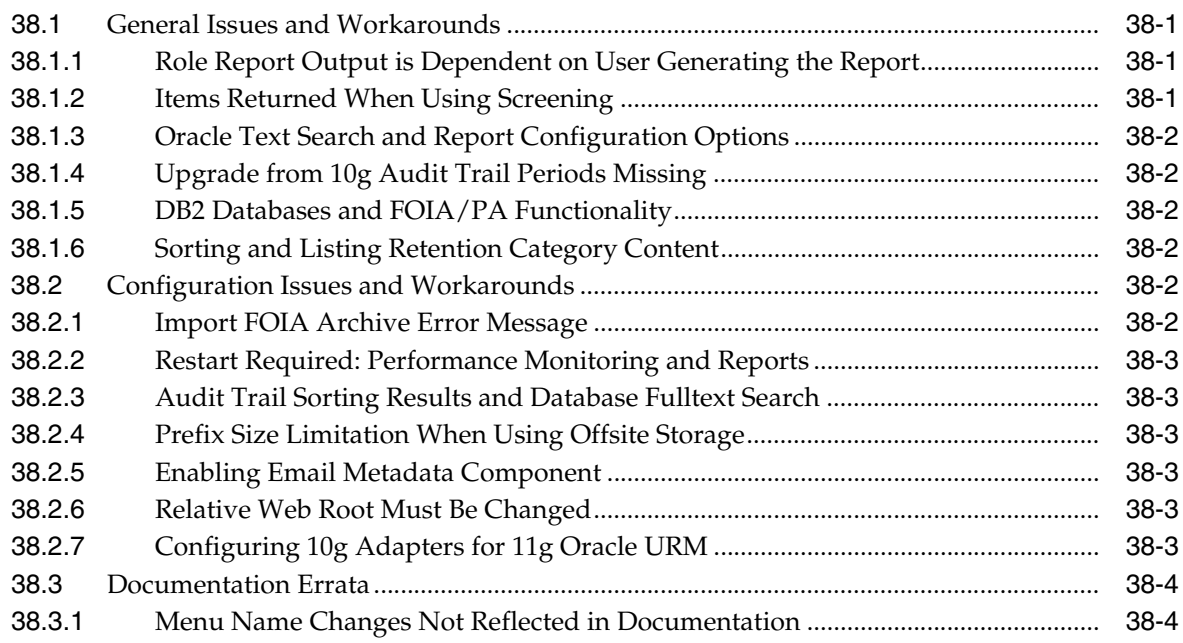

# **[Part XI Oracle Business Intelligence](#page-490-0)**

# **[39 Oracle Business Intelligence](#page-492-0)**

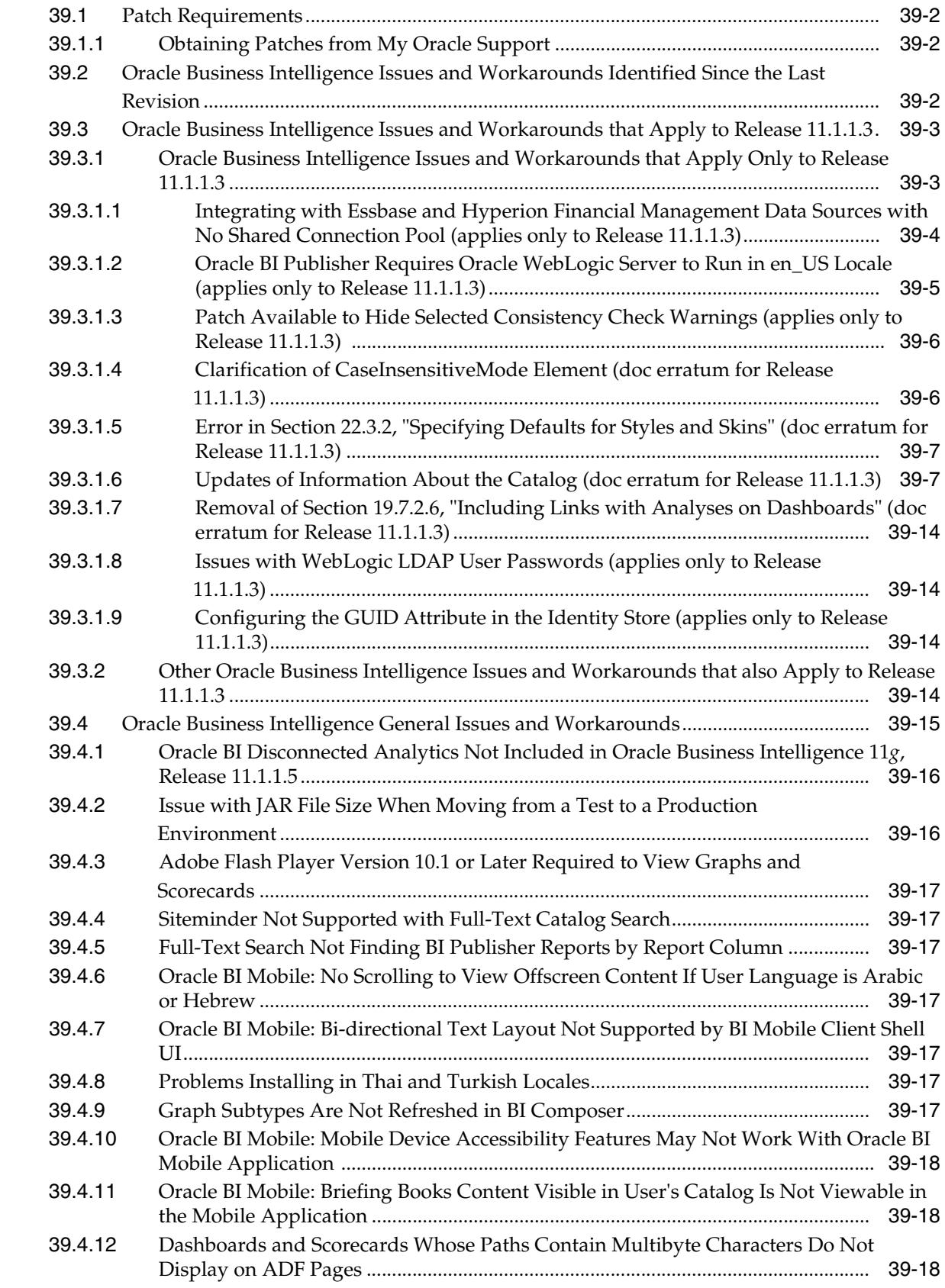

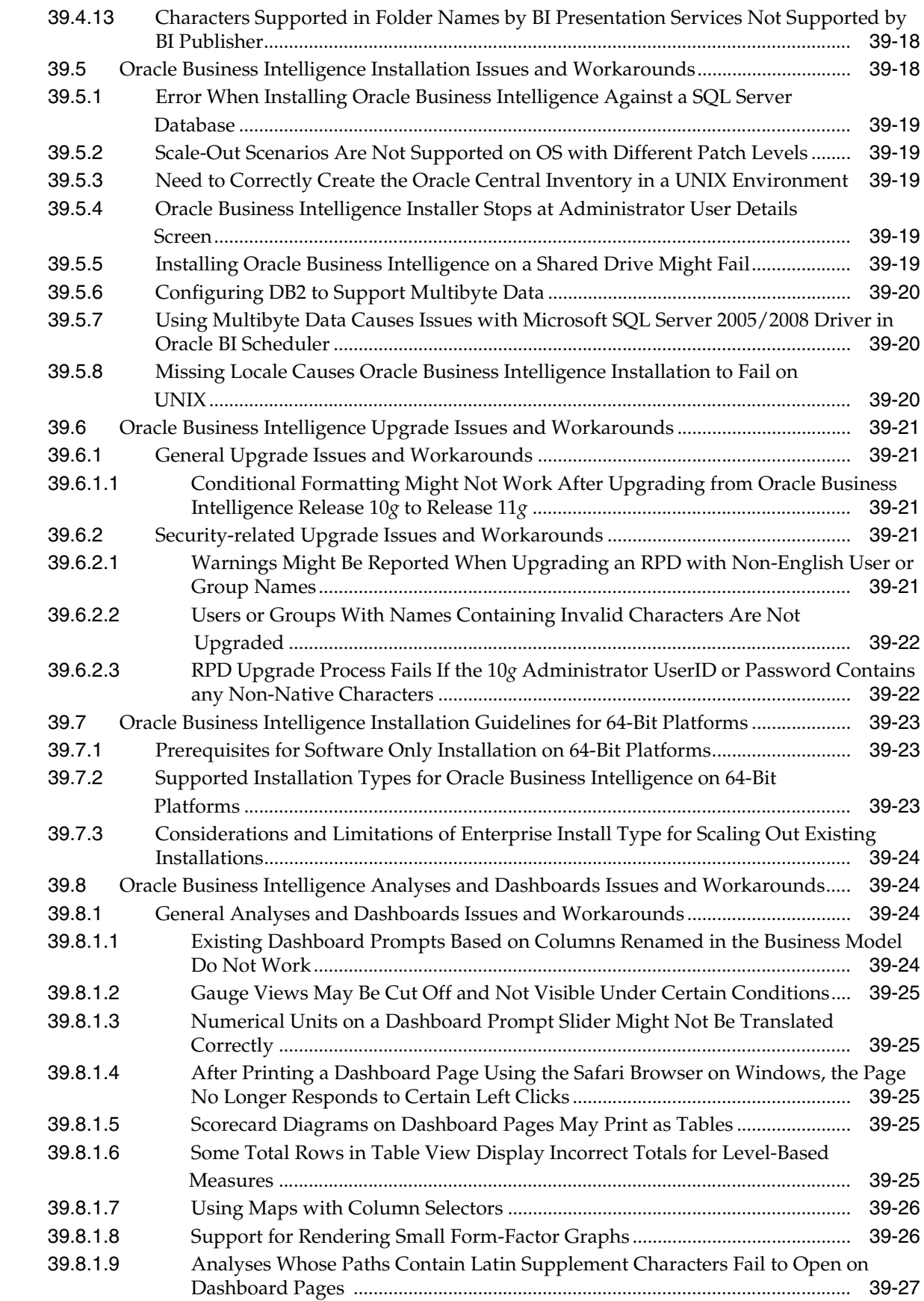

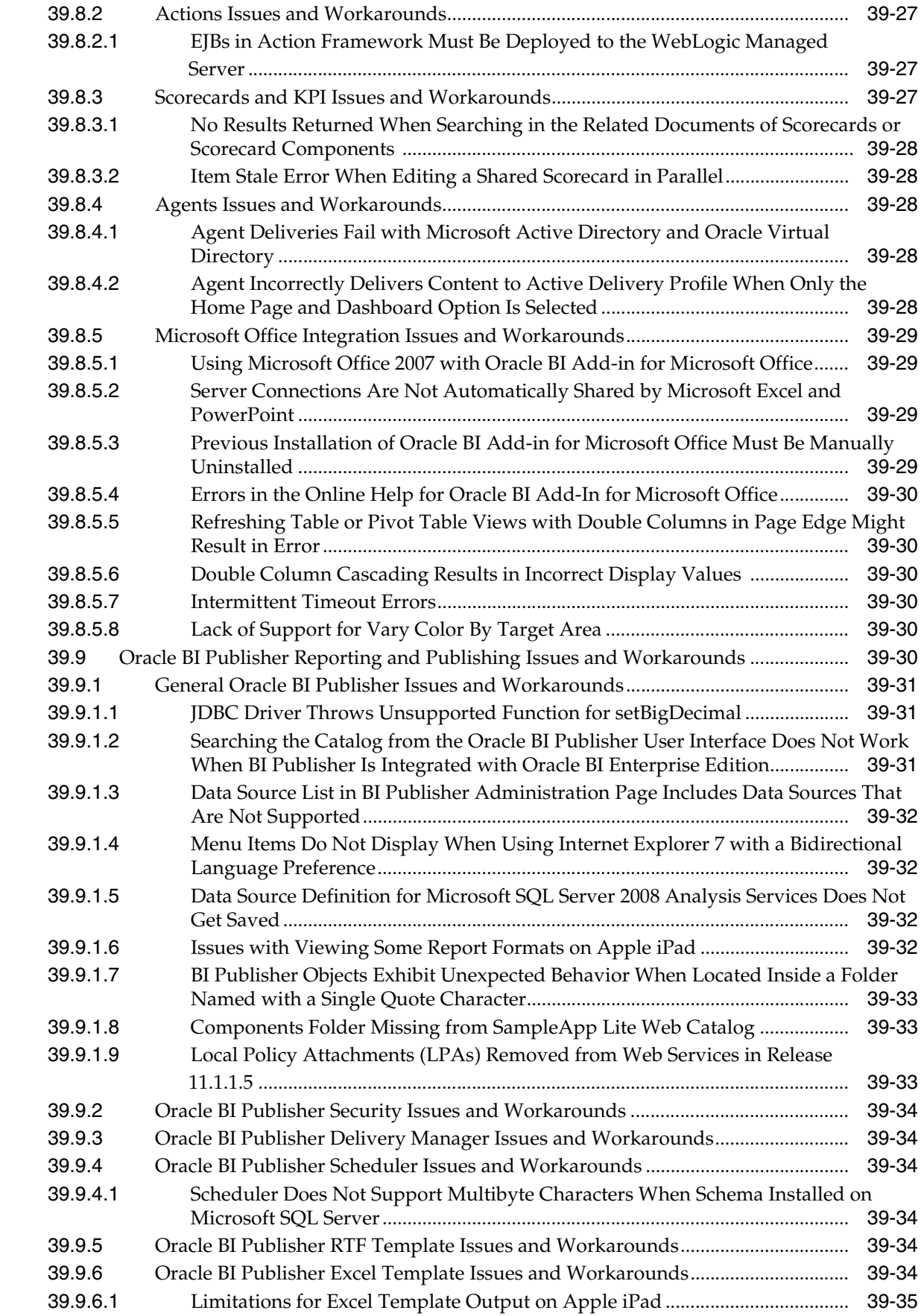

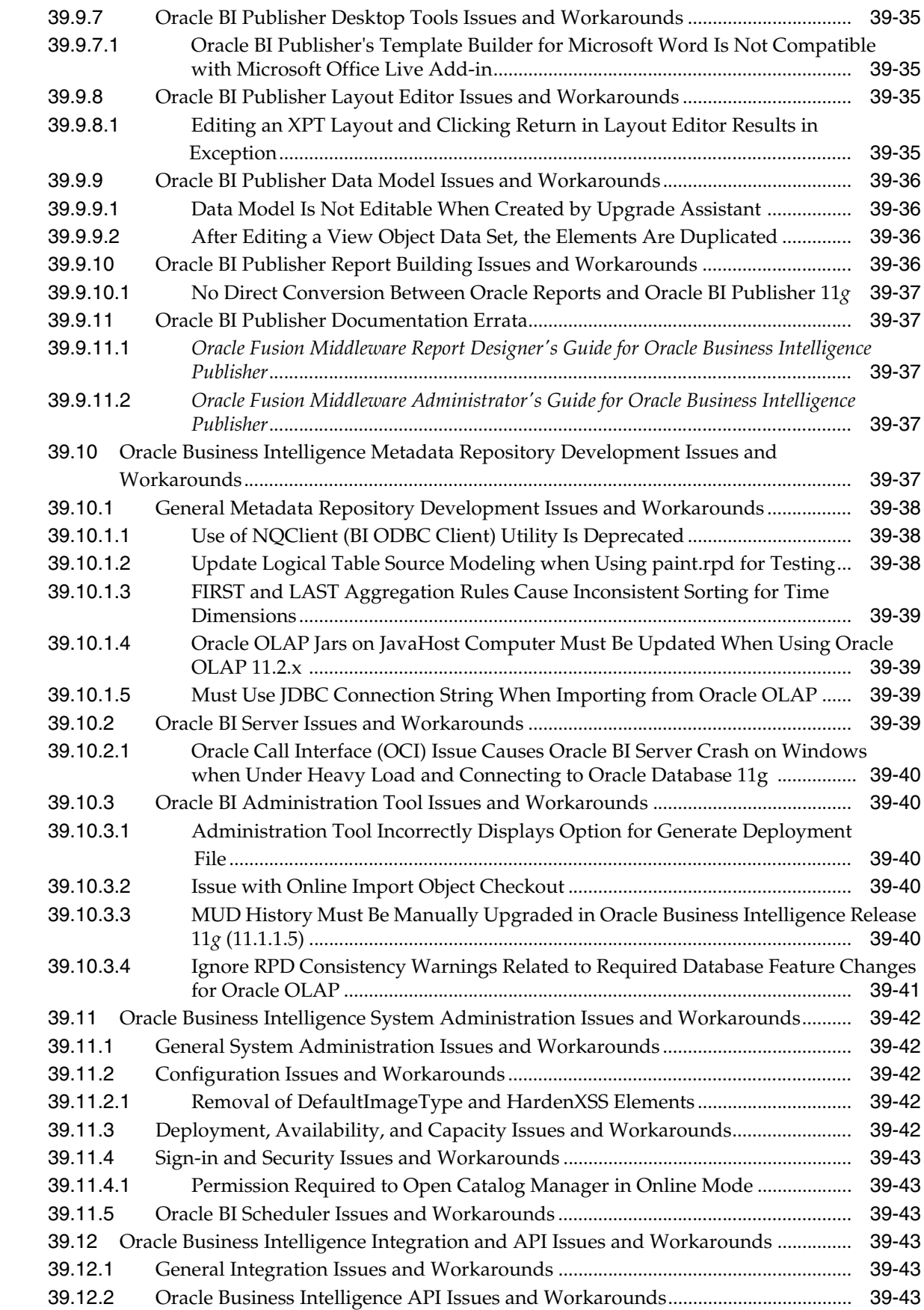

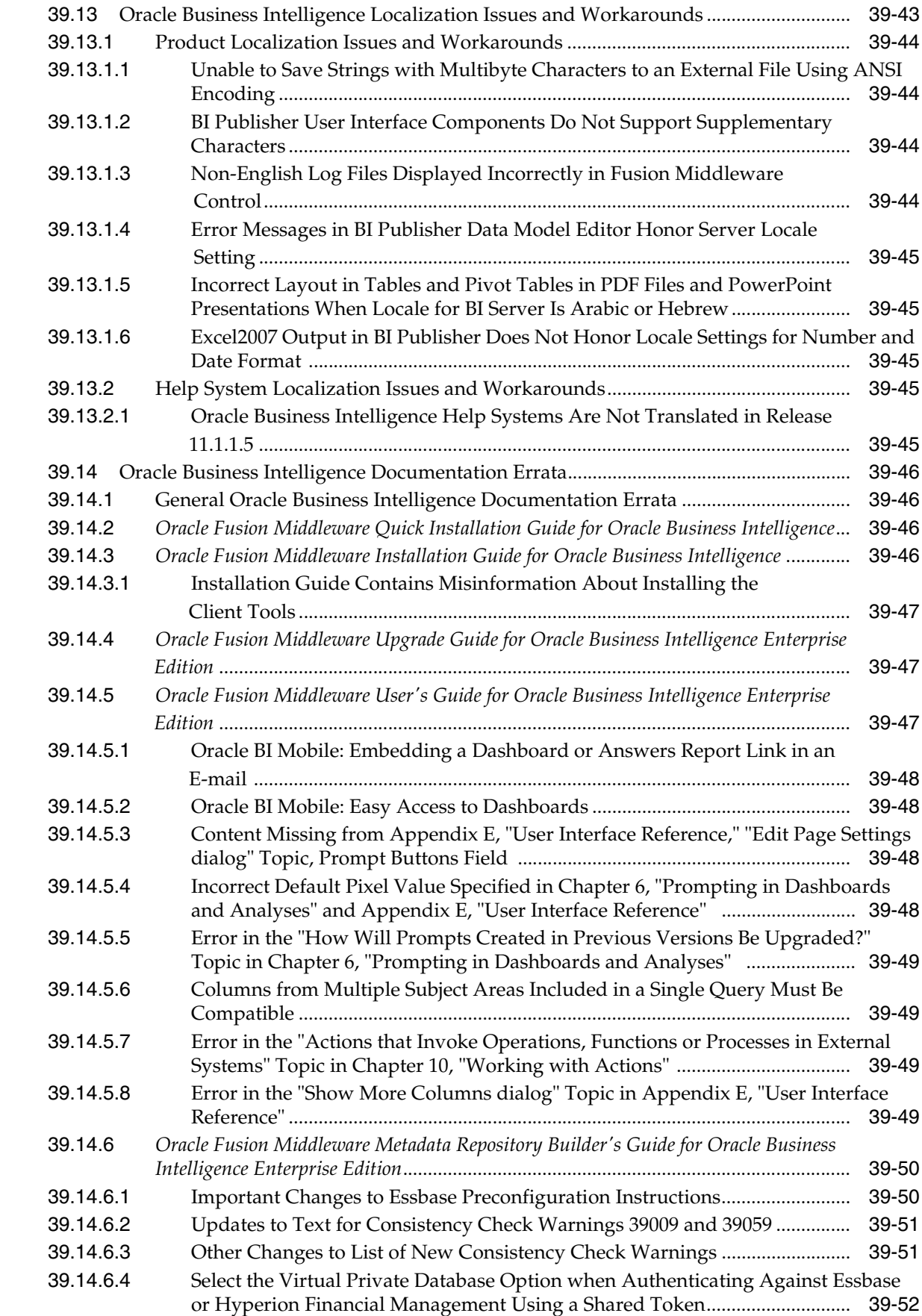

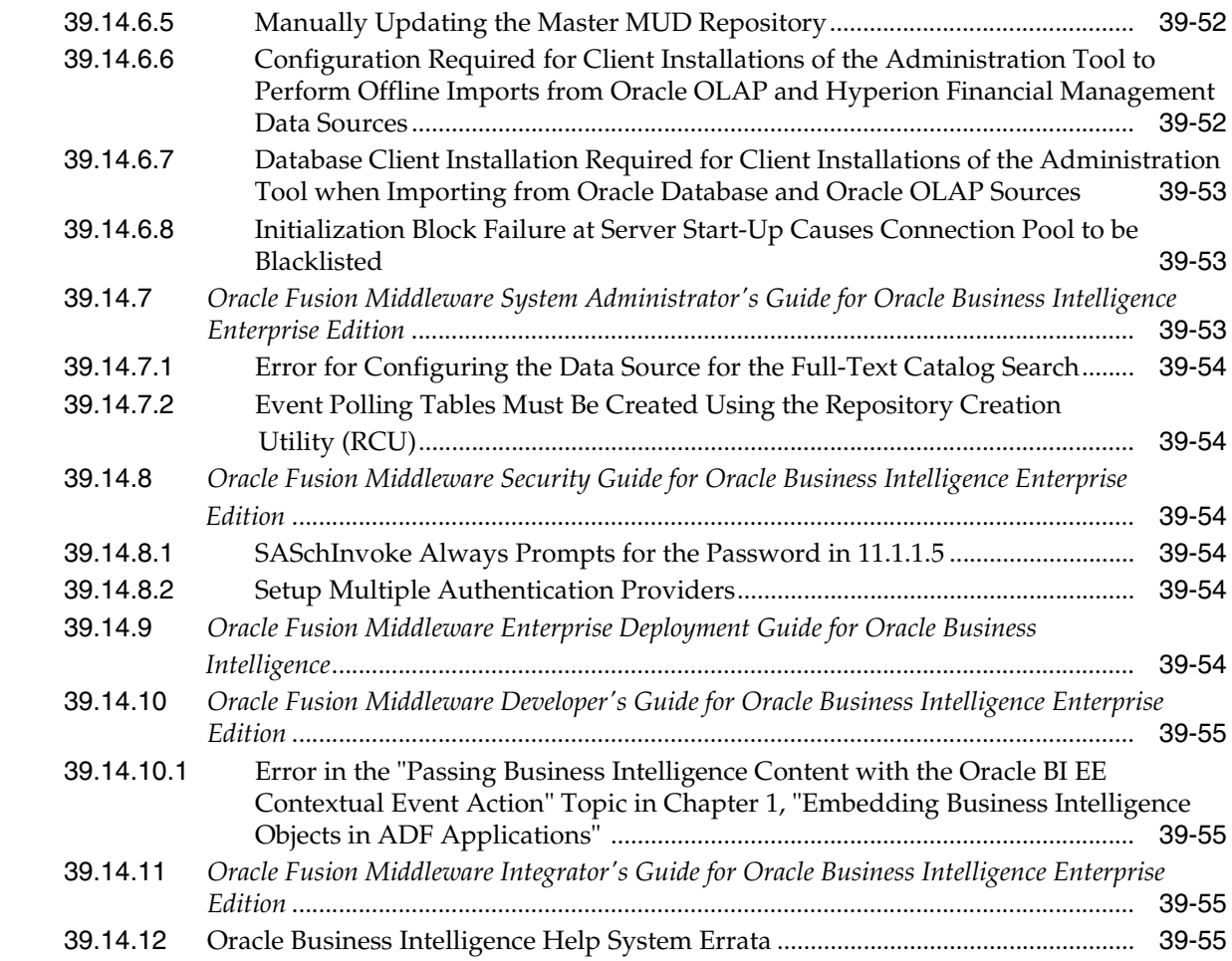

### **[40 Oracle Business Intelligence Applications and Data Warehouse](#page-548-0)  Administration Console**

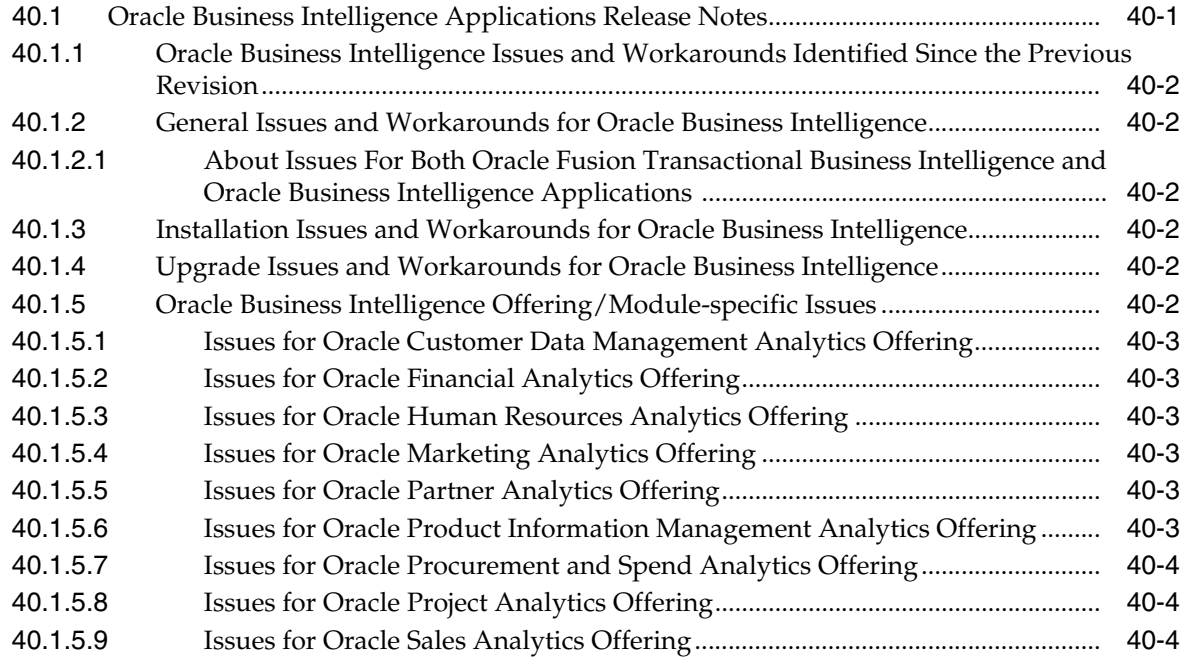

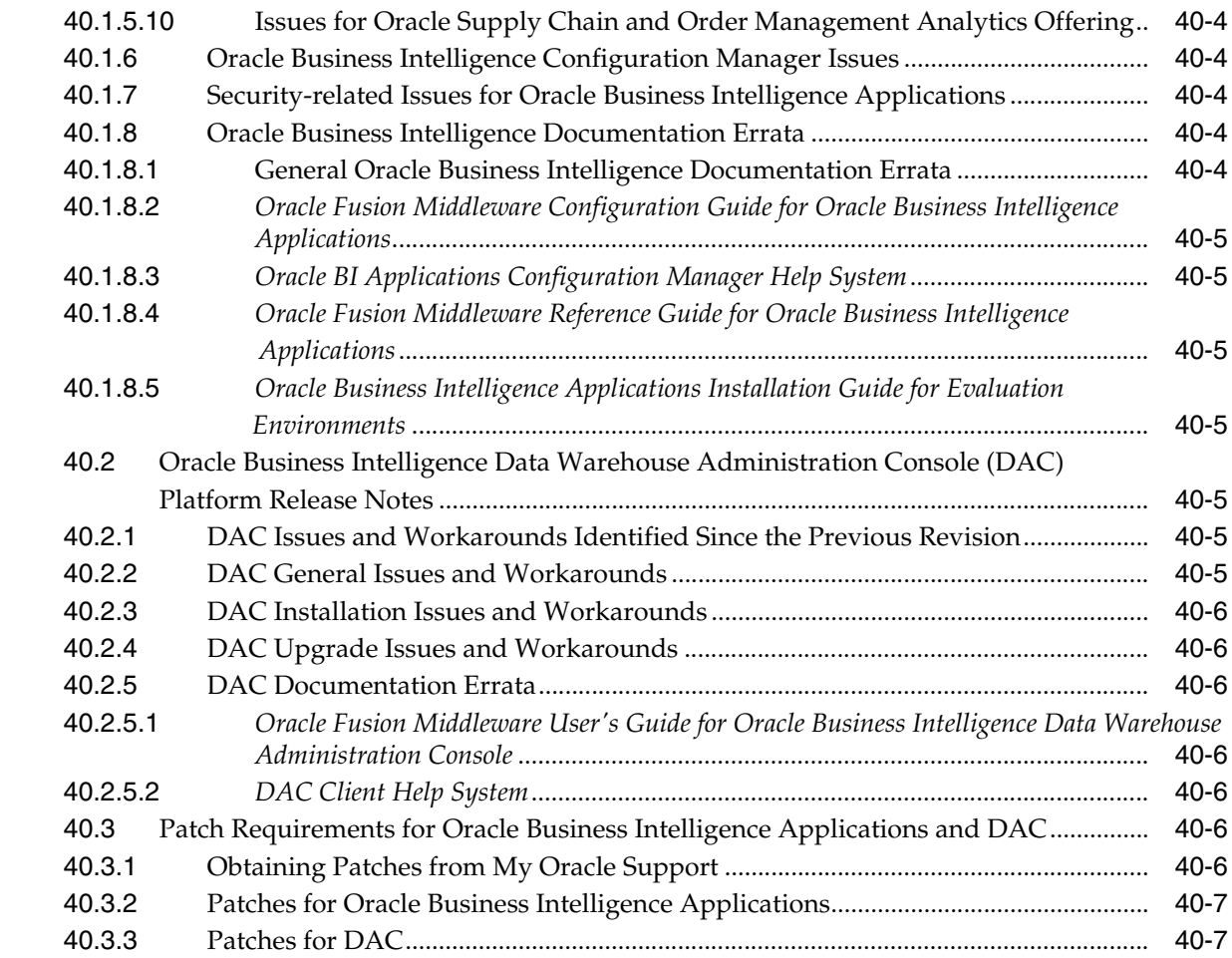

# **[41 Oracle Real-Time Decisions](#page-556-0)**

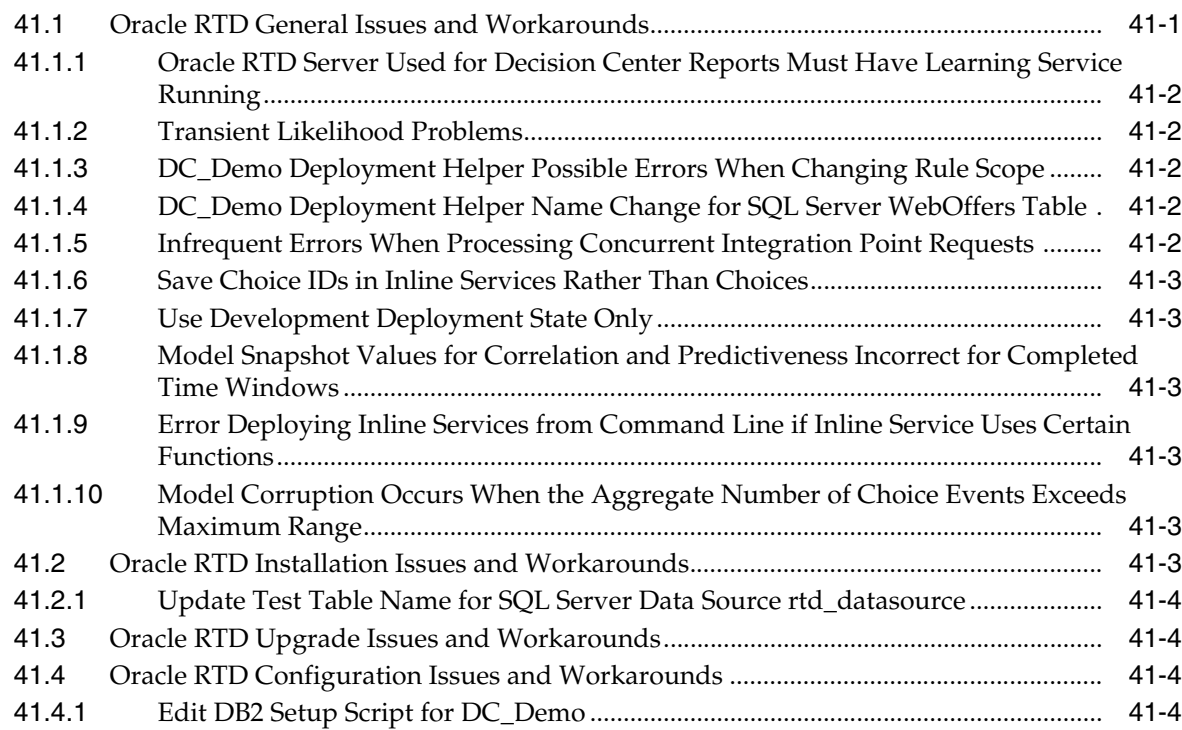

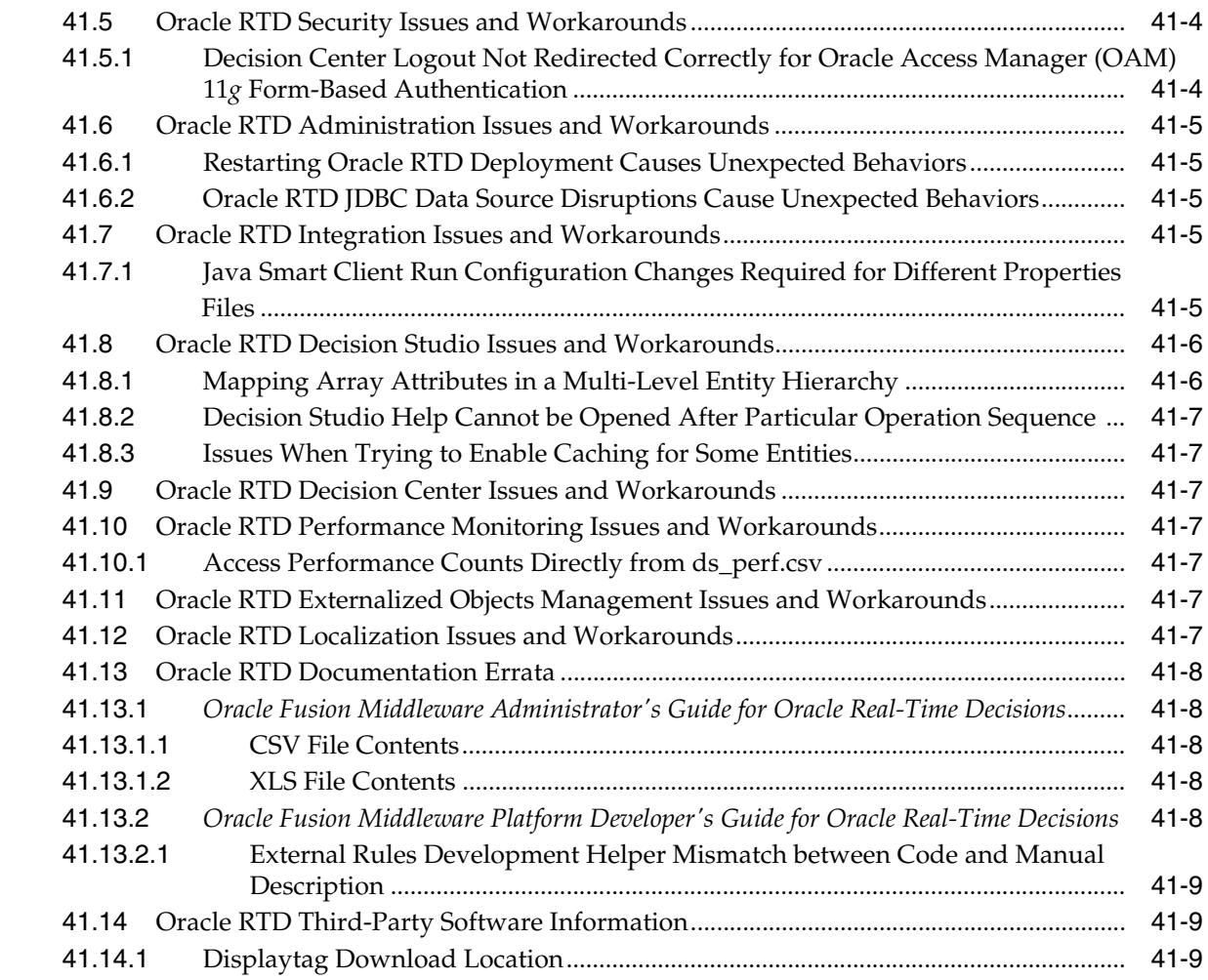

# **Preface**

This preface includes the following sections:

- **[Audience](#page-46-0)**
- [Documentation Accessibility](#page-46-1)
- **[Related Documents](#page-46-2)**
- **[Conventions](#page-46-3)**

# <span id="page-46-0"></span>**Audience**

This document is intended for users of Oracle Fusion Middleware 11*g*.

# <span id="page-46-1"></span>**Documentation Accessibility**

For information about Oracle's commitment to accessibility, visit the Oracle Accessibility Program website at http://www.oracle.com/pls/topic/lookup?ctx=acc&id=docacc.

#### **Access to Oracle Support**

Oracle customers have access to electronic support through My Oracle Support. For information, visit

http://www.oracle.com/pls/topic/lookup?ctx=acc&id=info or visit http://www.oracle.com/pls/topic/lookup?ctx=acc&id=trs if you are hearing impaired.

# <span id="page-46-2"></span>**Related Documents**

For more information, see these Oracle resources:

- Oracle Fusion Middleware Documentation on Oracle Fusion Middleware Disk 1
- Oracle Fusion Middleware Documentation Library 11g Release 1 (11.1.1)
- Oracle Technology Network at http://www.oracle.com/technetwork/index.html.

# <span id="page-46-3"></span>**Conventions**

The following text conventions are used in this document:

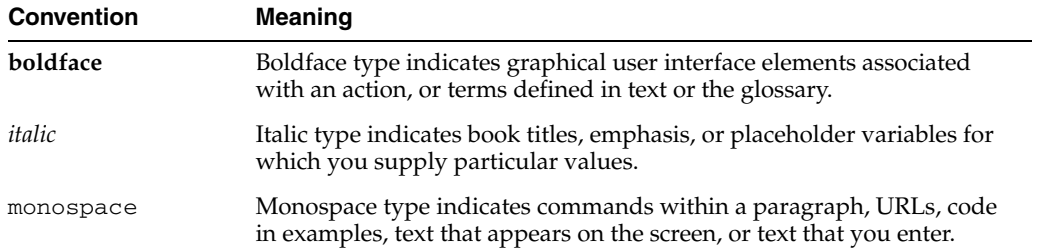

# **Part I**

# **Oracle Fusion Middleware**

Part I contains the following chapters:

- Chapter 1, "Introduction"
- Chapter 2, "Installation, Patching, and Configuration"
- Chapter 3, "Upgrade"
- Chapter 4, "Oracle Fusion Middleware Administration"
- Chapter 5, "Oracle Enterprise Manager Fusion Middleware Control"
- Chapter 6, "Oracle Fusion Middleware High Availability and Enterprise Deployment"

# <sup>1</sup> **Introduction**

**1**

This chapter introduces Oracle Fusion Middleware Release Notes, 11g Release 1 (11.1.1). It includes the following topics:

- [Section 1.1, "Latest Release Information"](#page-50-0)
- [Section 1.2, "Purpose of this Document"](#page-50-1)
- [Section 1.3, "System Requirements and Specifications"](#page-50-2)
- [Section 1.4, "Memory Requirements"](#page-51-1)
- [Section 1.5, "Certification Information"](#page-51-0)
- [Section 1.6, "Downloading and Applying Required Patches"](#page-54-0)
- [Section 1.7, "Licensing Information"](#page-54-1)

# <span id="page-50-0"></span>**1.1 Latest Release Information**

This document is accurate at the time of publication. Oracle will update the release notes periodically after the software release. You can access the latest information and additions to these release notes on the Oracle Technology Network at:

http://www.oracle.com/technetwork/indexes/documentation/index.ht ml

# <span id="page-50-1"></span>**1.2 Purpose of this Document**

This document contains the release information for Oracle Fusion Middleware 11g Release 1 (11.1.1). It describes differences between Oracle Fusion Middleware and its documented functionality.

Oracle recommends you review its contents before installing, or working with the product.

# <span id="page-50-2"></span>**1.3 System Requirements and Specifications**

Oracle Fusion Middleware installation and configuration will not complete successfully unless users meet the hardware and software pre-requisite requirements before installation.

For more information, see "Review System Requirements and Specifications" in the *Oracle Fusion Middleware Installation Planning Guide*

# <span id="page-51-1"></span>**1.4 Memory Requirements**

Oracle Fusion Middleware memory requirements for installation, configuration, and runtime are as follows:

- **1.** Without a Database on the same server: Minimum 4 GB physical memory and 4 GB swap.
- **2.** With a Database on the same server: Minimum 6 GB physical memory and 6 GB swap.

**Note:** These minimum memory values are with the assumption that no user or operating system process is consuming any unusually high amount of memory. If such a condition exists, corresponding amount of additional physical memory will be required.

# <span id="page-51-0"></span>**1.5 Certification Information**

This section contains the following:

- [Section 1.5.1, "Where to Find Oracle Fusion Middleware Certification Information"](#page-51-2)
- [Section 1.5.2, "Certification Exceptions"](#page-51-3)
- [Section 1.5.3, "Upgrading Sun JDK From 1.6.0\\_07 to 1.6.0\\_11"](#page-53-0)
- [Section 1.5.4, "JMSDELIVERYCOUNT Is Not Set Properly"](#page-53-1)
- [Section 1.5.5, "Viewer Plugin Required On Safari 4 To View Raw XML Source"](#page-54-2)

### <span id="page-51-2"></span>**1.5.1 Where to Find Oracle Fusion Middleware Certification Information**

The latest certification information for Oracle Fusion Middleware 11g Release 1 (11.1.1) is available at the Oracle Fusion Middleware Supported System Configurations Central Hub:

http://www.oracle.com/technetwork/middleware/ias/downloads/fusio n-certification-100350.html

### <span id="page-51-3"></span>**1.5.2 Certification Exceptions**

This section describes known issues (exceptions) and their workarounds that are associated with Oracle Fusion Middleware 11g certifications. For a list of known issues that are associated with specific Oracle Fusion Middleware 11g Release 1 (11.1.1) components, see the Release Notes for the specific Oracle Fusion Middleware 11g Release 1 (11.1.1) component.

This section contains the following topics:

- Section 1.5.2.1, "Certification Information for Oracle Fusion Middleware 11g R1 [with Oracle Database 11.2.0.1"](#page-52-0)
- [Section 1.5.2.2, "Restrictions on Specific Browsers"](#page-52-1)
- Section 1.5.2.3, "Process to Install and Configure WebCenter With 32-bit JDK on [Supported 64-Bit Platform"](#page-52-2)
- Section 1.5.2.4, "Support for GridLink Data Sources in Oracle Fusion Middleware [11g"](#page-53-2)

#### <span id="page-52-0"></span>**1.5.2.1 Certification Information for Oracle Fusion Middleware 11g R1 with Oracle Database 11.2.0.1**

If you choose to configure Oracle Internet Directory with Database vault, do the following:

**1.** Apply patch 8897382 to fix bug 8897382.

**Note:** the following workaround is required only if the Oracle Fusion Middleware version is 11.1.1.1.0 (11gR1). This issue will be fixed in 11.1.1.2.0.

**2.** Apply the workaround for bug 8987186 by editing

<OH>/ldap/datasecurity/dbv\_oid\_command\_rules.sql file and find the following declaration:

```
/declare
 begin
       dvsys.dbms_macadm.CREATE_COMMAND_RULE(
       command => 'CONNECT'
       ,rule_set_name => 'OID App Access'
       ,object_owner => 'ODS'
       ,object_name => '%'
      , enabled \Rightarrow 'Y');
  commit;
end;/
```
and change the line that is indicated in **bold**:

```
/declare
 begin
       dvsys.dbms_macadm.CREATE_COMMAND_RULE(
       command => 'CONNECT'
       ,rule_set_name => 'OID App Access'
       ,object_owner => '%'
       ,object_name => '%'
      , enabled => 'Y');
 commit;
end;/
```
#### <span id="page-52-1"></span>**1.5.2.2 Restrictions on Specific Browsers**

**1.5.2.2.1 Java Plugin for Discoverer Plus Not Downloaded Automatically on Firefox** When you attempt to connect to Discoverer Plus by using the Mozilla Firefox browser on a computer that does not have Java 1.6 installed, Firefox does not download the JRE 1.6 plug-in automatically. Instead, Firefox displays the following message: "Additional plugins are required to display this page..."

The workaround is to download the JRE 1.6 plug-in by clicking the Install Missing Plugin link to install it manually.

#### <span id="page-52-2"></span>**1.5.2.3 Process to Install and Configure WebCenter With 32-bit JDK on Supported 64-Bit Platform**

For WebCenter 11*g* Release 1, the following platform has been verified with 32-bit JDK:

**HP Itanium and HP PA-RISC:**

32-bit HP JDK 1.6.0.02+

To install and configure WebLogic Server with 32-bit JDK perform the following steps:

- **1.** Install the supported 32-bit JDK
- **2.** Export the 32-bit JDK environment. For example:

```
export JAVA HOME=/scratch/aime/jdk1.6.0_11
export PATH=/scratch/aime/jdk1.6.0_11/bin:$PATH
```
**3.** Run the WebLogic Server generic installer to install WebLogic Server with 32-bit JDK:

java -jar wls1031\_generic.jar

**4.** Install WebCenter with the required 64-bit JDK. Unzip the shiphome and go to Disk1, then invoke runInstaller command with -jreLoc pointing to the 64-bit JDK. For example:

./runInstaller -jreLoc /scratch/aime/jdk1.6.0\_11/jre

**5.** Run the configuration script to create the WebCenter Domain:

\$ORACLE\_HOME/common/bin/config.sh

**6.** Provide the 32-bit JDK location while running the configuration script. After the domain is configured with 32-bit JDK, no further updates are required.

#### <span id="page-53-2"></span>**1.5.2.4 Support for GridLink Data Sources in Oracle Fusion Middleware 11g**

Active GridLink for Oracle RAC allows you to create GridLink data sources. GridLink data sources provide connectivity between Oracle WebLogic Server and an Oracle Database service targeted to an Oracle RAC cluster. You can also use GridLink data sources when configuring Oracle Exalogic with an Oracle RAC cluster.

However, GridLink data sources are currently supported for use only with custom Java EE applications running on Oracle WebLogic Server and Oracle Exalogic. They are not supported for use with the other Oracle Fusion Middleware products, such as Oracle SOA Suite, Oracle WebCenter, and Oracle Enterprise Content Management. For products other than Oracle WebLogic Server and Oracle Exalogic, Oracle recommends using JDBC Multi Data Sources to connect to an Oracle RAC service.

For more information about using GridLink data sources, see "Using Grid Link Data Sources" in *Configuring and Managing JDBC Data Sources for Oracle WebLogic*.

#### <span id="page-53-0"></span>**1.5.3 Upgrading Sun JDK From 1.6.0\_07 to 1.6.0\_11**

For information, see ["Section 2.1.5.2, "Upgrading Sun JDK in the Oracle Home](#page-62-0)  [Directory."](#page-62-0)

#### <span id="page-53-1"></span>**1.5.4 JMSDELIVERYCOUNT Is Not Set Properly**

When using AQ JMS with Oracle Database 11.2.0.1, JMXDELIVERYCOUNT is not set correctly.

The workaround is to apply patch 9932143 to Oracle Database 11.2.0.1. For more information, contact Oracle Support.

#### <span id="page-54-2"></span>**1.5.5 Viewer Plugin Required On Safari 4 To View Raw XML Source**

You need a Safari plugin to view raw XML. If there is no plugin installed, you will see unformatted XML which will be difficult to read. This is because Safari applies a default stylesheet, which only displays the text nodes in the XML document.

As a workaround, go to **View > View Source** in the Safari menu bar to see the full XML of the metadata document. Also, selecting **File > Save** and choosing **XML Files** as the file type, will correctly save the XML metadata file with all the markup intact.

# <span id="page-54-0"></span>**1.6 Downloading and Applying Required Patches**

After you install and configure Oracle Fusion Middleware 11g Release 1 (11.1.1.4.0), there might be cases where additional patches are required to address specific known issues.

Patches for Oracle Fusion Middleware 11*g* are available from My Oracle Support:

https://myoraclesupport.com/

Table 1–1 lists some of the specific Oracle Fusion Middleware patches that were available at the time these release notes were published.

For additional patching information, see Section 3.1.1, "Patches Required to Address Specific Upgrade and Compatibility Requirements".

| <b>Oracle Fusion Middleware</b><br><b>Product or Component</b> | <b>Bug/Patch</b><br><b>Number</b> | <b>Description</b>                                                                                                    |
|----------------------------------------------------------------|-----------------------------------|----------------------------------------------------------------------------------------------------|
| Oracle SOA Suite - Oracle<br><b>BPM</b> Worklist application   | 9901600                           | Unless you apply this patch, errors appear in<br>the log files when you access the Event Driven<br>page in the Oracle Business Process<br>Management Worklist application.                                                                                                    |
| Oracle XDK for Java                                            | 10337609                          | This patch fixes the following issue.                                                                                                    |
|                                                                |                                   | If you use the XSU utility to insert some data<br>into the database, and the database connection<br>had the connection property called<br>oracle.jdbc.J2EE13Compliant set to<br>"true", and the target column was some kind of<br>numeric column, then it is possible for the<br>insert to fail with a the following error: |
|                                                                |                                   | java.lang.NumberFormatException                                                                                                    |

*Table 1–1 Patches Required to Fix Specific Issues with Oracle Fusion Middleware 11g*

# <span id="page-54-1"></span>**1.7 Licensing Information**

Licensing information for Oracle Fusion Middleware is available at:

http://oraclestore.oracle.com

Detailed information regarding license compliance for Oracle Fusion Middleware is available at:

http://www.oracle.com/technetwork/middleware/ias/overview/index. html

# <sup>2</sup>**Installation, Patching, and Configuration**

This chapter describes issues associated with Oracle Fusion Middleware installation, patching, and configuration. It includes the following topics:

- [Section 2.1, "Installation Issues and Workarounds"](#page-56-0)
- [Section 2.2, "Patching Issues and Workarounds"](#page-69-0)
- [Section 2.3, "Configuration Issues and Workarounds"](#page-79-0)
- [Section 2.4, "Known Issues"](#page-87-1)
- [Section 2.5, "Documentation Errata"](#page-87-0)

**Note:** This chapter contains issues you might encounter while installing, patching, or configuring any of the Oracle Fusion Middleware products.

Be sure to review the product-specific release note chapters elsewhere in this document for any additional issues specific to the products you are using.

# <span id="page-56-0"></span>**2.1 Installation Issues and Workarounds**

This section describes installation issue and workarounds. It includes the following topics:

- [Section 2.1.1, "Oracle SOA Suite Installation Issues"](#page-57-1)
- [Section 2.1.2, "Oracle Portal, Forms, Reports and Discoverer Installation Issues"](#page-57-0)
- [Section 2.1.3, "Oracle Web Tier Installation Issues"](#page-57-2)
- [Section 2.1.4, "Oracle Identity Management Installation Issues"](#page-58-0)
- [Section 2.1.5, "JDK and JRE Installation Issues"](#page-62-1)
- [Section 2.1.6, "Oracle Universal Installer Issues"](#page-63-0)
- [Section 2.1.7, "Database and Schema Installation Issues"](#page-64-0)
- [Section 2.1.8, "Error Messages and Exceptions Seen During Installation"](#page-65-1)
- [Section 2.1.9, "Deinstallation Issues"](#page-65-0)
- Section 2.1.10, "Installing Oracle Service Registry in the Same Domain as Oracle [SOA Suite"](#page-66-0)
- [Section 2.1.11, "Problems Installing in Thai and Turkish Locales"](#page-68-0)

■ [Section 2.1.12, "Enterprise Manager Configuration Fails with Timezone Error](#page-68-1)  [Message"](#page-68-1)

#### <span id="page-57-1"></span>**2.1.1 Oracle SOA Suite Installation Issues**

This section contains installation issues pertaining to Oracle SOA Suite:

- [Section 2.1.1.1, "Installing Oracle SOA Suite on a Dual Stack Host with IPv4"](#page-57-5)
- Section 2.1.1.2, "Installing Oracle SOA Suite Release 11.1.1.3.0 in a Turkish [Environment"](#page-57-3)

#### <span id="page-57-5"></span>**2.1.1.1 Installing Oracle SOA Suite on a Dual Stack Host with IPv4**

If you install Oracle SOA Suite on a dual stack host and the SOA front end URL is only set to IPv4, Oracle BPM Worklist or asynchronous callbacks from IPv6-only clients may have problems resolving IPv4 callback URLs (and vice-versa).

The work around is to use either a split Domain Name System (DNS) or another forward proxy configuration. This enables the IPv6-only client to connect to a dual stack box through its IPv6 interface.

#### <span id="page-57-3"></span>**2.1.1.2 Installing Oracle SOA Suite Release 11.1.1.3.0 in a Turkish Environment**

If you are installing Oracle SOA Suite Release 11.1.1.3.0 in a Turkish environment, there will be some functionality loss for Oracle Enterprise Manager Fusion Middleware Control.

There is no work around for this issue. Oracle recommends that you avoid installing in a Turkish environment and install in an English environment instead.

#### <span id="page-57-4"></span><span id="page-57-0"></span>**2.1.2 Oracle Portal, Forms, Reports and Discoverer Installation Issues**

This section contains installation issues pertaining to Oracle Portal, Reports, Forms and Discoverer:

[Section 2.1.2.1, "Prerequisite Warnings During Installation"](#page-57-4)

#### **2.1.2.1 Prerequisite Warnings During Installation**

Vendor release updates cummulative patches and/or packages that may superseed our listed Oracle Fusion Middleware 11*g* Release 1 prerequisites for platforms. As long as vendor approved patches and/or packages are installed, the prerequisite warnings could be ignored and the installation completed.

Another option is to use -ignoreSysPreReqs command line additional argument to the runInstaller as:

\$ *Mount\_Point*/runInstaller -ignoreSysPreReqs *other required install options*

#### <span id="page-57-2"></span>**2.1.3 Oracle Web Tier Installation Issues**

This section contains installation issues pertaining to Oracle Web Tier:

- Section 2.1.3.1, "Oracle SOA Suite and Oracle Application Developer Must Be [Installed Before Oracle Web Tier"](#page-58-1)
- Section 2.1.3.2, "Oracle Web Tier Silent Install Requires Oracle Web Cache [Component Name"](#page-58-2)
- Section 2.1.3.3, "Oracle Web Tier Sample Response File is Missing the [MIDDLEWARE\\_HOME Entry"](#page-58-3)

Section 2.1.3.4, "Ignore Error Message CheckPatchApplicableOnCurrentPlatform [Failed"](#page-58-4)

#### <span id="page-58-1"></span>**2.1.3.1 Oracle SOA Suite and Oracle Application Developer Must Be Installed Before Oracle Web Tier**

To ensure that the oracle\_common/soa/modules/commons-cli-1.1.jar (on UNIX operating systems) or oracle\_

common\soa\modules\commons-cli-1.1.jar (on Windows operating systems) file is installed properly, if you plan to associate Oracle Web Tier with an existing domain, you must install Oracle Web Tier after all other products are installed.

#### <span id="page-58-2"></span>**2.1.3.2 Oracle Web Tier Silent Install Requires Oracle Web Cache Component Name**

If you are performing a silent Oracle Web Tier installation for Oracle HTTP Server, an Oracle Web Cache component name (WEBCACHE\_COMPONENT\_NAME parameter) must also be mentioned in the response file, even though Oracle Web Cache is not required for Oracle HTTP Server installation. Even though both component names are provided, as long as CONFIGURE\_WEBCACHE is set to false then only Oracle HTTP Server will be installed and configured.

There is no work around for this issue.

#### <span id="page-58-3"></span>**2.1.3.3 Oracle Web Tier Sample Response File is Missing the MIDDLEWARE\_HOME Entry**

When installing Oracle Web Tier, the sample response files that are provided in the Disk1/stage/Response (on UNIX operating systems) or Disk1\stage\Response (on Windows operating systems) directories are missing an entry for specifying the Middleware home directory.

If you plan on using these response files for silent installation, you must add the MIDDLEWARE\_HOME entry to the file. For example:

MIDDLEWARE\_HOME=/home/Oracle/Middleware

#### <span id="page-58-4"></span>**2.1.3.4 Ignore Error Message CheckPatchApplicableOnCurrentPlatform Failed**

On applying OPatch during Web Tier installation, the following error messages are seen in OraInventory log file:

```
Prerequisite check "CheckPatchApplicableOnCurrentPlatform" failed.
OPatch failed with error code 74
```
This error occurs as HP-UX PA-RISC and HP-UX Itanium patches are available in the same folder, and the OPatch executes all the patches in that folder to overcome a bug that returns the platform name.

The workaround is to ignore the error messages.

#### <span id="page-58-0"></span>**2.1.4 Oracle Identity Management Installation Issues**

This section contains installation issues pertaining to Oracle Identity Management:

- Section 2.1.4.2, "WebLogic Administration Server Must Be Running When [Extending Oracle Identity Management Domains"](#page-59-0)
- Section 2.1.4.5, "Do Not Install Patch 9824531 During the Setup of OIM and OAM [Integration"](#page-60-0)
- Section 2.1.4.6, "JDK Installed in ORACLE\_COMMON During WebTier and IDM [Installation"](#page-61-2)
- Section 2.1.4.7, "Welcome Screen of Oracle Entitlements Server Installer Not [Translated"](#page-61-0)
- Section 2.1.4.8, "Additional Information When Using a Java Security Module with [Oracle Entitlements Server"](#page-61-1)

#### **2.1.4.1 "Null" Dialog Box Appears When Installing Oracle Identity Management to FAT32 File System on Windows**

Included per bug 9104511.

If you install the Oracle Home directory to a File Allocation Table 32 (FAT32) file system during Oracle Identity Management installation, a pop-up dialog box containing the following text appears on the Specify Installation Location screen:

null

null

null

The following is the dialog box text that is hidden by the erroneous "null null null" message:

The Windows FAT file system allows any user to create, modify and delete all files on the file system. Oracle recommends use of NTFS on windows operating systems because it preserves permission restrictions on files. Do you want to Continue?

To work around this issue, click **Yes** on the dialog box to continue the installation, or click **No** to cancel the installation.

#### <span id="page-59-0"></span>**2.1.4.2 WebLogic Administration Server Must Be Running When Extending Oracle Identity Management Domains**

Included per bug 9051784.

When you install Oracle Identity Management, you have several options for choosing how the Oracle Identity Management components are installed in relation to an Oracle WebLogic Server administration domain. If you select the **Extend Existing Domain** option on the installer's Select Domain screen, Oracle Identity Management components are installed in an existing Oracle WebLogic Server administration domain.

To install Oracle Identity Management components in an existing administration domain using the **Extend Existing Domain** option, the Oracle WebLogic Administration Server instance must be running.

#### **2.1.4.3 Ignore Syntax Error Message While Installing Classic, IDM, and WebTier Shiphomes**

Included per bug 9116464

While starting the installation of Classic, Oracle Identity Management (IDM), or WebTier shiphomes, the following syntax error may be seen:

Please wait ..../runInstaller: syntax error at line 299: `count1=\$' unexpected

This syntax error message can be safely ignored as this issue is seen on a few Solaris systems and the installation completes with no functionality impact.

#### **2.1.4.4 Commands for Determining if Shared GCC Libraries for 11g WebGate Are Correct Versions**

The Oracle Access Manager 11g WebGates require operating system-specific GCC libraries on Linux and Solaris platforms. During the installation process of the 11g Webgates, the installer will verify the required GCC library versions. To verify that you have the correct GCC library versions before installation, run the following commands on your respective operating system. The output of each command should be greater than zero. If the output of any command is zero, install the correct GCC libraries as outlined in Oracle Fusion Middleware Installation Guide for Oracle Identity Management (Chapter 23 Installing and Configuring Oracle HTTP Server 11g Webgate for OAM).

In Linux32/i386 environments:

```
1. strings -a libgcc_s.so.1 | grep -c "GCC_3.0"
2. strings -a libgcc_s.so.1 | grep -v "GCC_3.3.1" | grep -c 
   "GCC_3.3"
3. file libgcc_s.so.1 | grep "32-bit" | grep -c "80386"
4. file libstdc++.so.5 | grep "32-bit" | grep -c "80386"
```
In Linux64/x86-64 environments:

```
1. strings -a libgcc_s.so.1 | grep -c "GCC_3.0"
2. strings -a libgcc_s.so.1 | grep -v "GCC_3.3.1" | grep -c 
   "GCC_3.3"
3. strings -a libgcc_s.so.1 | grep -c "GCC_4.2.0"
4. file libgcc_s.so.1 | grep "64-bit" | grep -c "x86-64"
5. file libstdc++.so.6 | grep "64-bit" | grep -c "x86-64"
```
In Solaris64/SPARC environments:

```
1. strings -a libgcc_s.so.1 | grep -c "GCC_3.0"
2. strings -a libgcc_s.so.1 | grep -v "GCC_3.3.1" | grep -c 
   "GCC_3.3"
3. file libgcc_s.so.1 | grep "64-bit" | grep -c "SPARC"
4. file libgcc_s.so.1 | grep "64-bit" | grep -c "x86-64"
5. file libstdc++.so.5 | grep "64-bit" | grep -c "SPARC"
```
#### <span id="page-60-0"></span>**2.1.4.5 Do Not Install Patch 9824531 During the Setup of OIM and OAM Integration**

In the *Oracle Fusion Middleware Installation Guide for Oracle Identity Management*, **Step 10** in the section titled "Setting Up Integration Between OIM and OAM Using the Domain Agent" instructs users about installing **Patch 9824531**.

Do not install this patch.

Note that you must download and install the following patches instead of Patch 9824531:

- **Patch 9674375**
- **Patch 9817469**
- **Patch 9882205**

You can download these patches from My Oracle Support.

#### <span id="page-61-2"></span>**2.1.4.6 JDK Installed in ORACLE\_COMMON During WebTier and IDM Installation**

Included per bug 11074455

In 11.1.1.2 release, while installing WebTier or IDM on Linux x86-64, AIX and HP-UX platforms, JDK gets installed in both *ORACLE\_HOME* and *ORACLE\_COMMON*. JDK version installed in *ORACLE\_COMMON* is lower in version than that of *ORACLE\_HOME*. Hence should not be used. PS3 patching fails to resolve the JDK issue. However, this issue does not affect the successful installation of Webtier or IDM.

To work around this issue, use the JDK in *ORACLE\_HOME* and avoid using the JDK installed in *ORACLE\_COMMON*.

#### <span id="page-61-0"></span>**2.1.4.7 Welcome Screen of Oracle Entitlements Server Installer Not Translated**

Bug 12387240 - note entered by Peter LaQuerre for 11.1.1.5.0

When you are installing Oracle Entitlements Server in a non-English environment, the text on the Welcome screen does not appear in the selected language. This is a known problem that will be addressed in a future release.

#### <span id="page-61-1"></span>**2.1.4.8 Additional Information When Using a Java Security Module with Oracle Entitlements Server**

Email thread from writer, Michael Teger; dev contact is Sirish Vepa.

The section, "Using the Java Security Module" in the *Oracle Fusion Middleware Installation Guide for Oracle Identity Management*, describes how to configure and use a Java security module with Oracle Entitlements Server.

In addition to the information provided in the installation guide, consider the following additional information when configuring the security module:

When a Security Module is configured as a proxy client, set the authentic.identity.cache.enabled system property to true. The configuration is based on the type of Security Module being used and is done for the JVM in which the Web Services or RMI Security Module remote proxy is executing.

Specifically:

- If the Security Module is a WebLogic Server Security Module, the system property -Dauthentic.identity.cache.enabled=true should be appended to the JAVA\_OPTIONS environment variable in the setDomainEnv.sh script on Unix or the setDomainEnv.cmd script on Windows.
- If the Security Module is a Java Security Module, the system property -Dauthentic.identity.cache.enabled=true should be added to the program being protected by the Java Security Module.

#### <span id="page-62-1"></span>**2.1.5 JDK and JRE Installation Issues**

This section contains installation issues pertaining to JDKs and JREs during installation:

- [Section 2.1.5.1, "Specifying the JRE Location if Installing with Automatic Updates"](#page-62-2)
- [Section 2.1.5.2, "Upgrading Sun JDK in the Oracle Home Directory"](#page-62-3)
- [Section 2.1.5.3, "Installation Fails on 64-bit Operating Systems with 32-bit JDKs"](#page-63-2)
- [Section 2.1.5.4, "Out of Memory Errors When Using JDK 6 Update 23"](#page-63-1)

#### <span id="page-62-2"></span>**2.1.5.1 Specifying the JRE Location if Installing with Automatic Updates**

If you are installing one of the following Oracle Fusion Middleware products:

- Oracle SOA Suite
- Oracle WebCenter
- Oracle Service Bus
- Oracle Enterprise Content Management Suite
- Oracle Data Integrator
- Oracle Identity and Access Management

And you will choose to configure automatic updates on the Install Software Updates screen by selecting **Download and install updates from My Oracle Support** you must specify the location of a JRE on your system by using the  $-j$  reLoc parameter from the command line when you start the installer.

If you do not use the  $-j$  reLoc parameter and instead wait for the installer to prompt you for a JRE location, an exception will be seen during the installation.

#### <span id="page-62-3"></span><span id="page-62-0"></span>**2.1.5.2 Upgrading Sun JDK in the Oracle Home Directory**

Certain installations, including Oracle Identity Management, Oracle Portal, Forms, Reports and Discoverer, and Oracle Web Tier will install Sun JDK version 1.6.0\_07 in the Oracle home directory. This version of the Sun JDK may be lower in version than what is specified in the Oracle Fusion Middleware Certification Document:

http://www.oracle.com/technology/software/products/ias/files/fusion\_ certification.html

This JDK is used internally and should not be used to deploy Oracle SOA, Oracle WebCenter, or any custom J2EE applications.

If you want a single JDK version deployed for all types of applications, you can upgrade Sun JDK 1.6.0\_07 to Sun JDK 1.6.0\_11 or higher as specified in the Oracle Fusion Middleware Certification document using the following steps:

- **1.** Shut down all processes.
- **2.** Back up your existing JDK (for example, Sun JDK 1.6.0\_07).
- **3.** Install the new JDK (for example, Sun JDK 1.6.0\_11) in the same location as your existing JDK.
- **4.** Restart all processes.

If you are installing Oracle SOA Suite, Oracle WebCenter, or Application Developer on a 64-bit platform with a 32-bit JDK, you must run the installer by specifying the JRE location at the command line, as shown below:

On UNIX operating systems:

> ./runInstaller -jreLoc *JRE\_LOCATION*

On Windows operating systems:

```
D:\ setup.exe -jreLoc JRE_LOCATION
```
**Note:** Specify the absolute path to your *JRE\_LOCATION*; relative paths are not supported.

#### <span id="page-63-2"></span>**2.1.5.3 Installation Fails on 64-bit Operating Systems with 32-bit JDKs**

To work around this issue:

Append -jreLoc and the 32-bit JDK path to the install command.

In UNIX/Linux environments:

*INSTALL\_PATH*/runInstaller -jreLoc *32BIT\_JAVA\_HOME*

#### In Windows environments:

*INSTALL\_PATH*\setup.exe -jreLoc *32BIT\_JAVA\_HOME*

#### <span id="page-63-1"></span>**2.1.5.4 Out of Memory Errors When Using JDK 6 Update 23**

If you are experiencing out-of-memory errors when using JDK 6 Update 23, consider the following.

In JDK 6 Update 23, the escape analysis feature was enabled by default. Escape analysis is used when optimizing the code run inside the JVM. Due to a bug in escape analysis the memory footprint increased which could lead to OutOfMemoryErrors being thrown when the application runs out of memory.

The workaround for this issue is to add the following JVM argument when you start your application:

```
-XX:-DoEscapeAnalysis
```
A fix for this issue is being prepared and will be rolled into the next scheduled regular update release of the Oracle JDK.

You can identify JDK 6 Update 23 by using the java -version command, as follows:

```
java -version
   java version "1.6.0_24"
   Java(TM) SE Runtime Environment (build 1.6.0_24-b50)
   Java HotSpot(TM) Server VM (build 19.1-b02, mixed mode)
```
#### <span id="page-63-0"></span>**2.1.6 Oracle Universal Installer Issues**

This section contains installation issues pertaining to the product installers:

- Section 2.1.6.1, "Installer is Checking for the Wrong System Patches on Solaris [x86-64"](#page-64-1)
- Section 2.1.6.2, "Entering the Administrator Password for a Simple Oracle Business [Intelligence Installation on Linux Operating Systems"](#page-64-2)

#### <span id="page-64-1"></span>**2.1.6.1 Installer is Checking for the Wrong System Patches on Solaris x86-64**

The installer for Fusion Middleware products is looking for following operating system patches on Solaris x86-64 operating systems:

- 127111-02
- 137111-04

These are incorrect; the correct operating system patches required for Solaris x86-64 operating systems are:

- 127112
- 137112

More information about these patches can be found in notes 1000642.1 and 1019395.1 on My Oracle Support.

#### <span id="page-64-2"></span>**2.1.6.2 Entering the Administrator Password for a Simple Oracle Business Intelligence Installation on Linux Operating Systems**

If you are installing Oracle Business Intelligence on a Linux operating system, and you select **Simple Install** on the Select Installation Type screen, the "Password" field is inactive when you navigate to the Administrator Details screen.

To work around this issue, right-click on the "Password" field and select **Paste**. The "Password" field becomes active and you can enter an Administrator password.

#### <span id="page-64-0"></span>**2.1.7 Database and Schema Installation Issues**

This section contains installation issues pertaining to databases and schemas:

- [Section 2.1.7.1, "Setting the nls\\_length\\_semantics Parameter in your Database"](#page-64-3)
- [Section 2.1.7.2, "Installing the SOAINFRA Schema with DBA Permissions"](#page-64-4)
- Section 2.1.7.3, "Database Connection Failure During Schema Creation When [Installing Oracle Internet Directory"](#page-65-2)

#### <span id="page-64-3"></span>**2.1.7.1 Setting the nls\_length\_semantics Parameter in your Database**

Oracle Fusion Middleware only supports schemas in a byte-mode database. The nls\_ length\_semantics initialization parameter on the database where the schemas reside must be set to BYTE; setting this parameter to CHAR is not supported.

To check the values of this parameter using SQL\*Plus, you can use the show parameters command:

prompt> sqlplus "sys/*password* as sysdba"SQL> show parameters nls\_length\_semantics

Replace *password* with the actual password for the SYS user.

Alternatively, you can check the values by querying the V\$PARAMETER view:

prompt> sqlplus "sys/*password* as sysdba"SQL> select name,value from v\$parameter;

#### <span id="page-64-4"></span>**2.1.7.2 Installing the SOAINFRA Schema with DBA Permissions**

If you need to install the SOAINFRA schema and you are using a user with only DBA permissions, run the following commands on your database prior to running RCU:

GRANT ALL ON dbms\_aqadm TO *user* WITH GRANT OPTION; GRANT ALL ON dbms\_aq TO *user* WITH GRANT OPTION;

Replace *user* in the command with the name of your database user.

#### <span id="page-65-2"></span>**2.1.7.3 Database Connection Failure During Schema Creation When Installing Oracle Internet Directory**

If the installation of Oracle Internet Directory fails due to timeout or connection failure when connecting to a database for schema creation, you can try to reset the timeout parameter in the rcu.properties file. This file is located in the IDM\_ Home/rcu/config directory on UNIX operating systems. On Windows operating systems, this file is located in the IDM\_Home\rcu\config directory.

Open the rcu.properties file in a text editor, search for the property JDBC\_ LOGIN\_TIMEOUT, and set its value to 30.

#### <span id="page-65-1"></span>**2.1.8 Error Messages and Exceptions Seen During Installation**

This section contains installation issues pertaining to error messages and exceptions seen during installation:

- Section 2.1.8.1, "JRF Startup Class Exceptions May Appear in Oracle WebLogic [Managed Server Logs After Extending Oracle Identity Management Domain"](#page-65-3)
- Section 2.1.8.2, "Sun JDK and Oracle Configuration Manager Failures in the [Installation Log File"](#page-65-4)

#### <span id="page-65-3"></span>**2.1.8.1 JRF Startup Class Exceptions May Appear in Oracle WebLogic Managed Server Logs After Extending Oracle Identity Management Domain**

After extending an Oracle Identity Management domain, you may see exception messages related to JRF Startup Class in the managed server log files. For example:

Failed to invoke startup class "JRF Startup Class", oracle.jrf.PortabilityLayerException: Fail to retrieve the property for the Common Components Home. oracle.jrf.PortabilityLayerException: Fail to retrieve the property for the Common Components Home.

You can safely ignore these exception messages—there is no loss in functionality.

#### <span id="page-65-4"></span>**2.1.8.2 Sun JDK and Oracle Configuration Manager Failures in the Installation Log File**

Upon completing of an Oracle Web Tier, Oracle Identity Management, or Oracle Portal, Forms, Reports and Discoverer installation, the following errors may be seen in the install*time\_and\_date*.log file:

[2009-11-04T21:15:13.959-06:00] [OUI] [NOTIFICATION] [] [OUI] [tid: 16] [ecid: 0000IJ2LeAeFs1ALJa5Eif1Aw^9l000007,0] OUI-10080:The pre-requisite for the component Sun JDK 1.6.0.14.08 has failed.

[2009-11-04T21:15:13.960-06:00] [OUI] [NOTIFICATION] [] [OUI] [tid: 16] [ecid: 0000IJ2LeAeFs1ALJa5Eif1Aw^9l000007,0] OUI-10080:The pre-requisite for the component Oracle Configuration Manager 10.3.1.2.0 has failed.

These messages occur because the Sun JDK and Oracle Configuration Manager are not installed in the oracle\_common directory. You can safely ignore these messages.

#### <span id="page-65-0"></span>**2.1.9 Deinstallation Issues**

This section contains issues pertaining to product deinstallation:

- Section 2.1.9.1, "Proper Deinstallation for Reinstallation in the Event of a Failed [Installation"](#page-66-1)
- [Section 2.1.9.2, "Deinstallation Does Not Remove WebLogic Domains"](#page-66-2)

#### <span id="page-66-1"></span>**2.1.9.1 Proper Deinstallation for Reinstallation in the Event of a Failed Installation**

In the event that an installation fails, and you want to deinstall the failed installation and then reinstall the software to the same location, you must do the following:

- **1.** Make sure that all the managed servers in the failed installation are shut down. You must verify this in the Administration Console; the word "SHUTDOWN" must appear next to the managed server name.
- **2.** Deinstall the binaries in the Oracle home directory using the deinstaller in the *ORACLE\_HOME*/oui/bin directory.
- **3.** Delete all the managed servers from the failed installation in the config. xml file by using the Administration Console or WLST.
- **4.** Delete all directories in the *DOMAIN\_HOME*/servers directory:

This procedure will enable you to reinstall the software to the same location, using the same managed server names.

#### <span id="page-66-2"></span>**2.1.9.2 Deinstallation Does Not Remove WebLogic Domains**

There may be certain scenarios where you will need to remove WebLogic Domains that you have created. The Oracle Universal Installer is used to remove Oracle Instances and Oracle home directories only; it does not remove WebLogic Domains.

If you need to remove a WebLogic Domain, you must do so manually. Please refer to your Oracle WebLogic Server documentation for more information.

#### <span id="page-66-0"></span>**2.1.10 Installing Oracle Service Registry in the Same Domain as Oracle SOA Suite**

When installing Oracle Service Registry 11*g* in the same Weblogic Domain as Oracle SOA Suite 11*g* Release 11.1.1.2.0 or Release 11.1.1.3.0, you may see the following error message on the WebLogic Server console when Oracle Service Registry is starting up:

java.lang.LinkageError: loader constraint violation in interface itable initialization:....

To work around this issue:

- **1.** Make sure Oracle Service Registry is installed on a different Managed Server from Oracle SOA Suite.
- **2.** Download patch 9499508 and follow the instructions in the README file included with the patch:
	- **a.** Go to My Oracle Support.

http://support.oracle.com

- **b.** Click on the **Patches & Updates** tab.
- **c.** In the Patch Search area, search for patch 9499508.
- **d.** Download the patch.
- **3.** Edit the setDomainEnv.sh file and, for Oracle Service Registry Server, remove fabric.jar from classpath:

if [ "\${SERVER\_NAME}" != "osr\_server1" ] ; then

```
POST_CLASSPATH="${SOA_ORACLE_HOME}/soa/modules/oracle.soa.fabric_
11.1.1/oracle.soa.fabric.jar
${CLASSPATHSEP}${SOA_ORACLE_HOME}/soa/modules/oracle.soa.adapter_
11.1.1/oracle.soa.adapter.jar
${CLASSPATHSEP}${SOA_ORACLE_HOME}/soa/modules/oracle.soa.b2b_
11.1.1/oracle.soa.b2b.jar
${CLASSPATHSEP}${POST_CLASSPATH}"
else
POST_CLASSPATH="${SOA_ORACLE_HOME}/soa/modules/oracle.soa.adapter_
11.1.1/oracle.soa.adapter.jar
${CLASSPATHSEP}${SOA_ORACLE_HOME}/soa/modules/oracle.soa.b2b_
11.1.1/oracle.soa.b2b.jar
${CLASSPATHSEP}${POST_CLASSPATH}"
fi
```
When installing Oracle Service Registry 11*g* in the same Weblogic Domain as Oracle SOA Suite 11*g* Release 11.1.1.3.0, you may see the following error message when accessing the Oracle Service Registry console:

#### ClassCastException

```
java.lang.ClassCastException:org.systinet.uddi.client.serialization.UDDIFaultSeria
lizer
```
To work around this error, edit the setDomainEnv.sh file and remove oracle.soa.fabric.jar from the classpath when running the Oracle Service Registry Managed Server. To do this:

- **1.** Make a backup of the *MW\_HOME*/user\_projects/domains/*soa\_domain\_ name*/bin/setDomainEnv.sh file.
- **2.** Edit the setDomainEnv.sh file and replace the following line:

```
POST_CLASSPATH="${SOA_ORACLE_HOME}/soa/modules/oracle.soa.fabric_
11.1.1/oracle.soa.fabric.jar
${CLASSPATHSEP}${SOA_ORACLE_HOME}/soa/modules/oracle.soa.adapter_
11.1.1/oracle.soa.adapter.jar
${CLASSPATHSEP}${SOA_ORACLE_HOME}/soa/modules/oracle.soa.b2b_
11.1.1/oracle.soa.b2b.jar
${CLASSPATHSEP}${POST_CLASSPATH}"
```
#### with the following:

```
if [ "${SERVER_NAME}" != "<your_osr_server_name>" ] ;
then
POST_CLASSPATH="${SOA_ORACLE_HOME}/soa/modules/oracle.soa.fabric_
11.1.1/oracle.soa.fabric.jar
${CLASSPATHSEP}${SOA_ORACLE_HOME}/soa/modules/oracle.soa.adapter_
11.1.1/oracle.soa.adapter.jar
${CLASSPATHSEP}${SOA_ORACLE_HOME}/soa/modules/oracle.soa.b2b_
11.1.1/oracle.soa.b2b.jar
${CLASSPATHSEP}${POST_CLASSPATH}"
else
POST_CLASSPATH="${SOA_ORACLE_HOME}/soa/modules/oracle.soa.adapter_
11.1.1/oracle.soa.adapter.jar
${CLASSPATHSEP}${SOA_ORACLE_HOME}/soa/modules/oracle.soa.b2b_
11.1.1/oracle.soa.b2b.jar
${CLASSPATHSEP}${POST_CLASSPATH}"
fi
```
**3.** Restart the Oracle Service Registry Managed Server.

If you have multiple Oracle Service Registry Managed Servers in the domain, each Managed Server must be added to the condition. For example, if you have two Oracle Service Registry Managed Servers named WLS\_OSR1 and WLS\_OSR2:

```
case "$SERVER_NAME" in
.
'WLS_OSR1')
.
echo "Setting WLS_OSR1 CLASSPATH..."
POST_CLASSPATH="${SOA_ORACLE_HOME}/soa/modules/oracle.soa.adapter_
11.1.1/oracle.soa.adapter.jar
${CLASSPATHSEP}${SOA_ORACLE_HOME}/soa/modules/oracle.soa.b2b_
11.1.1/oracle.soa.b2b.jar
${CLASSPATHSEP}${POST_CLASSPATH}"
exit;;
.
'WLS_OSR2')
.
echo "Setting WLS_OSR2 CLASSPATH..."
POST_CLASSPATH="${SOA_ORACLE_HOME}/soa/modules/oracle.soa.adapter_
11.1.1/oracle.soa.adapter.jar
${CLASSPATHSEP}${SOA_ORACLE_HOME}/soa/modules/oracle.soa.b2b_
11.1.1/oracle.soa.b2b.jar
${CLASSPATHSEP}${POST_CLASSPATH}"
exit;;
.
*)
.
echo "Setting default SOA CLASSPATH..."
POST_CLASSPATH="${SOA_ORACLE_HOME}/soa/modules/oracle.soa.fabric_
11.1.1/oracle.soa.fabric.jar
${CLASSPATHSEP}${SOA_ORACLE_HOME}/soa/modules/oracle.soa.adapter_
11.1.1/oracle.soa.adapter.jar
${CLASSPATHSEP}${SOA_ORACLE_HOME}/soa/modules/oracle.soa.b2b_
11.1.1/oracle.soa.b2b.jar
${CLASSPATHSEP}${POST_CLASSPATH}"
exit;;
.
esac
```
#### <span id="page-68-0"></span>**2.1.11 Problems Installing in Thai and Turkish Locales**

Turkish and Thai users are recommended to install and run Oracle Fusion Middleware using the English locale. Oracle Fusion Middleware does support Turkish and Thai locales as clients.

#### <span id="page-68-1"></span>**2.1.12 Enterprise Manager Configuration Fails with Timezone Error Message**

There is a problem with the timezone detection algorithm on some versions of Windows. When the database is installed on some systems that have a fresh installation of Windows, the configuration of Enterprise Manager fails with a message that indicates that an "America/Rio\_Branco" timezone has been detected.

The work around is to reset the timezone to the desired value, then re-install your Oracle Fusion Middleware product.

# <span id="page-69-0"></span>**2.2 Patching Issues and Workarounds**

This section describes patching issues and their workarounds. It includes the following topics:

- [Section 2.2.1, "Oracle SOA Suite Patching Issues"](#page-69-1)
- [Section 2.2.2, "Oracle WebCenter Patching Issues"](#page-72-1)
- [Section 2.2.3, "Oracle Identity Management Patching Issues"](#page-73-0)
- [Section 2.2.4, "System Component Patching Issues"](#page-76-0)
- [Section 2.2.5, "MDS Schema Version Number is Incorrect"](#page-77-0)
- Section 2.2.6, "Oracle BI Components Show Incorrect Version Number After [Patching"](#page-77-1)
- [Section 2.2.7, "Warnings When Running upgradeOpss\(\)"](#page-77-2)
- [Section 2.2.8, ""Patch Already Installed" Warning Message in Log File"](#page-78-0)
- [Section 2.2.9, "Manual Step for ODI-BAM Users After Installing 11.1.1.4.0 Patch](#page-78-1)  [Set"](#page-78-1)
- Section 2.2.10, "Applications Generate javax.xml.bind.JAXBException Runtime [Errors After Installing 11.1.1.4.0 Patch Set"](#page-79-1)

#### <span id="page-69-1"></span>**2.2.1 Oracle SOA Suite Patching Issues**

This section contains patching issues pertaining to Oracle SOA Suite products:

- Section 2.2.1.1, "Exception Seen When Extending Your Existing Oracle SOA Suite [Domain with Oracle Business Process Management Suite"](#page-69-2)
- [Section 2.2.1.2, "Exception Seen When Undeploying any SOA Composite with](#page-70-0)  [Range-Based Dimension Business Indicators"](#page-70-0)
- Section 2.2.1.3, "Running Oracle Business Process Management Suite with [Microsoft SQL Server 2008 Database"](#page-71-0)
- Section 2.2.1.4, "Update to Oracle SOA Suite Release 11.1.1.3.0 Does Not Remove [the b2b.r1ps1 Property"](#page-71-2)
- [Section 2.2.1.5, "Manual Steps for Migrating Oracle UMS and Oracle MDS"](#page-71-1)
- Section 2.2.1.6, "Monitored BPEL Processes Generate Warning Messages in Log [File After Applying 11g Release 1 \(11.1.1.4.0\) Patch Set"](#page-72-0)

#### <span id="page-69-2"></span>**2.2.1.1 Exception Seen When Extending Your Existing Oracle SOA Suite Domain with Oracle Business Process Management Suite**

The following intermittent exception may be seen in cases where you have upgraded your Oracle SOA Suite software to release 11.1.1.3.0 with the Patch Set Installer, and are extending your existing domain to include Oracle Business Process Management Suite:

```
javax.ejb.EJBTransactionRolledbackException: EJB Exception: ; nested exception
 is: javax.persistence.PersistenceException: Exception
[EclipseLink-4002] (Eclipse Persistence Services - 2.0.2.v20100323-r6872):
 org.eclipse.persistence.exceptions.DatabaseException
Internal Exception: java.sql.SQLIntegrityConstraintViolationException:
 ORA-02292: integrity constraint (DB9128_SOAINFRA.BPM_CUBE_ROLE_FK1) violated -
 child record found.
Error Code: 2292
```

```
Call: DELETE FROM BPM CUBE PROCESS WHERE (PROCESSID = ?)
       bind \Rightarrow [247]Query: DeleteObjectQuery(CubeProcess(domain:default, composite:counter_extended,
 revision:1.0, name:Process, hasNametab:true));
nested exception is: javax.persistence.PersistenceException: Exception
[EclipseLink-4002] (Eclipse Persistence Services - 2.0.2.v20100323-r6872):
 org.eclipse.persistence.exceptions.DatabaseException
Internal Exception: java.sql.SQLIntegrityConstraintViolationException:
ORA-02292: integrity constraint (DB9128_SOAINFRA.BPM_CUBE_ROLE_FK1) violated -
 child record found
```
This is a harmless exception. To avoid seeing this exception, do the following:

- **1.** Connect to your databsae as the SOA schema user.
- **2.** Drop the BPM\_CUBE\_ROLE\_FK1 constraint by executing the following:

ALTER TABLE BPM CUBE ROLE DROP CONSTRAINT BPM CUBE ROLE FK1;

**3.** Recreate the BPM\_CUBE\_ROLE\_FK1 constraint by executing the following:

ALTER TABLE BPM\_CUBE\_ROLE ADD CONSTRAINT BPM\_CUBE\_ROLE\_FK1 FOREIGN KEY @ (*ProcessId*) REFERENCES BPM\_CUBE\_PROCESS(*ProcessId*) ON DELETE CASCADE;

**4.** Restart the Oracle SOA Managed Server.

#### <span id="page-70-0"></span>**2.2.1.2 Exception Seen When Undeploying any SOA Composite with Range-Based Dimension Business Indicators**

The following intermittent exception may be seen in cases where you have upgraded your Oracle SOA Suite software to release 11.1.1.3.0 with the Patch Set Installer, and have undeployed SOA composites that have range-based dimension business indicators:

```
javax.ejb.EJBTransactionRolledbackException: EJB Exception: ; nested
exception is: javax.persistence.PersistenceException: Exception
[EclipseLink-4002] (Eclipse Persistence Services - 2.0.2.v20100323-r6872):
org.eclipse.persistence.exceptions.DatabaseException
Internal Exception: java.sql.SQLIntegrityConstraintViolationException:
ORA-02292: integrity constraint (DB9967_SOAINFRA.BPM_CUBE_NAMETAB_RANGE_FK1)
violated - child record found
```

```
Error Code: 2292
Call: DELETE FROM BPM CUBE NAMETAB WHERE ((EXTENSIONID = ?) AND (NAMETABID =
?))
       bind = [0, 603]Query:
```
DeleteObjectQuery(oracle.bpm.analytics.cube.persistence.model.CubeNametab@b7b8 2a); nested exception is: javax.persistence.PersistenceException: Exception [EclipseLink-4002] (Eclipse Persistence Services - 2.0.2.v20100323-r6872): org.eclipse.persistence.exceptions.DatabaseException Internal Exception: java.sql.SQLIntegrityConstraintViolationException: ORA-02292: integrity constraint (DB9967\_SOAINFRA.BPM\_CUBE\_NAMETAB\_RANGE\_FK1) violated - child record found

This exception is harmless and can be safely ignored. To avoid seeing this exception, do the following:

- **1.** Connect to your databsae as the SOA schema user.
- **2.** Drop the BPM\_CUBE\_NAMETAB\_RANGE\_FK1 constraint by executing the following:

ALTER TABLE BPM\_CUBE\_NAMETAB\_RANGE \_ DROP CONSTRAINT BPM\_CUBE\_NAMETAB\_RANGE\_FK1;

**3.** Recreate the BPM\_CUBE\_NAMETAB\_RANGE\_FK1 constraint by executing the following:

ALTER TABLE BPM CUBE NAMETAB\_RANGE ADD CONSTRAINT BPM\_CUBE\_NAMETAB\_RANGE\_FK1 FOREIGN KEY @ (*ProcessId, NametabId, ExtensionId*) REFERENCES BPM\_CUBE\_NAMETAB (*ProcessId, NametabId, ExtensionId*) ON DELETE CASCADE;

**4.** Restart the Oracle SOA Managed Server.

#### <span id="page-71-0"></span>**2.2.1.3 Running Oracle Business Process Management Suite with Microsoft SQL Server 2008 Database**

If you have patched your existing Oracle SOA Suite installation with the Patch Set Installer to include Oracle Business Process Management Suite and you are using a Microsoft SQL Server 2008 database, the following procedure is required after you have patched your software:

- **1.** Login to the Administration Console.
- **2.** In the "Connection Pools" tab, add the following property in the "Properties" section for the mds-owsm and mds-soa data sources:

ReportDateTimeTypes=false

#### <span id="page-71-2"></span>**2.2.1.4 Update to Oracle SOA Suite Release 11.1.1.3.0 Does Not Remove the b2b.r1ps1 Property**

After you update your Release 11.1.1.2.0 software to Release 11.1.1.3.0, and login to the Oracle Enterprise Manager Console and navigate to the b2b Properties screen, the b2b.r1ps1 property (used to enable Release 11.1.1.2.0 features such as DocProvisioning and TransportCallout) is still visible. This property is removed for Release 11.1.1.3.0.

To remove this property, use the MBean browser remove property operation in Fusion Middleware Control. For more information, see "Configuring B2B Operations" in *Oracle Fusion Middleware Administrator's Guide for Oracle SOA Suite and Oracle BPM Suite*.

#### <span id="page-71-1"></span>**2.2.1.5 Manual Steps for Migrating Oracle UMS and Oracle MDS**

If you migrate your database schemas from Release 11.1.1.1.0 to Release 11.1.1.2.0 with the BAM Alone option:

ant master-patch-schema -DpatchMaster.Componentlist=BAM

The Oracle BAM server will not start and you will receive UMS and MDS exceptions. After executing above command, if no errors are seen in the log files and if the version in schema\_version\_registry is changed to 11.1.1.2.0 for Oracle BAM, then the following commands must be executed to manually migrate Oracle UMS and MDS:

ant master-patch-schema -DpatchMaster.Componentlist=MDS ant master-patch-schema -DpatchMaster.Componentlist=UMS

Then, start the Oracle BAM server after running these commands.
## **2.2.1.6 Monitored BPEL Processes Generate Warning Messages in Log File After Applying 11g Release 1 (11.1.1.4.0) Patch Set**

If you deployed BPEL processes that are instrumented with monitors, then Oracle BAM might generate warning messages in the SOA diagnotic log file after you apply the 11g Release 1 (11.1.1.4.0) patch set.

This is because a new business indicator data object field ("LATEST") was added for Oracle Fusion Middleware 11g Release 1 (11.1.1.4.0).

To avoid the warning message and to take advantage of the new data object field, redeploy the BPEL process after you apply the 11g Release 1 (11.1.1.4.0) patch set.

For more information about the LATEST data object field, see "Understanding Business Indicator Data Objects" in the *Oracle Fusion Middleware Developer's Guide for Oracle SOA Suite*.

## **2.2.2 Oracle WebCenter Patching Issues**

This section contains patching issues pertaining to Oracle WebCenter products:

- Section 2.2.2.1, "Deploying WebCenterWorklistDetailApp.ear for WebCenter [Spaces Workflows"](#page-72-1)
- [Section 2.2.2.2, "Some WebCenter Applications Show Old Version Number"](#page-72-2)
- Section 2.2.2.3, "Problem Using WebCenter Spaces Customizations with .jsp Pages [After Installing the 11.1.1.4.0 Patch Set"](#page-72-0)
- Section 2.2.2.4, "Errors When Updating Oracle WebCenter Using WLST [Commands"](#page-73-0)

## <span id="page-72-1"></span>**2.2.2.1 Deploying WebCenterWorklistDetailApp.ear for WebCenter Spaces Workflows**

If you are patching from Oracle Fusion Middleware 11.1.1.2.0, then after running the Patch Set Installer, you must redeploy WebCenterWorklistDetailApp.ear. This file is located at the following path in your Oracle SOA Suite 11.1.1.2.0 installation path: *SOA\_ORACLE\_*

*HOME*/webcenter/applications/WebCenterWorklistDetailApp.ear.

#### <span id="page-72-2"></span>**2.2.2.2 Some WebCenter Applications Show Old Version Number**

After applying the patch for Oracle WebCenter, some applications still show the version number from previous releases.

There is no work around for this issue.

## <span id="page-72-0"></span>**2.2.2.3 Problem Using WebCenter Spaces Customizations with .jsp Pages After Installing the 11.1.1.4.0 Patch Set**

If you extended WebCenter Spaces 11*g* Release 1 (11.1.1.2.0) or Release 1 (11.1.1.3.0) with your own customizations, then before you upgrade, you must ensure that the customization shared library uses . jspx pages and not . jsp pages.

After you upgrade to WebCenter Spaces 11.1.1.4.0, custom site templates will not render if they use . jsp pages.

Note that if you followed the white paper *Customizing Site Templates in WebCenter Spaces* to develop your custom site templates, then your pages should already be .jspx pages.

## <span id="page-73-0"></span>**2.2.2.4 Errors When Updating Oracle WebCenter Using WLST Commands**

If you are updating Oracle WebCenter using WLST commands, you may see some error messages as described in this section. These errors can be safely ignored provided that when the command completes there is some text indicating the successful completion of the command.

When running the upgradeWebCenterDomain WLST command, you may see the following error message:

Error: addTemplate() failed. Do dumpStack() to see details.

When running the upgradeWebCenterPermissions command, you may see the following error message:

Command FAILED, Reason: JPS-04204: Cannot revoke permissions.

# **2.2.3 Oracle Identity Management Patching Issues**

This section contains patching issues pertaining to Oracle Identity Management products:

- [Section 2.2.3.1, "Uploading Third Party JAR Files to the Database"](#page-73-2)
- [Section 2.2.3.2, "Access Policy With Approval Does Not Work After Patch"](#page-73-1)
- Section 2.2.3.3, "OID and OVD Saved Connections Not Available After Patch From [Release 11.1.1.2.0 or 11.1.1.3.0"](#page-74-0)
- Section 2.2.3.5, "Errors in the Log Files After Patching Oracle Identity Management [to Release 11.1.1.4.0"](#page-74-1)
- Section 2.2.3.4, "Error When Running the upgradeOpss() Command When [Upgrading Oracle Identity Management"](#page-74-2)
- Section 2.2.3.6, "Warning Message When Migrating Oracle Identity Federation [from Release 11.1.1.1.0 to Release 11.1.1.2.0"](#page-75-1)
- Section 2.2.3.7, "Benign Errors Logged When Patching Oracle Identity [Management 11.1.1.2.0 Installation to 11.1.1.3.0"](#page-75-0)
- Section 2.2.3.8, "Exception Seen When Starting Oracle Identity Management [Server"](#page-76-0)

## <span id="page-73-2"></span>**2.2.3.1 Uploading Third Party JAR Files to the Database**

During the update of Oracle Identity and Access Management to Release 11.1.1.5.0, third party JAR files (for example, ldapbp.jar which is required for connector functionality) that are present in the file system are not uploaded to database by the upgrade process. You must manually upload these JAR files to the database using the UploadJars.sh (on UNIX operating systems) or UploadJars.bat (on Windows operating systems) utility.

For more information, see the "Upload JAR and Resource Bundle Utilities" chapter in *Oracle Fusion Middleware Developer's Guide for Oracle Identity Manager*.

## <span id="page-73-1"></span>**2.2.3.2 Access Policy With Approval Does Not Work After Patch**

In Release 11.1.1.5.0, the following new policies are introduced for Oracle Entitlements Server (OES):

- SelfServiceUserManagementPolicies.xml
- UserManagementPolicies.xml

Because of this change, a request for approval is not generated when a new policy with approval is added.

To work around this issue, add the "Request Administrator" role to the "Access Policy Based Provisioning" request template:

- **1.** Login to "Advance Console."
- **2.** Go to **Request Templates** on the Configuration tab.
- **3.** Search for and and open the "Access Policy Based Provisioning" request template.
- **4.** Go to the **Template User Roles** tab on the Template Details page.
- **5.** From the left pane in "Available Roles," search for and assign the "Request Administrators" role.

The assigned role will appear in the right pane under "Selected Roles."

**6.** Save the request template.

## <span id="page-74-0"></span>**2.2.3.3 OID and OVD Saved Connections Not Available After Patch From Release 11.1.1.2.0 or 11.1.1.3.0**

If you are patching Oracle Internet Directory (OID) or Oracle Virtual Directory (OVD) from Releases 11.1.1.2.0 or 11.1.1.3.0 to Release 11.1.1.4.0 or later, your saved connection in Releases 11.1.1.2.0 or 11.1.1.3.0 will not be available after the patch.

If you are patching from Release 11.1.1.3.0 or later, then your saved connections in OID and OVD will be available.

There is no work around for this issue.

## <span id="page-74-2"></span>**2.2.3.4 Error When Running the upgradeOpss() Command When Upgrading Oracle Identity Management**

During the upgrade of Oracle Identity Manager 11.1.1.3.0 to 11.1.1.5.0, you are asked to run the upgradeOpss WLST (online) command to update Oracle Platform Security Services (OPSS).

The following message will be visible on the console when you run the upgradeOpss command:

WLS ManagedService is not up running. Fall back to use system properties for configuration. *date\_and\_time* oracle.security.jps.internal.tools.utility.destination.apibased.JpsDstPolicy <init> WARNING: No identity store associate with policy store found. Upgrade of jps configuration and security stores is done.

This message is harmless and can be safely ignored.

## <span id="page-74-1"></span>**2.2.3.5 Errors in the Log Files After Patching Oracle Identity Management to Release 11.1.1.4.0**

After patching and configuring Oracle Identtiy Management to Release 11.1.1.4.0, the following errors are seen in the wls\_oif1-diagnostics.log file when Single Sign-On is used for Oracle Identity Federation:

```
[2010-08-05T13:05:30.754-07:00] [wls_oif1] [INCIDENT_ERROR] [FED-10174]
[oracle.security.fed.model.config.Configuration] [tid:
[ACTIVE].ExecuteThread: '2' for queue: 'weblogic.kernel.Default
(self-tuning)'] [userId: <anonymous>] [ecid:
```
.

42ef6c66fe18f3ad:291f353a:12a43da27c1:-8000-0000000000000021,0] [APP: OIF#11.1.1.2.0] [arg: certvalidationtimeout] Property was not found: certvalidationtimeout.

[2010-08-05T13:05:37.174-07:00] [wls\_oif1] [INCIDENT\_ERROR] [FED-10174] [oracle.security.fed.model.config.Configuration] [tid: [ACTIVE].ExecuteThread: '2' for queue: 'weblogic.kernel.Default (self-tuning)'] [userId: <anonymous>] [ecid: 42ef6c66fe18f3ad:291f353a:12a43da27c1:-8000-0000000000000021,0] [APP: OIF#11.1.1.2.0] [arg: schemavalidationenabled] Property was not found: schemavalidationenabled

[2010-08-06T17:09:23.861-07:00] [wls\_oif1] [INCIDENT\_ERROR] [FED-10174] [oracle.security.fed.model.config.Configuration] [tid: [ACTIVE].ExecuteThread: '3' for queue: 'weblogic.kernel.Default (self-tuning)'] [userId: <anonymous>] [ecid: f6d9b81289e40cee:42d4f595:12a49b7af7a:-8000-000000000000086f,0] [APP: OIF#11.1.1.2.0] [arg: certpathvalidationenabled] Property was not found: certpathvalidationenabled.

[2010-08-06T17:11:27.173-07:00] [wls\_oif1] [INCIDENT\_ERROR] [FED-10174] [oracle.security.fed.model.config.Configuration] [tid: [ACTIVE].ExecuteThread: '3' for queue: 'weblogic.kernel.Default (self-tuning)'] [userId: <anonymous>] [ecid: f6d9b81289e40cee:42d4f595:12a49b7af7a:-8000-00000000000009a0,0] [APP: OIF#11.1.1.2.0] [arg: httpheaderattrcollector] Property was not found: httpheaderattrcollector.

There errors are harmless and can be safely ignored.

To avoid seeing these errors, run the  $\text{oif}-\text{upgrade}-11.1.1.2.0-11.1.1.4.0.}$  py script after you have patched your software to 11.1.1.4.0 as described in "Updating Configuration Properties in Oracle Identity Federation" in the *Oracle Fusion Middleware Patching Guide*.

## <span id="page-75-1"></span>**2.2.3.6 Warning Message When Migrating Oracle Identity Federation from Release 11.1.1.1.0 to Release 11.1.1.2.0**

When you are using the Patch Assistant migration scripts to migrate Oracle Identity Federation from Release 11.1.1.1.0 to Release 11.1.1.2.0, you may see the following error message:

```
WLSTException: Error occured while performing addHelpCommandGroup : Error
getting resource bundle: : Can't find bundle for base name
oifWLSTResourceBundle, locale en_US
```
This message is harmless and can be safely ignored.

## <span id="page-75-0"></span>**2.2.3.7 Benign Errors Logged When Patching Oracle Identity Management 11.1.1.2.0 Installation to 11.1.1.3.0**

You may see some benign error messages in installation log files, such as the following, after you patch an Oracle Identity Management 11.1.1.2.0 installation to 11.1.1.3.0:

External name..INVALID\_ORACLE\_DIRECTORY\_MSG\_STRING

In doFinish method checking for inventory lock...InstallProgressPage

Next page is a progress page and the inventory lock is false

/bin/chmod: changing permissions of /scratch/aime1/Oracle/Middleware/oracle\_ps2/install/root.log': Operation not permitted

/bin/chmod: changing permissions of /scratch/aime1/Oracle/Middleware/oracle\_ps2/bin/nmb': Operation not permitted

/bin/chmod: changing permissions of /scratch/aime1/Oracle/Middleware/oracle\_ps2/bin/nmhs': Operation not permitted

/bin/chmod: changing permissions of /scratch/aime1/Oracle/Middleware/oracle\_ps2/bin/nmo': Operation not permitted

inventoryLocation: /scratch/aime1/oraInventory

Mode:init

Such messages can be ignored.

#### <span id="page-76-0"></span>**2.2.3.8 Exception Seen When Starting Oracle Identity Management Server**

After updating Oracle Identity Management to Release 11.1.1.5.0, the following exception may be seen when starting Oracle Identity Management Server:

java.lang.ClassNotFoundException: ADP ClassLoader failed to load: com.thortech.xl.schedule.tasks.tcTskScheduledProvision

This error is harmless and can be safely ignored.

## **2.2.4 System Component Patching Issues**

This section contains patching issues pertaining to Oracle Fusion Middleware system components:

- [Section 2.2.4.1, "Redeploy System Components to Ensure Proper Deinstallation"](#page-76-1)
- [Section 2.2.4.2, "Setting Execute Permissions for emctl When Migrating System](#page-76-2)  [Components"](#page-76-2)

#### <span id="page-76-1"></span>**2.2.4.1 Redeploy System Components to Ensure Proper Deinstallation**

After you have patched your system component software (Oracle Portal, Forms, Reports and Discoverer, Oracle Identity Management, or Oracle Web Tier) and started all services, you must manually redeploy your system components if you are extending your existing domain. To do so, follow the instructions in "Redeploying System Components for Extend Domain Scenarios" in the *Oracle Fusion Middleware Patching Guide*.

If you do not redeploy your system components, you will encounter problems when you attempt to remove them.

## <span id="page-76-2"></span>**2.2.4.2 Setting Execute Permissions for emctl When Migrating System Components**

When you migrate any Release 11.1.1.1.0 system component to Release 11.1.1.2.0, the following error message can be seen on the console window:

```
Process (index=1,uid=1270434032,pid=0)
Executable file does not have execute permission.
```
*INSTANCE\_HOME*/EMAGENT/EMAGENT/bin/emctl failed to start a managed process after the maximum retry limit Executable file does not have execute permission.

The work around is to manually change the permissions of the emctl executable. For example:

chmod +x *INSTANCE\_HOME*/EMAGENT/EMAGENT/bin/emctl

After changing the permissions, restart all the opmnctl processes.

## **2.2.5 MDS Schema Version Number is Incorrect**

If you are running Fusion Middleware products that use the Metadata Services schema (MDS) and your Fusion Middleware products are older than Release 11.1.1.4.0, the schema version number for the MDS schema in Enterprise Manager will be the previous release number, even if you have updated the MDS schema to Release 11.1.1.4.0.

In order for the MDS schema version number to appear correctly, both the schema and the Fusion Middleware product software must be up to date with the most recent version.

## **2.2.6 Oracle BI Components Show Incorrect Version Number After Patching**

After you patch your existing Oracle Business Intelligence (BI) software to Release 11.1.1.4.0, some Oracle BI components (for example, Oracle BI Publisher or Oracle RTD) will still show the version number from your previous release when viewed using Oracle Enterprise Manager.

There is no work around for this issue.

# **2.2.7 Warnings When Running upgradeOpss()**

When running the upgradeOpss() WLST command to upgrade configurations and stores to Release 11.1.1.4.0, the following error messages may be seen:

```
oracle.security.jps.internal.tools.utility.destination.apibased.JpsDstPolicy
migrateData
WARNING: cannot migrate a global grant. Reason
oracle.security.jps.service.policystore.PolicyStoreException: Found 2 permissions
in the store matching: ([PermissionEntry:class=java.util.PropertyPermission
target=weblogic.Name resourceType=null actions=read,PERMISSION, name=null,
uniqueName=null, guid=null]
[jaznGranteeDn=orclguid=AC171BF0E72711DEBF9CCF0B93FB22A1,cn=Grantees,
cn=JAASPolicy,cn=systempolicy,cn=webcenter,cn=JPSContext,cn=jpsroot_webcenter_
IR14_prod}),
[PermissionEntry: class=java.util.PropertyPermission target=weblogic.Name
resourceType=null actions=read,PERMISSION, name=8228FD8036F711DEAF24DB7D80B2D07C,
uniqueName=orclguid=8228FD8036F711DEAF24DB7D80B2D07C,cn=Permissions,cn=JAASPolicy,
cn=systempolicy,cn=webcenter,cn=JPSContext,cn=jpsroot_webcenter_IR14_prod, 
guid=8228FD8036F711DEAF24DB7D80B2D07C]
[jaznGranteeDn=orclguid=822505e036f711deaf24db7d80b2d07c,cn=grantees,cn=jaas
policy,cn=systempolicy,cn=webcenter,cn=jpscontext,cn=jpsroot_webcenter_ir14_prod}1
[PermissionEntry: class=java.util.PropertyPermission target=weblogic.Name 
resourceType=null actions=read,PERMISSION, name=8228FD8036F711DEAF24DB7D80B2D07C, 
uniqueName=orclguid=8228FD8036F711DEAF24DB7D80B2D07C,cn=Permissions,cn=JAASPolicy,
cn=systempolicy,cn=webcenter,cn=JPSContext,cn=jpsroot_webcenter_IR14_prod, 
guid=8228FD8036F711DEAF24DB7D80B2D07C]
```
[jaznGranteeDn=orclguid=822505e036f711deaf24db7d80b2d07c,cn=grantees,cn=jaaspolicy ,cn=systempolicy,cn=webcenter,cn=jpscontext,cn=jpsroot\_webcenter\_ir14\_prod} [PermissionEntry: class=java.util.PropertyPermission target=weblogic.Name resourceType=null actions=read,PERMISSION, name=AC198CF0E72711DEBF9CCF0B93FB22A1, uniqueName=orclguid=AC198CF0E72711DEBF9CCF0B93FB22A1,cn=Permissions,cn=JAASPolicy, cn=systempolicy,cn=webcenter,cn=JPSContext,cn=jpsroot\_webcenter\_IR14\_prod, guid=AC198CF0E72711DEBF9CCF0B93FB22A1] [jaznGranteeDn=orclguid=822505e036f711deaf24db7d80b2d07c,cn=grantees,cn=jaaspolicy ,cn=systempolicy,cn=webcenter,cn=jpscontext,cn=jpsroot\_webcenter\_ir14\_prod} [jaznGranteeDn=orclguid=ac171bf0e72711debf9ccf0b93fb22a1,cn=grantees,cn=jaaspolicy ,cn=systempolicy,cn=webcenter,cn=jpscontext,cn=jpsroot\_webcenter\_ir14\_prod}2 [PermissionEntry: class=java.util.PropertyPermission target=weblogic.Name resourceType=null actions=read,PERMISSION, name=AC198CF0E72711DEBF9CCF0B93FB22A1, uniqueName=orclguid=AC198CF0E72711DEBF9CCF0B93FB22A1,cn=Permissions,cn=JAASPolicy, cn=systempolicy,cn=webcenter,cn=JPSContext,cn=jpsroot\_webcenter\_IR14\_prod, guid=AC198CF0E72711DEBF9CCF0B93FB22A1] [jaznGranteeDn=orclguid=822505e036f711deaf24db7d80b2d07c,cn=grantees,cn=jaaspolicy ,cn=systempolicy,cn=webcenter,cn=jpscontext,cn=jpsroot\_webcenter\_ir14\_ prod}[jaznGranteeDn=orclguid=ac171bf0e72711debf9ccf0b93fb22a1,cn=grantees,cn=jaas policy,cn=systempolicy,cn=webcenter,cn=jpscontext,cn=jpsroot\_webcenter\_ir14\_prod}

These messages are harmless and can be safely ignored.

## **2.2.8 "Patch Already Installed" Warning Message in Log File**

In a scenario where you have a product that is already patched to version 11.1.1.3.0 in a Middleware home, and then you attempt to patch a second product to the same version in the same Middleware home, a warning message similar to the following will appear in the install*timestamp*.out file:

Attempting to install 1 patches Mar 3, 2010 1:00:07 PM [THREAD: Thread-1] com.bea.cie.paf.internal.attach.PatchManagerImpl install WARNING: Warning: Patch already installed: PBY8

Patch installation success Patch installation success Success... [SOARootService.getRootActions] autoPortsDetect =null [SOARootService.getRootActions] privilegedPorts =null

This warning message can be safely ignored.

## **2.2.9 Manual Step for ODI-BAM Users After Installing 11.1.1.4.0 Patch Set**

If you are integrating Oracle Data Integrator (ODI) with Oracle Business Activity Monitoring, you should import a new version of the following knowledge module after you install the Oracle Fusion Middleware  $11g$  Release 1 (11.1.1.4.0) patch set:

*BAM\_ORACLE\_HOME*/bam/ODI/knowledge modules/KM\_RKM Oracle BAM.xml

For more information, see "Importing and Replacing Knowledge Modules" in the *Oracle Fusion Middleware Developer's Guide for Oracle Data Integrator*.

This new module includes bugs fixes and improvements made for the Oracle Fusion Middleware 11*g* Release 1 (11.1.1.4.0) .

# **2.2.10 Applications Generate javax.xml.bind.JAXBException Runtime Errors After Installing 11.1.1.4.0 Patch Set**

If any of the applications you deployed on Oracle Fusion Middleware 11g Release 1 (11.1.1.2.0) or Release 1 (11.1.1.3.0) include EclipseLink-JAXB classes that have no-arg constructors missing, then after you install Release 1 (11.1.1.4.0), the application might generate the following exceptions during runtime:

javax.xml.bind.JAXBException

To avoid this error:

- **1.** Modify the classes and add default no-arg constructors where necessary.
- **2.** Compile and redeploy your project to the newly patched Oracle Fusion Middleware 11*g* Release 1 (11.1.1.4.0) domain.

Example 2–1 shows an example of typical no-arg constructor.

#### *Example 2–1 Typical Java Class with a no-arg constructor*

```
public class PriceQuote implements Serializable
{
     //Make sure you have constructor with no arguments
     public PriceQuote() {
     }
}
```
# **2.3 Configuration Issues and Workarounds**

This section describes configuration issues and their workarounds. It includes the following topics:

- [Section 2.3.7, "Changing the Listen Address of a Managed Server"](#page-86-0)
- [Section 2.3.8, "Domain Extension Overwrites JDBC Data Source Name"](#page-86-1)
- Section 2.3.9, "Rerouting to Original URL After SSO Authentication in Firefox and [Safari Browsers"](#page-87-0)

# <span id="page-79-0"></span>**2.3.1 Oracle SOA Suite Configuration Issues**

This section contains information pertaining to Oracle SOA Suite configuration:

Section 2.3.1.1, "Exception Seen for Oracle SOA Suite with WebSphere Application [Server"](#page-79-0)

#### **2.3.1.1 Exception Seen for Oracle SOA Suite with WebSphere Application Server**

When running Oracle SOA Suite on IBM WebSphere application server, the following exception is seen after logging in to Fusion Middleware Control, expanding Application Deployments on the left side and then clicking on any of the applications under it:

```
[date_and_time] 0000003f OHWHelpProvid E unable to create global
configuration
[date_and_time] 00000044 OHWHelpProvid E critical error in OHW
configuration
oracle.help.web.config.parser.ConfigParseException: error finding
configuration file at:
         at oracle.help.web.config.parser.OHWParser._openConnection(Unknown
```

```
Source)
         at oracle.help.web.config.parser.OHWParser.getGlobalConfiguration(Unknown 
Source)
         at oracle.help.web.rich.helpProvider.OHWHelpProvider.getHelpTopic(Unknown 
Source)
.
.
.
```
This exception is harmless and can be safely ignored.

### **2.3.2 Oracle Identity Management Configuration Issues**

This section contains information pertaining to Oracle Identity Management configuration:

- Section 2.3.2.1, "Errors Logged to Managed Server Log Files When Extending a [11.1.1.3.0 Oracle Identity Management Domain on a Remote System"](#page-80-0)
- Section 2.3.2.2, "Log Messages Appearing on Console During Oracle Identity [Management Schema Creation"](#page-81-0)
- Section 2.3.2.3, "Configuring Oracle Identity Management When WebLogic Node [Manager is Running"](#page-81-1)
- [Section 2.3.2.4, "Configuring OID with Oracle Data Vault"](#page-81-2)
- Section 2.3.2.5, "Password Requirements for Oracle Internet Directory [Administrator"](#page-82-1)
- [Section 2.3.2.6, "Error Message When Configuring Oracle Identity Federation"](#page-82-0)

## <span id="page-80-0"></span>**2.3.2.1 Errors Logged to Managed Server Log Files When Extending a 11.1.1.3.0 Oracle Identity Management Domain on a Remote System**

When extending a 11.1.1.3.0 (patched) domain on a remote system, you may see a Null Pointer exception message, such as the following, in the Managed Server log files after installation:

```
0000IW5hUxgDc_Y5HrDCif1Bm1sl000000,0] [APP: DMS Application#11.1.1.1.0]
    initialization error[[java.lang.NullPointerException
        at java.io.File.<init>(File.java:222)
        at oracle.dms.impl.util.AdmlLocator.<init>(AdmlLocator.java:59)
        at oracle.dms.app.DmsSpy.init(DmsSpy.java:86)
        at 
weblogic.servlet.internal.StubSecurityHelper$ServletInitAction.run(StubSecurityHel
```
per.java:283)

To work around this issue, do the following:

- **1.** Stop the instance running on the second system.
- **2.** Stop the Managed Server on the second system.
- **3.** Stop the instance running on the first system.
- **4.** Stop Managed Servers on the first system.
- **5.** Stop the Administration Server on the first system.
- **6.** Start the instance, the Administration Server, and then Managed Servers on the first system manually from the command line.

**7.** Start the instance and then Managed Servers on the second system manually from the command line.

For information about starting and stopping Oracle Fusion Middleware, see the "Starting and Stopping Oracle Fusion Middleware" chapter in the *Oracle Fusion Middleware Administrator's Guide*.

## <span id="page-81-0"></span>**2.3.2.2 Log Messages Appearing on Console During Oracle Identity Management Schema Creation**

During the creation of the Oracle Identity Management (OIM) schema, some log messages will appear in the RCU console window. These log messages are specific to Quartz, which is used by Oracle Identity Management, and can be safely ignored.

If there are any errors encoutered during the loading of this Quartz-specific data, the errors will be written to the RCU log files. Refer to *Oracle Fusion Middleware Repository Creation Utility User's Guide* for more informaiton about the RCU log files.

## <span id="page-81-1"></span>**2.3.2.3 Configuring Oracle Identity Management When WebLogic Node Manager is Running**

To configure Oracle Identity Management, using either the Install and Configure option or the Configuration Wizard, when the WebLogic Node Manager utility is running from the same Middleware home directory where Oracle Identity Management is installed, the StartScriptEnabled parameter in the nodemanager.properties file must be set to true. For example: StartScriptEnabled=true

To configure Oracle Identity Management when the StartScriptEnabled parameter is set to false, you must:

- **1.** Set the StartScriptEnabled parameter to true.
- **2.** Stop, then restart the Node Manager utility.
- **3.** Configure Oracle Identity Management using either the Install and Configure option or the Configuration Wizard.

**Note:** The nodemanager.properties file is located in the *WL\_ HOME*/common/nodemanager/ directory.

## <span id="page-81-2"></span>**2.3.2.4 Configuring OID with Oracle Data Vault**

If you choose to configure Oracle Internet Directory (OID) with Oracle Data Vault:

- **1.** Apply patch 8897382 (see the README file in the patch for instructions).
- **2.** In the *ORACLE\_HOME*/ldap/datasecurity/dbv\_oid\_command\_rules.sql (on UNIX operating systems) or *ORACLE\_HOME*\ldap\datasecurity\dbv\_ oid\_command\_rules.sql (on Windows operating systems) file, find the following code:

/declare

```
.
begin
.
   dvsys.dbms_macadm.CREATE_COMMAND_RULE(
   command => 'CONNECT'
   ,rule_set_name => 'OID App Access'
   ,object_owner => 'ODS'
   ,object_name => '%'
```

```
, enabled \Rightarrow 'Y');
.
commit;
.
end;/
```
**3.** Change the following line:

```
,object_owner => 'ODS'
to:
,object_owner => '%'
```
#### <span id="page-82-1"></span>**2.3.2.5 Password Requirements for Oracle Internet Directory Administrator**

When configuring Oracle Internet Directory, using either the installer's Install and Configure option or the Configuration Wizard, you must enter and confirm the Administrator Password.

The following is a list of the requirements for the Oracle Internet Directory Administrator Password. The password must contain:

- At least 5 characters
- No more than 30 characters
- At least one number
- Only alpha-numeric characters, underscore  $(\_$ ), dollar sign  $(\, \$$  ), and pound/hash ( # )

**Note:** If the password you enter does not satisfy these requirements, the following error message appears:

INST-07037: Administrator Password field value contains one or more invalid characters or the value is not in proper format.

#### <span id="page-82-0"></span>**2.3.2.6 Error Message When Configuring Oracle Identity Federation**

During the configuration of Oracle Identity Federation (OIF), the following error message regarding key store and password may be seen in the configuration log file:

```
[app:OIF module:/fed path:/fed spec-version:2.5
version:11.1.1.1.0]: Failed while destroying servlet: usermanager.
java.lang.RuntimeException: The server could not initialize properly:
oracle.security.fed.sec.util.KeySourceException: Invalid/unsupported
key store or incorrect password. Please verify that the password is correct
and the store is a valid PKCS#12 PFX wallet or Java KeyStore file.
```
This error message can be safely ignored if OIF is running properly.

## **2.3.3 Configuration Wizard Issues**

This section contains issues pertaining to the Oracle Fusion Middleware Configuration Wizard:

- [Section 2.3.3.1, "Starting the Configuration Wizard From a New Window"](#page-83-0)
- Section 2.3.3.2, "Specify Security Updates Screen Does Not Appear in the [Configuration Wizard"](#page-83-1)

Section 2.3.3.3, "Some Text Truncated on the "Server Start Mode and JDK [Configuration" Screen"](#page-83-4)

## <span id="page-83-0"></span>**2.3.3.1 Starting the Configuration Wizard From a New Window**

When you start the Configuration Wizard from a terminal window, make sure that it is a new terminal window to ensure that there are no environment variables set to incorrect locations from a previous configuration or installation session.

# <span id="page-83-1"></span>**2.3.3.2 Specify Security Updates Screen Does Not Appear in the Configuration Wizard**

If you use silent installation (response file) to configure Oracle Identity Management, security updates (through Oracle Configuration Manager) are not configured. However, the ocm.rsp file is created in the Oracle home directory. If you run the Configuration Wizard GUI from the Oracle home, you will not see the Specify Security Updates Screen because of the presence of the ocm.rsp file.

To work around this issue, delete the ocm.rsp file from the Oracle home and run the Configuration Wizard to see the Specify Security Updates screen.

## <span id="page-83-4"></span>**2.3.3.3 Some Text Truncated on the "Server Start Mode and JDK Configuration" Screen**

If you run the Oracle Fusion Middleware Configuration Wizard on an AIX 64-bit system, the Graphics Manager on that system will cause some text to be truncated on the "Server Start Mode and JDK Configuration" screen.

There is no work around for this issue.

# **2.3.4 Repository Creation Utility Issues**

This section contains issues pertaining to Repository Creation Utility:

- Section 2.3.4.1, "Schemas Are Not Visible After Upgrade of Oracle Identity [Management"](#page-83-2)
- [Section 2.3.4.2, "RCU Summary Screen Issues"](#page-83-3)

## <span id="page-83-2"></span>**2.3.4.1 Schemas Are Not Visible After Upgrade of Oracle Identity Management**

After upgrading Oracle Identity Management from Release 10*g* (10.1.4.3) to 11*g* Release 1 (11.1.1), the Oracle Directory Service schemas (ODS and ODSSM) are not visible in the Repository Creation Utility (RCU).

The reason for this is because RCU is not used during the upgrade process, and RCU only recognizes schemas that are created by RCU. Refer to *Oracle Fusion Middleware Repository Creation Utility User's Guide* for more information.

## <span id="page-83-3"></span>**2.3.4.2 RCU Summary Screen Issues**

If you are dropping the Identity Management schemas and you select both Oracle Internet Directory (ODS) and Oracle Identity Federation (OIF) to be dropped, the RCU summary screen may not be displayed and an exception may be thrown in the console.

To work around this issue, select and drop one component at a time instead of selecting them both and dropping them together.

When other components are selected for a drop schema operation, the summary screen may display inaccurate information. However, the selected schemas will be successfully dropped from the database in spite of the erroneous information on the summary screen.

To work around this issue, select and drop only one component at a time.

## **2.3.5 Pack and Unpack Issues**

This section contains issues pertaining to packing and unpacking a domain:

- Section 2.3.5.1, "Ensure There Are No Missing Products When Using unpack.sh or [unpack.cmd"](#page-84-0)
- [Section 2.3.5.2, "Running unpack.sh or unpack.cmd on a Different Host"](#page-84-1)
- Section 2.3.5.3, "Starting Managed Servers on Remote System After Packing and [Unpacking Domain"](#page-85-0)

## <span id="page-84-0"></span>**2.3.5.1 Ensure There Are No Missing Products When Using unpack.sh or unpack.cmd**

Oracle SOA Suite, Oracle WebCenter, and Application Developer all contain the pack.sh and unpack.sh (on UNIX systems) or pack.cmd and unpack.cmd (on Window systems) commands in their respective *ORACLE\_HOME*/common/bin (on UNIX systems) or *ORACLE\_HOME*\common\bin (on Windows systems) directories.

The pack.sh and pack.cmd scripts are used to create a template archive  $(.jar)$  file that contains a snapshot of either an entire domain or a subset of a domain. The unpack.sh and unpack.cmd scripts are used to create a full domain or a subset of a domain used for a Managed Server domain directory on a remote system.

The unpack.sh and unpack.cmd commands will fail if any installed products are missing from the system where you are running the unpack.sh or unpack.cmd command.

#### <span id="page-84-1"></span>**2.3.5.2 Running unpack.sh or unpack.cmd on a Different Host**

If you are running the unpack.sh (on UNIX) or unpack.cmd (on Windows) command to unpack a domain on a remote host, the Oracle home location and the Middleware home location on the remote host should match the locations on the host where the pack was performed.

Below is a valid example:

```
Host 1:
MW_HOME = /user/home/Middleware
ORACLE_HOME =/user/home/Middleware/Oracle_SOA1
```

```
a Host 2 \cdotMW_HOME = /user/home/Middleware
ORACLE_HOME =/user/home/Middleware/Oracle_SOA1
```
The example below is NOT valid because the Oracle homes do not match:

```
Host 1:
MW_HOME = /user/home/Middleware
ORACLE_HOME =/user/home/Middleware/Oracle_SOA1
```

```
@ Host 2:
MW_HOME = /user/home/Middleware
ORACLE_HOME =/user/home/Middleware/SOA_Home
```
The example below is NOT valid because the Middleware homes do not match:

Host 1: MW\_HOME = /user/home/Middleware ORACLE\_HOME =/user/home/Middleware/Oracle\_SOA1

@ Host 2: MW\_HOME = /user/home/MWHome ORACLE\_HOME =/user/home/Middleware/Oracle\_SOA1

Host 1: MW\_HOME = C:\Oracle\Middleware ORACLE\_HOME = C:\Oracle\Middleware\Oracle\_SOA1

```
@ Host 2:
MW_HOME = C:\Oracle\Middleware
ORACLE_HOME = C:\Oracle\Middleware\Oracle_SOA1
```
The example below is NOT valid because the Oracle homes do not match:

```
Host 1:
MW_HOME = C:\Oracle\Middleware
ORACLE_HOME = C:\Oracle\Middleware\Oracle_SOA1
```
@ Host 2: MW\_HOME = C:\Oracle\Middleware ORACLE\_HOME = C:\Oracle\Middleware\SOA\_Home

The example below is NOT valid because the Middleware homes do not match:

```
Host 1:
MW_HOME = C:\Oracle\Middleware
ORACLE_HOME = C:\Oracle\Middleware\Oracle_SOA1
```
@ Host 2: MW\_HOME = C:\Oracle\MWHome ORACLE\_HOME = C:\Oracle\Middleware\Oracle\_SOA1

## <span id="page-85-0"></span>**2.3.5.3 Starting Managed Servers on Remote System After Packing and Unpacking Domain**

After you unpack a domain on a remote system using the unpack command, complete the following steps:

- **1.** Start Node Manager on the remote system. This action creates a nodemanager.properties file on your system in the *MW\_HOME*/wlserver\_ 10.3/common/nodemanager directory (on UNIX). On Windows, this file is created in the  $M\text{W}_HOME\wedge\text{V}1server_10.3\operatorname{normal}10.30$
- **2.** Stop Node Manager.
- **3.** Open the nodemanager.properties file in a text editor and set the StartScriptEnabled property to true.
- **4.** Start the Node Manager on the remote system before starting the Managed Server on the remote system through the Oracle WebLogic Administration Console.

## **2.3.6 Configuration Issues Working With Clusters**

This section contains issues pertaining to clusters and your WebLogic Server domain:

Section 2.3.6.1, "Extend Domain and Expand Cluster Scenarios with Remote [Systems"](#page-86-2)

- Section 2.3.6.2, "Unable to Extend an Existing Domain by Selecting Only Oracle [Directory Integration Platform Without Cluster"](#page-86-3)
- [Section 2.3.6.3, "Expand Cluster Requires Changes to the emd.properties File"](#page-86-4)

## <span id="page-86-2"></span>**2.3.6.1 Extend Domain and Expand Cluster Scenarios with Remote Systems**

In scenarios where you are using the Fusion Middleware Configuration Wizard to extend a domain or expand a cluster with remote systems, you must make sure that both the source and destination Middleware home and Oracle home directories are identical.

## <span id="page-86-3"></span>**2.3.6.2 Unable to Extend an Existing Domain by Selecting Only Oracle Directory Integration Platform Without Cluster**

Selecting only Oracle Directory Integration Platform without cluster in a session followed by creating cluster and extending domain on the same system fails.

In this domain configuration scenario, ensure that you install and configure Oracle Directory Services Manager on the same system where you extending the domain to configure Oracle Directory Integration Platform.

#### <span id="page-86-4"></span>**2.3.6.3 Expand Cluster Requires Changes to the emd.properties File**

After running the Oracle Fusion Middleware Configuration Wizard to expand a cluster, the EMD\_URL parameter in the *INSTANCE\_ HOME*/EMAGENT/EMAGENT/sysman/config/emd.properties (on UNIX) or *INSTANCE\_HOME*\EMAGENT\EMAGENT\sysman\config\emd.properties (on Windows) file contains the values shown below:

EMD\_URL=http://localhost.localdomain:*port*/emd/main

You must edit this parameter and replace localhost and localdomain with the actual host and domain information of your environment. For example, using 5160 as the port number:

EMD\_URL=http://examplehost.exampledomain.com:5160/emd/main

## <span id="page-86-0"></span>**2.3.7 Changing the Listen Address of a Managed Server**

When you run the Configuration Wizard after installing Oracle Identity Management or Oracle Portal, Forms, Reports and Discoverer, the listen address for WebLogic Managed Servers is left blank by default (to listen to all network interfaces). If you change the listen address to the actual host name, the Managed Server stops listening from outside the system.

It is recommended that you either leave the listen address blank, or specify the IP address of the host rather than using the host name.

# <span id="page-86-1"></span>**2.3.8 Domain Extension Overwrites JDBC Data Source Name**

When a WebLogic Domain with JDBC resources is extended to either Oracle SOA Suite or Oracle WebCenter, the JDBC data source name will be changed. This behavior is commonly observed in cases where WebLogic Server version lower than 9.x is upgraded to a version higher than 9.x and then extended to Oracle SOA Suite or Oracle WebCenter.

To work around this issue, you must manually edit the JDBC data source names.

# <span id="page-87-0"></span>**2.3.9 Rerouting to Original URL After SSO Authentication in Firefox and Safari Browsers**

When configuring Oracle Portal, Forms, Reports and Discoverer, when both Oracle HTTP Server and Oracle Web Cache are selected for configuration, re-routing (back to the original URL) after Single Sign-On (SSO) authentication does not work in Firefox and Safari browsers when the initial request comes from Oracle HTTP Server.

The work arounds are to either use the Internet Explorer browser, or manually modify the *INSTANCE\_HOME*/config/OHS/instance\_name/httpd.conf file and change the ServerName entry to include the port number. For example:

ServerName examplehost.exampledomain.com

#### should be changed to:

ServerName examplehost.exampledomain.com:*port*

Replace *port* with the actual port number.

# **2.4 Known Issues**

This section describes known issues. It includes the following topics:

[Section 2.4.1, "Forms and Reports Builder Not Supported"](#page-87-1)

# <span id="page-87-1"></span>**2.4.1 Forms and Reports Builder Not Supported**

Forms and Reports Builder is not suported on Linux x86-64, Solaris Operating System (SPARC 64-Bit), AIX Based Systems (64-Bit), HP-UX PA-RISC (64-Bit), HP-UX Itanium, and Microsoft Windows x64 (64-Bit) platforms. It is supported on Linux x86 and Microsoft Windows (32-Bit) platforms only.

# **2.5 Documentation Errata**

This section describes documentation errata. It includes the following topics:

- Section 2.5.1, "Updating OIM Configuration to Use Oracle HTTP Server 10g [WebGate"](#page-87-2)
- Section 2.5.2, "Missing Logout Configuration Steps in the Oracle Identity [Management Installation Guide"](#page-88-0)

# <span id="page-87-2"></span>**2.5.1 Updating OIM Configuration to Use Oracle HTTP Server 10***g* **WebGate**

Step 4 in the Section 22.8 "Optional: Updating Oracle Identity Manager Configuration" in the chapter "Migrating from Domain Agent to Oracle HTTP Server 10g Webgate for OAM" requires you to update the OIM Configuration when the OAM URL or agent profile changes. This section is in the *Oracle Fusion Middleware Installation Guide for Oracle Identity Management*.

To update Oracle Identity Manager configuration, complete the following steps:

- **1.** Export the oim-config.xml file from metadata by running <IDM\_ Home>/server/bin/weblogicExportMetadata.sh (on UNIX), and export the file - /db/oim-config.xml. On Windows operating systems, you can use the weblogicExportMetadata.bat file located in the same directory.
- **2.** Update the file to use Oracle HTTP Server 10*g* Webgate by updating following element under the <ssoConfig> tag:

<webgateType>javaWebgate</webgateType> to <webgateType>ohsWebgate10g</webgateType>

- **3.** Import oim-config.xml back to metadata by running <IDM\_ Home>/server/bin/weblogicImportMetadata.sh on UNIX. On Windows, use the weblogicImportMetadata.bat located in the same directory.
- **4.** Log in to Oracle Enterprise Manager using your WebLogic Server administrator credentials.
- **5.** Click **Identity and access > oim > oim(version)**. Right-click and select **System MBean Browser**. The System MBean Browser page is displayed.
- **6.** Under Application Defined MBeans, select oracle.iam > Server:oim server1 > Application: oim > XMLConfig > config.
- **7.** Replace the front-end URL with the URL of Oracle HTTP Server. This should be the same Oracle HTTP Server that was used before installing Oracle HTTP Server 10*g* Webgate for Oracle Access Manager. Complete the following steps:
	- a. Under XMLConfig MBean, move to XMLConfig.DiscoveryConfig.
	- **b.** Update **OimFrontEndURL** with the URL of Oracle HTTP Server.
	- **c.** Click **Apply**.
- **8.** Restart the OIM server.

# <span id="page-88-0"></span>**2.5.2 Missing Logout Configuration Steps in the Oracle Identity Management Installation Guide**

Steps to perform logout configuration after updating the OIM Server Configuration are missing from the *Oracle Fusion Middleware Installation Guide for Oracle Identity Management*.

You must perform logout configuration after updating the OIM Server configuration, as described in the Section 22.6 "Updating OIM Server Configuration" in the chapter "Migrating from Domain Agent to Oracle HTTP Server 10g Webgate for OAM".

**Note:** Ensure that you have set up integration between Oracle Identity Manager and Oracle Access Manager, as described in the topic "Integration Between OIM and OAM" in the *Oracle Fusion Middleware Installation Guide for Oracle Identity Management*.

After updating OIM Server configuration, you must perform logout configuration as follows:

- **1.** Copy the logout.html file from the <IDM\_HOME>/oam/server/oamsso directory to the <10gWebgateInstallation>/access/oamsso directory.
- **2.** Edit the SERVER\_LOGOUTURL variable in the logout.html file to point to the host and port of the Oracle Access Manager Server. Follow the instructions in the logout.html file.
- **3.** If the http.conf file of the web server includes the following entries, remove the entries from the http.conf file:

```
<LocationMatch "/oamsso/*">
    Satisfy any
    </LocationMatch>
```
# **3** <sup>3</sup>**Upgrade**

This chapter describes issues associated with upgrading your environment and your applications to Oracle Fusion Middleware 11*g*. It includes the following topics:

- [Section 3.1, "General Issues and Workarounds"](#page-90-0)
- [Section 3.2, "General Issues and Workarounds for Migrating from 11.1.1.1.0"](#page-103-0)
- [Section 3.3, "Documentation Errata for Upgrade"](#page-106-0)

**Note:** This chapter contains issues you might encounter while upgrading any of the Oracle Fusion Middleware products.

Be sure to review the product-specific release note chapters elsewhere in this document for any additional issues specific to the products you are using.

# <span id="page-90-0"></span>**3.1 General Issues and Workarounds**

This section describes general issue and workarounds. It includes the following topics:

- Section 3.1.1, "Patches Required to Address Specific Upgrade and Compatibility [Requirements"](#page-91-0)
- Section 3.1.2, "Unable to Read Composite Model Error During SOA Application [Upgrade"](#page-94-0)
- [Section 3.1.3, "Oracle BAM Upgrade Issues"](#page-95-0)
- Section 3.1.4, "Error When Upgrading Oracle Internet Directory Due to Invalid [ODS Schema"](#page-97-0)
- Section 3.1.5, "Restore From Backup Required If Upgrade Fails During a Colocated [Oracle Internet Directory and Oracle Directory Integration Platform Upgrade"](#page-97-1)
- Section 3.1.6, "Cannot Verify Oracle Forms Services Upgrade When Oracle HTTP [Server is Running On a Separate Host"](#page-97-2)
- [Section 3.1.7, "WebCenter Security Upgrade Release Notes"](#page-97-3)
- [Section 3.1.8, "Oracle B2B Upgrade Release Notes"](#page-99-0)
- Section 3.1.9, "Problem Accessing the Welcome Pages in Oracle HTTP Server After [Upgrade"](#page-100-0)
- Section 3.1.10, "Misleading Error Message When Upgrading Oracle Internet [Directory"](#page-100-1)
- Section 3.1.11, "Additional Steps Required When Redeploying the SOA Order [Booking Sample Application on Oracle Fusion Middleware 11g"](#page-101-0)
- Section 3.1.12, "Additional Steps Required When Upgrading Human Taskflow [Projects"](#page-101-1)
- [Section 3.1.13, "Stopping Oracle Virtual Directory Processes During Upgrade"](#page-102-0)
- Section 3.1.14, "Providing Input to Upgrade Assistant Screens When Oracle [Internet Directory Upgrade Fails"](#page-102-1)
- [Section 3.1.15, "Upgrading Oracle Access Manager Middle Tier"](#page-103-1)
- Section 3.1.16, "Inaccurate Results When Running the Upgrade Assistant Verify [Feature"](#page-103-2)
- [Section 3.1.17, "Missing jdk\\_version.log File When Launching Upgrade Assistant"](#page-103-3)
- [Section 3.1.18, "Test Suites in Oracle SOA Suite 10g Projects Not Upgraded to 11g"](#page-103-4)

# <span id="page-91-0"></span>**3.1.1 Patches Required to Address Specific Upgrade and Compatibility Requirements**

In general, Oracle assumes that you are running the latest Oracle Application Server 10*g* patch sets before you begin the upgrade to Oracle Fusion Middleware 11*g*.

In addition, in some specific cases, you must apply an additional software patches to your Oracle Application Server 10*g* components before you start the upgrade process. These patches are designed to address specific interoperability issues that you might encounter while upgrading your Oracle Application Server 10*g* environment to Oracle Fusion Middleware 11*g*.

Table 3–1 lists the specific patch sets required to address specific upgrade and compatibility requirements for Oracle Fusion Middleware 11*g*.

For more information, refer to the following sections:

- Section 3.1.1.1, "Obtaining Patches and Support Documents From My Oracle [Support \(Formerly OracleMetaLink\)"](#page-94-1)
- Section 3.1.1.2, "Upgrading the Oracle BAM Schema on Oracle Database 11g on [Microsoft Windows"](#page-94-2)

| <b>Patch Set Number</b> | <b>Description and Purpose</b>                                                                                                    | <b>Additional Information</b>                                                                                                    |
|-------------------------|----------------------------------------------------------------------------------------------------|----------------------------------------------------------------------------------------------------|
| 8404955                 | Before you can perform the Oracle B2B schema<br>upgrade, you must apply this required patch to<br>the Oracle Application Server Integration B2B<br>10g Release 2 (10.1.2) middle tier.                                                                                                    | "Task 6b: If Necessary, Upgrade the<br>B2B Schema" in the Oracle Fusion<br>Middleware Upgrade Guide for Oracle<br>SOA Suite, WebCenter, and ADF                                                                    |
|                         | This patch set is required in order to enable the<br>Java command that you use to export the<br>trading partner agreements, as described in the<br>following step.                                                                                                    |                                                                                                    |
| 5746866                 | If the database that hosts your Oracle<br>Application Server 10g schemas is an<br>Oracle Database 10g (10.1.0.x) database, then<br>make sure that this database patch (or database<br>patch 5126270) has been applied to the $10g$<br>$(10.1.0.x)$ database before you upgrade the<br>database to the required Oracle Database 10g<br>(10.2.0.4).<br>Note that database patch 5746866 includes | "Upgrading to Oracle Database 10g<br>Release 2 (10.2.0.4)" in the Oracle<br>Fusion Middleware Upgrade Planning<br>Guide                                                                                            |
|                         | patch 5126270.                                                                                                    |                                                                                                    |
| 7685124                 | Apply this patch against Oracle Secure<br>Enterprise Search (10.1.8.3.0) before you<br>attempt to use Oracle Secure Enterprise Search<br>with Oracle Portal 11g.                                                                                                    | "Oracle Secure Enterprise Search" in<br>the Oracle Fusion Middleware<br>Administrator's Guide for Oracle Portal                                                                                                    |
|                         |                                                                                                    | Section 31.4, "Interoperability Issues<br>and Workarounds."                                                                                                    |
| 8372141                 | Apply this patch on your Oracle Application<br>Server 10g Release 3 (10.1.3.4) environment to<br>enable interoperability between Oracle SOA<br>Suite 10g Release 3 (10.1.3.4) and Oracle BPEL<br>Process Manager 11g.                                                                                                    | "Applying Patch Sets to Address<br>Specific Upgrade Interoperability<br>Issues" in the Oracle Fusion Middleware<br>Upgrade Planning Guide                                                                          |
|                         | This patch is also referred to as the Oracle SOA<br>Suite 10g Release 3 (10.1.3.4) Cumulative MLR<br>#7.                                                                                                    | "Upgrading Oracle SOA Suite Client<br>Applications" in the Oracle Fusion<br>Middleware Upgrade Guide for Oracle<br>SOA Suite, WebCenter, and ADF                                                                   |
| 6522654                 | Apply this patch to your Oracle Database<br>before you attempt to upgrade your Oracle<br>BAM schema.                                                                                                    | "Task 6c: If Necessary, Upgrade the<br>BAM Schema" in the Oracle Fusion<br>Middleware Upgrade Guide for Oracle                                                                                                    |
|                         | If you do not apply this patch to your Oracle<br>Database $10g(10.2.0.3)$ , $10g(10.2.0.4)$ , or<br>Oracle Database $11g(11.1.0.7)$ before<br>performing the schema upgrade, you will<br>likely see the following error:                                                                                                    | SOA Suite, WebCenter, and ADF<br>Section 3.1.3.1, "Datapump Export for<br>Oracle BAM Upgrade Plug-in Fails in<br>Oracle Database 10g (10.2.0.3), 10g<br>$(10.1.2.0.4)$ , and Oracle Database 11g<br>$(11.1.0.7)$ " |
|                         | BAM MRUA: SCHEMA UPGRADE FAILED<br>SQLException: ORA-39002: invalid<br>operation                                                                                                    |                                                                                                    |
|                         | The description for this patch on My Oracle<br>Support is "USING DATA PUMP THROUGH<br>DBLINK CAUSED DATA CORRUPTION FOR<br>CLOB VALUES".                                                                                                    |                                                                                                    |

*Table 3–1 Patches Required to Address Specific Upgrade and Compatibility Requirements*

| <b>Patch Set Number</b> | <b>Description and Purpose</b>                                                                                                    | <b>Additional Information</b>                                                                                              |
|-------------------------|----------------------------------------------------------------------------------------------------|----------------------------------------------------------------------------------------------------|
| 7675269                 | Apply this patch to prevent the occurrence of<br>an ORA-01591 error in an Oracle Real<br>Application Clusters (Oracle RAC) 11g<br>$(11.1.0.7)$ database.                                                                                                    | "Upgrading and Preparing Your<br>Databases" in the Oracle Fusion<br>Middleware Upgrade Planning Guide                      |
|                         | This error can occur for rows locked by<br>transactions which were in the middle of<br>two-phase commit.                                                                                                    |                                                                                                    |
|                         | The description of this patch on My Oracle<br>Support is "ODAC 2008:RAC NODE<br>AFFINITY: DISTRIBUTED TXN ABORTS<br><b>WITH ORA-01591."</b>                                                                                                    |                                                                                                    |
| 8291981                 | Apply this patch to correct a problem where<br>Metadata Repository (MDS) queries against an<br>Oracle Database 11g (11.1.0.7) database do not<br>find all of the results (documents or elements)<br>that they should.                                          | "Managing the MDS Repository" in<br>the Oracle Fusion Middleware<br>Administrator's Guide                                  |
|                         | The description of this patch on My Oracle<br>Support is: "SELECT INCORRECT RESULTS:<br>SOME RESULTS NOT FOUND".                                                                                                    |                                                                                                    |
| 9007079                 | Apply this bundled patch to your Oracle<br>Database 11g (11.1.0.7) Real Application<br>Clusters (Oracle RAC) environment to address<br>three known issues while using the Oracle<br>RAC database with Oracle Fusion Middleware<br>Oracle SOA Suite components. | "Oracle Real Application Clusters and<br>Fusion Middleware" in the Oracle<br>Fusion Middleware High Availability<br>Guide. |
|                         | See the Readme file for the patch for a list of<br>the bugs addressed by the patch.                                                                                                    |                                                                                                    |
|                         | The description of this patch on My Oracle<br>Support is: "MERGE REQUEST FOR 8886255<br>AND 7675269".                                                                                                    |                                                                                                    |
| 8607693                 | Apply this patch to your Oracle Real<br>Application Clusters (Oracle RAC) 11g<br>(11.1.0.7) database to prevent an error that can<br>occur if an XA transaction branch was being<br>asynchronously rolled back by two or more<br>sessions.                     | "Oracle Real Application Clusters and<br>Fusion Middleware" in the Oracle<br>Fusion Middleware High Availability<br>Guide. |
|                         | The description of this patch on My Oracle<br>Support is: "STRESS SOA - ORA-00600:<br>INTERNAL ERROR CODE, ARGUMENTS:<br>$[504]$ (Oracle AC)".                                                                                                    |                                                                                                    |
| 7682186                 | Apply this patch to your Oracle Real<br>Application Clusters (Oracle RAC) 11g<br>(11.1.0.7) database to prevent an issue that<br>results in an ORA-600 error.                                                                                                  | "Oracle Real Application Clusters and<br>Fusion Middleware" in the Oracle<br>Fusion Middleware High Availability<br>Guide. |
|                         | Behavior includes CR-inconsistencies between<br>index and the block, or incorrect results in an<br>Oracle RAC multi-node global transaction<br>environment.                                                                                                    |                                                                                                    |
|                         | The description of this patch on My Oracle<br>Support is: "ORA-600[KDSGRP1] SIGNALLED<br>DURING BUGOLTP-XA WORKLOAD".                                                                                                    |                                                                                                    |

*Table 3–1 (Cont.) Patches Required to Address Specific Upgrade and Compatibility Requirements*

# <span id="page-94-1"></span>**3.1.1.1 Obtaining Patches and Support Documents From My Oracle Support (Formerly Oracle***MetaLink***)**

To obtain a patch, log in to My Oracle Support (formerly Oracle*MetaLink*), click **Patches and Updates**, and search for the patch number:

http://support.oracle.com/

To obtain a support note or document, log in to My Oracle Support and enter the support note number in the **Quick Find** search field at the top of the My Oracle Support window and search the Knowledge Base for the note number.

## <span id="page-94-2"></span>**3.1.1.2 Upgrading the Oracle BAM Schema on Oracle Database 11***g* **on Microsoft Windows**

If the Oracle Database you use to host your Oracle BAM schema is an Oracle Database 11*g* database, then you must apply the required patches to upgrade your database to Oracle Database 11g (10.1.0.7).

In addition, if the database is running on a Microsoft Windows 32-bit computer, then you must also apply patch 8451592 to the Oracle Database 11g (10.1.0.7) database before you can run the Upgrade Assistant to upgrade the Oracle BAM schema to 11*g*.

Patch 8451592 is also referred to as Oracle Database Server Version 11.1.0.7 Patch 11.

**Important:** You must perform the steps described in Section 3.3.5, "Post Installation Instructions" of the *Oracle Database Server Version 11.1.0.7 Patch 11 Bundle Patch Update Note*, which explain in detail how to run the catcpu.sql script.

If you do not run the catcpu. sql script after applying the database patch, then the Oracle BAM schema upgrade will fail.

The patch update note is available by clicking the **View Readme** button when you locate the patch in My Oracle Support. It is also included in the downloaded ZIP file that contains the patch files.

For more information about upgrading the Oracle BAM schema, see the *Oracle Fusion Middleware Upgrade Guide for Oracle SOA Suite, WebCenter, and ADF*.

# <span id="page-94-0"></span>**3.1.2 Unable to Read Composite Model Error During SOA Application Upgrade**

The *Oracle Fusion Middleware Upgrade Guide for Oracle SOA Suite, WebCenter, and ADF* describes how Oracle JDeveloper 11*g* will automatically upgrade specific features of your Oracle SOA Suite 10*g* applications to 11*g*.

However, if you see the following error while upgrading your application in JDeveloper 11g, then you can safely ignore the error. Your application will be upgraded, but you will need to create a new SOA-SAR deployment profile after the application upgrade. And use this newly created profile for deploying SOA composite:

SEVERE: Unable to read composite model for project *project\_name*

For more information, see 43.2, "Deploying a Single SOA Composite in Oracle JDeveloper," in the *Oracle Fusion Middleware Developer's Guide for Oracle SOA Suite*.

# <span id="page-95-0"></span>**3.1.3 Oracle BAM Upgrade Issues**

The following sections provide information about specific issues related to upgrading Oracle BAM 10*g* to Oracle BAM 11*g*:

- [Section 3.1.3.1, "Datapump Export for Oracle BAM Upgrade Plug-in Fails in Oracle](#page-95-1)  [Database 10g \(10.2.0.3\), 10g \(10.1.2.0.4\), and Oracle Database 11g \(11.1.0.7\)"](#page-95-1)
- [Section 3.1.3.2, "Dependent Alerts Do Not Upgrade Correctly"](#page-95-2)
- [Section 3.1.3.3, "Problem Upgrading a Report that Contains Calculated Fields"](#page-96-0)
- Section 3.1.3.4, "Calculated Fields Reference the Field ID Rather Than Field Names [After Upgrade to Oracle BAM 11g"](#page-96-1)
- Section 3.1.3.5, "Using the Oracle BAM 11g Samples After Upgrade from Oracle [BAM 10g"](#page-96-2)

## <span id="page-95-1"></span>**3.1.3.1 Datapump Export for Oracle BAM Upgrade Plug-in Fails in Oracle Database 10***g* **(10.2.0.3), 10***g* **(10.1.2.0.4), and Oracle Database 11***g* **(11.1.0.7)**

Before you upgrade the Oracle BAM 11*g* schema to 11*g*, you must first apply patch 6522654 to your Oracle Database 10*g* (10.2.0.3), 10*g* (10.1.2.0.4), and Oracle Database 11*g* (11.1.0.7).

If you do not apply this patch, then you will likely experience the following error during Oracle BAM schema upgrade:

BAM MRUA: SCHEMA UPGRADE FAILED SQLException: ORA-39002: invalid operation

For more information, see [Section 3.1.1, "Patches Required to Address Specific](#page-91-0)  [Upgrade and Compatibility Requirements"](#page-91-0).

## <span id="page-95-2"></span>**3.1.3.2 Dependent Alerts Do Not Upgrade Correctly**

When an alert in Oracle BAM 10g is dependent upon another alert, the dependent alert keeps a reference to the parent alert with a GUID reference. When such an alert is exported from 10g it will contain a GUID reference to the parent alert, and import to an Oracle BAM 11g system is not successful.

The following modification to the exported alert definition file can be used as a workaround for import to an Oracle BAM 11g system.

Edit the exported file contents of the dependent alert from the Oracle BAM 10g system, and modify the following element containing reference to parent alert.

#### Change this:

```
< param name=&quot; RuleID&quot; order=&quot; 0&quot; &gt;
  //private:weblogic/Rule/624567ffe84de34c-6e6bdbaa120eb7f6ea6-8000
</param&gt;
```
To this:

```
< param name=&quot; RuleID&quot; order=&quot; 0&quot; &gt;
  ParentAlertName
</param&gt;
```
In other words, the GUID reference for parent alert must be replaced by the parent alert's name.

## <span id="page-96-0"></span>**3.1.3.3 Problem Upgrading a Report that Contains Calculated Fields**

If you created a report in Oracle BAM 10*g* or in Oracle BAM 11*g* Release 1 (11.1.1.1.0) and the report contains calculated fields that use using datetime type fields, then the Calculations tab displays this error in Oracle BAM 11*g* Release 1 (11.1.1.2.0):

```
BAM-01610: INVALID FILTER EXPRESSION
```
More specifically, this error occurs when the calculation is an expression for equality check against a datetime field in String format. For example, for a datetime field such as Last Modified, the following calculation does not work:

If {Last Modified}=="7/18/2002 1:33:10 PM"

Before you can upgrade the report, you must remove the calculated fields.

## <span id="page-96-1"></span>**3.1.3.4 Calculated Fields Reference the Field ID Rather Than Field Names After Upgrade to Oracle BAM 11***g*

After upgrading to Oracle BAM 11*g* Release 1 (11.1.1.2.0), any calculated fields in your reports will reference fields by the field ID, rather than the field name.

Specifically, after upgrade, the field name referenced in the expression will be converted to use the field id (for example, \_Num\_Sold).

For example, the field reference might appear as follows after the upgrade:

```
If({_Num_Sold}==5000)
     Then("met")
     Else("notmet")
```
Note that the calculated fields will continue to work after the upgrade and after this automatic conversion.

#### <span id="page-96-2"></span>**3.1.3.5 Using the Oracle BAM 11***g* **Samples After Upgrade from Oracle BAM 10***g*

When you install Oracle BAM 11*g*, the installer copies a set of sample applications to the Oracle SOA Suite Oracle home. Refer to the following sections for more information about using these samples after upgrading to Oracle BAM 11*g* from Oracle BAM 10*g*:

- Section 3.1.3.5.1, "General Information About the Oracle BAM Samples"
- Section 3.1.3.5.2, "Removing Any 10g Sample Applications Before Configuring the Oracle BAM 11g Samples"

For information about using the Oracle BAM 11*g* after migrating from Oracle Fusion Middleware 11*g* Release 1 (11.1.1.1.0), see [Section 3.2.7, "Using the Oracle BAM 11g](#page-105-0)  [Prepackaged Samples After Migrating from 11.1.1.1.0".](#page-105-0)

**3.1.3.5.1 General Information About the Oracle BAM Samples** The Oracle Fusion Middleware installer copies the Oracle BAM samples to the following location in the Oracle SOA Suite Oracle home:

*SOA\_ORACLE\_HOME*/bam/samples/bam/

Instructions for configuring and using the samples, as well as updated samples, can be found at the following URL on the Oracle Technology Network (OTN):

http://www.oracle.com/technology/products/integration/bam/collateral/samples11g.html

The instructions explain how to use the propert setup script to configure the demos in your Oracle BAM 11*g* environment. You can also find individual readme file for each demo within each sample directory.

**3.1.3.5.2 Removing Any 10***g* **Sample Applications Before Configuring the Oracle BAM 11***g* **Samples** Before you use the instructions on OTN to set up the Oracle BAM 11*g* samples, remove any data objects, reports, or alerts associated with any existing 10*g* samples.

For example, be sure to remove any artifacts associated with the Oracle BAM 10*g* Call Center and Atherton demos before you run the setup scripts.

# <span id="page-97-0"></span>**3.1.4 Error When Upgrading Oracle Internet Directory Due to Invalid ODS Schema**

If you receive an error when using the Upgrade Assistant to upgrade the Oracle Internet Directory schema from 10g Release 2 (10.1.2.3) to 11*g*, then verify that the ODS 10*g* schema is valid.

To view the status of the Oracle Application Server 10*g* schemas in your database, use the following SQL command:

SELECT comp\_id, version, status FROM app\_registry;

If the output from this command shows that the ODS schema is INVALID, then use the instructions in the following My Oracle Support document to install and configure Referential Integrity:

730360.1, "Referential Integrity in Oracle Internet Directory Version 10.1.2.3"

After performing the instructions in the support document, then retry the Oracle Internet Directory schema upgrade.

# <span id="page-97-1"></span>**3.1.5 Restore From Backup Required If Upgrade Fails During a Colocated Oracle Internet Directory and Oracle Directory Integration Platform Upgrade**

If you are using the Upgrade Assistant to upgrade both Oracle Internet Directory and Oracle Directory Integration Platform, consider the following.

If the Oracle Internet Directory upgrade fails, then before you can run the Upgrade Assistant again, you must restore your Oracle Internet Directory 10*g* backup before you can run the Upgrade Assistant again. Otherwise, the Upgrade Assistant will not attempt to upgrade Oracle Directory Integration Platform.

# <span id="page-97-2"></span>**3.1.6 Cannot Verify Oracle Forms Services Upgrade When Oracle HTTP Server is Running On a Separate Host**

If you use the Upgrade Assistant to upgrade an Oracle Forms Services instance that does not include a local instance of Oracle HTTP Server, then the Verify feature of the Upgrade Assistant cannot verify that the upgrade was successful. Instead of reporting that the upgrade was successful, the Verify feature will report that the server is unavailable. This verification error may not be valid if the Oracle HTTP Server is installed and configured on a different host than the Oracle Forms Services instance.

# <span id="page-97-3"></span>**3.1.7 WebCenter Security Upgrade Release Notes**

The following bugs/release notes relate to security changes for Custom WebCenter applications upgrading from 10.1.3.*x*:

- [Section 3.1.7.1, "RowSetPermission check fails with compatibility flag set"](#page-98-0)
- Section 3.1.7.2, "Grants not migrated properly if application contains grants [without permissions"](#page-98-1)
- Section 3.1.7.3, "Shared/public credentials not found after external application [deployed"](#page-98-2)

#### <span id="page-98-0"></span>**3.1.7.1 RowSetPermission check fails with compatibility flag set**

In 10.1.3, the ADF framework performed rowset, attribute, and method permission checks in addition to page permission checks. If a 10.1.3 application grants 'read' permission on the rowset and attribute and 'invoke' permission on the method for all users, then the application will behave as expected in 11R1 without any additional setup.

However, if the 10.1.3 application was designed to allow only certain users to view the rowset, attribute, or invoke method, then a special flag needs to be set to support this style of security. If this flag is not set, then anyone who has page access can view attributes and rowsets and invoke methods since in 11R1 the permission check is performed only on pages and taskflows. The flag must be set for each application in the adf-config.xml file.

```
<sec:adf-security-child xmlns="http://xmlns.oracle.com/adf/security/config">
   <JaasSecurityContext 
       initialContextFactoryClass=
          "oracle.adf.share.security.JAASInitialContextFactory"
       jaasProviderClass=
          "oracle.adf.share.security.providers.jps.JpsSecurityContext"
       authorizationEnforce="true"/>
    <contextEnv name="oracle.adf.security.metadata" value="false"/>
    <CredentialStoreContext
       credentialStoreClass=
          "oracle.adf.share.security.providers.jps.CSFCredentialStore"
       credentialStoreLocation="../../src/META-INF/jps-config.xml"/>
</sec:adf-security-child>
```
## <span id="page-98-1"></span>**3.1.7.2 Grants not migrated properly if application contains grants without permissions**

Grants are not migrated properly if a 10.1.3 application contains grants without any permissions. Developers should inspect the app-jazn-data.xml file in the 10.1.3 workspace and remove any grants that have empty permission set prior to performing the migration.

#### <span id="page-98-2"></span>**3.1.7.3 Shared/public credentials not found after external application deployed**

If you have secured your 10.1.3 application, ensure there are no duplicate JaasSecurityContext and CredentialStoreContext elements in the application's adf-config.xml file prior to migration.In the following example, the first JaasSecurityContext element is empty and should be removed (see "**Remove entry**" in the XML snippet below).

```
<adf-config-child xmlns="http://xmlns.oracle.com/adf/security/config">
   <CredentialStoreContext
        credentialStoreClass=
            "oracle.adf.share.security.providers.jazn.JAZNCredentialStore"
        credentialStoreDefaultUser="anonymous"
        credentialStoreLocation="./credential-store.xml"/>
    <JaasSecurityContext/> <!--Remove entry-->
    <JaasSecurityContext
```

```
 initialContextFactoryClass=
          "oracle.adf.share.security.JAASInitialContextFactory"
       jaasProviderClass=
          "oracle.adf.share.security.providers.jazn.JAZNSecurityContext"
      authorizationEnforce="true"/>
</adf-config-child>
```
# <span id="page-99-0"></span>**3.1.8 Oracle B2B Upgrade Release Notes**

The following release notes apply when you are upgrading Oracle B2B 10*g* to Oracle B2B 11*g*:

- [Section 3.1.8.1, "Service Name Is Required When Using ebMS with Oracle B2B"](#page-99-1)
- [Section 3.1.8.2, "Converting Wallets to Keystores for Oracle B2B 11g"](#page-99-2)
- [Section 3.1.8.3, "Oracle B2B UCCnet Documents Not Upgraded to 11g"](#page-99-3)
- Section 3.1.8.4, "Errors in the Upgrade Log Files Even When Oracle B2B Schema [Upgrade is Successful"](#page-100-2)

## <span id="page-99-1"></span>**3.1.8.1 Service Name Is Required When Using ebMS with Oracle B2B**

Because the Service Name parameter is required when using the ebMS protocol in Oracle B2B 11*g*, you may need to provide a value for this field after importing 10g data.

With the agreement in the draft state, update the field on the **Partners** > **Documents** tab. When you select a document definition that uses the ebMS protocol, the **Document Type** > **ebMS** tab appears in the Document Details area. The Service Name field is on this tab.

# <span id="page-99-2"></span>**3.1.8.2 Converting Wallets to Keystores for Oracle B2B 11***g*

After upgrading to Oracle B2B 11*g*, use the orapki pkcs12\_to\_jks option to replace the entire keystore. Convert the wallet to a keystore as follows:

- **1.** Back up the original keystore.
- **2.** Use the orapki wallet pkcs12\_to\_jks option to convert to the keystore.
- **3.** Use keytool -list to list the aliases and verify.
- **4.** Use keytool -importkeystore to import the converted keystore to the backup of the original keystore (as done in Step 1)

# <span id="page-99-3"></span>**3.1.8.3 Oracle B2B UCCnet Documents Not Upgraded to 11***g*

OracleAS Integration B2B provides support for UCCnet under the Custom Document option. UCCnet is a service that enables trading partners to exchange standards-compliant data in the retail and consumer goods industries.

Note, however, that UCCnet documents are not upgraded automatically to Oracle B2B 11*g*. For information about using UCCnet documents in Oracle B2B 11*g*, see "Using the UCCnet Document Protocol" in the *Oracle Fusion Middleware User's Guide for Oracle B2B*.

## <span id="page-100-2"></span>**3.1.8.4 Errors in the Upgrade Log Files Even When Oracle B2B Schema Upgrade is Successful**

When you use Oracle Fusion MiddlewareUpgrade Assistant upgrade the Oracle B2B schema, some errors might appear in the upgrade log files even if the Oracle B2B schema upgrade is successful.

For example, you might see an error, such as the following:

oracle.jrf.UnknownPlatformException: JRF is unable to determine the current application server platform

As long as the Upgrade Assistant reports that the upgrade was sucessful, these errors can be safely ignored. They will be addressed in a future release.

For more information about troubleshooting upgrade issues, including how to use the upgrade log files, see "General Troubleshooting Guidelines" in the *Oracle Fusion Middleware Upgrade Planning Guide*.

For more information about the Oracle B2B schema upgrade, see "If Necessary, Upgrade the B2B Schema," in the Oracle Fusion Middleware Upgrade Guide for Oracle SOA Suite, WebCenter, and ADF.

# <span id="page-100-0"></span>**3.1.9 Problem Accessing the Welcome Pages in Oracle HTTP Server After Upgrade**

After you upgrade to Oracle HTTP Server 11*g*, the DirectoryIndex directive in the httpd.conf set to index.html. As a result, if you go to the recommended URL to view the Oracle Fusion Middleware Welcome pages you instead see the "hello world" sample application page.

To address this issue:

**1.** Edit the httpd.conf file in the following location:

*ORACLE\_INSTANCE*/config/OHS/*ohs\_component\_name*/

- **2.** Locate the DirectoryIndex directive in the httpd.conf file and change index.html to welcome-index.html.
- **3.** Restart the Oracle HTTP Server instance.

# <span id="page-100-1"></span>**3.1.10 Misleading Error Message When Upgrading Oracle Internet Directory**

When upgrading to Oracle Internet Directory 11*g*, you might notice an error message in the Upgrade Assistant (Example 3–1). This error message indicates that some managed processes failed to start.

You can safely ignore this message, as long as the Upgrade Assistant messages also indicates that all components were upgraded successfully. This error occurs when the Upgrade Assistant attempts to start the Oracle Enterprise Manager agent and the agent is already running.

*Example 3–1 Error Message When Upgrading Oracle Internet Directory*

-----------------------------------------------------------

Starting Destination Components Starting OPMN and managed processes in the destination Oracle instance. ->UPGAST-00141: startup of 11g OPMN managed processes failed. Starting WebLogic managed server wls\_ods1 Clicked OK to continue Upgrade Progress 100% All components were upgraded successfully.

# <span id="page-101-0"></span>**3.1.11 Additional Steps Required When Redeploying the SOA Order Booking Sample Application on Oracle Fusion Middleware 11***g*

------------------------------------------------------------

Appendix A of the *Oracle Fusion Middleware Upgrade Guide for Oracle SOA Suite, WebCenter, and ADF* provides an example of how to use Oracle JDeveloper 11*g* upgrade and redeploy a complex application on Oracle Fusion Middleware 11*g*.

However, after you install Oracle Fusion Middleware 11g (11.1.1.3.0), you must perform the following additional tasks before you can successfully compile and deploy the application with Oracle JDeveloper 11*g*:

**1.** Before you open and upgrade the application with Oracle JDeveloper 11*g*, edit the original web.xml and replace the <web-app> element with the following:

```
<web-app xmlns:xsi="http://www.w3.org/2001/XMLSchema-instance"
      xsi:schemaLocation="http://java.sun.com/xml/ns/javaee
      http://java.sun.com/xml/ns/javaee/web-app_2_5.xsd"
      version="2.5" xmlns="http://java.sun.com/xml/ns/javaee">
```
- **2.** Follow the steps in Appendix A of the *Oracle Fusion Middleware Upgrade Guide for Oracle SOA Suite, WebCenter, and ADF* to open the SOA Order Booking application in Oracle JDeveloper 11*g* and to upgrade the projects within the application.
- **3.** When you get to Section A.8.10, "ApproveOrderTaskForm," open the web. xml and verify that it contains a <servlet> element and <servlet\_mapping> element for the WFTTaskUpdate servlet.

If such an element does not exist in the web.xml file, then edit the web.xml file and add the elements shown in Example 3–2.

**4.** Continue with the rest of the instructions for deploying the project.

## *Example 3–2 Servlet Elements to Add to the SOA Order Booking web.xml File*

```
<servlet>
    <servlet-name>
       WFTaskUpdate
     </servlet-name>
     <servlet-class>
        oracle.bpel.services.workflow.worklist.servlet.WFTaskUpdate
     </servlet-class>
</servlet>
<servlet-mapping>
     <servlet-name>
       WFTaskUpdate
     </servlet-name>
     <url-pattern>
       /WFTaskUpdate
     </url-pattern>
</servlet-mapping>
```
# <span id="page-101-1"></span>**3.1.12 Additional Steps Required When Upgrading Human Taskflow Projects**

By default, if you deploy an upgraded Oracle SOA Suite 10g Release 3 (10.1.3) application that includes a Human Taskflow project on Oracle Fusion Middleware 11g (11.1.1.3.0), you will not be able to view the taskflow details.

To work around this problem, perform the following additional steps when you are deploying an application with a Human Taskflow project:

**1.** Before you open and upgrade the application with Oracle JDeveloper 11*g*, edit the original web.xml and replace the <web-app> element with the following:

```
<web-app xmlns:xsi="http://www.w3.org/2001/XMLSchema-instance"
      xsi:schemaLocation="http://java.sun.com/xml/ns/javaee
      http://java.sun.com/xml/ns/javaee/web-app_2_5.xsd"
      version="2.5" xmlns="http://java.sun.com/xml/ns/javaee">
```
- **2.** After you open and upgrade the application in Oracle JDeveloper 11*g*, do the following:
	- **a.** In Oracle JDeveloper 11*g*, deploy the application to an EAR file.
	- **b.** Expand the EAR file on disk, and then expand the packaged WAR file on disk.

For example:

jar -xvf *ear\_file\_name*.ear jar -xvf *war\_file\_name*.war

**c.** Open the web.xml file in the WEB-INF directory of the WAR file and comment out the following entry:

```
 <!--servlet-mapping>
       <servlet-name>jsp</servlet-name>
       <url-pattern>*.jsp</url-pattern>
   </servlet-mapping-->
```
**d.** Repackage WAR and subsequently the EAR.

For example:

jar -cvf *war\_file\_name*.war \* jar -cvf *ear\_file\_name*.ear \*

**e.** Deploy the EAR using the WebLogic Administration Console.

Note that is important that you use the Oracle WebLogic Server Administration Console to deploy the application and not Oracle JDeveloper 11*g*. This is because Oracle JDeveloper forces a rebuild of the applciation and your changes will be overwritten.

# <span id="page-102-0"></span>**3.1.13 Stopping Oracle Virtual Directory Processes During Upgrade**

When upgrading Oracle Virtual Directory to 11*g*, you must manually stop Oracle Virtual Directory processes if multiple Oracle Virtual Directory processes are running. When you attempt to stop Oracle Virtual Directory, only the last process that started will stop. If multiple Oracle Virtual Directory processes are running, you must use the kill -9 command to stop the processes before upgrading to Oracle Virtual Directory 11*g*.

# <span id="page-102-1"></span>**3.1.14 Providing Input to Upgrade Assistant Screens When Oracle Internet Directory Upgrade Fails**

If Oracle Internet Directory upgrade fails during the **Examine** phase in the upgrade process, do not modify the input you entered in the screens. Instead, dismiss the Upgrade Assistant wizard and the upgrade process again.

# <span id="page-103-1"></span>**3.1.15 Upgrading Oracle Access Manager Middle Tier**

When running the Upgrade Assistant to upgrade the Oracle Single Sign-On 10*g* to Oracle Access Manager 11*g*, you must run the Upgrade Assistant from the same machine where your Oracle Access Manager Managed Server is running.

# <span id="page-103-2"></span>**3.1.16 Inaccurate Results When Running the Upgrade Assistant Verify Feature**

For some upgrade scenarios, the Oracle Fusion Middleware Upgrade Assistant provides a Verify feature that attempts to analyze the upgraded 11*g* environment. When you run the Verify feature, the Upgrade Assistant automatically reports any problems it finds with the upgraded environment.

However, there are cases where the Verify feature incorrectly identifies a problem. For example, when single sign-on is enabled, the Verify feature might report that it cannot access specific URLs for the upgraded components.

In these cases, you should enter the URL directly into a Web browser to verify the URL. In those cases, the URL might indeed be valid and you can ignore the errors generated by the Verify feature.

## <span id="page-103-3"></span>**3.1.17 Missing jdk\_version.log File When Launching Upgrade Assistant**

When you start the Oracle Fusion Middleware Upgrade Assistant to begin an upgrade of the Oracle Identity and Access Management products, the Upgrade Assistant might display an error message in the terminal window that indicates that the following file is missing:

temp\jdk\_version.log

If you see this error, quit the Upgrade Assistant and manually create the following directory before running the Upgrade Assistant:

*ORACLE\_HOME*/upgrade/temp

In this example, ORACLE\_HOME is the directory where Oracle Identity and Access Manager product is installed.

# <span id="page-103-4"></span>**3.1.18 Test Suites in Oracle SOA Suite 10***g* **Projects Not Upgraded to 11***g*

When you upgrade your Oracle SOA Suite 10*g* projects to Oracle SOA Suite 11*g*, test suites defined in your Oracle JDeveloper projects will not be upgraded to 11*g*. In most cases, you will have to modify or recreate your test suites in Oracle JDeveloper 11*g*.

For more information, refer to the following:

- "Correcting Problems With Oracle BPEL Process Manager Test Suites" in the *Oracle Fusion Middleware Upgrade Guide for Oracle SOA Suite, WebCenter, and ADF*
- "Automating Testing of SOA Composite Applications" in the *Oracle Fusion Middleware Developer's Guide for Oracle SOA Suite*

# <span id="page-103-0"></span>**3.2 General Issues and Workarounds for Migrating from 11.1.1.1.0**

This section describes general issue and workarounds that apply only if you are starting with Oracle Fusion Middleware 11*g* Release 1 (11.1.1.1.0) and you are using the instructions in Appendix B, "Using Patch Assistant to Migrate from 11g Release 1 (11.1.1.1.0) to Release 1 (11.1.1.2.0)" in the *Oracle Fusion Middleware Patching Guide*.

This section includes the following topics:

- [Section 3.2.1, "Stopping the 11.1.1.2.0 Domain"](#page-104-0)
- [Section 3.2.2, "Patching the Schema for Oracle Internet Directory"](#page-104-1)
- Section 3.2.3, "Changing the patchmaster. ValidationErrorContinue Property"
- [Section 3.2.4, "Changing the Default Setting for Validation Tasks"](#page-104-3)
- [Section 3.2.5, "Severe Error When Running the execute-sql-rcu Macro"](#page-105-1)
- Section 3.2.6, "Machine Names Do Not Appear in the Oracle WebLogic Server [Administration Console"](#page-105-2)
- Section 3.2.7, "Using the Oracle BAM 11g Prepackaged Samples After Migrating [from 11.1.1.1.0"](#page-105-0)

## <span id="page-104-0"></span>**3.2.1 Stopping the 11.1.1.2.0 Domain**

While stopping the 11.1.1.2.0 domain by using the ant master-stop-domain-new command, you may see the following exceptions if the Administration Server and the Managed Servers are down:

java.net.ConnectException: Connection refused: connect; No available router to destination.

The admin server and the managed servers should be up while running the command.

## <span id="page-104-1"></span>**3.2.2 Patching the Schema for Oracle Internet Directory**

While patching the schema for Oracle Internet Directory, ensure that you specify only OID as the parameter for the patchMaster.Componentlist property in the patchMaster.properties file.

## <span id="page-104-2"></span>**3.2.3 Changing the patchmaster.ValidationErrorContinue Property**

By default, the patchMaster.ValidationErrorContinue file appears as patchmaster.ValidationErrorContinue. When you run this property, an error occurs.

Therefore, if you are using this property, replace the default property with patchMaster.ValidationErrorContinue before running Patch Assistant.

## <span id="page-104-3"></span>**3.2.4 Changing the Default Setting for Validation Tasks**

Patch Assistant validates the properties specified in the patchMaster.properties file. Additionally it performs the following validation tasks:

- Verify whether the potential source, target home, and instance paths exist.
- Verify locations to discover it they are an instance, home, and so on.
- Validate individual migration task. For example, if you are migrating a domain, then schema-based properties are not required. If the schema-based properties are specified, be sure to set the complete and proper set of schema-based properties.
- Attempts to recognize exceptions to specific components. For example, if Oracle Internet Directory is solely specified as the component being patched, then the property patchMaster.Schemaprefix is not necessary. However, if other components are being patched, then it is assumed that patchMaster.Schemaprefix is a necessary part of schema property validation.

.

If you want to continue with the Patch Assistant task after a validation error occurs, then you can open the patchMaster.properties file (Located in your patchMaster directory) in a text editor, and change the value to true for the patchMaster.ValidationErrorContinue property (The default value is false). Alternatively, you can use the Ant command-line utility to override the properties set in the patchMaster.properties file. You must specify the required property on the command line as follows:

```
ant-DpatchMaster.ValidationErrorContinue
```
## <span id="page-105-1"></span>**3.2.5 Severe Error When Running the execute-sql-rcu Macro**

When running the execute-sql-rcu macro, you may see the following error message, while the SQL script is still running:

```
[java] SEVERE: Error while registering Oracle JDBC Diagnosability MBean.
[java] java.security.AccessControlException: access denied
(javax.management.MBeanTrustPermission register)
```
To resolve this error, you must grant the register permission by adding the following syntax to the java.policy file (Located at JAVA\_HOME/jre/lib/security in UNIX and JAVA\_HOME\jre\lib\security in Windows):

```
 grant codeBase "file:${PATCH-MASTER-HOME}/lib/*.jar" { 
         permission javax.management.MBeanTrustPermission "register"; 
 };
```
**Note:** Ensure that you replace {PATCH-MASTER-HOME} with your home path.

# <span id="page-105-2"></span>**3.2.6 Machine Names Do Not Appear in the Oracle WebLogic Server Administration Console**

After running Patch Assistant, you cannot see the list of machines (Machine-0 and Machine-1) configured during 11.1.1.1.0 and 11.1.1.2.0, in the Oracle WebLogic Server Administration Console. After migrating to 11.1.1.2.0, you must re-enter the machine names using the Oracle WebLogic Server Administration Console. For more information, see Create and configure machines topic in the *Oracle Fusion Middleware Oracle WebLogic Server Administration Console Online Help*.

# <span id="page-105-0"></span>**3.2.7 Using the Oracle BAM 11***g* **Prepackaged Samples After Migrating from 11.1.1.1.0**

If you are using the Oracle BAM 11*g* sample applications, refer to the following sections for information about using the samples after migrating from Oracle Fusion Middleware 11*g* Release 1 (11.1.1.1.0) to Release 1 (11.1.1.2.0):

- Section 3.2.7.1, "Configuring the Oracle BAM 11g Samples After Migrating from [11.1.1.1.0"](#page-106-1)
- Section 3.2.7.2, "Using the Foreign Exchange Sample After Migrating from [11.1.1.1.0"](#page-106-2)

For more information about the Oracle BAM 11*g* samples, see Section 3.1.3.5.1, "General Information About the Oracle BAM Samples".

# <span id="page-106-1"></span>**3.2.7.1 Configuring the Oracle BAM 11***g* **Samples After Migrating from 11.1.1.1.0**

After you migrate from Oracle Fusion Middleware 11*g* Release 1 (11.1.1.1.0) to 11*g* Release 1 (11.1.1.2.0), be sure to run the proper setup script for setting up samples. Specifically, you must run the recreate script instead of the setup script.

For more information, see the readme file for each of the Oracle BAM 11*g* samples.

## <span id="page-106-2"></span>**3.2.7.2 Using the Foreign Exchange Sample After Migrating from 11.1.1.1.0**

After you run the recreate script to set up the Foreign Exchange sample after migrating from 11.1.1.1.0, you might experience the following error when you open the report (Shared Reports/Demos/Foreign Exchange):

```
The "Trade Volume" has an error:
CACHEEXCEPTION_NULL_NULL_NULL
Message:BAM-01274: The field ID 1 is not recognized.
```
To fix this problem, perform the following steps:

- **1.** Open Active Studio.
- **2.** Open the report:

Shared Reports/Demos/Foreign Exchange/SLAViolation Report

- **3.** Click **Edit**.
- **4.** Select the **Trade Volume** view and click **Edit View**.
- **5.** In the **Fields** tab under **Group By**, select the field **GroupBy**.
- **6.** Go to the **Surface Prompts** tab.
- **7.** From the **Display in** drop-down menu, in select **View Title**.
- **8.** Click **Apply** and save the report.

Visit the Oracle BAM samples page on OTN regularly to obtain updated samples and more information about the Oracle BAM sample applications.

# <span id="page-106-0"></span>**3.3 Documentation Errata for Upgrade**

This section provides documentation errata for the following guides:

- Section 3.3.1, "Documentation Errata for the Upgrade Guide for Oracle SOA Suite, [WebCenter, and ADF"](#page-106-3)
- Section 3.3.2, "Documentation Errata for the Oracle Fusion Middleware Upgrade [Guide for Oracle Identity Management"](#page-107-0)
- Section 3.3.3.1, "Clarification of Post-Upgrade Tasks for SSL-Enabled Oracle HTTP [Server"](#page-108-0)

# <span id="page-106-3"></span>**3.3.1 Documentation Errata for the Upgrade Guide for Oracle SOA Suite, WebCenter, and ADF**

This section contains documentation errata for the *Oracle Fusion Middleware Upgrade Guide for Oracle SOA Suite, WebCenter, and ADF*:

Section 3.3.1.1, "Errors in Additional Steps for Upgrading Technology Adapter [Headers"](#page-107-1)

## <span id="page-107-1"></span>**3.3.1.1 Errors in Additional Steps for Upgrading Technology Adapter Headers**

In the section, "Additional Steps When Upgrading Technology Adapter Headers" in the *Oracle Fusion Middleware Upgrade Guide for Oracle SOA Suite, WebCenter, and ADF*, note the following:

In the subsection, "Example Steps to Perform After Upgrading to Oracle Mediator," the example shown should appear as follows:

```
<copy target="$out.property.jca.aq.HeaderDocument" expression="'&lt;?xml
 version = \text{kquot}; 1.0 \text{kquot}; standalone= \text{kquot};yes\text{kquot}; ?>\text{kl};tns:Header
  xmlns:tns="http://xmlns.oracle.com/pcbpel/adapter/aq/outbound/">
 <tns:PayloadHeader>&lt;MSG_ID>&lt;
    /MSG_ID>< INREPLYTO_MSG_ID>&lt;
    /INREPLYTO_MSG_ID><FROM_PARTY>GlobalChips&lt;
    /FROM_PARTY><TOPARTY>Acme&lt;
    /TO_PARTY>&1t;ACTION_NAME>&1t;/ACTION_NAME>&1t;DOCTYPE_NAME>ORDERS&1t;
    /DOCTYPE_NAME>< DOCTYPE_REVISION>D98A&lt;
    /DOCTYPE_REVISION>< MSG_TYPE>1&lt;
    /MSG_TYPE>< PAYLOAD>&lt;
     /PAYLOAD></tns:PayloadHeader>&lt;/tns:Header>'"/>
```
In the subsection, "Example Steps to Perform After Upgrading to Oracle BPEL Process Manager," Example 14-1, "Assign Block When Upgrading Adapter Headings" should appear as follows:

```
<assign name="assign header">
  <copy>
     s <from expression="'&lt;?xml version = &quot;1.0&quot;standalone =
" yes" ?>< tns: Header
xmlns:tns="http://xmlns.oracle.com/pcbpel/adapter/aq/Inbound/">
  <tns:PayloadHeader>&lt;MSG_ID>12345&lt;
    /MSG_ID>< INREPLYTO_MSG_ID>54321&lt;
    /INREPLYTO_MSG_ID><FROM_PARTY>Acme&lt;
    /FROM_PARTY><TO_PARTY>GlobalChips&lt;
    /TO_PARTY><ACTION_NAME>contentType:application/octet-stream;
           filename:abc.xml<
    /ACTION_NAME>< DOCTYPE_NAME>850&lt;
    /DOCTYPE_NAME>< DOCTYPE_REVISION>4010&lt;
    /DOCTYPE_REVISION>< MSG_TYPE>1&lt; /MSG_TYPE>&lt; PAYLOAD>&lt;
    /PAYLOAD></tns:PayloadHeader>&lt;/tns:Header>'"/>
      <to variable="headerVariable"/>
  </copy>
</assign>
```
# <span id="page-107-0"></span>**3.3.2 Documentation Errata for the Oracle Fusion Middleware Upgrade Guide for Oracle Identity Management**

This section describes documentation errata. It includes the following topics:

- Section 3.3.2.1, "Error in Procedure for Identifying Additional Oracle Internet [Directory Instances"](#page-107-2)
- [Section 3.3.2.2, "Error in Oracle Virtual Directory Releases Supported"](#page-108-1)

## <span id="page-107-2"></span>**3.3.2.1 Error in Procedure for Identifying Additional Oracle Internet Directory Instances**

In the section, "Recreating Any Non-Default Oracle Internet Directory Instances," in the Oracle Fusion Middleware Upgrade Guide for Oracle Identity Management, step 1
describes how to identify any additional, non-default Oracle Internet Directory instances you have created.

However, the procedure fails to indicate that the command provided will display a list of the default instances, as well as any non-default instances. Be sure to review the output of the command in Step 1 and identify only the Oracle Internet Directory instances that were not created by default, during the Oracle Internet Directory installation procedure.

If you have not created any non-default Oracle Internet Directory instances, then there is no need to perform the steps in the section, "Recreating Any Non-Default Oracle Internet Directory Instances."

#### **3.3.2.2 Error in Oracle Virtual Directory Releases Supported**

In Table 2-2, "Oracle Virtual Directory Releases Supported By This Guide," the "Description or Notes" section states:

This version of Oracle Identity Federation was available as part of Oracle Application Server 10g (10.1.4.0.1). It was installed using a separate installation procedure and installation guide.

It should say:

This version of Oracle Virtual Directory was available as part of Oracle Application Server 10g (10.1.4.0.1). It was installed using a separate installation procedure and installation guide.

# **3.3.3 Documentation Errata for the Oracle Fusion Middleware Upgrade Guide for Java EE**

This section contains documentation errata for the *Oracle Fusion Middleware Upgrade Guide for Java EE*. It contains the following sections:

Section 3.3.3.1, "Clarification of Post-Upgrade Tasks for SSL-Enabled Oracle HTTP [Server"](#page-108-0)

#### <span id="page-108-0"></span>**3.3.3.1 Clarification of Post-Upgrade Tasks for SSL-Enabled Oracle HTTP Server**

Section 7.5.2, "Verifying and Updating the Oracle HTTP Server and Oracle Web Cache Ports After Upgrade" in the *Oracle Fusion Middleware Upgrade Guide for Java EE* provides information about additional post-upgrade steps you must perform for Oracle HTTP Server in some situations.

Specifically, if you decide to use the new ports defined for your Oracle Fusion Middleware 11*g* installation, rather than ports used for your Oracle Application Server 10*g* installation, then you should verify the listening ports, origin servers, site definitions, and site-to-server mapping settings, and make changes if appropriate.

This section fails to mention that you should perform this task even if the Oracle HTTP Server instance and Oracle Web Cache instance reside in the same Oracle home and you upgrade them together.

For example, if you have enabled end-to-end SSL in your 10*g* environment, then you must edit the ssl.conf file in the upgraded Oracle home to ensure that the ServerName entry in the Oracle HTTP Server 11*g* ssl.conf file is correct. Locate the ssl.conf file in the Oracle Fusion Middleware 11g Oracle home, and verify that the ServerName directive is set to the 11*g* Oracle Web Cache host and listening port:

For example:

ServerName staeb56.us.oracle.com:443

# <sup>4</sup>**Oracle Fusion Middleware Administration**

This chapter describes issues associated with Oracle Fusion Middleware administration. It includes the following topics:

- [Section 4.1, "General Issues and Workarounds"](#page-110-0)
- [Section 4.2, "Configuration Issues and Workarounds"](#page-114-0)

**Note:** This chapter contains issues you might encounter while administering any of the Oracle Fusion Middleware products.

Be sure to review the product-specific release note chapters elsewhere in this document for any additional issues specific to the products you are using.

# <span id="page-110-0"></span>**4.1 General Issues and Workarounds**

This section describes general issue and workarounds. It includes the following topics:

- [Section 4.1.1, "Clarification About Path for OPMN"](#page-110-1)
- Section 4.1.2, "Fusion Middleware Control May Return Error in Mixed IPv6 and [IPv4 Environment"](#page-111-0)
- [Section 4.1.3, "Deploying JSF Applications"](#page-111-1)
- [Section 4.1.4, "Limitations in Moving from Test to Production"](#page-111-2)
- Section 4.1.5, "Limitations in Moving Oracle Business Process Management from [Test to Production Environment"](#page-113-0)
- [Section 4.1.6, "Message Returned with Incorrect Error Message Level"](#page-113-1)
- [Section 4.1.7, "Recovering from Loss of Host for Oracle Essbase Not Supported"](#page-114-1)

#### <span id="page-110-1"></span>**4.1.1 Clarification About Path for OPMN**

OPMN provides the opmnctl command. The executable file is located in the following directories:

■ *ORACLE\_HOME*/opmn/bin/opmnctl: The opmnctl command from this location should be used only to create an Oracle instance or a component for an Oracle instance on the local system. Any opmnctl commands generated from this location should not be used to manage system processes or to start OPMN.

On Windows, if you start OPMN using the opmnctl start command from this location, OPMN and its processes will terminate when the Windows user has logged out.

■ *ORACLE\_INSTANCE*/bin/opmnctl: The opmnctl command from this location provides a per Oracle instance instantiation of opmnctl. Use opmnctl commands from this location to manage processes for this Oracle instance. You can also use this opmnctl to create components for the Oracle instance.

On Windows, if you start OPMN using the opmnctl start command from this location, it starts OPMN as a Windows service. As a result, the OPMN parent process, and the processes which it manages, persist after the MS Windows user has logged out.

# <span id="page-111-0"></span>**4.1.2 Fusion Middleware Control May Return Error in Mixed IPv6 and IPv4 Environment**

If your environment contains both IPv6 and IPv4 network protocols, Fusion Middleware Control may return an error in certain circumstances.

If the browser that is accessing Fusion Middleware Control is on a host using the IPv4 protocol, and selects a control that accesses a host using the IPv6 protocol, Fusion Middleware Control will return an error. Similarly, if the browser that is accessing Fusion Middleware Control is on a host using the IPv6 protocol, and selects a control that accesses a host using the IPv4 protocol, Fusion Middleware Control will return an error.

For example, if you are using a browser that is on a host using the IPv4 protocol and you are using Fusion Middleware Control, Fusion Middleware Control returns an error when you navigate to an entity that is running on a host using the IPv6 protocol, such as in the following situations:

- From the Oracle Internet Directory home page, you select Directory Services Manager from the Oracle Internet Directory menu. Oracle Directory Services Manager is running on a host using the IPv6 protocol.
- From a Managed Server home page, you click the link for Oracle WebLogic Server Administration Console, which is running on IPv6.
- You test Web Services endpoints, which are on a host using IPv6.
- You click an application URL or Java application which is on a host using IPv6.

To work around this issue, you can add the following entry to the /etc/hosts file:

*nnn.nn.nn.nn* myserver-ipv6 myserver-ipv6.example.com

In the example, *nnn.nn.nn.nn* is the IPv4 address of the Administration Server host, myserver.example.com.

# <span id="page-111-1"></span>**4.1.3 Deploying JSF Applications**

Some JSF applications may experience a memory leak due to incorrect Abstract Window Toolkit (AWT) application context classloader initialization in the Java class library. Setting the oracle.jrf.EnableAppContextInit system property to **true** will attempt eager initialization of the AWT application context classloader to prevent this leak from occurring. By default, this property is set to **false**.

## <span id="page-111-2"></span>**4.1.4 Limitations in Moving from Test to Production**

Note the following limitations in moving from test to production:

When you execute the pasteBinary command, the -executesysprereqs option is set to true by default. If you set it to false, the operation fails. To work around this

problem, either do not pass the option to the pasteBinary command, or set it to true.

If your environment includes Oracle WebLogic Server which you have upgraded from one release to another (for example from 10.3.4 to 10.3.5), the pasteConfig scripts fails with the following error:

Oracle\_common\_home/bin/unpack.sh line29: WL\_home/common/bin/unpack.sh No such file or directory

#### To work around this issue, edit the following file:

```
MW_HOME/utils/uninstall/WebLogic_Platform_10.3.5.0/WebLogic_Server_10.3.5.0_
Core_Application_Server.txt file
```
#### Add the following entries:

```
/wlserver_10.3/server/lib/unix/nodemanager.sh
/wlserver_10.3/common/quickstart/quickstart.cmd
/wlserver_10.3/common/quickstart/quickstart.sh
/wlserver_10.3/uninstall/uninstall.cmd
/wlserver_10.3/uninstall/uninstall.sh
/utils/config/10.3/setHomeDirs.cmd
/utils/config/10.3/setHomeDirs.sh
```
- When you are cloning Oracle Virtual Directory, the Oracle instance name in the source environment cannot be the same as the Oracle instance name in the target environment. The Oracle instance name in the target must be different than the name in the source.
- After you clone Oracle Virtual Directory from one host to another, you must add a self-signed certificate to the Oracle Virtual Directory keystore and EM Agent wallet on Host B. Take the following steps:
	- **a.** Set the ORACLE\_HOME and JAVA\_HOME environment variables.
	- **b.** Delete the existing self-signed certificate:

\$JAVA\_HOME/bin/keytool -delete -alias serverselfsigned -keystore *ORACLE\_INSTANCE*/config/OVD/*ovd\_component\_ name*/keystores/keys.jks -storepass *OVD\_Admin\_password*

**c.** Generate a key pair:

```
$JAVA_HOME/bin/keytool -genkeypair
   -keystore ORACLE_INSTANCE/config/OVD/ovd_component_
name/keystores/keys.jks
   -storepass OVD_Admin_password -keypass OVD_Admin_password -alias 
serverselfsigned
   -keyalg rsa -dname "CN=Fully_qualified_hostname,O=test"
```
#### **d.** Export the certificate:

```
$JAVA_HOME/bin/keytool -exportcert
  -keystore ORACLE_INSTANCE/config/OVD/ovd_component_
name/keystores/keys.jks
  -storepass OVD_Admin_password -rfc -alias serverselfsigned
  -file ORACLE_INSTANCE/config/OVD/ovd_component_name/keystores/ovdcert.txt
```
**e.** Add a wallet to the EM Agent:

*ORACLE\_HOME*/../oracle\_common/bin/orapki wallet add -wallet *ORACLE\_INSTANCE*/EMAGENT/EMAGENT/sysman/config/monwallet

```
 -pwd EM_Agent_Wallet_password -trusted_cert
 -cert ORACLE_INSTANCE/config/OVD/ovd_component_name/keystores/ovdcert.txt
```
- **f.** Stop and start the Oracle Virtual Directory server.
- **g.** Stop and start the EM Agent.
- The copyConfig operation fails if you are using IPv6 and the Managed Server listen address is not set.

To work around this problem, set the Listen Address for the Managed Server in the Oracle WebLogic Server Administration Console. Navigate to the server. Then, on the Settings for server page, enter the Listen Address. Restart the Managed Servers.

# <span id="page-113-0"></span>**4.1.5 Limitations in Moving Oracle Business Process Management from Test to Production Environment**

Note the following limitations when moving Oracle Business Process Management from a test environment to a production environment:

When you move Oracle Business Process Management from a test environment to a production environment as described in the Task "Move Oracle Business Process Management to the New Production Environment" in the *Oracle Fusion Middleware Administrator's Guide*, Oracle Business Process Management Organization Units are not imported.

To work around this issue, you must re-create the Organization Units in the production environment. In addition, if any Organization associations with the Calendar rule for the Role exist in the test environment, you must re-create them, using the Roles screen.

For information, see "Working with Organizations" in the *Oracle Fusion Middleware Modeling and Implementation Guide for Oracle Business Process Management.*

- Oracle recommends that you move artifacts and data into a new, empty production environment. If the same artifacts are present or some data has been updated on the production environment, the procedure does not update those artifacts.
- If Oracle Service Bus is part of the same domain as Oracle SOA Suite, you cannot use the test-to-production procedures described in "Moving Oracle SOA Suite to a Production Environment" in the *Oracle Fusion Middleware Administrator's Guide*. you can either install Oracle Service Bus in a different domain, or manually create the production environment.

## <span id="page-113-1"></span>**4.1.6 Message Returned with Incorrect Error Message Level**

In Fusion Middleware Control, when you select a metadata repository, the following error messages are logged:

Partitions is NULL Partitions size is 0

These messages are logged at the Error level, which is incorrect. They should be logged at the debug level, to provide information.

#### <span id="page-114-1"></span>**4.1.7 Recovering from Loss of Host for Oracle Essbase Not Supported**

In this release, recovering from loss of host for Oracle Essbase is not supported. You can recover from other failures, such as media failure.

# <span id="page-114-0"></span>**4.2 Configuration Issues and Workarounds**

This section describes configuration issues and their workarounds. It includes the following topics:

- Section 4.2.1, "Must Stop Oracle SOA Suite Managed Server Before Stopping [soa-infra"](#page-114-2)
- [Section 4.2.2, "Configuring Fusion Middleware Control for Windows Native](#page-114-3)  [Authentication"](#page-114-3)
- [Section 4.2.3, "Fusion Middleware Control Does Not Keep Column Preferences in](#page-116-0)  [Log Viewer Pages"](#page-116-0)
- Section 4.2.4, "Topology Viewer Does Not Display Applications Deployed to a [Cluster"](#page-116-1)
- [Section 4.2.5, "Changing Log File Format"](#page-116-2)
- [Section 4.2.6, "SSL Automation Tool Configuration Issues"](#page-116-3)

#### <span id="page-114-2"></span>**4.2.1 Must Stop Oracle SOA Suite Managed Server Before Stopping soa-infra**

Using Fusion Middleware Control, if you stop a Oracle SOA Suite Managed Server before you stop soa-infra, then you start the Managed Server, the soa-infra application is not restarted automatically. If you try to restart the soa-infra, you will received an error. When you encounter the problem, you cannot close the dialog box in the browser, so you cannot take any further actions in Fusion Middleware Control.

To avoid this situation, you should stop the Managed Server, which stops all applications, including the soa-infra application. To start the Managed Server and the soa-infra, start the Managed Server.

To close the browser dialog box, enter the following URL in your browser:

http://*host:port*/em

#### <span id="page-114-3"></span>**4.2.2 Configuring Fusion Middleware Control for Windows Native Authentication**

To use Windows Native Authentication (WNA) as the single sign-on mechanism between Fusion Middleware Control and Oracle WebLogic Server Administration Console, you must make changes to the following files:

- web.xml
- weblogic.xml

These files are located in the em.ear file. You must explode the em.ear file, edit the files, then rearchive the em.ear file. Take the following steps (which assume that while the front end is on Windows, the em.ear file is on UNIX):

**1.** Set the JAVA\_HOME environment variable. For example:

setenv JAVA\_HOME /scratch/Oracle/Middleware/jrockit\_160\_05\_R27.6.2-20

**2.** Change to the directory containing the em.ear, and explode the file. For example:

cd /scratch/Oracle/Middleware/user\_projects/applications/domain\_name

```
JAVA_HOME/bin/jar xvf em.ear em.war 
JAVA_HOME/bin/jar xvf em.war WEB-INF/web.xml
JAVA_HOME/bin/jar xvf em.war WEB-INF/weblogic.xml
```
**3.** Edit web.xml, commenting out the first login-config block and uncommenting the login-config block for WNA. (The file contains information about which block to comment and uncomment.) When you have done this, the portion of the file will appear as in the following example:

```
<!--<login-config>
     <auth-method>CLIENT-CERT</auth-method>
    </login-config>
--> 
 <! - the following block is for Windows Native Authentication, if you are using
 WNA, do the following:
    1. uncomment the following block
    2. comment out the previous <login-config> section.
    3. you also need to uncomment a block in weblogic.xml
  -->
    <login-config>
      <auth-method>CLIENT-CERT,FORM</auth-method>
      <form-login-config>
        <form-login-page>/faces/targetauth/emasLogin</form-login-page>
        <form-error-page>/login/LoginError.jsp</form-error-page>
      </form-login-config>
    </login-config>
    <security-constraint>
 .
 .
 .
    <security-role>
     <role-name>Monitor</role-name>
    </security-role>
```
**4.** Edit weblogic.xml, uncommenting the following block. (The file contains information about which block to uncomment.) When you have done this, the portion of the file will appear as in the following example:

```
2 - 1 = - the following block is for Windows Native Authentication, if you are using
 WNA, uncomment the following block.
  -->
  <security-role-assignment>
    <role-name>Admin</role-name>
     <externally-defined/>
   </security-role-assignment>
 .
 .
 .
   <security-role-assignment>
    <role-name>Deployer</role-name>
      <externally-defined/>
   </security-role-assignment>
```
**5.** Rearchive the em.ear file. For example:

```
JAVA_HOME/bin/jar uvf em.war WEB-INF/web.xml
JAVA_HOME/bin/jar uvf em.war WEB-INF/weblogic.xml
JAVA_HOME/bin/jar uvf em.ear em.war
```
# <span id="page-116-0"></span>**4.2.3 Fusion Middleware Control Does Not Keep Column Preferences in Log Viewer Pages**

In Fusion Middleware Control, you can reorder the columns in the pages that display log files and log file messages. However, if you navigate away from the page and then back to it, the columns are set to their original order.

#### <span id="page-116-1"></span>**4.2.4 Topology Viewer Does Not Display Applications Deployed to a Cluster**

In Fusion Middleware Control, the Topology Viewer does not display applications that are deployed to a cluster.

#### <span id="page-116-2"></span>**4.2.5 Changing Log File Format**

When you change the log file format note the following:

- When you change the log file format from text to xml, specify the path, but omit the file name. The new file will be named log. xml.
- When you change the log file format from xml to text, specify both the path and the file name.

#### <span id="page-116-3"></span>**4.2.6 SSL Automation Tool Configuration Issues**

The following issues have been observed when using the SSL Automation tool:

- The script creates intermediate files that contain passwords in clear text. If the script fails, these files might not be removed. After a script failure, delete all files under the rootCA directory.
- If Oracle Internet Directory password policy is enabled, passwords entered for wallet or keystore fail if they violate the policy.
- Before you run the script, you must have JDK 1.6 installed and you must have JAVA\_HOME set in your environment.
- If the Oracle Virtual Directory configuration script fails, check the run log or enable debug for the shell script to view specific errors. If the error message looks similar to this, rerun the script with a new keystore name:

WLSTException: Error occured while performing cd : Attribute oracle.as.ovd:type=component.listenersconfig.sslconfig,name=LDAP SSL Endpoint,instance=%OVD\_INSTANCE%,component=ovd1 not found

**5**

# <sup>5</sup>**Oracle Enterprise Manager Fusion Middleware Control**

This chapter describes issues associated with Fusion Middleware Control. It includes the following topics:

- [Section 5.1, "General Issues and Workarounds"](#page-118-0)
- [Section 5.2, "Documentation Errata"](#page-122-0)

**Note:** This chapter contains issues you might encounter while using Fusion Middleware Control to manage any of the Oracle Fusion Middleware products.

Be sure to review the product-specific release note chapters elsewhere in this document for any additional issues specific to the products you are using.

# <span id="page-118-0"></span>**5.1 General Issues and Workarounds**

This section describes general issue and workarounds. It includes the following topic:

- [Section 5.1.1, "Product Behavior After a Session Timeout"](#page-119-0)
- Section 5.1.2, "Fixing Errors Displayed When Selecting the TopLink Sessions [Command in Fusion Middleware Control"](#page-119-1)
- Section 5.1.3, "Verifying the DISPLAY Variable to Correct Problems Displaying [Graphics"](#page-119-2)
- [Section 5.1.4, "Incomplete Information Available on the MDS Configuration Page"](#page-120-0)
- Section 5.1.5, "Exceptions When Starting Oracle Web Cache After Accessing [Configuration Pages from Oracle Enterprise Manager Fusion Middleware](#page-120-1)  [Control"](#page-120-1)
- [Section 5.1.6, "Table Display Problems When Using Some Language Variants"](#page-120-2)
- Section 5.1.7, "Problems When Internet Explorer 7 is Configured to Open Pop-Up [Windows in a New Tab."](#page-120-3)
- [Section 5.1.8, "Additional Fusion Middleware Control Release Notes"](#page-120-4)
- [Section 5.1.9, "Problem with Performance Charts After Moving a Chart Region"](#page-120-5)
- Section 5.1.10, "Display Problems When Running JDK 160\_18 on Intel Systems that [Support the SSE4.2 Instruction Set"](#page-121-0)
- Section 5.1.11, "Adobe Flash Plugin Required When Displaying Fusion [Middleware Control in the Apple Safari Browser"](#page-121-1)
- Section 5.1.12, "Unable to Access Fusion Middleware Control After Installing the [Oracle Identity Management 11.1.1.4.0 Patch Set"](#page-122-1)
- Section 5.1.13, "Disk Space Considerations When Using Fusion Middleware [Control to Scale Out Oracle BI EE"](#page-122-2)

# <span id="page-119-0"></span>**5.1.1 Product Behavior After a Session Timeout**

For security purposes, your sessions with the Fusion Middleware Control will time out after a predefined period of inactivity, and you will be asked to log in to the console again. In most cases, you are returned to the page you had displayed before the session timed out.

However, in some circumstances, such as when you are using the Fusion Middleware Control deployment wizards, you will not be returned the same location in the product after you log in. In those cases, you will have to navigate to the specific Fusion Middleware Control page you were using before the session timed out.

# <span id="page-119-1"></span>**5.1.2 Fixing Errors Displayed When Selecting the TopLink Sessions Command in Fusion Middleware Control**

In Fusion Middleware Control, you can view the Oracle TopLink management pages by selecting **TopLink Sessions** from the **Application Deployment** menu.

However, if you receive an error message when you select this command, you can remedy the problem by adding one or both of the following MBean system properties, as follows

On Windows operating systems:

rem set JAVA\_OPTIONS=%JAVA\_OPTIONS% -Declipselink.register.dev.mbean=true rem set JAVA\_OPTIONS=%JAVA\_OPTIONS% -Declipselink.register.run.mbean=true

#### On UNIX operating systems:

JAVA\_OPTIONS="\${JAVA\_OPTIONS} -Declipselink.register.dev.mbean=true" JAVA\_OPTIONS="\${JAVA\_OPTIONS} -Declipselink.register.run.mbean=true"

For more information, see the following URL on the Eclipse WIKI Web site:

http://wiki.eclipse.org/Integrating\_EclipseLink\_with\_an\_Application\_Server\_ (ELUG)#How\_to\_Integrate\_JMX

# <span id="page-119-2"></span>**5.1.3 Verifying the DISPLAY Variable to Correct Problems Displaying Graphics**

The graphics subsystem for the Fusion Middleware Control generates some of its graphics on demand, and if the DISPLAY environment variable is set, Fusion Middleware Control tries to open the specified DISPLAY environment.

If Fusion Middleware Control fails to start due to graphics errors, check to see whether the DISPLAY environment variable is set to a proper DISPLAY environment.

If the DISPLAY environment variable is set incorrectly, unset the DISPLAY environment variable. Then restart Fusion Middleware Control.

#### <span id="page-120-0"></span>**5.1.4 Incomplete Information Available on the MDS Configuration Page**

After deploying a Oracle SOA Suite application that requires Oracle Metadata Services (MDS), in some rare circumstances, you may find that the MDS configuration page for the application does not contain complete information about the MDS repository.

To address this problem, use the Metadata Repositories page to register the repository again. For more information, see "Create and Register an MDS Repository" in the Fusion Middleware Control online help.

# <span id="page-120-1"></span>**5.1.5 Exceptions When Starting Oracle Web Cache After Accessing Configuration Pages from Oracle Enterprise Manager Fusion Middleware Control**

To start, stop, or restart Oracle Web Cache from Fusion Middleware Control, from the **Web Cache** menu, you can choose **Control**, and then **Start Up**, **Shut Down**, or **Restart**.

If you select **Shut Down**, and then **Start Up** on a configuration page, Fusion Middleware Control may return exception errors. If these errors occur in your environment, perform the operations from Web Cache Home page.

#### <span id="page-120-2"></span>**5.1.6 Table Display Problems When Using Some Language Variants**

When you use Fusion Middleware Control in some non-English language environments, some of the tables on the component home pages display incorrectly. For example, some rows of the table appear to be merged and without content.

These issues can be safely ignored, since no data on the pages is hidden. The table cells that appear incorrectly do not contain performance data or other information.

### <span id="page-120-3"></span>**5.1.7 Problems When Internet Explorer 7 is Configured to Open Pop-Up Windows in a New Tab**

If you configure Microsoft Internet Explorer 7 so it always displays pop-up windows in a new browser tab, then you may experience problems using Fusion Middleware Control. For example, in some cases, Enteprise Manager content displays in a new tab as expected, but Fusion Middleware Control stops responding to mouse clicks. The only way to continue working is to close the tab.

To avoid this problem, use the Internet Options dialog box in Internet Explorer to disable the option for displaying pop-up windows in a new tab.

#### <span id="page-120-4"></span>**5.1.8 Additional Fusion Middleware Control Release Notes**

Refer to Chapter 4, "Oracle Fusion Middleware Administration" for additional Fusion Middleware Control release notes.

Additional Fusion Middleware Control release notes are also included in the component chapters of the Release Notes.

#### <span id="page-120-5"></span>**5.1.9 Problem with Performance Charts After Moving a Chart Region**

Oracle Enterprise Manager Fusion Middleware Control provides performance charts on many of the component home pages. For example, it provides charts that display the current response and load metrics, as well as the CPU and memory usage.

If you move one of these charts to a new location on the home page, then sometimes the Table View link (which provides a tabular view of the data) does not work properly and the chart might stop refreshing automatically.

To fix this problem, click the refresh icon at the top, right corner of the page to refresh the page.

## <span id="page-121-0"></span>**5.1.10 Display Problems When Running JDK 160\_18 on Intel Systems that Support the SSE4.2 Instruction Set**

Some of the newer Intel-based computers support the SSE4.2 instruction set. If you are using the 160\_18 version of the Java Development Kit (JDK) on one of these computers, then you might see some display issues in the Oracle Enterprise Manager Fusion Middleware Control.

This is related to the following issue on the Sun Developer Network (SDN):

http://bugs.sun.com/view\_bug.do?bug\_id=6875866

In particular, when using Fusion Middleware Control, you might experience some font size and alignment issues, and an error similar to the following appears in the server log file:

Servlet failed with Exception java.lang.StringIndexOutOfBoundsException: String index out of range

#### To remedy this problem:

**1.** Locate and open the setDomainEnv configuration file in your Oracle WebLogic Server domain home.

For example:

*DOMAIN\_HOME*/bin/setDomainEnv.sh

**2.** Add the following to the JAVA\_OPTIONS entry in the setDomainEnv file and save your changes:

-XX:-UseSSE42Intrinsics

#### For example:

```
JAVA_OPTIONS="${JAVA_OPTIONS} ${JAVA_PROPERTIES}
 -Dwlw.iterativeDev=${iterativeDevFlag} -Dwlw.testConsole=${testConsoleFlag}
 -Dwlw.logErrorsToConsole=${logErrorsToConsoleFlag} -XX:-UseSSE42Intrinsics"
```
- **3.** Locate the following directory in your Oracle WebLogic Server domain home: *DOMAIN\_HOME*/servers/AdminServer/tmp/\_WL\_user/em/*jmb4hf*/public/adf/styles/cache/
- **4.** Delete the style sheets (.css) files from the directory.
- **5.** Restart the Oracle WebLogic Server domain.
- **6.** Clear the cache in your Web browser.

### <span id="page-121-1"></span>**5.1.11 Adobe Flash Plugin Required When Displaying Fusion Middleware Control in the Apple Safari Browser**

To use the Apple Safari browser to display Fusion Middleware Control, you must have the Adobe Flash browser plugin installed.

If you experience problems displaying graphics or other Fusion Middleware Control elements, download and install a newer version of the plugin from the Adobe Web site.

# <span id="page-122-1"></span>**5.1.12 Unable to Access Fusion Middleware Control After Installing the Oracle Identity Management 11.1.1.4.0 Patch Set**

After you install the Oracle Fusion Middleware 11*g* Release 1 (11.1.1.4.0) patch set, you might experience problems when accessing the Fusion Middleware Control pages used to manage the Oracle Identity Management components.

Specifically, an error similar to the following appears in the Administration Server log files:

[ACTIVE].ExecuteThread: '0' for queue: 'weblogic.kernel.Default (self-tuning)'] [userId: <anonymous>] [ecid: 0000In^zrbUF8DQ6ubU4UH1D1qXF00000s,0] [APP: em] [[ oracle.adf.controller.ControllerException: ADFC-00025: The ADF controller has not been successfully initalized.

If you experience this problem, restart the Administration Server. After the restart, you should be able to log in and access the Fusion Middleware Control pages.

# <span id="page-122-2"></span>**5.1.13 Disk Space Considerations When Using Fusion Middleware Control to Scale Out Oracle BI EE**

The section "Using Fusion Middleware Control to Scale System Components," in the *Oracle Fusion Middleware System Administrator's Guide for Oracle Business Intelligence Enterprise Edition*, explains how to how to manage the capacity of your Oracle BI EE deployment using Fusion Middleware Control.

When you use the features described in this section, note that the number of servers and hosts you define will have an impact on the amount of disk space required for your Oracle BI EE installation. Be sure to monitor the disk space on your systems when scaling out your environment. Keep in mind that additional log file activity will also result when you scale out your environment.

# <span id="page-122-0"></span>**5.2 Documentation Errata**

This section describes documentation errata. It includes the following topics:

- [Section 5.2.1, "Search Unavailable for Some Embedded Administrator's Guides"](#page-122-3)
- Section 5.2.2, "Patching Section in the Fusion Middleware Control Online Help is [Not Supported"](#page-122-4)

#### <span id="page-122-3"></span>**5.2.1 Search Unavailable for Some Embedded Administrator's Guides**

Search is unavailable for the following embedded administrator's guides in the Fusion Middleware Control help system:

- *Oracle Fusion Middleware Administrator's Guide for Oracle Identity Federation*
- *Oracle Fusion Middleware System Administrator's Guide for Content Server* for installations with Oracle Enterprise Content Management Suite

## <span id="page-122-4"></span>**5.2.2 Patching Section in the Fusion Middleware Control Online Help is Not Supported**

The Fusion Middleware Control online help system includes the contents of the *Oracle Fusion Middleware System Administrator's Guide for Oracle Business Intelligence Enterprise Edition*. In the Fusion Middleware Control online help, this guide includes Section 17.11, which describes patching the Oracle BI Presentation Catalog. This functionality is not supported in Release 11.1.1.5. The section is not included in the version of the

guide that ships with Oracle BI EE or that is posted on the Oracle Technology Network.

# <sup>6</sup>**Oracle Fusion Middleware High Availability and Enterprise Deployment**

This chapter describes issues associated with Oracle Fusion Middleware high availability and enterprise deployment. It includes the following topics:

- [Section 6.1, "General Issues and Workarounds"](#page-124-0)
- [Section 6.2, "Configuration Issues and Workarounds"](#page-133-0)
- Section 6.3, "Testing Abrupt Failures of WebLogic Server When Using File Stores [on NFS"](#page-141-0)
- [Section 6.4, "Documentation Errata"](#page-145-0)

**Note:** This chapter contains issues you might encounter while configuring any of the any of the Oracle Fusion Middleware products for high availability or an enterprise deployment.

Be sure to review the product-specific release note chapters elsewhere in this document for any additional issues specific to the products you are using.

# <span id="page-124-0"></span>**6.1 General Issues and Workarounds**

This section describes general issue and workarounds. It includes the following topics:

- [Section 6.1.1, "Secure Resources in Application Tier"](#page-125-0)
- Section 6.1.2, "mod\_wl Not Supported for OHS Routing to Managed Server [Cluster"](#page-126-0)
- [Section 6.1.3, "Only Documented Procedures Supported"](#page-126-1)
- [Section 6.1.4, "SOA Composer Generates Error During Failover"](#page-126-2)
- Section 6.1.5, "Accessing Web Services Policies Page in Cold Failover [Environment"](#page-126-3)
- [Section 6.1.6, "Considerations for Oracle Identity Federation HA in SSL Mode"](#page-126-4)
- Section 6.1.7, "Online Help Context May be Lost When Failover Occurs in High [Availability Environment"](#page-127-0)
- Section 6.1.8, "ASCRS Cannot be Used to Create a Database Resource for the [Oracle Database Console Service on Windows"](#page-127-1)
- Section 6.1.9, "Changes to Rulesets May Not be Persisted During an Oracle RAC [Instance Failover"](#page-127-2)
- Section 6.1.10, "Manual Retries May be Necessary When Redeploying Tasks [During an Oracle RAC Failover"](#page-127-3)
- Section 6.1.11, "Timeout Settings for SOA Request-Response Operations are Not [Propagated in a Node Failure"](#page-128-0)
- [Section 6.1.12, "Scale Out and Scale Up Operations Fail"](#page-128-1)
- Section 6.1.13, "Harmless SQLIntegrityConstraintViolationException Can be [Received in a SOA Cluster"](#page-128-2)
- Section 6.1.14, "WebLogic Cluster WS-AT Recovery Can Put a Server into a ['Warning' State"](#page-129-0)
- Section 6.1.15, "Very Intensive Uploads from I/PM to UCM May Require Use of [IP-Based Filters in UCM Instead of Hostname-Based Filters"](#page-129-1)
- Section 6.1.16, "Worklist Application May Throw Exception if Action Dropdown [Menu is Used During a Failover"](#page-129-2)
- Section 6.1.17, "ClassCastExceptions in a SOA Cluster for the SOA Worklist [Application"](#page-130-0)
- Section 6.1.18, "Use srvctl in 11.2 Oracle RAC Databases to Set Up AQ Notification [and Server-side TAF"](#page-130-1)
- Section 6.1.19, "Oracle I/PM Input Files May Not be Processed Correctly During [an Oracle RAC Failover"](#page-131-0)
- Section 6.1.20, "Failover Is Not Seamless When Creating Reports in Oracle BI [Publisher"](#page-131-1)
- Section 6.1.21, "Failed to Load Error Appears in Layout View When Oracle BI [Publisher Managed Server is Failed Over"](#page-131-2)
- Section 6.1.22, "When Scheduling an Oracle BI Publisher Job, a Popup Window [Appears After Managed Server Failover"](#page-132-0)
- Section 6.1.23, "Cannot Save Agent When Oracle Business Intelligence Managed [Server Fails Over"](#page-132-1)
- Section 6.1.24, "Patch 10094106 Required for SSO Configuration in an Enterprise [Deployment"](#page-132-2)
- Section 6.1.25, "Installing Additional Oracle Portal, Forms, Reports, and Discoverer [Instances After Upgrading Oracle Single Sign-On 10g to Oracle Access Manager](#page-132-3)  [11g"](#page-132-3)
- [Section 6.1.26, "JMS Instance Fails In a BI Publisher Cluster"](#page-133-1)
- Section 6.1.27, "Null Pointer Exception Error Window Opens during Approving [Task When Failover Occurs"](#page-133-2)

## <span id="page-125-0"></span>**6.1.1 Secure Resources in Application Tier**

It is highly recommended that the application tier in the SOA Enterprise Deployment topology and the WebCenter Enterprise Deployment topology is protected against anonymous RMI connections. To prevent RMI access to the middle tier from outside the subset configured, follow the steps in "Configure connection filtering" in the Oracle WebLogic Server Administration Console Online Help. Execute all of the steps, except as noted in the following:

**1.** Do not execute the substep for configuring the default connection filter. Execute the substep for configuring a custom connection filter.

**2.** In the Connection Filter Rules field, add the rules that will allow all protocol access to servers from the middle tier subnet while allowing only http(s) access from outside the subnet, as shown in the following example:

*nnn.nnn*.0.0/*nnn.nnn*.0.0 \* \* allow 0.0.0.0/0 \* \* allow t3 t3s

#### <span id="page-126-0"></span>**6.1.2 mod\_wl Not Supported for OHS Routing to Managed Server Cluster**

Oracle Fusion Middleware supports only mod\_wls\_ohs and does not support mod\_ w1 for Oracle HTTP Server routing to a cluster of managed servers.

#### <span id="page-126-1"></span>**6.1.3 Only Documented Procedures Supported**

For Oracle Fusion Middleware high availability deployments, Oracle strongly recommends following only the configuration procedures documented in the *Oracle Fusion Middleware High Availability Guide* and the *Oracle Fusion Middleware Enterprise Deployment Guides*.

#### <span id="page-126-2"></span>**6.1.4 SOA Composer Generates Error During Failover**

During failover, if you are in a SOA Composer dialog box and the connected server is down, you will receive an error, such as Target Unreachable, 'messageData' returned null.

To continue working in the SOA Composer, open a new browser window and navigate to the SOA Composer.

#### <span id="page-126-3"></span>**6.1.5 Accessing Web Services Policies Page in Cold Failover Environment**

In a Cold Failover Cluster (CFC) environment, the following exception is displayed when Web Services policies page is accessed in Fusion Middleware Control:

Unable to connect to Oracle WSM Policy Manager. Cannot locate policy manager query/update service. Policy manager service look up did not find a valid service.

To avoid this, implement one the following options:

- Create virtual hostname aliased SSL certificate and add to the key store.
- Add "-Dweblogic.security.SSL.ignoreHostnameVerification=true" to the JAVA\_ OPTIONS parameter in the startWeblogic.sh or startWeblogic.cmd files

#### <span id="page-126-4"></span>**6.1.6 Considerations for Oracle Identity Federation HA in SSL Mode**

In a high availability environment with two (or more) Oracle Identity Federation servers mirroring one another and a load balancer at the front-end, there are two ways to set up SSL:

Configure SSL on the load balancer, so that the SSL connection is between the user and the load balancer. In that case, the keystore/certificate used by the load balancer has a CN referencing the address of the load balancer.

The communication between the load balancer and the WLS/Oracle Identity Federation can be clear or SSL (and in the latter case, Oracle WebLogic Server can use any keystore/certificates, as long as these are trusted by the load balancer).

SSL is configured on the Oracle Identity Federation servers, so that the SSL connection is between the user and the Oracle Identity Federation server. In this case, the CN of the keystore/certificate from the Oracle WebLogic Server/Oracle Identity Federation installation needs to reference the address of the load balancer, as the user will connect using the hostname of the load balancer, and the Certificate CN needs to match the load balancer's address.

In short, the keystore/certificate of the SSL endpoint connected to the user (load balancer or Oracle WebLogic Server/Oracle Identity Federation) needs to have its CN set to the hostname of the load balancer, since it is the address that the user will use to connect to Oracle Identity Federation.

# <span id="page-127-0"></span>**6.1.7 Online Help Context May be Lost When Failover Occurs in High Availability Environment**

In a high availability environment, if you are using online help and a failover occurs on one of the machines in your environment, your context in online help may be lost when the application is failed over.

For example, the online help table of contents may not remember the topic that was selected prior to the failover, or the last online help search results may be lost.

No data is lost, and your next online help request after the failover will be handled properly.

# <span id="page-127-1"></span>**6.1.8 ASCRS Cannot be Used to Create a Database Resource for the Oracle Database Console Service on Windows**

In Patch Set 2 of the Oracle Fusion Middleware 11*g* Release 1 (11.1.1) release, a new feature was added to Application Server Cluster Ready Services (ASCRS) to enable users to create an ASCRS database resource for the Oracle Database Console service. Using ASCRS to create an ASCRS database resource is described in the "Creating an Oracle Database Resource" section of the "Using Cluster Ready Services" chapter in the *Oracle Fusion Middleware High Availability Guide*.

This feature works on UNIX, because the Oracle Database Console can be CFC enabled on UNIX.

However, on Windows, there is no CFC support for the Oracle Database Console service. Therefore, you cannot use ASCRS to create a database resource for the Oracle Database Console service on Windows.

# <span id="page-127-2"></span>**6.1.9 Changes to Rulesets May Not be Persisted During an Oracle RAC Instance Failover**

When you update rulesets (used in Human Workflow or BPEL) through the Worklist configuration UI or the SOA Composer application during an Oracle RAC instance failover, the new rule metadata may not get persisted to the database. In this case, you will need to perform a manual retry. However, you can continue to use the older version of metadata without any errors.

# <span id="page-127-3"></span>**6.1.10 Manual Retries May be Necessary When Redeploying Tasks During an Oracle RAC Failover**

When redeploying tasks with large number of rules during an Oracle RAC instance failover, a manual retry may be needed by the end user occasionally.

## <span id="page-128-0"></span>**6.1.11 Timeout Settings for SOA Request-Response Operations are Not Propagated in a Node Failure**

In an active-active Oracle SOA cluster, when a node failure occurs, the timeout settings for request-response operations in receive activities are not propagated from one node to the other node or nodes. If a failure occurs in the server that scheduled these activities, they must be rescheduled with the scheduler upon server restart.

#### <span id="page-128-1"></span>**6.1.12 Scale Out and Scale Up Operations Fail**

 . .

The scale out and scale up operations performed on your environment after re-associating the local file based WLS LDAP store with an external LDAP store will fail. To avoid this failure, follow the steps below before performing a scale up or scale out operation.

- **1.** Edit the setDomainEnv.sh file located under the *DOMAIN\_HOME*/bin directory and add the "-Dcommon.components.home=\${*COMMON\_ COMPONENTS\_HOME*}" and "-Djrf.version=11.1.1" variables to the the file.
- **2.** These variables should be added to the "EXTRA\_JAVA\_PROPERTIES". For example:

```
EXTRA_JAVA_PROPERTIES="-Ddomain.home=${DOMAIN_HOME}
-Dcommon.components.home=${COMMON_COMPONENTS_HOME} -Djrf.version=11.1.1
 .
 .
 .
```
**3.** Save the file and proceed with the scale out or scale up operation.

#### <span id="page-128-2"></span>**6.1.13 Harmless SQLIntegrityConstraintViolationException Can be Received in a SOA Cluster**

The following SQLIntegrityConstraintViolationException can be received in a SOA cluster:

```
[TopLink Warning]: 2010.04.11 14:26:53.941--UnitOfWork(275924841)--Exception
[TOPLINK-4002] (Oracle TopLink - 11g Release 1 (11.1.1.3.0):
Internal Exception: java.sql.SQLIntegrityConstraintViolationException:
ORA-00001: unique constraint (JYIPS2RC4B49_SOAINFRA.SYS_C0035333) violated
 .
```
This is not a bug. In a cluster environment, when the messages for the same group arrive on both the nodes, one node is bound to experience this exception for the first message. The application is aware of this exception and handles it properly. It does not break any functionality.

This exception can also come on a single node after you restart the server and send the message for the existing group. Again, this exception will be experienced on the very first message.

In summary, this exception is within the application design and does not impact any functionality. It is for this reason that you do not see this exception logged as severe in the soa-diagnostic logs.

Toplink does, however, log it in its server logs.

# <span id="page-129-0"></span>**6.1.14 WebLogic Cluster WS-AT Recovery Can Put a Server into a 'Warning' State**

In certain WebLogic cluster process crash scenarios, WS-AT recovery will result in stuck threads that put the server into a "warning" state. WS-AT data recovery is successful in these cases despite the fact that the logs display "failed state" messages, due to the fact that commit acks are not being processed correctly for this scenario (this issue does not occur when the scenario involves the rollback of the transaction). While the server may continue to function in this "warning" state, the threads will continue to be stuck until the transaction abandonment timeout (which defaults to 24 hours) is reached. The workaround is to restart the server, which removes the stuck threads and "warning" state. A patch for this issue can be obtained from Oracle Support.

# <span id="page-129-1"></span>**6.1.15 Very Intensive Uploads from I/PM to UCM May Require Use of IP-Based Filters in UCM Instead of Hostname-Based Filters**

The "Adding the I/PM Server Listen Addresses to the List of Allowed Hosts in UCM" section in the *Oracle Fusion Middleware Enterprise Deployment Guide for Oracle Enterprise Content Management Suite* and the "Adding the I/PM Server Listen Addresses to the List of Allowed Hosts in UCM" section in the *Oracle Fusion Middleware High Availability Guide* describe how to add hostname-based filters for Oracle I/PM managed server listen addresses to the list of allowed hosts in Oracle UCM.

When using hostname-based filters in Oracle UCM (config.cfg file) a high latency/performance impact may be observed in the system for very intensive uploads of documents from Oracle I/PM to Oracle UCM. This is caused by the reverse DNS lookup that is required in Oracle UCM to allow the connections from Oracle I/PM servers. Using hostname-based filters is recommended in preparation for configuring the system for Disaster Protection and to restore to a different host (since the configuration used is IP-agnostic when using hostname-based filters). However if the performance of the uploads needs to be improved, users can use instead IP-based filters. To do this:

**1.** Edit the file /u01/app/oracle/admin/*domainName*/ucm\_ cluster/config/config.cfg and remove or comment out:

SocketHostNameSecurityFilter=localhost|localhost.mydomain.com|ecmhost1vhn1|ecmh ost2vhn1

AlwaysReverseLookupForHost=Yes

**2.** Add the IP addresses (listen address) of the WLS\_IPM1 and WLS\_IPM2 managed servers (ECMHOST1VHN1 and ECMHOST2VHN1, respectively) to the SocketHostAddressSecurityFilter parameter list as follows:

SocketHostAddressSecurityFilter=127.0.0.1|0:0:0:0:0:0:0:1|X.X.X.X|Y.Y.Y.

where X.X.X.X and Y.Y.Y.Y are the listen addresses of WLS\_IPM1 and WLS\_IPM2 respectively. Notice that 127.0.0.1 also needs to be added as shown above.

**3.** Restart the UCM servers.

# <span id="page-129-2"></span>**6.1.16 Worklist Application May Throw Exception if Action Dropdown Menu is Used During a Failover**

If you use the Oracle Business Process Management Suite Worklist application **Actions** dropdown menu to take action on a task while a failover is in progress, an exception similar to the following may be thrown:

<oracle.adf.view.rich.component.fragment.UIXInclude> <ADF\_FACES-10020> <Tear

```
down of include component context failed due to an unhandled e
xception.
java.util.NoSuchElementException
         at java.util.ArrayDeque.removeFirst(ArrayDeque.java:251)
         at java.util.ArrayDeque.pop(ArrayDeque.java:480)
         at
oracle.adfinternal.view.faces.context.ApplicationContextManagerImpl.popContext
Change(ApplicationContextManagerImpl.java:66)
 .
 .
```
In this case, the approval or rejection of the task does not go through.

To work around this problem, use either of these approaches:

- Instead of using the **Actions** dropdown menu to take action on the task, use the TaskForm to take action.
- Do a refresh after the error message. Then take the action again using the **Actions** dropdown menu.

#### <span id="page-130-0"></span>**6.1.17 ClassCastExceptions in a SOA Cluster for the SOA Worklist Application**

ClassCastExceptions may arise in a SOA cluster for the Oracle SOA Worklist application (java.lang.ClassCastException:

oracle.adf.model.dcframe.DataControlFrameImpl is reported in the logs). As a result, the Worklist application state may not be replicated to other managed servers in the cluster. The Worklist application and the corresponding user sessions will be usable after the exception is thrown, but any failovers to other servers in the cluster will not succeed.

There is no workaround to this problem.

To solve this problem, download the patch for bug 9561444, which solves the problem. Follow these steps:

**1.** To obtain the patch, log into My Oracle Support (formerly Oracle*MetaLink*) at the following URL:

http://support.oracle.com

- **2.** Click the **Patches & Updates** tab.
- **3.** In the **Patch Search** section, enter 9561444 in the **Patch ID or number is** field, and enter your platform in the field after the **and Platform is** field.
- **4.** Click **Search**.

.

- **5.** On the Patch Search page, click the patch number in the **Patch ID** column. This causes the page content to change to display detailed information about the patch.
- **6.** Click **Download** to download the patch.

#### <span id="page-130-1"></span>**6.1.18 Use srvctl in 11.2 Oracle RAC Databases to Set Up AQ Notification and Server-side TAF**

Because of a known issue in 11.2 Oracle RAC databases, it is required to use srvctl to set up AQ notification and server-side TAF. Using DBMS\_SQL packages will not work as expected.

Here is an example use of srvctl:

srvctl modify service -d orcl -s orclSVC -e SELECT -m BASIC -w 5 -z 5 -q TRUE

In the example:

orcl - Database Name

orclSVC - Service Name used by middleware component

SELECT - Failover type

BASIC - Failover method

5 - Failover delay

5 - Failover retry

TRUE - AQ HA notifications set to TRUE

Please refer to the Oracle 11.2 Oracle database documentation for detailed information about this command usage.

# <span id="page-131-0"></span>**6.1.19 Oracle I/PM Input Files May Not be Processed Correctly During an Oracle RAC Failover**

With Oracle I/PM and Oracle UCM file processing, some files may not get loaded in UCM properly during an Oracle RAC instance failover.

The incoming files to be processed by Oracle I/PM are put into an input folder. Oracle I/PM processes the files in the input folder and then puts them into Oracle UCM, which is backed by an Oracle RAC database. Sometimes when an Oracle RAC instance failure occurs, the retry may not happen correctly and the incoming files do not get processed. These unprocessed files show up in an error folder. These unprocessed files can manually be put back into the input folder and processed.

#### <span id="page-131-1"></span>**6.1.20 Failover Is Not Seamless When Creating Reports in Oracle BI Publisher**

If you create a report in Oracle BI Publisher, and a Managed Server is failed over before the report is saved, the failover might not be seamless. For example, when you attempt to save the report, the system might not be responsive.

If this occurs, click one of the header links, such as **Home** or **Catalog**, to be redirected to the Oracle BI Publisher login page. Then, log in and create and save the report again.

## <span id="page-131-2"></span>**6.1.21 Failed to Load Error Appears in Layout View When Oracle BI Publisher Managed Server is Failed Over**

In the Oracle BI Publisher layout editor, when a Managed Server is failed over, opening or creating a Web-based layout can cause the following error to appear:

Failed to load: *object\_name* Please contact the system administrator.

To work around this issue, close the message and click one of the header links, such as **Home** or **Catalog**, to be redirected to the login page.

# <span id="page-132-0"></span>**6.1.22 When Scheduling an Oracle BI Publisher Job, a Popup Window Appears After Managed Server Failover**

When scheduling a job in Oracle BI Publisher, after a Managed Server fails over, a large popup window appears when you click **Submit** that shows the HTML source for the login page.

To work around this issue, close the message window and click one of the header links, such as **Home** or **Catalog**, to be redirected to the login page. You will need to re-create the report job again.

# <span id="page-132-1"></span>**6.1.23 Cannot Save Agent When Oracle Business Intelligence Managed Server Fails Over**

If you create an agent in the Oracle Business Intelligence Web interface, and a Managed Server fails over before you save the agent, an error occurs when you try to save the agent.

To work around this issue, log out, then log back in to Oracle Business Intelligence and create the agent again.

## <span id="page-132-2"></span>**6.1.24 Patch 10094106 Required for SSO Configuration in an Enterprise Deployment**

Before you configure SSO using Oracle Access Manager 11g, as described in the chapter "Configuring Single Sign-on for Administration Consoles" in the *Oracle Fusion Middleware Enterprise Deployment Guide for Oracle Identity Management*, you must apply Patch 10094106.

If you do not apply this patch, you might get a "404 Not Found" error when you attempt to access a protected application deployed on Oracle WebLogic Server with valid credentials.

# <span id="page-132-3"></span>**6.1.25 Installing Additional Oracle Portal, Forms, Reports, and Discoverer Instances After Upgrading Oracle Single Sign-On 10***g* **to Oracle Access Manager 11***g*

This issue occurs with Oracle Portal, Forms, Reports, and Discoverer 11g environments that have been upgraded from using Oracle Single-Sign On 10*g* to Oracle Access Manager 11*g* for authentication.

When performing subsequent Oracle Portal, Forms, Reports, and Discoverer 11*g* installations against the same environment where the initial Oracle Portal, Forms, Reports, and Discoverer 10*g* installation was upgraded to Oracle Access Manager, there are some requirements that must be met.

For each subsequent Oracle Portal, Forms, Reports, and Discoverer 11g installation, you must maintain the original Oracle Single Sign-On 10*g* instance and keep it actively running--in addition to new Oracle Access Manager 11*g* instance--while the additional Oracle Portal, Forms, Reports, and Discoverer 11*g* installations are performed.

This is necessary because Oracle Portal, Forms, Reports, and Discoverer 11*g* cannot be installed directly against Oracle Access Manager 11*g*.

■ After the subsequent classic installs are completed, the Oracle Single Sign-On 10*g* to Oracle Access Manager 11*g* upgrade procedure must be performed again. For more information, see "Upgrading Your Oracle Single Sign-On Environment" in the *Oracle Fusion Middleware Upgrade Guide for Oracle Identity Management*.

This procedure upgrades the new Oracle Portal, Forms, Reports, and Discoverer 11*g* instance to Oracle Access Manager 11*g*.

Note that these considerations apply only in an environment with Multiple Oracle Portal, Forms, Reports, and Discoverer 11*g* middle tiers that are installed or added to a your environment after the initial upgrade from Oracle Single Sign-On 10*g* to Oracle Access Manager 11*g*.

## <span id="page-133-1"></span>**6.1.26 JMS Instance Fails In a BI Publisher Cluster**

On rare occasions, a JMS instance is missing from a BI Publisher Scheduler cluster.

To resolve this issue, restart the BI Publisher application from the WebLogic Server Administration Console.

To restart your BI Publisher application:

- **1.** Log in to the Administration Console.
- **2.** Click **Deployments** in the Domain Structure window.
- **3.** Select **bipublisher(11.1.1)**.
- **4.** Click **Stop**.
- **5.** After the application stops, click **Start**.

# <span id="page-133-2"></span>**6.1.27 Null Pointer Exception Error Window Opens during Approving Task When Failover Occurs**

When failover occurs, a Null Pointer Exception error window may open the second time you click **Approve task** during the operational approval task. (The Null Pointer Exception error window always opens during failover.) The Null Pointer Exception window does not interrupt any processes and approval succeeds.

# <span id="page-133-0"></span>**6.2 Configuration Issues and Workarounds**

This section describes configuration issues and their workarounds. It includes the following topics:

- [Section 6.2.1, "jca.retry.count Doubled in a Clustered Environment"](#page-134-0)
- [Section 6.2.2, "Cluster Time Zones Must Be the Same"](#page-134-1)
- [Section 6.2.3, "Fusion Middleware Control May Display Incorrect Status"](#page-134-2)
- [Section 6.2.4, "Accumulated BPEL Instances Cause Performance Decrease"](#page-134-3)
- Section 6.2.5, "Extra Message Enqueue when One a Cluster Server is Brought [Down and Back Up"](#page-135-0)
- Section 6.2.6, "Duplicate Unrecoverable Human Workflow Instance Created with [Oracle RAC Failover"](#page-135-1)
- Section 6.2.7, "Configuration Files Missing after Planned Administration Server [Node Shutdown or Reboot"](#page-135-2)
- [Section 6.2.8, "No High Availability Support for SOA B2B TCP/IP"](#page-135-3)
- Section 6.2.9, "WebLogic Administration Server on Machines with Multiple [Network Cards"](#page-136-0)
- [Section 6.2.10, "Additional Parameters for SOA and Oracle RAC Data Sources"](#page-136-1)
- [Section 6.2.11, "Message Sequencing and MLLP Not Supported in Oracle B2B HA](#page-137-0)  [Environments"](#page-137-0)
- [Section 6.2.12, "Credentials not Propagated for Transport Protocols in B2B"](#page-137-1)
- [Section 6.2.13, "Create a Protected Resource for Oracle Identity Navigator"](#page-137-2)
- Section 6.2.14, "Use Fully-Qualified Hostnames when Configuring Front-end [Hosts in High Availability Configurations"](#page-138-0)
- Section 6.2.15, "Managed Server goes into Suspended Status After Oracle RAC [Failover"](#page-138-1)
- Section 6.2.16, "Primary/Secondary Configuration Section of the Availability Tab [is Not Visible"](#page-138-2)
- Section 6.2.17, "Permission Denied Error appears and Oracle Identity Manager [Fails to Configure"](#page-139-1)
- Section 6.2.18, "Limitation in the Command Line Options for the OAM [Configuration Tool"](#page-139-2)
- Section 6.2.19, "Server Start Parameters Not Getting Set After Scaling Out the [Oracle Business Intelligence Managed Server"](#page-139-3)
- [Section 6.2.20, "Ensuring the Oracle HTTP Server Lock File is on a Local Drive"](#page-139-0)
- [Section 6.2.21, "Enabling High Availability for Oracle JMS Adapter"](#page-139-4)
- [Section 6.2.22, "Oracle Access Manager Servers Fail to Start"](#page-140-0)

#### <span id="page-134-0"></span>**6.2.1 jca.retry.count Doubled in a Clustered Environment**

In a clustered environment, each node maintains its own in-memory Hasmap for inbound retry. The jca.retry.count property is specified as 3 for the inbound retry feature. However, each node tries three times. As a result, the total retry count becomes 6 if the clustered environment has two nodes.

### <span id="page-134-1"></span>**6.2.2 Cluster Time Zones Must Be the Same**

All the machines in a cluster must be in the same time zone. WAN clusters are not supported by Oracle Fusion Middleware high availability. Even machines in the same time zone may have issues when started by command line. Oracle recommends using Node Manager to start the servers.

#### <span id="page-134-2"></span>**6.2.3 Fusion Middleware Control May Display Incorrect Status**

In some instances, Oracle WebLogic Fusion Middleware Control may display the incorrect status of a component immediately after the component has been restarted or failed over.

#### <span id="page-134-3"></span>**6.2.4 Accumulated BPEL Instances Cause Performance Decrease**

In a scaled out clustered environment, if a large number of BPEL instances are accumulated in the database, it causes the database's performance to decrease, and the following error is generated: MANY THREADS STUCK FOR 600+ SECONDS.

To avoid this error, remove old BPEL instances from the database.

# <span id="page-135-0"></span>**6.2.5 Extra Message Enqueue when One a Cluster Server is Brought Down and Back Up**

In a non-XA environment, MQSeries Adapters do not guarantee the only once delivery of the messages from inbound adapters to the endpoint in case of local transaction. In this scenario, if an inbound message is published to the endpoint, and before committing the transaction, the SOA server is brought down, inbound message are rolled back and the same message is again dequeued and published to the endpoint. This creates an extra message in outbound queue.

In an XA environment, MQ Messages are actually not lost but held by Queue Manager due to an inconsistent state. To retrieve the held messages, restart the Queue Manager.

# <span id="page-135-1"></span>**6.2.6 Duplicate Unrecoverable Human Workflow Instance Created with Oracle RAC Failover**

As soon as Oracle Human Workflow commits its transaction, the control passes back to BPEL, which almost instantaneously commits its transaction. Between this window, if the Oracle RAC instance goes down, on failover, the message is retried and can cause duplicate tasks. The duplicate task can show up in two ways - either a duplicate task appears in worklistapp, or an unrecoverable BPEL instance is created. This BPEL instance appears in BPEL Recovery. It is not possible to recover this BPEL instance as **consumer**, because this task has already completed.

# <span id="page-135-2"></span>**6.2.7 Configuration Files Missing after Planned Administration Server Node Shutdown or Reboot**

The following information refers to Chapter 10, "Managing the Topology," of the *Oracle Fusion Middleware Enterprise Deployment Guide for Oracle SOA Suite*.

When performing a planned stop of the Administration Server's node (rebooting or shutting down the Admin Server's machine), it may occur that the OS NFS service is disabled before the Administration Server itself is stopped. This (depending on the configuration of services at the OS level) can cause the detection of missing files in the Administration Server's domain directory and trigger their deletion in the domain directories in other nodes. This can result in the framework deleting some of the files under domain\_dir/fmwconfig/. This behavior is typically not observed for unplanned downtimes, such as machine panic, power loss, or machine crash. To avoid this behavior, shutdown the Administration Server before performing reboots or, alternatively, use the appropriate OS configuration to set the order of services in such a way that NFS service is disabled with later precedence than the Administration Server's process. See your OS administration documentation for the corresponding required configuration for the services' order.

# <span id="page-135-3"></span>**6.2.8 No High Availability Support for SOA B2B TCP/IP**

High availability failover support is not available for SOA B2B TCP/IP protocol. This effects primarily deployments using HL7 over MLLP. For inbound communication in a clustered environment, all B2B servers are active and the address exposed for inbound traffic is a load balancer virtual server. Also, in an outage scenario where an active managed server is no longer available, the persistent TCP/IP connection is lost and the client is expected to reestablish the connection.

#### <span id="page-136-0"></span>**6.2.9 WebLogic Administration Server on Machines with Multiple Network Cards**

When installing Oracle WebLogic Server on a server with multiple network cards, always specify a Listen Address for the Administration Server. The address used should be the DNS Name/IP Address of the network card you wish to use for Administration Server communication.

To set the Listen Address:

- **1.** In the Oracle WebLogic Server Administration Console, select **Environment**, and then **Servers** from the domain structure menu.
- **2.** Click the Administration Server.
- **3.** Click **Lock and Edit** from the Change Center to allow editing.
- **4.** Enter a Listen Address.
- **5.** Click **Save**.
- **6.** Click **Activate Changes** in the Change Center.

#### <span id="page-136-1"></span>**6.2.10 Additional Parameters for SOA and Oracle RAC Data Sources**

In some deployments of SOA with Oracle RAC, you may need to set additional parameters in addition to the out of the box configuration of the individual data sources in an Oracle RAC configuration. The additional parameters are:

**1.** Add property oracle.jdbc.ReadTimeout=300000 (300000 milliseconds) for each data source.

The actual value of the ReadTimeout parameter may differ based on additional considerations.

**2.** If the network is not reliable, then it is difficult for a client to detect the frequent disconnections when the server is abruptly disconnected. By default, a client running on Linux takes 7200 seconds (2 hours) to sense the abrupt disconnections. This value is equal to the value of the tcp\_keepalive\_time property. To configure the application to detect the disconnections faster, set the value of the tcp\_keepalive\_time, tcp\_keepalive\_interval, and tcp\_keepalive\_ probes properties to a lower value at the operating system level.

**Note:** Setting a low value for the tcp keepalive interval property leads to frequent probe packets on the network, which can make the system slower. Therefore, the value of this property should be set appropriately based on system requirements.

For example, set tcp\_keepalive\_time=600 at the system running the WebLogic Server managed server.

Also, you must specify the ENABLE=BROKEN parameter in the DESCRIPTION clause in the connection descriptor. For example:

dbc:oracle:thin:@(DESCRIPTION=(enable=broken)(ADDRESS\_LIST=(ADDRESS=(PRO TOCOL=TCP)(HOST=node1-vip.mycompany.com)(PORT=1521)))(CONNECT\_DATA=(SERVICE\_ NAME=orcl.us.oracle.com)(INSTANCE\_NAME=orcl1)))

#### As a result, the data source configuration appears as follows:

<url>jdbc:oracle:thin:@(DESCRIPTION=(enable=broken)(ADDRESS\_LIST=(ADDRESS=(PRO TOCOL=TCP)(HOST=node1-vip.us.oracle.com)(PORT=1521)))(CONNECT\_DATA=(SERVICE\_ NAME=orcl.us.oracle.com)(INSTANCE\_NAME=orcl1)))</url>

```
 <driver-name>oracle.jdbc.xa.client.OracleXADataSource</driver-name>
 <properties>
  <property>
    <name>oracle.jdbc.ReadTimeout</name>
    <value>300000</value>
  </property>
  <property>
    <name>user</name>
    <value>jmsuser</value>
  </property>
  <property>
    <name>oracle.net.CONNECT_TIMEOUT</name>
    <value>10000</value>
  </property>
 </properties>
```
# <span id="page-137-0"></span>**6.2.11 Message Sequencing and MLLP Not Supported in Oracle B2B HA Environments**

Message sequencing and MLLP are not supported in Oracle B2B high availability (HA) environments.

# <span id="page-137-1"></span>**6.2.12 Credentials not Propagated for Transport Protocols in B2B**

The Oracle FMW credential store maintains usernames and passwords that you define for Transport protocols. If you use the default file store for these credentials, changes you make to usernames and passwords do not propagate across nodes. You must use a central LDAP for these credentials to be synchronized across nodes in a cluster, as described in, and required by, the Oracle Fusion Middleware High Availability Guide and Enterprise Deployment Guides.

# <span id="page-137-2"></span>**6.2.13 Create a Protected Resource for Oracle Identity Navigator**

To create a protected resource for Oracle Identity Navigator, log in to the Oracle Access Manager console at http://admin.mycompany.com/oamconsole using the oamadmin account. Then proceed as follows:

- **1.** From the Navigation window expand: **Application Domains** > **IDMDomainAgent**.
- **2.** Click **Resources**.
- **3.** Click **Create** on the tool bar below the **Browse** tab).

Enter the following information:

- **Type**: http
- **Host Identifier**: IDMDomain
- **Resource URL**: /oinav
- **4.** Click **Apply**.
- **5.** From the Navigation window expand: **Application Domains** > **IDMDomainAgent** >**Authentication Policies**.
- **6.** Click **Protected HigherLevel Policy**.
- **7.** Click **Edit** on the tool bar below the **Browse** tab.
- **8.** In the **Resources** box, click **+**.
- **9.** From the list, select the resource **/oinav**.
- **10.** Click **Apply**.
- **11.** From the Navigation window expand: **Application Domains** > **IDMDomainAgent** >**Authorization Policies**.
- **12.** Click **Protected Resource Policy**.
- **13.** Click **Edit** on the tool bar below the **Browse** tab.
- **14.** In the Resources box, click **+**.
- **15.** From the list, select the resource **/oinav**
- **16.** Click **Apply**.

### <span id="page-138-0"></span>**6.2.14 Use Fully-Qualified Hostnames when Configuring Front-end Hosts in High Availability Configurations**

Oracle recommends using the full name of the host, including the domain name, when configuring front-end hosts in Oracle Fusion Middleware high availability configurations. Use the host's full name instead of using only the host name.

For example, if myhost is the name of a frontend host in a high availability configuration, set the frontend host URL to the fully-qualified hostname, such as myhost.mycompany.com as DNS or local host name resolution files (for example, /etc/hosts) define.

#### <span id="page-138-1"></span>**6.2.15 Managed Server goes into Suspended Status After Oracle RAC Failover**

The Managed Server wls\_ods(x) can enter a suspended status in the following situations:

- A database connection in the data source is wrong or not complete.
- The host is not a fully-qualified host for the database.

To correct the status of the Managed Server wls\_ods(x):

- **1.** Under the data source, verify that the database connection is correct and complete with the domain.
- **2.** Under the data source, verify that the host name for the database is a fullyqualified hostname with the domain.
- **3.** Verify the connection by selecting the Test button.

#### <span id="page-138-2"></span>**6.2.16 Primary/Secondary Configuration Section of the Availability Tab is Not Visible**

During the system component scale out process, the Primary/Secondary Configuration section in the Availability tab of the Capacity Management page in Fusion Middleware Control may not be visible in the browser. This issue occurs when you perform the scale out process using Microsoft Internet Explorer version 7.0.5730.11.

To avoid this issue, do not use the browser Microsoft Internet Explorer version 7.0.5730.11 to scale out; use another browser such as Google Chrome.

# <span id="page-139-1"></span>**6.2.17 Permission Denied Error appears and Oracle Identity Manager Fails to Configure**

When you run Oracle Identity Manager configuration, the error java.io.FileNotFoundException: soaconfigplan.xml (Permission denied may appear and Oracle Identity Manager configuration might fail.

To workaround this issue:

- **1.** Delete the file /tmp/oaconfigplan.xml.
- **2.** Start the configuration again (OH/bin/config.sh).

#### <span id="page-139-2"></span>**6.2.18 Limitation in the Command Line Options for the OAM Configuration Tool**

Oracle Access Manager configuration does not support the use of complex resource definitions, such as */.../\** in the command line. Instead, complex resources must be included in a uri\_file, which is in turn specified in the command line.

## <span id="page-139-3"></span>**6.2.19 Server Start Parameters Not Getting Set After Scaling Out the Oracle Business Intelligence Managed Server**

After scaling out Oracle Business Intelligence, Server Start parameters are not getting set correctly. To work around this issue, update the Server Start parameters for the scaled out BI Managed Server to include the following:

```
-Dserver.group=obi arguments
```
#### <span id="page-139-0"></span>**6.2.20 Ensuring the Oracle HTTP Server Lock File is on a Local Drive**

If you configure an Oracle instance for Oracle HTTP Server 11*g* on shared storage, such as NAS, NFS, or SAN storage, you must ensure that the lock file is created on a local drive instead of the shared drive. If you do not do this, Oracle HTTP Server might experience performance problems. Perform these steps to point the LockFile directive at a local file system:

- **1.** Stop the OHS instances on WEBHOST1 and WEBHOST2.
- **2.** Open the file *ORACLE\_INSTANCE*/config/OHS/*ohs\_name*/httpd.conf in a text editor.
- **3.** Find the LockFile directive, configured under both the prefork and worker MPM configuration blocks in the httpd.conf file. It looks like this:

LockFile *ORACLE\_INSTANCE*/diagnostics/logs/*COMPONENT\_TYPE*/*COMPONENT\_NAME*/http\_ lock

**4.** Change the LockFile directive under the appropriate MPM configuration to point to a local file system, for example:

LockFile /*local\_disk*/*path*/http\_lock

- **5.** Restart Oracle HTTP Server.
- **6.** Verify that the http\_lock file exists in the directory specified by the LockFile directive.

#### <span id="page-139-4"></span>**6.2.21 Enabling High Availability for Oracle JMS Adapter**

When the Oracle JMS adapter communicates with multiple servers in a cluster, the adapter's connection factory property FactoryProperties must list available

servers. If it does not list servers, the connection establishes to only one random server. If that particular server goes down, no further messages are processed.

To verify that the adapter's JCA connection factory that you use, for example eis/wls/Queue, contains the required properties:

- **1.** Log into your Oracle WebLogic Server console. To access the console, navigate to http://servername:portnumber/console.
- **2.** Click **Deployments** in the left pane for Domain Structure.
- **3.** Click **JMSAdapter** under Summary of Deployments on the right pane.
- **4.** Click the **Configuration** tab.
- **5.** Click the Outbound Connection Pools tab and expand oracle.tip.adapter.jms.IJmsConnectionFactory to see the configured connection factories.
- **6.** Click the specific instance you are using (for example, eis/wls/Queue). The Outbound Connection Properties for the connection factory opens.
- **7.** Click **Lock and Edit**.
- **8.** In the FactoryProperties field (click on the corresponding cell under Property value), enter the following:

```
java.naming.factory.initial=weblogic.jndi.WLInitialContextFactory;
java.naming.provider.url=t3://soahostvhn1:8001,soahos2tvhn1:8001;java.naming.se
curity.principal=weblogic;java.naming.security.credentials=weblogic1
```
**9.** Click **Enter**, save the changes, and then activate them.

Update the deployment in the console:

- **1.** Click **Deployments** and select the JMS Adapter.
- **2.** Click **Lock and Edit** then **Update**.
- **3.** Select **Update this application in place with new deployment plan changes (A deployment plan must be specified for this option.)** and select the deployment plan saved in a shared storage location; all servers in the cluster must be able to access the plan).
- **4.** Click **Finish** and activate the changes.

#### <span id="page-140-0"></span>**6.2.22 Oracle Access Manager Servers Fail to Start**

In an Identity Management deployment, if you have configured your Administration Server to listen on a virtual host, then in hardware configurations with multiple network cards, Oracle Access Manager managed servers might not start. You might see an error in the log files pertaining to not being able to join the coherence cluster. If this occurs, change the coherence host for Oracle Access Manager from the virtual IP address to the local host where the Administration Server is running.

To do this:

- **1.** Locate the file *DOMAIN\_HOME*/config/fmwconfig/oam-config.xml on the Administration Server host. (Make a backup copy of this file.)
- **2.** Search for the entry:

```
<Setting Name="Instance" Type="htf:map">
            <Setting Name="AdminServer" Type="htf:map">
```
In this definition block, find an entry that looks like this:

```
 <Setting Name="CoherenceConfiguration" Type="htf:map">
                  <Setting Name="LocalHost" Type="htf:map">
                    <Setting Name="Key" 
Type="xsd:string">oam.coherence.localhost</Setting>
                   <Setting Name="Value" 
Type="xsd:string">ADMINVHN.mycompany.com</Setting>
                  </Setting>
```
**3.** Update *ADMINVHN* to the local host name, for example:

```
 <Setting Name="CoherenceConfiguration" Type="htf:map">
                  <Setting Name="LocalHost" Type="htf:map">
                    <Setting Name="Key" 
Type="xsd:string">oam.coherence.localhost</Setting>
                    <Setting Name="Value"
Type="xsd:string">IDMHOST1.mycompany.com</Setting>
                 </Setting>
```
**4.** Save the file and restart the Administration Server and OAM managed servers.

If you later fail over the Administration Server to another host, update this entry to the host where the server is now located. Then shut down all OAM managed servers and restart the Administration Server and OAM managed servers.

# <span id="page-141-0"></span>**6.3 Testing Abrupt Failures of WebLogic Server When Using File Stores on NFS**

If JMS messages and transaction logs are stored on an NFS mounted directory, Oracle strongly recommends that you verify the behavior of a server restart after abrupt machine failures. Depending on the NFS implementation, different issues can arise post failover/restart. You can verify the behavior by abruptly shutting down the node hosting the WebLogic servers while they are running. If the server is configured for server migration, it should start automatically in the failover node after the corresponding failover period. If not, you can manually restart the WebLogic Server on the same host after the node completely reboots. If Oracle WebLogic Server does not restart after abrupt machine failure, the following errors may appear in the server log files:

```
<MMM dd, yyyy hh:mm:ss a z> <Error> <Store> <BEA-280061> <The persistent 
store "_WLS_server_soa1" could not be deployed: 
weblogic.store.PersistentStoreException: java.io.IOException: 
[Store:280021]There was an error while opening the file store file 
"_WLS_SERVER_SOA1000000.DAT" 
weblogic.store.PersistentStoreException: java.io.IOException: 
[Store:280021]There was an error while opening the file store file 
"_WLS_SERVER_SOA1000000.DAT" 
         at weblogic.store.io.file.Heap.open(Heap.java:168) 
         at weblogic.store.io.file.FileStoreIO.open(FileStoreIO.java:88)
...
java.io.IOException: Error from fcntl() for file locking, Resource
temporarily unavailable, errno=11
```
This error occurs because the NFS system does not release the lock on the stores. WebLogic Server maintains locks on files that store JMS data and transaction logs to protect from potential data corruption if you accidentally start two instances of the same WebLogic Server. Because the NFS storage device does not become aware of machine failure in a timely manner, the storage device does not release the locks. As a result, after abrupt machine failure followed by a restart, any subsequent attempt by WebLogic Server to acquire locks on the previously locked files may fail. See your storage vendor documentation for additional information on the locking of files stored in NFS mounted directories on the storage device.

 If it is not reasonably possible to tune locking behavior in your NFS environment, use one of the following two solutions to unlock the logs and data files:

#### **Solution 1**

Manually unlock the logs and JMS data files and start the servers by creating a copy of the locked persistence store file and using the copy for subsequent operations. To create a copy of the locked persistence store file, rename the file then copy it back to its original name. The following sample steps assume that transaction logs are stored in the /shared/tlogs directory and JMS data is stored in the /shared/jms directory.

```
cd /shared/tlogs
mv _WLS_SOA_SERVER1000000.DAT _WLS_SOA_SERVER1000000.DAT.old
cp _WLS_SOA_SERVER1000000.DAT.old _WLS_SOA_SERVER1000000.DAT
cd /shared/jms
mv SOAJMSFILESTORE_AUTO_1000000.DAT SOAJMSFILESTORE_AUTO_1000000.DAT.old
cp SOAJMSFILESTORE_AUTO_1000000.DAT.old SOAJMSFILESTORE_AUTO_1000000.DAT
mv UMSJMSFILESTORE_AUTO_1000000.DAT UMSJMSFILESTORE_AUTO_1000000.DAT.old
cp UMSJMSFILESTORE_AUTO_1000000.DAT.old UMSJMSFILESTORE_AUTO_1000000.DAT
```
With this solution, the WebLogic file locking mechanism continues to protect against accidental data corruption if multiple instances of the same servers are accidently started. However, you must restart the servers manually after abrupt machine failures. File stores create multiple consecutively numbered.DAT files when they store large amounts of data. You may need to copy and rename all files when this occurs.

#### **Solution 2**

You can also use the WebLogic Server Administration Console to disable WebLogic file locking mechanisms for the default file store, a custom file store, a JMS paging file store, and a Diagnostics file store, as described in the following sections.

**WARNING: With this solution, since the WebLogic locking is disabled, automated server restarts and failovers should succeed. Be cautious, however, when using this option. The WebLogic file locking feature is designed to help prevent severe file corruptions that can occur in undesired concurrency scenarios. If the server using the file store is configured for server migration, always configure the database based leasing option. This enforces additional locking mechanisms using database tables, and prevents automated restart of more than one instance of the same WebLogic Server. Additional procedural precautions must be implemented to avoid any human error and to ensure that one and only one instance of a server is manually started at any give point in time. Similarly, extra precautions must be taken to ensure that no two domains have a store with the same name that references the same directory.** 

#### **Disabling File Locking for the Default File Store**

To disable file locking for the default file store using the WebLogic Server Administration Console:

- **1.** If necessary, click **Lock & Edit** in the Change Center (upper left corner) of the Administration Console to get an Edit lock for the domain.
- **2.** In the **Domain Structure** tree, expand the **Environment** node and select **Servers**.
- **3.** In the **Summary of Servers** list, select the server you want to modify.
- **4.** Select the **Configuration > Services** tab.
- **5.** Scroll down to the **Default Store** section and click **Advanced**.
- **6.** Scroll down and deselect the **Enable File Locking** check box.
- **7.** Click **Save**. If necessary, click **Activate Changes** in the Change Center.
- **8. Restart** the server you modified for the changes to take effect.

The resulting config.xml entry will look like the following:

```
 <server>
  <name>examplesServer</name>
   ...
  <default-file-store>
    <synchronous-write-policy>Direct-Write</synchronous-write-policy>
    <io-buffer-size>-1</io-buffer-size>
    <max-file-size>1342177280</max-file-size>
    <block-size>-1</block-size>
    <initial-size>0</initial-size>
     <file-locking-enabled>false</file-locking-enabled>
   </default-file-store>
 </server>
```
#### **Disabling File Locking for a Custom File Store**

To disable file locking for a custom file store using the WebLogic Server Administration Console:

- **1.** If necessary, click **Lock & Edit** in the Change Center (upper left corner) of the Administration Console to get an Edit lock for the domain.
- **2.** In the **Domain Structure** tree, expand the **Services** node and select **Persistent Stores**.
- **3.** In the **Summary of Persistent Stores** list, select the custom file store you want to modify.
- **4.** On the **Configuration** tab for the custom file store, click **Advanced** to display advanced store settings.
- **5.** Scroll down and deselect the **Enable File Locking** check box.
- **6.** Click **Save**. If necessary, click **Activate Changes** in the Change Center.
- **7.** If the custom file store was in use, you must restart the server for the changes to take effect.

The resulting config.xml entry will look like the following:

```
 <file-store>
   <name>CustomFileStore-0</name>
   <directory>C:\custom-file-store</directory>
   <synchronous-write-policy>Direct-Write</synchronous-write-policy>
  <io-buffer-size>-1</io-buffer-size>
   <max-file-size>1342177280</max-file-size>
   <block-size>-1</block-size>
   <initial-size>0</initial-size>
```
```
 <file-locking-enabled>false</file-locking-enabled>
  <target>examplesServer</target>
 </file-store>
```
#### **Disabling File Locking for a JMS Paging File Store**

Follow these steps to disable file locking for a JMS paging file store using the WebLogic Server Administration Console:

- **1.** If necessary, click **Lock & Edit** in the Change Center (upper left corner) of the Administration Console to get an Edit lock for the domain.
- **2.** In the **Domain Structure** tree, expand the **Services** node, expand the **Messaging** node, and select **JMS Servers**.
- **3.** In the **Summary of JMS Servers** list, select the JMS server you want to modify.
- **4.** On the **Configuration > General** tab for the JMS Server, scroll down and deselect the **Paging File Locking Enabled** check box.
- **5.** Click **Save**. If necessary, click **Activate Changes** in the Change Center.
- **6. Restart** the server you modified for the changes to take effect.

The resulting config.xml file entry will look like the following:

```
 <jms-server>
    <name>examplesJMSServer</name>
    <target>examplesServer</target>
    <persistent-store>exampleJDBCStore</persistent-store>
 ...
    <paging-file-locking-enabled>false</paging-file-locking-enabled>
 ...
  </jms-server>
```
#### **Disabling File Locking for a Diagnostics File Store**

To disable file locking for a Diagnostics file store using the WebLogic Server Administration Console:

- **1.** If necessary, click **Lock & Edit** in the Change Center (upper left corner) of the Administration Console to get an Edit lock for the domain.
- **2.** In the **Domain Structure** tree, expand the **Diagnostics** node and select **Archives**.
- **3.** In the **Summary of Diagnostic Archives** list, select the server name of the archive that you want to modify.
- **4.** On the **Settings for [server\_name]** page, deselect the **Diagnostic Store File Locking Enabled** check box.
- **5.** Click **Save**. If necessary, click **Activate Changes** in the Change Center.
- **6. Restart** the server you modified for the changes to take effect.

The resulting config.xml file will look like this:

```
 <server>
    <name>examplesServer</name>
 ...
     <server-diagnostic-config>
       <diagnostic-store-dir>data/store/diagnostics</diagnostic-store-dir>
       <diagnostic-store-file-locking-enabled>false</diagnostic-store-file-locking-
enabled>
```
Oracle Fusion Middleware High Availability and Enterprise Deployment **6-21**

```
<diagnostic-data-archive-type>FileStoreArchive</diagnostic-data-archive-type>
      <data-retirement-enabled>true</data-retirement-enabled>
      <preferred-store-size-limit>100</preferred-store-size-limit>
      <store-size-check-period>1</store-size-check-period>
    </server-diagnostic-config>
  </server>
```
# **6.4 Documentation Errata**

This section describes documentation errata. It includes the following topics:

- Section 6.4.1, "Documentation Errata for the Fusion Middleware High Availability [Guide"](#page-145-0)
- Section 6.4.2, "Documentation Errata for the Fusion Middleware Enterprise [Deployment Guide for Oracle WebCenter"](#page-146-0)
- Section 6.4.3, "Documentation Errata for the Fusion Middleware Enterprise [Deployment Guide for Oracle Identity Management"](#page-146-1)
- Section 6.4.4, "Documentation Errata for the Oracle Fusion Middleware Enterprise [Deployment Guide for Oracle Business Intelligence"](#page-147-0)
- Section 6.4.5, "Documentation Errata Affecting Multiple Enterprise Deployment [Guides"](#page-148-0)

#### <span id="page-145-0"></span>**6.4.1 Documentation Errata for the Fusion Middleware High Availability Guide**

This section contains Documentation Errata for *Oracle Fusion Middleware High Availability Guide*.

It includes the following topic:

[Section 6.4.1.1, "Latest Requirements and Certification Information"](#page-145-1)

#### <span id="page-145-1"></span>**6.4.1.1 Latest Requirements and Certification Information**

Several manuals in the Oracle Fusion Middleware 11g documentation set have information on Oracle Fusion Middleware system requirements, prerequisites, specifications, and certification information.

The latest information on Oracle Fusion Middleware system requirements, prerequisites, specifications, and certification information can be found in the following documents on Oracle Technology Network:

```
http://www.oracle.com/technology/software/products/ias/files/
fusion_certification.html
```
This document contains information related to hardware and software requirements, minimum disk space and memory requirements, and required system libraries, packages, or patches.

Oracle Fusion Middleware Certification information at:

http://www.oracle.com/technology/software/products/ias/files/ fusion\_certification.html

This document contains information related to supported installation types, platforms, operating systems, databases, JDKs, and third-party products.

# <span id="page-146-0"></span>**6.4.2 Documentation Errata for the Fusion Middleware Enterprise Deployment Guide for Oracle WebCenter**

This section contains Documentation Errata for *Oracle Fusion Middleware Enterprise Deployment Guide for Oracle WebCenter*.

It includes the following topics:

- [Section 6.4.2.1, "Link to Section 8.1.3 is Missing"](#page-146-2)
- Section 6.4.2.2, "Additional Information for Discussions Forum Mulitcast to [Unicast Conversion"](#page-146-3)
- Section 6.4.2.3, "Additional Discussion Connection Properties Explained in [Administration Guide"](#page-146-4)

#### <span id="page-146-2"></span>**6.4.2.1 Link to Section 8.1.3 is Missing**

In Section 8.1, "Configuring the Discussion Forum Connection" of the *Oracle Fusion Middleware Enterprise Deployment Guide for Oracle WebCenter*, the link to section 8.1.3, "Creating a Discussions Server Connection for WebCenter From EM" is missing.

#### <span id="page-146-3"></span>**6.4.2.2 Additional Information for Discussions Forum Mulitcast to Unicast Conversion**

In section 6.14, "Converting Discussions Forum from Multicast to Unicast" of the *Oracle Fusion Middleware Enterprise Deployment Guide for Oracle WebCenter*, the following information is missing from Step 3:

Step 3: Repeat steps 1 and 2 for WLS\_Services2, swapping WCHost1 for WCHost2, and WCHost2 for WCHost1 as follows:

-Dtangosol.coherence.wka1=WCHost2 -Dtangosol.coherence.wka2=WCHost1 -Dtangosol.coherence.localhost=WCHost2 -Dtangosol.coherence.wka1.port=8089 -Dtangosol.coherence.wka2.port=8089

#### <span id="page-146-4"></span>**6.4.2.3 Additional Discussion Connection Properties Explained in Administration Guide**

For additional Discussions Server connection properties associated with the procedure in Section 8.1.3 "Creating a Discussions Server Connection for WebCenter From EM" of the *Oracle Fusion Middleware Enterprise Deployment Guide for Oracle WebCenter*, refer to section 12.3.1, "Registering Discussions Servers Using Fusion Middleware Control," in the *Oracle Fusion Middleware Administrator's Guide for Oracle WebCenter*.

## <span id="page-146-1"></span>**6.4.3 Documentation Errata for the Fusion Middleware Enterprise Deployment Guide for Oracle Identity Management**

This section contains documentation errata for *Oracle Fusion Middleware Enterprise Deployment Guide for Oracle Identity Management*.

It includes the following topics:

- Section 6.4.3.1, "Set -DDomainRegistrationEnabled=true when Starting Node [Manager"](#page-147-1)
- [Section 6.4.3.2, "Ignore Empty Section in the Oracle Virtual Directory Chapter"](#page-147-2)

#### <span id="page-147-1"></span>**6.4.3.1 Set -DDomainRegistrationEnabled=true when Starting Node Manager**

The November 2010 edition of *Oracle Fusion Middleware Enterprise Deployment Guide for Oracle Identity Management* failed to mention that, prior to starting the Node Manager that controls the WebLogic Administration Server, you must set -DDomainRegistrationEnabled=true. For example:

export JAVA\_OPTIONS=-DDomainRegistrationEnabled=true

#### **6.4.3.2 Ignore Empty Section in the Oracle Virtual Directory Chapter**

In the November 2010 edition of *Oracle Fusion Middleware Enterprise Deployment Guide for Oracle Identity Management*, Section 8.1.1 in Chapter 11, "Extending the Domain with Oracle Virtual Directory is an empty section." Please ignore it.

# <span id="page-147-2"></span><span id="page-147-0"></span>**6.4.4 Documentation Errata for the Oracle Fusion Middleware Enterprise Deployment Guide for Oracle Business Intelligence**

This section contains documentation errata for *Oracle Fusion Middleware Enterprise Deployment Guide for Oracle Business Intelligence*.

It includes the following topics:

[Section 6.4.4.1, "Additional Step Must be Performed After Setting the Location of the](#page-147-3)  [BI Publisher Configuration Folder"](#page-147-3)

[Section 6.4.4.2, "Corrections to the Setting the Location of the Shared Oracle BI](#page-147-4)  [Presentation Catalog Section"](#page-147-4)

#### <span id="page-147-3"></span>**6.4.4.1 Additional Step Must be Performed After Setting the Location of the BI Publisher Configuration Folder**

After restarting Oracle BI Publisher when specifying the location of the configuration folder, as described in Section 6.5.3.1, "Setting the Location of the Shared Oracle BI Publisher Configuration Folder," you must copy the XML configuration file for Oracle BI Publisher from the Managed Server to the Administration Server location. Oracle BI Publisher reads its configuration from the Administration Server central location rather than from the Managed Server's configuration directory when the Managed Servers are restarted.

To do this, on APPHOST1, copy the file xmlp-server-config.xml from:

*ORACLE\_BASE*/admin/*domain\_name*/mserver/*domain\_name*/config/bipublisher

to:

*ORACLE\_BASE*/admin/*domain\_name*/aserver/*domain\_name*/config/bipublisher

#### <span id="page-147-4"></span>**6.4.4.2 Corrections to the Setting the Location of the Shared Oracle BI Presentation Catalog Section**

The "Setting the Location of the Shared Oracle BI Presentation Catalog" section of the *Oracle Fusion Middleware Enterprise Deployment Guide for Oracle Business Intelligence* should be replaced by the following section:

Each Presentation Services instance loads the Oracle BI Presentation Catalog from the catalog location specified in Fusion Middleware Control.

Perform the following steps:

**1.** Copy your existing (locally published) Oracle BI Presentation Catalog to the shared location. An example of a locally published catalog is:

*ORACLE\_INSTANCE*/bifoundation/OracleBIPresentationServicesComponent/ coreapplication\_obips*n*/catalog/SampleAppLite

You must perform this step before designating the **Catalog Location** from Fusion Middleware Control.

If you plan to use the SampleAppLite catalog mentioned as an example in this section as the shared catalog, make sure to copy it from APPHOST1.

- **2.** Log in to Fusion Middleware Control.
- **3.** Expand the **Business Intelligence** node in the Farm\_*domain\_name* window.
- **4.** Click **coreapplication**.
- **5.** Click **Deployment**, then click **Repository**.
- **6.** Click **Lock and Edit Configuration**.
- **7.** Specify the **Catalog Location** for the shared Oracle BI Presentation Catalog.

In a Windows environment, specify a UNC path name.

- **8.** Click **Apply**.
- **9.** Click **Activate Changes**.

#### <span id="page-148-0"></span>**6.4.5 Documentation Errata Affecting Multiple Enterprise Deployment Guides**

This section describes documentation errata that affects multiple Enterprise Deployment Guides. Any Enterprise Deployment Guide that have the documentation errata issue discussed in the release notes below should be updated as specified in that release note.

It includes these topics:

- Section 6.4.5.1, "Sections on Configuring Oracle Coherence for SOA Composites [Need Fixes"](#page-148-1)
- [Section 6.4.5.2, "Updates are Needed to Steps for Testing Server Migration"](#page-149-0)
- Section 6.4.5.3, "Steps for Updating Data Sources for Server Migration Need [Updates"](#page-149-1)
- Section 6.4.5.4, "Clarification of the Procedure for Configuring the Analytics [Collectors"](#page-150-1)
- [Section 6.4.5.5, "Correction to Table 2-2, "Ports Used""](#page-150-0)
- Section 6.4.5.6, "WebLogic Versions May Not Be Current in Enterprise [Deployment Guides"](#page-150-2)

#### <span id="page-148-1"></span>**6.4.5.1 Sections on Configuring Oracle Coherence for SOA Composites Need Fixes**

Several Enterprise Deployment Guide manuals have a "Configuring Oracle Coherence for Deploying Composites" section that includes a Note like the following:

**Note:** The Coherence cluster used for deployment uses port 8088 by default. This port can be changed by specifying the -Dtangosol.coherence.wka*n*.port startup parameter.

This Note should read as follows:

**Note:** The Coherence cluster used for deployment uses port 8088 by default. This port can be changed by specifying a different port (for example, 8089) with the -Dtangosol.coherence.wka*n*.port and -Dtangosol.coherence.localport startup parameters. For example:

WLS\_SOA1 (enter the following into the Arguments field on a single line, without a carriage return):

```
-Dtangosol.coherence.wka1=soahost1vhn1
-Dtangosol.coherence.wka2=soahost2vhn1
-Dtangosol.coherence.localhost=soahost1vhn1
-Dtangosol.coherence.localport=8089
-Dtangosol.coherence.wka1.port=8089
-Dtangosol.coherence.wka2.port=8089
```
WLS\_SOA2 (enter the following into the Arguments field on a single line, without a carriage return):

-Dtangosol.coherence.wka1=soahost1vhn1 -Dtangosol.coherence.wka2=soahost2vhn1 -Dtangosol.coherence.localhost=soahost2vhn1 -Dtangosol.coherence.localport=8089 -Dtangosol.coherence.wka1.port=8089 -Dtangosol.coherence.wka2.port=8089

#### <span id="page-149-0"></span>**6.4.5.2 Updates are Needed to Steps for Testing Server Migration**

Several Enterprise Deployment Guide manuals have one or more subsections that describe how to test server migration.

The following Note should appear at the end of every section on testing server migration:

> **Note:** After a server is migrated, to fail it back to its original node/machine, stop the managed server from the Oracle WebLogic Administration Console and then start it again. The appropriate Node Manager will start the managed server on the machine to which it was originally assigned.

#### <span id="page-149-1"></span>**6.4.5.3 Steps for Updating Data Sources for Server Migration Need Updates**

Several Enterprise Deployment Guide manuals have one or more subsections that describe how to update the data sources used for leasing when you configure server migration.

The following text appears in the instructions on how to update data sources for leasing as part of server migration configuration:

Use Supports Global Transactions, One-Phase Commit, and specify a service name for your database

That text should appear as follows:

Data sources do not require support for global transactions. Therefore, do *not* use any type of distributed transaction emulation/participation algorithm for the data source (do not choose the **Supports Global Transactions** option, or the **Logging Last** 

**Resource**, **Emulate Two-Phase Commit**, or **One-Phase Commit** options of the **Supports Global Transactions** option), and specify a service name for your database.

#### <span id="page-150-1"></span>**6.4.5.4 Clarification of the Procedure for Configuring the Analytics Collectors**

Section 6.4.16, "Configuring the Analytics" in the *Oracle Fusion Middleware High Availability Guide* contains content that indicates that you must configure an analytic collector cluster. In fact, there is no need to configure the collectors themselves. Instead, the procedure in this section explains how to configure the Oracle WebCenter Spaces servers to communicate with the analytic collectors.

Further, for Oracle Fusion Middleware 11*g* Release 1 (11.1.1.4.0), clustered analytics collectors are not supported for collecting WebCenter events.

#### <span id="page-150-0"></span>**6.4.5.5 Correction to Table 2-2, "Ports Used"**

In *Oracle Fusion Middleware Enterprise Deployment Guide for Oracle Business Intelligence*, Chapter 2, "Database and Environment Preconfiguration," Table 2-2 lists the ports used in the Oracle Business Intelligence topology. The following additional information should be included in the table above the row containing "Database Access:"

- **Type**: Database access for BI Server and BI Publisher JDBC Data Sources
- **Firewall**: FW1
- Port and Port Range: Listening port for client connections to the listener.
- **Protocol/Application**: SQL\*Net
- **Inbound/Outbound**: Both
- **Other Considerations and Timeout Guidelines**: Timeout depends on all database content and on the type of process model used for BI.

**Note:** This issue was fixed in the E15722-03 revision of Oracle Fusion Middleware Enterprise Deployment Guide for Oracle Business Intelligence.

#### <span id="page-150-2"></span>**6.4.5.6 WebLogic Versions May Not Be Current in Enterprise Deployment Guides**

The version numbers for Oracle WebLogic Server that appear in some of the Enterprise Deployment Guides may not be updated. The correct WebLogic version for Oracle Fusion Middleware 11.1.1.5.0 is 10.3.5.0.

# **Part II**

# **Oracle Development Tools**

Part II contains the following chapters:

- Chapter 7, "Oracle JDeveloper and Oracle Application Development Framework (ADF)"
- Chapter 8, "Oracle TopLink"

**7**

# <sup>7</sup>**Oracle JDeveloper and Oracle Application Development Framework (ADF)**

The latest known issues associated with Oracle JDeveloper and Application Developer Framework (ADF) are available on the Oracle Technology Network (OTN) at: http://www.oracle.com/technetwork/developer-tools/jdev/index-101 256.html.

For more information and technical resources for Oracle JDeveloper and Application Developer Framework (ADF), visit the product center on the Oracle Technology Network at:

http://www.oracle.com/technetwork/developer-tools/jdev/overview/ index.html.

# **Oracle TopLink**

This chapter describes issues associated with Oracle TopLink. It includes the following topics:

[Section 8.1, "General Issues and Workarounds"](#page-156-0)

# <span id="page-156-0"></span>**8.1 General Issues and Workarounds**

This section describes general issue and workarounds. It includes the following topic:

- [Section 8.1.1, "TopLink Object-Relational Issues"](#page-156-1)
- [Section 8.1.2, "TopLink Workbench Issues"](#page-158-0)
- [Section 8.1.3, "Oracle Database Extensions with TopLink"](#page-159-0)
- [Section 8.1.4, "Allowing Zero Value Primary Keys"](#page-160-0)
- [Section 8.1.5, "Managed Servers on Sybase with JCA Oracle Database Service"](#page-161-0)
- Section 8.1.6, "Logging Configuration with EclipseLink Using Container Managed [JPA"](#page-161-1)
- [Section 8.1.7, "Grid Cache requires CacheLoader"](#page-161-2)

# <span id="page-156-1"></span>**8.1.1 TopLink Object-Relational Issues**

This section contains information on the following issues:

- [Section 8.1.1.1, "Incorrect outer join SQL on SQLServer2005"](#page-156-2)
- Section 8.1.1.2, "UnitOfWork.release() not Supported with External Transaction [Control"](#page-157-0)
- [Section 8.1.1.3, "Returning Policy for UPDATE with Optimistic Locking"](#page-157-1)
- [Section 8.1.1.4, "JDBC Drivers returning Timestamps as Strings"](#page-157-2)
- Section 8.1.1.5, "Proxy Authentication with Oracle Containers for Java EE (OC4J) [Managed Data Sources"](#page-158-1)
- [Section 8.1.1.6, "Unit of Work does not add Deleted Objects to Change Set"](#page-158-2)

#### <span id="page-156-2"></span>**8.1.1.1 Incorrect outer join SQL on SQLServer2005**

TopLink generates incorrect outer join for SQL Server v2005. The outer join syntax generated is correct for earlier versions of this database. To work around this limitation, reconfigure the database compatibility (refer to the SQLServer documentation for details). Alternatively, you can use a custom TopLink database platform.

#### <span id="page-157-0"></span>**8.1.1.2 UnitOfWork.release() not Supported with External Transaction Control**

A unit of work synchronized with a Java Transaction API (JTA) will throw an exception if it is released. If the current transaction requires its changes to not be persisted, the JTA transaction must be rolled back.

When in a container-demarcated transaction, call  $setRollbackOnly()$  on the EJB/session context:

```
@Stateless
public class MySessionBean
{ @Resource 
    SessionContext sc;
    public void someMethod()
    {
         ...
        sc.setRollbackOnly();
    }
}
```
When in a bean-demarcated transaction then you call rollback() on the UserTransaction obtained from the EJB/session context:

```
@Stateless
@TransactionManagement(TransactionManagementType.BEAN)
public class MySessionBean implements SomeInterface 
{
    @Resource
    SessionContext sc;
    public void someMethod() 
    {
        sc.getUserTransaction().begin();
        ...
        sc.getUserTransaction().rollback();
    }
}
```
#### <span id="page-157-1"></span>**8.1.1.3 Returning Policy for UPDATE with Optimistic Locking**

The returning policy, which allows values modified during INSERT and UPDATE to be returned and populated in cached objects, does not work in conjunction with numeric version optimistic locking for UPDATE. The value returned for all UPDATE operations is **1** and does not provide meaningful locking protection.

Do not use a returning policy for UPDATE in conjunction with numeric optimistic locking.

The use of returning policy for INSERT when using optimistic locking works correctly.

#### <span id="page-157-2"></span>**8.1.1.4 JDBC Drivers returning Timestamps as Strings**

TopLink assumes that date and time information returned from the server will use Timestamp. If the JDBC driver returns a String for the current date, TopLink will throw an exception. This is the case when using a DB2 JDBC driver.

To work around this issue, consider using a driver that returns Timestamp (such as COM.ibm.db2.jdbc.app.DB2Driver) or change the policy to use local time instead of server time.

Another option is to use a query re-director on the ValueReadQuery used by the platform:

```
ValueReadQuery vrq = new ValueReadQuery(
    "SELECT to_char(sysdate, 'YYYY-MM-DD HH:MM:SS.SSSSS') FROM DUAL"
);
vrq.setRedirector(new TSQueryRedirector());
...
class TSQueryRedirector implements QueryRedirector 
{
   public Object invokeQuery(DatabaseQuery query, Record arguments, Session session)
    {
       String value = (String)session.executeQuery(query);
       return ConversionManager.getDefaultManager().convertObject(
           value, java.sql.Timestamp.class
       );
   }
}
```
#### <span id="page-158-1"></span>**8.1.1.5 Proxy Authentication with Oracle Containers for Java EE (OC4J) Managed Data Sources**

Proxy authentication does not work with OC4J managed data sources. Instead of using the data source provided by the application server, you must create a data source yourself.

Refer to the "Configuring Oracle Database Proxy Authentication" in the *Oracle Fusion Middleware Developer's Guide for Oracle TopLink* for more information.

For example, replace this code:

```
login.setConnector(
   new OracleJDBC10_1_0_2ProxyConnector(
       ((JNDIConnectorlogin.getConnector()).getName()
    )
);
```
#### with the following:

```
oracle.jdbc.pool.OracleDataSource ds = new oracle.jdbc.pool.OracleDataSource();
ds.setUser("MyMainUser");
ds.setPassword("MyPassword");
ds.setUrl("jdbc:oracle:thin:@MyServer:1521:MyDb");
login.setConnector(new OracleJDBC10_1_0_2ProxyConnector(ds));
```
#### <span id="page-158-2"></span>**8.1.1.6 Unit of Work does not add Deleted Objects to Change Set**

When accessing the change set of a Unit of Work to determine what has changed, objects that are pending deletion (such as uow.deleteObject( ) and uow.deleteAllObjects( )) will not be returned from the result set.

The objects pending deletion are only available through the Unit of Work getDeletedObjects call.

#### <span id="page-158-0"></span>**8.1.2 TopLink Workbench Issues**

This section contains information on the following issues:

- [Section 8.1.2.1, "Accessibility"](#page-159-1)
- [Section 8.1.2.2, "Running the TopLink Workbench on Windows OS"](#page-159-2)

#### <span id="page-159-1"></span>**8.1.2.1 Accessibility**

Due to an issue with HP-UX JDK 1.6, if NullPointExecption error dialog is generated when saving a file, the error dialog window is not in focus.

#### <span id="page-159-2"></span>**8.1.2.2 Running the TopLink Workbench on Windows OS**

Due to an issue with certain configurations and versions of Windows operating systems, users that launch the TopLink Workbench with the workbench.cmd file may receive a dialog that states: *Could not find the main class*. This occurs because the classpath specified contains a directory path which has periods in it. The workaround is to rename the offending directory or change the classpath to use directory paths which do not contain periods.

## <span id="page-159-3"></span><span id="page-159-0"></span>**8.1.3 Oracle Database Extensions with TopLink**

This section contains information on the following issue:

Section 8.1.3.1, "Template JAR for Spatial and XDB Support in Oracle WebLogic [Server"](#page-159-3)

#### **8.1.3.1 Template JAR for Spatial and XDB Support in Oracle WebLogic Server**

To fully support Oracle Spatial and Oracle XDB mapping capabilities (in both standalone Oracle WebLogic Server and the Oracle JDeveloper integrated WebLogic Server), you must use the toplink-spatial-template.jar and toplink-xdb-template.jar to extend the WebLogic Server domain to support Oracle Spatial and XDB, respectively.

To extend your WebLogic Server domain:

- **1.** Download the toplink-spatial-template.jar (to support Oracle Spatial) and toplink-xdb-template.jar (to support Oracle XDB) files from:
	- http://download.oracle.com/otn/java/toplink/111110/toplink-s patial-template.jar
	- http://download.oracle.com/otn/java/toplink/111110/toplink-x db-template.jar
- **2.** Use Table 8–1, " To Support Oracle Spatial" or Table 8–2, " To Support Oracle XDB" to determine which files to copy.

*Table 8–1 To Support Oracle Spatial*

| Copy this file | From'                                                           | To <sup>2</sup>                                             |  |
|----------------|-----------------------------------------------------------------|-------------------------------------------------------------|--|
| sdoapi.jar     | <i><oracle database<="" i=""><br/>HOME&gt;/md/jlib</oracle></i> | <i><weblogic< i=""><br/>HOME&gt;/server/lib</weblogic<></i> |  |

 $1$  These are the default locations. Your actual location may vary depending on your specific environment, installed options, and version.

<sup>2</sup> When using Oracle JDeveloper integrated WebLogic Server, the <WEBLOGIC\_HOME> is located within the *<JDEVELOPER\_HOME>* directory.

| <b>Copy this file</b> | From <sup>1</sup>                                   | $To^2$                                                                             |
|-----------------------|-----------------------------------------------------|------------------------------------------------------------------------------------|
| xdb.jar               | <oracle database<br="">HOME&gt;/rdbms/jlib</oracle> | <weblogic home="">/server/lib</weblogic>                                           |
| xml.jar               |                                                     | <oracle database="" home="">/lib <weblogic home="">/server/lib</weblogic></oracle> |

*Table 8–2 To Support Oracle XDB*

| Copy this file     | From <sup>1</sup>                                        | $T_{\Omega}$ <sup>2</sup>                                                          |
|--------------------|----------------------------------------------------------|------------------------------------------------------------------------------------|
| xmlparserv2.jar    |                                                          | <oracle database="" home="">/lib <weblogic home="">/server/lib</weblogic></oracle> |
| ori18n-mapping.jar | <oracle_database_<br>HOME&gt;/jlib</oracle_database_<br> | <weblogic home="">/server/lib</weblogic>                                           |

*Table 8–2 (Cont.) To Support Oracle XDB*

<sup>1</sup> These are the default locations. Your actual location may vary depending on your specific environment, installed options, and version.

<sup>2</sup> When using Oracle JDeveloper integrated WebLogic Server, the *<WEBLOGIC\_HOME>* is located within the *<JDEVELOPER\_HOME>* directory.

<sup>3</sup> Use **orai18n-mapping.jar** for Oracle Database 11.2 and higher.

**Note:** Although the actual JAR file may be named differently in your **From** directory, the file must be named as shown, when copied to the **To** directory.

- **3.** Launch the Config Wizard (*<WEBLOGIC\_HOME>*/common/bin/config.sh (or .bat).
- **4.** Select **Extend an existing WebLogic domain**.
- **5.** Browse and select your WebLogic Server domain.

When using JDeveloper with integrated WebLogic Server, the typical WebLogic Server domain location may be similar to:

In Windows environments: %APPDATA%\JDeveloper\systemXX.XX.XX.XX\DefaultDomain

where XX.XX.XX.XX is the unique number of the product build.

For Windows platforms, you must enable the **Show hidden files and folders** folder option.

In non-Windows environments, the default location is under the current user's default home directory: *<\$Home>*/DefaultDomain

Refer to the Oracle JDeveloper documentation for details.

- **6.** Select **Extend my domain using an existing extension template**.
- **7.** Browse and select the required template JAR (**toplink-spatial-template.jar** for Oracle Spatial, **toplink-xdb-template.jar** for Oracle XDB).
- **8.** Complete the remaining pages of the wizard.

## <span id="page-160-0"></span>**8.1.4 Allowing Zero Value Primary Keys**

By default, EclipseLink interprets *zero* as *null* for primitive types that cannot be null (such as int and long) causing zero to be an invalid value for primary keys. You can modify this setting by using the allow-zero-id property in the persistence.xml file. Valid values are:

- **true** EclipseLink interprets zero values as *zero*. This permits primary keys to use a value of zero.
- **false** (default) EclipseLink interprets zero as *null*.

Refer the *EclipseLink User's Guide* at http://wiki.eclipse.org/EclipseLink/UserGuide for more information.

# <span id="page-161-0"></span>**8.1.5 Managed Servers on Sybase with JCA Oracle Database Service**

When using a JCA service with the Oracle Database adapter in a cluster to perform database operations on a Sybase database, the managed nodes in the cluster process the messages and may attempt to perform duplicate operations.

Because supported versions of Sybase do not support Oracle TopLink record locking, Sybase allows the duplicate operation attempts.

# <span id="page-161-1"></span>**8.1.6 Logging Configuration with EclipseLink Using Container Managed JPA**

By default, EclipseLink users in container managed JPA will use the Oracle WebLogic Server logging options to report all log messages generated by EclipseLink. Refer to "Configuring WebLogic Logging Services" in *Oracle® Fusion Middleware Configuring Log Files and Filtering Log Messages for Oracle WebLogic Server*.

To use the EclipseLink native logging configuration, add the following property to your persistence.xml file:

<property name="eclipselink.logging.logger" value="DefaultLogger"/>

# <span id="page-161-2"></span>**8.1.7 Grid Cache requires CacheLoader**

#### An

oracle.eclipselink.coherence.integrated.EclipseLinkJPACacheLoade r must be configured for entities configured as Grid Cache to ensure the necessary TopLink Grid wrapper class is generated.

# **Part III Web Tier**

Part III contains the following chapters:

- Chapter 9, "Oracle HTTP Server"
- Chapter 10, "Oracle Web Cache"

# <sup>9</sup>**Oracle HTTP Server**

This chapter describes issues associated with Oracle HTTP Server. However, there are no known issues at this time.

# <sup>10</sup>**Oracle Web Cache**

This chapter describes issues associated with Oracle Web Cache. It includes the following topics:

[Section 10.1, "Configuration Issues and Workarounds"](#page-166-0)

# <span id="page-166-0"></span>**10.1 Configuration Issues and Workarounds**

This section describes configuration issues and their workarounds. It includes the following topics:

- Section 10.1.1, "Reset the Random Password Generated When Installing Oracle [Portal, Forms, Reports, and Discoverer"](#page-166-1)
- Section 10.1.2, "Running Oracle Web Cache Processes as a Different User Is Not [Supported"](#page-167-0)

## <span id="page-166-1"></span>**10.1.1 Reset the Random Password Generated When Installing Oracle Portal, Forms, Reports, and Discoverer**

For enhanced security, no default hard-coded passwords are used for managing Oracle Web Cache.

When you install the Oracle Web Tier installation type, the Oracle Universal Installer prompts you to choose a password. The Web Cache Administrator page of the Oracle Universal Installer prompts you to enter a password for the administrator account. The administrator account is the Oracle Web Cache administrator authorized to log in to Oracle Web Cache Manager and make configuration changes through that interface.

When you install Oracle Portal, Forms, Reports, and Discoverer, the prompt for the administrator password is missing. Instead, the Oracle Portal, Forms, Reports and Discoverer install type uses a random value chosen at install time.

Regardless of the installation type, before you begin configuration, change the passwords for these accounts to a secure password. If you are configuring a cache cluster, all members of the cluster must use the same password for the administrator account.

To change the password, use the Passwords page of Fusion Middleware Control, as described in "Configuring Password Security" in the *Oracle Fusion Middleware Administrator's Guide for Oracle Web Cache*.

# <span id="page-167-0"></span>**10.1.2 Running Oracle Web Cache Processes as a Different User Is Not Supported**

Running Oracle Web Cache as a user other than the installed user through the use of the webcache\_setuser.sh setidentity command is not supported.

Specifically, you *cannot* change the user ID with the following sequence:

- **1.** Change the process identity of the Oracle Web Cache processes in the Process Identity page using Oracle Web Cache Manager (**Properties** > **Process Identity**).
- **2.** Use the webcache\_setuser.sh script as follows to change file and directory ownership:

webcache\_setuser.sh setidentity *user\_ID*

*user\_ID* is the user you specified in the **User ID** field of the Process Identity page.

**3.** Restart Oracle Web Cache using opmnctl.

Oracle Web Cache will start and then immediately shut down.

In addition, messages similar to the following are displayed in the event log:

[2009-06-02T21:22:46+00:00] [webcache] [ERROR:1] [WXE-13212] [logging] [ecid: ] Access log file /scratch/webtier/home/instances/instance1/diagnostics/logs/WebCache/webcache1/a ccess\_log could not be opened. [2009-06-02T21:22:46+00:00] [webcache] [WARNING:1] [WXE-13310] [io] [ecid: ] Problem opening file /scratch/webtier/home/instances/instance1/config/WebCache/webcache1/webcache.pi d (Access Denied). [2009-06-02T21:22:46+00:00] [webcache] [ERROR:1] [WXE-11985] [esi] [ecid: ] Oracle Web Cache is unable to obtain the size of the default ESI fragment page /scratch/webtier/home/instances/instance1/config/WebCache/webcache1/files/esi\_ fragment\_error.txt. [2009-06-02T21:22:46+00:00] [webcache] [WARNING:1] [WXE-11905] [security] [ecid: ] SSL additional information: The system could not open the specified file.

For more information about the webcache\_setuser.sh script, see "Running webcached with Root Privilege" in the *Oracle Fusion Middleware Administrator's Guide for Oracle Web Cache*.

# **Part IV**

# **Oracle WebLogic Server**

Part IV contains the following chapters:

■ Chapter 11, "Oracle WebLogic Server"

# **Oracle WebLogic Server**

This chapter describes issues associated with Oracle WebLogic Server. It includes the following topics:

- [Section 11.1, "General Issues and Workarounds"](#page-171-0)
- [Section 11.2, "Administration Console Issues and Workarounds"](#page-172-0)
- [Section 11.3, "Apache Beehive Support Issues and Workarounds"](#page-175-0)
- [Section 11.4, "Configuration Issues and Workarounds"](#page-175-1)
- [Section 11.5, "Connector \(Resource Adapter\) Issues and Workarounds"](#page-176-0)
- [Section 11.6, "Console Extensions Issues and Workarounds"](#page-176-1)
- [Section 11.7, "Core Server and Core Work Manager Issues and Workarounds"](#page-176-2)
- [Section 11.8, "Deployment Issues and Workarounds"](#page-179-0)
- [Section 11.9, "EJB Issues and Workarounds"](#page-181-0)
- [Section 11.10, "Examples Issues and Workarounds"](#page-184-0)
- [Section 11.11, "HTTP Publish/Subscribe Server Issues and Workarounds"](#page-185-0)
- [Section 11.12, "Installation Issues and Workarounds"](#page-186-0)
- [Section 11.13, "Java EE Issues and Workarounds"](#page-188-0)
- [Section 11.14, "JDBC Issues and Workarounds"](#page-189-0)
- [Section 11.15, "JMS Issues and Workarounds"](#page-191-0)
- [Section 11.16, "JNDI Issues and Workarounds"](#page-193-0)
- [Section 11.17, "JSP and Servlet Issues and Workarounds"](#page-193-1)
- [Section 11.18, "JTA Issues and Workarounds"](#page-193-2)
- [Section 11.19, "Java Virtual Machine \(JVM\) Issues and Workarounds"](#page-193-3)
- [Section 11.20, "Monitoring Issues and Workarounds"](#page-194-0)
- [Section 11.21, "Node Manager Issues and Workarounds"](#page-195-0)
- Section 11.22, "Operations, Administration, and Management Issues and [Workarounds"](#page-195-1)
- [Section 11.23, "Oracle Kodo Issues and Workarounds"](#page-195-2)
- [Section 11.24, "Protocols Issues and Workarounds"](#page-196-0)
- [Section 11.25, "RMI-IIOP Issues and Workarounds"](#page-196-1)
- [Section 11.26, "Security Issues and Workarounds"](#page-196-2)
- [Section 11.27, "SNMP Issues and Workarounds"](#page-198-0)
- [Section 11.28, "Spring Framework on WebLogic Server Issues and Workarounds"](#page-198-1)
- [Section 11.29, "System Component Architecture \(SCA\) Issues and Workarounds"](#page-199-0)
- [Section 11.30, "Upgrade Issues and Workarounds"](#page-199-1)
- [Section 11.31, "Web Applications Issues and Workarounds"](#page-199-2)
- [Section 11.32, "WebLogic Server Scripting Tool \(WLST\) Issues and Workarounds"](#page-201-0)
- [Section 11.33, "Web Server Plug-Ins Issues and Workarounds"](#page-202-0)
- [Section 11.34, "Web Services and XML Issues and Workarounds"](#page-203-0)
- [Section 11.35, "WebLogic Tuxedo Connector Issues and Workarounds"](#page-213-0)
- [Section 11.36, "Documentation Errata"](#page-213-1)

**Note:** For a list of bugs that are fixed in WebLogic Server 11*g* Release 1 (10.3.5), enter the following document ID in the Search Knowledge Base field. You must enter the entire document ID.

1302753.1

# <span id="page-171-0"></span>**11.1 General Issues and Workarounds**

This section describes the following issues and workarounds:

- [Section 11.1.1, "Oracle WebLogic Server Version Number"](#page-171-1)
- [Section 11.1.2, "Oracle ojdbc14.jar File Has Been Changed to ojdbc6.jar"](#page-171-2)
- Section 11.1.3, "Strong Password Enforcement May Cause Issues With WLST [Offline Scripts"](#page-171-3)
- [Section 11.1.4, "In Turkish Locale, MDS Initialization Fails"](#page-172-1)
- Section 11.1.5, "Administration Server Reports a 'Too Many Open Files' Message [on the EM Console"](#page-172-2)

# <span id="page-171-1"></span>**11.1.1 Oracle WebLogic Server Version Number**

Oracle Fusion Middleware 11*g* contains Oracle WebLogic Server 11*g*. The version number of Oracle WebLogic Server is 10.3.5.

# <span id="page-171-2"></span>**11.1.2 Oracle ojdbc14.jar File Has Been Changed to ojdbc6.jar**

The Oracle ojdbc14.jar file has been changed to ojdbc6.jar, for use with JDK 5 or 6. As a result, any explicit references you make to  $\sigma$  dbc14. jar must be changed to ojdbc6.jar.

# <span id="page-171-3"></span>**11.1.3 Strong Password Enforcement May Cause Issues With WLST Offline Scripts**

With the implementation of strong password enforcement (8 character minimum with one numeric or special character) in this release of WebLogic Server, existing scripts could potentially encounter issues.

#### **Workaround**

Use either of the following workarounds to bypass the new password restrictions.

- Set the BACKWARD\_COMPAT\_PW\_CHECK environment variable to true.
- Include the -Dbackward.compat.pw.check=true option when invoking WLST.

Oracle recommends that you change passwords to comply with the new password requirements, as this variable and option will be removed in a future release of WebLogic Server.

#### <span id="page-172-1"></span>**11.1.4 In Turkish Locale, MDS Initialization Fails**

Any applications that use an MDS repository cannot be deployed or run with the JAXB version bundled with WebLogic Server as null values are returned for attributes named id.

#### **Workaround**

Start the server in English locale.

# <span id="page-172-2"></span>**11.1.5 Administration Server Reports a 'Too Many Open Files' Message on the EM Console**

The WebLogic Server Administration Server reports a Too Many Open Files message on the Enterprise Manager (EM) console when the maximum number of file descriptors configured for the Administration Server is less than 65535.

#### **Workaround**

Increase the number of file descriptors within the shell and restart the WLS Administration Server within that shell. The command to increase the number of file descriptors (nofiles) differs across Operating Systems and shells but it's usually done with the ulimit command on UNIX platforms so consult the man pages for  $u$ limit.

For example:

```
$ ulimit -n 65535
```
# <span id="page-172-0"></span>**11.2 Administration Console Issues and Workarounds**

This section describes the following issues and workarounds:

- Section 11.2.1, "Console Help Viewer Does Not Display Help Table of Contents or [Search"](#page-173-4)
- [Section 11.2.2, "Cached JDBC Information is not Displayed"](#page-173-0)
- [Section 11.2.3, "Pressing Browser Back Button Discards Context"](#page-173-1)
- [Section 11.2.4, "Unsupported Work Manager Configurations Can Be Created"](#page-173-2)
- [Section 11.2.5, "Server Status Table Reflects Inconsistent Information"](#page-173-3)
- [Section 11.2.6, "Exceptions When Defining a Security Policy for an EJB"](#page-174-0)
- Section 11.2.7, "Administration Console Does Not Always Reflect External [Changes Made in a Deployment Plan"](#page-174-1)
- [Section 11.2.8, "Oracle OCI Driver Support"](#page-174-2)
- [Section 11.2.9, "Data Takes a Long Time to Display on the Metric Browser Tab"](#page-174-3)

# <span id="page-173-4"></span>**11.2.1 Console Help Viewer Does Not Display Help Table of Contents or Search**

The WebLogic Server Administration Console help is displayed without the Help Contents appearing in the left pane or a functional search.

#### **Workaround**

Disabling the SIP and WTC l10n console extensions resolves this issue. In the banner toolbar region at the top of the right pane of the Console, select **Preferences > Extensions**. Select the check box next to **sipserver-console-ext-l10n** and **wtc-l10n**, click **Disable** and restart the Administration Server.

# <span id="page-173-0"></span>**11.2.2 Cached JDBC Information is not Displayed**

Information about cached JDBC statements is not displayed on the JDBC Monitoring pages.

# <span id="page-173-1"></span>**11.2.3 Pressing Browser Back Button Discards Context**

After a page flow completes in the Administration Console, it forwards to a different page, typically a table.

Pressing the browser Back button at this point results in an attempt to load the last JSP file in the completed assistant. At this point, all of the context for this assistant is discarded.

#### **Workaround**

Oracle recommends that you do not use the browser Back button to step back into an assistant once changes are cancelled or finished, and that you do not go back to a previous step in an assistant. Instead, use the navigation links and buttons in the Administration Console.

# <span id="page-173-2"></span>**11.2.4 Unsupported Work Manager Configurations Can Be Created**

The Administration Console permits the creation of Work Manager configurations that are not supported and do not function as intended. Incorrect Work Manager configurations may result in a number of exceptions being recorded in the server logs, most commonly 'Validation problems were found' exceptions while parsing deployment descriptors.

#### **Workaround**

Follow the guidelines described in the online help for Work Manager configurations. Specifically, you can only assign one request class to any given Work Manager, and that request class must be of the same or a broader scope than the Work Manager. You should not assign an application-scoped request class to a global Work Manager, and you should not create more than one application-scoped request class for an application-scoped Work Manager.

Correcting the Work Manager configurations to match the documented constraints resolves these issues.

# <span id="page-173-3"></span>**11.2.5 Server Status Table Reflects Inconsistent Information**

The Server Status table on the **Cluster: Monitoring: Summary** page includes two default columns: **Primary** and **Secondary Distribution Names**. These fields do not always reflect all of the replication statistics that are collected and displayed on the **Cluster: Monitoring: Failover** page, depending on the replication scenario.

Please refer to the **Cluster: Monitoring: Failover** page for definitive information.

#### <span id="page-174-0"></span>**11.2.6 Exceptions When Defining a Security Policy for an EJB**

When defining security policies in the Administration Console for an EJB deployment that references types defined in a separate library deployment, exceptions can be observed if that library deployment is not available to the Console.

#### **Workaround**

All library deployments should be targeted at the WebLogic Server Administration Server as well as any Managed Servers needed to support referencing applications. This will ensure that when defining policies, the Console will have access to those library deployments so that referenced types can be class-loaded as needed.

# <span id="page-174-1"></span>**11.2.7 Administration Console Does Not Always Reflect External Changes Made in a Deployment Plan**

The Administration Console does not always reflect external changes made in a deployment plan. If a change is made in a deployment plan outside of the Console (for example, using Workshop, editing the plan text files directly, or updating a deployment with a new plan using WLST or webLogic.Deployer) while a Console user is also viewing that deployment plan, the Console user will not see those changes.

#### **Workaround**

Navigate to a configuration page for a different deployment, then navigate back to the original deployment again.

#### <span id="page-174-2"></span>**11.2.8 Oracle OCI Driver Support**

The Oracle OCI driver is no longer explicitly listed as a preconfigured driver type in the Administration Console.

#### **Workaround**

The Oracle OCI driver remains a supported driver for application data connectivity, consistent with prior releases of Oracle WebLogic Server. However, users must now specify all required configuration properties manually, including the data base username.

#### <span id="page-174-3"></span>**11.2.9 Data Takes a Long Time to Display on the Metric Browser Tab**

When using Internet Explorer 7 (IE 7) to display data on the Metric Browser tab of the Monitoring Dashboard, it takes an unusually long time for the data to display, and during this time, the page is unresponsive. The amount of time it takes to display data on this tab depends on the size of the domain.

#### **Workaround**

If you need to display data on the Monitoring Dashboard > Metric Browser tab, open the Administration Console in a supported web browser other than IE 7, such as Internet Explorer 8 or greater, Firefox 3 or greater, or Safari 4 or greater.

# <span id="page-175-0"></span>**11.3 Apache Beehive Support Issues and Workarounds**

There are no known Apache Beehive Support issues in this release of WebLogic Server.

# <span id="page-175-1"></span>**11.4 Configuration Issues and Workarounds**

This section describes the following issues and workarounds:

- [Section 11.4.1, "Directory For a Non-Existent Server Name Is Created"](#page-175-2)
- Section 11.4.2, "Abnormal Behavior in Terminal Window After Entering WebLogic [Password"](#page-175-3)
- [Section 11.4.3, "Creating and Updating Domains Takes Too Long"](#page-175-4)
- [Section 11.4.4, "Password Field Is Not Editable When Configuring a New Domain"](#page-176-3)

### <span id="page-175-2"></span>**11.4.1 Directory For a Non-Existent Server Name Is Created**

If you attempt to connect to the WebLogic Server Administration Server with a non-existent server name, a directory for the non-existent server name is created under the *domain\_name*/servers directory.

#### **Workaround**

Specify a valid server name when connecting to the Administration Server.

### <span id="page-175-3"></span>**11.4.2 Abnormal Behavior in Terminal Window After Entering WebLogic Password**

After pressing Ctrl-C to terminate the startManagedWebLogic.sh process immediately after entering the WebLogic password, abnormal behavior may be experienced in the terminal window. For example, when pressing Return, the prompt is tabbed instead of going to the next line, and any characters that are entered at the prompt are not displayed in the terminal.

#### **Workaround**

Either close the current xterm and start a new one, or enter stty echo into the xterm.

### <span id="page-175-4"></span>**11.4.3 Creating and Updating Domains Takes Too Long**

It can take a long time to create or update WebLogic Server domains when:

- Installing WebLogic Server on UNIX or Linux operating systems if the Server Examples are included in the installation.
- Using the WebLogic Server Configuration Wizard to create or update a domain.
- Using WLST to create or update a domain.

#### **Workaround**

Set the CONFIG\_JVM\_ARGS environment variable to the following value:

-Djava.security.egd=file:/dev/./urandom

# <span id="page-176-3"></span>**11.4.4 Password Field Is Not Editable When Configuring a New Domain**

On Linux systems, when creating a new domain in the Oracle Fusion Middleware Configuration Wizard, the **Password** and **Confirm Password** fields are sometimes not editable, and you cannot enter a password to create a domain.

#### **Workaround**

There are two ways to work around this issue:

- To work around the issue each time it happens, click the Close Window X button in the upper right corner of the Configuration Wizard. In the confirmation dialog that appears, click **No** to return to the Configuration Wizard. You can then enter and confirm the password for the domain.
- To fix this issue permanently:
	- **1.** Kill all scim processes. For example:

kill `pgrep scim`

**2.** Modify (or create) the file  $\sim$  / . scim/config to include the following line (case-sensitive):

/FrontEnd/X11/Dynamic = true

- **3.** If you are running VNC, restart the VNC server.
- **4.** Run the Configuration Wizard again.

# <span id="page-176-0"></span>**11.5 Connector (Resource Adapter) Issues and Workarounds**

There are no known Connector (Resource Adapter) issues in this release of WebLogic Server.

# <span id="page-176-1"></span>**11.6 Console Extensions Issues and Workarounds**

There are no known Extensions issues in this release of WebLogic Server.

# <span id="page-176-2"></span>**11.7 Core Server and Core Work Manager Issues and Workarounds**

This section describes the following issues and workarounds:

- [Section 11.7.1, "Threads Become Stuck While Waiting to Get a Connection"](#page-177-0)
- [Section 11.7.2, "Using IPv6-Formatted Addresses"](#page-177-1)
- [Section 11.7.3, "Server Cannot Be Started After a Whole Server Migration"](#page-177-2)
- [Section 11.7.4, "Object State is not Retained After Renaming Field"](#page-177-3)
- [Section 11.7.5, "Forcing Unicast Messages To Be Processed in Order"](#page-178-0)
- Section 11.7.6, "Servers Configured to Listen on a Host Name Are Listening on a [Different Host Name After Startup"](#page-178-1)
- Section 11.7.7, "Administration Server or Node Manager Cannot Track the Status [of a Managed Server"](#page-179-1)
- Section 11.7.8, "Multicast Traffic Observed to be Unreliable During or After a [Network Partition"](#page-179-2)

### <span id="page-177-0"></span>**11.7.1 Threads Become Stuck While Waiting to Get a Connection**

When a machine that is hosting one of the Managed Servers is abruptly shut down, a network cable is pulled, or its network interface card has issues, and any server attempts communication with that managed server, threads become stuck waiting to get a connection.

#### **Workaround**

This can currently be resolved by using a private flag:

-Dweblogic.client.SocketConnectTimeoutInSecs

and setting an appropriate timeout value that will release the thread attempting to make the connection and allow the request to fail quickly.

#### <span id="page-177-1"></span>**11.7.2 Using IPv6-Formatted Addresses**

When using an IPv6-formatted address for WebLogic Server, the URL should include square brackets ('[' and ']') for the host address. Otherwise, WLST may fail to connect to the running server.

#### **Workaround**

Add square brackets to the host address. For example:

t3://[fe80:0:0:0:203:baff:fe2f:59e5]:9991

#### <span id="page-177-2"></span>**11.7.3 Server Cannot Be Started After a Whole Server Migration**

If the WebLogic Server Administration Server is down when a Whole Server Migration occurs for a clustered server, and the server migrates to a machine on which it was never run before, the server cannot be started on the new machine.

#### **Workaround**

Use one of the following workarounds for this issue:

- Ensure that the Administration Server is up when the server migration is being performed.
- Use a shared disk/NFS for all the migratable servers in the cluster.

#### <span id="page-177-3"></span>**11.7.4 Object State is not Retained After Renaming Field**

When FastSwap is enabled in a J2EE application, you can make certain types of changes to Java classes during development and expect to see the change without re-deploying, with all instance states of the Java object being retained.

One type of change that does NOT retain the object state is that when a field name is changed, it is treated as follows:

- the field with old name is deleted
- the field with new name is added

Thus, in this case, any state in the old field is not carried over to the renamed field.

Using the Workshop or FastSwap ant task, you may see a FastSwap operation completed successfully message, even when an instance field name change causes a value reset.

#### **Workaround**

You should expect an instance value to be reset when you change a field name.

# <span id="page-178-0"></span>**11.7.5 Forcing Unicast Messages To Be Processed in Order**

The following conditions can cause very frequent JNDI updates, and as a result, JMS subscribers may encounter a java.naming.NameNotFoundException:

- **1.** Unicast messaging is being used for cluster communication.
- **2.** The JMS topic connection is set with setReconnectPolicy("all").
- **3.** JMS durable subscribers on topic are created and removed very frequently.

#### **Workaround**

To fix this issue, a new property, MessageOrderingEnabled, has been added to the ClusterMBean. This property forces unicast messages to be processed in strict order. By default, this property is not enabled. To enable the property, add the following line manually to the <cluster> element in config.xml.

<message-ordering-enabled>true</message-ordering-enabled>

# <span id="page-178-1"></span>**11.7.6 Servers Configured to Listen on a Host Name Are Listening on a Different Host Name After Startup**

When using a host name to specify configuring the listen address on the WebLogic Server Administration Server or a Managed Server, machines that are configured with multiple Ethernet cards may listen on a different host name after startup. For example:

- The machine has 3 Ethernet cards
- Card 1 is mapped to hostname $1-s$  (DNS registered host name)
- Card 2 is mapped to hostname $1$ -i (DNS registered host name)
- Card 3 is mapped to hostname1 (actual node's host name)
- You configure the server to listen on hostname1
- After starting the server, it is listening on hostname1-s because Windows resolves the actual node's host name to the first enabled Ethernet card address

#### **Workaround**

Use one of the following three workarounds for this issue:

- **1.** Use the IP address, instead of the host name, as the listen address of the WebLogic Server Administration Server. On Managed Servers, use the IP address as the listen address, or configure the actual physical host name to the first Ethernet card in the machine.
- **2.** Add the following entry to the C:\Windows\system32\drivers\etc\hosts file on the machine:

<ip\_address> <hostname>

**3.** Change the order of the network cards in the machine so that the card with the actual node's host name is Card 1.

# <span id="page-179-1"></span>**11.7.7 Administration Server or Node Manager Cannot Track the Status of a Managed Server**

If you start a managed server by providing an incorrect WebLogic Server Administration Server URL from the command line (that is, the Administration Server cannot be reachable at the provided URL), the managed server will start in Managed Server Independence (MSI) mode.

In this case, neither the Administration Server nor Node Manager can track the status of the managed server. The Administration Console will show the status of the managed server as UNKNOWN, but the server will actually be RUNNING in MSI mode.

# <span id="page-179-2"></span>**11.7.8 Multicast Traffic Observed to be Unreliable During or After a Network Partition**

During or after a network partition that causes a server migration to take place, multicast traffic has been observed to be unreliable. For example, one node may be receiving multicast traffic, but traffic originating from this node is not received on other nodes in the network. As a result, the migrated servers are not added to the cluster because their heartbeats were not received.

#### **Workaround**

Currently, the only known workaround is to use unicast cluster messaging.

# <span id="page-179-0"></span>**11.8 Deployment Issues and Workarounds**

This section describes the following issues and workarounds:

- Section 11.8.1, "security-permission Element is not Available in [weblogic-application.xml"](#page-179-3)
- [Section 11.8.2, "Extraneous String Values Interpreted as File Specification"](#page-180-0)
- [Section 11.8.3, "java.lang.NoClassDefFoundError is Displayed"](#page-180-1)
- Section 11.8.4, "The restore Method Does Not Update the DConfig Bean With Plan [Overrides"](#page-180-2)
- Section 11.8.5, "config-root <directory> not found Warning Is Displayed When [Applying a Plan"](#page-180-3)
- Section 11.8.6, "Deployment Task Fails When a Large Application File Is [Deployed"](#page-181-1)
- [Section 11.8.7, "Application State Is Not Updated If the Server Starts in MSI Mode"](#page-181-2)
- Section 11.8.8, "Attempting to Redeploy an Application Fails if the Application is [Already Deployed Using a Different Source File Location"](#page-181-3)

# <span id="page-179-3"></span>**11.8.1 security-permission Element is not Available in weblogic-application.xml**

The security-permission element is available in the weblogic.xml and weblogic-ejb-jar.xml deployment descriptors, but is not available in the weblogic-application.xml descriptor. Therefore, in an Enterprise application, you can only apply security policies to JAR files that are EJBs or Web applications.
### **11.8.2 Extraneous String Values Interpreted as File Specification**

The weblogic.Deployer tool interprets any extraneous string values between command-line arguments as a file specification. For example, if you enter the command:

java weblogic.Deployer -activate -nostage true -name myname -source c:\myapp\mymodule

the tool attempts to activate a file specification named true, because the -nostage option takes no arguments and true is an extraneous string value.

### **11.8.3 java.lang.NoClassDefFoundError is Displayed**

While using the WebLogic Server Administration Console with applications or EJBs deployed on a Managed Server that depend on a deployed library, you may encounter a java.lang.NoClassDefFoundError.

#### **Workaround**

The WebLogic Server Administration Console needs access to any shared library deployments so that Java data types and annotations can be processed. Therefore, all shared library deployments should always be targeted to the WebLogic Server Administration Server in addition to any Managed Servers or clusters.

### **11.8.4 The restore Method Does Not Update the DConfig Bean With Plan Overrides**

The restore method does not correctly update the DConfig Bean with the plan overrides. For example, given the following steps:

```
 DeployableObject dObject =
    WebLogicDeployableObject.createDeployableObject(new File(appName));
 DeploymentConfiguration dConfig =
    WebLogicDeploymentManager.createConfiguration(dObject);
 dConfig.restore(new FileInputStream(new File(plan)));
```
the plan does not correctly override the DConfig Bean.

#### **Workaround**

Specify the plan when initializing the configuration for the application. For example:

```
 helper = SessionHelper.getInstance(
     SessionHelper.getDisconnectedDeploymentManager());
 helper.setApplication(app);
 helper.setPlan(new File(plan));
 helper.initializeConfiguration();
```
### **11.8.5 config-root <***directory***> not found Warning Is Displayed When Applying a Plan**

If you use the Administration Console to make configuration changes to an application, a deployment plan will be generated. If external descriptors are generated as part of the deployment plan, they are placed in the config root plan directory. This directory will be set in the deployment plan 'config-root' attribute.

If no external descriptors are required, the config root directory will not be created, and a warning is displayed when you apply the deployment plan. This results in the following warning in the server output:

<Warning <WWebLogicDescriptorWL> <BEA-2156000><"config-root" C:\deployments\plan was not found>.

### **Workaround**

Create the plan directory manually.

## **11.8.6 Deployment Task Fails When a Large Application File Is Deployed**

When a large application file is deployed using the upload option, the deployment task fails with the following error:

java.lang.OutOfMemoryError: Java heap space

To resolve this issue, a new system property, weblogic.deploy.UploadLargeFile, has been added. If you see this issue, include this flag in the java command you use to launch a deployment client.

If you are using the WebLogic Server patch releases 9.2 MP2, 9.2 MP3,10.0 MP1, 10.0 M2, 10.3, 10.3.1, 10.3.2, or 10.3.3, this flag is not needed.

## **11.8.7 Application State Is Not Updated If the Server Starts in MSI Mode**

A managed server will start in MSI mode if the WebLogic Server Administration Server is not available when the managed server starts. If you start the Administration Server later, the managed server will connect to the Administration Server. However, the state of each application deployed to the managed server is not updated to reflect the state of the applications on the managed server. Each application's state is displayed as NEW or PREPARED in the WebLogic Server Administration Console.

### **Workaround**

There are two workarounds for this issue:

- Start the Administration Server before starting the managed server, or
- Redeploy the application after starting the Administration Server.

## **11.8.8 Attempting to Redeploy an Application Fails if the Application is Already Deployed Using a Different Source File Location**

If you initially deployed an application using one source file location, then attempt to redeploy the application using a new location for the source file, the deployment fails with the following exception:

New source location <new\_source\_file\_path> cannot be configured deployed to configured application, <application\_name>. The application source is at *original\_source\_file\_path*. Changing the source location is not allowed for a previously attempted deployment. Try deploying without specifying the source.

This is due to a WebLogic Server deployment restriction. Once you specify the source file for a deployment, you cannot change it on a redeployment.

#### **Workaround**

Undeploy the application before attempting to redeploy it using a new source file location.

# **11.9 EJB Issues and Workarounds**

This section describes the following issues and workarounds:

[Section 11.9.1, "Primary Key in Oracle Table is CHAR"](#page-182-0)

- [Section 11.9.2, "No Available Annotation That Enables Creation of a Clusterable](#page-182-1)  [Timer"](#page-182-1)
- [Section 11.9.3, "Kodo's MappingTool Cannot Generate Schemas"](#page-182-2)
- Section 11.9.4, "Extensions to the JPA Metadata Model Can Only Be Specified Via [Annotations"](#page-182-3)
- [Section 11.9.5, "Lookup Method Injection Not Supported by Spring"](#page-183-0)
- Section 11.9.6, "Deserializing a JDO PersistenceManagerFactory in a Managed [Environment May Fail"](#page-183-1)
- [Section 11.9.7, "Indexes Not Always Created During Schema Creation"](#page-183-2)
- Section 11.9.8, "OpenJPA throws an exception when @Id fields are also annotated [as @Unique"](#page-183-3)
- [Section 11.9.9, "Cache Hit and Miss Counts May Rise Unexpectedly"](#page-183-4)
- [Section 11.9.10, "Open JPA Tries to Create a Table Even if the Table Exists"](#page-183-5)
- [Section 11.9.11, "EJB Applications Fail During Serialization"](#page-184-0)
- Section 11.9.12, "Non-Transactional Message-Driven Bean Container Can Fail to [Provide Reproducible Behavior For Foreign Topics"](#page-184-1)

#### <span id="page-182-0"></span>**11.9.1 Primary Key in Oracle Table is CHAR**

The primary key in an Oracle table is a CHAR but the query field in the SQL table is a VARCHAR2.

#### **Workaround**

Change the database schema from CHAR to VARCHAR2. Using CHAR as a primary key is not recommended for the Oracle database.

### <span id="page-182-1"></span>**11.9.2 No Available Annotation That Enables Creation of a Clusterable Timer**

There is no annotation for EJB3 beans or  $E_1$  bgen that enables creation of a clusterable timer.

#### **Workaround**

Create a weblogic-ejb-jar.xml file and put the <timer-implementation> element and corresponding values into the file.

### <span id="page-182-2"></span>**11.9.3 Kodo's MappingTool Cannot Generate Schemas**

Kodo's MappingTool cannot generate schemas for classes that use BLOBs in their primary key. BLOBs can be used in a primary key, but the schema must be defined manually. Note that support for BLOB columns in primary keys is not mandated by either the JDO or JPA specifications.

## <span id="page-182-3"></span>**11.9.4 Extensions to the JPA Metadata Model Can Only Be Specified Via Annotations**

Extensions to the JPA metadata model can only be specified via annotations, and not via a structure similar to the orm.xml file defined by the specification.

#### **Workaround**

To specify Kodo-specific metadata for your object model, either:

- use the Kodo-specific annotations, or
- convert your XML-based metadata to the JDO metadata format, which does support XML specification of extensions.

### <span id="page-183-0"></span>**11.9.5 Lookup Method Injection Not Supported by Spring**

The Weblogic Spring injection extension model doesn't support lookup method injection.

## <span id="page-183-1"></span>**11.9.6 Deserializing a JDO PersistenceManagerFactory in a Managed Environment May Fail**

Deserializing a JDO PersistenceManagerFactory in a managed environment may fail. The exception states that the

javax.jdo.PersistenceManagerFactoryClass property is missing. Note that serializing a PersistenceManagerFactory should not generally be necessary in a managed environment.

## <span id="page-183-2"></span>**11.9.7 Indexes Not Always Created During Schema Creation**

Indexes declared at the class level are not always created during schema creation.

#### **Workaround**

Create the indexes manually after running the schema generation tools.

### <span id="page-183-3"></span>**11.9.8 OpenJPA throws an exception when @Id fields are also annotated as @Unique**

OpenJPA throws an exception when @Id fields are also annotated as @Unique in some databases. Database primary keys are unique by definition. Some databases implement this by creating a unique index on the column.

#### **Workaround**

Do not specify both @Id and @Unique on a single field.

### <span id="page-183-4"></span>**11.9.9 Cache Hit and Miss Counts May Rise Unexpectedly**

The cache hit and miss counts may rise unexpectedly when manipulating entities without version data. The extra cache access occurs when the EntityManager closes and all contained entities are detached. Entities without version fields appear to the system to be missing their version data, and the system responds by checking their version in the cache before detachment.

#### **Workaround**

Entities with version fields or other version strategies do not cause extra cache access.

## <span id="page-183-5"></span>**11.9.10 Open JPA Tries to Create a Table Even if the Table Exists**

When using the MySQL database, and OpenJPA is configured to automatically run the mapping tool at runtime and create tables within the default schema (for example):

<property name='openjpa.jdbc.SynchronizeMappings' value='buildSchema'/> <property name='openjpa.jdbc.Schema' value='*MySQL database name*' />

OpenJPA will try to create the table even if the table already exists in the database. A PersistenceException will be thrown to indicate that the table already exists and the table creation statement fails.

#### **Workaround**

To avoid this problem, if you are using the MySQL database, don't configure OpenJPA to automatically run the mapping tool at runtime and specify the default schema at the same time.

### <span id="page-184-0"></span>**11.9.11 EJB Applications Fail During Serialization**

EJB applications that use IIOP and send JPA entities from the server to the client will fail during deserialization if the entities are Serializable (but not Externalizable) and do not declare a writeObject() method.

#### **Workaround**

Add a writeObject() method to such entity classes. The write object can be trivial:

```
private void
writeObject(java.io.ObjectOutputStream out)
   throws IOException {
  out.defaultWriteObject();
}
```
## <span id="page-184-1"></span>**11.9.12 Non-Transactional Message-Driven Bean Container Can Fail to Provide Reproducible Behavior For Foreign Topics**

When using multi-threaded processing for non-transactional topic Message-Driven Beans (MDBs) that specify a foreign topic (non-WebLogic) JMS, the MDB container can fail to provide reproducible behavior. For example, if a runtimeException is thrown in the onmessage() method, the container may still acknowledge the message.

#### **Workaround**

Set the max-beans-in-free-pool attribute to 1 in the deployment descriptor.

## **11.10 Examples Issues and Workarounds**

This section describes the following issues and workarounds:

- [Section 11.10.1, "Security Configuration in medrec.wls.config"](#page-184-2)
- [Section 11.10.2, "HTML File not Created for StreamParser.java File"](#page-185-0)
- Section 11.10.3, "Warning Message Appears When Starting Medrec or Samples [Domain"](#page-185-1)

### <span id="page-184-2"></span>**11.10.1 Security Configuration in medrec.wls.config**

The medrec.wls.config target in *SAMPLES\_ HOME*/server/medrec/setup/build.xml has a known issue with respect to security configuration.

## <span id="page-185-0"></span>**11.10.2 HTML File not Created for StreamParser.java File**

The ../xml/stax example contains two files with the same root but different extensions: StreamParser.java and StreamParser.jsp. The samples viewer build, however, creates just one corresponding HTML file, rather than two for each type of file. In this case only the StreamParser.jsp file has an equivalent HTML file; the StreamParser.java file does not.

The problem occurs because of a setting in the build.xml file that controls the behavior of java2html to generate the files for the documentation.

When using java2html, the useShortFileName="true" parameter crops off the file extensions for the source files to create the file names for the HTML output files. If two files have the same name and different file extensions, whichever HTML file is generated last will overwrite previous ones.

#### **Workaround**

Set the useShortFileName parameter to "false". This setting generates HTML files with the file extensions included in the name. The drawback to this solution is that every link that points to the HTML output file needs to be revised, regardless of whether the files in question were affected by the bug.

### <span id="page-185-1"></span>**11.10.3 Warning Message Appears When Starting Medrec or Samples Domain**

When you start the medrec or samples domains, you may see a warning message similar to this:

<Warning> <WorkManager> <BEA-002919> <Unable to find a WorkManager with name weblogic.wsee.mdb.DispatchPolicy. Dispatch policy weblogic.wsee.mdb.DispatchPolicy will map to the default WorkManager for the application bea\_wls\_async\_response>

This warning message appears in the standard output of the Console while starting a WebLogic Server sample application with an asynchronous Web Service deployed.

#### **Workaround**

The warning is harmless and can be ignored.

## **11.11 HTTP Publish/Subscribe Server Issues and Workarounds**

This section describes the following issues and workarounds:

- Section 11.11.1, "Authentication and Authorization of the Local Client is not [Supported"](#page-185-2)
- [Section 11.11.2, "Event Messages Published by Local Clients Cannot Be Received"](#page-186-0)
- Section 11.11.3, "Event Messages Published By Local Clients Do Not Go Through [Filters"](#page-186-1)

## <span id="page-185-2"></span>**11.11.1 Authentication and Authorization of the Local Client is not Supported**

The HTTP Publish/Subscribe server does not support authentication and authorization of the local client. The local client has full permissions to operate on channels of the HTTP Publish/Subscribe server, which means the local client can create/delete channels and publish/subscribe events from channels.

## <span id="page-186-0"></span>**11.11.2 Event Messages Published by Local Clients Cannot Be Received**

In a clustering environment, event messages published by a local client on a server can be received only by subscribed clients connected to the same server. These messages cannot be received by subscribed clients connected to other servers in the cluster.

## <span id="page-186-1"></span>**11.11.3 Event Messages Published By Local Clients Do Not Go Through Filters**

Event messages published to a channel by a local client will not go through the Message Filters configured to that channel.

## **11.12 Installation Issues and Workarounds**

This section describes the following issues and workarounds:

- Section 11.12.1, "Sybase JDBC Drivers Not Downloaded with Upgrade [Installation"](#page-186-2)
- Section 11.12.2, "Improper Rollback to Previous Installation May Occur After [Exiting an Upgrade Installation Prematurely"](#page-186-3)
- [Section 11.12.3, "Unable to Upgrade to WebLogic Server 10.3.4 Using Smart](#page-187-0)  [Update"](#page-187-0)
- [Section 11.12.4, "Documentation Link in QuickStart Points to an Older Library"](#page-187-2)
- Section 11.12.5, "WebLogic Server Installer Fails With Insufficient Disk Space [Error"](#page-187-1)
- [Section 11.12.6, "Installation Fails with Fatal Error"](#page-187-3)
- Section 11.12.7, "Installation of Oracle WebLogic Server 10.3.5 on HP-UX PA-RISC [11.31 Fails in GUI Mode"](#page-188-0)

### <span id="page-186-2"></span>**11.12.1 Sybase JDBC Drivers Not Downloaded with Upgrade Installation**

The Oracle WebLogic Server 11*g* Release 1 installer does not download the Sybase JDBC drivers. When you try to upgrade an existing WebLogic Server 10.3 installation using the latest installer, it does not remove the Sybase JAR files from the original installation. The installer upgrades only the weblogic.jar file.

The Sybase JAR files (jconn2.jar, jconn3.jar, and jConnect.jar) in the /server/lib or /server/ext/jdbc/sybase directories are removed from the manifest classpath in the upgraded weblogic.jar file. Therefore, if the classpath of a WebLogic Server application does not include Sybase JAR files and only includes weblogic.jar then after the upgrade installation, the application will throw a ClassNotFoundException.

To work around this issue, explicitly add Sybase JAR files in the WebLogic Server application classpath.

## <span id="page-186-3"></span>**11.12.2 Improper Rollback to Previous Installation May Occur After Exiting an Upgrade Installation Prematurely**

When using an Upgrade installer or Smart Update to upgrade an existing WebLogic Server 10.3.x installation to WebLogic Server 10.3.4, if you abort the upgrade before completion, the installation should automatically roll back to the prior installation. This may not always occur, resulting in an unusable installation.

## <span id="page-187-0"></span>**11.12.3 Unable to Upgrade to WebLogic Server 10.3.4 Using Smart Update**

You cannot use Smart Update to download and install the WebLogic 10.3.4 release over an existing WebLogic Server 10.3.x release. Instead, you must download the appropriate WebLogic Server Upgrade installer from My Oracle Support. Search Refer to the following patch numbers:

11060985—WebLogic Server 10.3.4 Generic Upgrade Installer

**11060966**—WebLogic Server 10.3.4 Upgrade Installer for Linux 32-bit systems

**11060958**—WebLogic Server 10.3.4 Upgrade Installer for Windows 32-bit systems

**11060943**—WebLogic Server 10.3.4 Upgrade Installer for Solaris 32-bit systems

You can still use Smart Update to download and install a patch set or maintenance pack for any supported release prior to WebLogic Server 10.3.4. You can also still use Smart Update to download individual patches for any supported release, including patches for WebLogic Server 10.3.4.

## <span id="page-187-2"></span>**11.12.4 Documentation Link in QuickStart Points to an Older Library**

When you click "Access documentation online" on the QuickStart window (accessible from the Start Menu), you are taken to the Oracle Fusion Middleware 11g Release 1 (11.1.1.4) documentation library. The link should take you to the Oracle Fusion Middleware 11g Release 1 (11.1.1.5) documentation library, which is available at:

http://download.oracle.com/docs/cd/E21764\_01/wls.htm

## <span id="page-187-1"></span>**11.12.5 WebLogic Server Installer Fails With Insufficient Disk Space Error**

The WebLogic Server installer can fail with an insufficient disk space error, even when there is a large amount of available disk space on the file system or disk.

### **Workaround**

Use the -Dspace.detection property in the installation command to disable the available space check. For example:

```
java -Xmx1024M -Dspace.detection=false -jar installer_file_name 
-mode=silent -silent_xml=silent.xml
```
or

wls1034\_linux.bin -Dspace.detection=false

### <span id="page-187-3"></span>**11.12.6 Installation Fails with Fatal Error**

The installer does not verify whether sufficient disk space is available on the machine prior to completing the installation. As a result, if an installation cannot be completed due to insufficient space, the installer displays the following error message and exits:

```
Fatal error encountered during file installation. The installer will now
cleanup and exit!
```
#### **Workaround**

If this problem occurs, restart the installer using the following command:

server103\_linux32.bin -log=log.out -log\_priority=debug

The preceding command generates a log of the installation procedure, providing details about the exact cause of the failure. If the cause is indeed insufficient space, the log file indicates it explicitly.

## <span id="page-188-0"></span>**11.12.7 Installation of Oracle WebLogic Server 10.3.5 on HP-UX PA-RISC 11.31 Fails in GUI Mode**

If the installer for Oracle WebLogic Server 10.3.5 is started by java -jar wls1035\_ generic.jar command in GUI mode with 32-bit JDK, the installation fails at the end of the installation process. This issue occurs on HP-UX PA-RISC 11.31 only.

The installer shows the following error:

```
# A fatal error has been detected by the Java Runtime Environment:
# SIGSEGV (11) at pc=ca19ffa8, pid=20644, tid=21
# JRE version: 6.0
# Java VM: Java HotSpot(TM) Server VM (17.1-b03-jre1.6.0.09-rc1 PA2.0
(aCC_AP) mixed mode hp-ux-pa-risc )
# Problematic frame:
# V [libjvm.sl+0x521b7848]
```
# Please report this error to HP customer support.

#### **Workaround**

Use java -Dspace.detection=false -jar wls1035 generic.jar command to install Oracle WebLogic Server 10.3.5 in GUI mode.

Or

Use java -jar wls1035\_generic.jar -mode=console command to install Oracle WebLogic Server 10.3.5 in console mode.

## **11.13 Java EE Issues and Workarounds**

This section describes the following issues and workarounds:

- [Section 11.13.1, "FastSwap May Relax the Access Modifiers of Fields and Methods"](#page-188-1)
- Section 11.13.2, "FastSwap Does Not Support Redefinition of the Entity Bean and [ejbClass"](#page-188-2)
- Section 11.13.3, "Classpath Order Is Not Guaranteed When There Are Multiple [JARs in an EAR File"](#page-189-0)

### <span id="page-188-1"></span>**11.13.1 FastSwap May Relax the Access Modifiers of Fields and Methods**

FastSwap may relax the access modifiers of fields and methods. Private and protected members may be made public at runtime. This changes the behavior of reflection and may affect reflection-based frameworks such as Struts.

### <span id="page-188-2"></span>**11.13.2 FastSwap Does Not Support Redefinition of the Entity Bean and ejbClass**

FastSwap does not support redefinition of the Entity bean and ejbClass (Session/MDB). Therefore, any updates to entity classes will cause redefinition errors.

### **Workaround**

After updating an entity class, redeploy the application.

## <span id="page-189-0"></span>**11.13.3 Classpath Order Is Not Guaranteed When There Are Multiple JARs in an EAR File**

When you have an EAR file containing separate JAR files, and two or more of those JAR files have a class with the same name, it is not possible to predict from which of those JAR files WebLogic Server will instantiate the class. This is not an issue if the classes are the same, but if they are different implementations, the results are unpredictable.

### **Workaround**

Currently there is no known workaround for this issue.

# **11.14 JDBC Issues and Workarounds**

This section describes the following issues and workarounds:

- Section 11.14.1, "Queries Can Take Longer When Using Data Direct 4.0 MSSQL [Driver"](#page-189-1)
- Section 11.14.2, "An Attempt to Access a Remote 10.3.2 or Later WLS Data Source [Fails"](#page-190-0)
- [Section 11.14.3, "BLOB Data Is Not Updating in the Database"](#page-191-0)
- Section 11.14.4, "ORA-01591 Errors Occur on SOA Servers Configured to Use [Multiple Oracle RAC Nodes"](#page-191-1)

## <span id="page-189-1"></span>**11.14.1 Queries Can Take Longer When Using Data Direct 4.0 MSSQL Driver**

In WebLogic Server Release 10.3.2, our OEM DataDirect drivers were upgraded to 4.0. In order for the SQLServer driver to fully handle new DBMS data types, when running in it's default configuration, queries will take longer. If application access to new data types can be limited to getString(), the following configuration workarounds will restore the performance.

#### **Workaround**

Add the following driver property to the list of driver properties for the WebLogic data source's connection pool. From the Administration Console, select the **Configuration>Connection Pool** tab for the data source.

For a non-XA connection pool, add:

ReportDateTimeTypes=false

For an XA connection pool, add:

ExtendedOptions=ReportDateTimeTypes=false

Alternatively, you can accomplish the same result by adding the property to the data source's XML configuration file.

For non-XA:

```
<jdbc-driver-params> 
    <properties> 
       <property>
         <name>ReportDateTimeTypes</name>
```

```
 <value>false</value> 
       </property>
For XA:
<jdbc-driver-params> 
    <properties> 
       <property> 
          <name>ExtendedOptions</name> 
          <value>ReportDateTimeTypes=false</value> 
       </property>
```
## <span id="page-190-0"></span>**11.14.2 An Attempt to Access a Remote 10.3.2 or Later WLS Data Source Fails**

A new system property, -Dweblogic.jdbc.remoteEnabled, has been added to JDBC in Oracle WebLogic Server 10.3.2. For compatibility with prior releases of WebLogic Server, the default setting of this property is true. When this property is set to false, remote JDBC access is turned off, and such access results in an exception.

Remote access may occur explicitly in an application, or implicitly during a global (XA/JTA) transaction with a participating non-XA data source that is configured with the LLR, 1PC or Emulate XA global transaction option. The following enumerates the cases when an exception will be thrown, and work-arounds for each case (if any).

An exception occurs in the following cases. A workaround (if any) for a given case is provided.

- When a stand-alone client application uses any type of data source.
- When an application that is hosted on WebLogic Server uses any type of data source, and the data source is not configured (targeted) locally. A potential workaround is to target the data source locally.
- When accessing a same named non-XA data source with a transaction option of LLR, 1PC or Emulate XA on multiple WebLogic Server instances in the same global transaction. In this case, there are two potential work-arounds:
	- **–** Change data sources to use XA instead (this may lower performance), or
	- **–** For the 1PC/emulateXA types, change the application to ensure the data source is accessed from a single server.
- When accessing a non-XA data source with the LLR transaction option on a server that is different than the transaction coordinator. For server-initiated transactions, the coordinator location is chosen based on the first participating resource in the transaction. In this case, there are two potential work-arounds: (a) change the data source to use XA instead (this may lower performance); or (b) change the application to ensure data source access on the transaction coordinator, as described in "Optimizing Performance with LLR" in Oracle Fusion Middleware Programming JTA for OracleWebLogic Server. The latter may not be possible in some cases; for example, when an MDB application receives messages from a remote WebLogic JMS server, the transaction coordinator will always be the WebLogic server that's hosting the JMS server, but it may not be possible to move the MDB application to the same WebLogic server.
	- **–** Change the data source to use XA instead (this may lower performance), or
	- **–** Change the application to ensure data source access on the transaction coordinator, as described in "Optimizing Performance with LLR" in *Oracle Fusion Middleware Programming JTA for Oracle WebLogic Server*. This workaround may not be possible in some cases. For example, when an MDB

application receives messages from a remote WebLogic JMS server, the transaction coordinator will always be the WebLogic Server instance that is hosting the JMS server, but it may not be possible to move the MDB application to the same WebLogic Server instance.

## <span id="page-191-0"></span>**11.14.3 BLOB Data Is Not Updating in the Database**

When using a Data Direct MSSQL driver, and using the updateBlob() and updateBinaryStream() methods to update BLOB data in RowSet objects, the data is not being updated in the database.

## <span id="page-191-1"></span>**11.14.4 ORA-01591 Errors Occur on SOA Servers Configured to Use Multiple Oracle RAC Nodes**

On SOA servers using multiple Oracle RAC database nodes, when WebLogic Server multi data sources are configured for XA and load balancing, ORA-10591 errors can occur.

#### **Workaround**

Download and apply Oracle RAC database patch 7675269 for Linux x86, Oracle Release 11.1.0.7.0. You can download this patch from My Oracle Support. Alternatively, you can download and apply patch set 9007079 for Linux x86, Oracle Release 11.1.0.7.0, which includes the patch 7675269.

# **11.15 JMS Issues and Workarounds**

This section describes the following issues and workarounds:

- [Section 11.15.1, "Deployment Descriptor Validation Fails"](#page-191-2)
- Section 11.15.2, "Exception When Multiple Producers Use the Same Client SAF [Instance"](#page-192-0)
- Section 11.15.3, "Multi-byte Characters are not Supported in Store File and [Directory Names"](#page-192-1)
- [Section 11.15.4, "Generation of the Default UOO Name Has Changed"](#page-192-2)
- Section 11.15.5, "Testing Abrupt Failures of WebLogic Server When Using File [Stores on NFS"](#page-192-3)
- Section 11.15.6, "JMS Message Consumers Will Not Always Reconnect After a [Service Migration"](#page-192-4)
- [Section 11.15.7, "Forcing Unicast Messages To Be Processed in Order"](#page-192-5)

### <span id="page-191-2"></span>**11.15.1 Deployment Descriptor Validation Fails**

Deployment descriptor validation fails when descriptor validation is enabled, and an EAR file contains only JMS modules.

#### **Workaround**

Make sure that there is at least one J2EE specification-compliant module in the EAR.

## <span id="page-192-0"></span>**11.15.2 Exception When Multiple Producers Use the Same Client SAF Instance**

When multiple JMS producers use the same JMS Client SAF instance (within a single JVM), depending on the timing of the JMS SAF client creation, you might receive the following exception:

Error getting GXA resource [Root exception is weblogic.jms.common.JMSException: weblogic.messaging.kernel.KernelException: Error getting GXA resource]

#### **Workaround**

When using multiple JMS SAF client producers, try introducing a small delay between the creation of each new client.

### <span id="page-192-1"></span>**11.15.3 Multi-byte Characters are not Supported in Store File and Directory Names**

There is no support for multi-byte characters in WebLogic Store file and directory names. For instance, when the WebLogic Server name has multi-byte characters, the default store cannot be created, and WebLogic Server will not boot.

#### **Workaround**

Create WebLogic Server instances without multi-byte characters in the path name and use that path name for the default store configuration. Do not use multi-byte characters in the Weblogic Server name.

### <span id="page-192-2"></span>**11.15.4 Generation of the Default UOO Name Has Changed**

WebLogic Server 10.3.4 contains a fix for configurations that set a default unit-of-order (UOO) on a JMS regular destination, distributed destination, or template. This fix ensures that the default unit-of-order name stays the same even after a restart of the destination's host JMS server. The default UOO name is now based on the domain, JMS server, and destination names.

### <span id="page-192-3"></span>**11.15.5 Testing Abrupt Failures of WebLogic Server When Using File Stores on NFS**

Oracle strongly recommends verifying the behavior of a server restart after abrupt machine failures when the JMS messages and transaction logs are stored on an NFS mounted directory. Depending on the NFS implementation, different issues can arise post failover/restart. For more information, see Section 6.3, "Testing Abrupt Failures of WebLogic Server When Using File Stores on NFS."

### <span id="page-192-4"></span>**11.15.6 JMS Message Consumers Will Not Always Reconnect After a Service Migration**

JMS message consumers will not always reconnect after a service migration when an application's WLConnection.getReconnectPolicy() attribute is set to all. If the consumers do not get migrated, either an exception is thrown or onException will occur to inform the application that the consumer is no longer valid.

#### **Workaround**

The application can refresh the consumer either in the exception handler or through onException.

## <span id="page-192-5"></span>**11.15.7 Forcing Unicast Messages To Be Processed in Order**

Certain conditions can cause very frequent JNDI updates, and as a result, JMS subscribers may encounter a java.naming.NameNotFoundException. For more information, see [Section 11.7.5, "Forcing Unicast Messages To Be Processed in Order."](#page-178-0)

# **11.16 JNDI Issues and Workarounds**

There are no known JNDI issues in this release of WebLogic Server.

## **11.17 JSP and Servlet Issues and Workarounds**

This section describes the following issues and workarounds:

- [Section 11.17.1, "Deployment Plans Cannot Be Used To Override Two Descriptors"](#page-193-0)
- Section 11.17.2, "Spring Dependency Injection Not Supported on JSP Tag [Handlers"](#page-193-1)
- [Section 11.17.3, "503 Error When Accessing an Application With a Valid sessionid"](#page-193-2)

### <span id="page-193-0"></span>**11.17.1 Deployment Plans Cannot Be Used To Override Two Descriptors**

Deployment plans cannot be used to override the following two descriptors during deployment of a Web application or a Web module: WEB-INF/classes/META-INF/persistence.xml and WEB-INF/classes/META-INF/persistence-configuration.xml. Deployment plans can otherwise be used to override any descriptor.

#### **Workaround**

Package WEB-INF/classes/META-INF/persistence.xml and WEB-INF/classes/META-INF/persistence-configuration.xml (if present) along with related class files into a JAR file. The JAR file must then be placed in the WEB-INF/lib directory of the Web application or Web module. A deployment plan can be used to override the two descriptors in such a JAR file.

### <span id="page-193-1"></span>**11.17.2 Spring Dependency Injection Not Supported on JSP Tag Handlers**

With the Spring extension model enabled, WebLogic Server 10.3 or later does not support Spring Dependency Injection (DI) on JSP tag handlers for performance reasons.

Currently, WebLogic Server supports Spring DI on most Web components, for example, servlets, filters and listeners. Spring DI is not, however, presently supported on JSP tag handlers for performance reasons.

### <span id="page-193-2"></span>**11.17.3 503 Error When Accessing an Application With a Valid sessionid**

When a session is persistent and an older version of a servlet context is retired, accessing the application with a valid sessionid will cause a 503 error.

For example, the session-persistent type of a versioned Web application is 'file'. A user can access the application successfully. Later, version 2 of the application is redeployed and version 1 is retired. If the same user accesses the application, they will get a 503 error.

## **11.18 JTA Issues and Workarounds**

There are no known JTA issues in this release of WebLogic Server.

# **11.19 Java Virtual Machine (JVM) Issues and Workarounds**

This section describes the following issues and workarounds:

- [Section 11.19.1, "1.4 Thin Client Applet Cannot Contact WebLogic Server"](#page-194-2)
- [Section 11.19.2, "Using AWT libraries May Cause a JVM Crash"](#page-194-3)

### <span id="page-194-2"></span>**11.19.1 1.4 Thin Client Applet Cannot Contact WebLogic Server**

Due to a known Sun Microsystems VM bug (513552), a 1.4 Thin Client Applet cannot contact WebLogic Server 9.0 or later. This is because the VM does not distinguish correctly between a client and a server connection. The VM creates a server-type connection and caches it. It then attempts to make a client-type connection, finds the cached connection and tries to use that, but then encounters an error because clients are not allowed to use server connections.

### <span id="page-194-3"></span>**11.19.2 Using AWT libraries May Cause a JVM Crash**

You might encounter a JVM crash when using GUI libraries such as AWT or javax.swing (which often delegates to AWT).

#### **Workaround**

Start the server using the following flag:

-Djava.awt.headless=true

## **11.20 Monitoring Issues and Workarounds**

This section describes the following issue and workaround:

- Section 11.20.1, "MBean Attributes Not Explicitly Marked as @unharvestable [Appear as Harvestable"](#page-194-0)
- Section 11.20.2, "The BEA Prefix in Message IDs Will Be Changed in a Future [Release"](#page-194-1)
- Section 11.20.3, "Events Generated By the JVM Level Are Not Generated at Low [Volume"](#page-195-0)
- Section 11.20.4, "WLDF Performance Issues Can Occur When JVM Events Are [Enabled"](#page-195-1)

## <span id="page-194-0"></span>**11.20.1 MBean Attributes Not Explicitly Marked as @unharvestable Appear as Harvestable**

The @unharvestable tag is not being honored at the interface level. If MBean attributes are not explicitly marked as @unharvestable, they are considered to be harvestable and will appear as harvestable in the WebLogic Administration Console.

#### **Workaround**

You can explicitly mark MBean attributes as @unharvestable.

### <span id="page-194-1"></span>**11.20.2 The BEA Prefix in Message IDs Will Be Changed in a Future Release**

In an upcoming release of WebLogic Server, the current default prefix for catalog and non-catalog Message IDs will be changed from the current BEA prefix to WL.

#### **Workaround**

You should be prepared for this future change. In the interim, here are some guidelines to consider:

- Avoid depending on BEA for Message ID prefixes in scripts, filter expressions, etc.
- For log messages such as the following:

```
<Jan 30, 2009 12:51:49 AM CST> <Notice> <WebLogicServer> <BEA-000365> 
<Server state changed to STARTING>
```
it is better for you to filter on 000365 and not on the BEA prefix itself.

Your log parsing scripts should be updated to look for both BEA and WL, instead of filtering only on BEA.

### <span id="page-195-0"></span>**11.20.3 Events Generated By the JVM Level Are Not Generated at Low Volume**

In WebLogic Server 10.3.3, the default WLDF diagnostic volume setting was Off. As of WebLogic Server 10.3.4, the default diagnostic volume setting is Low Volume, and events generated by the JVM level are not being generated at the Low Volume setting in WebLogic Server 10.3.4 (JVM-level events were generated at the Low Volume setting in WebLogic Server 10.3.3). The JVM-level events are still generated at the High Volume and Medium Volume settings in WebLogic Server 10.3.4.

#### **Workaround**

Use one of the following workarounds to cause the JVM-level events to be generated:

- Increase the WLDF diagnostic volume to the Medium or High level.
- Use JRMC, JRCMD, or the JRockit command line settings to activate a separate flight recording in the WebLogic Server instance. By doing so, JVM will cause JVM events to be present at all WLDF diagnostic volume settings (Off, Low, Medium, and High).

### <span id="page-195-1"></span>**11.20.4 WLDF Performance Issues Can Occur When JVM Events Are Enabled**

When JVM events are enabled, WLDF performances issues may occur in the following situations:

- If there are no other JRockit flight recordings enabled, performance can degrade when the WLDF diagnostic volume is set to Medium or High level.
- If other JRockit flight recordings are enabled, performance can degrade at all WLDF diagnostic volume levels (Off, Low, Medium, and High).

## **11.21 Node Manager Issues and Workarounds**

There are no known Node Manager issues in this release of WebLogic Server.

# **11.22 Operations, Administration, and Management Issues and Workarounds**

There are no known Operations, Administration, and Management issues in this release of WebLogic Server.

# **11.23 Oracle Kodo Issues and Workarounds**

There are no known Oracle Kodo issues in this release of WebLogic Server.

## **11.24 Protocols Issues and Workarounds**

There are no known Protocols issues in this release of WebLogic Server.

# **11.25 RMI-IIOP Issues and Workarounds**

This section describes the following issue and workaround:

[Section 11.25.1, "Ant 1.7 rmic Task Incompatibility"](#page-196-0)

### <span id="page-196-0"></span>**11.25.1 Ant 1.7 rmic Task Incompatibility**

Calls to the Ant version 1.7 rmic task automatically add a -vcompat  $flag$ , which is not compatible with rmic for Oracle WebLogic Server.

#### **Workaround**

Use either of the following workarounds if your rmic call is of the form:

```
rmic classname="com.bea.crmsimulation.legacyra.LegacyAdapter"
   base="${module_location}/core-legacy-ra/classes"
    classpath="${core.classes}" compiler="weblogic" />
```
Add a stubversion

```
<rmic classname="com.bea.crmsimulation.legacyra.LegacyAdapter"
   base="${module_location}/core-legacy-ra/classes"
    classpath="${core.classes}" compiler="weblogic"
    stubversion="1.2"/>
```
Remove the compiler flag

```
<rmic classname="com.bea.crmsimulation.legacyra.LegacyAdapter"
   base="${module_location}/core-legacy-ra/classes"
   classpath="${core.classes}"
```
## **11.26 Security Issues and Workarounds**

This section describes the following issues and workarounds:

- Section 11.26.1, "StoreBootIdentity Works Only if the Appropriate Server Security [Directory Exists"](#page-196-1)
- [Section 11.26.2, "Boot Time Failure Occurs With SecurityServiceException"](#page-197-0)
- [Section 11.26.3, "Authentication Failure After Upgrading a Domain From WLS 6.1"](#page-197-1)
- [Section 11.26.4, "InvalidParameterException Message Generated and Displayed"](#page-197-2)
- Section 11.26.5, "Enabling Both the Authentication and Passive Attributes In SML [2.0 Service Provider Services Is an Invalid Configuration"](#page-197-3)
- [Section 11.26.6, "Running the WebLogic Full Client in a Non-Forked VM"](#page-198-0)

## <span id="page-196-1"></span>**11.26.1 StoreBootIdentity Works Only if the Appropriate Server Security Directory Exists**

The option -Dweblogic.system.StoreBootIdentity works only if the appropriate server security directory exists. This directory is usually created by the Configuration Wizard or upgrade tool.

However, the appropriate server security directory could be absent in domains checked into source-control systems.

## <span id="page-197-0"></span>**11.26.2 Boot Time Failure Occurs With SecurityServiceException**

A WebLogic Server instance can experience a boot time failure with a SecurityServiceException when the RDBMS Security Data Store is configured for a DB2 database using the DB2 driver supplied with WebLogic Server.

### **Workaround**

When RDBMS Security Data Store is using the AlternateId connection property for a DB2 database, you must also set the additional property BatchPerformanceWorkaround as true when using the DB2 driver supplied with WebLogic Server.

## <span id="page-197-1"></span>**11.26.3 Authentication Failure After Upgrading a Domain From WLS 6.1**

After upgrading a domain from WLS 6.1, the WebLogic Server instance will not boot due to an authentication failure.

### **Workaround**

A system user password must be set up in the WLS 6.1 domain before or after the upgrade process in order for the WebLogic Server instance to boot properly.

## <span id="page-197-2"></span>**11.26.4 InvalidParameterException Message Generated and Displayed**

After you configure either the Identity Provider or Service Provider services for SAML 2.0 and attempt to publish the SAML 2.0 services metadata file, an InvalidParameterException message may be generated and displayed in the Administration Console.

### **Workaround**

When configuring the SAML 2.0 federation services for a WebLogic Server instance, be sure to enable all binding types that are available for the SAML role being configured. For example, when configuring SAML 2.0 Identity Provider services, you should enable the POST, Redirect, and Artifact bindings. When configuring SAML 2.0 Service Provider services, enable the POST and Artifact bindings. Optionally, you may choose a preferred binding.

## <span id="page-197-3"></span>**11.26.5 Enabling Both the Authentication and Passive Attributes In SML 2.0 Service Provider Services Is an Invalid Configuration**

When configuring SAML 2.0 Service Provider services, enabling both the Force Authentication and Passive attributes is an invalid configuration that WebLogic Server is unable to detect. If both these attributes are enabled, and an unauthenticated user attempts to access a resource that is hosted at the Service Provider site, an exception is generated and the single sign-on session fails.

Note that the Force Authentication attribute has no effect because SAML logout is not supported in WebLogic Server. So even if the user is already authenticated at the Identity Provider site and Force Authentication is enabled, the user is not forced to authenticate again at the Identity Provider site.

Avoid enabling both these attributes.

### <span id="page-198-0"></span>**11.26.6 Running the WebLogic Full Client in a Non-Forked VM**

If the WebLogic Full Client is running in a non-forked VM, for example by means of a <java> task invoked from an Ant script without the fork=true attribute, the following error might be generated:

java.lang.SecurityException: The provider self-integrity check failed.

This error is caused by the self-integrity check that is automatically performed when the RSA Crypto-J library is loaded. (The Crypto-J library, cryptoj.jar, is in the wlfullclient.jar manifest classpath.)

This self-integrity check failure occurs when the client is started in a non-forked VM and it uses the Crypto-J API, either directly or indirectly, as in the following situations:

- The client invokes the Crypto-J library directly.
- The client attempts to make a T3S connection, which triggers the underlying client SSL implementation to invoke the Crypto-J API.

When the self-integrity check fails, further invocations of the Crypto-J API fail.

#### **Workaround**

When running the full client in a  $\langle$  java $\rangle$  task that is invoked from an Ant script, always set the fork attribute to true.

For more information about the self-integrity check, see "How a Provider Can Do Self-Integrity Checking" in How to Implement a Provider in the Java™ Cryptography Architecture, available at the following URL:

http://download.oracle.com/javase/6/docs/technotes/guides/securi ty/crypto/HowToImplAProvider.html#integritycheck

## **11.27 SNMP Issues and Workarounds**

There are no known SNMP issues in this release of WebLogic Server.

## **11.28 Spring Framework on WebLogic Server Issues and Workarounds**

This section describes the following issues and workarounds:

- Section 11.28.1, "OpenJPA ClassFileTranformer Does Not Work When Running on [JRockit"](#page-198-1)
- [Section 11.28.2, "petclinic.ear Does Not Deploy on WebLogic Server"](#page-199-0)

### <span id="page-198-1"></span>**11.28.1 OpenJPA ClassFileTranformer Does Not Work When Running on JRockit**

The OpenJPA ClassFileTranformer does not work when running WebLogic Server on JRockit.

#### **Workaround**

Use an alternative method of applying enhancements at build time through an OpenJPA enhancer compiler; do not use the LoadTimeWeaver.

## <span id="page-199-0"></span>**11.28.2 petclinic.ear Does Not Deploy on WebLogic Server**

For the SpringSource petclinic sample, the petclinic.war deploys without any problems. The petclinic.ear will not deploy on WebLogic Server because it is not packaged correctly. A request has been sent to SpringSource to fix the petclinic.ear packaging.

# **11.29 System Component Architecture (SCA) Issues and Workarounds**

There are no known SCA issues in this release of WebLogic Server.

# **11.30 Upgrade Issues and Workarounds**

This section describes the following issue:

Section 11.30.1, "Domains Created on WebLogic Server 10.3.1 Cannot Be Run on [WebLogic Server 10.3"](#page-199-1)

## <span id="page-199-1"></span>**11.30.1 Domains Created on WebLogic Server 10.3.1 Cannot Be Run on WebLogic Server 10.3**

If you create a domain using WebLogic Server 10.3.1, then roll back to WebLogic Server 10.3, you will not be able to start the servers that you created in that domain. This is a known restriction, as the config. xml file contains references to newer schema definitions (xmlns.oracle.com) that did not exist in WebLogic Server 10.3.

# **11.31 Web Applications Issues and Workarounds**

This section describes the following issues and workarounds:

- Section 11.31.1, "Administration Console Fails to Implement session-timeout [Changes"](#page-199-2)
- Section 11.31.2, "Connection Pool Connection Reserve Timeout Seconds Value is [Overridden"](#page-199-3)
- Section 11.31.3, "Database Connections Become Unstable When a [PoolLimitSQLException Occurs"](#page-200-0)
- [Section 11.31.4, "Web Page Fails to Open When Accessing It Using the SSL Port"](#page-200-1)

## <span id="page-199-2"></span>**11.31.1 Administration Console Fails to Implement session-timeout Changes**

If the session-timeout is configured in the web.xml file, any changes made to change the session-timeout using the Administration Console do not take effect.

### **Workaround**

Use a deployment plan to override the session-timeout setting.

### <span id="page-199-3"></span>**11.31.2 Connection Pool Connection Reserve Timeout Seconds Value is Overridden**

When using a JDBC session, the value of Connection Reserve Timeout Seconds for a connection pool is changed to be one of the following:

- the JDBC connection timeout seconds, which is defined in the session descriptor (either in weblogic.xml or weblogic-application.xml)
- the default value of 120 seconds

#### **Workaround**

Configure jdbc-connection-timeout-secs in the session descriptor.

## <span id="page-200-0"></span>**11.31.3 Database Connections Become Unstable When a PoolLimitSQLException Occurs**

When a PoolLimitSQLException occurs during a JDBC persistence session, connections to the database become unstable, and may fail with recovery or fail without recovery. This results in the loss of session data. Either an older session or null is returned.

#### <span id="page-200-1"></span>**11.31.4 Web Page Fails to Open When Accessing It Using the SSL Port**

When accessing a Web page using the SSL port, the page fails to open and the following error is reported:

Secure Connection Failed

An error occurred during a connection to <hostname>.

You have received an invalid certificate. Please contact the server administrator or email correspondent and give them the following information:

Your certificate contains the same serial number as another certificate issued by the certificate authority. Please get a new certificate containing a unique serial number.

#### **Workaround**

The following workaround can be used for Firefox.

If you have received this error and are trying to access a web page that has a self-signed certificate, perform the following steps in Firefox:

- **1.** Go to **Tools** > **Options** >**Advanced** > **Encryption tab** > **View Certificates**.
- **2.** On the **Servers** tab, remove the certificates.
- **3.** On the **Authorities** tab, find the Certificate Authority (CA) for the security device that is causing the issue, and then delete it.

If you are using Internet Explorer or other web browsers, you can ignore the Warning page that appears and continue to the web page.

#### **11.31.5 Unable to View the Output of SVG files in Internet Explorer 7**

When a page using Scalar Vector Graphics is deployed and is then accessed using Internet Explorer 7 (IE7), the source is displayed instead of the page's graphic contents. This occurs in both normal and osjp.next modes.

#### **Workaround**

Application developers should avoid using SVG graphics in their applications, as it is not natively supported in IE7. If used, a warning similar to the following should be added:

All current browsers, with the exception of Internet Explorer, support SVG files. Internet Explorer requires a plug-in to display SVG files. The plug-ins are available for free, for example, the Adobe SVG Viewer at http://www.adobe.com/svg/viewer/install/.

## **11.32 WebLogic Server Scripting Tool (WLST) Issues and Workarounds**

This section describes the following issues and workarounds:

- Section 11.32.1, "Property Names Containing '.' Characters Are Not Supported by [loadProperties"](#page-201-0)
- [Section 11.32.2, "Invalid cachedir Created by Jython Causes WLST to Error Out"](#page-202-0)
- Section 11.32.3, "WLST returnType='a' Option Returns Child Management [Objects"](#page-202-1)

### <span id="page-201-0"></span>**11.32.1 Property Names Containing '.' Characters Are Not Supported by loadProperties**

The WLST loadProperties command does not support loading a property with a name that contains "." characters. For example, if the property myapp.db.default is present in the property file, WLST throws a name exception:

```
 Problem invoking WLST - Traceback (innermost last):
  File "<iostream>", line 7, in ?
   File "<iostream>", line 4, in readCustomProperty
 NameError: myapp
```
This is a system limitation of Python and the loadProperties command. WLST reads the variable names and values and sets them as variables in the Python interpreter. The Python interpreter uses "." as a delimiter to indicate module scoping for the namespace, or package naming, or both. Therefore, the properties file fails because myapp.db.default.version=9i is expected to be in the myapp.db.default package. This package does not exist.

#### **Workaround**

Use variable names that do not have periods. This will allow you to load the variables from the property file and refer to them in WLST scripts. You could use another character such as "\_" or lowercase/uppercase character to delimit the namespace.

As an alternative, you can set variables from a properties files. When you use the variables in your script, during execution, the variables are replaced with the actual values from the properties file. For example:

```
myapp.py
var1=10var2=20import myapp
print myapp.var1
10
print myapp.var2
20
```
This will work for one level of namespaces (myapp.var1, myapp.var2). It will not work for top level variables that share the same name as the namespace (for example, myapp=oracle and myapp.var1=10). Setting the myapp variable will override the myapp namespace.

If you need multiple levels, then you can define a package namespace using directories. Create a myapp/db/default directory with a vars. py file as follows:

 $var1=10$ var2=20

Then import:

```
import myapp.db.default.vars
print myapp.db.default.vars.var1
10
```
You may need to add \_\_init\_\_.py files to the subdirectories. Refer to the Python documentation for more information on packages:

http://docs.python.org/tut/node8.html

### <span id="page-202-0"></span>**11.32.2 Invalid cachedir Created by Jython Causes WLST to Error Out**

The default cachedir created by Jython 2.2 is not a valid directory. If you are using Jython directly from weblogic.jar, this causes WLST to error out.

#### **Workaround**

There are two workarounds for this issue:

- When invoking WLST, specify the -Dpython.cachedir=<valid\_directory> parameter, or
- Install Jython 2.2.1 separately instead of using the partial Jython that is included in weblogic.jar.

### <span id="page-202-1"></span>**11.32.3 WLST returnType='a' Option Returns Child Management Objects**

The WLST returnType='a' option should only return attributes from the specified directory. Instead it also returns child management objects. For example:

```
ls('Server')
drw- AdminServer
drw- worker01
ls('Server', returnMap='true', returnType='a')
drw- AdminServer
drw- worker01
ls('Server', returnMap='true',returnType='c')
drw- AdminServer
drw- worker01
```
The ls with returnType='a' should not list any child management objects, but AdminServer and worker01 are children.

#### **Workaround**

When processing the output from 1s (returnType='a'), check to see if the returned entry is a directory.

## **11.33 Web Server Plug-Ins Issues and Workarounds**

This section describes the following issue:

[Section 11.33.1, "MOD\\_WLS\\_OHS Does Not Fail Over"](#page-202-2)

### <span id="page-202-2"></span>**11.33.1 MOD\_WLS\_OHS Does Not Fail Over**

Currently, mod\_wl and mod\_wl\_ohs only support container level failover and not application level failover. mod\_wl\_ohs continues to route requests to a down application as long as the managed server is up and running. In the clustered case,

requests continue to go to the container where the original session started even when the application is shutdown, typically resulting in the http error 404.

# **11.34 Web Services and XML Issues and Workarounds**

This section describes the following issues and workarounds:

- Section 11.34.1, "weblogic.wsee.jaxws.mdb.DispatchPolicy WorkManager Cannot [Be Found"](#page-204-0)
- [Section 11.34.2, "Multiple Resize Buffer Calls Occur"](#page-204-1)
- Section 11.34.3, "Troubleshooting Problems When Applying the WebLogic [Advanced Web Services for JAX-WS Extension Template"](#page-205-0)
- Section 11.34.4, "Sparse Arrays and Partially Transmitted Arrays Are Not [Supported"](#page-205-1)
- [Section 11.34.5, "WSDL Compiler Does Not Generate Serializable Data Types"](#page-205-2)
- [Section 11.34.6, "Use of Custom Exception on a Callback"](#page-205-3)
- Section 11.34.7, "Cannot Use JMS Transport in an Environment That Also Uses a [Proxy Server"](#page-205-4)
- [Section 11.34.8, "clientgen Fails When Processing a WSDL"](#page-205-5)
- [Section 11.34.9, "JAX RPC Handlers in Callback Web Services Are Not Supported"](#page-205-6)
- Section 11.34.10, "Message-level Security in Callback Web Services Is Not [Supported"](#page-206-0)
- Section 11.34.11, "Handling of Java Method Arguments or Return Parameters That [Are JAX-RPC-style JavaBeans"](#page-206-1)
- Section 11.34.12, "IllegalArgumentException When Using a Two-Dimensional [XML Object in a JWS Callback"](#page-206-2)
- [Section 11.34.13, "Using SoapElement\[\] Results in Empty Array"](#page-206-3)
- Section 11.34.14, "FileNotFound Exception When a Web Service Invokes Another [Web Service"](#page-207-0)
- Section 11.34.15, "Client Side Fails to Validate the Signature on the Server [Response Message"](#page-207-1)
- Section 11.34.16, "xmlcatalog Element Entity Cannot Be a Remote File or a File in [an Archive"](#page-209-0)
- Section 11.34.17, "Catalog File's public Element Is Not Supported When Using [XML Catalogs"](#page-209-1)
- [Section 11.34.18, "Local xmlcatalog Element Does Not Work Well"](#page-209-2)
- Section 11.34.19, "JAXRPC Client Does Not Encode the HTTP SOAPAction Header [With Multi-byte Characters"](#page-209-3)
- Section 11.34.20, "External Catalog File Cannot Be Used in the xmlcatalog Element [of clientgen"](#page-209-4)
- Section 11.34.21, "Exceptions When Running Reliable Messaging Under Heavy [Load"](#page-210-0)
- [Section 11.34.22, "ClassNotFound Exception Occurs When Using wseeclient.jar"](#page-211-0)
- [Section 11.34.23, "Incomplete Configuration When Adding Advanced Web](#page-211-1)  [Services Component to SOA Domain"](#page-211-1)
- Section 11.34.24, "Exception Occurs During Invocation of Clientside Policy [Applied to a Service"](#page-212-0)
- Section 11.34.25, "WS-AT Interoperation Issues With WebSphere and WebLogic [Server"](#page-212-1)
- [Section 11.34.26, "First Response From an SCA Application Takes a Long Time"](#page-212-2)
- [Section 11.34.27, "WsrmClient.getMostRecentMessageNumber\(\) Always Returns](#page-212-3)  [Zero"](#page-212-3)
- [Section 11.34.28, "WsrmClient.reset\(\) Fails to Reset All Necessary States"](#page-213-0)

### <span id="page-204-0"></span>**11.34.1 weblogic.wsee.jaxws.mdb.DispatchPolicy WorkManager Cannot Be Found**

In some situations, warning messages are logged indicating that the weblogic.wsee.jaxws.mdb.DispatchPolicy WorkManager cannot be found, although this WorkManager is targeted to one or more of the Managed Servers in the domain.

#### **Workaround**

Use one of the following workarounds to resolve this issue.

- To prevent these warning messages, start the WebLogic Server instance with the -Dweblogic.wsee.skip.async.response=true flag. See *Programming Advanced Features of JAX-RPC Web Services for Oracle WebLogic Server* for more information on this flag.
- Manually target the weblogic.wsee.jaxws.mdb.DispatchPolicy WorkManager to the Administration Server.

#### <span id="page-204-1"></span>**11.34.2 Multiple Resize Buffer Calls Occur**

When executing Web services client calls where Message Transmission Optimization Mechanism (MTOM) attachments are processed for send, multiple resize buffer calls occur..

#### **Workaround**

There is a patch available to resolve this issue. This patch can be applied only to WebLogic Server 10.3.4. It provides the system property

jaxws.transport.streaming, which enables or disables streaming at the transport layer for a Web services client. Set this property to true for CPU-intensive applications that are running on a WebLogic Server instance that is participating in Web services interactions as a client, and is sending out large messages.

To obtain the patch, do one of the following:

- Contact My Oracle Support and request the patch for bug 9956275, or
- Download the patch from My Oracle Support and install it using Smart Update per the instructions in the following My Oracle Support document:

1302053.1

Search for Oracle patch number 9956275 or Smart Update patch 7Z5H.

## <span id="page-205-0"></span>**11.34.3 Troubleshooting Problems When Applying the WebLogic Advanced Web Services for JAX-WS Extension Template**

After upgrading from WebLogic Server 10.3.4 to 10.3.5, when creating or extending a domain using the WebLogic Advanced Web Services for JAX-WS Extension template (wls\_webservices\_jaxws.jar), you may encounter an exception during the execution of the final.py script. For complete details and a workaround, see "Troubleshooting Problems When Applying the WebLogic Advanced Services for JAX-WS Extension Template" in *Getting Started With JAX-WS Web Services for Oracle WebLogic Server*.

## <span id="page-205-1"></span>**11.34.4 Sparse Arrays and Partially Transmitted Arrays Are Not Supported**

WebLogic Server does not support Sparse Arrays and Partially Transmitted Arrays as required by the JAX-RPC 1.1 Spec.

## <span id="page-205-2"></span>**11.34.5 WSDL Compiler Does Not Generate Serializable Data Types**

The Web Service Description Language (WSDL) compiler does not generate serializable data types, so data cannot be passed to remote EJBs or stored in a JMS destination.

## <span id="page-205-3"></span>**11.34.6 Use of Custom Exception on a Callback**

WebLogic Server does not support using a custom exception on a callback that has a package that does not match the target namespace of the parent Web Service.

### **Workaround**

Make sure that any custom exceptions that are used in callbacks are in a package that matches the target namespace of the parent Web service.

## <span id="page-205-4"></span>**11.34.7 Cannot Use JMS Transport in an Environment That Also Uses a Proxy Server**

You cannot use JMS transport in an environment that also uses a proxy server. This is because, in the case of JMS transport, the Web Service client always uses the t3 protocol to connect to the Web Service, and proxy servers accept only HTTP/HTTPS.

### <span id="page-205-5"></span>**11.34.8 clientgen Fails When Processing a WSDL**

clientgen fails when processing a WSDL that uses the complex type http://www.w3.org/2001/XMLSchema{schema} as a Web Service parameter.

## <span id="page-205-6"></span>**11.34.9 JAX RPC Handlers in Callback Web Services Are Not Supported**

WebLogic Server 9.2 and later does not support JAX RPC handlers in callback Web Services.

#### **Workaround**

If JAX RPC handlers were used with Web Services created with WebLogic Workshop 8.1, then such applications must be redesigned so that they do not use callback handler functionality.

## <span id="page-206-0"></span>**11.34.10 Message-level Security in Callback Web Services Is Not Supported**

WebLogic Server 9.2 and later does not support message-level security in callback Web Services.

#### **Workaround**

Web Services created with WebLogic Workshop 8.1 that used WS-Security must be redesigned to not use message-level security in callbacks.

## <span id="page-206-1"></span>**11.34.11 Handling of Java Method Arguments or Return Parameters That Are JAX-RPC-style JavaBeans**

WebLogic Server does not support handling of Java method arguments or return parameters that are JAX-RPC-style JavaBeans that contain an XmlBean property. For example, applications cannot have a method with a signature like this:

```
void myMethod(myJavaBean bean);
```
where myJavaBean class is like:

```
public class MyJavaBean {
 private String stringProperty;
 private XmlObject xmlObjectProperty;
 public MyJavaBean() {}
 String getStringProperty() {
   return stringProperty;
 }
 void setStringProperty(String s) {
   stringProperty = s;
  }
 XmlObject getXmlObjectProperty() {
   return xmlObjectProperty;
   }
 void getXmlObjectProperty(XmlObject x) {
   xmlObjectProperty = x;
  }
}
```
#### **Workaround**

Currently there is no known workaround for this issue.

## <span id="page-206-2"></span>**11.34.12 IllegalArgumentException When Using a Two-Dimensional XML Object in a JWS Callback**

Using a two dimensional XmlObject parameter (XmlObject[][]) in a JWS callback produces an IllegalArgumentException.

#### **Workaround**

Currently there is no known workaround for this issue.

### <span id="page-206-3"></span>**11.34.13 Using SoapElement[] Results in Empty Array**

Using SoapElement[] as a Web Service parameter with @WildcardBinding(className="javax.xml.soap.SOAPElement[]", binding=WildcardParticle.ANYTYPE) will always result in an empty array on the client.

#### **Workaround**

Do not use the @WildcardBinding annotation to change the default binding of SOAPElement[] to WildcardParticle.ANYTYPE. The SOAPElement[] default binding is set to WildcardParticle.ANY.

### <span id="page-207-0"></span>**11.34.14 FileNotFound Exception When a Web Service Invokes Another Web Service**

When Web Service A wants to invoke Web Service B, Web Service A should use the @ServiceClient annotation to do this. If Web Service B needs a custom policy file that is not attached to the WSDL for Web Service B, then Web Service A will fail to run. Web Service A will look for the policy file at

/Web-Inf/classes/policies/*filename*.xml. Since no policy file exists at that location, WebLogic Server will throw a 'file not found' exception.

#### **Workaround**

Attach the custom policy file to Web Service B, as in this example:

```
@Policy(uri="CustomPolicy.xml",
       attachToWsdl=true)
public class B {
  ...
}
```
### <span id="page-207-1"></span>**11.34.15 Client Side Fails to Validate the Signature on the Server Response Message**

When the security policy has one of these Token Assertions, the client side may fail to validate the signature on the server response message.

```
<sp:WssX509PkiPathV1Token11/>
<sp:WssX509Pkcs7Token11/>
<sp:WssX509PkiPathV1Token10/>
<sp:WssX509Pkcs7Token10/>
```
In addition, when there are more than two certifications in the chain for X509 certification for <sp:WssX509Pkcs7Token11/> or <sp:WssX509Pkcs7Token10/> Token Assertion, the server side may fail to validate the signature on the incoming message.

A policy such as the following policy is not supported, unless the entire certificate chain remains on the client side.

```
<sp:AsymmetricBinding>
  <wsp:Policy>
     <sp:InitiatorToken>
        <wsp:Policy>
           <sp:X509Token
              sp:IncludeToken='. . ./IncludeToken/AlwaysToRecipient'>
           <wsp:Policy>
              <sp:WssX509Pkcs7Token11/>
           </wsp:Policy>
        </sp:X509Token>
     </wsp:Policy>
     </sp:InitiatorToken>
     <sp:RecipientToken>
     <wsp:Policy>
     <sp:X509Token sp:IncludeToken='. . ./IncludeToken/Never'>
           <wsp:Policy>
              <sp:WssX509Pkcs7Token11/>
           </wsp:Policy>
```

```
</sp:X509Token>
   </wsp:Policy>
   </sp:RecipientToken>
. . .
   </wsp:Policy>
</sp:AsymmetricBinding>
```
#### **Workaround**

Use either of the following two solutions:

**1.** Configure the response with the <sp:WssX509V3Token10/>Token Assertion, instead of WssX509PkiPathV1Token11/>. The policy will look like this:

```
<sp:AsymmetricBinding>
  <wsp:Policy>
    <sp:InitiatorToken>
       <wsp:Policy>
        <sp:X509Token sp:IncludeToken='. . ./IncludeToken/AlwaysToRecipient'>
           <wsp:Policy>
             WssX509PkiPathV1Token11/> 
           </wsp:Policy>
        </sp:X509Token>
        </wsp:Policy>
    </sp:InitiatorToken>
     <sp:RecipientToken>
        <wsp:Policy> sp:IncludeToken='. . ./IncludeToken/Never'>
        <sp:X509Token
           <wsp:Policy>
              <sp:WssX509V3Token10/>
           </wsp:Policy>
        </sp:X509Token>
        </wsp:Policy>
    </sp:RecipientToken>
. . .
    </wsp:Policy>
  </sp:AsymmetricBinding>
```
**2.** Configure the response with the WssX509PkiPathV1Token11/> token assertion, but include it in the message. The policy will look like this:

```
<sp:AsymmetricBinding>
  <wsp:Policy>
    <sp:InitiatorToken>
       <wsp:Policy>
       <sp:X509Token sp:IncludeToken='. . ./IncludeToken/AlwaysToRecipient'>
       <wsp:Policy>
         WssX509PkiPathV1Token11/> 
       </wsp:Policy>
       </sp:X509Token>
    </wsp:Policy>
    </sp:InitiatorToken>
    <sp:RecipientToken>
       <wsp:Policy>
       <sp:X509Token sp:IncludeToken='. . ./IncludeToken/AlwaysToInitiator'>
          <wsp:Policy>
             WssX509PkiPathV1Token11/>
            </wsp:Policy>
       </sp:X509Token>
       </wsp:Policy>
    </sp:RecipientToken>
 . . .
```

```
</wsp:Policy>
</sp:AsymmetricBinding>
```
When there are multiple certifications in the X509 Certificate chain, WssX509PkiPathV1Token11/> or <sp:WssX509PkiPathV1Token10/> should be used, instead of <sp:WssX509Pkcs7Token11/> or <sp:WssX509Pkcs7Token10/>.

## <span id="page-209-0"></span>**11.34.16 xmlcatalog Element Entity Cannot Be a Remote File or a File in an Archive**

For the xmlcatalog element in build.xml, the location of an entity must be a file on the local file system. It cannot be a remote file (for example, http:) or a file in an archive (for example, jar:).

#### **Workaround**

If necessary, define the remote element as an entity in a catalog file instead.

### <span id="page-209-1"></span>**11.34.17 Catalog File's public Element Is Not Supported When Using XML Catalogs**

The public element in a catalog file is not supported when using the XML Catalogs feature. It is not supported to be consistent with JAX-WS EntityResolver implementation. WebLogic Server only supports defining the system element in a catalog file.

### <span id="page-209-2"></span>**11.34.18 Local xmlcatalog Element Does Not Work Well**

The local xmlcatalog element does not work well due to an Ant limitation.

#### **Workaround**

In the ant build. xml file, you have to define a local element above a clientgen(wsdlc) task when you are in the same target, or define the element out of any targets.

## <span id="page-209-3"></span>**11.34.19 JAXRPC Client Does Not Encode the HTTP SOAPAction Header With Multi-byte Characters**

The WebLogic Server Web Service JAXRPC client doesn't encode the HTTP SOAPAction header with multi-byte characters, but WebLogic Server only supports ASCII for HTTP headers.

#### **Workaround**

Change the SOAP action to ASCII in the WSDL.

### <span id="page-209-4"></span>**11.34.20 External Catalog File Cannot Be Used in the xmlcatalog Element of clientgen**

An external catalog file cannot be used in the xmlcatalog element of a clientgen task. For example, this snippet of an ant build file will not work:

```
<clientgen ...
 <xmlcatalog>
   <catalogpath>
     <pathelement location='wsdlcatalog.xml'/>
   </catalogpath>
 </xmlcatalog>
```
This is a limitation of the Ant XML Catalog.

#### **Workaround**

Resource locations can be specified either in-line or in an external catalog file(s), or both. In order to use an external catalog file, the xml-commons resolver library (resolver.jar) must be in your classpath. External catalog files may be either plain text format or XML format. If the xml-commons resolver library is not found in the classpath, external catalog files, specified in <catalogpath> paths, will be ignored and a warning will be logged. In this case, however, processing of inline entries will proceed normally.

Currently, only <dtd> and <entity> elements may be specified inline. These correspond to the OASIS catalog entry types PUBLIC and URI respectively.

### <span id="page-210-0"></span>**11.34.21 Exceptions When Running Reliable Messaging Under Heavy Load**

When running a Web services reliable messaging scenario under heavy load with file based storage that has the Direct-Write synchronous write policy setting, you may encounter IO exceptions similar to the following in the WebLogic Server log:

```
weblogic.store.PersistentStoreRuntimeException: [Store:280029]The 
persistent store record <number> could not be found
```
or

```
Could not load conversation with id uuid:<some ID> -> Conversation read 
failed:
```

```
 ... 
    weblogic.wsee.jws.conversation.StoreException: 
     Conversation read failed: id=uuid: <some ID>
         weblogic.store.PersistentStoreException: [Store:280052]The 
         persistent store was not able to read a record. 
            java.io.OptionalDataException
```
These exceptions are known to occur only when using Web Services reliable messaging. They indicate a failure to read a record from the file store and are considered 'fatal' data access errors.

The underlying issue causing these errors will be addressed in a future release.

#### **Workaround**

The following workarounds are available for this issue:

- Change the file store synchronous write policy to Direct-Write-With-Cache or
- Change the file store synchronous write policy to Cache-Flush.

or

Keep the Direct-Write synchronous write policy and add the following Java system property to your WebLogic server startup scripts:

```
-Dweblogic.store.AvoidDirectIO=true
```
**Note:** The -Dweblogic.store.AvoidDirectIO system property has been deprecated in WebLogic Server 10.3.4. Oracle recommends configuring the store synchronous write policy to Direct-Write-With-Cache instead.

The Direct-Write-With-Cache option may improve performance; it creates additional files in the operating system's temporary directory by default.

The Cache-Flush and AvoidDirectIO workarounds may lead to some performance degradation; it may be possible to reduce or eliminate the degradation by configuring a different block-size for the file store.

For important information about these settings and additional options, see "Tuning File Stores" in *Oracle Fusion Middleware Performance and Tuning for Oracle WebLogic Server*.

### <span id="page-211-0"></span>**11.34.22 ClassNotFound Exception Occurs When Using wseeclient.jar**

Stand-alone JAX-WS clients are not supported in this release.

#### **Workaround**

Use the client-side JAX-WS 2.1 that is integrated with the Java Standard Edition Release 6 (JDK 1.6), Update 4 and later. This requires using the JAX-WS API instead of any WebLogic Server specific APIS.

Current releases of JDK 1.6 are available for download at

http://java.sun.com/javase/downloads/index.jsp. For information about writing a standalone JAX WS 2.1 client application, see the *JAX-WS Users Guide* on the JAX-WS 2.1 Reference Implementation Web site at https://jax-ws.dev.java.net/.

## <span id="page-211-1"></span>**11.34.23 Incomplete Configuration When Adding Advanced Web Services Component to SOA Domain**

An incomplete configuration can result when you use the Configuration Wizard to add the WebLogic Server Advanced Web Services component to a newly created SOA domain. If you create a cluster that contains only the default 'out-of-the-box' soa\_ server1 server definition, the resulting cluster does not include the resources needed to run WebLogic Server Web Services in that cluster.

#### **Workaround**

Use either of the following workarounds for this issue:

- **1.** While running Configuration Wizard, create a second server in the cluster:
	- **a.** On the **Select Optional Configuration** screen, select **Managed Servers, Clusters, and Machines**.
	- **b.** On the **Configure Managed Servers** screen, add a managed server.
	- **c.** On the **Assign Servers to Clusters** screen, add this server to the cluster in which the default soa\_server1 server resides.
- **2.** On the **Configuration Wizard Target Services to Servers or Clusters** screen, target Web Services resources (for example, WseeJmsServer, WseeJmsModule) to the cluster.

Either of these workarounds will cause the Configuration Wizard to apply the resources for the WebLogic Server Advanced Web Services component to the cluster.

### <span id="page-212-0"></span>**11.34.24 Exception Occurs During Invocation of Clientside Policy Applied to a Service**

After upgrading from WebLogic Server 10.3.1 to WebLogic Server 10.3.2 or later, if the value of the name attribute of @WebParam(header=true) is different from the Java parameter name in the JWS method, a WSDL part name exception may occur.

#### **Workaround**

Run clientgen against the service to rebuild the client artifacts.

#### <span id="page-212-1"></span>**11.34.25 WS-AT Interoperation Issues With WebSphere and WebLogic Server**

Web Services Atomic Transactions (WS-AT) 1.1 interoperation using WebSphere as the client and either WebLogic Server or JRF as the service does not work.

WS-AT 1.1 interoperation does work when WebSphere is the service and either WebLogic Server or JRF is the client. In this case, interoperation works only if you have WebSphere 7 with Fix/Feature Pack 7.

### <span id="page-212-2"></span>**11.34.26 First Response From an SCA Application Takes a Long Time**

When a WebLogic Server SCA service and reference are packaged in the same SCA application, and the very first request to the deployed application arrives together with a large number of simultaneous requests, the very first response is delayed significantly, sometimes for up to 10 minutes (depending on the actual volume).

#### **Workaround**

Use one of the following two workarounds to resolve this issue:

When SCA services and references are packaged in the same application, use local wiring whenever possible. This can be done by specifying the default property on the sca:reference, with a value equal to the name of the SCA service declared in the same Spring context file. For example:

<sca:reference name="*scareference*" ... default="*scaservice*">

**Note:** You can use this workaround only when the service is in the same composite (that is, same Spring context file) as the reference.

Package the services and references in different applications, and use application-level Work Managers.

### <span id="page-212-3"></span>**11.34.27 WsrmClient.getMostRecentMessageNumber() Always Returns Zero**

#### The

weblogic.wsee.reliability2.api.WsrmClient.getMostRecentMessageNu mber() method is intended to return the message number associated with the most recent invocation on an RM-enabled client instance. This number should initially be 0, after the first invocation should be 1, followed by 2, and so on.

## <span id="page-213-0"></span>**11.34.28 WsrmClient.reset() Fails to Reset All Necessary States**

The weblogic.wsee.reliability2.api.WsrmClient.reset() method, which should clear any sequence context from a client instance (port or Dispatch) so that the client instance can be reused without fear of referencing the old sequence, does not clear the CLIENT\_CURRENT\_SEQUENCE\_ID\_PROP\_NAME property from the client instance's request context.

# **11.35 WebLogic Tuxedo Connector Issues and Workarounds**

This section describes the following issue and workaround:

[Section 11.35.1, "View Classes are not Set on a Per Connection Basis"](#page-213-2)

### <span id="page-213-2"></span>**11.35.1 View Classes are not Set on a Per Connection Basis**

View classes are not set on a per connection basis.

A shared WebLogic Tuxedo Connector hash table can cause unexpected behavior in the server if two applications point to the same VIEW name with different definitions. There should be a hash table for the view classes on the connection as well as for the Resource section.

#### **Workaround**

Ensure that all VIEW classes defined across all your WebLogic Workshop applications are consistent, meaning that you have the same VIEW name representing the same VIEW class.

## **11.36 Documentation Errata**

This section describes documentation errata:

- [Section 11.36.1, "Coherence Option Is Not Supported"](#page-213-1)
- [Section 11.36.2, "Japanese Text Displays in Some Search Results Topics Avitek](#page-213-3)  [Medical Records"](#page-213-3)
- Section 11.36.3, "HTML Pages For Downloaded Libraries Do Not Display [Properly"](#page-214-2)
- [Section 11.36.4, "Evaluation Database Component Is Not Listed For silent.xml"](#page-214-1)
- [Section 11.36.5, "Online Documentation URL Displays Earlier Version"](#page-214-0)

### <span id="page-213-1"></span>**11.36.1 Coherence Option Is Not Supported**

In the *WebLogic Scripting Tool Command Reference*, the nmKill, nmServerLog, nmServerStatus, and nmstart commands list Coherence as a valid option for the serverType argument. This serverType option is not supported for these commands.

## <span id="page-213-3"></span>**11.36.2 Japanese Text Displays in Some Search Results Topics Avitek Medical Records**

The samples viewer **Search** function may sometimes return topics that display the Japanese and English versions of some Avitek Medical Records topics simultaneously.

## <span id="page-214-2"></span>**11.36.3 HTML Pages For Downloaded Libraries Do Not Display Properly**

After extracting the WebLogic Server documentation library ZIP files that are available from

http://www.oracle.com/technetwork/middleware/weblogic/documentat ion/index.html, the HTML pages may not display properly in some cases for the following libraries:

- E12840\_01 (WebLogic Server 10.3.0 documentation library)
- E12839\_01 (Weblogic Server 10.3.1 documentation library)
- E14571\_01 (WebLogic Server 10.3.3 documentation library)

#### **Workarounds**

For library E12840-01, after extracting the E12840\_01.zip library file, if the HTML pages are not formatting correctly, perform the following steps:

- **1.** Go to the directory in which you extracted the zip file.
- **2.** Locate the /global\_resources directory in the directory structure.
- **3.** Copy the /global\_resources directory to the root directory of the same drive.

For libraries E12839-01 and E14571-01, this issue occurs only on Windows operating systems. If the HTML pages of the extracted library are not formatting correctly, try extracting the ZIP file using another extraction option in your unzip utility. For example, if you are using 7-Zip to extract the files, select the **Full pathnames** option. Note that you cannot use the Windows decompression utility to extract the library ZIP file.

### <span id="page-214-1"></span>**11.36.4 Evaluation Database Component Is Not Listed For silent.xml**

In the *WebLogic Server Installation Guide*s for WebLogic Server 10.3.3 and 10.3.4, the Evaluation Database is not listed as an installable component in Table 5-1 of Chapter 5, "Running the Installation Program in Silent Mode.:" The following entry should be included in the Component Paths row:

WebLogic Server/Evaluation Database

The Evaluation Database component is automatically installed if the Server Examples component is included in silent.xml. Therefore, it does not have to be explicitly included in silent.xml. If, however, you do not install the Server Examples, but you want to install the Evaluation Database, you must include WebLogic Server/Evaluation Database in silent.xml.

### <span id="page-214-0"></span>**11.36.5 Online Documentation URL Displays Earlier Version**

In WebLogic Server 10.3.5, links to the online documentation from the Quick Start menu, Start menu, Code Examples, and Sample Applications go to the WebLogic Server 10.3.4 documentation library, http://download.oracle.com/docs/cd/E17904\_ 01/wls.htm.

#### **Workaround**

When accessing the online documentation, use this URL for the WebLogic Server 10.3.5 documentation library, http://download.oracle.com/docs/cd/E21764\_ 01/wls.htm.
# **Part V Oracle WebCenter**

Part V contains the following chapter:

■ Chapter 12, "Oracle WebCenter"

# <sup>12</sup>**Oracle WebCenter**

This chapter describes issues associated with Oracle WebCenter. It includes the following topic:

[Section 12.1, "General Issues and Workarounds"](#page-218-0)

## <span id="page-218-0"></span>**12.1 General Issues and Workarounds**

This section describes general issues and workarounds. It includes the following topics:

- [Section 12.1.1, "Using Oracle WebLogic Communications Server"](#page-219-0)
- [Section 12.1.2, "Using Jive Forums Documentation"](#page-219-1)
- [Section 12.1.4, "Application Role Names Cannot Include Thai Characters"](#page-220-0)
- [Section 12.1.3, "Troubleshooting Service Provisioning Issues"](#page-219-2)
- [Section 12.1.5, "Pagelet Producer Failover Support"](#page-220-1)
- Section 12.1.6, "Configuring a Client Security Policy for Oracle Content Server [Connections"](#page-220-2)
- [Section 12.1.7, "Importing Space Templates with Public Access"](#page-221-0)
- Section 12.1.8, "Option to Create a Portal Resource Displayed for Design-Time [Task Flows"](#page-221-1)
- [Section 12.1.9, "Connections Network Task Flow on System Pages Not Supported"](#page-221-2)
- [Section 12.1.10, "Cannot Log In to WebCenter Spaces if Oracle BPM is Down"](#page-221-3)
- [Section 12.1.11, "SQL Query with NCHAR Data Type Throws Exception"](#page-221-4)
- [Section 12.1.12, "Modifying Default Resource Strings for Language Support"](#page-221-5)
- [Section 12.1.13, "Setting Up WNA-Based SSO Using JDK 1.6.22 Produces an Error"](#page-222-0)
- Section 12.1.14, "Cannot Navigate to the Current Page Using Out-of-the-Box [Navigation Task Flows in WebCenter Portal Applications"](#page-222-1)
- [Section 12.1.15, "Login Outcome Fails to Navigate to Privileged Pages"](#page-222-2)
- [Section 12.1.16, "Space Language Does Not Take Effect"](#page-224-0)
- [Section 12.1.17, "Performing Security-Related Operations on Business Role Pages"](#page-224-1)
- [Section 12.1.18, "Unable to Access SSL-Protected WebCenter Endpoints"](#page-225-0)
- Section 12.1.19, "Unable to Export Content to Excel by using a Custom ADF [Taskflow"](#page-225-1)
- Section 12.1.20, "Errors for Activity Graph Queries When the Activity Graph [Engines are Running"](#page-225-2)
- [Section 12.1.21, "Page Not Found Error When Clicking Back to Portal Link"](#page-225-3)
- [Section 12.1.22, "Turning Off Automatic Event Listening in WebCenter Spaces"](#page-225-4)
- Section 12.1.23, "Cannot Add Certain Task Flows on a Space Page with the Default [Page Template Catalog"](#page-226-1)
- [Section 12.1.24, "Search Limitations with Special Characters"](#page-226-0)
- [Section 12.1.25, "Configuring the REST Server Post-Installation"](#page-227-0)
- Section 12.1.26, "Resources in WebCenter Portal Application Disappear after [Redeployment of Application"](#page-227-1)
- [Section 12.1.27, "Configuring a Proxy Server for External Links in Activity Stream"](#page-228-0)
- [Section 12.1.28, "Installing Oracle SES 11.1.2.2"](#page-228-1)

#### <span id="page-219-0"></span>**12.1.1 Using Oracle WebLogic Communications Server**

Oracle WebLogic Communications Server (OWLCS) is provided as a sample for development only. It should not be used for production deployments.

#### <span id="page-219-1"></span>**12.1.2 Using Jive Forums Documentation**

Oracle WebCenter Discussions (Jive Forums) is an optional component of Oracle WebCenter. Complete documentation for Jive Forums is included for reference. However, Jive software installations and upgrades outside of the WebCenter product installation are not supported.

#### <span id="page-219-2"></span>**12.1.3 Troubleshooting Service Provisioning Issues**

When you create a group space, an error similar to the following might be seen if provisioning a service exceeds the time allowed:

Group space created with the following warnings:

Issues were faced while provisioning the services. Errors were encountered for the following services - Discussions and Announcements. Check if these services have been configured correctly.

When a group space is created, services are provisioned in parallel in multiple threads. If provisioning a service exceeds the specified timeout, the thread is interrupted. The timeout may be exceeded due to time needed to copy the metadata when the latency between the midtier and the database is too high, network issues, database performance issues, and so on.

To check if the issue is due to exceeding the timeout, search the log file for a message similar to the following:

<Nov 3, 2009 4:44:06 PM GMT> <Warning> <oracle.webcenter.webcenterapp> <BEA-000000> <Concurr: The thread is timed out in 10000 milisec. for oracle.webcenter.collab.forum:Execution timedout queued : 12 ms suspended : 0 ms running : 5842 ms timeout : 5000 ms service : oracle.webcenter.community resource : oracle.webcenter.collab.forum

source : oracle.webcenter.concurrent.RunnableTask@23268a92 (oracle.webcenter.concurrent.RunnableTask) submission : 15> <Nov 3, 2009 4:44:06 PM GMT> <Warning> <oracle.webcenter.webcenterapp> <BEA-000000> <Concurr: The thread is timed out in 5000 milisec. for oracle.webcenter.collab.announcement:Execution timedout queued : 37 ms suspended : 0 ms running : 5875 ms timeout : 5000 ms service : oracle.webcenter.community resource : oracle.webcenter.collab.announcement source : oracle.webcenter.concurrent.RunnableTask@37538945 (oracle.webcenter.concurrent.RunnableTask) submission : 18>

<Nov 3, 2009 4:44:06 PM GMT> <Warning> <oracle.webcenter.collab.forum.internal.jive.CategoryTaxanomyCreator> <BEA-000000> <java.io.InterruptedIOException: Operation interrupted

In this case, the running time of 5875 ms exceeded the timeout of 5000 ms. The root cause of the timeout should be addressed; for example, resolve networking or database performance issues.

The networking issues could be resolved by incresing the TCP/IP timeout value.To change the timeout values, log in as a root user and execute the following command:

ndd -set /dev/tcp tcp\_time\_wait\_interval 480000 (default value is 60000)

Restart the Administration and Managed Servers. Once this is done, the group space can be created again and the error will not be encountered. If the performance cannot be improved and the error persists, the timeout value may be increased for the service encountering the error. For more information, see Section A.5.5, "Configuring Concurrency Management."

#### <span id="page-220-0"></span>**12.1.4 Application Role Names Cannot Include Thai Characters**

In this release, application role names cannot contain Thai characters.

#### <span id="page-220-1"></span>**12.1.5 Pagelet Producer Failover Support**

Oracle WebCenter Pagelet Producer supports failover in a clustered configuration. However, the in-flight data (unsaved or pending changes) is not preserved. On failover, administrators must reestablish their administrative session. End users may also need to reestablish the session if the proxy is required to have a state. If SSO is configured, credentials are automatically provided, and the session is reestablished.

#### <span id="page-220-2"></span>**12.1.6 Configuring a Client Security Policy for Oracle Content Server Connections**

If your environment supports Global Policy Attachments (GPA), leave the Client Security Policy property blank when you configure the Oracle Content Server connection. The hint text and online help indicates that you must enter the value 'GPA' but this information is not correct. See also, the table "Oracle Content Server Connection Parameters" in *Oracle Fusion Middleware Administrator's Guide for Oracle WebCenter*.

## <span id="page-221-0"></span>**12.1.7 Importing Space Templates with Public Access**

When a Space template with public access is imported into another instance of WebCenter Spaces, the template appears as public but the grants are not imported properly. Creating a Space based on this template by using the UI works fine, but creating a Space by using the WebService call fails with an exception.

As a workaround, in the Spaces UI, revoke the public access from the template, and then grant the public access again.

#### <span id="page-221-1"></span>**12.1.8 Option to Create a Portal Resource Displayed for Design-Time Task Flows**

You can bring runtime task flows into JDeveloper, edit them, and export them back to the deployed application. However, Oracle recommends that you not expose task flows created in JDeveloper as portal resources. When you create an ADF task flow inside the /oracle/webcenter/portalapp folder, the context menu on the task flow definition file displays the Create Portal Resource option. Do not use this option to expose a design-time task flow as a portal resource. Task flows typically involve multiple files. When you export a new task flow from JDeveloper, all files may not be exported properly, and this may result in the task flow being broken post deployment.

## <span id="page-221-2"></span>**12.1.9 Connections Network Task Flow on System Pages Not Supported**

If you include the Connections Network task flow in a custom Resource Catalog and use that catalog in your application, and then try to add this task flow to a system page, you get an error. This error prevents you from editing any other task flow on the page. To work around this issue, click the Restore Default link on the system page to undo all changes made to the page, including removal of the Connections Network task flow.

#### <span id="page-221-3"></span>**12.1.10 Cannot Log In to WebCenter Spaces if Oracle BPM is Down**

If the WebCenter domain has been extended using the Oracle BPM Spaces template, and Process Spaces has been installed, any attempt to log in to WebCenter Spaces throws exceptions if the Oracle BPM server is down.

## <span id="page-221-4"></span>**12.1.11 SQL Query with NCHAR Data Type Throws Exception**

When using a SQL data control, you may encounter an error if the query contains a column with the NCHAR data type. As a workaround, you can use the to\_ char(NCHAR\_COLUMN NAME) function.

#### <span id="page-221-5"></span>**12.1.12 Modifying Default Resource Strings for Language Support**

In a WebCenter Portal application, to provide language support for component properties edited at runtime, Oracle Composer enables users to edit resource strings for properties that take String values. At runtime, when you try to override the default content in the resource bundle by directly entering values in the Select Text Resource dialog, the changes do not take effect and the page may appear blank.

The workaround is to create a new resource string instead of directly entering values in the Select Text Resource dialog. To create a new resource string, use the Create link in the Select Text Resource dialog and enter the required values in the search results table. Clicking the Use button in the last column selects this string for use as the current property value. For information, see the "Edit Resource Strings" section in *Oracle Fusion Middleware Developer's Guide for Oracle WebCenter*."

#### <span id="page-222-0"></span>**12.1.13 Setting Up WNA-Based SSO Using JDK 1.6.22 Produces an Error**

Setting up Windows Native Authentication-based single sign-on using SUN JDK 1.6.22 produces an error. Use the jrockit JDK instead of the Sun JDK, or contact Oracle Support to get a backport request for bug 10631797.

## <span id="page-222-1"></span>**12.1.14 Cannot Navigate to the Current Page Using Out-of-the-Box Navigation Task Flows in WebCenter Portal Applications**

Navigating to the same page as the current page with the out-of-the-box navigation task flows fails in WebCenter Portal applications.

The workaround for this issue is to extend the CustomPortalNavigation class and register it in web.xml.

**1.** Create a new Java class in your Portal project that extends oracle.webcenter.portalframework.sitestructure.PreferencesBea n.

For example:

```
package portal;
```
import oracle.webcenter.portalframework.sitestructure.PreferencesBean;

```
public class CustomPortalNavigation extends PreferencesBean {
      public CustomPortalNavigation () {
         super();
     }
}
```
**2.** Register this new Java class in web. xml with the navigation framework as a CustomPortalNavigation as follows:

```
<context-param>
  <param-name>
   Oracle.webcenter.portalframework.sitestructure.CustomPortalNavigationImpl
  </param-name>
   <param-value>portal.CustomPortalNavigation</param-value>
</context-param>
```

```
12.1.15 Login Outcome Fails to Navigate to Privileged Pages
```
If an application is configured to automatically navigate to a page that is accessible only to authenticated users, login to the application fails to navigate to the target page. The browser either shows an empty popup or 404 error.

The workaround for this issue is as follows:

**1.** Create a Java class in the application that extends the framework's CustomViewHandler and overload the getActionURL method, for example:

package portal;

```
import java.beans.Beans;
import javax.faces.application.ViewHandler;
import javax.faces.context.FacesContext;
import oracle.webcenter.portalframework.sitestructure.SiteStructure;
import oracle.webcenter.portalframework.sitestructure.SiteStructureContext;
import oracle.webcenter.portalframework.sitestructure.SiteStructureResource;
import oracle.webcenter.portalframework.sitestructure.SiteStructureUtils;
```

```
import 
    oracle.webcenter.portalframework.sitestructure.handler.CustomViewHandler;
    public class ApplicationViewHandler extends CustomViewHandler {
      public ApplicationViewHandler(ViewHandler viewHandler) {
         super(viewHandler);
       }
       /*
       * Extend to address issue with bug 11076967 involving login
       */
       @Override
      public String getActionURL(FacesContext fctx, String viewId) {
        String urlStr = viewId;
         if (Beans.isDesignTime()) {
           return m_baseHandler.getActionURL(fctx, urlStr);
         }
         // Only perform the pretty url lookup if the request was from our
         // navigation processAction
         if (isRequestDrivenByNavigation(fctx)) {
           SiteStructure model =
             SiteStructureContext.getInstance().getCurrentModel();
           if (model != null) {
             SiteStructureResource resource = model.getCurrentSelection();
             if (resource != null) {
               // Bug 11076967
               // Only translate to pretty URL if the viewId is that of the
               // resource.
               // There is a usecase (bug 11076967) where the viewId is
               // the login_success outcome in which case, we shouldn't touch it
               String resourceViewId = findTargetViewId(fctx, resource);
               if (resourceViewId != null &&
                   resourceViewId.equals(viewId))
                  urlStr = "/* + SiteStructureUtils.encodeUrl(resource.getPrettyUrl());
             }
           }
         }
         // Get the base handler to tag on anything else that might be needed
         // which includes the _adf.ctrl-state
         String ret = m_baseHandler.getActionURL(fctx, urlStr);
         return ret;
       }
    }
2. Register the above view handler with JSF in faces-config.xml, replacing the
   existing
```

```
oracle.webcenter.portalframework.sitestructure.handler.Custom
ViewHandler entry:
```

```
<faces-config version="1.2" xmlns="http://java.sun.com/xml/ns/javaee">
  <application>
     <default-render-kit-id>oracle.adf.rich</default-render-kit-id>
     <view-handler>portal.ApplicationViewHandler</view-handler>
```

```
 </application>
 ...
```
#### <span id="page-224-0"></span>**12.1.16 Space Language Does Not Take Effect**

If users change their language preference, it overrides the language selected for the Space. To display the language selected for the Space, users must clear the browser cookies and reload the Space.

#### <span id="page-224-1"></span>**12.1.17 Performing Security-Related Operations on Business Role Pages**

Seeded business role pages, such as Activities and Spaces, are available to all users by default. Currently, the WebCenter Spaces UI does not provide a means of performing security-related operations on seeded business role pages. This means you cannot hide seeded business role pages from all users through the WebCenter Spaces UI. However, there is a workaround:

**1.** Export the pages.xml files for anonymous-role and authenticated-role from MDS.

```
exportMetadata(application='webcenter',server='WC_
Spaces',toLocation='/scratch/mdsdump',
      docs='/oracle/webcenter/page/scopedMD/s8bba98ff_4cbb_40b8_beee_
296c916a23ed/role/anonymous-role/pages.xml')
exportMetadata(application='webcenter',server='WC_
Spaces',toLocation='/scratch/mdsdump',
      docs='/oracle/webcenter/page/scopedMD/s8bba98ff_4cbb_40b8_beee_
296c916a23ed/role/authenticated-role/pages.xml')
```
**2.** Go through these pages . xml files and, based on your requirement, mark business role pages hidden or shown:

```
<!-- Business Role Pages -->
       <pageDef 
             id="Page_2eb852ac_10f5902cb2f__7ff7" 
              contentMRef="/oracle/webcenter/page/scopedMD/s8bba98ff_4cbb_40b8_
beee_296c916a23ed/businessRolePages/ActivityStreamMainView.jspx"
              shared="false" 
               hidden="false"
       /\triangleright...
```
- Set hidden="true" for the pages that should not be shown.
- Set hidden="false" for pages that should be shown.
- **3.** Upload the changed files back to the repository.

```
importMetadata(application='webcenter',server='WC_
Spaces',fromLocation='/scratch/mdsdump',
     docs='/oracle/webcenter/page/scopedMD/s8bba98ff_4cbb_40b8_beee_
296c916a23ed/role/anonymous-role/pages.xml')
importMetadata(application='webcenter',server='WC_
Spaces',fromLocation='/scratch/mdsdump',
     docs='/oracle/webcenter/page/scopedMD/s8bba98ff_4cbb_40b8_beee_
```
296c916a23ed/role/authenticated-role/pages.xml')

## <span id="page-225-0"></span>**12.1.18 Unable to Access SSL-Protected WebCenter Endpoints**

An Oracle WebCenter Source (for searching WebCenter Spaces objects, such as lists, pages, Spaces, and people connections profiles) currently cannot access SSL-protected WebCenter endpoints. Oracle is working on a patch for this.

## <span id="page-225-1"></span>**12.1.19 Unable to Export Content to Excel by using a Custom ADF Taskflow**

In a WebCenter Portal application that contains a custom ADF taskflow that enables you to generate a downloadable Excel spreadsheet, the export operation may fail when you click the Export to Excel button for the first time. If you encounter this problem, try to export the content to Excel again.

## <span id="page-225-2"></span>**12.1.20 Errors for Activity Graph Queries When the Activity Graph Engines are Running**

The process of building and storing similarity scores for Activity Graph can consume a large amount of temporary and undo table space when the size of the graph grows large. To prevent errors, ensure that the temporary and undo tablespaces assigned to the Activities schema are configured to auto-extend.

## <span id="page-225-3"></span>**12.1.21 Page Not Found Error When Clicking Back to Portal Link**

The **Back to Portal** link redirects to http://*server*:*port*/*contextroot*. The default value in web.  $xml$  for this is /index.html and the default value in index.html redirects to ./faces/pages\_home. If there is no pages\_home node in the selected default navigation model for the application, this results in a page not found error. To resolve this issue, update web.xml and index.html to reflect the structure of your application.

If your application uses dynamically created navigations at runtime, it is advisable to change the landing page to be a .jsp page. This enables you to drive the actual node to redirect to within the navigation from a backing bean. The bean can either choose to go to the first navigable page, or can navigate to a node based on an external ID. In the latter case, you must set the external ID in the navigation model.

## <span id="page-225-4"></span>**12.1.22 Turning Off Automatic Event Listening in WebCenter Spaces**

In WebCenter Spaces, when a portlet is added to a page, the portlet binding is configured to automatically listen for parameters and events generated on the page. Currently, there is no way to turn off this automatic parameter and event listening in the WebCenter Spaces UI.

To turn off automatic parameter and event listening:

- **1.** Export the Space.
- **2.** In JDeveloper, open the page definition for the page containing the portlet.
- **3.** Edit the portlet binding to set the listenForAutoDeliveredPortletEvents and listenForAutoDeliveredParameterChanges attributes to false:

```
<portlet id="p2_1"
 ...
         listenForAutoDeliveredPortletEvents="false"
         listenForAutoDeliveredParamtersChange="false"
         ...
/>
```
**4.** Import the Space back into WebCenter Spaces.

## <span id="page-226-1"></span>**12.1.23 Cannot Add Certain Task Flows on a Space Page with the Default Page Template Catalog**

When using the Default Page Template Catalog (for example, when editing page templates), users are unable to add the following task flows to a Space page:

- All Saved Searches
- Similarly Tagged Items
- Tags
- Tag Cloud
- Tag Cloud Related Items
- Publisher

This is due to a missing single quote in the  $attr.text$  attribute, which causes a parse exception when the task flow is added to a page.

The workaround is to edit the Default Page Template Catalog to add the missing quotes. For example:

- **1.** Log on as an administrator.
- **2.** Navigate to the Administration Resources Resource Catalogs page.
- **3.** With the **Default Page Template Catalog** selected, click **Edit Copy**.
- **4.** With this new (copied) catalog selected, select **Edit**, and for each of these entries (under either the Tagging and Searching group or the Social and Communications group), do the following:
	- **a.** Select the entry and click **Edit** (pencil).
	- **b.** Click the **Options** tab, and add the missing single quote in the attr.text attribute; for example, ['TAGS.TITLE'].
- **5.** Click **OK**, then **OK** again to save and close the catalog.
- **6.** Back on the Administration Resources Resource Catalogs page, select this new catalog, and click **Edit - Show** to make it available.
- **7.** Navigate to the Administration Configuration page.
- **8.** In the Resources section, select this new catalog for the following:
	- Resource Catalog for Page Templates in Spaces
	- Resource Catalog for Page Templates in Home Space
- **9.** Click **Apply** to save these changes.

#### <span id="page-226-0"></span>**12.1.24 Search Limitations with Special Characters**

Several special characters are filtered out in WebCenter search. For example, when you search for the keyword Q2\$Total, WebCenter does not return the wiki page named Q2\$Total in search results.

With Oracle SES, the following special characters are not recognized:

 $!@ # $ \% \wedge \& () + = [] {} \} | :' \Upsilon", <>>'$  ?

With WebCenter live search, the hyphen [-] and wildcard [\*] characters additionally are not recognized.

#### <span id="page-227-0"></span>**12.1.25 Configuring the REST Server Post-Installation**

For certain features of the WebCenter REST server to work correctly when using a REST client like the Oracle WebCenter iPhone application, the flag WLForwardUriUnparsed must be set to ON for the Oracle Weblogic Server Plugin that you are using.

- If you are running Apache in front of Weblogic Server, add this flag to weblogic.conf.
- If you are running Oracle HTTP Server (OHS) in front of Weblogic Server, add this flag to mod\_wl\_ohs.conf.

The examples below illustrate the possible configurations for both of these cases.

For more information about how to configure Weblogic Server Plugins, see *Oracle Fusion Middleware Using Web Server 1.1 Plug-Ins with Oracle WebLogic Server*.

Example 1: Using <location /rest> to apply the flag only for /rest URIs (recommended)

```
<Location /rest>
 # the flag below MUST BE set to "On"
 WLForwardUriUnparsed On
 # other settings, example: WebLogicCluster or WebLogicHost & WebLogicPort
 # set the handler to be weblogic
 SetHandler weblogic-handler
</Location>
```
**Example 2**: Applying the flag to all URIs served by Oracle Weblogic Server

```
<IfModule mod_weblogic.c>
   # the flag below MUST BE set to "On"
 WLForwardUriUnparsed On
  # other settings, example: WebLogicCluster or WebLogicHost & WebLogicPort
 WebLogicCluster johndoe02:8005,johndoe:8006
 Debug ON
                     c:/tmp/global_proxy.log<br>"c:/myTemp"
  WLTempDir "c:/myTemp"
  DebugConfigInfo On
 KeepAliveEnabled ON
 KeepAliveSecs 15
</IfModule>
```
## <span id="page-227-1"></span>**12.1.26 Resources in WebCenter Portal Application Disappear after Redeployment of Application**

If a WebCenter Portal application has been customized at runtime to add new resources through the Resource Manager, those new resources are lost after a new deployment or a redeployment of the same application.

Any new pages created at runtime that use the lost resources are still available even though the resources themselves are no longer available in the Resource Manager.

This issue happens when the application version or the redeployment version is changed during the redeployment of the application, either using Fusion Middleware Control or WLST. It can also happen on redeployment when the

generic-site-resources.xml file has been changed at design time (for example, by creating new resources).

This issue occurs because the generic-site-resources.xml file is overwritten on redeployment.

To work around this issue, you must manually add the mds-transfer-config.xml file to the application.

**Note:** Any resources created at design time must be manually added to the runtime application before redeploying the application.

**1.** Download the mds-transfer-config.xml file from the following location:

https://support.oracle.com/oip/faces/secure/km/DownloadAttach ment.jspx?attachid=1343209.1:mdstransferconfig

- **2.** Extract the MAR file (for example AutoGeneratedMar.mar) from the EAR file.
- **3.** In the extracted MAR file directory, create a new directory, called META-INF, and copy the mds-transfer-config.xml file to the new directory.
- **4.** Update the MAR file with META-INF\mds-transfer-config.xml, for example:

jar -uvf AutoGeneratedMar.mar META-INF\mds-transfer-config.xml

**5.** Update the EAR file with the updated MAR file:

jar -uvf *YourApp*.ear AutoGeneratedMar.mar

**6.** Redeploy *YourApp*.mar.

#### <span id="page-228-0"></span>**12.1.27 Configuring a Proxy Server for External Links in Activity Stream**

You must configure a proxy server if you want to display external links in Activity Stream task flows. Both the RSS service and the Activity Stream

service share the same proxy server settings. For information, see "Setting Up a Proxy Server for External RSS News Feeds" in *Oracle Fusion Middleware Administrator's Guide for Oracle WebCenter*.

#### <span id="page-228-1"></span>**12.1.28 Installing Oracle SES 11.1.2.2**

Oracle Secure Enterprise Search (SES) release 11.1.2.2 now is available and is recommended as the Oracle SES release to use with WebCenter release 11.1.1.5.

#### Download Oracle SES from

http://www.oracle.com/technetwork/search/oses/downloads/index.ht ml. No additional Oracle patches are required with Oracle SES release 11.1.2.2.

**Note:** *Oracle Fusion Middleware Administrator's Guide for Oracle WebCenter* describes required steps for installing Oracle SES that involve unzipping the webcenter\_search\_ses\_plugins.zip file to add several WebCenter jar files to Oracle SES. This zip file is not necessary with Oracle SES release 11.1.2.2.

For more information, refer to the Oracle SES Online Documentation Library 11*g* Release 1 (11.1.2.2) available here on OTN:

http://www.oracle.com/technetwork/search/oses/documentation/ses-096384.html

# **Part VI**

# **Oracle SOA Suite and Business Process Management Suite**

Part VI contains the following chapters:

- Chapter 13, "Oracle SOA Suite, Oracle BPM Suite, and Common Functionality"
- Chapter 14, "Web Services Security and Administration"

## <sup>13</sup>**Oracle SOA Suite, Oracle BPM Suite, and Common Functionality**

To view the latest known issues associated with Oracle SOA Suite, BPM Suite, and related SOA technologies, go to Oracle Technology Network (OTN) at http://www.oracle.com/technetwork/middleware/docs/soa-aiafp-know nissuesindex-364630.html. These known issues documents include the following products:

- Oracle Adapter for Oracle Applications (Oracle E-Business Suite Adapter)
- **Oracle AIA Foundation Pack**
- Oracle Application Adapters for Oracle WebLogic Server
- Oracle Application Server Legacy Adapters
- Oracle B<sub>2B</sub>
- Oracle BPEL Process Manager
- Oracle Business Activity Monitoring
- Oracle Business Process Management
- **Oracle Business Rules**
- Oracle Complex Event Processing
- Oracle Enterprise Repository
- Oracle Human Workflow
- Oracle Mediator
- Oracle Service Bus
- Oracle SOA Suite and Oracle BPM Suite Common Functionality
- Oracle Technology Adapters

## <sup>14</sup>**Web Services Security and Administration**

This chapter describes issues associated with Web services security and administration, including Oracle Web Services Manager. It includes the following topics:

- [Section 14.1, "Using Multibyte User Credentials with wss\\_http\\_token\\_\\* Policy"](#page-235-0)
- Section 14.2, "Importing Custom Policies Before Attaching and Deploying to a [Service Application"](#page-235-1)
- [Section 14.3, "Performing a Bulk Upload of Policies"](#page-235-2)
- Section 14.4, "Reviewing Policy Configuration Override Values After Detaching a [Client Policy"](#page-235-3)
- [Section 14.5, "Removing Post-deployment Customizations"](#page-235-4)
- [Section 14.6, "Reviewing Localization Limitations"](#page-236-0)
- Section 14.7, "When Using WLST to Import a Security Policy, the Same Policy May [Be Repeatedly Imported"](#page-236-1)
- Section 14.8, "Identity in WSDLs Is Not Used for Enforcement with ADF DC [Applications"](#page-236-2)
- Section 14.9, "JVM limitation for Kerberos Token Policy with Message Protection [Policy"](#page-236-3)
- Section 14.10, "Fusion Middleware Control Does Not List Policies When Two [Servers Are SSL Enabled \(Two-way SSL\)"](#page-237-0)
- Section 14.11, "Web Service Test Page Cannot Test Input Arguments Bound to [SOAP Headers"](#page-237-1)
- Section 14.12, "Possible Build Label Version and Date Discrepancy On the Policy [Validation Page"](#page-237-2)
- Section 14.13, "When Adding SAML Issuer From Fusion Middleware Control the [jps-config.xml File Is Incorrectly Updated"](#page-237-3)
- Section 14.14, "Patching of Patch Set 1 WebLogic Server Web Services Attached to [Custom Polices With Patch Set 3 Oracle WSM Policy Manager"](#page-237-4)
- [Section 14.15, "Custom Policy Fails When an Empty Subject Is Passed"](#page-238-0)
- [Section 14.16, "Possible Limitation When Using Custom Exactly-one Policies"](#page-238-1)
- Section 14.17, "Ignore "Services Compatibility" Error for Security Policies Used [Between Oracle WSM and WebLogic Server"](#page-238-2)
- Section 14.18, "Compatible Policies Not Returned When Using JDeveloper Wizard [to Attach Oracle WSM Policies to Web Service Client"](#page-239-0)
- [Section 14.19, "SAML Bearer Token Policies Now Signed by Default"](#page-239-1)
- [Section 14.20, "Policyset Containing Invalid PolicyRef Causes Application to Fail"](#page-240-1)
- [Section 14.21, "Security Policies do not Work on Subscriber Mediator Component"](#page-240-2)
- [Section 14.22, "Policy Table Might not Show Attached Policies For Some Locales"](#page-240-0)

**Note:** See also Section 11.34, "Web Services and XML Issues and Workarounds."

## <span id="page-235-0"></span>**14.1 Using Multibyte User Credentials with wss\_http\_token\_\* Policy**

In this release, multibyte user credentials are not supported for the wss\_http\_token\_\* policies. If multibyte user credentials are required, use a different policy, such as wss\_ username\_token\_\* policy. For more information about the available policies, see Appendix B "Predefined Policies" in the *Oracle Fusion Middleware Security and Administrator's Guide for Web Services*.

## <span id="page-235-1"></span>**14.2 Importing Custom Policies Before Attaching and Deploying to a Service Application**

It is recommended that you import custom policies before attaching and deploying them to a service application.

If you deploy an application with policies that do not exist in the Metadata Store (MDS), and subsequently import the policies, you need to restart the server for the policy attachment count to be updated.

## <span id="page-235-2"></span>**14.3 Performing a Bulk Upload of Policies**

When performing a bulk import of policies to the MDS repository, if the operation does not succeed initially, retry the operation until the bulk import succeeds.

For the most part, this can occur for an Oracle RAC database when the database is switched during the metadata upload. If there are *n* databases in the Oracle RAC database, then you may need to retry this operation *n* times.

For more information about bulk import of policies, see "Migrating Policies" in the *Oracle Fusion Middleware Security and Administrator's Guide for Web Services*.

## <span id="page-235-3"></span>**14.4 Reviewing Policy Configuration Override Values After Detaching a Client Policy**

If you attach a policy to a client, override policy configuration values, and subsequently detach the policy, the policy configuration override values are not deleted. When attaching new policies to this client, ensure that you review the policy configuration override values and update them appropriately.

## <span id="page-235-4"></span>**14.5 Removing Post-deployment Customizations**

When the connections.xml file is changed after deployment using the AdfConnection MBean, the complete connection is saved as a customization. This means that changes to the connection in a redeployed application are overwritten by the customization.

When you use Fusion Middleware Control to make changes to an application's connections.xml file after deployment, a new connections.xml file is created as a customization and stored in the MDS repository. This customization persists for the life of the application. Therefore, if you redeploy the application, the customized connections.xml file continues to be applied as a customization on the application.

To allow the redeployed application's connections.xml file to be applied without the prior customization (from Fusion Middleware Control), you must explicitly remove the connections.xml customizations from the MDS repository.

For example, if you deploy an application with a Web services data control, then use Fusion Middleware Control to attach the 'username token client policy', and subsequently detach the policy. Then, you return to JDeveloper to edit the application and attach the 'http token client policy', and redeploy the application. When you view the application using Fusion Middleware Control, you see that it is not using the 'http token client policy' that you attached. That is because it is using the customized connections.xml file that you previously created using Fusion Middleware Control.

If you remove the connections.xml customizations from the MDS repository, the application will use the its own connections.xml file.

## <span id="page-236-0"></span>**14.6 Reviewing Localization Limitations**

The following information is supported in **English only** in this release of Oracle Enterprise Manager:

- All fields in the policy and assertion template except the orawsp: displayName field.
- If using the ?orawsdl browser address, the orawsp: description field.
- In the System MBean browser, the Description field in the oracle.wsm.upgrade Mbean.

## <span id="page-236-1"></span>**14.7 When Using WLST to Import a Security Policy, the Same Policy May Be Repeatedly Imported**

When WLST is used to import a security policy, be aware that the same policy may be repeatedly imported.

## <span id="page-236-2"></span>**14.8 Identity in WSDLs Is Not Used for Enforcement with ADF DC Applications**

For ADF DC applications, the identity extension in a WSDL (for example, the certificate published in the WSDL), cannot be used as a recipient certificate for message protection policies. Instead, either the recipient key alias (declarative configuration override) or the default recipient key alias specified in the policy are used.

## <span id="page-236-3"></span>**14.9 JVM limitation for Kerberos Token Policy with Message Protection Policy**

Within a JVM, the Kerberos acquire key works fine when there is only a single Web service principal. If there are additional Web service principals within the same JVM, the acquire key returns null. When a Web service and client exist in different JVMs, this is no longer an issue.

## <span id="page-237-0"></span>**14.10 Fusion Middleware Control Does Not List Policies When Two Servers Are SSL Enabled (Two-way SSL)**

When a Managed Server is Two-way enabled SSL (for example, a SOA server hosting Oracle WSM Policy Manager over Two-way SSL) and the Administration Server hosting Fusion Middleware Control is correctly configured to access the Two-way SSL-enabled Managed Server, Fusion Middleware Control still does not list the Oracle WSM policies.

## <span id="page-237-1"></span>**14.11 Web Service Test Page Cannot Test Input Arguments Bound to SOAP Headers**

For Web services that have any input arguments bound to SOAP headers, the Test Web Service page in the Fusion Middleware Control console cannot show the message. Therefore, such operations cannot be tested with the **Test Web Service** page.

For example, if the input for a multi-part WSDL is viewed through Fusion Middleware Control, and one input argument is bound to a SOAP header, the composite instance fails with the following exception because the other part of the message was missing in the input:

ORAMED-01203:[No Part]No part exist with name "request1" in source message

To resolve such an issue, select XML View for Input Arguments and edit the payload to pass input for both parts of the WSDL.

## <span id="page-237-2"></span>**14.12 Possible Build Label Version and Date Discrepancy On the Policy Validation Page**

The build label and date information on the Policy Manager Validation page represent the repository information and the version of the Policy Manager. The build label represents the Policy Manager build that populated the repository and the date is the date that the repository was last refreshed. If the repository is not refreshed during a sparse installation of Oracle Fusion Middleware 11gR1 PS2, the information will not change. Note that a typical installation of Oracle Fusion Middleware 11gR1 PS2 does not refresh the repository either.

## <span id="page-237-3"></span>**14.13 When Adding SAML Issuer From Fusion Middleware Control the jps-config.xml File Is Incorrectly Updated**

In release 11*g* R1 (11.1.1.1.0), when you try to add or edit a trusted issuer from the Fusion Middleware Control console, then the jps-config.xml file is incorrectly updated. As a workaround for this issue, Oracle recommends upgrading to 11*g* R1 Patch Set 2 (11.1.1.3.0).

## <span id="page-237-4"></span>**14.14 Patching of Patch Set 1 WebLogic Server Web Services Attached to Custom Polices With Patch Set 3 Oracle WSM Policy Manager**

Due to a new feature in 11*g* R1 Patch Set 2 (11.1.1.3.0), the "Shared policy store for Oracle Infrastructure Web services and WebLogic Server Web services", WebLogic Server Web services now utilize the Policy Manager by default to retrieve policies from the MDS repository. In Patch Set 1, WebLogic Server Web services used classpath mode by default.

After patching your Oracle Fusion Middleware 11*g* R1 software installation to Patch Set 2, if you have attached a *custom* Oracle WSM policy to a WebLogic Server Web service, you need to make sure your custom policy is stored in the MDS repository. Note that only custom policies in use need to be migrated. All seed policies will be available in the MDS repository out-of-the-box.

To migrate policies to the Metadata Services (MDS) repository, see "Maintaining the MDS Repository" in the *Security and Administrator's Guide for Web Services*.

## <span id="page-238-0"></span>**14.15 Custom Policy Fails When an Empty Subject Is Passed**

If an empty subject is passed to a custom policy, it fails with a generic error. To work around this issue, you can create and set an anonymousSubject inside the execute method of the custom step. For example:

```
javax.security.auth.Subject subject =
oracle.security.jps.util.SubjectUtil.getAnonymousSubject();
context.setProperty(oracle.wsm.common.sdk.IMessageContext.SECURITY_
SUBJECT, subject)
```
Note that in this example the context is of Type oracle.wsm.common.sdk.IContext

## <span id="page-238-1"></span>**14.16 Possible Limitation When Using Custom Exactly-one Policies**

In some cases, there can be a limitation when using custom Exactly-one policies. For a set of assertions within the exactly-one policy, if a request message satisfies the first assertion, then the first assertion gets executed and a response is sent accordingly. However, this may not be the desired behavior in some cases because the request may be intended for the subsequent assertions.

For example, you may have a client policy that has Timestamp=ON and a service exactly-one policy that has a wss11 username token with message protection assertions: the first has Timestamp=OFF; the second has Timestamp=ON. Therefore, the first assertion in the service exactly-one policy is not expecting the Timestamp in the request, yet the second assertion does expect it. In this case, the first assertion gets executed and the response is sent with no Timestamp. However, the client-side processing then fails because it expects the Timestamp that was sent in the request.

This limitation can exist with any cases where a client policy expects a greater number of elements to be signed and a service policy does not.

## <span id="page-238-2"></span>**14.17 Ignore "Services Compatibility" Error for Security Policies Used Between Oracle WSM and WebLogic Server**

Fusion Middleware Control may display a false error message when verifying compatibility of service policies. This incompatibility message is shown when using Enterprise Manager to attach an Oracle WSM Security client policy. Upon clicking the **Check Services Compatibility**, a message states that policies are incompatible despite the fact that these might be compatible.

#### **Workaround**:

If WSM policies are attached at the Web service endpoint, use the corresponding client policy. For example, if the service has wss11\_saml\_or\_username\_token\_with\_ message\_protection\_service\_policy, wss11\_saml\_token\_with\_message\_protection\_ client\_policy or wss11\_username\_token\_with\_message\_protection\_client\_policy will

work at the client side. If non-WSM policies are attached to the Web Service, see the *Interoperability Guide for Oracle Web Services Manager* for information about the corresponding client policy and attach it.

## <span id="page-239-0"></span>**14.18 Compatible Policies Not Returned When Using JDeveloper Wizard to Attach Oracle WSM Policies to Web Service Client**

During design time, the JDeveloper Wizard's option for **Attaching Oracle WSM Policies to Web Service Clients** might not return any compatible policies. This can occur due to one of the following reasons:

- There are no compatible client policies corresponding to the service policies published in the WSDL.
- In some cases, when you are trying to determine the compatible client policies in version 11.1.1.4 of JDeveloper running with Fusion Middleware Control Enterprise Manager that correspond to the service policies published in the WSDL of the Web service in version 11.1.1.3 or earlier.

#### **Workaround:**

Disable the **Show only the compatible client policies for selection** option in the JDeveloper Wizard. This will list all the client policies.

If Oracle WSM policies *are attached* to the Webs service, use the corresponding client policy. For example, if the service has the policy wss11\_saml\_or\_username\_token\_ with\_message\_protection\_service\_policy, it is safe to assume that wss11\_saml\_token\_ with\_message\_protection\_client\_policy or wss11\_username\_token\_with\_message\_ protection\_client\_policy will work at the client side.

If WSM policies are *not attached* to the Web service, refer to the *Interoperability Guide for Oracle Web Services Manager* for instructions on determinant the corresponding client policy and attaching it.

## <span id="page-239-1"></span>**14.19 SAML Bearer Token Policies Now Signed by Default**

A new property, saml.enveloped.signature.required, is available when configuring wss\_saml\_token\_bearer\_over\_ssl policies (both client and service). In previous releases, the SAML bearer token was unsigned by default. In the current release, the SAML bearer token is signed because the default value for the saml.enveloped.signature.required property is true.

To retain the behavior of the previous release, set the

saml.enveloped.signature.required property to false in both the client and service policies. The SAML bearer token is signed using the domain sign key, but it can be overridden using the keystore.sig.csf.key property set in the bearer client policy.

The affected policies are:

- wss\_saml20\_token\_bearer\_over\_ssl\_client\_policy
- wss\_saml\_token\_bearer\_over\_ssl\_client\_policy
- wss\_saml20\_token\_bearer\_over\_ssl\_service\_policy
- wss\_saml\_token\_bearer\_over\_ssl\_service\_policy

## <span id="page-240-1"></span>**14.20 Policyset Containing Invalid PolicyRef Causes Application to Fail**

A policy set containing a policy reference referring to a non-existent policy causes failure of the application startup.

To start up the application, perform either of the following steps:

- **1.** Delete the policy set containing invalid policy reference.
- **2.** Remove the non-existing policy reference by modifying the policy set. Explicitly enable the policy set, which is disabled when a referenced policy is not found.

## <span id="page-240-2"></span>**14.21 Security Policies do not Work on Subscriber Mediator Component**

Component Authorization denyall policy does not work at subscriber mediator component. Authorization policy works for other normal mediator component cases.

## <span id="page-240-0"></span>**14.22 Policy Table Might not Show Attached Policies For Some Locales**

Select the Web service application in Fusion Middleware Control and navigate to the Web service endpoint. Attach a policy to the endpoint in the Attach/Detach page. Sometimes the Directly Attached Polices table might not display the attached policies for the following locales: zh-cn, zh-tw, ja, pt-br, es, fr, ko.

As a workaround, enlarge the columns.

# **Part VII**

# **Communication Services**

Part VII contains the following chapters:

- Chapter 15, "Oracle User Messaging Service"
- Chapter 16, "Oracle WebLogic Communication Services"

# <sup>15</sup>**Oracle User Messaging Service**

This chapter describes issues associated with Oracle User Messaging Service. It includes the following topics:

- [Section 15.1, "General Issues and Workarounds"](#page-244-0)
- [Section 15.2, "Configuration Issues and Workarounds"](#page-246-0)

## <span id="page-244-0"></span>**15.1 General Issues and Workarounds**

This section describes general issue and workarounds. It includes the following topic:

- [Section 15.1.1, "UMS Schema Purge Script Now Available"](#page-244-2)
- [Section 15.1.2, "Permission Grants for Upgraded Domains"](#page-244-1)
- [Section 15.1.3, "XML File Handle Left Open after Upload Fails"](#page-245-0)
- Section 15.1.4, "Messages Metrics Rendered as Unavailable in the Performance [Page for User Messaging Server"](#page-245-1)
- [Section 15.1.5, "User Messaging Service URLs Unavailable After Restart"](#page-245-2)
- [Section 15.1.6, "User Preferences User Interface Renders Improperly"](#page-245-3)

#### <span id="page-244-2"></span>**15.1.1 UMS Schema Purge Script Now Available**

A UMS schema purge script is available for your download and use. You can access the script and instructions for its use by contacting Oracle Suppotr.

#### <span id="page-244-1"></span>**15.1.2 Permission Grants for Upgraded Domains**

In order for Oracle User Messaging Service to run as a specific user, a code-based permission grant is required. This grant is pre-seeded in WebLogic domains that are created *after* the Fusion Middleware 11gR1 Patch Set 2 upgrade.

If you created a WebLogic domain prior to the Patch Set 2 upgrade, you must manually add this grant by running the following Oracle Platform Security Services (OPSS) WLST commands in online (connected) mode:

```
 wls:/mydomain/serverConfig>
grantPermission(codeBaseURL="file:${ums.oracle.home}/communications/modules/oracle.sdp.client_
11.1.1/-",
```

```
permClass="oracle.security.jps.JpsPermission",permTarget="IdentityAssertion", 
permActions="execute")
```
wls:/mydomain/serverConfig>

```
grantPermission(codeBaseURL="file:${ums.oracle.home}/communications/modules/oracle.sdp.messaging_
11.1.1/-",
permClass="oracle.security.jps.JpsPermission",permTarget="IdentityAssertion", 
permActions="execute")
```
See *Oracle WebLogic Fusion Middleware Scripting Tool Command Reference* for information regarding grantPermission

## <span id="page-245-0"></span>**15.1.3 XML File Handle Left Open after Upload Fails**

If an error occurs when uploading a user messaging preferences XML file using the WLST manageUserMessagingPrefs command, the XML file handle is left open. On the Microsoft Windows platform, this file cannot be deleted until you exit the WLST shell.

## <span id="page-245-1"></span>**15.1.4 Messages Metrics Rendered as Unavailable in the Performance Page for User Messaging Server**

When no metric data is found (for example when no messages have been sent or received after server setup), the Metrics Performance page will display *Unavailable*. This is not a problem with the software, and the Performance reporting is operating properly. As soon as *Send* and *Receive* traffic exists, the Performance page will display results normally.

## <span id="page-245-2"></span>**15.1.5 User Messaging Service URLs Unavailable After Restart**

Upon restarting the User Messaging Service server (*usermessagingserver*) from Oracle Enterprise Manager Fusion Middleware Control or through Oracle WebLogic Console, you may get an error: Error 503--Service Unavailable when attempting to access any URLs served by the User Messaging Service server, such as the User Preferences UI (*/sdpmessaging/userprefs-ui*) or the various Web Services endpoints. This error occurs intermittently in cases when the Oracle WebLogic Server is heavily loaded (such as with a SOA instance). To work around this issue:

- Restart the User Messaging Service server again (two or more restarts may be required).
- If multiple User Messaging Service server restarts are not sufficient, then restart the entire Oracle WebLogic Server instance.

## <span id="page-245-3"></span>**15.1.6 User Preferences User Interface Renders Improperly**

Intermittent UI rendering errors have been reported in some languages, due to the generation of a corrupted .css file. If you experience problems, follow these steps to work around the issue:

**1.** Delete the cached, auto-generated .css file for the affected locale (or simply, all locales) on the server located at DOMAIN\_HOME/servers/<server\_ name>/tmp/\_WL\_user/usermessagingserver/<random\_ name>/public/adf/styles/cache and restart the *usermessagingserver* application using Oracle Enterprise Manager Fusion Middleware Control. Have all users clear their browser caches.

The next time the UI is accessed from a browser, a new .css file will be generated for the desired locale, and it is very likely that it will be a valid .css file. If not, repeat this process a couple of times.

**2.** If the previous solution does not work, disable content compression in the web.xml file of the User Preferences Web Module located at DOMAIN\_ HOME/servers/<server\_name>/tmp/\_WL\_ user/usermessagingserver/<random\_ name>/sdpmessaginguserprefs-ui-web.war. In particular, extract web.xml, add the following *<context-param/>* to it:

```
<context-param>
   <param-name>org.apache.myfaces.trinidad.DISABLE_CONTENT_
COMPRESSION</param-name>
   <param-value>true</param-value>
</context-param>
```
Then, re-archive it to the war module.

Finally, restart the *usermessagingserver* application using Oracle Enterprise Manager Fusion Middleware Control.

## <span id="page-246-0"></span>**15.2 Configuration Issues and Workarounds**

This section describes configuration issues and their workarounds. It includes the following topics:

- [Section 15.2.1, "Enable Extension Driver after Upgrade"](#page-246-1)
- Section 15.2.2, "Preseeded Channel for Worklist and Pop-up Drivers Cannot be [Removed"](#page-247-3)
- [Section 15.2.3, "Worklist Driver Configuration"](#page-247-0)
- [Section 15.2.4, "Configure Email Alerts"](#page-247-1)
- [Section 15.2.5, "Migrate Custom Business Terms After PS3 Patch"](#page-247-2)
- [Section 15.2.6, "Use Correct SSL Trust Store When Configuring Drivers"](#page-248-0)
- Section 15.2.7, "User Messaging Service Driver Configuration Changes Not [Immediately Effective"](#page-248-1)
- Section 15.2.8, "Email Notifications Sent Even if You Do Not Change Default [Parameters in driverconfig.xml"](#page-248-2)

#### <span id="page-246-1"></span>**15.2.1 Enable Extension Driver after Upgrade**

When you upgrade to the current release, you must complete the following manual configuration steps in order to enable use of the Extension driver:

- **1.** Stop all servers it the domain.
- **2.** Add this .jar file to the classpath of the domain:

\$UMS\_ORACLE\_HOME/communications/modules/usermessaging-config\_11.1.1.jar

This can be done by modifying the setDomainEnv.sh/setDomainEnv.cmd in the domain's bin folder. That is, the POST\_CLASSPATH variable is updated like this:

POST\_CLASSPATH="\${UMS\_ORACLE\_HOME}/communications/modules/usermessaging-config\_ 11.1.1.jar\${CLASSPATHSEP}\${POST\_CLASSPATH}"export POST\_CLASSPATH

**3.** From the template .jar file at \$UMS\_ORACLE\_ HOME/common/templates/applications/oracle.ums\_template\_ 11.1.1.jar extract the .xml files:

/config/fmwconfig/usermessagingconfig.xml /config/fmwconfig/mbeans/ums-mbeans.xml

**4.** Copy these two .xml files into the domain's *config* and *fmwconfig* folders:

\$DOMAIN\_HOME/config/fmwconfig/usermessagingconfig.xml \$DOMAIN\_HOME/config/fmwconfig/mbeans/ums-mbeans.xml

- **5.** Start the servers.
- **6.** Deploy the UMS Extension Driver by executing the WLST driver deployment command. For example:

```
wls:/emsoa/serverConfig> 
deployUserMessagingDriver(baseDriver='extension',appName='extension',
targets='soa_server1')
```
The UMS Extension Driver is now enabled.

## <span id="page-247-3"></span>**15.2.2 Preseeded Channel for Worklist and Pop-up Drivers Cannot be Removed**

If you deinstall the Worklist or Pop-up driver, the preseeded channel for these drivers cannot be removed. The preseeded channel will remain available in your preference list.

#### <span id="page-247-0"></span>**15.2.3 Worklist Driver Configuration**

While following the Worklist Driver configuration instructions, you may see that *Oracle User Messaging Service for SOA* in the Configuration Wizard is not selected, leading you to think that it is not configured and that you must select and configure it. This is not the case. The basic Oracle User Messaging Service is already configured, along with a few UMS drivers.

Continue to follow the documented instructions, and disregard the fact that the *Oracle User Messaging Service for SOA* option is unselected.

## <span id="page-247-1"></span>**15.2.4 Configure Email Alerts**

There is an issue with the default environment settings on Windows related to keystore which prevents UMS from connecting securely to Beehive. To fix this issue:

- **1.** Modify setDomainEnv.sh to remove SSL config.
- **2.** Restart the env.

## <span id="page-247-2"></span>**15.2.5 Migrate Custom Business Terms After PS3 Patch**

After installing the PS3 patch, you must re-create any custom-built business terms using Oracle Enterprise Manager Fusion Middleware Control. A copy of the custom-built business terms is available at: \$DOMAIN\_ HOME/config/fmwconfig/servers/<ServerName>/applications/usermess agingserver/configuration/businessterms.xml.bak

Restart your servers after making any changes!

**Note:** New, pre-seeded business terms have been introduced in this release. Do not overwrite the upgraded (PS3) file with a PS1 backup (the new terms will be lost, otherwise).

#### <span id="page-248-0"></span>**15.2.6 Use Correct SSL Trust Store When Configuring Drivers**

Before configuring any User Messaging Service Driver (such as the Email Driver) to connect to a remote gateway using SSL, ensure that the correct SSL Trust Store is used:

Update the value of the JVM system property (*javax.net.ssl.trustStore*) set in \$DOMAIN\_ HOME/bin/setDomainEnv.sh (or Windows equivalent).

## <span id="page-248-1"></span>**15.2.7 User Messaging Service Driver Configuration Changes Not Immediately Effective**

When you change a driver's configuration and then restart the driver, the changes will not take effect until all managed connections in the pool are destroyed (900 seconds [15 minutes] by default). Take one of these actions to ensure that the connections are destroyed:

When performing driver configuration changes, stop the driver application and wait for 15 minutes. Then re-start the driver application.

**Note:** If you follow this recommendation and the wait time of 900 seconds (15 minutes) is too long, you can reduce the time using the Oracle WebLogic Server Administration Console as follows:

- **1.** Click **Deployments**.
- **2.** Select the desired User Messaging Service Driver deployment.
- **3.** Click the **Resource Adapter Type** module.
- **4.** Click **Configuration > Outbound Connection Pools**.
- **5.** Click the **DriverConnectionFactory** group.
- **6.** Click **Connection Pool**.
- **7.** Edit the value of *Shrink Frequency Seconds* (for example, set to *120 seconds*).
- **8.** Click **Save**, and save the changes to a deployment plan file when prompted.
- **9.** Restart the User Messaging Service driver deployment to include the new plan.

Remember that if *Shrink Frequency* is reduced to a short interval, it may eventually have a negative impact on the performance of the driver as idle connections will be recycled frequently.

#### OR

Restart the entire Oracle WebLogic Server after performing driver configuration changes. The new changes will take effect immediately upon server re-start.

#### <span id="page-248-2"></span>**15.2.8 Email Notifications Sent Even if You Do Not Change Default Parameters in driverconfig.xml**

Instructions for notification configuration include setting your outgoing server parameters. Please note that if you do not change the parameters (that is, if you leave the default setting unchanged), notifications may still be sent. This is expected behavior, but you should not rely on the default settings without verifying them. You should set your parameters to ensure that they are correct.

# <sup>16</sup>**Oracle WebLogic Communication Services**

This chapter describes issues associated with Oracle WebLogic Communication Services (OWLCS). It includes the following topics:

- [Section 16.1, "General Issues and Workarounds"](#page-250-0)
- [Section 16.2, "Configuration Issues and Workarounds"](#page-251-0)
- [Section 16.3, "Documentation Errata"](#page-253-0)

## <span id="page-250-0"></span>**16.1 General Issues and Workarounds**

This section describes general issue and workarounds. It includes the following topics:

- Section 16.1.1, "Active SIP Session and APP Session Count Show as -1 in Clustered [Configuration"](#page-250-1)
- Section 16.1.2, "Oracle WebLogic Server Pack/Unpack Tool Does Not Function in [OWLCS"](#page-250-2)
- Section 16.1.3, "Oracle WebLogic Server Cloning Tool Does Not Function in [OWLCS"](#page-250-3)
- Section 16.1.4, "Messages Metrics Rendered as Unavailable in the Performance [Page for User Messaging Server"](#page-251-1)

## <span id="page-250-1"></span>**16.1.1 Active SIP Session and APP Session Count Show as -1 in Clustered Configuration**

In the Administration Console, the **Monitoring -> General** tab displays *Undefined* for the Active SIP Session Count and Active Application Session Count attributes when monitoring a replicated WebLogic SIP Server deployment. There is currently no workaround for this problem.

## <span id="page-250-2"></span>**16.1.2 Oracle WebLogic Server Pack/Unpack Tool Does Not Function in OWLCS**

The Pack/Unpack tool in Oracle WebLogic Server does not work in this OWLCS release. There is no workaround currently available.

#### <span id="page-250-3"></span>**16.1.3 Oracle WebLogic Server Cloning Tool Does Not Function in OWLCS**

The Cloning tool in Oracle WebLogic Server does not work in this OWLCS release. There is no workaround currently available.

## <span id="page-251-1"></span>**16.1.4 Messages Metrics Rendered as Unavailable in the Performance Page for User Messaging Server**

When no metric data is found, for example when no messages have been sent or received after server setup, the Metrics Performance page will display *Unavailable*. This is not a problem with the software, and the Performance reporting is operating properly. As soon as *Send* and *Receive* traffic exists, the Performance page will display results normally.

## <span id="page-251-0"></span>**16.2 Configuration Issues and Workarounds**

This section describes configuration issues and their workarounds. It includes the following topics:

- [Section 16.2.1, "Launch\\_sash Option Error"](#page-251-2)
- Section 16.2.2, "Same User Who Installed WLS/WLSS Product Must Perform [Uninstall"](#page-251-3)
- Section 16.2.3, "Uppercase Usernames Cause Reregistration and Presence [Subscription Failures"](#page-251-4)
- Section 16.2.4, "Running the uninstall.sh Script in Text Mode Does Not Uninstall [the Product"](#page-252-0)
- [Section 16.2.5, "SIP Monitor in F5 Networks BigIP Does Not Work in UDP Mode"](#page-252-1)
- Section 16.2.6, "SIP Container Does Not Bind to IPV6 Interfaces for Listening on [Windows"](#page-252-2)
- [Section 16.2.7, "JAWS Unable to Read Some Install Screens"](#page-252-3)
- [Section 16.2.8, "Configure VoiceXML Driver Receive URLs Correctly"](#page-253-1)

## <span id="page-251-2"></span>**16.2.1 Launch\_sash Option Error**

An error has been reported when using the launch\_sash command with the *-e* option. For example:

```
MW HOME/user projects/domains/base domain/bin/launch sash.sh -p
8001 -n weblogic -w welcome1 -a presenceapplication -e "xcap 
appusage list"
```
does not properly process the *xcap appusage list* argument because the double quote (") is mishandled.

To work around this problem, issue the command at the sash prompt directly.

## <span id="page-251-3"></span>**16.2.2 Same User Who Installed WLS/WLSS Product Must Perform Uninstall**

In order to perform a clean uninstall, ensure that the same user (privileges) who accomplished the install also accomplishes the uninstall.

## <span id="page-251-4"></span>**16.2.3 Uppercase Usernames Cause Reregistration and Presence Subscription Failures**

When a user is created with an uppercase username, then the following occurs:

Initial registration progresses normally, resulting in successful registration with Oracle Communicator.
- Presence subscriptions fails.
- After a few minutes, Oracle Communicator displays Server Refused Registration (403).
- User's account is locked and sign-in is blocked for 30 minutes.

To work around this issue, set *Trusted Authentication Hosts* for the SIP Container by doing the following (from the Administration Console):

- **1.** Click **SipServer** in the left pane.
- **2.** Click the **SIP Security** tab.
- **3.** In Trusted Authentication Hosts, add the IP address of your server (that is running OWLCS).
- **4.** Save and restart OWLCS.

**Note:** Using this workaround, presence functionality will fail for clients running on the same machine as the OWLCS server. Such cases (both Oracle Communicator and server running on the same machine) are mostly for demonstration and development environments. For these cases, ensure you create users with lowercase usernames.

Reregistration and presence subscription failures can also occur when users are created with privateId being different than the username part of the publicId.

For example, if privateId is *test.user1* and publicId is *sip:test.user1@example.com*, everything works because *test.user1* is the username part of the publicId *sip:test.user1@example.com*.

But if privateId is *tuser1* and publicId is *sip:test.user1@example.com*, the username part of the publicId is not the same as privateId. In this case, the first registration succeeds with Oracle Communicator, but reregistrations and presence subscriptions fail. Apply the same workaround (configure trusted host as described above) to resolve this issue.

#### **16.2.4 Running the uninstall.sh Script in Text Mode Does Not Uninstall the Product**

Perform uninstallation using the Administration Console to ensure that all components are uninstalled. Ensure that you use the same user privilege as when you installed.

#### **16.2.5 SIP Monitor in F5 Networks BigIP Does Not Work in UDP Mode**

When using the F5 Networks BigIP load balancer for a cluster of SIP engines and the SIP monitor in BigIP is used for failure detection, it must be configured to operate (sending OPTIONS requests) over TCP and not UDP. UDP mode will not work (the pool will indicate that the servers are down).

#### **16.2.6 SIP Container Does Not Bind to IPV6 Interfaces for Listening on Windows**

Due to limitations in the Windows IPv6 stack, the SIP Container cannot bind to IPv6 sockets for listening.

#### **16.2.7 JAWS Unable to Read Some Install Screens**

Due to an issue with the OWLCS Core Platform CIE-based installer, the JAWS tool cannot correctly read the installation screens. To work around this issue, you must run the installer in silent mode. For information on Silent Mode installation, see *Oracle WebLogic Communication Services Installation Guide*.

# **16.2.8 Configure VoiceXML Driver Receive URLs Correctly**

In a clustered (high-availability) environment with Oracle HTTP Server (OHS) configured, do not use the OHS port to configure the VoiceXML Driver Receive URLs. Using the OHS port to configure the VoiceXML Driver Receive URLs will cause a conflict with the drivers.

Each Voice XML Driver must be configured with its own WLS server's port (as described in the parameters' documentation).

# **16.3 Documentation Errata**

This section details changes to the documentation since the last release. Topics include:

- [Section 16.3.1, "Create a Basic SIP Domain"](#page-253-0)
- [Section 16.3.2, "Create a Custom AUID with OCP \(Presence\)"](#page-253-1)
- Section 16.3.3, "Cannot Create a SIP Server Domain Using Default WebLogic [Platform Components"](#page-254-0)
- Section 16.3.4, "Broken Documentation Links in Some (SIP Server) Translated [Files"](#page-254-1)
- [Section 16.3.5, "Missing \(SIP Server\) Online Help Regarding Security Providers"](#page-254-2)

#### <span id="page-253-0"></span>**16.3.1 Create a Basic SIP Domain**

Directions for creating a basic SIP Domain have changed slightly in this release. Please ensure that you follow these steps:

- **1.** Start the configuration wizard located at WLS\_HOME/wlserver\_ 10.3/common/bin/config.sh. This location has changed since the last release.
- **2.** Select *Create a New WebLogic Domain*, and click **Next**.
- **3.** Select *Basic WebLogic SIP Server Domain*, and click **Next**.

The rest of the process remains the same as before when creating a WLS Domain.

#### <span id="page-253-1"></span>**16.3.2 Create a Custom AUID with OCP (Presence)**

Follow these steps to create custom AUIDs:

**1.** View the XML file for presence rules (presrules\_au.xml). It is found in one of the following locations, depending on your installation:

```
$ORACLE_HOME/j2ee/ocms/config/sdp/xcap
$ORACLE_HOME/j2ee/home/config/sdp/xcap
```
The file contains the following:

- **–** Name of the application (pres-rules)
- **–** Mime type
- **–** User Quota
- **–** List of schemas associated with the application's XML files
- **2.** Create a similar file for the new application usage
- **3.** For all the XSD files listed in the XML file above, create the XSD files and copy them to the XCAP config location mentioned in Step 1 above.
- **4.** cd \$ORACLE\_HOME/sdp/bin

.

- **5.** ./launch\_sash.sh -a presenceapplication
- **6.** Provide admin credentials. At the sash prompt enter:

xcap appusage create applicationUsage=<new application usage name> configurationFilename=<name of application usage XML file>

For instance, this command was run to create the pres-rules application usage:

```
xcap appusage create applicationUsage=pres-rules
configurationFilename=presrules_au.xml
```
**7.** To provision users for the new application usage, at the sash prompt enter:

xcap user add userName=<string> applicationUsage=<new application usage name>

```
<string> is of the form username@example.com (replace example.com with domain
for the deployment)
```
# <span id="page-254-0"></span>**16.3.3 Cannot Create a SIP Server Domain Using Default WebLogic Platform Components**

When running config.sh for SIP Server domain configuration, you can choose whether to use *WebLogic Platform Components* or a *Custom Template*. The default for Select Domain Source is to use *WebLogic Platform Components*. In previous releases, this selection worked, but does not in this release. You must select *Custom Template* in order to create a SIP Server domain.

#### <span id="page-254-1"></span>**16.3.4 Broken Documentation Links in Some (SIP Server) Translated Files**

Some links to additional documentation were removed in the English language version, but broken links in translated (languages other than English) have been reported. These broken links are being addressed.

#### <span id="page-254-2"></span>**16.3.5 Missing (SIP Server) Online Help Regarding Security Providers**

Online Help regarding Security Providers is not included. Oracle SIP Server, including information about security providers, is licensed and documented through OCCAS. Please consult your OCCAS documentation for more information.

# **Part VIII**

# **Oracle Identity Management**

Part VIII contains the following chapters:

- Chapter 17, "Oracle Access Manager"
- Chapter 18, "Oracle Adaptive Access Manager"
- Chapter 19, "Oracle Authentication Services for Operating Systems"
- Chapter 20, "Oracle Directory Integration Platform"
- Chapter 21, "Oracle Entitlements Server"
- Chapter 22, "Oracle Identity Federation"
- Chapter 23, "Oracle Identity Manager"
- Chapter 24, "Oracle Identity Navigator"
- Chapter 25, "Oracle Internet Directory"
- Chapter 26, "Oracle Platform Security Services"
- Chapter 27, "SSL Configuration in Oracle Fusion Middleware"
- Chapter 28, "Oracle Virtual Directory"

# <sup>17</sup>**Oracle Access Manager**

This chapter describes issues associated with Oracle Access Manager 11*g* Release 1 (11.1.1). It includes the following topics:

- [Section 17.1, "Patch Requirements"](#page-258-0)
- [Section 17.2, "General Issues and Workarounds"](#page-259-0)
- [Section 17.3, "Configuration Issues and Workarounds"](#page-269-0)
- [Section 17.4, "Oracle Security Token Service Issues and Workarounds"](#page-277-0)
- [Section 17.5, "Integration and Inter-operability Issues and Workarounds"](#page-279-0)
- [Section 17.6, "Oracle Access Manager with Impersonation Workarounds"](#page-280-0)
- [Section 17.7, "Documentation Errata"](#page-281-0)

# <span id="page-258-0"></span>**17.1 Patch Requirements**

This section describes patch requirements for Oracle Access Manager 11*g* Release 1 (11.1.1). It includes the following sections:

Section 17.1.1, "Plain Text Credentials Exposed in Diagnostic Logs when Creating [an Identity Store"](#page-258-1)

#### **See Also:**

Oracle Technology Network for details about the latest supported versions and platforms:

http://www.oracle.com/technetwork/middleware/ias/downl oads/fusion-certification-100350.html

- **Oracle Fusion Middleware Patching Guide for details about the latest** patch set
- My Oracle Support at the following URL for the latest Oracle Access Manager 11*g* Release 1 (11.1.1) bundle patches and related release notes:

https://support.oracle.com/

# <span id="page-258-1"></span>**17.1.1 Plain Text Credentials Exposed in Diagnostic Logs when Creating an Identity Store**

To work around this issue:

**1.** Go to **My Oracle Support** at

#### http://support.oracle.com

- **2.** Click the **Patches & Updates** tab, and search for **bug 9824531**.Download the associated patch and install it by following the instructions in the README file included with the patch.
- **3.** On the **Patches & Updates** tab, search for **bug 9882205**. Download the associated patch and install it by following the instructions in the README file included with the patch.

# <span id="page-259-0"></span>**17.2 General Issues and Workarounds**

This section describes general issue and workarounds. It includes the following topic:

- [Section 17.2.1, "Replacing oamreg Scripts with Remote Registration Home."](#page-260-0)
- [Section 17.2.2, "Incorrect SSO Agent Date/Time Shown to User"](#page-261-0)
- [Section 17.2.3, "The oamreg.sh File Missing Execute Permission After Configuring"](#page-261-1)
- Section 17.2.4, "Initial Messages After Webgate Registration Are Not Shown in the [User's Locale"](#page-261-2)
- [Section 17.2.5, "Error While Browsing Resources Table in the Resource Type Tab"](#page-261-3)
- Section 17.2.6, "Single-Click to Open Child Node is Not Supported in the [Navigation Tree"](#page-261-4)
- Section 17.2.7, "User Credential for Registration Tool Does Not Support [Non-ASCII Characters on Native Server Locale"](#page-261-5)
- Section 17.2.8, "Turkish and Greek Character Issues on Oracle Access Manager [Authentication Page"](#page-262-0)
- Section 17.2.9, "Oracle Access Manager Authentication Does Not Support [Non-ASCII Passwords on Locales Other than UTF8"](#page-262-1)
- [Section 17.2.10, "Error Message of Create Agent Shows as Server Locale"](#page-262-2)
- [Section 17.2.11, "Referrals in LDAP Searches"](#page-262-3)
- Section 17.2.12, "Diagnostic Information Is Not Being Displayed on the [Administration Console"](#page-262-4)
- Section 17.2.13, "Non-ASCII Resources Require OHS To Restart To Make [Protection Take Effect"](#page-262-5)
- Section 17.2.14, "Non-ASCII Characters on Success/Failure URL Results in [Garbled Redirect URL"](#page-263-0)
- Section 17.2.15, "Resource with Non-ASCII Characters Cannot Be Protected by an [OSSO Agent"](#page-263-1)
- [Section 17.2.16, "Error in Administration Server Log from Console Logins"](#page-263-2)
- Section 17.2.17, "Translation Packages Use the Term, Agents, Instead of [WebGates."](#page-263-3)
- Section 17.2.18, "Application Domain Subtree in the Navigation Tree Is Not [Rendered and Does Not Respond to User Actions"](#page-263-4)
- [Section 17.2.19, "Error in the "Evaluate Single Sign-On Requirements" Help Topic"](#page-263-5)
- Section 17.2.20, "editWebgateAgent Command Does Not Give An Error If Invalid [Value is Entered"](#page-264-0)
- [Section 17.2.21, "WLST Command displayWebgate11gAgent In Offline Mode](#page-264-1)  [Displays the Webgate Agent Entry Twice"](#page-264-1)
- Section 17.2.22, "Message Logged at Error Level Instead of at INFO When Servers [in Cluster Start"](#page-264-2)
- [Section 17.2.23, "Help Is Not Available for WLST Command registeroifdappartner"](#page-264-3)
- [Section 17.2.24, "User Must Click Continue to Advance in Authentication Flow"](#page-265-0)
- [Section 17.2.25, "After Remote Registration: Click Refresh Domain Twice to](#page-265-1)  [Display Changes."](#page-265-1)
- [Section 17.2.26, "OCSP-Related Fields are Not Mandatory"](#page-265-2)
- [Section 17.2.27, "Database Node is Absent in the Console"](#page-265-3)
- [Section 17.2.28, "Online Help Provided Might Not Be Up To Date"](#page-266-0)
- Section 17.2.29, "Agent Key Password Should Be Mandatory for Both the Console [and Remote Registration Tool in Cert Mode."](#page-266-1)
- Section 17.2.30, "Oracle Access Manager Audit Report [AUTHENTICATIONFROMIPBYUSER Throws a FROM Keyword Not Found](#page-266-2)  [Where Expected Error."](#page-266-2)
- [Section 17.2.31, "Disabled: Custom Resource Types Cannot be Created"](#page-266-3)
- Section 17.2.32, "Oracle Access Manager IAMSuiteAgent Provides SSO to Most [IDM domain consoles."](#page-266-4)
- Section 17.2.33, "Use of a Non-ASCII Name for a Webgate Might Impact SSO [Redirection Flows"](#page-267-0)
- [Section 17.2.34, "Authentication Module Lists Non-Primary Identity Stores"](#page-267-1)
- Section 17.2.35, "Unable to Stop and Start OAM Server Through Identity and [Access Node in Fusion Middleware Control."](#page-267-2)
- Section 17.2.36, "ADF Applications Using ADF Security Fail to Work in Oracle [Access Manager 11g."](#page-267-3)
- Section 17.2.37, "Changing UserIdentityStore1 Type Can Lock Out [Administrators."](#page-267-4)
- [Section 17.2.38, "Page Layouts and Locales."](#page-268-1)
- [Section 17.2.39, "Some Pages Are Not Correctly Localized."](#page-268-2)
- [Section 17.2.40, "Non-ASCII Query String Issues with Internet Explorer v 7, 8, 9."](#page-268-3)
- [Section 17.2.41, "Oracle Virtual Directory with SSL Enabled."](#page-268-4)
- [Section 17.2.42, "Query String Not Properly Encoded."](#page-268-0)

#### <span id="page-260-0"></span>**17.2.1 Replacing oamreg Scripts with Remote Registration Home**

IM\_ORACLE\_HOME/oam/server/rreg/bin contains the scripts (oamreg.bat and oamreg.sh) for performing remote registration. Prior to execution, the scripts need to be edited to point the attribute OAM\_REG\_HOME to the absolute file location for RREG HOME.

RREG\_HOME will be one directory above where the scripts exist.

For example,

If IM\_ORACLE\_HOME in a particular Linux environment is:

*MW\_HOME*/Oracle\_IDM

The entry for the attribute OAM\_REG\_HOME in oamreg.sh will be:

export OAM\_REG\_HOME=*MW\_HOME*/Oracle\_IDM/oam/server/rreg

# <span id="page-261-0"></span>**17.2.2 Incorrect SSO Agent Date/Time Shown to User**

The default start date on the Create OAM Agent page is based on the Oracle Access Manager server date/time. The date/time shown to the end user is based on the Oracle Access Manager server time zone rather than on the user's machine.

# <span id="page-261-1"></span>**17.2.3 The oamreg.sh File Missing Execute Permission After Configuring**

Out of the box, execute permissions are not set for the oamreg.sh and oamreg.bat files in the Oracle Access Manager install location. Before you perform remote registration (rreg), you need to set the execute permissions on the scripts by using the following commands:

chmod +x oamreg.sh OR chmod +x oamreg.bat

Then, you can proceed with the regular remote registration steps.

#### <span id="page-261-2"></span>**17.2.4 Initial Messages After Webgate Registration Are Not Shown in the User's Locale**

After Webgate registration, the description fields in the initial messages for related components are not shown in the user's locale.

The description field does not support Multilingual Support (MLS).

# <span id="page-261-3"></span>**17.2.5 Error While Browsing Resources Table in the Resource Type Tab**

While browsing across the Resources table in the **Resource Type** tab, the following error message is displayed:

<Error> <oracle.adfinternal.view.faces.model.binding.CurrencyRowKeySet> <BEA-000000> <ADFv: Rowkey does not have any primary key attributes. Rowkey: oracle.jbo.Key[], table: model.ResTypeVOImpl@620289.>

This message is harmless and does not hinder any functionality.

# <span id="page-261-4"></span>**17.2.6 Single-Click to Open Child Node is Not Supported in the Navigation Tree**

Single-click to open a child node in the navigation tree is not supported, but double-click is supported.

# <span id="page-261-5"></span>**17.2.7 User Credential for Registration Tool Does Not Support Non-ASCII Characters on Native Server Locale**

The user credential for the Oracle Access Manager registration tool oamreg.sh/oamreg.bat does not support non-ASCII characters on the Linux Non-UTF8 server locale and the Windows native server.

# <span id="page-262-0"></span>**17.2.8 Turkish and Greek Character Issues on Oracle Access Manager Authentication Page**

In some cases if a user has Turkish, German, or Greek special characters in the user name and the login name only differs in the special characters, he might pass authentication because of case mappings and case-insensitivity.

Some internationalization characters should have special capitalization rule so that characters do not convert back to the lower case.

For example, there is the case with SS and  $\beta$  in German, where  $\beta$  only exists as a lower case character. When performing "to Upper" against ß, ß will be changed to SS. And if the upper case text is then converted back to lower case, the SS becomes ss and not the original ß.

# <span id="page-262-1"></span>**17.2.9 Oracle Access Manager Authentication Does Not Support Non-ASCII Passwords on Locales Other than UTF8**

When the server locale is not UTF-8 and using WebLogic Server embedded LDAP as an identity store, the SSO Authentication page does not support Non-ASCII passwords.

# <span id="page-262-2"></span>**17.2.10 Error Message of Create Agent Shows as Server Locale**

When an administrator creates an agent with the same name as one that already exists, the language of the error message displayed is based on the server locale rather than on the browser locale.

#### <span id="page-262-3"></span>**17.2.11 Referrals in LDAP Searches**

Oracle Access Manager 11g Release 1 (11.1.1) cannot operate directly with LDAP servers returning referrals.

The workaround is to use Oracle Virtual Directory.

#### <span id="page-262-4"></span>**17.2.12 Diagnostic Information Is Not Being Displayed on the Administration Console**

Diagnostic information is not displayed in the Oracle Access Manager Console for monitoring Agents when one or more nodes of the cluster are down.

This information can be retrieved using the Oracle Dynamic Monitoring Service (DMS). The steps are as follows:

**1.** Using WebLogic credentials, log in to the DMS application

http://<adminserver-host>:<adminserver-port>/dms

**2.** On the navigation tree, click **OAMS.OAM\_Server.OAM\_Agents** under the **DMS Metrics** node.

#### <span id="page-262-5"></span>**17.2.13 Non-ASCII Resources Require OHS To Restart To Make Protection Take Effect**

When you add a resource with a non-ASCII name to the protected authentication policy, it will require the 11g OHS Server to restart to make the protection take effect, whereas in adding resources with English characters, protection takes effect in real time without having to restarting the OHS Server.

# <span id="page-263-0"></span>**17.2.14 Non-ASCII Characters on Success/Failure URL Results in Garbled Redirect URL**

If an on success or on failure URL configured for an authentication policy contains non-ASCII characters in the URL specified, then the URL specified will be garbled when it is used during a user authentication. This will happen only when the authentication scheme is Basic Authentication and the end user's browser is the Simplified Chinese version of IE8 running on the Chinese version of Windows.

# <span id="page-263-1"></span>**17.2.15 Resource with Non-ASCII Characters Cannot Be Protected by an OSSO Agent**

The OSSO Agent cannot protect a resource because it does not encode the entire resource URL to UTF-8 format.

To work around this issue, use the Webgate Agent instead of the SSO Agent.

Webgate is able to convert the entire resource URL to UTF-8 format.

# <span id="page-263-2"></span>**17.2.16 Error in Administration Server Log from Console Logins**

If you log in to the Oracle Access Manager Console as an administrator and then log in to the Console as an administrator in a new browser tab, the following error appears in the administration logs:

 ------------------------------------------------------------ <May 20, 2010 10:12:47 AM PDT> <Error> <oracle.adfinternal.view.page.editor.utils.ReflectionUtility> <WCS-16178> <Error instantiating class oracle.adfdtinternal.view.faces.portlet.PortletDefinitionDTFactory> ------------------------------------------------------------

The error message does not impact functionality.

# <span id="page-263-3"></span>**17.2.17 Translation Packages Use the Term,** *Agents***, Instead of** *WebGates*

The term *Agents* has been changed to *WebGates*.

The issue is that because of this late change, the translation packages are not updated and will continue to use the term, *Agents*, instead of the preferred term, *WebGates*.

# <span id="page-263-4"></span>**17.2.18 Application Domain Subtree in the Navigation Tree Is Not Rendered and Does Not Respond to User Actions**

If the Application Domain subtree on the navigation tree does not render or respond to user interface actions over a period of time, it may be the result of multiple refreshes.

To work around these issues, restart the administration server and log in to the Oracle Access Manager Console again.

# <span id="page-263-5"></span>**17.2.19 Error in the "Evaluate Single Sign-On Requirements" Help Topic**

In the help topic, "Evaluate Single Sign-On Requirements," "Configuring Single Logout for 10g Webgate with OAM 11g Servers" was listed twice under "Review steps to configure single sign-off."

The English version has been corrected to read:

"Step 7 Review steps to configure single sign-off

- Configuring Single Logout for 10g Webgate with OAM 11g Servers. More.
- Configuring Single Logout for 11g Webgate with OAM 11g Servers. More.
- Configuring Single Logout for Oracle ADF Applications. More

The translated version will be fixed.

#### <span id="page-264-0"></span>**17.2.20 editWebgateAgent Command Does Not Give An Error If Invalid Value is Entered**

The WLST command editWebgateAgent does not give an error when a invalid value is entered for the **state** field in both online and offline mode. The Oracle Access Manager Console does show the **state** field value as neither **enabled** nor **disabled**, though it is a mandatory field.

# <span id="page-264-1"></span>**17.2.21 WLST Command displayWebgate11gAgent In Offline Mode Displays the Webgate Agent Entry Twice**

In the offline mode, the WLST command, displayWebgate11gAgent, displays the 11*g* Webgate Agent entry in the System Configuration tab twice.

# <span id="page-264-2"></span>**17.2.22 Message Logged at Error Level Instead of at INFO When Servers in Cluster Start**

When starting Oracle Access Manager servers in a cluster, the following message is displayed:

<Jun 22, 2010 3:59:41 AM PDT> <Error> <oracle.jps.authorization.provider.pd> <JPS-10774> <arme can not find state.chk file.>

The correct level of the message is INFO, rather than Error.

#### <span id="page-264-3"></span>**17.2.23 Help Is Not Available for WLST Command registeroifdappartner**

The Help command is not available for the WLST command, registeroifdappartner.

The online and offline command registers Oracle Identity Federation as a Delegated Authentication Protocol (DAP) Partner.

For information, refer to "registerOIFDAPPartner" in the *Oracle Fusion Middleware WebLogic Scripting Tool Command Reference*.

#### **Syntax**

```
registerOIFDAPPartner(keystoreLocation="/scratch/keystore" 
logoutURL="http://<oifhost>:<oifport>/fed/user/sploosso?doneURL=
http://<oamhost>:< oam port>/ngam/server/pages/logout.jsp", 
rolloverTime="526")
```
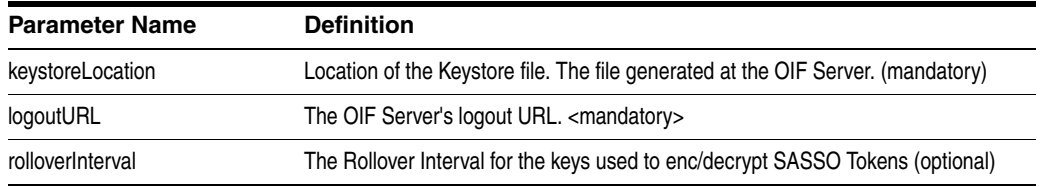

#### **Example**

The following invocation illustrates use of all parameters.

```
registerOIFDAPPartner(keystoreLocation="/scratch/keystore", 
logoutURL="http://<oifhost>:<oifport>/fed/user/sploosso?doneURL=http://<oamhost>: 
<oam port>/ngam/server/pages/logout.jsp", rolloverTime="526")
```
# <span id="page-265-0"></span>**17.2.24 User Must Click Continue to Advance in Authentication Flow**

In a native integration with Oracle Adaptive Access Manager, the resource is protected by an Oracle Access Manager policy that uses the Basic Oracle Adaptive Access Manager authentication scheme.

When a user tries to access a resource, he is presented with the username page.

After he enters his username, he must click **Continue** before he can proceed to the password page. He is not taken to this page automatically.

The workaround is for the user to click **Continue**, which might allow him to proceed to the password page.

# <span id="page-265-1"></span>**17.2.25 After Remote Registration: Click Refresh Domain Twice to Display Changes**

After performing rreg (through the console/rreg scripts), the user must click the **Refresh** button twice on the Policy Configuration tab for any policy-related changes to be visible.

### <span id="page-265-2"></span>**17.2.26 OCSP-Related Fields are Not Mandatory**

In the X509 authentication modules, the following OCSP-related fields are no longer mandatory:

- OCSP Server Alias
- OCSP Responder URL
- OCSP Responder Timeout

#### **If OCSP is enabled**

The OCSP-related fields should be filled in by the administrator. If they are not filled, there will not be an error from the Console side.

It is the responsibility of the administrator to provide these values.

#### **If OCSP is not enabled**

The OCSP-related fields need not be filled in this case. If there are values for these fields, they will be of no consequence/significance, as OCSP itself is not enabled.

In the default out of the box configuration, the OCSP responder URL is http://ocspresponderhost:port. If you make changes to other fields and leave this as is, you will see a validation error, since this value is still submitted to the back end and at the Console, the layer port should be a numeric field. You can either modify the field, with the port being a numeric field or delete the entire value.

# <span id="page-265-3"></span>**17.2.27 Database Node is Absent in the Console**

Under the Data Sources node of the System Configuration tab, Common Configuration section, there is no Databases node in Oracle Access Manager 11g  $(11.1.1.5).$ 

# <span id="page-266-0"></span>**17.2.28 Online Help Provided Might Not Be Up To Date**

Online help is available in the Oracle Access Manager Console, but you should check OTN to ensure you have the latest information.

# <span id="page-266-1"></span>**17.2.29 Agent Key Password Should Be Mandatory for Both the Console and Remote Registration Tool in Cert Mode**

Providing the Agent Key Password during registration should be mandatory for both the Oracle Access Manager Console and the Remote Registration tool. Currently it is mandatory for one and not the other.

When registering the 11g Webgate in cert mode through the remote registration tool, the Agent Key Password must be provided. If it is not, the password for cert mode cannot be null. Please enter the valid password message is shown.

The Agent Key Password is not mandatory when registering the 11g Webgate in cert mode through the Oracle Access Manager Console. The password.xml is generated regardless of whether the Agent Key Password is provided or not.

# <span id="page-266-2"></span>**17.2.30 Oracle Access Manager Audit Report AUTHENTICATIONFROMIPBYUSER Throws a FROM Keyword Not Found Where Expected Error**

The Oracle Access Manager audit report **AuthenticationFromIPByUser** uses an Oracle Database 11.2.0 feature and will not work with older versions of database. The following error is displayed if an older version is used:

ORA-00923: FROM keyword not found where expected

#### <span id="page-266-3"></span>**17.2.31 Disabled: Custom Resource Types Cannot be Created**

For Oracle Access Manager 11g, creating custom resource types should not be attempted. In the initial release, the buttons to create/edit/delete resource types were available.

With Oracle Access Manager 11g (11.1.1.5) these command buttons are disabled. Oracle provided resource types include:

- HTTP (includes HTTPS)
- TokenServiceRP (Resources for representing Token Service Relying Party)
- wl\_authen (Resources for representing WebLogic Authentication schemes)

#### <span id="page-266-4"></span>**17.2.32 Oracle Access Manager IAMSuiteAgent Provides SSO to Most IDM domain consoles**

The Oracle Access Manager IAMSuiteAgent replaces IDM Domain Agent and IAM Suite replaces IDMDomainAgent Application Domain.

IAMSuiteAgent provides Single-Sign On for the IDM domain consoles including the Oracle Identity Manager, Oracle Adaptive Access Manager and other Identity Management servers created during domain creation. It excludes Single-Sign On protection for Fusion Middleware Control and the WebLogic Server Administration Console.

# <span id="page-267-0"></span>**17.2.33 Use of a Non-ASCII Name for a Webgate Might Impact SSO Redirection Flows**

When using the OAM Server with WebGates and when the Webgate ID is registered with a non-ASCII name, the OAM Server may reject that authentication redirect as an invalid request.

To work around this redirection issue, use an ASCII name for the Webgate.

**Note:** Resources are protected and error messages do not occur when the administration server and oracle access servers are started on UTF-8 locales.

The redirection issue only occurs on native server locales (Windows and Non-UTF8 Linux server locales)

#### <span id="page-267-1"></span>**17.2.34 Authentication Module Lists Non-Primary Identity Stores**

In the user interface under the Authentication Module, only the primary identity store should be selected in the list since only primary identity stores can be used for authentication/authorization. Currently, the Oracle Access Manager Console allows you to select identity stores that are not primary.

# <span id="page-267-2"></span>**17.2.35 Unable to Stop and Start OAM Server Through Identity and Access Node in Fusion Middleware Control**

The following Oracle Access Manager operations are not supported through using the **oam\_server** node under **Identity and Access** in Fusion Middleware Control:

- Start up
- Shut down
- View Log Messages

However, these operations are supported per the Oracle Access Manager managed server instance through using the **oam\_server** node (for the specific server) under **Application Deployments** in Fusion Middleware Control.

# <span id="page-267-3"></span>**17.2.36 ADF Applications Using ADF Security Fail to Work in Oracle Access Manager 11g**

Due to a bug, when accessing a protected resource (protected by 11g Webgate) with query parameters containing encoded URL strings, an error is displayed in browser:

Action failed. Please try again

# <span id="page-267-4"></span>**17.2.37 Changing UserIdentityStore1 Type Can Lock Out Administrators**

An Identity Store that is designated as the System Store should not be edited to change the store type (from Embedded LDAP to OID, for instance) nor the connection URLs.

If you do need to change the Identity Store that is designated as the System Store should not be edited to change the store type, Oracle recommends that you create a new Identity Store and then edit that registration to mark it as your System Store.

#### <span id="page-268-1"></span>**17.2.38 Page Layouts and Locales**

The layout of the single sign-on (SSO) Login Page, Impersonation Consent page, Logout Page, Impersonation Error page, and Login Error Page do not change for Arabic and Hebrew locales.

#### <span id="page-268-2"></span>**17.2.39 Some Pages Are Not Correctly Localized**

The date formats of "Creation Instant" and "Last Access Time" on the Session Management Search page are not correctly localized.

#### <span id="page-268-3"></span>**17.2.40 Non-ASCII Query String Issues with Internet Explorer v 7, 8, 9**

Due to a limitation with the Internet Explorer browser, resources with Non-ASCII query string when if you directly type or paste the resource URL.

#### <span id="page-268-4"></span>**17.2.41 Oracle Virtual Directory with SSL Enabled**

With Oracle Virtual Directory as the user identity store, no errors are seen after changing its registration to use the SSL port, checking the SSL box, and testing the connection (Test Connection button). However, authentication fails (even though non-SSL port is fine). The first time Test Connection goes through and any subsequent time it results in Socket Timeout exception from the Oracle Virtual Directory side.

**Workaround**: Disable NIO for the SSL port as follows:

**1.** Stop Oracle Virtual Directory. For example:

\$ORACLE\_INSTANCE/bin/opmnctl stopproc ias-component=ovd1

**2.** Edit the a LDAP SSL listener section of listener.os\_xml to add <useNIO>false</useNIO>, as follows:

\$ORACLE\_INSTANCE/config/OVD/ovd1/listener.os\_xml

```
<ldap version="20" id="LDAP SSL Endpoint"> 
<port>7501</port>
<host>0.0.0.0</host>
......... 
......... 
<tcpNoDelay>true</tcpNoDelay>
<readTimeout>180000</readTimeout>
</socketOptions>
<useNIO>false</useNIO>
</ldap>
```
- **3.** Save the file.
- **4.** Test the connection several times to confirm this is working.

#### <span id="page-268-0"></span>**17.2.42 Query String Not Properly Encoded**

There is no encoding on the query string from Webgate when % is not followed by a sequence of characters that form a valid URL escape sequence. In this case, Oracle Access Manager etains % as % in the decoded string and the following error occurs:

No message for The Access Server has returned a status that is unknown to the Access Gate .Contact your website administrator to remedy this problem.

Workaround:

11g Webgate: To specify the '%' character in a query string, you must specify '%25' instead of '%'.

10g Webgate: The 11g Webgate workaround applies to only the anonymous scheme. For other authentication schemes, there is currently no workaround.

# <span id="page-269-0"></span>**17.3 Configuration Issues and Workarounds**

This section describes configuration issues and their workarounds. It includes the following topics:

- [Section 17.3.1, "For mod-osso Value for RedirectMethod Should be "POST""](#page-269-1)
- Section 17.3.2, "User Wrongly Directed to the Self-User Login after Logging Out of [the Oracle Identity Manager Administration Console"](#page-270-0)
- [Section 17.3.3, "11g Webgate Fails to Install with Compact Configuration."](#page-270-1)
- Section 17.3.4, "Auditing Does Not Capture the Information Related to [Authentication Failures if a Resource is Protected Using Basic Authentication](#page-272-0)  [Scheme"](#page-272-0)
- [Section 17.3.5, "Incompatible Msvcirt.dll Files"](#page-272-1)
- [Section 17.3.6, "IPv6 Support"](#page-273-0)
- [Section 17.3.7, "What to Avoid or Note in Oracle Access Manager Configuration"](#page-273-1)
- [Section 17.3.8, "Install Guides Do Not Include Centralized Logout Configuration](#page-276-0)  [Steps"](#page-276-0)
- Section 17.3.9, "NULL Pointer Exception Shown in Administration Server Console [During Upgrade."](#page-276-1)
- Section 17.3.10, "Using Access SDK Version 10.1.4.3.0 with Oracle Access Manager [11g Servers."](#page-276-2)
- [Section 17.3.11, "Finding and Deleting Sessions Using the Console."](#page-276-3)
- Section 17.3.12, "Non-ASCII Users with Resource Protected by Kerberos [Authentication Scheme."](#page-277-1)

#### <span id="page-269-1"></span>**17.3.1 For mod-osso Value for RedirectMethod Should be "POST"**

For Webgate to support long URLs, the following code sample was added under oam-config.xml:

```
<Setting Name="AgentConfig" Type="htf:map">
    <Setting Name="OSSO" Type="htf:map">
         <Setting Name="RedirectMethod"Type="xsd:string">GET</Setting>
         <Setting Name="Delimiter" Type="xsd:string">AND</Setting>
    </Setting>
```
For mod-osso, the value for RedirectMethod should be POST, however, the values shipped out of the box is GET. Follow these steps to perform the modification, as this change needs to be performed manually and there is no user interface or WLST commands available to do so.

- **1.** Stop the Oracle Access Manager Console and managed servers.
- **2.** Enter cd DOMAIN\_HOME/config/fmwconfig
- **3.** Enter vi oam-config.xml

**4.** Go to the following line in oam-config.xml:

```
<Setting Name="AgentConfig" Type="htf:map">
    <Setting Name="OSSO" Type="htf:map">
         <Setting Name="RedirectMethod"Type="xsd:string">GET</Setting>
```
Modify GET to POST as follows:

<Setting Name="RedirectMethod"Type="xsd:string">POST</Setting>

**5.** Save the changes and start the AdminServer and managed servers.

#### <span id="page-270-0"></span>**17.3.2 User Wrongly Directed to the Self-User Login after Logging Out of the Oracle Identity Manager Administration Console**

The user is directed to the self-user login after logging out of the Oracle Identity Manager Administration Console.

To be redirected correctly, the logout must work properly.

The workaround for logout with 10g Webgate is to:

- **1.** Copy logout.html (for example, from Oracle\_ IDM1/oam/server/oamsso/logout.html) to webgate\_install\_ dir/oamsso.
- **2.** Update logout URL in the file to http://oam\_server:oam\_ server/ngam/server/logout.
- **3.** If redirection to specific page has to occur after logout, change the logout URL to http://oam\_server:oam\_ server/ngam/server/logout?doneURL=http://host:port/specifipag e.html.

#### <span id="page-270-1"></span>**17.3.3 11g Webgate Fails to Install with Compact Configuration**

A compact configuration is an installation with all identity management components on a machine with limited hardware capacity.

On trying to install the 11g Webgate with compact configuration, the following error occurs during the configure step:

```
Configuring WebGate... 
There is an error. Please try again.
Preparing to connect to Access Server. Please wait. 
Client authentication failed, please verify your WebGate ID. 
cp: cannot stat 
`$ORACLE_HOME/ohs/conf/aaa_key.pem': 
No such file or directory 
cp: cannot stat 
`$ORACLE_HOME/ohs/conf/aaa_cert.pem': 
No such file or directory 
cp: cannot stat 
`$ORACLE_HOME/ohs/conf/aaa_chain.pem':
```
The error occurs because the following entries were not initialized in oam-config.xml during the installation:

```
<Setting Name="oamproxy" Type="htf:map">
<Setting Name="sslGlobalPassphrase" Type="xsd:string">changeit</Setting>
<Setting Name="SharedSecret" Type="xsd:string">1234567812345678</Setting>
</Setting>
```
To initialize oam-config.xml properly:

- **1.** Delete the OAM entry from CSF repository by performing the following steps:
	- **a.** Start the WebLogic Scripting Tool:

*oracle\_common*/*oracle\_common*/common/bin/wlst.sh

**b.** In the WLST shell, enter the command to connect to the domain and then enter the requested information.

A sample is given below.

```
wls:/offline> connect () 
Please enter your username [weblogic] : 
Please enter your password [welcome1] : 
Please enter your server URL [t3://localhost:7001] : 
Connecting to t3://localhost:7001 with userid weblogic ... 
Successfully connected to Admin Server 'AdminServer' that belongs to domain 
'imdomain86'.
```
**c.** Change to domainRuntime.

#### A sample is given below.

```
wls:/imdomain86/serverConfig> domainRuntime () 
Location changed to domainRuntime tree. This is a read-only tree with 
DomainMBean as the root.
```
**d.** Check whether an entry exists in the CSF repository with the map name as OAM and key as jks.

A sample is given below.

wls:/imdomain86/domainRuntime> listCred(map="OAM\_STORE",key="jks") {map=OAM\_STORE, key=jks} Already in Domain Runtime Tree

[Name : jks, Description : null, expiry Date : null] PASSWORD:1qaldrk3eoulhlcmfcqasufgj2

**e.** Delete the OAM map entry from the CSF repository.

wls:/imdomain86/domainRuntime> deleteCred(map="OAM\_STORE",key="jks") {map=OAM\_STORE, key=jks} Already in Domain Runtime Tree

**f.** Exit from wlst shell.

.

.

.

. . .

A sample is given below.

```
wls:/imdomain86/domainRuntime> exit ()
```
**2.** Go to *DOMAIN\_HOME*/config/fmwconfig and delete the file .oamkeystore.

A sample [on linux] is given below.

[aime@pdrac09-5 fmwconfig]\$ rm .oamkeystore

- **3.** Stop the Managed Server and Admin Server.
- **4.** Start the AdminServer.

.

- **5.** Verify oam-config.xml.
- **6.** Start Managed Server.

Steps to verify oam-config.xml:

- **1.** Go to *DOMAIN\_HOME*/config/fmwconfig/oam-config.xml.
- **2.** Verify that all the WebLogic Server server instances are configured under **DeployedComponent** > **Server** > **NGAMServer** > **Instance**
- **3.** Verify that the OAM Managed Server protocol, host and port are available at:

**DeployedComponent** > **Server** > **NGAMServer** > **Profile** > **OAMServerProfile** > **OAMSERVER**

**4.** Verify that the SSO CipherKey is generated and available at:

**DeployedComponent** > **Server** > **NGAMServer** > **Profile** > **ssoengine** > **CipherKey**

**5.** Verify that the oamproxy entries for SharedSecret and sslGlobalPassphrase is generated and available at:

#### **DeployedComponent** > **Server** > **NGAMServer** > **Profile** > **oamproxy**

SharedSecret should have a value different from 1234567812345678 and sslGlobalPassphrase different from changeit.

### <span id="page-272-0"></span>**17.3.4 Auditing Does Not Capture the Information Related to Authentication Failures if a Resource is Protected Using Basic Authentication Scheme**

Although a resource can be protected using the BASIC scheme, the WebLogic server has a feature by which it first authenticates the user and then sends it to the server.

If you add the following flag under <security-configuration> in config.xml and restart the server, you will be able to bypass WebLogic server's authentication <enforce-valid-basic-auth-credentials>false</enforce-valid-basic -auth-credentials>. Once the credentials are submitted back to the OAM Server, it will be audited.

The WebLogic Server Administration Console does not display or log the enforce-valid-basic-auth-credentials setting. However, you can use WLST to check the value in a running server. You must modify this value by setting this in config.xml.

To do so, refer to the following documentation:

"Developing Secure Web Applications" at:

http://download.oracle.com/docs/cd/E13222\_ 01/wls/docs103/security/thin\_client.html#wp1037337

#### <span id="page-272-1"></span>**17.3.5 Incompatible Msvcirt.dll Files**

When you install the Oracle Access Manager 10g Webgate, do not replace the current version of msvcirt.dll with a newer version when prompted. If you do so, there may be incompatibility issues. Later, when you try to install OSSO 10g (10.1.4.3), the opmn.exe command might fail to start and the OracleCSService might time out because the required .dll file is missing.

# <span id="page-273-0"></span>**17.3.6 IPv6 Support**

The supported topology for Oracle Access Manager 11g is shown below.

#### **Supported Topology**

- WebGate10g or Webgate 11g and protected applications on IPv4 (Internet Protocol Version 4) protocol host
- OHS (Oracle HTTP Server) reverse proxy on dual-stack host
- Client on IPv6 (Internet Protocol Version 6) protocol host

Dual-stack is the presence of two Internet Protocol software implementations in an operating system, one for IPv4 and another for IPv6.

The IPv6 client can access Webgate (10g or 11g) through the reverse proxy on IPv4/IPv6 dual-stack.

# <span id="page-273-1"></span>**17.3.7 What to Avoid or Note in Oracle Access Manager Configuration**

This section contains scenarios and items to note in Oracle Access Manager Configuration

#### **17.3.7.1 Unsupported Operations for WLST Scripts**

WLST scripts for Oracle Access Manager 10g and Oracle Access Manager 11g WebGates do not support changing Agent security modes.

#### **17.3.7.2 Unsupported Operations for Oracle Access Manager Console and WLST**

Unsupported operations for the Oracle Access Manager Console and WLST are described in the following subsections.

**17.3.7.2.1** OAM Server

#### **Use Case: Concurrent Deletion and Updating**

#### **Description**

- **1.** Open an OAM Server instance in edit mode in Browser 1.
- **2.** Using the Oracle Access Manager Console in another browser (Browser 2) or using a WLST script, delete this server instance.
- **3.** Return to Browser 1 where the server instance is opened in edit mode.
- **4.** In Browser 1, click the **Apply** button.

#### **Current Behavio**r

The Oracle Access Manager Console displays the message, "Server instance *server\_ name* might be in use, are you sure you want to edit it?" along with the confirmation that the update succeeded.

On clicking Yes, the following error message pops up, as expected, and the OAM Server instance page is closed (correct behavior):

"Error while reading *your\_server-name* OAM Server Instance Configuration."

However, the navigation tree node might continue to display the OAM Server instance until you click the Refresh command button for the navigation tree.

# **Use Case: Two OAM Server Instances with Same Host Cannot have the Same Proxy Port.**

#### **Description**

For this use case, there are two instances of the OAM Server: **oam\_server1** and **oam\_ server2**.

- **1.** Open **oam\_server1** in edit mode and specify a host and OAM proxy port.
- **2.** Now open **oam\_server2** in edit mode and specify the same host and proxy port as **oam\_server1**.

The changes are saved without any error message.

#### **Current Behavior**

The Oracle Access Manager Console does not display any error and allows the update.

The behavior is incorrect.

#### **Use Case: Log Statements Detailing the Server Instance Creation, Update and Delete are not Present on the Oracle Access Manager Console Description**

If you create, edit, or delete an OAM Server instance from the Oracle Access Manager Console, the log statements corresponding to create, edit and delete are not displayed by the Console.

**17.3.7.2.2** LDAP Authentication Module:

#### **Use Case: Concurrent Deletion/Creation of User Identity Store does not Reflect in the List of Identity Stores in the LDAP Authentication Module Create and Edit Description**

**1.** Open create/ edit for the LDAP authentication module.

A list displays the identity stores present in the system.

- **2.** Now create a user identity store using another tab.
- **3.** Return to the create/edit tab for the LDAP authentication module and check the list for user identity stores.

#### **Current Behavior**

The Oracle Access Manager Console displays the error message, as expected, and closes the Authentication Module page (correct behavior):

"Error while reading *module-name* Authentication Module Configuration."

However, the navigation tree node might continue to display the Authentication Module node until you click the Refresh command button for the navigation tree.

**17.3.7.2.3** LDAP, Kerberos and X509 Authentication Module

# **Use Case: Concurrent deletion and updating**

#### **Description**

**1.** Open an LDAP/Kerberos/X509 authentication module in edit mode in Oracle Access Manager Console in Browser 1.

- **2.** Using Oracle Access Manager Console in another browser (Browser 2) or using a WLST script, delete this authentication module.
- **3.** Now return to Browser 1 where the authentication module is opened in edit mode.
- **4.** Click the **Apply** button.

#### **Current Behavior**

The Oracle Access Manager Console updates this authentication module configuration and writes it to back end.

The behavior is incorrect.

#### **Use Case: Log Statements Detailing the Server Instance Creation, Update and Delete are Not present on Oracle Access Manager Console side. Description**

When you create, edit or delete an authentication module from Oracle Access Manager Console, the log statements corresponding to create, edit and delete are not written by the Console.

**17.3.7.2.4** OAM 11G Webgate

# **Use Case: Concurrent Deletion and Update**

#### **Description**

- **1.** Open an OAM 11g Webgate instance in edit mode in Oracle Access Manager Console in Browser 1.
- **2.** Using the Oracle Access Manager Console in another browser (Browser 2) or using a WLST script, delete this OAM 11g Webgate.
- **3.** Now return to the Browser1 where the server instance is opened in edit mode.
- **4.** Click on the **Apply** button.

#### **Current Behavior**

The Oracle Access Manager Console for edit OAM11g Webgate does not change and the tab does not close.

A OAM11g Webgate configuration not found error dialog is displayed by the Oracle Access Manager Console.

However, the navigation tree is blank and attempts to perform any operation results in a javax.faces.model.NoRowAvailableException".

The behavior is incorrect.

#### **17.3.7.2.5** OSSO Agent

#### **Use Case: Concurrent Deletion and Update Description**

- **1.** Open an OSSO Agent instance in edit mode in the Oracle Access Manager Console in Browser 1.
- **2.** Using the Oracle Access Manager Console in another browser (Browser 2) or using a WLST script, delete this OSSO Agent.
- **3.** Now return to the Browser 1 where the OSSO Agent instance is opened in edit mode.

**4.** Click on **Apply** button.

#### **Current Behavior**

Editing the OSSO Agent in the Oracle Access Manager Console results in a null pointer exception.

The behavior is incorrect.

#### <span id="page-276-0"></span>**17.3.8 Install Guides Do Not Include Centralized Logout Configuration Steps**

Single-Sign On is enabled after Oracle Access Manager is installed; to complete configuration of Single-Sign On out of the box, centralized log out must be configured post-install. Configure centralized log out by following direction from these sections:

Configuring Centralized Logout for ADF-Coded Applications with Oracle Access Manager 11*g*

In order for the ADF logout to work correctly, Single Sign-On Server Patch 9824531 is required. Install this patch, as described in the readme file that is included in the patch.

Configuring Centralized Logout for the IDM Domain Agent (in the patch set this is now the IAMSuiteAgent)

# <span id="page-276-1"></span>**17.3.9 NULL Pointer Exception Shown in Administration Server Console During Upgrade**

A NULL pointer exception occurs because of the configuration events trigger when the identity store shuts down. The upgrade is successful, however, and error messages are seen in administration server console. There is no loss of service.

If the NULL pointer is seen during upgrade, there is no loss of service, you can ignore the error.

If the NULL pointer is seen during WLST command execution, you must restart the administration server.

#### <span id="page-276-2"></span>**17.3.10 Using Access SDK Version 10.1.4.3.0 with Oracle Access Manager 11g Servers**

In general, the Sun Microsystems JDK 1.4.x compiler is the JDK version used with the Java interfaces of Access SDK Version 10.1.4.3.0.

As an exception, the Java interfaces of the 64-bit Access SDK Version 10.1.4.3.0, specifically for the Linux operating system platform, requires the use of Sun Microsystems JDK 1.5.x compiler.

The new Session Management Engine capability within Oracle Access Manager 11g will create a session for every Access SDK version 10.1.4.3.0 call for authentication.

This may cause issues for customers that use Access SDK to programmatically authenticate an automated process. The issue is the number of sessions in the system that is generated within Access SDK will increase dramatically and cause high memory consumption.

#### <span id="page-276-3"></span>**17.3.11 Finding and Deleting Sessions Using the Console**

When session search criteria is generic (using just a wild card (\*), for example), there is a limitation on deleting a session from a large list of sessions.

Oracle recommends that your session search criteria is fine-grained enough to obtain a relatively small set of results (ideally 20 or less).

# <span id="page-277-1"></span>**17.3.12 Non-ASCII Users with Resource Protected by Kerberos Authentication Scheme**

Non-ASCII users fail to access a resource protected by a Kerberos authentication scheme using WNA as a challenge method.

The exception occurs when trying to get user details to populate the subject with the user DN and GUID attributes.

# <span id="page-277-0"></span>**17.4 Oracle Security Token Service Issues and Workarounds**

This section provides the following topics:

- [Section 17.4.1, "No Warnings Given If Required Details are Omitted"](#page-277-2)
- [Section 17.4.2, "New Requester Pages, Internet Explorer v7, and Japanese Locale"](#page-277-3)
- [Section 17.4.3, "Delete Button Not Disabled When Tables Have No Rows"](#page-278-0)
- [Section 17.4.4, "Copying an Issuance Template Does Not Copy All Child Elements"](#page-278-1)
- [Section 17.4.5, "Apply and Revert Buttons are Enabled"](#page-278-2)
- [Section 17.4.6, "Only Generic Fault Errors Written to Oracle WSM Agent Logs"](#page-278-3)
- [Section 17.4.7, "Server and Client Key Tab Files Must be the Same Version"](#page-279-2)
- [Section 17.4.8, "Default Partner Profile Required for WS-Security"](#page-279-3)
- [Section 17.4.9, "SAML Token Issued When NameID is Not Found"](#page-279-1)

#### <span id="page-277-2"></span>**17.4.1 No Warnings Given If Required Details are Omitted**

On the Token Mapping page of a new Validation Template with the following characteristics:

- WS-Security
- Token Type SAML 1.1
- Default Partner Profile: requester profile

No warnings are given:

If you check the box to Enable Attribute Based User Mapping if you leave empty the required User Attributes field

A new row is not saved if the User Attribute field is empty. However, it is saved if both fields are filled. Removing the value of the User Attribute field in a user-added row causes the row to be deleted when you Apply changes

If you attempt to delete built-in Name Identifier Mapping rows

Built-in Name Identifier Mapping rows cannot be deleted.

#### <span id="page-277-3"></span>**17.4.2 New Requester Pages, Internet Explorer v7, and Japanese Locale**

When using the Japanese Locale with Internet Explorer v7, the title "New Requester" is not displayed in one line on the page. The Partner, Name, Partner Type, and Partner Profile fields might wrap on the page.

This can occur whether you are creating or modifying the Partner (Requester, Relying Party, and Issuing Authority).

#### <span id="page-278-0"></span>**17.4.3 Delete Button Not Disabled When Tables Have No Rows**

The Delete button is enabled even though there are no rows to be deleted in the following tables:

- The Attribute Name Mapping table (Token and Attributes page for Partner Profiles (Requester, Relying Party, Issuing Authority Profiles).
- The Value Mapping table in Issuing Authority Partner Profiles

When there are no rows in a table, the Delete button should be disabled by default.

#### <span id="page-278-1"></span>**17.4.4 Copying an Issuance Template Does Not Copy All Child Elements**

Issuance Template Copy Like function does not copy nested tables (attribute mapping and filtering tables, and the custom token attribute table).

**Workaround**: Navigate to the desired Issuance Template, click the name in the navigation tree and click the Copy Like button. Manually enter missing information from the original: Attribute Mappings or custom attribute tables.

#### <span id="page-278-2"></span>**17.4.5 Apply and Revert Buttons are Enabled**

The Apply and Revert buttons are enabled on Oracle Security Token Service pages even if there are no changes to apply or saved changes to revert to the previous version.

#### <span id="page-278-3"></span>**17.4.6 Only Generic Fault Errors Written to Oracle WSM Agent Logs**

No content is written logs for the Oracle WSM agent errors. There is only a generic fault error.

Workaround: Enable message logging for the Oracle WSM agent on the host OAM Server.

- **1.** Locate the logging.xml file in \$DOMAIN/config/fmwconfig/server/oam\_ server1/logging.xml file.
- **2.** Change the WSM block of the logging.xml file, to:

```
<logger name="oracle.wsm" level="TRACE:32" useParentHandlers="false">
<handler name="odl-handler"/>
</logger> 
<logger name="oracle.wsm.msg.logging" level="TRACE:32"
useParentHandlers="false">
<handler name="owsm-message-handler"/>
<handler name="wls-domain"/>
</logger>
```
- **3. OSTS Policies**: When Oracle Security Token Service policies are used (instead of Oracle-provided WSM policies) perform the following steps:
	- **a.** Locate: Oracle\_IDM1/oam/server/policy
	- **b.** Unjar sts-policies.jar.
	- **c.** Change all the polices to set Enforced to true: META-INF/polices/sts.

```
<oralgp:Logging orawsp:name="Log Message1" orawsp:Silent="true
orawsp:Enforced="true" orawsp:category="security/logging"> 
<oralgp:msg-log> 
<oralgp:request>all</oralgp:request> 
<oralgp:response>all</oralgp:response> 
<oralgp:fault>all</oralgp:fault> 
</oralgp:msg-log> 
</oralgp:Logging>
```
- **4.** Re-jar the updated sts-policies.jar.
- **5.** Restart the AdminServer and managed servers.

#### <span id="page-279-2"></span>**17.4.7 Server and Client Key Tab Files Must be the Same Version**

An exception to authenticate the Kerberos token occurs if WebLogic 10.3.5 is configured with Sun JDK6 greater than u18.

When using the Kerberos token as an authentication token requesting the security token from Oracle Security Token Service:

- The keytab file configured in the validation template should always be the latest version from the KDC server
- The KVNO should always be the latest that is available on the server:

#### <span id="page-279-3"></span>**17.4.8 Default Partner Profile Required for WS-Security**

The *Oracle Access Manager Access Administration Guide* states "When you toggle the Token Protocol from WS-Trust to WS-Security, options in the Token Type list do not change. However, the required "Default Partner Profile" list appears from which you must choose one profile for WS-Security."

**Correction**: When you toggle the Token Protocol from WS-Trust to WS-Security a required field "Default Partner Profile" will appear. You must choose a value for this field. If you again toggle back to WS-Trust without choosing a value for this field The options in the Token Type list are not updated correctly to have the WS-Trust Token Type values.

#### <span id="page-279-1"></span>**17.4.9 SAML Token Issued When NameID is Not Found**

Rather than returning an error response, an assertion issued with an empty NameIdentifier field can be issued even when the NameIdentifier user attribute has a null or empty value. For example:

<saml:NameIdentifier Format="urn:oasis:names:tc:SAML:1.1:nameid-format:emailAddress"/>

**Workaround**: The "Name Identifier User Attribute" Field in the Issuance Template requires a value for the Userstore.

# <span id="page-279-0"></span>**17.5 Integration and Inter-operability Issues and Workarounds**

This section provides the following topics:

- [Section 17.5.1, "WNA Authentication Does Not Function on Windows 2008"](#page-280-1)
- [Section 17.5.2, "JVM Plug-in Ignores Cookies Marked 'httponly'"](#page-280-2)

#### <span id="page-280-1"></span>**17.5.1 WNA Authentication Does Not Function on Windows 2008**

The default Kerberos encryption supported by Windows 2008 Server and Windows 2007 machines are "AES256-CTS-HMAC-SHA1-96", "AES128-CTS-HMAC-SHA1-96" and "RC4-HMAC".

If the clients are configured to use DES only encryption, users will not be able to access protected resources with Kerberos authentication. The error message, An incorrect username and password was specified might be displayed.

Because the initial Kerberos tokens are not present, the browser sends NTLM tokens, which the OAM Server does not recognize; therefore, the user authentication fails.

The workaround is to enable the encryption mechanisms, and follow the procedure mentioned in:

http://technet.microsoft.com/en-us/library/dd560670%28WS.10%29.a spx

#### <span id="page-280-2"></span>**17.5.2 JVM Plug-in Ignores Cookies Marked 'httponly'**

Cookies set with the httponly flag are not available to Browser Side Scripts and Java Applets. The JVM plugin ignores cookies marked 'httponly.'

#### **To resolve the issue**

- **1.** In mod\_sso.conf, disable the OssoHTTPOnly off parameter.
- **2.** Add the required OSSO cookies to the list of possible applet parameters to pass for authentication.

# <span id="page-280-0"></span>**17.6 Oracle Access Manager with Impersonation Workarounds**

This section provides the following topics:

- [Section 17.6.1, "Impersonation Can Fail on Internet Explorer v 7, 8, 9"](#page-280-3)
- Section 17.6.2, "With Oracle Access Manager 11g ORA\_FUSION\_PREFS Cookie [Domain is Three Dots"](#page-280-4)

#### <span id="page-280-3"></span>**17.6.1 Impersonation Can Fail on Internet Explorer v 7, 8, 9**

Due to a limitation with the Internet Explorer browser, Impersonation can fail to go to the Consent page when the Impersonatee's userid contains Non-ASCII characters.

Impersonation goes instead to the failure\_url if you directly type or paste the starting impersonation URL in the browser.

# <span id="page-280-4"></span>**17.6.2 With Oracle Access Manager 11g ORA\_FUSION\_PREFS Cookie Domain is Three Dots**

With Oracle Access Manager 10g the ORA\_FUSION\_PREFS cookie domain used the following form (2 dots):

10g Form .oracle.com

However, Oracle Access Manager 11g localized login accepts only the following format for the ORA\_FUSION\_PREFS cookie domain (3 dots):

11g Form .us.oracle.com

For example, if the host name is gcsptf.us.oracle.com, Oracle Access Manager 11g creates a cookie with the domain name .us.oracle.com.

However, the application session creates a cookie with the domain name .oracle.com, which causes inter-operability failure between Fusion Middleware and the application session using this cookie.

**Workaround**: Update the FACookieDomain parameter to correspond to 11g requirements, and increment the Version xsd:integer in the oam-config.xml, as shown in this example:

- **1.** Back up *DOMAIN\_HOME*/config/fmwconfig/oam-config.xml.
- **2.** Open the file for editing and pay close attention to your changes.
- **3.** Set FACookieDomain to your domain (with 3 dot separators):

```
<Setting Name="FAAppsConfig" Type="htf:map">
      <Setting Name="FACookieDomain" Type="xsd:string">.us.oracle.com</Setting>
      <Setting Name="FAAuthnLevel" Type="xsd:integer">2</Setting>
      <Setting Name="consentPage" Type="xsd:string">/oam/pages/impconsent.jsp
      </Setting>
</Setting>
```
**4. Configuration Version:** Increment the Version xsd:integer as shown in the next to last line of this example (existing value  $(26, here) + 1$ ):

Example:

```
<Setting Name="Version" Type="xsd:integer">
   <Setting xmlns="http://www.w3.org/2001/XMLSchema"
    Name="NGAMConfiguration" Type="htf:map:> 
   <Setting Name="ProductRelease" Type="xsd:string">11.1.1.3</Setting>
     <Setting Name="Version" Type="xsd:integer">26</Setting>
</Setting>
```
**5.** Save oam-config.xml.

# <span id="page-281-0"></span>**17.7 Documentation Errata**

This section provides documentation errata for the following guides:

- Section 17.7.1, "Oracle Fusion Middleware Administrator's Guide for Oracle [Access Manager with Oracle Security Token Service"](#page-281-2)
- [Section 17.7.2, "Oracle Fusion Middleware Developer's Guide for Oracle Access](#page-281-1)  [Manager and Oracle Security Token Service"](#page-281-1)
- [Section 17.7.3, "Oracle Fusion Middleware Integration Guide for Oracle Access](#page-282-0)  [Manager"](#page-282-0)

# <span id="page-281-2"></span>**17.7.1 Oracle Fusion Middleware Administrator's Guide for Oracle Access Manager with Oracle Security Token Service**

There is no documentation errata for this guide.

# <span id="page-281-1"></span>**17.7.2 Oracle Fusion Middleware Developer's Guide for Oracle Access Manager and Oracle Security Token Service**

There is no documentation errata for this guide.

# <span id="page-282-0"></span>**17.7.3 Oracle Fusion Middleware Integration Guide for Oracle Access Manager**

There is no documentation errata for this guide.

# **Oracle Adaptive Access Manager**

This chapter describes issues associated with Oracle Adaptive Access Manager. It includes the following topics:

- [Section 18.1, "General User Interface"](#page-284-0)
- [Section 18.2, "Scheduler"](#page-285-0)
- [Section 18.3, "Policy Management"](#page-286-0)
- [Section 18.4, "Transactions"](#page-287-0)
- [Section 18.5, "OTP"](#page-287-1)
- [Section 18.6, "Proxy"](#page-287-2)
- [Section 18.7, "Integration"](#page-288-0)
- [Section 18.8, "Reports"](#page-288-1)
- [Section 18.9, "Export"](#page-289-0)
- [Section 18.10, "Globalization"](#page-289-1)
- [Section 18.11, "Configuration Issues and Workarounds"](#page-290-0)
- [Section 18.12, "Documentation Errata"](#page-291-0)

# <span id="page-284-0"></span>**18.1 General User Interface**

This section describes general user interface issues. It includes the following topics:

- [Section 18.1.1, "A Few Conditions in the Base Snapshot Are Not Translated"](#page-284-1)
- Section 18.1.2, "Alert Trigger Sources Are Not Being Displayed in Session Details [Page"](#page-285-1)

#### <span id="page-284-1"></span>**18.1.1 A Few Conditions in the Base Snapshot Are Not Translated**

The following four conditions have not been translated for this release and display in English in non-English browsers:

- Check to see if the ASN for the current IP address is (or is not) in the ASN group
- Compare Transaction Counts across two different durations
- Checks if user's OTP failure counter value over a specified value
- IP is valid, unknown or private

# <span id="page-285-1"></span>**18.1.2 Alert Trigger Sources Are Not Being Displayed in Session Details Page**

In the Sessions Details page for sessions which contain alerts, the **Trigger Source** column is empty.

By default, the Session Details page does not display the trigger sources if the execution time for alerts is less than 2000 millisecond (2000 ms) since detailed logging is dependent on the execution time.

The property that controls this threshold and logging is

```
# Int property determining minimum time required for detailed logging
vcrypt.tracker.rulelog.detailed.minMillis=2000
```
After changing the property, print

vcrypt.tracker.rulelog.detailed.minMillis=<value>.

**Note**: Changing the property influences only new sessions.

# <span id="page-285-0"></span>**18.2 Scheduler**

This section describes scheduler issues and workarounds. It includes the following topics:

- [Section 18.2.1, "Job Queue Does Not Display Next Recurrence For Canceled Jobs"](#page-285-2)
- Section 18.2.2, "Pause and Cancel Job Status Is Not Displayed in the Job Instance [Tab"](#page-285-3)
- Section 18.2.3, "Job Queue Process Start and End Time Does Not Follow the [Browser Language Setting"](#page-285-4)
- Section 18.2.4, "Changing the Schedule Parameters Does Not Affect Next [Recurrence"](#page-286-2)
- Section 18.2.5, "When Searching for an Online Job a Warning Might Appear in the [Log"](#page-286-3)
- [Section 18.2.6, "When the Create Job Dialog is Clicked an Error Might Display"](#page-286-4)
- [Section 18.2.7, "Errors Are Seen When Creating a New Job"](#page-286-1)

#### <span id="page-285-2"></span>**18.2.1 Job Queue Does Not Display Next Recurrence For Canceled Jobs**

If the job is canceled, its next recurrence does not appear in the Job Queue.

#### <span id="page-285-3"></span>**18.2.2 Pause and Cancel Job Status Is Not Displayed in the Job Instance Tab**

**Pause** and **Cancel** Job statuses do not display in the Job Instance tab when a job is canceled or paused. However, the Job Instance tab does show the status (record) at the next scheduled job instance.

# <span id="page-285-4"></span>**18.2.3 Job Queue Process Start and End Time Does Not Follow the Browser Language Setting**

In the Job Log tab of the Job Queue page, the **Process Start Time** and **Process End Time** columns display in the yyyy-mm-dd format even if the browser is not set to English.

#### <span id="page-286-2"></span>**18.2.4 Changing the Schedule Parameters Does Not Affect Next Recurrence**

Changing the schedule parameters of a scheduled job does not affect the next recurrence of the job if the start date and time have not been changed. If a non-recurring job is changed to a recurring job, the scheduled recurrence does not occur if there is no change to the start date and time.

#### <span id="page-286-3"></span>**18.2.5 When Searching for an Online Job a Warning Might Appear in the Log**

When a user clicks the **Search** button in the online Jobs page, a warnings may appear in the log. There is no loss of functionality.

#### <span id="page-286-4"></span>**18.2.6 When the Create Job Dialog is Clicked an Error Might Display**

When the user clicks the Create Job dialog, an error may result occasionally. To work around this issue, log out or close the browser and open a new browser to log back in.

#### <span id="page-286-1"></span>**18.2.7 Errors Are Seen When Creating a New Job**

Errors occur when creating a new job in the OAAM Offline environment. The workaround is to close the browser and start the application again.

# <span id="page-286-0"></span>**18.3 Policy Management**

This section describes policy management issues and workarounds. It includes the following topics:

- [Section 18.3.1, "Some Attributes of Returned Rules Result Not Set"](#page-286-5)
- [Section 18.3.2, "Search with Rule Notes Keyword is Not Working Properly"](#page-286-6)
- Section 18.3.3, "Database Error Occurs When Deleting an Action or Alert Group in [a Policy Override"](#page-287-4)
- Section 18.3.4, "Exclude IP List Parameter Was Added to the User and Device [Velocity Rule Conditions"](#page-287-3)

#### <span id="page-286-5"></span>**18.3.1 Some Attributes of Returned Rules Result Not Set**

When using the processRules OAAM Server API, users should be aware that the rule result returned by the API call may have attributes empty or null.

The following attributes returned by processRules API are not set:

- alertIdList
- transactionLogId
- runTimeType
- session Id

#### <span id="page-286-6"></span>**18.3.2 Search with Rule Notes Keyword is Not Working Properly**

In the rule listing, the search and sort may not work properly on the **Notes** column. The search result may include rows that do not contain the search keyword.

# <span id="page-287-4"></span>**18.3.3 Database Error Occurs When Deleting an Action or Alert Group in a Policy Override**

Groups used in Score Overrides and Action Overrides are deleted without a warning message.

# <span id="page-287-3"></span>**18.3.4 Exclude IP List Parameter Was Added to the User and Device Velocity Rule Conditions**

A parameter, Exclude IP List, was added to the following conditions:

- Device: Velocity from last login
- User: Velocity from last login

This parameter allows you to specify a list of IPs to ignore. If a user's IP is from that list, then this condition always evaluates to false. If the user's IP is not in that list or if the list is null or empty, then the condition evaluates the velocity of the user or the device from the last login and evaluates to true if the velocity exceeds the configured value.

# <span id="page-287-0"></span>**18.4 Transactions**

This section describes Transaction API issues.

# **18.4.1 NullPointerException Occurs for UpdateTransaction and createTransaction APIs When Transaction is Null**

A NullPointerException error on the client side occurs for the updateTransactions and createTransactions APIs when one of the transactions in the array is null. The server only returns success responses and the failed one is ignored.

# <span id="page-287-1"></span>**18.5 OTP**

This section describes an OTP issue.

# **18.5.1 java.lang.NullPointerException Occurs When GETOTPCODE Returns Error Response**

A java.lang.NullPointerException occurs when a user tries to call toString on the returned response that contains an error.

# <span id="page-287-2"></span>**18.6 Proxy**

This section describes UIO Proxy issues and workarounds. It includes the following topics:

- Section 18.6.1, "UIO ISA Proxy: Certain Filters Are Note Evaluating the Variable in [Value"](#page-288-2)
- Section 18.6.2, "UIO ISA Proxy: the Send-to-Server in Response Interceptor Fails [Without Error Message"](#page-288-3)
- Section 18.6.3, "Warnings are Displayed in Memcached Environment During User [Login"](#page-288-4)
## **18.6.1 UIO ISA Proxy: Certain Filters Are Note Evaluating the Variable in Value**

Filters are used in the proxy to modify HTTP request/response contents or modify the state information saved in the proxy (variables). The following filters are not evaluating variables in the value:

- SetVariable
- **AddHeader**
- AddResponseCookie
- AddRequestCookie
- ReplaceText

## **18.6.2 UIO ISA Proxy: the Send-to-Server in Response Interceptor Fails Without Error Message**

When the send-to-server action in the response interceptor is used without the display-url, the UIO ISA Proxy redirects the user to an incorrect location and does not display an error.

## **18.6.3 Warnings are Displayed in Memcached Environment During User Login**

In an Apache Memcached environment, warnings are shown in the log during the user login flow. The functionality is not impacted.

# **18.7 Integration**

This section describes an integration issue.

## **18.7.1 NameValueProfile APIs Return Empty Values**

The following namevalueprofile APIs return empty values:

- getNameValueProfile
- saveNameValueProfile
- refreshNameValueProfile

# **18.8 Reports**

This section describes OAAM BI Publisher reports and Sessions issues and workarounds. It includes the following topics:

- [Section 18.8.1, "OAAM BI Publisher Reports Are Not Working in BI Publisher 11g"](#page-288-0)
- [Section 18.8.2, "Session Details Checkpoint Panel Order Sometimes Randomized"](#page-289-0)
- Section 18.8.3, "Alert Message Link in Session Details Page Does Not Open the [Alert Details"](#page-289-1)

## <span id="page-288-0"></span>**18.8.1 OAAM BI Publisher Reports Are Not Working in BI Publisher 11***g*

OAAM BI Publisher reports are not working on BI Publisher 11*g*.

## <span id="page-289-0"></span>**18.8.2 Session Details Checkpoint Panel Order Sometimes Randomized**

In the Session Details page, sometimes the checkpoint execution display order may not be the same as the execution order.

## <span id="page-289-1"></span>**18.8.3 Alert Message Link in Session Details Page Does Not Open the Alert Details**

When the user tries to access an alert details page from an alert message link in the Session Details page, the page fails to open.

To work around this issue, use the alert message link on the Session Search page.

# **18.9 Export**

This section describes an issue with the Export function.

## **18.9.1 Export Session Is Not Exporting All Records**

**Export Sessions to Excel** exports selected rows only in the current set of visible 25 rows.

# **18.10 Globalization**

This section describes globalization issues and workarounds. It includes the following topics:

- [Section 18.10.1, "Localization Limitations"](#page-289-2)
- Section 18.10.2, "Policy, Rule, and Action in the OAAM Dashboard Do Not Pick [Up110N Value"](#page-289-3)
- Section 18.10.3, "NLS: Descriptions in Non-ASCII Characters Fails to Save [Maximum Length"](#page-290-0)
- [Section 18.10.4, "XMLDOMException Occurs When Saving Searches"](#page-290-1)
- Section 18.10.5, "Date Format May Not Follow the Browser Language Setting in [User Details"](#page-290-2)
- Section 18.10.6, "Sort for NLS String Might Not Work Properly for Out-of-the-Box [Objects"](#page-290-3)
- Section 18.10.7, "A Few Objects from the OAAM\_BASE\_SNAPSHOT.ZIP Appear [in English Only"](#page-290-4)

## <span id="page-289-2"></span>**18.10.1 Localization Limitations**

The following information is supported in English only in this release:

- Alert messages in the standard policies packaged with Oracle Adaptive Access Manager
- Action values in the **RulesBreakdown** and **RecentLogin** OAAM BI Publisher reports
- Notes for Action Templates

## <span id="page-289-3"></span>**18.10.2 Policy, Rule, and Action in the OAAM Dashboard Do Not Pick Up110N Value**

Policy, rule, and action are not displayed in their translated values in the Dashboard table. The issues are listed below:

- Locations: The Actions table in the Location dashboard does not display the translated value for actions when non-English content is viewed.
- Security: The Rules table in the Security dashboard does not display the Policy name, Rule name and Action in the browser's locale when non-English content is viewed.
- Performance: The Rules table in the Performance dashboard does not display the translated value for policy names when non-English content is viewed.

## <span id="page-290-0"></span>**18.10.3 NLS: Descriptions in Non-ASCII Characters Fails to Save Maximum Length**

On a few OAAM Administration pages, for fields with tooltips that say "Enter between 0 and 4000 characters", OAAM accepts input of up to 4000 non-ASCII characters but cannot save the non-ASCII string (for example, Chinese) if it contains more than 4000 bytes.

With UTF-8 encoding, one non-ASCII character uses 1, 2, 3 or 4 byte(s) to store in the database, so 4000 non-ASCII characters require more than 4000 bytes, which is the maximum size of the VARCHAR2 type field.

#### <span id="page-290-1"></span>**18.10.4 XMLDOMException Occurs When Saving Searches**

An XMLDOMException may occur while saving the search criteria if certain characters, such as fullwidth digits (Unicode U+FF10 through U+FF19) are used. To work around this issue, substitute the characters with more ordinary equivalents (for example, ASCII digits 0 through 9 instead of fullwidth digits).

#### <span id="page-290-2"></span>**18.10.5 Date Format May Not Follow the Browser Language Setting in User Details**

The **Date of Last Online Action** field uses the date format yyyy-mm-dd rather than the browser locale's date format. This occurs in the Registration Information panel on the Summary tab of the User Details page.

#### <span id="page-290-3"></span>**18.10.6 Sort for NLS String Might Not Work Properly for Out-of-the-Box Objects**

With a 11.1.1.5.0 refresh installation and restore of pre-defined data from the  $\text{oaam}$ base\_snapshot.zip, sorting might not work properly for Group Name, Pattern Name, Entity Name and Description, Action Templates Name, KBA Validation Name and KBA Category Name in a non-English environment.

## <span id="page-290-4"></span>**18.10.7 A Few Objects from the OAAM\_BASE\_SNAPSHOT.ZIP Appear in English Only**

Some rules, groups, and other items are displayed in English when the 11.1.1.5.0 base snapshot is imported into the system.

## **18.11 Configuration Issues and Workarounds**

This section describes the following configuration issue and its workaround:

■ [Section 18.11.1, "Specifying Timeout Session Option in WebLogic Does Not Work](#page-291-0)  [for OAAM"](#page-291-0)

## <span id="page-291-0"></span>**18.11.1 Specifying Timeout Session Option in WebLogic Does Not Work for OAAM**

The WebLogic Console provides an option to specify the session timeout for an application but changing this value does not work for OAAM Admin. The session timeout value should be configurable when OAAM is deployed.

The workaround to configure the session timeout value is to configure the web.xml session timeout in the WebLogic application server using the deployment plan feature. The steps are as follows:

**1.** Generate deployment plan from the existing non-plan based deployment.

The URL for a WebLogic deployment plan example is:

http://www.slideshare.net/jambay/weblogic-deployment-plan-exa mple

- **2.** Edit the plan.xml.
	- **a.** Add a variable definition for the custom session timeout in minutes.

```
 ... 
    <variable-definition> 
     <variable> 
        <name>mySessionTimeOut</name> 
        <value>60</value> 
     </variable> 
    </variable-definition> 
 ...
```
**b.** Override the desired web application oaam\_admin.war's web.xml as follows:

```
 <module-override> 
    <module-name>oaam_admin.war</module-name> 
    ... 
    <module-descriptor external="false"> 
     <root-element>web-app</root-element> 
     <uri>WEB-INF/web.xml</uri> 
     <variable-assignment> 
        <name>mySessionTimeOut</name> 
        <xpath>/web-app/session-config/session-timeout</xpath> 
      </variable-assignment> 
    </module-descriptor>
```
- **3.** Then, select the application oaam\_admin.ear and click the **Update** button in the deployment list
- **4.** Select the plan path and redeploy the application.

Ignore any shared library warnings.

- **5.** Make sure your config-root is the application ear directory.
- **6.** Restart all the servers.

...

## **18.12 Documentation Errata**

This section describes documentation errata for the *Oracle Fusion Middleware Administrator's Guide for Oracle Adaptive Access Manager*, part number E14568, the *Oracle Fusion Middleware Developer's Guide for Oracle Adaptive Access Manager*, part number E15480, and the OAAM sections of the *Oracle Fusion Middleware Installation* 

*Guide for Oracle Identity Management*, part number E12002. It includes the following topics:

- [Section 18.12.1, "Incorrect File Location for sample.bharosa\\_location.properties"](#page-292-0)
- Section 18.12.2, "A Separate Step to Import KBA Questions Is Redundant in [OAAM Setup"](#page-292-1)
- [Section 18.12.3, "Rules Logging Property Setting for OAAM Offline Is Not Correct"](#page-292-2)

## <span id="page-292-0"></span>**18.12.1 Incorrect File Location for sample.bharosa\_location.properties**

The procedure to load location data into the Oracle Adaptive Access Manager database is not correct in the *Oracle Fusion Middleware Installation Guide for Oracle Identity Management*. The location of the sample.bharosa\_location.properties file is documented as oaam/WEB-INF/classes. The correct location for sample.bharosa\_location.properties is <ORACLE\_MW\_HOME>/<IAM\_ HOME>/oaam/cli.

The corrected text is provided below:

Load Location Data into the Oracle Adaptive Access Manager database as follows:

- **1.** Configure the IP Location Loader script, as described in the topics "OAAM Command Line Interface Scripts" and "Importing IP Location Data" in the *Oracle Fusion Middleware Administrator's Guide for Oracle Adaptive Access Manager*.
- **2.** Make a copy of the sample.bharosa\_location.properties file, which is located under the <ORACLE\_MW\_HOME>/<IAM\_HOME>/oaam/cli directory. Enter location data details in the location.data properties, as in the following examples:

```
location.data.provider=quova
location.data.file=/tmp/quova/EDITION_Gold_2008-07-22_v374.dat.gz
location.data.ref.file=/tmp/quova/EDITION_Gold_2008-07-22_v374.ref.gz
location.data.anonymizer.file=/tmp/quova/anonymizers_2008-07-09.dat.gz
```
**3.** Run the loader on the command line as follows:

On Windows: loadIPLocationData.bat

On UNIX: ./loadIPLocationData.sh

**Note:** If you wish to generate CSF keys or passwords manually, see the "Setting Up Encryption and Database Credentials for OAAM" topic in the *Oracle Fusion Middleware Administrator's Guide for Oracle Adaptive Access Manager*.

#### <span id="page-292-1"></span>**18.12.2 A Separate Step to Import KBA Questions Is Redundant in OAAM Setup**

In the *Oracle Fusion Middleware Installation Guide for Oracle Identity Management*, a separate step is given to import KBA questions after importing the snapshot. Importing KBA questions is duplication and redundant since importing the snapshot imports KBA questions by default.

#### <span id="page-292-2"></span>**18.12.3 Rules Logging Property Setting for OAAM Offline Is Not Correct**

The property for setting up rules logging in OAAM Offline is incorrect in the *Oracle Fusion Middleware Administrator's Guide for Oracle Adaptive Access Manager*. With property vcrypt.tracker.rules.trace.policySet.min.ms = 100, rules logs

are not processed. The value to vcrypt.tracker.rules.trace.policySet.min.ms must be changed to -1.

Rule logging for detailed information can be turned on by setting:

vcrypt.tracker.rules.trace.policySet=true vcrypt.tracker.rules.trace.policySet.min.ms=-1

# <sup>19</sup>**Oracle Authentication Services for Operating Systems**

This chapter describes issues associated with Oracle Product. It includes the following topics:

- Section 19.1, "What is New with Oracle Authentication Services for Operating [Systems 11.1.1.3 ?"](#page-294-0)
- [Section 19.2, "General Issues and Workarounds"](#page-294-1)

# <span id="page-294-0"></span>**19.1 What is New with Oracle Authentication Services for Operating Systems 11.1.1.3 ?**

Oracle Fusion Middleware Release 11g R1 patchset 2 (11.1.1.3) is the first 11*g* release to include Oracle Authentication Services for Operating Systems. This product is also available as a download from http://www.oracle.com/technology/.

The following features and capabilities have been added to Oracle Authentication Services for Operating Systems since the 10*g* release:

- Full integration with Fusion Middleware Release 11g R1 patchset 2 (11.1.1.3). OAS4OS was not available with FMW 11g R1 or FMW 11g R1 patchset 1.
- Extended client platform support. For a full list see: http://www.oracle.com/technology/software/products/ias/files/ fusion\_certification.html.
- New configuration scripts to enable PAM proxy user-based access to Oracle Internet Directory for enhanced security.
- Easy configuration of Oracle Internet Directory SSL using customer provided certificates for production deployments, or use of self signed certificates to test OID SSL connections.
- Restricting client access based on IP address.
- Easy reset of client configuration to support testing.

# <span id="page-294-1"></span>**19.2 General Issues and Workarounds**

For up-to-date information about product bugs and updates, see Note 1064891.1: Oracle Authentication Services for Operating Systems Documentation Addendum (11.1.1.3). This document is available on My Oracle Support at https://support.oracle.com/.

# **Oracle Directory Integration Platform**

This chapter describes issues associated with Oracle Directory Integration Platform. It includes the following topics:

- [Section 20.1, "General Issues and Workarounds"](#page-296-0)
- [Section 20.2, "Configuration Issues and Workarounds"](#page-297-0)
- [Section 20.3, "Documentation Errata"](#page-297-1)

## <span id="page-296-0"></span>**20.1 General Issues and Workarounds**

This section describes general issues and workarounds. It includes the following topics:

- [LDIF Files That Contain Non-ASCII Characters Will Cause the](#page-296-1) testProfile [Command Option to Fail if the LDIF File has Native Encoding](#page-296-1)
- Some Changes May Not Get Synchronized Due to Race Condition in [Heavily-Loaded Source Directory](#page-297-2)
- [Synchronization Continues After Stopping Oracle Directory Integration Platform](#page-297-3)

## <span id="page-296-1"></span>**20.1.1 LDIF Files That Contain Non-ASCII Characters Will Cause the** testProfile **Command Option to Fail if the LDIF File has Native Encoding**

When running DIP Tester from a command-line, the manageSyncProfiles testProfile command will fail if the -ldiffile option is specified and the LDIF file contains non-ASCII characters.

Note that LDIF files with UTF-8 encoding are not impacted by this limitation. If an LDIF file containing multibyte characters cannot be saved with UTF-8 encoding, then use the following workaround:

- **1.** From a command-line, add the entry using the ldapadd command and include the -E option to specify the locale. See the *Oracle Fusion Middleware User Reference for Oracle Identity Management* for the required command syntax.
- **2.** Get the specific changeNumber for the last add operation.
- **3.** Execute the testProfile command using the changeNumber from the previous step.

For more information, see "Section 7.1.5.2, Running DIP Tester From the WLST Command-Line Interface" in the *Administrator's Guide for Oracle Directory Integration Platform*.

## <span id="page-297-2"></span>**20.1.2 Some Changes May Not Get Synchronized Due to Race Condition in Heavily-Loaded Source Directory**

If the source directory is heavily-loaded, a race condition may occur where database commits cannot keep pace with updates to the lastchangenumber. If this race condition occurs, Oracle Directory Integration Platform may not be able to synchronize some of the changes.

To work around this issue, perform the following steps to enable database commits to keep pace with the lastchangenumber:

- **1.** Increase the value of the synchronization profile's Scheduling Interval.
- **2.** Control the number of times the search is performed on the source directory during a synchronization cycle by setting the searchDeltaSize parameter in the profile. Oracle suggests starting with a value of 10, then adjusting the value as needed.

## <span id="page-297-3"></span>**20.1.3 Synchronization Continues After Stopping Oracle Directory Integration Platform**

If you stop the Oracle Directory Integration Platform application during synchronization, the synchronization process that the Quartz scheduler started will continue to run.

To work around this issue, restart the Oracle WebLogic Managed Server hosting Oracle Directory Integration Platform or redeploy the Oracle Directory Integration Platform application.

# <span id="page-297-0"></span>**20.2 Configuration Issues and Workarounds**

This section describes configuration issues and their workarounds. It includes the following topics:

Do Not Use localhost as Oracle Internet Directory Hostname When Configuring [Oracle Directory Integration Platform](#page-297-4)

## <span id="page-297-4"></span>**20.2.1 Do Not Use localhost as Oracle Internet Directory Hostname When Configuring Oracle Directory Integration Platform**

When configuring Oracle Directory Integration Platform against an existing Oracle Internet Directory—using either the installer's Install and Configure installation option or the Oracle Identity Management 11g Release 1 (11.1.1) Configuration Wizard—you must specify the hostname for Oracle Internet Directory using only its fully qualified domain name (such as myhost.example.com). *Do not* use localhost as the Oracle Internet Directory hostname even if Oracle Directory Integration Platform and Oracle Internet Directory are collocated on the same host.

If you use localhost as the Oracle Internet Directory hostname, you will not be able to start the Oracle WebLogic Managed Server hosting Oracle Directory Integration Platform.

# <span id="page-297-1"></span>**20.3 Documentation Errata**

There are no known documentation issues at this time.

# **Oracle Entitlements Server**

This chapter describes issues associated with Oracle Entitlements Server. It includes the following topics:

- [Section 21.1, "General Issues and Workarounds"](#page-298-0)
- [Section 21.2, "Configuration Issues and Workarounds"](#page-302-0)
- [Section 21.3, "Documentation Errata"](#page-302-1)

## <span id="page-298-0"></span>**21.1 General Issues and Workarounds**

This section describes general issues and workarounds. It includes the following topic:

- [Using Backslash on Oracle Internet Directory Policy Store](#page-298-1)
- [Performance Tuning the Oracle Database Policy Store](#page-298-2)
- [Action Bar Disappears When Using Internet Explorer 7](#page-300-2)
- [Re-created Application May Not Be Distributed in Controlled Mode](#page-300-0)
- [Enterprise Manager Doesn't Pick Up Newly Added Audit Events](#page-300-1)
- [Attributes Passed to Authorization Request Are Treated as Case Sensitive](#page-301-0)
- [Audit Schema Definitions are Incomplete](#page-301-1)
- [Java Security Module on IPv6 Client Not Supported on Windows](#page-301-2)
- [Validating Attribute Names in Custom Functions](#page-301-3)

#### <span id="page-298-1"></span>**21.1.1 Using Backslash on Oracle Internet Directory Policy Store**

When a backslash  $(\cdot)$  is used in a policy object name and the backslash is followed by either a pound sign (#) or two hex characters  $( [a - fA - f_0 - 9] [a - fA - f_0 - 9] )$ , searches for the object may not work as expected. The issue has been observed when one of either a Resource Type name or a Resource name and action association has such a value causing the query of permission sets by Resource Type, Resource name or action to fail.

#### **WORKAROUND:**

Avoid using these values in policy object names.

#### <span id="page-298-2"></span>**21.1.2 Performance Tuning the Oracle Database Policy Store**

The Oracle dbms\_stats package can be used to improve data migration performance on an Oracle database policy store. The exact SQL command to be executed is:

```
*EXEC DBMS_STATS.gather_schema_stats
  ('DEV_OPSS',DBMS_STATS.AUTO_SAMPLE_SIZE,no_invalidate=>FALSE);*
```
where DEV\_OPSS is the schema owner being used for the database policy store. You can use the other two parameters as illustrated.

#### **WORKAROUND:**

You can run this DBMS\_STATS call periodically using either of the options below:

- Use DBMS JOB.
	- **1.** Copy and paste the following code to a SQL script.

In this example, the job will be executed every 10 minutes.

```
variable jobno number;
BEGIN
DBMS_JOB.submit
(job \Rightarrow jobno,what \Rightarrow'DBMS_STATS.gather_schema_stats(''DEV_OPSS'',DBMS_STATS.AUTO_SAMPLE_SIZE,
no_invalidate=>FALSE);',
interval => 'SYSDATE+(10/24/60)');
COMMIT;
END;
/
#end of sql script
```
- **2.** Login to sqlplus as the schema owner; for example, 'DEV\_OPSS' not sys\_ user.
- **3.** Run the SQL script.

To find the job ID from the script you ran, execute the following:

```
sqlplus '/as sysdba'
SELECT job FROM dba_jobs WHERE schema_user = 'DEV_OPSS' AND what =
'DBMS_STATS.gather_schema_stats(''DEV_OPSS'',DBMS_STATS.AUTO_SAMPLE_SIZE,
no_invalidate=>FALSE);';
```
To remove the job, login to sqlplus as the schema owner (for example, 'DEV\_ OPSS' not sys\_user) and run the following SQL command:

EXEC DBMS JOB.remove(27);

Use cron job or shell script to execute the SQL command.

```
# run dbms_stats periodically
./runopssstats.sh
# runopssstats.sh content is below:
# In this example, we will execute the command in every 10 minutes
#!/bin/sh
i=1while [ $i -le 1000 ]
do
echo $i
sqlplus dev_opss/welcome1@inst1 @opssstats.sql
sleep 600
i=`expr $i + 1`
done
# end of sh
```

```
# opssstats.sql
EXEC DBMS_STATS.gather_schema_stats('DEV_OPSS',
  DBMS_STATS.AUTO_SAMPLE_SIZE,no_invalidate=>FALSE);
QUIT;
# end of sql
```
## <span id="page-300-2"></span>**21.1.3 Action Bar Disappears When Using Internet Explorer 7**

If you are using Internet Explorer 7 and select a role or user from an Administrator Role under System Configuration -> System Administrators, the action bar disappears thus, External Role Mappings and External User Mappings can not be deleted.

#### **WORKAROUND:**

This issue is specific to Internet Explorer 7. Use Firefox 3.

#### <span id="page-300-0"></span>**21.1.4 Re-created Application May Not Be Distributed in Controlled Mode**

In some cases, when the PDP Service is running in controlled mode, if one Application object is deleted from the policy store and re-created using the same name, the change may not be distributed to the PDP Service. This is because the Application in the local cache has a higher version than the one in the policy store.

#### **WORKAROUND:**

Remove the local cache files for the PDP service and restart the PDP Service instance. The oracle.security.jps.runtime.pd.client.localpolicy.work\_ folder configuration parameter defines the path to the cache. The default value is <SM\_INSTANCE>/config/work/.

## <span id="page-300-1"></span>**21.1.5 Enterprise Manager Doesn't Pick Up Newly Added Audit Events**

component\_events.xml is the audit event definition file used by configuration tools (like Enterprise Manager and WebLogic Scripting Tool) and by the audit runtime and database loader. You need to modify the component\_events.xml file to insure that Enterprise Manager picks up all newly added events in the Low/Medium list.

#### **WORKAROUND:**

- **1.** Log out of Enterprise Manager.
- **2.** Open the component\_events.xml file.

This file is located in the *\$IDM\_OPSS\_ORACLE\_ HOME*/modules/oracle.iau\_11.1.1/components/JPS/ directory.

- **3.** Search for <FilterPresetDefinition name="Low">.
- **4.** In the event list, change *purgeDistributionStatus* to *PurgeDistributionStatus*. Note the capitalization.
- **5.** Search for <FilterPresetDefinition name="Medium">.
- **6.** In the event list, change *purgeDistributionStatus* to *PurgeDistributionStatus*. Note the capitalization.
- **7.** Save the file and close it.
- **8.** Start Enterprise Manager.

## <span id="page-301-0"></span>**21.1.6 Attributes Passed to Authorization Request Are Treated as Case Sensitive**

When using the PEP API names of passed attributes, they must be in the same case as those mentioned in the policies.

#### <span id="page-301-1"></span>**21.1.7 Audit Schema Definitions are Incomplete**

The IAUOES audit schema is not synchronized with Oracle Entitlements Server event definitions, so it does not contain the necessary columns for this component. Consequently, data cannot be stored in the appropriate columns and audit reports cannot be run against Oracle Entitlements Server data.

#### **WORKAROUND - Option 1**

Use this option if RCU has not yet been run. The steps are:

**1.** Locate JPS.sql at this location:

\$RCU\_HOME/rcu/integration/iauoes/scripts/JPS.sql

Modify the file permission, making the file writable.

**2.** Copy over the file:

\$IDM\_OPSS\_ORACLE\_HOME/modules/oracle.iau\_11.1.1/sql/scripts/JPS.sql

to:

\$RCU\_HOME/rcu/integration/iauoes/scripts/JPS.sql

**3.** Run RCU to create the IAUOES schema.

#### **WORKAROUND - Option 2**

Use this option if RCU has already been run. The steps are:

**1.** Copy over the file:

\$IDM\_OPSS\_ORACLE\_HOME/modules/oracle.iau\_11.1.1/sql/scripts/JPS.sql

to the directory from which you run sqlplus.

- **2.** Connect to sqlplus as sysdba.
- **3.** Run the following commands at the SQL prompt:
	- **a.** alter session set current\_schema=*audit\_schema\_user*
	- **b.** drop table JPS;
	- **c.** @@JPS.sql *audit\_schema\_user audit\_schema\_user*\_Append *audit\_schema\_user*\_Viewer;

#### <span id="page-301-2"></span>**21.1.8 Java Security Module on IPv6 Client Not Supported on Windows**

Because of an issue with the JDK 1.6, the Java Security Module is not supported when using a Windows IPv6 client. We are working with the JDK development team for a resolution.

## <span id="page-301-3"></span>**21.1.9 Validating Attribute Names in Custom Functions**

When using custom function implementations, if the attribute name is invalid, the result of the authorization request could be wrong. Thus, attribute names must be validated before retrieving their values.

#### **WORKAROUND:**

Use the following code in custom function implementations to validate attribute names.

```
boolean isValidAttributeName(String name) {
    if (name == null) return false;
    return name.matches("[A-Za-z_][A-Za-z0-9_]*");
}
```
# <span id="page-302-0"></span>**21.2 Configuration Issues and Workarounds**

There are no configuration issues at this time.

# <span id="page-302-1"></span>**21.3 Documentation Errata**

There are no documentation errata at this time.

# **Oracle Identity Federation**

This chapter describes issues associated with Oracle Identity Federation. It includes the following topics:

- [Section 22.1, "General Issues and Workarounds"](#page-304-0)
- [Section 22.2, "Configuration Issues and Workarounds"](#page-305-0)
- [Section 22.3, "Documentation Errata"](#page-308-0)

## <span id="page-304-0"></span>**22.1 General Issues and Workarounds**

This section describes general issues and workarounds. It includes the following topics:

- Section 22.1.1, "Database Table for Authentication Engine must be in Base64 [Format"](#page-304-1)
- [Section 22.1.2, "Considerations for Oracle Identity Federation HA in SSL mode"](#page-304-2)
- Section 22.1.3, "Database Column Too Short error for [IDPPROVIDEDNAMEIDVALUE"](#page-305-1)

#### <span id="page-304-1"></span>**22.1.1 Database Table for Authentication Engine must be in Base64 Format**

When using a database table as the authentication engine, and the password is stored hashed as either MD5 or SHA, it must be in base64 format.

The hashed password can be either in the base64-encoded format or with a prefix of {SHA} or {MD5}. For example:

{SHA}qUqP5cyxm6YcTAhz05Hph5gvu9M=

#### <span id="page-304-2"></span>**22.1.2 Considerations for Oracle Identity Federation HA in SSL mode**

In a high availability environment with two (or more) Oracle Identity Federation servers mirroring one another and a load balancer at the front-end, there are two ways to set up SSL:

■ Configure SSL on the load balancer, so that the SSL connection is between the user and the load balancer. In that case, the keystore/certificate used by the load balancer has a CN referencing the address of the load balancer.

The communication between the load balancer and the WLS/Oracle Identity Federation can be clear or SSL (and in the latter case, Oracle WebLogic Server can use any keystore/certificates, as long as these are trusted by the load balancer).

SSL is configured on the Oracle Identity Federation servers, so that the SSL connection is between the user and the Oracle Identity Federation server. In this case, the CN of the keystore/certificate from the Oracle WebLogic Server/Oracle Identity Federation installation needs to reference the address of the load balancer, as the user will connect using the hostname of the load balancer, and the Certificate CN needs to match the load balancer's address.

In short, the keystore/certificate of the SSL endpoint connected to the user (load balancer or Oracle WebLogic Server/Oracle Identity Federation) needs to have its CN set to the hostname of the load balancer, since it is the address that the user will use to connect to Oracle Identity Federation.

## <span id="page-305-1"></span>**22.1.3 Database Column Too Short error for IDPPROVIDEDNAMEIDVALUE**

#### **Problem**

When Oracle Identity Federation is configured to use a database store for session and message data store, the following error is seen if data for IDPPROVIDEDNAMEID is over 200 characters long:

```
 ORA-12899: value too large for column
"WDO_OIF"."ORAFEDTMPPROVIDERFED"."IDPPROVIDEDNAMEIDVALUE" (actual: 240,
maximum: 200)\n]
```
#### **Workaround**

Alter table ORAFEDTMPPROVIDERFED to increase the column size for "idpProvidedNameIDValue" to 240.

## <span id="page-305-0"></span>**22.2 Configuration Issues and Workarounds**

This section describes configuration issues and their workarounds. It includes the following topics:

- Section 22.2.1, "WLST Environment Setup when SOA and OIF are in Same [Domain"](#page-305-2)
- [Section 22.2.2, "Oracle Virtual Directory Requires LSA Adapter"](#page-306-0)
- [Section 22.2.3, "Settings for Remote WS-Fed SP Must be Changed Dynamically"](#page-306-1)
- Section 22.2.4, "Required Property when Creating a WS-Fed Trusted Service [Provider"](#page-306-2)
- [Section 22.2.5, "Federated Identities Table not Refreshed After Record Deletion"](#page-306-3)
- [Section 22.2.6, "Default Authentication Scheme is not Saved"](#page-307-0)
- Section 22.2.7, "Configuring 10g to Work with 11g Oracle Identity Federation [using Artifact Profile"](#page-307-1)

## <span id="page-305-2"></span>**22.2.1 WLST Environment Setup when SOA and OIF are in Same Domain**

If your site contains Oracle SOA Suite and Oracle Identity Federation in the same domain, the WLST setup instructions in the *Oracle Fusion Middleware Administrator's Guide for Oracle Identity Federation* are insufficient for WLST to correctly execute Oracle Identity Federation commands.

This can happen if you install an IdM domain, then extend it with an Oracle SOA install; the SOA installer changes the ORACLE\_HOME environment variable. This breaks

the Oracle Identity Federation WLST environment, as it relies on the IdM value for ORACLE\_HOME.

Take these steps to enable the use of WLST commands:

- **1.** Execute the instructions described in Section 9.1.1, Setting up the WLST Environment, in the *Oracle Fusion Middleware Administrator's Guide for Oracle Identity Federation*.
- **2.** Copy OIF-ORACLE\_HOME/fed/script/\*.py to WL\_HOME/common/wlst.
- **3.** Append the CLASSPATH environment variable with OIF-ORACLE\_ HOME/fed/scripts.

#### <span id="page-306-0"></span>**22.2.2 Oracle Virtual Directory Requires LSA Adapter**

To use Oracle Virtual Directory as an Oracle Identity Federation user store or an authentication engine, you must configure a Local Storage Adapter, and the context root must be created as required at installation or post-install configuration time.

For details about this task, see the chapter Creating and Configuring Oracle Virtual Directory Adapters in the *Oracle Fusion Middleware Administrator's Guide for Oracle Virtual Directory*.

#### <span id="page-306-1"></span>**22.2.3 Settings for Remote WS-Fed SP Must be Changed Dynamically**

On the Edit Federations page, the Oracle Identity Federation (OIF) settings for remote WS-Fed service provider contain a property called **SSO Token Type**; you can choose to either inherit the value from the IdP Common Settings page or override it here. The number of properties shown in 'OIF Settings' depends on the value of **SSO Token Type**.

If you choose to override **SSO Token Type** with a different value (for example, by changing from SAML2.0 to SAML1.1), the number of properties shown in 'OIF Settings' does not change until you click the **Apply** button.

Also, if you have overridden the value for **Default NameID Format** to 'Persistent Identifier' or 'Transient/One-Time Identifier', then changed the **SSO Token Type** value from 'SAML2.0' to 'SAML1.1' or 'SAML1.0', you will notice that the value for **Default NameID Format** is now blank. To proceed, you must reset this property to a valid value from the list.

#### <span id="page-306-2"></span>**22.2.4 Required Property when Creating a WS-Fed Trusted Service Provider**

When you create a WS-Fed Trusted Service Provider, you must set the value for the 'Use Microsoft Web Browser Federated Sign-On' property with these steps:

- **1.** In Fusion Middleware Control, navigate to **Federations**, then **Edit Federations**.
- **2.** Choose the newly create WS-Fed Trusted Service Provider and click **Edit**.
- **3.** In the 'Trusted Provider Settings' section, set the value for Use Microsoft Web Browser Federated Sign-On by checking or unchecking the check-box.
- **4.** Click **Apply**.

#### <span id="page-306-3"></span>**22.2.5 Federated Identities Table not Refreshed After Record Deletion**

When the federation store is XML-based, a record continues to be displayed in the federated identities table after it is deleted.

The following scenario illustrates the issue:

- **1.** The federation data store is XML.
- **2.** Perform federated SSO, using "map user via federated identity".
- **3.** In Fusion Middleware Control, locate the Oracle Identity Federation instance, and navigate to **Administration**, then **Identities**, then **Federated Identities**.
- **4.** Click on the created federation record and delete it.

After deletion, the federated record is still in the table. Further attempts at deleting the record result in an error.

The workaround is to manually refresh the table by clicking **Search**.

## <span id="page-307-0"></span>**22.2.6 Default Authentication Scheme is not Saved**

#### **Problem**

This problem is seen when you configure Oracle Access Manager in Fusion Middleware Control as a Service Provider Integration Module. It is not possible to set a default authentication scheme since the default is set to a certain scheme (say OIF-password-protected) but the radio button is disabled.

#### **Solution**

Take these steps to set the preferred default authentication scheme:

- **1.** Check the **Create** check-box for the scheme that is currently set as the default but disabled.
- **2.** Check the **Create** check-box(es) for the authentication scheme(s) that you would like to create.
- **3.** Click the radio button of the scheme that you wish to set as the default.
- **4.** Uncheck the **Create** check-box of the scheme in Step 1 only if you do not want to create the scheme.
- **5.** Provide all the required properties in the page.
- **6.** Click the **Configure Oracle Access Manager** button to apply the changes.

The default authentication scheme is now set to the one that you selected.

**Note:** In addition, when trying to remove any authentication scheme, ensure that you do not remove the default scheme; if you must remove the scheme, change the default to another authentication scheme before you remove the scheme.

## <span id="page-307-1"></span>**22.2.7 Configuring 10g to Work with 11g Oracle Identity Federation using Artifact Profile**

In the SAML 1.x protocol, for a 10g Oracle Identity Federation server to work with an 11g Oracle Identity Federation server using the Artifact profile, you need to set up either basic authentication or client cert authentication between the two servers.

For instructions, see:

Section 6.9 Protecting the SOAP Endpoint, in the *Oracle Fusion Middleware Administrator's Guide for Oracle Identity Federation*, 11g Release 1 (11.1.1)

■ Section 6.5.13.2 When Oracle Identity Federation is an SP, in the *Oracle Identity Federation Administrator's Guide*, 10g (10.1.4.0.1)

## <span id="page-308-0"></span>**22.3 Documentation Errata**

This section describes documentation errata for the *Oracle Fusion Middleware Administrator's Guide for Oracle Identity Federation*, part number E13400-01. It includes the following topics:

- [Section 22.3.1, "Different Passwords for Keystore and Private Key not Supported"](#page-308-1)
- [Section 22.3.2, "Documentation Erratum for Deploying Oracle Identity Federation"](#page-308-2)
- [Section 22.3.3, "Documentation Erratum for Configuring Security and Trust"](#page-309-0)
- [Section 22.3.4, "Additional Steps for SSL Configuration"](#page-309-1)
- [Section 22.3.5, "ParseException Message in Diagnostic Log"](#page-310-0)
- Section 22.3.6, "Forcing Re-authentication when Integrated with Oracle Access [Manager"](#page-311-1)
- [Section 22.3.7, "Supported Version of Oracle Access Manager 10g"](#page-311-2)
- [Section 22.3.8, "Additional Steps for OpenID Configuration"](#page-311-0)
- [Section 22.3.9, "Documentation Erratum for Oracle Identity Federation MBeans"](#page-312-0)

**Note:** For documentation errata and other release notes relating to the integration of Oracle Identity Federation with Oracle Access Manager 11g , see the chapter for "Oracle Access Manager."

## <span id="page-308-1"></span>**22.3.1 Different Passwords for Keystore and Private Key not Supported**

Oracle Identity Federation only supports configuring one password for signing and encryption keystores, and uses that password to open both the keystore and the private key. This means that if a keystore is configured with different store password and key password, an error will occur when Oracle Identity Federation tries to access the private key.

To avoid this error, ensure that the private key password for the configured key alias is the same as the keystore password.

**Note:** In Oracle Identity Federation 11g Release 1 (11.1.1), if you change the key password to match the keystore password, you must remove the old keystore/wallet from the configuration.

#### <span id="page-308-2"></span>**22.3.2 Documentation Erratum for Deploying Oracle Identity Federation**

In Section 3.2.2.2, "Integrate Oracle Single Sign-On with OHS", replace the following set of instructions:

Copy \$AS\_INST/config/OHS/\$OHS\_NAME/disabled/mod\_osso.conf to \$AS\_ INST/config/OHS/\$OHS\_NAME/moduleconf. All files in the moduleconf directory are read when OHS is started.

Open the \$AS\_INST/config/OHS/\$OHS\_NAME/moduleconf/mod\_osso.conf file and set the OssoConfigFile directive to reference the Oracle Single Sign-On configuration file that was created and then copied to the OHS config directory:

OssoConfigFile \${ORACLE\_INSTANCE}/config/\${COMPONENT\_TYPE}/\${COMPONENT\_ NAME}/oif.server.com.osso.conf

#### with the following text:

Copy \$AS\_INST/config/OHS/\$OHS\_NAME/disabled/mod\_osso.conf to \$AS\_ INST/config/OHS/\$OHS\_NAME/moduleconf. All files in the moduleconf directory are read when OHS is started.

Open the \$AS\_INST/config/OHS/\$OHS\_NAME/moduleconf/mod\_osso.conf file. Set the OssoConfigFile directive to reference the Oracle Single Sign-On configuration file that was created and then copied to the OHS config directory:

OssoConfigFile \${ORACLE\_INSTANCE}/config/\${COMPONENT\_TYPE}/ \${COMPONENT\_ NAME}/oif.server.com.osso.conf

Add the /fed/user/authnosso URL to be protected by Oracle SSO Server, through the Location element.

Then the mod\_osso.conf example would look like this:

```
LoadModule osso_module ${ORACLE_HOME}/ohs/modules/mod_osso.so
```

```
<IfModule mod_osso.c>
    OssoIpCheck off
     OssoIdleTimeout off
     OssoConfigFile ${ORACLE_INSTANCE}/config/${COMPONENT_TYPE}/
    ${COMPONENT_NAME}/oif.server.com.osso.conf
     <Location /fed/user/authnosso>
       require valid-user
```

```
 AuthType Osso
    </Location>
</IfModule>
```
#### <span id="page-309-0"></span>**22.3.3 Documentation Erratum for Configuring Security and Trust**

In Section 5.10.3, "Security and Trust - Trusted CAs and CRLs", change the following sentence:

"When the certificate validation store is enabled, Oracle Identity Federation uses it to validate the certificates needed to verify the signatures on incoming messages."

to read:

"When the certificate validation store is enabled, Oracle Identity Federation uses it to validate the certificates needed to verify the signatures on incoming SAML/WS-Federation messages."

#### <span id="page-309-1"></span>**22.3.4 Additional Steps for SSL Configuration**

In Section 8.2.2, "Configuring Oracle Identity Federation as an SSL Client," add the following subsection, which shows the steps needed to ensure that Fusion Middleware Control can continue to manage the Oracle Identity Federation server after SSL is enabled for the Admin server and the managed server hosting Oracle Identity Federation:

#### **Ensuring that Fusion Middleware Control can Manage an Oracle Identity Federation Target**

Take these steps:

**1.** Locate \$INSTANCE\_HOME/EMAGENT/EMAGENT/sysman/emd/targets.xml.

Change the protocol for the 'serviceURL' property to the correct protocol. If you have more than one Oracle Identity Federation target (besides host and oracle\_ emd), you need to modify the 'serviceURL' for each target.

**2.** Locate \$INSTANCE\_

HOME/EMAGENT/EMAGENT/sysman/config/emd.properties.

If necessary, update the protocol for 'REPOSITORY\_URL' to the correct protocol. The EM Agent uses this property to connect to Fusion Middleware Control.

**3.** Stop the EM Agent using the command:

\$INSTANCE\_HOME/bin/opmnctl stopproc ias-component=EMAGNET

**4.** Secure the EM Agent using the command:

\$INSTANCE\_HOME/EMAGENT/EMAGENT/bin/emctl secure fmagent -admin\_host <host> -admin\_port <port> -admin\_user <username> [-admin\_pwd <pwd>]

**5.** Restart the EM Agent using the command:

\$INSTANCE\_HOME/bin/opmnctl startproc ias-component=EMAGNET

#### <span id="page-310-0"></span>**22.3.5 ParseException Message in Diagnostic Log**

.

After installation, a configuration assistant performs a number of configuration updates to the Oracle Identity Federation server using MBeans. Another task periodically checks to see if the configuration files were changed so that the server can be notified.

A parsing error during this procedure can result in the following type of message in the diagnostic log file:

\$DOMAIN\_HOME/servers/wls\_oif1/logs/wls\_oif1-diagnostic.log

```
[org.xml.sax.SAXParseException: XML document structures must start and end
within the same entity.]
at
javax.xml.bind.helpers.AbstractUnmarshallerImpl.createUnmarshalExcept
ion(AbstractUnmarshallerImpl.java:315)
at
com.sun.xml.bind.v2.runtime.unmarshaller.UnmarshallerImpl.createUnmar
shalException(UnmarshallerImpl.java:514)
at
com.sun.xml.bind.v2.runtime.unmarshaller.UnmarshallerImpl.unmarshal0(
UnmarshallerImpl.java:215)
at
com.sun.xml.bind.v2.runtime.unmarshaller.UnmarshallerImpl.unmarshal(U
nmarshallerImpl.java:184)
at
javax.xml.bind.helpers.AbstractUnmarshallerImpl.unmarshal(AbstractUnm
arshallerImpl.java:137)
at
javax.xml.bind.helpers.AbstractUnmarshallerImpl.unmarshal(AbstractUnm
arshallerImpl.java:184)
at
oracle.as.config.persistence.jaxb.JAXBXmlPersistenceManagerImpl.load(
JAXBXmlPersistenceManagerImpl.java:156)
... 10 more
Caused by: org.xml.sax.SAXParseException: XML document structures must start
```

```
and
 end within the same entity.
at
com.sun.org.apache.xerces.internal.util.ErrorHandlerWrapper.createSAX
ParseException(ErrorHandlerWrapper.java:195)
at
com.sun.org.apache.xerces.internal.util.ErrorHandlerWrapper.fatalErro
r(ErrorHandlerWrapper.java:174)
.
```
Provided that the Oracle Identity Federation server is up and running (/fed/idp/metadata can be accessed without any errors), the message is harmless and has no effect on the stability of the server. The configuration change occurs as intended, and all the servers are notified of the change.

#### <span id="page-311-1"></span>**22.3.6 Forcing Re-authentication when Integrated with Oracle Access Manager**

Add the following note in Section 3.2.3, "Deploying Oracle Identity Federation with Oracle Access Manager":

**Note:** Oracle Identity Federation does not support the ability to force re-challenging the user for credentials when integrated with the Oracle Access Manager 10g authentication engine, so that Oracle Identity Federation cannot support use cases where reauthentication must be forced.

For example, if an SP sends an AuthnRequest with ForceAuthn="true" to an Oracle Identity Federation IdP, and Oracle Identity Federation is integrated with Oracle Access Manager, the ForceAuthn flag is ignored.

#### <span id="page-311-2"></span>**22.3.7 Supported Version of Oracle Access Manager 10g**

For integration with Oracle Access Manager 10*g* server, Oracle Identity Federation supports Oracle Access Manager Version 10.1.4.3.

In Section 3.2.3.2 Integrate Oracle Access Manager as an Authentication Engine, under the **Verify Requirements** heading, change the first step to verify component versions to read:

**1.** Verify that the Oracle Access Manager server is at Version 10.1.4.3.

## <span id="page-311-0"></span>**22.3.8 Additional Steps for OpenID Configuration**

Section 5.4.4 Configure OpenID IdP Properties describes how to enable the out-of-the-box Oracle Identity Federation OpenID provider.

You can also configure an external OpenID provider so that Oracle Identity Federation acts as the relying party (RP/SP) and an external resource acts as the OpenID provider (OP). Google and Yahoo are examples of external OpenID providers.

The following steps describe how to configure an external OpenID provider:

- **1.** Log in to Oracle Enterprise Manager Fusion Middleware Control.
- **2.** Navigate to the Oracle Identity Federation instance.
- **3.** Select **Administration**, then **Federations**.
- **4.** Click **Add** to add a new OpenID provider.
- **5.** In the pop-up box, select "Add provider manually".
- **6.** Enter the provider ID using a URL in this format:

http://node123.us.example.com:7777/fed/idp

- **7.** For protocol version, select "OpenID2.0".
- **8.** For provider type, select "Identity Provider".
- **9.** Click **OK** to create the provider.
- **10.** Edit the new provider. Enter the provider's discovery URL in this format:

http://node123.us.example.com:7777/fed/idp

or enter the provider's OpenID endpoint URL if the IdP does not support OpenID discovery.

**11.** Click **Apply** to commit the edits.

#### <span id="page-312-0"></span>**22.3.9 Documentation Erratum for Oracle Identity Federation MBeans**

In Section A.5.2 "Access Oracle Identity Federation MBeans", the MBean names are stated in Table A-1 and the sample code as "Oracle Identity FederationConfigMBean" which should be corrected to read "OIFConfigMBean"..

# **Oracle Identity Manager**

This chapter describes issues associated with Oracle Identity Manager. It includes the following topics:

- [Section 23.1, "Patch Requirements"](#page-314-0)
- [Section 23.2, "General Issues and Workarounds"](#page-316-0)
- [Section 23.3, "Configuration Issues and Workarounds"](#page-349-0)
- [Section 23.4, "Multi-Language Support Issues and Limitations"](#page-353-0)
- [Section 23.5, "Documentation Errata"](#page-358-0)

## <span id="page-314-0"></span>**23.1 Patch Requirements**

This section describes patch requirements for Oracle Identity Manager 11*g* Release 1 (11.1.1). It includes the following sections:

- [Obtaining Patches From My Oracle Support \(Formerly OracleMetaLink\)](#page-314-1)
- [Patch Requirements for Oracle Database 11g \(11.1.0.7\)](#page-314-2)
- [Patch Requirements for Oracle Database 11g \(11.2.0.2.0\)](#page-315-0)
- [Patch Requirements for Segregation of Duties \(SoD\)](#page-316-1)
- [Patch Upgrade Requirement](#page-316-2)

#### <span id="page-314-1"></span>**23.1.1 Obtaining Patches From My Oracle Support (Formerly OracleMetaLink)**

To obtain a patch from My Oracle Support (formerly OracleMetaLink), go to following URL, click **Patches and Updates**, and search for the patch number:

https://support.oracle.com/

#### <span id="page-314-2"></span>**23.1.2 Patch Requirements for Oracle Database 11g (11.1.0.7)**

Table 23–1 lists patches required for Oracle Identity Manager 11*g* Release 1 (11.1.1) configurations that use Oracle Database 11*g* (11.1.0.7). Before you configure Oracle Identity Manager 11*g*, be sure to apply the patches to your Oracle Database 11*g* (11.1.0.7) database.

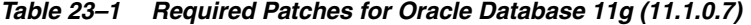

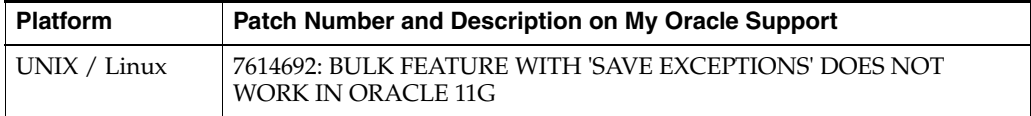

| <b>Platform</b> | Patch Number and Description on My Oracle Support                                       |
|-----------------|-----------------------------------------------------------------------------------------|
|                 | 7000281: DIFFERENCE IN FORALL STATEMENT BEHAVIOR IN 11G                                 |
|                 | 8327137: WRONG RESULTS WITH INLINE VIEW AND<br><b>AGGREGATION FUNCTION</b>              |
|                 | 8617824: MERGE LABEL REOUEST ON TOP OF 11.1.0.7 FOR BUGS<br>76283587598314              |
| Windows 32 bit  | 8689191: ORACLE 11G 11.1.0.7 PATCH 16 BUG FOR WINDOWS 32 BIT                            |
| Windows 64 bit  | 8689199: ORACLE 11G 11.1.0.7 PATCH 16 BUG FOR WINDOWS (64-BIT<br>AMD64 AND INTEL EM64T) |

*Table 23–1 (Cont.) Required Patches for Oracle Database 11g (11.1.0.7)*

## <span id="page-315-0"></span>**23.1.3 Patch Requirements for Oracle Database 11g (11.2.0.2.0)**

If you are using Oracle Database 11*g* (11.2.0.2.0), make sure that you download and install the appropriate version (based on the platform) for the RDBMS Patch Number 10259620. This is a prerequisite for installing the Oracle Identity Manager schemas.

Table 23–2 lists the patches required for Oracle Identity Manager 11*g* Release 1 (11.1.1) configurations that use Oracle Database 11*g* Release 2 (11.2.0.2.0). Make sure that you download and install the following patches before creating Oracle Identity Manager schemas.

| <b>Platform</b>                       | Patch Number and Description on My Oracle Support                                             |
|---------------------------------------|-----------------------------------------------------------------------------------------------|
| Linux $x86$ (32-bit)                  | RDBMS Interim Patch#10259620.                                                                 |
| Linux $x86(64-bit)$                   |                                                                                               |
| Oracle Solaris on SPARC<br>$(64-bit)$ |                                                                                               |
| Oracle Solaris on x86-64 (64-bit)     |                                                                                               |
| Microsoft Windows x86 (32-bit)        | Bundle Patch 2 [Patch#11669994] or later. The latest<br>Bundle Patch is 4 [Patch# 11896290].  |
| Microsoft Windows x86 (64-bit)        | Bundle Patch 2 [Patch# 11669995] or later. The latest<br>Bundle Patch is 4 [Patch# 11896292]. |

*Table 23–2 Required Patches for Oracle Database 11g (11.2.0.2.0)*

If this patch is not applied, then problems might occur in user and role search and manager lookup. In addition, search results might return empty result.

#### **Note:**

- Apply this patch in ONLINE mode. Refer to the readme.txt file bundled with the patch for the steps to be followed.
- In some environments, the RDBMS Interim Patch has been unable to resolve the issue, but the published workaround works. Refer to the metalink note "Wrong Results on 11.2.0.2 with Function-Based Index and OR Expansion due to fix for Bug:8352378 [Metalink Note ID 1264550.1]" for the workaround. This note can be followed to set the parameters accordingly with the only exception that they need to be altered at the Database Instance level by using ALTER SYSTEM SET <param> =<value> scope=<memory> or <br/> <br/>both>.

## <span id="page-316-1"></span>**23.1.4 Patch Requirements for Segregation of Duties (SoD)**

Table 23–3 lists patches that resolve known issues with Segregation of Duties (SoD) functionality:

**Patch Number / ID Description and Purpose** Patch number 9819201 on My Oracle Support Apply this patch on the SOA Server to resolve the known issue described in ["SoD Check During Request Provisioning Fails](#page-325-0)  [While Using SAML Token Client Policy When Default SoD](#page-325-0)  [Composite is Used"](#page-325-0). The description of this patch on My Oracle Support is "ERROR WHILE USING SAML TOKEN CLIENT POLICY FOR CALLBACK." Patch ID 3M68 using the Oracle Smart Update utility. Requires passcode: 6LUNDUC7. Using the Oracle Smart Update utility, apply this patch on the Oracle WebLogic Server to resolve the known issue described in ["SoD Check Fails While Using Client-Side Policy in Callback](#page-325-1)  [Invocation During Request Provisioning".](#page-325-1)

*Table 23–3 SoD Patches*

**Note:** The SoD patches are required to resolve the known issues in Oracle Identity Manager 11*g* Release 1 (11.1.1.3), but these patches are not required in 11*g* Release 1 (11.1.1.5).

## <span id="page-316-2"></span>**23.1.5 Patch Upgrade Requirement**

While applying the patch provided by Oracle Identity Manager, the following error is generated:

ApplySession failed: ApplySession failed to prepare the system.

OPatch version 11.1.0.8.1 must be upgraded to version 11.1.0.8.2 to meet the version requirement.

See ["Obtaining Patches From My Oracle Support \(Formerly OracleMetaLink\)" on](#page-314-1)  [page 23-1](#page-314-1) for information about downloading OPatch from My Oracle Support.

## <span id="page-316-0"></span>**23.2 General Issues and Workarounds**

This section describes general issues and workarounds. It includes the following topics:

- [Do Not Use Platform Archival Utility](#page-320-0)
- [SPML-DSML Service is Unsupported](#page-320-1)
- [Resource Object Names Longer than 100 Characters Cause Import Failure](#page-320-2)
- [Status of Users Created Through the Create and Modify User APIs](#page-320-3)
- [Status of Locked Users in Oracle Access Manager Integrations](#page-321-0)
- [Generating an Audit Snapshot after Bulk-Loading Users or Accounts](#page-321-1)
- [Browser Timezone Not Displayed](#page-321-2)
- [Date Format Change in the SoD Timestamp Field Not Supported](#page-321-3)
- [Bulk Loading CSV Files with UTF-8 BOM Encoding Not Supported](#page-322-0)
- Date Type Attributes are Not Supported for the Default Scheduler Job, "Job [History Archival"](#page-322-1)
- [Low File Limits Prevent Adapters from Compiling](#page-322-2)
- **[Reconciliation Engine Requires Matching Rules](#page-322-3)**
- [SPML Requests Do Not Report When Any Date is Specified in Wrong Format](#page-322-4)
- Logs Populated with SoD Exceptions When the SoD Message Fails and Gets Stuck [in the Queue](#page-323-0)
- [Underscore Character Cannot Be Used When Searching for Resources](#page-324-0)
- [Assign to Administrator Action Rule is Not Supported by Reconciliation](#page-324-1)
- [Some Buttons on Attestation Screens Do Not Work in Mozilla Firefox](#page-324-2)
- The maxloginattempts System Property Causes Autologin to Fail When User Tries [to Unlock](#page-324-3)
- "<User not found>" Error Message Appears in AdminServer Console While [Setting-Up an Oracle Identity Manager-Oracle Access Manager Integration](#page-324-4)
- [Do Not Use Single Quote Character in Reconciliation Matching Rule](#page-325-2)
- [Do Not Use Special Characters When Reconciling Roles from LDAP](#page-325-3)
- SoD Check During Request Provisioning Fails While Using SAML Token Client [Policy When Default SoD Composite is Used](#page-325-0)
- SoD Check Fails While Using Client-Side Policy in Callback Invocation During [Request Provisioning](#page-325-1)
- Error May Appear During Provisioning when Generic Technology Connector [Framework Uses SPML](#page-326-0)
- [Cannot Click Buttons in TransUI When Using Mozilla Firefox](#page-326-1)
- LDAP Handler May Cause Invalid Exception While Creating, Deleting, or [Modifying a Role](#page-326-2)
- [Cannot Reset User Password Comprised of Non-ASCII Characters](#page-326-3)
- Benign Exception and Error Message May Appear While Patching Authorization [Policies](#page-327-0)
- [The DateTime Pick in the Trans UI Does Not Work Correctly in the Thai Locale](#page-327-1)
- User Without Access Policy Administrators Role Cannot View Data in Access [Policy Reports](#page-327-2)
- [Archival Utility Throws an Error for Empty Date](#page-327-3)
- [TransUI Closes with Direct Provisioning of a Resource](#page-327-4)
- Scheduler Throws "ParameterValueTypeNotSupportedException" Instead of ["RequiredParameterNotSetException"](#page-328-0)
- All New User Attributes Are Not Supported for Attestation in Oracle Identity [Manager 11g](#page-328-1)
- [LDAP GUID Mapping to Any Field of Trusted Resource Not Supported](#page-328-2)
- User Details for Design Console Access Field Must Be Mapped to Correct Values [When Reading Modify Request Results](#page-328-3)
- [Cannot Create a User Containing Asterisks if a Similar User Exists](#page-328-4)
- [Blank Status Column Displayed for Past Proxies](#page-329-0)
- Mapping the Password Field in a Reconciliation Profile Prevents Users from Being [Created](#page-329-1)
- [UID Displayed as User Login in User Search Results](#page-329-2)
- [Roles/Organizations Browse Trees Disappear](#page-329-3)
- [Entitlement Selection Is Not Optional for Data Gathering](#page-329-4)
- Oracle Identity Manager Server Throws Generic Exception While Deploying a [Connector](#page-329-5)
- Create User API Allows Any Value for the "Users.Password Never Expires", ["Users.Password Cannot Change", and "Users.Password Must Change" Fields](#page-329-6)
- [Incorrect Label in JGraph Screen for the GTC](#page-330-0)
- [Running the Workflow Registration Utility Generates an Error](#page-330-1)
- [Native Performance Pack is Not Enabled On Solaris 64-bit JVM Install](#page-330-2)
- [Error in the Create Generic Technology Connector Wizard](#page-330-3)
- DSML Profile for the SPML Web Service is Not Deployed With Oracle Identity [Manager](#page-330-4)
- [New Human Tasks Must Be Copied in SOA Composites](#page-331-1)
- [Modify Provisioned Resource Request Does Not Support Service Account Flag](#page-331-2)
- [Erroneous "Query by Example" Icon in Identity Administration Console](#page-331-3)
- [The XL.ForcePasswordChangeAtFirstLogin System Property Is No Longer Used](#page-331-0)
- The tcExportOperationsIntf.findObjects(type,name) API Does Not Accept the [Asterisk \(\\*\) Wilcard Character in Both Parameters](#page-331-4)
- [Disabled Links on the Access Policy Summary Page Opened in Mozilla FireFox](#page-331-5)
- Benign Error is Generated on Editing the IT Resource Form in Advanced [Administration](#page-332-0)
- User Account is Not Locked in iPlanet Directory Server After it is Locked in Oracle [Identity Manager](#page-332-1)
- [Oracle Identity Manager Does Not Support Autologin With JavaAgent](#page-332-2)
- Benign Error Logged on Opening Access Policies, Resources, or Attestation [Processes](#page-332-3)
- [User Locked in Oracle Identity Manager But Not in LDAP](#page-332-4)
- Reconciliation Profile Must Not Be Regenerated Via Design Console for Xellerate [Organization Resource Object](#page-333-0)
- [Benign Error Logged on Clicking Administration After Upgrade](#page-333-1)
- [Provisioning Fails Through Access Policy for Provisioned User](#page-333-2)
- Benign Warning Messages Displayed During Oracle Identity Manager Managed [Server Startup](#page-334-0)
- [Benign Message Displayed When Running the Deployment Manager](#page-334-1)
- Deployment Manager Export Fails When Started Using Microsoft Internet [Explorer 7 With JRE Plugin 1.6\\_23](#page-334-2)
- User Creation Fails in Microsoft Active Directory When Value of Country [Attribute Exceeds Two Characters](#page-334-3)
- [Permission on Target User Required to Revoke Resource](#page-335-0)
- Reconciliation Event Fails for Trusted Source Reconciliation Because of Missing [Reconciliation Rule in Upgraded Version of Oracle Identity Manager](#page-335-1)
- [XML Validation Error on Oracle Identity Manager Managed Server Startup](#page-335-2)
- Cannot View or Edit Adapter Mapping in the Data Object Manager Form of the [Design Console](#page-336-0)
- [Role Memberships for Assign or Revoke Operations Not Updated on Enabling or](#page-336-1)  [Disabling Referential Integrity Plug-in](#page-336-1)
- [Reconciliation Data Displays Attributes That Are Not Modified](#page-336-2)
- Benign Errors Displayed on Starting the Scheduler Service When There are [Scheduled Jobs to be Recovered](#page-337-0)
- **Trusted Source GTC Reconciliation Mapping Cannot Display Complete Attribute** [Names](#page-337-1)
- [Benign Error Logged for Database Connectivity Test](#page-338-0)
- [MDS Validation Error When Importing GTC Provider Through the Deployment](#page-338-1)  [Manager](#page-338-1)
- Encrypted User-Defined Field (UDF) Cannot be Stored with Size of 4000 [Characters or More](#page-342-0)
- [Request Approval Fails With Callback Service Failure](#page-343-0)
- Localized Display Name is Not Reconciled Via User/Role Incremental [Reconciliation with iPlanet Directory Server](#page-343-1)
- LDAP Role Hierarchy and Role Membership Reconciliation With Non-ASCII [Characters Does Not Reconcile Changes in Oracle Identity Manager](#page-344-2)
- [Import of Objects Fails When All Objects Are Selected for Export](#page-344-0)
- [Benign Audit Errors Logged After Upgrade](#page-344-1)
- Connector Upgrade Fails if Existing Data is Bigger in Size Than New Column [Length](#page-344-3)
- Connector Artifacts Count Increases in the Deployment Manager When File is Not [Imported](#page-345-0)
- [Uploading JAR Files By Using the Upload JAR Utility Fails](#page-345-1)
- Oracle Identity Manager Data and MT Upgrade Fails Because Change of Database [User Password](#page-345-2)
- Reverting Unsaved UDFs Are Not Supported in the Administration Details Page [for Roles and Organizations](#page-346-0)
- Resources Provisioned to User Without Checking Changes in User Status After [Request is Submitted](#page-346-1)
- Config.sh Command Fails When JRockit is Installed With Data Samples and [Source](#page-346-2)
- [Unexpected Memory Usage in Oracle Identity Manager 11g Release 1\(11.1.1\)](#page-346-3)
- [Reports Link No Longer Exists in the Administrative and User Console](#page-346-4)
- [Not Allowing to Delete a Role Whose Assigned User Members are Deleted](#page-347-0)
- [Roles and Organizations Do Not Support String UDFs of Password Type](#page-347-1)
- [Manage Localizations Dialog Box Does Not Open After Modifying Roles](#page-347-3)
- [Not Allowing to Create User With Language-Specific Display Name Values](#page-347-4)
- SoD Check Results Not Displayed for Requests Created by Users for the [PeopleSoft Resource](#page-347-2)
- The XL.UnlockAfter System Property and the Automatically Unlock User [Scheduled Job Do Not Take Effect](#page-348-1)
- [Resetting Password on Account Lockout Does Not Unlock User](#page-348-0)
- [Incremental and Full Reconciliation Jobs Cannot Be Run Together](#page-348-2)
- Incorrect Content in the ScheduleTask Jars Loaded and Third Party Jars Tables in [the MT Upgrade Report](#page-348-3)
- Scroll Bar Not Available on the Select Connector Objects to Be Upgraded Page of [the Connector Management - Upgrading Wizard](#page-349-1)

#### <span id="page-320-0"></span>**23.2.1 Do Not Use Platform Archival Utility**

Currently, the Platform Archival Utility is not supported and should not be used.

To work around this issue, use the predefined scheduled task named **Orchestration Process Cleanup Task** to delete all completed orchestration processes and related data.

#### <span id="page-320-1"></span>**23.2.2 SPML-DSML Service is Unsupported**

Oracle Identity Manager's SPML-DSML Service is currently unsupported in 11*g* Release 1 (11.1.1). However, you can manually deploy the spml-dsml.ear archive file for Microsoft Active Directory password synchronization.

#### <span id="page-320-2"></span>**23.2.3 Resource Object Names Longer than 100 Characters Cause Import Failure**

If a resource object name is more than 100 characters, an error occurs in the database and the resource object is not imported. To work around this issue, change the resource object's name in the XML file so the name is less than 100 characters.

## <span id="page-320-3"></span>**23.2.4 Status of Users Created Through the Create and Modify User APIs**

You cannot create users in Disabled State. Users are always created in Active State.

The Create and Modify User APIs do not honor the Users.Disable User attribute value. If you pass a value to the Users.Disable User attribute when calling the Create API, Oracle Identity Manager ignores this value and the USR table is always populated with a value of 0, which indicates the user's state is Active.

Use the Disable API to disable a user.

## <span id="page-321-0"></span>**23.2.5 Status of Locked Users in Oracle Access Manager Integrations**

When Oracle Access Manager locks a user account in an Oracle Identity Manager-Oracle Access Manager integration, it may take approximately five minutes, or the amount of time defined by the incremental reconciliation scheduled interval, for the status of the locked account to be reconciled and appear in Oracle Identity Manager. However, if a user account is locked or unlocked in Oracle Identity Manager, the status appears immediately.

## <span id="page-321-1"></span>**23.2.6 Generating an Audit Snapshot after Bulk-Loading Users or Accounts**

The GenerateSnapshot.[sh|bat] option does not work correctly when invoked from the Bulk Load utility. To work around this issue and generate a snapshot of the initial audit after bulk loading users or accounts, you must run GenerateSnapshot.[sh | bat] from the \$*OIM\_HOME*/bin/ directory.

#### <span id="page-321-2"></span>**23.2.7 Browser Timezone Not Displayed**

Due to an ADF limitation, the browser timezone is currently not accessible to Oracle Identity Manager. Oracle Identity Manager bases the timezone information in all date values on the server's timezone. Consequently, end users will see timezone information in the date values, but the timezone value will display the server's timezone.

## <span id="page-321-3"></span>**23.2.8 Date Format Change in the SoD Timestamp Field Not Supported**

The date-time value that end users see in the Segregation of Duties (SoD) Check Timestamp field on the SoD Check page will always display as "YYYY-MM-DD hh:mm:ss" and this format cannot be localized.

To work around this localization issue, perform the following steps:

- **1.** Open the "Oracle\_eBusiness\_User\_Management\_ 9.1.0.1.0/xml/Oracle-eBusinessSuite-TCA-Main-ConnectorConfig.xml" file.
- **2.** In the EBS Connector import xml, locate the SoDCheckTimeStamp field for the Process Form. Change <SDC\_FIELD\_TYPE> to 'DateFieldDlg' and change <SDC\_ VARIANT\_TYPE> to 'Date' as shown in the following example:

```
<FormField name = "UD_EBST_USR_SODCHECKTIMESTAMP">
             <SDC_UPDATE>!Do not change this field!</SDC_UPDATE>
              <SDC_LABEL>SoDCheckTimestamp</SDC_LABEL>
              <SDC_VERSION>1</SDC_VERSION>
              <SDC_ORDER>23</SDC_ORDER>
              <SDC_FIELD_TYPE>DateFieldDlg</SDC_FIELD_TYPE>
              <SDC_DEFAULT>0</SDC_DEFAULT>
              <SDC_ENCRYPTED>0</SDC_ENCRYPTED>
              <!--SDC_SQL_LENGTH>50</SDC_SQL_LENGTH-->
              <SDC_VARIANT_TYPE>Date</SDC_VARIANT_TYPE>
          </FormField>
```
- **3.** Import the Connector.
- **4.** Enable SoD Check.
- **5.** Provision the EBS Resource with entitlements to trigger an SoD Check.
- **6.** Check the SoDCheckTimeStamp field in Process Form to confirm it is localized like the other date fields in the form.

## <span id="page-322-0"></span>**23.2.9 Bulk Loading CSV Files with UTF-8 BOM Encoding Not Supported**

Bulk loading a CSV file for which UTF-8 BOM (byte order mark) encoding is specified causes an error. However, bulk-loading UTF-8 encoded CSV files works as expected if you specify "no BOM" encoding.

To work around this issue,

- If you want to load non-ASCII data, you must change your CSV file encoding to "UTF-8 no BOM" before loading the CSV file.
- If your data is stored in CSV files with "UTF-8 BOM" encoding, you must change them to "UTF-8 no BOM" encoding before running the bulkload script.

## <span id="page-322-1"></span>**23.2.10 Date Type Attributes are Not Supported for the Default Scheduler Job, "Job History Archival"**

The default Scheduler job, "Job History Archival," does not support date type attributes.

The "Archival Date" attribute parameter in "Job History Archival" only accepts string patterns such as "ddMMyyyy" and "MMM DD, yyyy."

When you run a Scheduler job, the code checks the date format. If you enter the wrong format, an error similar to the following example, displays in the execution status list and in the log console:

<IAM-1020063> <Incorrect format of Archival Date parameter. Archival Date is expected in DDMMYYYY or UI Date format.>

The job cannot run successfully until you input the correct Archival Date information.

#### <span id="page-322-2"></span>**23.2.11 Low File Limits Prevent Adapters from Compiling**

On machines where the file limits are set too low, trying to create and compile an entity adapter causes a "Too many open files" error and the adapter will not compile.

To work around this issue, change the file limits on your machine to the following (located in /etc/security/limits.conf) and then restart the machine:

- softnofile 4096
- hardnofile 4096

#### <span id="page-322-3"></span>**23.2.12 Reconciliation Engine Requires Matching Rules**

Currently, Oracle Identity Manager's Reconciliation Engine in 11*g* Release 1 (11.1.1) requires you to define a matching rule to identify the users for every connector in reconciliation. Errors will occur during reconciliation if you do not define a matching rule to identify users.

## <span id="page-322-4"></span>**23.2.13 SPML Requests Do Not Report When Any Date is Specified in Wrong Format**

When any date, such as activeStartDate, hireDate, and so on, is specified in an incorrect format, the Web server does not pass those values to the SPML layer. Only valid dates are parsed and made available to SPML. Consequently, when any SPML request that contains an invalid date format, the invalid date format from the request is ignored and is not available for that operation. For example, if you specify the HireDate month as "8" instead of "08," the HireDate will not be populated after the Create request is completed and no error message is displayed.

The supported date format is:

yyyy-MM-dd hh:mm:ss.fffffffff

No other date format is supported.

## <span id="page-323-0"></span>**23.2.14 Logs Populated with SoD Exceptions When the SoD Message Fails and Gets Stuck in the Queue**

SoD functionality uses JMS-based processing. Oracle Identity Manager submits a message to the oimSODQueue for each SoD request. If for some reason an SoD message always results in an error, Oracle Identity Manager never processes the next message in the oimSODQueue. Oracle Identity Manager always picks the same error message for processing until you delete that message from the oimSODQueue.

To work around this issue, use the following steps to edit the queue properties and to delete the SoD message in oimSODQueue:

- **1.** Log on to the WebLogic Admin Console at http://<hostname>:<port>/console
- **2.** From the Console, select Services, Messaging, JMS Modules.
- **3.** Click **OIMJMSModule**. All queues will be displayed.
- **4.** Click oimSODQueue.
- **5.** Select the Configurations, Delivery Failure tabs.
- **6.** Change the retry count so that the message can only be submitted a specified number of times.
- **7.** Change the default Redelivery Limit value from -1 (which means infinite) to a specific value. For example, if you specify 1, the message will be submitted only once.
- **8.** To review and delete the SoD error message, go to the Monitoring tab, select the message, and delete it.

## **23.2.15 A Backslash (\) Cannot Be Used in a weblogic.properties File**

If you are using the WeblogicImportMetadata.cmd utility to import data to MDS, then do not use a backslash (\) character in a path in the weblogic.properties file, or an exception will occur.

To work around this issue, you must use a double backslash  $(\setminus)$  or a forward slash (/) on Microsoft Windows. For example, change metadata\_from\_ loc=C:\metadata\file to metadata\_from\_loc=C:\\metadata\\file in the weblogic.properties file.
#### **23.2.16 Underscore Character Cannot Be Used When Searching for Resources**

When you are searching for a resource object, do not use an underscore character  $\Box$  in the resource name. The search feature ignores the underscore and consequently does not return the expected results.

#### **23.2.17 Assign to Administrator Action Rule is Not Supported by Reconciliation**

Reconciliation does not support the Assign to Administrator Action rule.

To work around this issue, change the Assign to Administrator to None in the connector XML before importing the connector. However, after changing the value to None, you cannot revert to Assign to Administrator.

#### **23.2.18 Some Buttons on Attestation Screens Do Not Work in Mozilla Firefox**

If you are creating attestations in a Mozilla Firefox Web browser and you click certain buttons, nothing happens.

To work around this issue, click the **Refresh** button to refresh the page.

## **23.2.19 The maxloginattempts System Property Causes Autologin to Fail When User Tries to Unlock**

WLS Security Realm has a default lock-out policy that locks out users for some time after several unsuccessful login attempts. This policy can interfere with the locking and unlocking functionality of Oracle Identity Manager.

To prevent the WLS Security Realm lock-out policy from affecting the lock/unlock functionality of Oracle Identity Manager, you must set the 'Lockout Threshold' value in the WLS 'User Lockout Policy' to at least 5 more than the value in Oracle Identity Manager. For example, if the value in Oracle Identity Manager is set to 10, you must set the WLS 'Lockout Threshold' value to 15.

To change the default values for the 'User lockout Policy,' perform the following steps:

- **1.** Open the WebLogic Server Administrative Console.
- **2.** Select **Security Realms**, *REALM\_NAME*.
- **3.** Select the **User Lockout** tab.
- **4.** If configuration editing is not enabled, then click the **Lock and Edit** button to enable configuration editing.
- **5.** Change the value of lockout threshold to the required value.
- **6.** Click **Save** to save the changes.
- **7.** Click **Activate** to activate your changes.
- **8.** Restart all the servers in the domain.

# **23.2.20 "<User not found>" Error Message Appears in AdminServer Console While Setting-Up an Oracle Identity Manager-Oracle Access Manager Integration**

When you set up Oracle Identity Manager-Oracle Access Manager Integration with a JAVA agent and log into the Admin Server Console, a "<User not found>" error message is displayed. This message displays even when the login is successful.

## **23.2.21 Do Not Use Single Quote Character in Reconciliation Matching Rule**

If the single quote character (') is used in reconciliation data (for example, 'B'1USER1'), then target reconciliation will fail with an exception.

#### **23.2.22 Do Not Use Special Characters When Reconciling Roles from LDAP**

Due to a limitation in the Oracle SOA Infrastructure, do not use special characters such as commas (,) in role names, group names, or container descriptions when reconciling roles from LDAP. Oracle Identity Manager's internal code uses special characters as delimiters. For example, Oracle Identity Manager uses commas (,) as approver delimiters and the SOA HWF-level global configuration uses commas as assignee delimiters.

#### **23.2.23 SoD Check During Request Provisioning Fails While Using SAML Token Client Policy When Default SoD Composite is Used**

SoD check fails and the following error is displayed on the SOA console when SoD check is performed during request provisioning only when the Default SoD Check composite is used:

SEVERE: FabricProviderServlet.handleException Error during retrieval of test page or composite resourcejavax.servlet.ServletException: java.lang.NullPointerException

This happens when Callback is made from Oracle Identity Manager to SOA with the SoDCheck Results.

To resolve this issue, apply patch 9819201 on the SOA server. You can obtain patch 9819201 from My Oracle Support. The description of this patch on My Oracle Support is "ERROR WHILE USING SAML TOKEN CLIENT POLICY FOR CALLBACK."

For more information, refer to:

- [Obtaining Patches From My Oracle Support \(Formerly OracleMetaLink\).](#page-314-0)
- [Patch Requirements for Segregation of Duties \(SoD\)](#page-316-0)

## **23.2.24 SoD Check Fails While Using Client-Side Policy in Callback Invocation During Request Provisioning**

SoD check fails and following error is displayed on the Oracle Identity Manager Administrative and User Console when SoD check is performed during request provisioning only when the Default SoD Check composite is used:

```
<Error> <oracle.wsm.resources.policymanager><WSM-02264> <"/base_domain/oim_
server1/oim/unknown/iam-ejb.jar/WEBSERVICECLIENTs/SoDCheckResultService/PORTs/Resu
ltPort" is not a recognized resource pattern.>
<Error> <oracle.iam.sod.impl> <IAM-4040002><Error getting Request Service : 
java.lang.IllegalArgumentException: WSM-02264 "/base_domain/oim_
server1/oim/unknown/iam-ejb.jar/WEBSERVICECLIENTs/SoDCheckResultService/PORTs/Resu
ltPort" is not a recognized resource pattern.>
```
To resolve this issue, use the Oracle Smart Update utility to apply patch ID 3M68, which requires passcode of 6LUNDUC7, on Oracle WebLogic Server. For more information, refer to:

The *Oracle Smart Update Installing Patches and Maintenance Packs* documentation.

[Patch Requirements for Segregation of Duties \(SoD\)](#page-316-0)

#### **23.2.25 Error May Appear During Provisioning when Generic Technology Connector Framework Uses SPML**

When using the generic technology connector framework uses SPML, during provisioning, the following error may appear:

<SPMLProvisioningFormatProvider.formatData :problem with Velocity Template Unable to find resource 'com/thortech/xl/gc/impl/prov/SpmlRequest.vm'>

If the error occurs, it blocks provisioning by using the predefined SPML GTC provisioning format provider. Restarting the Oracle Identity Manager server prevents the error from appearing again.

#### **23.2.26 Cannot Click Buttons in TransUI When Using Mozilla Firefox**

When using the Mozilla Firefox browser, in certain situations, some buttons in the legacy user interface, also known as TransUI, cannot be clicked. This issue occurs intermittently and can be resolved by using Firefox's reload (refresh) function.

## **23.2.27 LDAP Handler May Cause Invalid Exception While Creating, Deleting, or Modifying a Role**

If an LDAP handler causes an exception when you create, modify, or delete a role, an invalid error message, such as System Error or Role does not exist, may appear.

To work around this issue, look in the log files, which will display the correct error message.

#### **23.2.28 Cannot Reset User Password Comprised of Non-ASCII Characters**

If a user's password is comprised of non-ASCII characters, and that user tries to reset the password from either the My Profile or initial login screens in the Oracle Identity Manager Self Service interface, the reset will fail with the following error message:

Failed to change password during the validation of the old password

**Note:** This error does not occur with user passwords comprised of only ASCII characters.

To work around this issue, perform the following steps:

**1.** Set the JVM file encoding to UTF8, for example: -Dfile.encoding=UTF-8

**Note:** On Windows systems, this may cause the console output to appear distorted, though output in the log files appear correctly.

**2.** Restart the Oracle WebLogic Server.

# **23.2.29 Benign Exception and Error Message May Appear While Patching Authorization Policies**

When patches are applied to the Authorization Polices that are included with Oracle Identity manager and the JavaSE environment registers the Oracle JDBC driver, java.security.AccessControlException is reported and the following error message appears:

Error while registering Oracle JDBC Diagnosability MBean

You can ignore this benign exception, as the Authorization Policies are seeded successfully, despite the exception and error messages.

## **23.2.30 The DateTime Pick in the Trans UI Does Not Work Correctly in the Thai Locale**

When locale is set to th\_TH in Microsoft Windows Internet Explorer Web browser, the datetime in Oracle Identity Manager follows the Thai Buddhist calendar. In the Create Attestation page of the Administrative and User Console, when you select a date for start time, the year is displayed according to the Thai Buddhist calendar, for example, 2553. After you click **OK**, the equivalent year according to the Gregorian calendar, which is 2010, is displayed in the start time field. But when you click **Next** to continue creating the attestation, an error message is displayed stating that the start time of the process must not belong to the past.

To workaround this issue, perform any one of the following:

- Specify the datetime manually.
- Use Mozilla Firefox Web browser, which uses the Gregorian calendar.

## **23.2.31 User Without Access Policy Administrators Role Cannot View Data in Access Policy Reports**

OIM user without the ACCESS POLICY ADMINISTRATORS role cannot view data in the following reports:

- Access Policy Details
- Access Policy List by Role

To workaround this issue:

- **1.** Assign the ACCESS POLICY ADMINISTRATORS role to an OIM user.
- **2.** Create a BI Publisher user with the same username in Step 1. Assign appropriated BI Publisher role to view reports.
- **3.** Login as the BI Publisher user mentioned in step 2. View the Access Policy Details and Access Policy List by Role reports. All access policies are displayed.

# **23.2.32 Archival Utility Throws an Error for Empty Date**

In case of empty date, archival utility throws an error message, but proceeds to archive data by mapping to the current date. Currently, no workaround exists for this issue.

# **23.2.33 TransUI Closes with Direct Provisioning of a Resource**

TransUI closes while doing a direct provisioning if user defined field (UDF) is created with the default values. To work around this issue, you need to create a Lookup Code for the INTEGER/DOUBLE type UDF in the LKU/LKV table.

## **23.2.34 Scheduler Throws "ParameterValueTypeNotSupportedException" Instead of "RequiredParameterNotSetException"**

On AIX platform, when a required parameter is missing during the creation of a scheduler job, instead of throwing "RequiredParameterNotSetException" with the error message "The value is not set for required parameters of a scheduled task.", it throws "ParameterValueTypeNotSupportedException" with the error message "Parameter value is not set properly". Currently, no workaround exists for this issue.

# **23.2.35 All New User Attributes Are Not Supported for Attestation in Oracle Identity Manager 11***g*

New user attributes are added in Oracle Identity Manager 11*g*. Not all of them are available for Attestation while defining user-scope. However, Attestation has been enhanced to include the following user attributes:

- USR\_COUNTRY
- USR\_LDAP\_ORGANIZATION
- USR\_LDAP\_ORGANIZATION\_UNIT
- USR\_LDAP\_GUID

Currently, no workaround exists for this issue.

## **23.2.36 LDAP GUID Mapping to Any Field of Trusted Resource Not Supported**

Update fails in LDAP, if LDAP GUID is mapped to any field of trusted resource in LDAP-SYNC enabled installation. To work around this issue, Oracle does not recommend mapping for LDAP GUID field while creating reconciliation field mapping for a trusted resource.

## **23.2.37 User Details for Design Console Access Field Must Be Mapped to Correct Values When Reading Modify Request Results**

When a Modify Request is raised, "End-User" and "End-User Administrator" values are displayed for the "Design Console Access" field. These values must be mapped to False/True while interpreting the user details.

#### **23.2.38 Cannot Create a User Containing Asterisks if a Similar User Exists**

If you try to create a user that contains an asterisk (\*) after creating a user with a similar name, the attempt will fail. For example, if you create user test1test, followed by test\*test, test\*test will not be created.

It is recommended to not create users with asterisks in the User Login field.

#### **23.2.39 Blank Status Column Displayed for Past Proxies**

The Status field on the Post Proxies page is blank. However, active proxies are displayed correctly on Current Proxies page.

Currently, no workaround exists for this issue.

# **23.2.40 Mapping the Password Field in a Reconciliation Profile Prevents Users from Being Created**

The Password field is available to be mapped with a reconciliation profile, but it should not be used. Attempting to map this field will generate a reconciliation event that will not create users. (The event ends in "No Match Found State".) In addition, you will not be able to re-evaluate or manually link this event.

#### **23.2.41 UID Displayed as User Login in User Search Results**

Although you can select the UID attribute from the Search Results Table Configuration list on the Search Configuration page of the Advanced Administration, the search results table for advanced search for users displays the User Login field instead of the UID field.

#### **23.2.42 Roles/Organizations Browse Trees Disappear**

After you delete an organization, the Browse trees for organizations and roles might not be displayed.

To work around this issue, click the **Search Results** tab, then click the **Browse** tab. The roles and organizations browse trees display correctly.

## **23.2.43 Entitlement Selection Is Not Optional for Data Gathering**

Entitlement (Child Table) selection during data gathering on the process form, for the "Depends On (Depended)" attribute is not optional. During data gathering, if dependent lookups are configured, then the user has to select the parent lookup value so that filtering happens on the child lookup and thus user gets a final list of entitlements to select . Currently, no workaround exists to directly filter the values based on the child lookup.

# **23.2.44 Oracle Identity Manager Server Throws Generic Exception While Deploying a Connector**

Generic exceptions are shown in server logs every time deployment manager import happens or profile changes manually or profile changes via design console. This is because "WLSINTERNAL" is not an authorized user of Oracle Identity Manager. "WLSINTERNAL" is an internal user of WebLogic Server, and MDS uses it to invoke MDS listeners if there is a change in XMLs stored in MDS. Currently, no workaround exists for this issue.

# **23.2.45 Create User API Allows Any Value for the "Users.Password Never Expires", "Users.Password Cannot Change", and "Users.Password Must Change" Fields**

Create User API allows the user to set any value between 0 and 9 instead of 0 or 1 for "Users.Password Never Expires", "Users.Password Cannot Change" and "Users.Password Must Change" fields. However, any value other than 0 is considered as TRUE and 0 is considered as FALSE, and the flag is set accordingly for the user being created. Currently, no workaround exists for this issue.

#### **23.2.46 Incorrect Label in JGraph Screen for the GTC**

The User Type label on the JGraph screen is displayed incorrectly as Design Console Access. To display User Type, add the line Xellerate\_Type=User Type to the *OIM\_HOME*/server/customResources/customResources.properties file.

#### **23.2.47 Running the Workflow Registration Utility Generates an Error**

When the workflow registration utility is run in a clustered deployment of Oracle Identity Manager, the following error is generated:

[java] oracle.iam.platform.utils.NoSuchServiceException: java.lang.reflect.InvocationTargetException

Ignore the error message.

#### **23.2.48 Native Performance Pack is Not Enabled On Solaris 64-bit JVM Install**

For Oracle Identity Manager JVM install on a Solaris 64-bit computer, Oracle WebLogic log displays the following error:

Unable to load performance pack. Using Java I/O instead. Please ensure that a native performance library is in:

To workaround this issue, perform the following to ensure that JDK picks up the 64-bit native performance:

- **1.** In a text editor, open the *MIDDLEWARE\_HOME*/wlserver\_ 10.3/common/bin/commEnv.sh file.
- **2.** Replace the following:

SUN\_ARCH\_DATA\_MODEL="32"

With:

SUN\_ARCH\_DATA\_MODEL="64"

- **3.** Save and close the commEnv.sh file.
- **4.** Restart the application server.

#### **23.2.49 Error in the Create Generic Technology Connector Wizard**

If you enter incorrect credentials for the database on the Create Generic Technology Connector wizard, a system error window is displayed. You must close this window and run the wizard again.

#### **23.2.50 DSML Profile for the SPML Web Service is Not Deployed With Oracle Identity Manager**

The DSML profile for the SPML Web service is not deployed by default with Oracle Identity Manager 11*g* Release 1 (11.1.1). SPML-DSML binaries are bundled with the Oracle Identity Manager installer to support Microsoft Active Directory Password Synchronization. You must deploy the spml-dsml.ear file manually.

## **23.2.51 New Human Tasks Must Be Copied in SOA Composites**

When you add a new human task to an existing SOA composite, you must ensure that all the copy operations for the attributes in the original human task are added to the new human task. Otherwise, an error could be displayed on the View Task Details page.

## **23.2.52 Modify Provisioned Resource Request Does Not Support Service Account Flag**

A regular account cannot be changed to a service account, and similarly, a service account cannot be changed to a regular account through a Modify Provisioned Resource request.

## **23.2.53 Erroneous "Query by Example" Icon in Identity Administration Console**

In the Identity Administration console, when viewing role details from the Members tab, an erroneous icon with the "tooltip" (mouse-over text) of "Query By Example" appears. This "Query By Example" icon is non-functional and should be ignored.

## **23.2.54 The XL.ForcePasswordChangeAtFirstLogin System Property Is No Longer Used**

The XL.ForcePasswordChangeAtFirstLogin system property is no longer used in Oracle Identity Manager 11*g* Release 1 (11.1.1.1). Therefore, forcing the user to change the password at first login cannot be configured. By default, the user must change the password:

- When the new user, other than self-registered users, is logging in to Oracle Identity Manager for the first time
- When the user is logging in to Oracle Identity Manager for the first time after the password has been reset

# **23.2.55 The tcExportOperationsIntf.findObjects(type,name) API Does Not Accept the Asterisk (\*) Wilcard Character in Both Parameters**

The tcExportOperationsIntf.findObjects(type,name) API accepts the asterisk (\*) wildcard character only for the second parameter, which is name. For type, a category must be specified. For example, findObjects("Resource","\*") is a valid call, but findObjects("\*","\*") is not valid.

## **23.2.56 Disabled Links on the Access Policy Summary Page Opened in Mozilla FireFox**

In the Verify Information for this Access Policy page of the Create/Modify Access Policy wizards opened in Mozilla Firefox Web browser, you click **Change** for resource to be provisioned by the access policy, and then click **Edit** to edit the process form data for the resources to be provisioned. If you click the Close button on the Edit form, then the change links for any one of the access policy information sections, such as resources to be provisioned by the access policy, resources to be denied by the access policy, or roles for the access policy, do not work.

To workaround this issue, click **Refresh**. All the links in the Verify Information for this Access Policy page are enabled.

## **23.2.57 Benign Error is Generated on Editing the IT Resource Form in Advanced Administration**

When you click the Edit link on the IT Resource form in the Advanced Administration, the following error message is logged:

<Error> <XELLERATE.APIS> <BEA-000000> <Class/Method: tcFormDefinitionOperationsBean/getFormFieldPropertyValue encounter some problems: Property 'Column Names' has not defined for the form field '-82'>

The error message is benign and can be ignored because there is no loss of functionality.

## **23.2.58 User Account is Not Locked in iPlanet Directory Server After it is Locked in Oracle Identity Manager**

After reaching the maximum login attempts, a user is locked in Oracle Identity Manager. But in iPlanet DS/ODSEE, the user is not locked. The orclAccountLocked feature is not supported because the backend iPlanet DS/ODSEE does not support account unlock by setting the Operational attribute. Account is unlocked only with a password reset. The nsaccountlock attribute is available for administrative lockout. The password policies do not use this attribute, but you can use this attribute to independently lock an account. If the password policy locks the account, then nsaccountlock locks the user even after the password policy lockout is gone.

## **23.2.59 Oracle Identity Manager Does Not Support Autologin With JavaAgent**

In an Oracle Access Manager (OAM) integrated deployment of Oracle Identity Manager with JavaAgent, when a user created in Oracle Identity Manager tries to login to the Oracle Identity Manager Administrative and User Console for the first time, the user is forced to reset password and set challenge questions. After this, the user is not logged in to Oracle Identity Manager automatically, but is redirected to the OAM login page. This is because Oracle Identity Manager does not support autologin when JavaAgent is used.

## **23.2.60 Benign Error Logged on Opening Access Policies, Resources, or Attestation Processes**

As a delegated administrator, when you open the page to display the details of an access policy, resource, or attestation process, the following error is logged:

Error> <org.apache.struts.tiles.taglib.InsertTag> <BEA-000000> <Can't insert page '/gc/EmptyTiles.jsp' : Write failed: Broken pipe java.net.SocketException: Write failed: Broken pipe

The error is benign and can be ignored because there is no loss of functionality.

## **23.2.61 User Locked in Oracle Identity Manager But Not in LDAP**

In a LDAP-enabled deployment of Oracle Identity Manager in which the directory servers are Microsoft Active Directory (AD) or Oracle Internet Directory (OID), when a user is manually locked in Oracle Identity Manager by the administrator, the user is not locked in LDAP if a password policy is not configured in LDAP. The configurable password policy in LDAP can either be the default password policy that is applicable to all the LDAP users, or it can be a user-specific Password Setting Object (PSO).

# **23.2.62 Reconciliation Profile Must Not Be Regenerated Via Design Console for Xellerate Organization Resource Object**

By default, the Xellerate Organization resource object does not have reconciliation to Oracle Identity Manager field mappings and any matching/action rule information. As a result, when reconciliation profile for Xellerate Organization resource object is updated via Design Console, it corrupts the existing reconciliation configuration for that resource object, and reconciliation fails with empty status.

To workaround this issue, do not generate the reconciliation profile/configuration via the Design Console. Instead, export the Xellerate Organization profile from Meta Data Store (MDS) and edit it manually, and import it back into Oracle Identity Manager. If the profile changes include modification of the reconciliation fields, then the corresponding changes must be made in the horizontal table schema and its entity definition as well.

# **23.2.63 Benign Error Logged on Clicking Administration After Upgrade**

After upgrading Oracle Identity Manager from Release 9.1.0.1 to 11g Release 1 (11.1.1), on clicking the Administration link on the Administrative and User Console, the following error is logged:

<Error> <oracle.adfinternal.view.page.editor.utils.ReflectionUtility> <WCS-16178> <Error instantiating class oracle.adfdtinternal.view.faces.portlet.PortletDefinitionDTFactory>

This error is benign and can be ignored because there is no loss of functionality.

## **23.2.64 Provisioning Fails Through Access Policy for Provisioned User**

When a user is already provisioned and you try to assign a role to the user that triggers provisioning to the target domain, the provisioning is not started. However, if the user is not provisioned already and you assign a role to the user, then the provisioning occurs successfully.

To workaround this issue:

- **1.** Open the connector-specific user form in the Design Console.
- **2.** Create a new version of the connector, and select **Edit**.
- **3.** Click the **Properties** tab, and then click **server (ITResourceLookupField)**. Click **Add Property**.
- **4.** Add Required for the property and specify true. Click **Make Version Active**, and then click **Save**.
- **5.** Login to Oracle Identity Manager Administrative and User Console.
- **6.** Navigate to System Property. Search for the 'Allows access policy based provisioning of multiple instances of a resource' system property. Change the value of this property to TRUE.
- **7.** Restart Oracle Identity Manager.

Try provisioning a provisioned user to provision through access policy of the same IT Resource Type, and the provisioning is successful.

# **23.2.65 Benign Warning Messages Displayed During Oracle Identity Manager Managed Server Startup**

Several messages resembling the following are logged during Oracle Identity Manager managed server startup:

<Mar 30, 2011 6:51:01 PM PDT> <Warning> <oracle.iam.platform.kernel.impl> <IAM-0080071> <Preview stage is not supported in kernel and found an event handler with name ProvisionAccountPreviewHandler implemented by the class oracle.iam.accesspolicy.impl.handlers.provisioning.ProvisionAccountPreviewHandlerf or this stage. It will be ignored.>

These warning messages are benign and can be ignored because there is no loss of functionality.

#### **23.2.66 Benign Message Displayed When Running the Deployment Manager**

When running the Deployment Manager, a message with header ' XUL SYNTAX: ID Conflict' is displayed.

This message is benign and can be ignored because there is no loss of functionality. Close the message and continue.

## **23.2.67 Deployment Manager Export Fails When Started Using Microsoft Internet Explorer 7 With JRE Plugin 1.6\_23**

After upgrading Oracle Identity Manager from an earlier release to 11g Release 1 (11.1.1), when you use the Microsoft Internet Explorer 7 Web browser with JRE plugin 1.6\_23 to open the Administrative and User Console and try to export files by using the Deployment Manager, an error is generated and you cannot proceed with the export.

To workaround this issue, use a combination of the following Web browsers and plugins:

- Mozilla Firefox 3.6 and JRE version 1.6\_23 on 64-bit computer
- Microsoft Internet Explorer 7 and JRE version 1.5
- Microsoft Internet Explorer 8 and JRE version 1.6\_18
- Microsoft Internet Explorer 7 and JRE version 1.6\_24

## **23.2.68 User Creation Fails in Microsoft Active Directory When Value of Country Attribute Exceeds Two Characters**

In a LDAP-enabled deployment of Oracle Identity Manager, user creation fails in the Microsoft Active Directory (AD) server if the value of the Country attribute exceeds two characters. AD mandates two characters for the Country attribute, for example US, based on the ISO 3166 standards.

## **23.2.69 Deployment Manager Import Fails if Scheduled Job Entries Are Present Prior To Scheduled Task Entries in the XML File**

In Oracle Identity Manager 11g Release 1 (11.1.1), schedules job has a dependency on scheduled task. Therefore, scheduled task must be imported prior to scheduled job.

As a result, if a XML file has scheduled job entries prior to scheduled task entries, then importing the XML file using Deployment Manager fails with the following error message:

```
[exec] Caused By: oracle.iam.scheduler.exception.SchedulerException: Invalid 
ScheduleTask definition
[exec] com.thortech.xl.ddm.exception.DDMException
```
To workaround this issue, open the XML file and move all scheduled task entries above the scheduled job entries.

#### **23.2.70 Permission on Target User Required to Revoke Resource**

When you login to the Administrative and User Console with Identity User Administrators and Resource Administrators roles, direct provision a resource to a user, and attempt to revoke the resource from the user, an error message is displayed.

To workaround this issue, you (logged-in user) must have the write permission on the target user (such as user1). To achieve this:

- **1.** Create a role, such as role1, and assign self to this role.
- **2.** Create an organization, such as org1, and assign role1 as administrative group.
- **3.** Modify the user user1 and change its organization to org1. You can now revoke the resource from user1.

## **23.2.71 Reconciliation Event Fails for Trusted Source Reconciliation Because of Missing Reconciliation Rule in Upgraded Version of Oracle Identity Manager**

When Oracle Identity Manager is upgraded from an earlier release to 11*g* Release 1 (11.1.1), for trusted source reconciliation, such as trusted source reconciliation using GTC, the reconciliation event fails with the following error message because of a missing reconciliation rule:

```
<Mar 31, 2011 6:27:41 PM CDT> <Info> <oracle.iam.reconciliation.impl>
<IAM-5010006> <The following exception occurred: {0}
oracle.iam.platform.utils.SuperRuntimeException:
Error occurred in XL_SP_RECONEVALUATEUSER while processing Event No 3
Error occurred in XL_SP_RECONUSERMATCH while processing Event No 3
One or more input parameter passed as null
```
To workaround this issue:

- **1.** Create a reconciliation rule for the resource object.
- **2.** In the Resource Object form of the Design Console, click **Create Reconciliation Profile**.

#### **23.2.72 XML Validation Error on Oracle Identity Manager Managed Server Startup**

The following error message is logged at the time of Oracle Identity Manager Managed Server startup:

<Mar 29, 2011 2:49:31 PM PDT> <Error> <oracle.iam.platform.kernel.impl> <IAM-0080075> <XML schema validation failed for XML/metadata/iam-features-callbacks/event\_configuration/EventHandlers.xml and it will not be loaded by kernel. >

<Mar 29, 2011 2:49:32 PM PDT> <Error> <oracle.iam.platform.kernel.impl> <IAM-0080075> <XML schema validation failed for

XML/metadata/iam-features-OIMMigration/EventHandlers.xml and it will not be loaded by kernel. >

This error message is benign and can be ignored because there is no loss of functionality.

#### **23.2.73 Cannot View or Edit Adapter Mapping in the Data Object Manager Form of the Design Console**

When you click **Map** on the Map Adapters tab in the Data Object Manager form of the Design Console, a dialog box is displayed that allows you to edit the individual entity adapter mappings. But the list with fields on the user object to map is displayed as empty. As a result, you cannot view or edit the individual entity adapter mappings.

Use of entity adapters is deprecated in Oracle Identity Manager 11*g* Release 1 (11.1.1), although limited support is still provided for backward compatibility only. Event handlers must be used for all new or changed scenarios.

#### **23.2.74 Role Memberships for Assign or Revoke Operations Not Updated on Enabling or Disabling Referential Integrity Plug-in**

In a multi-directory deployment, the secondary server must be OID. The primary server can be OID or AD. For example, users can be stored in the OID or AD primary server, and roles can be stored in the OID secondary server. Enabling of disabling the referential integrity plug-in does not update the role memberships for assign or revoke operations.

#### **23.2.75 Deployment Manager Import Fails if Data Level for Rules is Set to 1**

An entry in the Oracle Identity Manager database cannot be updated if data level is set to 1. When you try to import a Deployment Manager XML, the following error is displayed:

Class/Method: tcTableDataObj/updateImplementation Error :The row cannot be updated. [2011-04-06T07:25:36.583-05:00] [oim\_server1] [ERROR] [] [XELLERATE.DDM.IMPORT] [tid: [ACTIVE].ExecuteThread: '6' for queue: 'weblogic.kernel.Default (self-tuning)'] [userId: xelsysadm] [ecid: cad00d8aeed4d8fc:-67a4db1a:12f2abbac4b:-8000-000000000000018e,0] [APP: oim#11.1.1.3.0] The security level for this data item indicates that it cannot be updated.

To workaround this issue, open the XML file and change the data level for rules from 1 to 0, as shown:

<RUL\_DATA\_LEVEL>0</RUL\_DATA\_LEVEL>

#### **23.2.76 Reconciliation Data Displays Attributes That Are Not Modified**

In an Oracle Identity Manager deployment with LDAP synchronization enabled and Microsoft Active Directory (AD) as the directory server, the Reconciliation Data tab of the Event Management page in the Administrative and User Console displays all the attributes of the reconciled user instead of displaying only the modified attributes. This is because of the way AD changelogs are processed, in which the entire entry is marked as updated when any attribute is changed. Therefore, Oracle Virtual Directory (OVD) returns the full entry. There is no way to figure out which attribute has been modified as a result of reconciliation.

## **23.2.77 Benign Errors Displayed on Starting the Scheduler Service When There are Scheduled Jobs to be Recovered**

When the Scheduler service is started and there are some scheduled jobs that have not been recovered, the following error might be logged in the oim\_diagnostic log:

Caused by: java.lang.NullPointerException at org.quartz.SimpleTrigger.computeNumTimesFiredBetween(SimpleTrigger.java:800) at org.quartz.SimpleTrigger.updateAfterMisfire(SimpleTrigger.java:514) at org.quartz.impl.jdbcjobstore.JobStoreSupport.doUpdateOfMisfiredTrigger(JobStor eSupport.java:944) at org.quartz.impl.jdbcjobstore.JobStoreSupport.recoverMisfiredJobs(JobStoreSuppo rt.java:898) at org.quartz.impl.jdbcjobstore.JobStoreSupport.recoverJobs(JobStoreSupport.java: 780) at org.quartz.impl.jdbcjobstore.JobStoreSupport\$2.execute(JobStoreSupport.java:75 2) at org.quartz.impl.jdbcjobstore.JobStoreSupport\$40.execute(JobStoreSupport.java:3 628) at org.quartz.impl.jdbcjobstore.JobStoreSupport.executeInNonManagedTXLock(JobStor eSupport.java:3662) at org.quartz.impl.jdbcjobstore.JobStoreSupport.executeInNonManagedTXLock(JobStor eSupport.java:3624) at org.quartz.impl.jdbcjobstore.JobStoreSupport.recoverJobs(JobStoreSupport.java: 748) at org.quartz.impl.jdbcjobstore.JobStoreSupport.schedulerStarted(JobStoreSupport. java:573)

This error is benign and can be ignored because there is no loss of functionality.

In an upgrade environment, the next time when some scheduled jobs will be triggered is not defined. This results in a null input for Quartz code, which is not handled gracefully in earlier versions of Quartz. This has been fixed in Quartz version 1.6.3, and therefore, this error is not generated when you upgrade to that version of Quartz.

## **23.2.78 Trusted Source GTC Reconciliation Mapping Cannot Display Complete Attribute Names**

When creating a trusted GTC (for example, flat file), the right-hand column under OIM User is not wide enough to display the complete names for many attributes. For example, two entries are displayed as 'LDAP Organizati', whereas the attribute names are 'LDAP Organization' and 'LDAP Organization Unit'.

To workaround this issue, click the **Mapping** button for the attribute. The Provide Field Information dialog box is displayed with the complete attribute name.

#### **23.2.79 Benign Error Logged for Database Connectivity Test**

When running the database connectivity test in XIMDD, the following error is logged multiple times:

<Apr 10, 2011 7:45:20 PM PDT> <Error> <Default> <J2EE JMX-46335> <MBean attribute access denied. MBean: oracle.logging:type=LogRegistration Getter for attribute Application Detail: Access denied. Required roles: Admin, Operator, Monitor, executing subject: principals=[REQUEST TEMPLATE ADMINISTRATORS, SYSTEM ADMINISTRATORS,

APPROVAL POLICY ADMINISTRATORS, oimusers, xelsysadm, PLUGIN ADMINISTRATORS] java.lang.SecurityException: Access denied. Required roles: Admin, Operator, Monitor, executing subject: principals=[REQUEST TEMPLATE ADMINISTRATORS, SYSTEM ADMINISTRATORS, APPROVAL POLICY ADMINISTRATORS, oim users, xelsysadm, PLUGIN ADMINISTRATORS]

Each time the error occurs in the log, the name of the bean is different, but the error is same. In spite of these errors, the test passes. These errors are benign and can be ignored because there is no loss of functionality.

## **23.2.80 MDS Validation Error When Importing GTC Provider Through the Deployment Manager**

An MDS validation error is generated when you import the GTC provider by using the Deployment Manager.

To workaround this issue, do not import the GTC provider through the Deployment Manager. If the Deployment Manager XML file contains tags for GTC provider, then remove it and import the rest of the XML by using the Deployment Manager. Import the XML file with the GTC provider tags separately by using the MDS import utility. To do so:

**1.** If the XML file being imported through the Deployment Manager contains <GTCProvider> tags, then remove these tags along with everything under them.

The following is an example of the original XML file to be imported:

```
\langle 2xm1 \rangle version = '1.0' encoding = 'UTF-8'?>
<xl-ddm-data version="2.0.1.0" user="XELSYSADM"
database="jdbc:oracle:thin:@localhost:5521:myps12"
exported-date="1302888552341" description="sampleGTC"><GTCProvider
repo-type="MDS" name="InsertIntoTargetList"
mds-path="/db/GTC/ProviderDefinitions"
mds-file="InsertIntoTargetListProvTransport.xml"><completeXml><Provider><Provi
der>
    <Provisioning>
      <ProvTransportProvider
class="provisioningTransportProvider.InsertIntoTargetList"
name="InsertIntoTargetList">
          <Configuration>
             <Parameter datatype="String" name="targetServerName"
type="Runtime" encrypted="NO" required="YES"/>
             <Response code="FUNCTIONALITY_NOT_SUPPORTED"
description="Functionality not supported"/>
            <Response code="TARGET_SERVER_NAME_MISSING" description="Target
server name is missing"/>
            <Response code="TARGET_SERVER_NAME_STARTSWITH_A"
description="Target server name starts with A, from XML"/>
             <Response code="PROBLEM_WHILE_INITIALIZAING" description="Problem
occured while intializing Provider instance"/>
```

```
 </Configuration>
       </ProvTransportProvider>
    </Provisioning>
</Provider></Provider></completeXml></GTCProvider><GTCProvider
repo-type="MDS" name="PrepareDataHMap" mds-path="/db/GTC/ProviderDefinitions"
mds-file="PrepareDataHMapProvFormat.xml"><completeXml><Provider><Provider>
    <Provisioning>
       <ProvFormatProvider class="provisioningFormatProvider.PrepareDataHMap"
name="PrepareDataHMap">
          <Configuration>
             <DefaultAttribute datatype="String" name="testField" size="40"
encrypted="NO"/>
             <Response code="INCORRECT_PROCESS_DATA" description="Incorrect
process data received from GTC provisioning framework"/>
             <Response code="PROCESSING_ISSUE" description="Processing issue
in Preparing provisioning input, check logs"/>
          </Configuration>
       </ProvFormatProvider>
    </Provisioning>
</Provider></Provider></completeXml></GTCProvider><GTCProvider
repo-type="MDS" name="IsValidOrgInOIM" mds-path="/db/GTC/ProviderDefinitions"
mds-file="IsValidOrgInOIM.xml"><completeXml><Provider><Provider>
    <Validation>
       <ValidationProvider class="validationProvider.IsValidOrgInOIM"
name="IsValidOrgInOIM">
          <Configuration>
             <Parameter datatype="String" name="maxOrgSize"/>
          </Configuration>
       </ValidationProvider>
    </Validation>
</Provider></Provider></completeXml></GTCProvider><GTCProvider
repo-type="MDS" name="ConvertToUpperCase"
mds-path="/db/GTC/ProviderDefinitions"
mds-file="ConvertToUpperCase.xml"><completeXml><Provider><Provider>
    <Transformation>
       <TransformationProvider
class="transformationProvider.ConvertToUpperCase" name="ConvertToUpperCase">
          <Configuration>
             <Parameter type="Runtime" datatype="String" required="YES"
encrypted="NO" name="Input"/>
             <Response code="errorRespNullInput" description="Input String is
Missing"/>
          </Configuration>
       </TransformationProvider>
    </Transformation>
</Provider></Provider></completeXml></GTCProvider><Resource repo-type="RDBMS"
name="SAMPLEGTC_GTC">....</Resource><Process repo-type="RDBMS"
name="SAMPLEGTC_GTC">
...........
</Process><Form repo-type="RDBMS" name="UD_SAMPLEGT" subtype="Process
Form" > . . . .</Form>....</xl-ddm-data>
```
**2.** Import the rest of the XML file through the Deployment Manager.

The following is the XML file after removing the <GTCProvider> tags from the original XML file. Import this XML file by using the Deployment Manager.

```
\langle 2xml \rangle version = '1.0' encoding = 'UTF-8'?>
<xl-ddm-data version="2.0.1.0" user="XELSYSADM"
database="jdbc:oracle:thin:@localhost:5521:myps12"
```

```
exported-date="1302888552341" description="sampleGTC"><Resource
repo-type="RDBMS" name="SAMPLEGTC_GTC">....</Resource><Process
repo-type="RDBMS" name="SAMPLEGTC_GTC">
...........
</Process><Form repo-type="RDBMS" name="UD_SAMPLEGT" subtype="Process
Form">.....
</Form>....</xl-ddm-data>
```
#### The following is the removed XML content:

```
<GTCProvider
repo-type="MDS" name="InsertIntoTargetList"
mds-path="/db/GTC/ProviderDefinitions"
mds-file="InsertIntoTargetListProvTransport.xml"><completeXml><Provider><Provid
er>
    <Provisioning>
      <ProvTransportProvider
class="provisioningTransportProvider.InsertIntoTargetList"
name="InsertIntoTargetList">
          <Configuration>
             <Parameter datatype="String" name="targetServerName"
type="Runtime" encrypted="NO" required="YES"/>
             <Response code="FUNCTIONALITY_NOT_SUPPORTED"
description="Functionality not supported"/>
            <Response code="TARGET_SERVER_NAME_MISSING" description="Target
server name is missing"/>
            <Response code="TARGET_SERVER_NAME_STARTSWITH_A"
description="Target server name starts with A, from XML"/>
             <Response code="PROBLEM_WHILE_INITIALIZAING" description="Problem
occured while intializing Provider instance"/>
          </Configuration>
       </ProvTransportProvider>
    </Provisioning>
</Provider></Provider></completeXml></GTCProvider>
<GTCProvider
repo-type="MDS" name="PrepareDataHMap" mds-path="/db/GTC/ProviderDefinitions"
mds-file="PrepareDataHMapProvFormat.xml"><completeXml><Provider><Provider>
    <Provisioning>
      <ProvFormatProvider class="provisioningFormatProvider.PrepareDataHMap"
name="PrepareDataHMap">
          <Configuration>
             <DefaultAttribute datatype="String" name="testField" size="40"
encrypted="NO"/>
             <Response code="INCORRECT_PROCESS_DATA" description="Incorrect
process data received from GTC provisioning framework"/>
            <Response code="PROCESSING_ISSUE" description="Processing issue
in Preparing provisioning input, check logs"/>
          </Configuration>
       </ProvFormatProvider>
    </Provisioning>
</Provider></Provider></completeXml></GTCProvider>
<GTCProvider
repo-type="MDS" name="IsValidOrgInOIM" mds-path="/db/GTC/ProviderDefinitions"
mds-file="IsValidOrgInOIM.xml"><completeXml><Provider><Provider>
    <Validation>
       <ValidationProvider class="validationProvider.IsValidOrgInOIM"
name="IsValidOrgInOIM">
          <Configuration>
             <Parameter datatype="String" name="maxOrgSize"/>
```

```
 </Configuration>
       </ValidationProvider>
    </Validation>
</Provider></Provider></completeXml></GTCProvider>
<GTCProvider
repo-type="MDS" name="ConvertToUpperCase"
mds-path="/db/GTC/ProviderDefinitions"
mds-file="ConvertToUpperCase.xml"><completeXml><Provider><Provider>
    <Transformation>
       <TransformationProvider
class="transformationProvider.ConvertToUpperCase" name="ConvertToUpperCase">
          <Configuration>
             <Parameter type="Runtime" datatype="String" required="YES"
encrypted="NO" name="Input"/>
             <Response code="errorRespNullInput" description="Input String is
Missing"/>
          </Configuration>
       </TransformationProvider>
    </Transformation>
</Provider></Provider></completeXml></GTCProvider>
```
**3.** Separate the removed XML content based on the <GTCProvier> tags. The following is an example of the first <GTCProvider> tag:

```
<GTCProvider repo-type="MDS" name="InsertIntoTargetList"
mds-path="/db/GTC/ProviderDefinitions"
mds-file="InsertIntoTargetListProvTransport.xml"><completeXml><Provider><Provi
der>
    <Provisioning>
       <ProvTransportProvider
class="provisioningTransportProvider.InsertIntoTargetList"
name="InsertIntoTargetList">
          <Configuration>
             <Parameter datatype="String" name="targetServerName"
type="Runtime" encrypted="NO" required="YES"/>
            <Response code="FUNCTIONALITY_NOT_SUPPORTED"
description="Functionality not supported"/>
             <Response code="TARGET_SERVER_NAME_MISSING" description="Target
server name is missing"/>
             <Response code="TARGET_SERVER_NAME_STARTSWITH_A"
description="Target server name starts with A, from XML"/>
            <Response code="PROBLEM_WHILE_INITIALIZAING" description="Problem
occured while intializing Provider instance"/>
         </Configuration>
       </ProvTransportProvider>
    </Provisioning>
</Provider></Provider></completeXml></GTCProvider>
Resultant xml after removal of tags surronding inner <Provider> tag:
<Provider>
   <Provisioning>
       <ProvTransportProvider
class="provisioningTransportProvider.InsertIntoTargetList"
name="InsertIntoTargetList">
          <Configuration>
             <Parameter datatype="String" name="targetServerName"
type="Runtime" encrypted="NO" required="YES"/>
             <Response code="FUNCTIONALITY_NOT_SUPPORTED"
description="Functionality not supported"/>
            <Response code="TARGET_SERVER_NAME_MISSING" description="Target
server name is missing"/>
```

```
 <Response code="TARGET_SERVER_NAME_STARTSWITH_A"
description="Target server name starts with A, from XML"/>
           <Response code="PROBLEM_WHILE_INITIALIZAING" description="Problem
occured while intializing Provider instance"/>
         </Configuration>
      </ProvTransportProvider>
   </Provisioning>
</Provider>
```
**4.** From the removed <GTCProvider> tags, remove everything surrounding the inner <Provider> tag. In other words, keep the content inside the inner <Provider> tag. For each <Provider> tag, create a separate XML file. This results in multiple XML files with each <Provider> tag as the root element.

The following is the resultant XML content after removal of tags surrounding the inner <Provider> tag:

```
<Provider>
   <Provisioning>
      <ProvTransportProvider
class="provisioningTransportProvider.InsertIntoTargetList" 
name="InsertIntoTargetList">
         <Configuration>
           <Parameter datatype="String" name="targetServerName" type="Runtime" 
encrypted="NO" required="YES"/>
            <Response code="FUNCTIONALITY_NOT_SUPPORTED" 
description="Functionality not supported"/>
            <Response code="TARGET_SERVER_NAME_MISSING" description="Target 
server name is missing"/>
            <Response code="TARGET_SERVER_NAME_STARTSWITH_A" 
description="Target server name starts with A, from XML"/>
            <Response code="PROBLEM_WHILE_INITIALIZAING" description="Problem 
occured while intializing Provider instance"/>
         </Configuration>
       </ProvTransportProvider>
    </Provisioning>
</Provider>
```
- **5.** Name the resultant XML files, which have the <Provider> tag as the root element, with the mds-file attribute value from the <GTCProvider> tag. For example, name the first XML file with the first <GTCProvider> tag as InsertIntoTargetListProvTransport.xml. The file name must be the value of the mds-file attribute.
- **6.** Similarly, create other GTC provider XML files. There must be one XML file for each <GTCProvider> tag.
- **7.** Import the GTC Provider XML files by using the MDS utility.

#### **23.2.81 Encrypted User-Defined Field (UDF) Cannot be Stored with Size of 4000 Characters or More**

An encrypted UDF cannot be stored with size of 4000 characters or more. This is because encryption automatically increases the column width by 1.5 times approximately, and the size of the attribute exceeds the maximum allowable width of 4000. As a result, the UDF is automatically type-promoted to a CLOB data type. Oracle Identity Manager 11*g* Release 1 (11.1.1) does not intercept this as an exception and might subsequently show errors. This is likely to be addressed in the next patch release.

However, an encrypted attribute that does not exceed the final width of 4000 characters can be stored. The specified width must factor in the increment of 1.5 times, which means that it must not exceed approximately 2500 characters.

#### **23.2.82 Request Approval Fails With Callback Service Failure**

In an environment where SSL is enabled in the OAAM server but not in Oracle Identity Manager and SOA server, when you create a request, the request-level approval is successful on the SOA side, but the operational-level approval is not displayed anywhere in the UI. When the SOA composite that provides approval workflow for the Oracle Identity Manager request tries to invoke the request callback Web service to indicate whether the workflow is approved or rejected, the Web service invocation fails with the following error:

```
Unable to dispatch request to
http://slc402354.us.oracle.com:14000/workflowservice/CallbackService due to 
exception[[
javax.xml.ws.WebServiceException:
oracle.fabric.common.PolicyEnforcementException: PolicySet Invalid: WSM-06162
PolicyReference The policy referenced by URI
"oracle/wss11_saml_token_with_message_protection_client_policy" could not be
retrieved as connection to Policy Manager cannot be established at
"t3s://slc402354:14301" due to invalid configuration or inactive state.
```
The error indicates that OWSM is not able to connect to the Policy Manager on the specified port. This port is for the OAAM server in SSL mode, which is shut down. The issue occurs because SSL is enabled in the OAAM server but not on Oracle Identity Manager and SOA server, and the Policy Manager is also targeted on that server. If there is an SSL-enabled Policy Manager, then OWSM does not use the non-SSL ports anymore. In this setup, SSL is enabled only for OAAM and not for others. Therefore, the only usable WSM Policy Manager is on OAAM. Because the OAAM server is down, the connection to the Policy Manager is not established, and as a result, the call fails.

To workaround this issue, start the OAAM server and then create the request.

**Note:** This issue does not occur if:

- OAAM server is not SSL-enabled.
- SSL is enabled on any other server that is up and running, such as Oracle Identity Manager or SOA server.

#### **23.2.83 Localized Display Name is Not Reconciled Via User/Role Incremental Reconciliation with iPlanet Directory Server**

In an Oracle Identity Manager deployment with LDAP synchronization enabled in which iPlanet is the directory server, the following issues occur:

- The localized Display Name is not reconciled into Oracle Identity Manager via user/role incremental reconciliation.
- The localized value of the Display Name attribute is returned to Oracle Identity Manager, but the original base value of Display Name is lost and is replaced by the localized value that is received from iPlanet.

# **23.2.84 LDAP Role Hierarchy and Role Membership Reconciliation With Non-ASCII Characters Does Not Reconcile Changes in Oracle Identity Manager**

LDAP role hierarchy and role membership reconciliation jobs with non-ASCII characters do not bring in role hierarchy and role membership changes into Oracle Identity Manager. This issue is applicable to incremental reconciliation only.

## **23.2.85 Import of Objects Fails When All Objects Are Selected for Export**

In an upgraded environment of Oracle Identity Manager 11g Release 1 (11.1.1), the import of objects can fail when you select the Select All option to export the objects. When you select all the objects to be exported, the corresponding XML file grows in size. If it exceeds 2.5 million records, then it does not remain valid. As a result, the import fails. However, selecting all objects works if the data is small and the generated XML file does not exceed 2.5 million records.

To workaround this issue, select the objects to be exported in smaller logical units. For example, if there are 20 resource objects in the system, then select four or five resource objects with all dependencies and children objects in a XML file, and export. Then select another five resource objects into a new XML file. Similarly, for all other objects, such as GTC or adapters, export in small logical units in separate XML files. Examples of logical unit grouping are:

- Resource objects, process definition forms, adapters, IT resources, lookup definitions, and roles
- Organizations, attestation, and password policies
- Access policies and rules
- GTC and resource objects

## **23.2.86 Benign Audit Errors Logged After Upgrade**

After upgrading from Oracle Identity Manager Release 9.1.0 to 11*g* Release 1 (11.1.1), audit errors are logged. An example of such an audit error is:

```
IAM-0050001
oracle.iam.platform.async.TaskExecutionException: java.lang.Exception: Audit
handler failed
at com.thortech.xl.audit.engine.jms.XLAuditMessage.execute(XLAuditMessage.java:59)
```
These errors are benign and can be ignored because there is no loss of functionality.

# **23.2.87 Connector Upgrade Fails if Existing Data is Bigger in Size Than New Column Length**

In the current release of some connectors, the sizes of some process form fields have been reduced. For example, the length of the UD\_ADUSER\_MNAME field in the Microsoft Active Directory connector release 9.1.1.5 has been reduced to 6 characters from 80 characters in release 9.0.4.16 of the connector. The length of the existing data in these columns or fields are already bigger in size than the new column length. As a result, the connector upgrade fails, and the following error is logged:

<Apr 16, 2011 4:52:37 PM GMT+05:30> <Error> <XELLERATE.DATABASE> <BEA-000000> <ALTER TABLE UD\_ADUSER MODIFY UD\_ADUSER\_MNAME VARCHAR2(6) java.sql.SQLException: ORA-01441: cannot decrease column length because some value is too big

To workaround this issue:

- **1.** Make sure that you create a backup of the database.
- **2.** Restore the backed up database.
- **3.** Check the logs to locate the 'ORA-01441: cannot decrease column length because some value is too big' exception. Note the form field name, such as UD\_ADUSER\_ MNAME.
- **4.** Open the Deployment Manager XML file that you are using for upgrade. Search for the form field in the <SDC\_SQL\_LENGTH> tag, and change the length to the base version length. You can get the base version length in the Deployment Manager XML of the base connector.
- **5.** Retry the upgrade.

#### **23.2.88 Connector Artifacts Count Increases in the Deployment Manager When File is Not Imported**

When you upgrade a connector, map the connector artifacts between the base and latest versions, select the connector objects to be upgraded, and exit the upgrade without importing the objects by using the Deployment Manager, the connector artifacts count in the left panel displays more than the actual count. When this process is repeated, the artifacts count continues increasing. This is a known issue, and there is no loss of functionality.

#### **23.2.89 Uploading JAR Files By Using the Upload JAR Utility Fails**

When SSL is enabled for Oracle Identity Manager, uploading the JAR files by using the Upload JAR utility fails with the following error:

```
Error occurred in performing the operation:
Exception in thread "main" java.lang.NullPointerException at 
oracle.iam.platformservice.utils.JarUploadUtility.main(JarUploadUtility.java:229)
```
With SSL enabled in Oracle Identity Manager, the server URL must contain the exact host name or IP address. If localhost is used as the host name, then the error is generated.

To workaround this issue, use the exact server URL.

#### **23.2.90 Oracle Identity Manager Data and MT Upgrade Fails Because Change of Database User Password**

If you are NOT upgrading the original Oracle Identity Manager Release 9.x database, but choose to export/import to a new database, then you must make sure that the database connection setting, schema name, and password in the *OIM\_ HOME*/xellerate/config/xlconfig.xml file used for the upgrade is correct.

To workaround this issue, change the Oracle Identity Manager database information in the xlconfig.xml file. You must create a backup of this file before updating it. To update the file with the new database information, modify the information of the loaction where the database has been imported in the <URL>, <username>, and <Password ...> tags, as shown:

```
<DirectDB>
<driver>oracle.jdbc.driver.OracleDriver</driver>
<url>jdbc:oracle:thin:@localhost:1522:oimdb</url>
<username>oimadm</username>
<password encrypted="false"><NEW_PASSWORD_FOR_OIM_DB_USER></password>
<maxconnections>5</maxconnections>
```

```
<idletimeout>360</idletimeout>
<checkouttimeout>1200</checkouttimeout>
<maxcheckout>1000</maxcheckout>
</DirectDB>
```
# **23.2.91 Reverting Unsaved UDFs Are Not Supported in the Administration Details Page for Roles and Organizations**

The Administration Details pages for roles and organizations in the Administrative and User Console do not support reverting unsaved UDF attribute values. Therefore, if you modify the UDF attribute values for a role or organization and then do not want to save the changes to these attributes, then perform one of the following:

- Close the tab with the modified role or organization. A warning message is displayed asking if you want to continue. Clicking **Yes** cancels all unsaved changes.
- You can manually edit the modified attributes to their original state. Saving the entity applies any other desired changes made.

## **23.2.92 Resources Provisioned to User Without Checking Changes in User Status After Request is Submitted**

After submission of a request, if the user associated with the request, such as beneficiary, requester, or approver, is disabled or deleted, then the resources are provisioned to the user without checking for user status, such as Disabled or Deleted, after the request is approved.

# **23.2.93 Config.sh Command Fails When JRockit is Installed With Data Samples and Source**

When you install jrockit-jdk1.6.0\_24-R28.1.3-4.0.1-linux-x64.bin with demo samples and source, and install Oracle WebLogic Server using wls1035\_generic.jar on a Linux 64-bit computer, and run Oracle Identity Manager configuration wizard by running the config.sh command from the \$ORACLE\_HOME/bin/ directory, the Oracle universal installer does not start and the following error message is displayed:

config.sh: line 162: 9855 Segmentation fault \$INSTALLER\_DIR/runInstaller -weblogicConfig ORACLE\_HOME="\$ORACLE\_HOME" -invPtrLoc \$ORACLE\_HOME/oraInst.loc -oneclick \$COMMANDLINE -Doracle.config.mode=true

## **23.2.94 Unexpected Memory Usage in Oracle Identity Manager 11***g* **Release 1(11.1.1)**

On running scheduled tasks that perform user orchestration in bulk, such as EndDateSchedulerTask and StartDateSchedulerTask, Oracle Identity Manager 11*g* Release 1 (11.1.1) might consume large memory space. This can cause Out of Memory issues.

This is a known issue, and a workaround is not available for this in the current release.

## **23.2.95 Reports Link No Longer Exists in the Administrative and User Console**

Under the Administration tab of the Advanced Administration in the Administrative and User Console, the Reports link to generate BI Publisher Reports has been removed, even though BIP has been selected while installing Oracle Identity Manager.

## **23.2.96 Not Allowing to Delete a Role Whose Assigned User Members are Deleted**

If the user members of a role have been deleted before revoking the role memberships, then the role cannot be deleted. Therefore, you must revoke the user role memberships that have been explicitly assigned before deleting the user.

#### **23.2.97 Roles and Organizations Do Not Support String UDFs of Password Type**

Creating a String UDF of password type for roles and organizations is not supported. If you try to create such a UDF, then the Administrative and User Console does not allow you create roles and organizations.

#### **23.2.98 Manage Localizations Dialog Box Does Not Open After Modifying Roles**

After a role is modified, the Manage Localizations dialog box is not opening on clicking the **Manage Localizations** button in the role details page.

To open the Manage Localizations dialog box after modifying a role, close the role details page and open it again.

#### **23.2.99 Not Allowing to Create User With Language-Specific Display Name Values**

In an Oracle Identity Manager deployment with Microsoft Active Directory (AD) as the LDAP server, localized display name values are supported when you specify the oimLanguage parameter values in the UserManagement plugin adapter for AD via OVD. However, a user cannot be created when a language-specific value for the Display Name attribute is specified in Canadian French or Latin American Spanish, even if these languages have been specified in oimLanguage. In addition, when you create a user without language-specific Display Name, and then modify the user to add Canadian French or Latin American Spanish Display Name values, the same issue persists.

## **23.2.100 SoD Check Results Not Displayed for Requests Created by Users for the PeopleSoft Resource**

SoD check results are not displayed for the requests created by users for the PeopleSoft (PSFT) resource.

To workaround this issue:

- **1.** Open the PSFT connector XML file.
- **2.** Under the <ITResource name = "PSFT Server"> tag, add the following:

```
<ITResourceAdministrator>
    <SUG_READ>1</SUG_READ>
     <SUG_UPDATE>1296129050000</SUG_UPDATE>
     <UGP_KEY UserGroup = "ALL USERS"/>
</ITResourceAdministrator>
```
- **3.** Save the PSFT connector XML file.
- **4.** Manually add or assign the ALL USERS role with Read permission to the PSFT Server IT resource.

# **23.2.101 The XL.UnlockAfter System Property and the Automatically Unlock User Scheduled Job Do Not Take Effect**

The XL.UnlockAfter system property determines the unlock time for the locked user accounts after the specified time. If the user account is locked because of the maximum login attempt failure with invalid credentials, then the account is automatically unlocked after the time (in minutes) as configured in the XL.UnlockAfter system property. By default, the value of this system property is 0, which implies that the locked user is never unlocked automatically.

The Automatically Unlock User scheduled job is responsible for unlocking such users. This scheduled job is configured to run after every 24 hours (1 day).

Therefore, even after the maximum time of Oracle WebLogic lockout threshold and expiry of the time specified for the XL.UnlockAfter system property, the locked users might not be able to login unless the Automatically Unlock User scheduled job is run.

If you are changing the default value of the XL.UnlockAfter system property, then it is recommended to change the frequency of the Automatically Unlock User scheduled task so that both the values are in sync. This ensures that the scheduled task gets triggered at the appropriate interval, and the users are unlocked successfully and are able to login in to Oracle Identity Manager.

## **23.2.102 Resetting Password on Account Lockout Does Not Unlock User**

In a Oracle Identity Manager deployment with LDAP synchronization enabled and integrated with Oracle Access Manager (OAM), a user is locked on entering incorrect password more than the maximum allowed limit. However, the user is not allowed to unlock by resetting the password until after reconciliation is run.

## **23.2.103 Incremental and Full Reconciliation Jobs Cannot Be Run Together**

Both incremental and full reconciliation jobs cannot be run at the same time. Incremental reconciliation jobs are enabled and run in periodic intervals of 5 minutes. At the same time, when full reconciliation job is run, an error is generated.

To workaround this issue, if full reconciliation needs to be run, then disable the incremental reconciliation jobs before running the full reconciliation jobs. After full reconciliation completes successfully, re-enable the incremental reconciliation jobs.

## **23.2.104 Incorrect Content in the ScheduleTask Jars Loaded and Third Party Jars Tables in the MT Upgrade Report**

When Oracle Identity Manager release 9.1.x is upgraded to Oracle Identity Manager 11*g* Release 1 (11.1.1), the contents of the ScheduleTask Jars Loaded and Third Party Jars tables in the CRBUpgradeReport.html page generated by MT upgrade are not correct. The original scheduled task JARs are not displayed in the ScheduleTask Jars Loaded table. Therefore, you must run the SQL query query to know the scheduled task JARs. In addition, the third-party JARs are incorrectly placed in the ScheduleTask Jars Loaded table.

However, this does not result in any loss of functionality.

# **23.2.105 Scroll Bar Not Available on the Select Connector Objects to Be Upgraded Page of the Connector Management - Upgrading Wizard**

If the Connector Management - Upgrading wizard is opened by using Microsoft Internet Explorer, then all the fields and buttons on the Step 13: Select Connector Objects to Be Upgraded page might not be visible. There is no scroll bar available in this page. Therefore, maximize the window to display all the controls in the page.

# **23.3 Configuration Issues and Workarounds**

This section describes configuration issues and their workarounds. It includes the following topics:

- [Configuring UDFs to be Searchable for Microsoft Active Directory Connectors](#page-349-0)
- [Creating or Modifying Role Names When LDAP Synchronization is Enabled](#page-350-0)
- [ADF Issue Causes Oracle Identity Manager to Fail on the Sun JDK](#page-350-1)
- Nexaweb Applet Does Not Load In an Oracle Identity Manager and Oracle Access [Manager Integrated Environment](#page-350-2)
- [Packing a Domain With managed=false Option](#page-352-0)
- [Option Not Available to Specify if Design Console is SSL-Enabled](#page-352-1)
- [Nexaweb Applet Does Not Load in JDK 1.6.0\\_20](#page-352-2)
- Oracle Identity Manager and Design Console Must be Installed in Different [Directory Paths](#page-353-0)

# <span id="page-349-0"></span>**23.3.1 Configuring UDFs to be Searchable for Microsoft Active Directory Connectors**

A Microsoft Active Directory connector installation automatically creates a UDF: USR\_ UDF\_OBGUID. When you add a new user-defined field (UDF), the "searchable" property will be false by default unless you provide a value for that property. After installing an Active Directory connector, you must perform the following steps to make the user-defined field searchable:

- **1.** Using the Advanced Administration console (user interface), change the "searchable" UDF property to true by performing the following steps:
	- **a.** Click the Advanced tab.
	- **b.** Select User Configuration and then User Attributes.
	- **c.** Modify the USR UDF OBGUID attribute in the Custom Attributes section by changing the "searchable" property to true.
- **2.** Using the Identity Administration console (user interface), create a new Oracle Entitlement Server policy that allows searching the UDF by performing the following steps:
	- **a.** Click the Administration tab and open the Create Authorization policy.
	- **b.** Enter a Policy Name, Description, and Entity Name as User Management.
	- **c.** Select Permission, then View User Details, and then Search User.
	- **d.** Edit the Attributes for View User Details and select all of the attributes.
	- **e.** Select the SYSTEM ADMINSTRATOR role name.
	- **f.** Click Finish.

#### <span id="page-350-0"></span>**23.3.2 Creating or Modifying Role Names When LDAP Synchronization is Enabled**

When LDAP synchronization is enabled and you attempt to create or modify a role, entering a role name comprised of approximately 1,000 characters prevents the role from being created or modified and causes a Decoding Error to appear. To work around this issue, use role names comprised of fewer characters.

#### <span id="page-350-1"></span>**23.3.3 ADF Issue Causes Oracle Identity Manager to Fail on the Sun JDK**

Due to an ADF issue, using the Oracle Identity Manager application with the Sun JDK causes a StringIndexOutOfBoundsException error. To work around this issue, add the following option to the DOMAIN\_HOME/bin/setSOADomainEnv.sh or the setSOADomainEnv.cmd file:

- **1.** Open the *DOMAIN\_HOME*/bin/setSOADomainEnv.sh or setSOADomainEnv.cmd file.
- **2.** Add the -XX:-UseSSE42Intrinsics line to the JVM options.
- **3.** Save the setSOADomainEnv.sh or setSOADomainEnv.cmd file.

**Note:** This error does not occur when you use JRockit.

#### <span id="page-350-2"></span>**23.3.4 Nexaweb Applet Does Not Load In an Oracle Identity Manager and Oracle Access Manager Integrated Environment**

In an Oracle Identity Manager and Oracle Access Manager (OAM) integrated environment, when you login to the Oracle Identity Manager Administrative and User Console and click a link that opens the Nexaweb applet, the applet does not load.

To workaround this issue, configure loading of the NexaWeb Applet in an Oracle Identity Manager and OAM integrated environment. To do so:

- **1.** Login to the Oracle Access Manager Console.
- **2.** Create a new Webgate ID. To do so:
	- **a.** Click the **System Configuration** tab.
	- **b.** Click **10Webgates**, and then click the Create icon.
	- **c.** Specify values for the following attributes:

Name: *NAME\_OF\_NEW\_WEBGATE\_ID*

Access Client Password: *PASSWORD\_FOR\_ACCESSING\_CLIENT*

Host Identifier: IDMDomain

- **d.** Click **Apply**.
- **e.** Edit the Webgate ID, as shown:

set 'Logout URL' = /oamsso/logout.html

- **f.** Deselect the **Deny On Not Protected** checkbox.
- **3.** Install a second Oracle HTTP Server (OHS) and Webgate. During Webgate configurations, when prompted for Webgate ID and password, use the Webgate ID name and password for the second Webgate that you provided in step 2c.
- **4.** Login to the Oracle Access Manager Console. In the Policy Configuration tab, expand Application Domains, and open IdMDomainAgent.

**5.** Expand Authentication Policies, and open Public Policy. Remove the following URLs in the Resources tab:

/xlWebApp/.../\*

/xlWebApp

/Nexaweb/.../\*

/Nexaweb

**6.** Expand Authorization Policies, and open Protected Resource Policy. Remove the following URLs in the Resources tab:

/xlWebApp/.../\*

/xlWebApp

/Nexaweb/.../\*

/Nexaweb

- **7.** Restart all the servers.
- **8.** Update the obAccessClient.xml file in the second Webgate. To do so:
	- **a.** Create a backup of the *SECOND\_WEBGATE\_ HOME*/access/oblix/lib/ObAccessClient.xml file.
	- **b.** Open the *DOMAIN\_HOME*/output/*WEBGATE\_ID\_FOR\_SECOND\_ WEBGATE*/ObAccessClient.xml file.

**Note:** Ensure that the DenyOnNotProtected parameter is set to 0.

- **c.** Copy the *DOMAIN\_HOME*/output/*WEBGATE\_ID\_FOR\_SECOND\_ WEBGATE*/ObAccessClient.xml file to the *SECOND\_WEBGATE\_ HOME*/access/oblix/lib/ directory.
- **9.** Copy the mod\_wls\_ohs.conf from the *FIRST\_OHS\_INSTANCE\_ HOME*/config/*OHS\_NAME*/directory to the *SECOND\_OHS\_INSTANCE\_ HOME*/config/*OHS\_NAME*/ directory. Then, open the mod\_wls\_host.conf of the second OHS to ensure the WebLogicHost and WeblogicPort are still pointing to Oracle Identity Manager managed server host and port.
- **10.** Remove or comment out the following lines in the *SECOND\_OHS\_INSTANCE\_ HOME*/config/*OHS\_NAME*/httpd.conf file:

```
<LocationMatch "/oamsso/*">
    Satisfy any
</LocationMatch>
```
- **11.** Copy the logout.html file from the FIRST\_WEBGATE\_HOME/access/oamsso/ directory to the SECOND\_WEBGATE\_HOME/access/oamsso/ directory. Then, open the logout.html file of the second Webgate to ensure that the host and port setting of the SERVER\_LOGOUTURL variable are pointing to the correct OAM host and port.
- **12.** Login to Oracle Access Manager Console. In the Policy Configuration tab, expand **Host Identifiers**, and open the host identifier that has the same name as the second Webgate ID name. In the Operations section, verify that the host and port for the second OHS are listed. If not, then click the add icon (+ sign) to add them. Then, click **Apply**.

**13.** Use the second OHS host and port in the URL for the OAM login page for Oracle Identity Manager. The URL must be in the following format:

http://*SECOND\_OHS\_HOST*:*SECOND\_OHS\_ PORT*/admin/faces/pages/Admin.jspx

#### <span id="page-352-0"></span>**23.3.5 Packing a Domain With managed=false Option**

When a domain is packed with the managed=false option and unpacked on the another computer, Oracle Identity Manager Authentication Provider is not recognized by WebLogic and basic administrator authentication fails when the Oracle Identity Manager managed server is started.

The following workaround can be applied for performing successful authentication via Oracle Identity Manager Authentication Provider:

**1.** Login in to the Oracle WebLogic Administrative Console by using the following URL:

http://*HOST\_NAME*:*ADMIN\_PORT*/console

- **2.** Navigate to **Security Realms**, **Realm(myrealm)**, and then to **Providers**.
- **3.** Delete OIMAuthenticationProvider.

**Note:** Make sure that you note the provider-specific details, such as the database URL, password, and driver, before deleting the provider.

- **4.** Restart the WebLogic Administrative Server.
- **5.** Navigate to **Security Realms**, **Realm(myrealm)**, and then to **Providers**.
- **6.** Create a new Authentication Provider of type OIMAuthenticationProvider.
- **7.** Enter the provider specific details and mark the control flag as SUFFICIENT.
- **8.** Restart the WebLogic Administrative Server.
- **9.** Restart Oracle Identity Manager and other servers, if any.

#### <span id="page-352-1"></span>**23.3.6 Option Not Available to Specify if Design Console is SSL-Enabled**

While configuring Oracle Identity Manager Design Console, you cannot specify if Design Console is SSL-enabled.

To workaround this issue after installing Oracle Identity Manager Design Console, edit the *OIM\_HOME*/designconsole/config/xlconfig.xml file to change the protocol in the Oracle Identity Manager URL from t3 to t3s.

#### <span id="page-352-2"></span>**23.3.7 Nexaweb Applet Does Not Load in JDK 1.6.0\_20**

Deployment Manager and Workflow Visualizer might not work if the client browser has JDK/JRE installed on it whose version is 1.6.0<sub>-</sub>20. To workaround this issue, uninstall the JDK/JRE version 1.6.0\_20 from the client browser and reinstall the JDK/JRE version 1.6.0\_15.

# <span id="page-353-0"></span>**23.3.8 Oracle Identity Manager and Design Console Must be Installed in Different Directory Paths**

Oracle recommends to install Oracle Identity Manager and the Design Console in different directory paths.

# **23.4 Multi-Language Support Issues and Limitations**

This section describes multi-language issues and limitations. It includes the following topics:

- Multi-language Valued Attributes in SPML and Oracle Identity Manager Do Not [Match](#page-354-0)
- [Login Names with Some Special Characters May Fail to Register](#page-354-1)
- The Create Role, Modify Role, and Delete Role Request Templates are Not [Available for Selection in the Request Templates List](#page-354-2)
- [Parameter Names and Values for Scheduled Jobs are Not Translated](#page-354-3)
- [Bidirectional Issues for Legacy User Interface](#page-355-0)
- Localization of Role Names, Role Categories, and Role Descriptions Not [Supported](#page-355-1)
- [Localization of Task Names in Provisioning Task Table Not Supported](#page-355-2)
- [Localization of Search Results of Scheduled Tasks Not Supported](#page-355-3)
- Searching for User Login Names Containing Certain Turkish Characters Causes an [Error](#page-355-4)
- Localization of Notification Template List Values for Available Data Not [Supported](#page-355-5)
- Searching for Entity Names Containing German "ß" (Beta) Character Fails in Some [Features](#page-355-6)
- [Special Asterisk \(\\*\) Character Not Supported](#page-356-0)
- [Translated Error Messages Are Not Displayed in UI](#page-356-1)
- Reconciliation Table Data Strings are Hard-coded on Reconciliation Event Detail [Page](#page-356-2)
- [Translated Password Policy Strings May Exceed the Limit in the Background Pane](#page-356-3)
- [Date Format Validation Error in Bi-Directional Languages](#page-356-4)
- [Mistranslation on the Create Job page](#page-356-5)
- E-mail Notification for Password Expiration Cannot Be Created With Arabic [Language Setting](#page-357-0)
- Translated Justification is Not Displayed in Access Policy-Based Resource [Provisioning Request Detail](#page-357-1)
- Additional Single Quotes Displayed in GTC Reconciliation Mapping Page for [French UI](#page-357-2)
- Not Allowing to Enter Design Console Password When Server Locale is Set to [Simple Chinese, Traditional Chinese, Japanese, or Korean](#page-357-3)
- [Bidirectional Text Not Supported in Nexaweb Pages](#page-358-0)
- Do Not Modify Oracle Identity Manager Predefined System Properties in [Non-English Locale](#page-358-1)
- Error Generated When Translated String for System Property Name Exceeds [Maximum Allowed Length in PTY\\_NAME Column](#page-358-2)
- [Password Notification is Not Sent if User Login Contains Special Characters](#page-358-3)
- [Reset Password Fails if User Login Contains Lowercase Special Characters](#page-358-4)

## <span id="page-354-0"></span>**23.4.1 Multi-language Valued Attributes in SPML and Oracle Identity Manager Do Not Match**

Oracle Identity Manager supports only the Display Name attribute for multi-language values. SPML specifies additional attributes, such as commonName and surname, as multi-language valued in the PSO schema. When multiple locale-values are specified in an SPML request for one of these attributes, only a single value is picked and passed to Oracle Identity Manager. The request will not fail and a warning message identifying the attributes and the value that was passed to Oracle Identity Manager is provided in the response.

#### <span id="page-354-1"></span>**23.4.2 Login Names with Some Special Characters May Fail to Register**

In Oracle Identity Manager, the user login name is case-insensitive. When a user is created, the login name is converted to upper case and saved in the database. But the password is always case-sensitive. However, some special characters may encounter an error while registering to Oracle Identity Manager:

- Both the Greek characters σ (sigma) and ς (final sigma) maps to the Σ character.
- Both English character i and Turkish character ı maps to the I character.
- Both German character ß and English string SS maps to the SS string.

This means that two user login names containing these special characters when the other characters in the login names are same cannot be created. For example, the user login names Johnß and JohnSS maps to the same user login name. If Johnß already exists, then creation of JohnSS is not allowed because both the ß character and the SS string maps to the SS string.

## <span id="page-354-2"></span>**23.4.3 The Create Role, Modify Role, and Delete Role Request Templates are Not Available for Selection in the Request Templates List**

The Create Role, Modify Role, and Delete Role request templates are not available in the Request Templates list of the Create Request wizard. This is because request creation by using any request template that are based on the Create Role, Modify Role, and Delete Role request models are supported from the APIs, but not in the UI. However, you can search for these request templates in the Request Templates tab. In addition, the Create Role, Modify Role, and Delete Role request models can be used to create approval policies and new request templates.

## <span id="page-354-3"></span>**23.4.4 Parameter Names and Values for Scheduled Jobs are Not Translated**

In the Create Job page of Oracle Identity Manager Advanced Administration, the fields in the Parameter section and their values are not translated. The parameter field names and values are available only in English.

# <span id="page-355-0"></span>**23.4.5 Bidirectional Issues for Legacy User Interface**

The following are known issues in the legacy user interface, also known as TransUI, contained in the xlWebApp war file:

- Hebrew bidirectional is not supported
- Workflow designer bidirectional is not supported for Arabic and Hebrew

# <span id="page-355-1"></span>**23.4.6 Localization of Role Names, Role Categories, and Role Descriptions Not Supported**

Localization of role names, categories, and descriptions is not supported in this release.

## <span id="page-355-2"></span>**23.4.7 Localization of Task Names in Provisioning Task Table Not Supported**

All Task Name values in the Provisioning Task table list are hard-coded and these pre-defined process task names are not localized.

## <span id="page-355-3"></span>**23.4.8 Localization of Search Results of Scheduled Tasks Not Supported**

When you search Scheduler Tasks using a Simple or Advanced search, the search results are not localized.

# <span id="page-355-4"></span>**23.4.9 Searching for User Login Names Containing Certain Turkish Characters Causes an Error**

On the Task Approval Search page, if you select "View Tasks Assigned To", then "Users You Manage", and then choose a user whose login name contains a Turkish Undotted "&#305" or a Turkish dotted "&#304" character, a User Not Found error will result.

# <span id="page-355-5"></span>**23.4.10 Localization of Notification Template List Values for Available Data Not Supported**

Localizing Notification Template Available Data list values is not supported in this release. Oracle Identity Manager depends upon the Velocity framework to merge tokens with actual values, and Velocity framework does not allow a space in token names.

# <span id="page-355-6"></span>**23.4.11 Searching for Entity Names Containing German "ß" (Beta) Character Fails in Some Features**

When you search for entity names containing the special German "ß" (beta) character from the Admin Console, the search fails in the following features:

- **System Configuration**
- Request Template
- **Approve Policy**
- **Notification**

In these features, the "ß" character matches to "ss" instead of itself. Consequently, the Search function cannot find entity names that contain the German beta character.

#### <span id="page-356-0"></span>**23.4.12 Special Asterisk (\*) Character Not Supported**

Although special characters are supported in Oracle Identity Manager, using the asterisk character (\*) can cause some issues. You are advised not to use the asterisk character when creating or modifying user roles and organizations.

#### <span id="page-356-1"></span>**23.4.13 Translated Error Messages Are Not Displayed in UI**

Oracle Identity Manager does not support custom resource bundles for Error Message display in user interfaces. Currently, there is no workaround for this issue.

#### <span id="page-356-2"></span>**23.4.14 Reconciliation Table Data Strings are Hard-coded on Reconciliation Event Detail Page**

Some of the table data strings on the Reconciliation Event Detail page are hard-coded, customized field names. These strings are not localized.

#### <span id="page-356-3"></span>**23.4.15 Translated Password Policy Strings May Exceed the Limit in the Background Pane**

Included as per bug# 9539501

The password policy help description may run beyond the colored box in some languages and when the string is too long. Currently, there is no workaround for this issue.

#### <span id="page-356-4"></span>**23.4.16 Date Format Validation Error in Bi-Directional Languages**

When Job Detail page is opened in bi-directional languages, you cannot navigate away from this page because of "Date Format Validation Error". To work around this issue, select a value for the "Start Date" using the date-time control and then move to another page.

#### <span id="page-356-5"></span>**23.4.17 Mistranslation on the Create Job page**

On the Japanese locale (LANG=ja\_JP.UTF-8), "Fourth Wednesday" is mistranslated as "Fourth Friday" on the Create Job page when "Cron" is selected as the Schedule Type and "Monthly on given weekdays" is selected as the Recurring Interval.

# <span id="page-357-0"></span>**23.4.18 E-mail Notification for Password Expiration Cannot Be Created With Arabic Language Setting**

When the server locale is set to ar\_AE.utf8 and values for user.language and user.region system properties are ar and AE respectively, if you create a password expiration warning e-mail notification in the Design Console, the value AE is not available for selection in the Region field. As a result, the email notification message cannot be created.

To workaround this issue:

- **1.** Open the Lookup Definitions form in the Design Console.
- **2.** Search for 'Global.Lookup.Region'.
- **3.** Add an entry with Code key and Decode value as 'AE'. You can now create an e-mail definition with language ar and region AE.

# <span id="page-357-1"></span>**23.4.19 Translated Justification is Not Displayed in Access Policy-Based Resource Provisioning Request Detail**

When an access policy with approval is created, it generates a resource provisioning request that is subject to approval. In the request details page in Self Service or Advanced Administration, the translated request justification according to the locale setting by the user is not displayed. The justification is displayed in the default server locale.

# <span id="page-357-2"></span>**23.4.20 Additional Single Quotes Displayed in GTC Reconciliation Mapping Page for French UI**

When you set the Oracle Identity Manager Administrative and User Console locale to French, select the Provisioning and Reconciliation checkboxes while creating a Generic Technology Connector (GTC), and map the reconciliation fields in the page for modifying mapping fields, a message is displayed with two single quotes. You can ignore the single quotes because this is benign and has no effect on functionality.

# <span id="page-357-3"></span>**23.4.21 Not Allowing to Enter Design Console Password When Server Locale is Set to Simple Chinese, Traditional Chinese, Japanese, or Korean**

When you set the server locale to Simple Chinese, Traditional Chinese, Japanese, or Korean, and start the Design Console, you are not allowed to enter the password to login to the Design Console.

To workaround this issue:

**1.** Kill all scim processes. To do so, run the following command:

kill `pgrep scim`

- **2.** Edit the scim config file. To do so:
	- **a.** Search for the following line:

/FrontEnd/X11/Dynamic = ......

**b.** Enter true as the value, as shown:

```
/FrontEnd/X11/Dynamic = true
```
**Note:** If this line does not exist, then enter:

/Frontend/X11/Dynamic = true

- **c.** Save the file.
- **3.** Log out of the VNC viewer.
- **4.** Restart the VNC server and log in again. You can now enter the password for the Design Console.

#### <span id="page-358-0"></span>**23.4.22 Bidirectional Text Not Supported in Nexaweb Pages**

The Nexaweb pages that open from the Oracle Identity Manager Administrative and User Console do not support bidirectional text. For example, when you select any of the languages that are written from right to left, such as Arabic or Hebrew, and click **Install Connector** on the Welcome page, search for a connector, click **Upgrade**, and then proceed to step 13 of the Connector Upgrade wizard, the text in the page is not displayed from right to left.

## <span id="page-358-1"></span>**23.4.23 Do Not Modify Oracle Identity Manager Predefined System Properties in Non-English Locale**

When the user preference language for the Administrative and User Console is not English, and you update the value of a predefined system property in Oracle Identity Manager, translated property name and keyword are written in the PTY table. Therefore, on searching for system properties in the Administrative and User Console, this system property is not found.

## <span id="page-358-2"></span>**23.4.24 Error Generated When Translated String for System Property Name Exceeds Maximum Allowed Length in PTY\_NAME Column**

When you try to set the value of a system property in a Western language UI, such as French, and if the translation string length exceeds the maximum allowed length, which is 80 characters, in the PTY\_NAME column of the PTY table, then an error is generated.

#### <span id="page-358-3"></span>**23.4.25 Password Notification is Not Sent if User Login Contains Special Characters**

For a user entity created with valid e-mail address in LDAP, if the User Login contains the German beta character, then the notification message is not sent on running LDAP user create/update full reconciliation.

#### <span id="page-358-4"></span>**23.4.26 Reset Password Fails if User Login Contains Lowercase Special Characters**

In a Oracle Identity Manage deployment with LDAP synchronization enabled, if the User Login contains special characters such as Turkis dotted I, dotless i, German beta, and Greek sigma in lowercase format, then the reset password does not work.

To workaround this issue, use uppercase User Login to reset password because User Login is not case-sensitive in Oracle Identity Manager.

# **23.5 Documentation Errata**

Documentation Errata: Currently, there are no documentation issues to note.
# **Oracle Identity Navigator**

This chapter describes issues associated with Oracle Identity Navigator. It includes the following topics:

- [Section 24.1, "General Issues and Workarounds"](#page-360-0)
- [Section 24.2, "Configuration Issues and Workarounds"](#page-362-0)
- [Section 24.3, "Documentation Errata"](#page-363-0)

### <span id="page-360-0"></span>**24.1 General Issues and Workarounds**

This section describes general issue and workarounds. It includes the following topics:

- [Section 24.1.1, "Avoid Selecting Reset Page in Dashboard Edit Mode"](#page-360-1)
- [Section 24.1.2, "How to Navigate Product Registration Using the Keyboard"](#page-360-2)
- [Section 24.1.3, "How to Navigate Product Discovery When Using the Keyboard"](#page-361-0)
- [Section 24.1.4, "Color Contrast is Inadequate for Some Labels in Edit Mode"](#page-361-1)
- [Section 24.1.5, "No Help Topic in Dashboard Edit Mode"](#page-361-2)
- [Section 24.1.6, "Customization Problem in Internet Explorer 7"](#page-361-3)
- [Section 24.1.7, "Discovery Problem in Internet Explorer 7"](#page-361-4)
- Section 24.1.8, "How to Navigate BI Publisher Configuration When Using the [Keyboard"](#page-361-5)
- [Section 24.1.9, "User Missing From Common Admin Role Search Results"](#page-361-6)
- Section 24.1.10, "Unable to View Users After Log in Or Log In Fails In Oracle [Identity Manager Environment"](#page-362-1)
- [Section 24.1.11, "Horizontal Scroll-bar Missing in Discovery Wizard"](#page-362-2)

#### <span id="page-360-1"></span>**24.1.1 Avoid Selecting Reset Page in Dashboard Edit Mode**

If you select **Customize** to personalize the Dashboard, then click **Reset Page**, expect an error message. Reload Oracle Identity Navigator to recover from this error.

#### <span id="page-360-2"></span>**24.1.2 How to Navigate Product Registration Using the Keyboard**

In the Product Registration section of the Administration screen, after you enter data into all the fields in the right pane, you must enter many Tab strokes to reach the **Test**, **Save**, or **Cancel** button. As a workaround, you can use Shift-Tab to move in the opposite direction.

You cannot use the Tab key alone to navigate the left pane of the Product Registration section. Use the Tab to move focus to the first category, then click the left or right arrow keys to expand and collapse the tree. Use the up and down arrow keys to navigate the nodes.

### <span id="page-361-0"></span>**24.1.3 How to Navigate Product Discovery When Using the Keyboard**

When you use **Product Discovery** to discover consoles, you enter a **Host** and **Port**, then click **Next**. Then, in the Add Products pane, you enter a **Display Name** for each of the products. If you want to change the display name, you must delete the entire name to retype it. Alternatively, you can enter the F2 key to switch to insert mode, then use left and right arrow keys to move around the display name characters.

You cannot use the arrow keys alone to navigate through the Category list on the Add Products pane. Inside the editable table, use the F2 key to focus on a field, then use up and down arrows to make a selection within the field.

### <span id="page-361-1"></span>**24.1.4 Color Contrast is Inadequate for Some Labels in Edit Mode**

After clicking **Customize** to change the layout of the Dashboard, some users might find certain labels, such as **+ Add Content**, difficult to read, due to poor contrast.

### <span id="page-361-2"></span>**24.1.5 No Help Topic in Dashboard Edit Mode**

If you select **Customize** to personalize the Dashboard, then click the**?** icon for **Oracle Composer Help**, the help page displays Topic Not Found.

See "Personalizing Oracle Identity Navigator" in *Oracle Fusion Middleware Administrator's Guide for Oracle Identity Navigator* for more information about personalizing the Dashboard.

### <span id="page-361-3"></span>**24.1.6 Customization Problem in Internet Explorer 7**

If you enter Edit mode by clicking **Customize** in the global navigation links on the Dashboard in IE7, you will not be able to edit the page because the toolbar is hidden. As a workaround, use a different browser. If you use Internet Explorer 8, do not use compatibility mode.

### <span id="page-361-4"></span>**24.1.7 Discovery Problem in Internet Explorer 7**

Intermittently, when you use product discovery in Internet Explorer 7, buttons might disappear in the product discovery wizard. Refresh the browser to correct this problem.

### <span id="page-361-5"></span>**24.1.8 How to Navigate BI Publisher Configuration When Using the Keyboard**

When you use keyboard navigation to configure BI Publisher, when the Component Path dialogue box opens, use the Tab key along with the arrow keys to navigate in tree structure.

### <span id="page-361-6"></span>**24.1.9 User Missing From Common Admin Role Search Results**

The last user assigned the Application Configuration role may not appear in the Common Admin Roles search results list. This can occur if a search for Common Admin Roles is performed in the Access Privileges page immediately after assigning this role.

To workaround this issue, click another role type in the Role Name pane, then click Application Configuration role. The user last assigned the Application Configuration role displays in the Access Privileges list.

### <span id="page-362-1"></span>**24.1.10 Unable to View Users After Log in Or Log In Fails In Oracle Identity Manager Environment**

This issue can affect environments configured to use both Oracle Identity Manager and Oracle Identity Navigator. After log in to Oracle Identity Navigator using the bootstrap administrator credentials, users may not be visible in Access Privileges page. Or the log in attempt will fail. Issue is caused if the identity store entry in jps-config.xml is changed from the default value, <serviceInstanceRef ref="idstore.ldap"/>, to <serviceInstanceRef ref="idstore.oim"/>.

To verify this entry, check the value in <*Extended\_Domain\_ Home*>/config/fmwconfig/jps-config.xml as follows:

**1.** Search for the jpscontexts section, with the name default, in the file. The section looks like the following:

```
<jpsContext name="default"> 
                     <serviceInstanceRef ref="credstore"/>
                     <serviceInstanceRef ref="keystore"/>
                     <serviceInstanceRef ref="policystore.xml"/>
                     <serviceInstanceRef ref="audit"/>
                     <serviceInstanceRef ref="idstore.oim"/>
                 </jpsContext>
```
**2.** To change the entry, perform steps 1 through 11 as detailed in Chapter 20, 20.5.5 "Post-Configuration Steps", in *Oracle Fusion Middleware Installation Guide for Oracle Identity Management*.

Oracle Authorization Policy Manager does not need to be installed in your environment to perform this procedure.

#### <span id="page-362-2"></span>**24.1.11 Horizontal Scroll-bar Missing in Discovery Wizard**

The full URL may not be viewable in the second page of the Discovery Wizard when viewed in a browser window.

To workaround this issue, collapse the left pane to view the full URL.

### <span id="page-362-0"></span>**24.2 Configuration Issues and Workarounds**

This section describes configuration issues and their workarounds. It includes the following topics:

- [Section 24.2.1, "No Oracle Icon is Visible in HTML Reports"](#page-363-1)
- Section 24.2.2, "Problems with Administration Screen When Using JAWS Screen [Reader"](#page-363-2)
- Section 24.2.3, "SSO-Protected Consoles Must Be Configured by Name and [Domain"](#page-363-3)

#### <span id="page-363-1"></span>**24.2.1 No Oracle Icon is Visible in HTML Reports**

If you choose HTML as the format type when adding a report from the Dashboard screen, when you view the report, the words **An Image** appear in the report in place of the Oracle icon.

#### <span id="page-363-2"></span>**24.2.2 Problems with Administration Screen When Using JAWS Screen Reader**

When you use a screen reader such as JAWS with the Administration screen in accessibility mode, and you bring up the list of combo boxes using the INS+CTRL+C JAWS keystroke, the combo boxes on the screen are listed as:

\*Required Category(Required) Combo box

\*Required Type(Required) Combo box

With this naming convention, keyboard shortcuts such as **C** for **C**ategory or **T** for **T**ype do not work. Use the up and down arrow keys to navigate to fields within and between the two combo boxes.

#### <span id="page-363-3"></span>**24.2.3 SSO-Protected Consoles Must Be Configured by Name and Domain**

Sometimes, when you use product discovery to find a console, even if you provide the host by name, the discovered address that fills in contains an IP address instead of the host and domain names.

If the console is protected by SSO, replace the IP address with the host.domain address that is known to SSO. For example, use an address such as http://myhost.mycompany.com:7005/odsm rather than http://130.35.10.10:7005/odsm. If you do not replace the IP address with the host and domain, single sign-on will not occur. That is, when users attempt to access the console from Oracle Identity Navigator, they will be prompted for their login name and password.

In some browsers, a redirection or connection error occurs.

### <span id="page-363-0"></span>**24.3 Documentation Errata**

This section describes documentation errata. It includes the following topic:

[Section 24.3.1, "IPv4/IPv6 Translation Issues"](#page-363-4)

#### <span id="page-363-4"></span>**24.3.1 IPv4/IPv6 Translation Issues**

The following statement appears in the Troubleshooting section in Chapter 2 and in a note in Chapter 3 of *Oracle Fusion Middleware Administrator's Guide for Oracle Identity Navigator*:

In a dual-stack, IPv4 and IPv6 environment, some URLs might be inaccessible from your browser. Consult your network administrator for more information.

Actually, in a correctly configured dual-stack environment, all URLs are accessible. For more information about IPv4/IPv6 Translation Issues, see *Framework for IPv4/IPv6 Translation draft-ietf-behave-v6v4-framework-09* at: http://www.ietf.org/

# **Oracle Internet Directory**

This chapter describes issues associated with Oracle Internet Directory. It includes the following topics:

- [Section 25.1, "General Issues and Workarounds"](#page-364-0)
- [Section 25.2, "Configuration Issues and Workarounds"](#page-366-0)
- [Section 25.3, "Documentation Errata"](#page-367-0)

### <span id="page-364-0"></span>**25.1 General Issues and Workarounds**

This section describes general issue and workarounds. It includes the following topic:

- [Section 25.1.1, "ODSM Browser Window Becomes Unusable"](#page-364-1)
- Section 25.1.2, "In Idapdelete Command -V Should Be The Last Parameter"
- [Section 25.1.3, "Bulkmodify Might Generate Errors"](#page-365-0)
- [Section 25.1.4, "Turkish Dotted I Character is Not Handled Correctly"](#page-365-1)
- [Section 25.1.5, "OIDCMPREC Might Modify Operational Attributes"](#page-365-2)
- [Section 25.1.6, "OIDREALM Does Not Support Realm Removal"](#page-365-3)
- Section 25.1.7, "Apply Patch to Oracle Database 11.2.0.1.0 to Fix Purge Job [Problem"](#page-365-4)
- Section 25.1.8, "SQL of OPSS Idapsearch Might Take High %CPU"
- Section 25.1.9, "If you Start the Replication Server by Using the Command Line, [Stop it Using the Command Line"](#page-366-1)
- Section 25.1.10, "Users with Non-ASCII Names Might Encounter Problems when [Using ODSM with SSO"](#page-366-2)

#### <span id="page-364-1"></span>**25.1.1 ODSM Browser Window Becomes Unusable**

Under certain circumstances, after you launch ODSM from Fusion Middleware Control, then select a new ODSM task, the browser window might become unusable. For example, the window might refresh repeatedly, appear as a blank page, fail to accept user input, or display a null pointer error.

As a workaround, go to the URL: http://*host*:*port*/odsm, where *host* and *port* specify the location where ODSM is running, for example, http://myserver.example.com:7005/odsm. You can then use the ODSM window to log in to a server.

### <span id="page-365-6"></span>**25.1.2 In ldapdelete Command -V Should Be The Last Parameter**

For certain platforms command ldapdelete considers everything after  $-v$ , as parameter. A typical ldapdelete command looks like this:

ldapdelete -h *hostname* -p *portname* -v 's' -D *cn=orcladmin* -w *welcome1*

For Linux x86-64 and Microsoft Windows x64 the command mentioned here works fine. However, for Solaris Operating System (SPARC 64-Bit), AIX Based Systems (64-Bit), HP-UX PA-RISC (64-Bit), HP-UX Itanium platforms the above command fails.

#### **Workaround**

Use the flag -v as the last parameter when running the ldapdelete command. For example:

ldapdelete -h *hostname* -p *portname* -D *cn=orcladmin* -w *welcome1* -v 's'

#### <span id="page-365-0"></span>**25.1.3 Bulkmodify Might Generate Errors**

If Oracle Internet Directory is using Oracle Database 11*g* Release 1 (11.1.0.7.0), you might see ORA-600 errors while performing bulkmodify operations. To correct this problem, apply the fixes for Bug 7019313 and Bug 7614692 to the Oracle Database.

#### <span id="page-365-1"></span>**25.1.4 Turkish Dotted I Character is Not Handled Correctly**

Due to a bug, Oracle Internet Directory cannot handle the upper-case dotted I character in the Turkish character set correctly. This can cause problems in Oracle Directory Services Manager and in command-line utilities.

#### <span id="page-365-2"></span>**25.1.5 OIDCMPREC Might Modify Operational Attributes**

By default, the oidcmprec tool excludes operational attributes during comparison.That is, oidcmprec does not compare the operational attributes values in source and destination directory entries. During reconciliation of user defined attributes however, operational attributes might be changed.

### <span id="page-365-3"></span>**25.1.6 OIDREALM Does Not Support Realm Removal**

The oidrealm tool supports creation, but not deletion, of a realm. A procedure for deleting a realm is provided in Note 604884.1, which is available on My Oracle Support at https://support.oracle.com/.

#### <span id="page-365-4"></span>**25.1.7 Apply Patch to Oracle Database 11.2.0.1.0 to Fix Purge Job Problem**

If you use Oracle Database 11.2.0.1.0 with Oracle Internet Directory, apply Patch 11.2.0.1.3 PSU to Oracle Database. Purge jobs do not function properly without this patch.

### <span id="page-365-5"></span>**25.1.8 SQL of OPSS ldapsearch Might Take High %CPU**

The SQL of an OPSS one level ldapsearch operation, with filter "orcljaznprincipal=*value*" and required attributes, might take unreasonably high %DB CPU. If this search performance impacts the overall performance of the machine and other processes, you can alleviate the issue by performing the following steps in the Oracle Database:

**1.** Log in to the Oracle Database as user ODS and execute the following SQL:

```
BEGIN
DBMS_STATS.GATHER_TABLE_STATS(OWNNAME=>'ODS',
                                TABNAME=>'CT_ORCLJAZNPRINCIPAL',
                                ESTIMATE_PERCENT=>DBMS_STATS.AUTO_SAMPLE_SIZE,
                                CASCADE=>TRUE);
END;
/
```
**2.** Flush the sharedpool.

### <span id="page-366-1"></span>**25.1.9 If you Start the Replication Server by Using the Command Line, Stop it Using the Command Line**

If you start the replication server by using the command line, stop it by using the command line. If you attempt to stop it by using Oracle Enterprise Manager Fusion Middleware Control, the attempt fails.

### <span id="page-366-2"></span>**25.1.10 Users with Non-ASCII Names Might Encounter Problems when Using ODSM with SSO**

When ODSM is configured to use Oracle Access Manager 11g Release 1 (11.1.1.2) for single sign-on, a user whose name contains non-ASCII characters might observe the following issues after logging in:

- The user name displayed on the Home page is garbled.
- Single sign-on connections to Oracle Virtual Directory servers do not appear in the list of connections.

### <span id="page-366-0"></span>**25.2 Configuration Issues and Workarounds**

This section describes configuration issues and workarounds. It includes the following topics:.

- Section 25.2.1, "Re-Create Wallet After Moving Oracle Internet Directory from Test [to Production"](#page-366-3)
- [Section 25.2.2, "oracleRoot.sh Fails with Syntax Error During Oracle Internet](#page-367-1)  [Directory Configuration"](#page-367-1)

#### <span id="page-366-3"></span>**25.2.1 Re-Create Wallet After Moving Oracle Internet Directory from Test to Production**

If you configure Oracle Internet Directory to use SSL in server authentication mode or mutual authentication mode on your test machine, and then move Oracle Internet Directory to a production machine, re-create the Oracle Internet Directory wallet on the production machine.

The old wallet contains the hostname of the original machine as the DN in the certificate. This host name in the DN is not changed during the test to production move. Re-create the wallet on the production machine to avoid SSL communication issues.

### <span id="page-367-1"></span>**25.2.2 oracleRoot.sh Fails with Syntax Error During Oracle Internet Directory Configuration**

When you configure Oracle Internet Directory (OID) for privileged ports as mentioned in Section "Configure the First Oracle Internet Directory Instance" of *Oracle Fusion Middleware Enterprise Deployment Guide for Oracle Identity Management*, the config wizard prompts the following when you run oracleRoot.sh:

Do you want to run oidRoot.sh to configure OID for privileged ports? (yes/no)

If you select **yes**, the script execution fails with the following error:

/u01/app/fmw/idm/oracleRoot.sh: line 47: syntax error: unexpected end of file

To workaround this issue, modify oracleRoot.sh file located in the ORACLE\_HOME directory. Modify the following line:

fi# This command path is not already provided in the existing root.sh:

TO

fi

# This command path is not already provided in the existing root.sh:

Rerun oracleRoot.sh to continue configuring Oracle Internet Directory.

### <span id="page-367-0"></span>**25.3 Documentation Errata**

This section describes documentation errata. It includes the following topics:

- [Section 25.3.1, "Bulkdelete Deletes Entries, not Attributes"](#page-367-2)
- [Section 25.3.2, "ODSM Section Should Refer to Oracle Internet Directory"](#page-368-0)
- [Section 25.3.3, "Incorrect Bug Numbers in Prerequisites for Rolling Upgrade"](#page-368-1)
- [Section 25.3.4, "Default orclcryptoscheme Value is SSHA"](#page-368-2)
- [Section 25.3.5, "Setting Up Oracle Internet Directory SSL Mutual Authentication"](#page-368-3)
- [Section 25.3.6, "ODSM Schema Tab is Available to Non-Super User"](#page-368-4)
- Section 25.3.7, "Wrong Command and Path in Appendix P of Oracle Fusion [Middleware Administrator's Guide for Oracle Internet Directory"](#page-368-5)
- Section 25.3.8, "Missing Option to opmnctl updatecomponentregistration in Oracle [Fusion Middleware Administrator's Guide for Oracle Internet Directory"](#page-369-0)
- Section 25.3.9, "Update Component Registration Whenever You Change Certain [Instance-Specific Attributes"](#page-369-1)

#### <span id="page-367-2"></span>**25.3.1 Bulkdelete Deletes Entries, not Attributes**

The section on bulkdelete in the "Performing Bulk Operations" chapter of *Oracle Fusion Middleware Administrator's Guide for Oracle Internet Directory* is entitled "Deleting Entries or Attributes of Entries by Using bulkdelete." This title is misleading. You can only use bulkdelete to delete entire entries or subtrees. The first sentence in that section is also misleading and should be ignored.

#### <span id="page-368-0"></span>**25.3.2 ODSM Section Should Refer to Oracle Internet Directory**

The Chapter 7 section of *Oracle Fusion Middleware Administrators Guide for Oracle Internet Directory* entitled "Single Sign-On Integration with Oracle Directory Services Manager" contains references to Oracle Virtual Directory. It should actually refer to Oracle Internet Directory.

#### <span id="page-368-1"></span>**25.3.3 Incorrect Bug Numbers in Prerequisites for Rolling Upgrade**

The bug fix numbers listed in the Prerequisites section of the "Performing Rolling Upgrades" appendix to Oracle Fusion Middleware Administrator's Guide for Oracle Internet Directory are incorrect. They should be as follows:

- If you have Oracle Internet Directory Version 11.1.1.2.0, apply the fix for bug number 10431688 on each Middleware Oracle home.
- If you have Oracle Internet Directory Version 11.1.1.3.0, apply the fix for bug number 10431664 on each Middleware Oracle home.

#### <span id="page-368-2"></span>**25.3.4 Default orclcryptoscheme Value is SSHA**

In Oracle Internet Directory 11*g* (11.1.1.3) and (11.1.1.4), the default value of orclcryptoscheme is SSHA. The documentation is incorrect in the following places:

- *Oracle Fusion Middleware Administrator's Guide for Oracle Internet Directory*, Table 9-3, "Attributes of the DSE."
- *Oracle Fusion Middleware Administrator's Guide for Oracle Internet Directory*, Chapter 30, "Managing Password Verifiers," in the section "Hashing Schemes for Creating Userpassword Verifiers."
- *Oracle Fusion Middleware Reference for Oracle Identity Management*, Chapter 8, "LDAP Attribute Reference," entry for orclcryptoscheme.

#### <span id="page-368-3"></span>**25.3.5 Setting Up Oracle Internet Directory SSL Mutual Authentication**

Neither *Oracle Fusion Middleware Administrator's Guide for Oracle Internet Directory* nor *Oracle Fusion Middleware Administrator's Guide* describes how to set up Oracle Internet Directory SSL Client and Server Authentication. This information is provided in Note 1311791.1, which is available on My Oracle Support at:

https://support.oracle.com/

#### <span id="page-368-4"></span>**25.3.6 ODSM Schema Tab is Available to Non-Super User**

Section 7.4.1.2, "Non-Super User Access to Oracle Directory Services Manager," in *Oracle Fusion Middleware Administrator's Guide for Oracle Internet Directory*, states that if you log in as a user other than the super user, you can access only the Home and Data Browser tabs. Actually, you can access the Schema tab as well.

### <span id="page-368-5"></span>**25.3.7 Wrong Command and Path in Appendix P of Oracle Fusion Middleware Administrator's Guide for Oracle Internet Directory**

Two errors have been noted in Appendix P, "Starting and Stopping the Oracle Stack."

In Step 2 of P.1 "Starting the Stack,"

MW\_HOME/user\_projects/domains/DOMAIN\_NAME/bin/startManagedWebLogic.sh

should be

MW\_HOME/user\_projects/domains/DOMAIN\_NAME/bin/startWebLogic.sh

#### In Step 3 of P.1 "Starting the Stack,"

MW\_HOME/user\_projects/domains/DOMAIN\_NAME/bin/startNodeManager.sh

should be

MW\_HOME/wlserver\_10.3/server/startNodeManager.sh

### <span id="page-369-0"></span>**25.3.8 Missing Option to opmnctl updatecomponentregistration in Oracle Fusion Middleware Administrator's Guide for Oracle Internet Directory**

In Chapter 10, "Managing IP Addresses," the opmnctl

updatecomponentregistration command is missing the -Sport option. Both -Port and -Sport are required for this command.

### <span id="page-369-1"></span>**25.3.9 Update Component Registration Whenever You Change Certain Instance-Specific Attributes**

You must update the registration of an Oracle Internet Directory component in a registered Oracle instance by running opmnctl updatecomponentregistration whenever you change any of the following instance parameters:

| <b>Attribute</b> | Section of Oracle Fusion Middleware Administrator's<br><b>Guide for Oracle Internet Directory</b> |
|------------------|---------------------------------------------------------------------------------------------------|
| orclhostname     | "Attributes of the Instance-Specific Configuration Entry"<br>in Chapter 9                         |
| orclnonsslport   | "Attributes of the Instance-Specific Configuration Entry"<br>in Chapter 9                         |
| orclsslport      | "Attributes of the Instance-Specific Configuration Entry"<br>in Chapter 9                         |
| userpassword     | "Changing the Password for the EMD Administrator"<br>Account" in Chapter 12                       |

*Table 25–1 Attribute Changes Requiring Update of Component Registration*

In versions of *Oracle Fusion Middleware Administrator's Guide for Oracle Internet Directory* released in January, 2011 or earlier, there are several statements to the effect that you do not need to run opmnctl updatecomponentregistration if you use Oracle Enterprise Manager Fusion Middleware Control or WLST to change the parameter. This is not true. You must always run the command after changing any of these parameters. See "Updating the Component Registration of an Oracle Instance by Using opmnctl" in the "Managing Oracle Internet Directory Instances" chapter of *Oracle Fusion Middleware Administrator's Guide for Oracle Internet Directory*for more information.

# **Oracle Platform Security Services**

This chapter describes notes on topics associated with Oracle Platform Security Services (OPSS), in the following sections:

- [Section 26.1, "Configuration Issues and Workarounds"](#page-370-0)
- [Section 26.2, "Authorization Policy Manager Issues"](#page-373-0)
- [Section 26.3, "Documentation Errata"](#page-375-0)

The following documents are relevant to topics included in this chapter:

- *Oracle Fusion Middleware Security Guide*
- *Oracle Fusion Middleware Security Overview*
- *Oracle Fusion Middleware Administrator's Guide*
- *Oracle Fusion Middleware Administrator's Guide for Authorization Policy Manager*

### <span id="page-370-0"></span>**26.1 Configuration Issues and Workarounds**

This section describes configuration issues and their workarounds. It includes the following topics:

- [Section 26.1.1, "Oracle Fusion Middleware Audit Framework"](#page-370-1)
- [Section 26.1.2, "Trailing '\n' Character in Bootstrap Key"](#page-373-1)
- [Section 26.1.3, "Users with Same Name in Multiple Identity Stores"](#page-373-2)
- [Section 26.1.4, "Script listAppRoles Outputs Wrong Characters"](#page-373-3)

#### <span id="page-370-1"></span>**26.1.1 Oracle Fusion Middleware Audit Framework**

This section describes configuration issues for the Oracle Fusion Middleware Audit Framework. It contains these topics:

- [Section 26.1.1.1, "Configuring Auditing for Oracle Access Manager"](#page-371-0)
- [Section 26.1.1.2, "Audit Reports do not Display Translated Text in Certain Locales"](#page-371-1)
- [Section 26.1.1.3, "Audit Reports Always Display in English"](#page-371-2)
- [Section 26.1.1.4, "Creating a New Audit Schema"](#page-371-3)
- [Section 26.1.1.5, "Upgrading the Audit Schema"](#page-372-0)

#### <span id="page-371-0"></span>**26.1.1.1 Configuring Auditing for Oracle Access Manager**

Although Oracle Access Manager appears as a component in Oracle Enterprise Manager Fusion Middleware Control, you cannot configure auditing for Oracle Access Manager using Fusion Middleware Control.

#### <span id="page-371-1"></span>**26.1.1.2 Audit Reports do not Display Translated Text in Certain Locales**

The standard audit reports packaged with Oracle Business Intelligence Publisher support a number of languages for administrators. Oracle Business Intelligence Publisher can start in different locales; at start-up, the administrator can specify the language of choice by setting the preferred locale in Preferences.

Due to this bug, if Oracle Business Intelligence Publisher is started on any of these 3 locales:

- zh\_CN (simplified chinese)
- zh\_TW (traditional chinese)
- pt\_BR (portuguese brazilian)

then users cannot see the report in that locale (the entire report including labels, headers, titles and so on appears in English), while the other locales display the translated text as expected. For example, when Oracle Business Intelligence Publisher is started in zh\_CN, the text cannot be seen in zh\_CN even though the preferred locale is set to zh\_CN; information is displayed in English.

This issue will be fixed in a future release of Oracle Business Intelligence Publisher.

#### <span id="page-371-2"></span>**26.1.1.3 Audit Reports Always Display in English**

The standard audit reports packaged with Oracle Business Intelligence Publisher support a number of languages.

Due to this bug, report titles and descriptions are displayed in English even when they have been translated.

This issue will be fixed in a future release of Oracle Business Intelligence Publisher.

#### <span id="page-371-3"></span>**26.1.1.4 Creating a New Audit Schema**

When RCU is run for PS3 it completes the creation of the audit schema and gives the status of the creation as success. However, the STS table is not created because of a typographical issue in the STS.sql script which is invoked by RCU.

Information indicating that the table did not get created can be found only if the iau.log file is inspected or if you specifically look for the created tables.

Due to this issue, for a Release 11g PS3 full install, you must explicitly ensure the STS table is created if you have chosen to create the audit schema and are planning to use it.

You have two options to resolve the issue, depending on whether RCU has already been run for PS3.

#### **Option 1**

Use this option if RCU has not yet been run for PS3. The steps are:

**1.** Open the following file for editing:

\$RCU\_HOME/rcu/integration/iau/scripts/STS.sql

**2.** Remove the comma on line number 48 in STS.sql.

- **3.** Save and close the file.
- **4.** Open the following file for editing:
	- \$RCU\_HOME/rcu/integration/iau/iau.xml
- **5.** Search for string 11.1.1.3.0 and replace it with the string 11.1.1.4.0
- **6.** Save and close the file.
- **7.** Run RCU.

#### **Option 2**

Use this option if RCU has already been run for PS3. The steps are:

**1.** Open the following file for editing:

\$COMMON\_COMPONENTS\_HOME/modules/oracle.iau\_11.1.1/sql/scripts/STS.sql

- **2.** Remove the comma on line number 48 in STS.sql.
- **3.** Save and close the file.
- **4.** Copy STS.sql to the location from where it is going to be run.
- **5.** Connect as sysdba and run the following SQL commands:

```
sqlplus> connect /as sysdba;
sqlplus> alter session set current_schema=audit_schema_user;
sqlplus> @@STS.sql audit_schema_user audit_schema_user_Append
audit_schema_user_Viewer
```
replacing *audit\_schema\_user* with the name of your audit schema user.

#### <span id="page-372-0"></span>**26.1.1.5 Upgrading the Audit Schema**

This note describes a required workaround that applies in case (and only in case) you are upgrading your audit schema from PS1 or PS2 to PS3. The following workaround must be executed before running the Patch Set Assistant (PSA).

To implement the workaround, proceed as follows:

**1.** Copy

\$COMMON\_COMPONENTS\_HOME/modules/oracle.iau\_11.1.1/sql/scripts/STS.sql

to

\$COMMON\_COMPONENTS\_HOME/common/sql/iau/upgrade/STS.sql

- **2.** Open the copied file for edit.
- **3.** Remove the comma in line number 48.
- **4.** Save and close the file.
- **5.** Open the following files for edit:

\$COMMON\_COMPONENTS\_HOME/common/sql/iau/upgrade/ iau111134.sql \$COMMON\_COMPONENTS\_HOME/common/sql/iau/upgrade/ iau11114.sql

- **6.** In each of those files:
	- Remove the line ALTER TABLE OAM ADD IAU\_ResourceTemplateName VARCHAR(100);

■ Just before the line ALTER TABLE OAM ADD IAU\_AdditionalInfo CLOB, insert the following line before the line

RENAME COLUMN IAU\_AdditionalInfo TO IAU\_AdditionalInfo\_OLD;

- **7.** Save and close both edited files.
- **8.** At this point you can use PSA.

### <span id="page-373-1"></span>**26.1.2 Trailing '\n' Character in Bootstrap Key**

In 11gR1, the process that reassociates XML to LDAP stores creates a bootstrap key with the trailing new line character '\n', or its equivalent code '&#xA'. This key value is written in the file jps-config.xml and stored in the wallet. In both places, the key value contains the trailing character  $\ln$ .

When reusing that same wallet in 11gR1 PS1, upon retrieving the bootstrap key, the system trims out the trailing '\n' character; but the key value in the wallet, however, still contains the trailing character, a situation that leads to errors since the requested and stored key values no longer match.

To resolve this issue, proceed as follows:

- **1.** Use the WLST command modifyBootStrapCredential to reprovision wallet credentials without trailing '\n'. For details on the command usage, see section 9.5.2.5 in the *Oracle Fusion Middleware Security Guide*.
- **2.** Manually edit the file jps-config.xml and remove the trailing characters '&#xA' from any bootstrap key.

This problem arises only in the scenario above, namely, when an 11gR1 wallet is reused in 11gR1 PS1; in particular, when reassociating in an 11gR1 PS1 environment, the above trailing character is not an issue.

### <span id="page-373-2"></span>**26.1.3 Users with Same Name in Multiple Identity Stores**

If a user name is present in more than one LDAP repositories and the property virtualize is set to use LibOVD, then the data in only one of those repositories is returned by the User and Role API when that name is queried.

### <span id="page-373-3"></span>**26.1.4 Script listAppRoles Outputs Wrong Characters**

On Linux and Windows platforms, when the locale is set to non-UTF8 locales, such as fr\_FR\_iso88591, the OPSS script listAppRoles may wrongly output the character '?' instead of the expected character.

### <span id="page-373-0"></span>**26.2 Authorization Policy Manager Issues**

This section describes issues and workarounds with Authorization Policy Manager, in the following sections:

- [Section 26.2.1, "Error Message While Searching Application Roles"](#page-374-0)
- Section 26.2.2, "Some Errors/Warnings in Authorization Policy Manager Display [Server Locale"](#page-374-1)
- [Section 26.2.3, "Support for Internet Protocols"](#page-374-2)
- Section 26.2.4, "Authorization Policy Manager Patch Installation Fails on 64-bit [Operating Systems"](#page-374-3)

### <span id="page-374-0"></span>**26.2.1 Error Message While Searching Application Roles**

If you encounter an error while performing an application role search that includes the message:

An error has occurred. Please view the logs for details

and the error logged includes a PolicyStoreOperatioNotAllowedException similar to the log illustrated in the following fragment (and found in the file apm\_ server1-diagnostic.log):

[2010-03-02T22:06:29.998-08:00] [apm\_server1] [ERROR] [] [oracle.security.apm] [tid: [ACTIVE].ExecuteThread: '4' for queue: 'weblogic.kernel.Default (self-tuning)'] [userId: weblogic] [ecid: 0000ISYcUY2B1FcpPg1Fid1BXsJn00006W,0] [APP: oracle.security.apm] PolicyStoreException while calling searchAppRole[[ oracle.security.jps.service.policystore.PolicyStoreOperationNotAllowedExceptio n: javax.naming.OperationNotSupportedException: [LDAP: error code 53 - Parent entry not found in the directory.  $], \ldots$ 

then retry the operation, which should then run without errors.

#### <span id="page-374-1"></span>**26.2.2 Some Errors/Warnings in Authorization Policy Manager Display Server Locale**

Errors and warnings in Authorization Policy Manager display the server locale and not the browser locale. There is no workaround to this issue.

#### <span id="page-374-2"></span>**26.2.3 Support for Internet Protocols**

Authorization Policy Manager components support the following Internet Protocol versions:

- Oracle database on IPv4 host
- Authorization Policy Manager server on IPv4/IPv6 dual-stack host
- Client (browser) on either IPv4 or IPv6 hosts

### <span id="page-374-3"></span>**26.2.4 Authorization Policy Manager Patch Installation Fails on 64-bit Operating Systems**

To work around this issue, in Windows or UNIX/Linux 64-bit operating systems, proceed as follows:

- **1.** Set the variables ORACLE\_HOME and PATH as explained in the README.TXT file included in the patch.
- **2.** Run OPatch as illustrated in either of the following invocations:

> OPatch -jre <64-bit java home location> lsinventory > OPatch -jdk <64-bit java home location> lsinventory

A successful run returns Opatch succeeded; otherwise, verify that the passed location is valid.

**3.** Change directory to the patch location:

> cd <patch location>

- **4.** Run OPatch as illustrated in either of the following invocations:
	- > OPatch -jre <64-bit java home location> apply

> OPatch -jdk <64-bit java home location> apply

### <span id="page-375-0"></span>**26.3 Documentation Errata**

This section contains corrections for documentation errors. Topics include:

■ [Section 26.3.1, "Parameters for the Identity Store Service"](#page-375-1)

### <span id="page-375-1"></span>**26.3.1 Parameters for the Identity Store Service**

In Section 7.3.1 "What is Configured?" of the *Oracle Fusion Middleware Security Guide*, change the title of the discussion just below Table 7-1 from "Front-end Parameters" to "Connection/Back-end Parameters".

## **SSL Configuration in Oracle Fusion Middleware**

This chapter describes issues associated with SSL configuration in Oracle Fusion Middleware. It includes the following topics:

- [Section 27.1, "General Issues and Workarounds"](#page-376-0)
- [Section 27.2, "Configuration Issues and Workarounds"](#page-377-0)

### <span id="page-376-0"></span>**27.1 General Issues and Workarounds**

This section describes general issues and workarounds. It includes the following topics:

- [Section 27.1.1, "Replacement User Certificates for Oracle Wallets"](#page-376-1)
- [Section 27.1.2, "Incorrect Message or Error when Importing a Wallet"](#page-376-2)

#### <span id="page-376-1"></span>**27.1.1 Replacement User Certificates for Oracle Wallets**

The Oracle wallets used by Oracle HTTP Server, Oracle Web Cache, and Oracle Internet Directory, as well as the keystore used by Oracle Virtual Directory, include a Verisign root key (Serial#: 02:ad:66:7e:4e:45:fe:5e:57:6f:3c:98:19:5e:dd:c0 ) that expires Jan 07, 2010 15:59:59 PST.

Customers using the user certificate signed by this root key will need to obtain a replacement user certificate signed by their Certificate Authority (CA), and import that CA's root key into the Oracle wallet.

See "Common Certificate Operations" in the "Wallet Management" section of the *Oracle Fusion Middleware Administrator's Guide* for steps to import a root key into an Oracle wallet.

#### <span id="page-376-2"></span>**27.1.2 Incorrect Message or Error when Importing a Wallet**

#### **Problem 1**

Fusion Middleware Control displays an incorrect message when you specify an invalid wallet password while attempting to import a wallet. The issued message "Cannot create p12 without password." is incorrect. Instead, it should notify the user that the password is incorrect and request a valid password.

#### **Problem 2**

Fusion Middleware Control displays an incorrect message when you attempt to import a password-protected wallet as an autologin wallet. The issued message "Cannot create p12 without password." does not provide complete information. Instead, it should notify the user that importing a password-protected wallet requires a password.

#### **Problem 3**

If you attempt to import an autologin wallet as a password-protected wallet using either Fusion Middleware Control or WLST, a NullPointerException error is displayed.

### <span id="page-377-0"></span>**27.2 Configuration Issues and Workarounds**

This section describes configuration issues and their workarounds. It includes the following topics:

- [Section 27.2.1, "Tools for Importing DER-encoded Certificates"](#page-377-1)
- Section 27.2.2, "Using a Keystore Not Created with WLST or Fusion Middleware [Control"](#page-377-2)
- [Section 27.2.3, "Components May Enable All Supported Ciphers"](#page-378-0)

### <span id="page-377-1"></span>**27.2.1 Tools for Importing DER-encoded Certificates**

You cannot use Oracle Enterprise Manager Fusion Middleware Control or the WLST command-line tool to import DER-encoded certificates or trusted certificates into an Oracle wallet or a JKS keystore.

Instead, use other tools that are available for this purpose.

- To import DER-encoded certificates or trusted certificates into an Oracle wallet, use:
	- **–** Oracle Wallet Manager or
	- **–** orapki command-line tool
- To import DER-encoded certificates or trusted certificates into a JKS keystore, use the keytool utility.

### <span id="page-377-2"></span>**27.2.2 Using a Keystore Not Created with WLST or Fusion Middleware Control**

If an Oracle wallet or JKS keystore was created with tools such as orapki or keytool, it must be imported prior to use. Specifically:

- For Oracle HTTP Server, Oracle Webcache, and Oracle Internet Directory, if a wallet was created using orapki or Oracle Wallet Manager, in order to view or manage it in Fusion Middleware Control you must first import it with either Fusion Middleware Control or the WLST importWallet command.
- For Oracle Virtual Directory, if a keystore was created using keytool, in order to view or manage it in Fusion Middleware Control you must first import it with either Fusion Middleware Control or the WLST importKeyStore command.

### <span id="page-378-0"></span>**27.2.3 Components May Enable All Supported Ciphers**

Customers should be aware that when no cipher is explicitly configured, some 11g Release 1 (11.1.1) components enable all supported SSL ciphers including DH\_Anon (Diffie-Hellman Anonymous) ciphers.

At this time, Oracle HTTP Server is the only component known to set ciphers like this.

Configure the components with the desired cipher(s) if DH\_Anon is not wanted.

# **Oracle Virtual Directory**

This chapter describes issues associated with Oracle Virtual Directory. It includes the following topics:

- [Section 28.1, "General Issues and Workarounds"](#page-380-0)
- [Section 28.2, "Documentation Errata"](#page-385-0)

### <span id="page-380-0"></span>**28.1 General Issues and Workarounds**

This section describes general issues and workarounds. It includes the following topics:

- [Oracle Directory Services Manager Browser Window is Not Usable](#page-380-1)
- Exceptions May Occur in Oracle Directory Services Manager When Managing [Multiple Oracle Virtual Directory Components and One is Stopped](#page-381-0)
- Identifying the DN Associated with an Access Control Point in Oracle Directory [Services Manager](#page-381-1)
- **[Issues With Oracle Virtual Directory Metrics in Fusion Middleware Control](#page-381-2)**
- Using a Wildcard when Performing an LDAPSEARCH on a TimesTen Database [Causes an Operational Error](#page-383-0)
- [ODSM Version 11.1.1.4.0 Does Not Support OVD Versions 11.1.1.2.0 or 11.1.1.3.0](#page-383-1)
- [ODSM Version 11.1.1.5.0 Does Not Support OVD Versions 11.1.1.2.0, 11.1.1.3.0, or](#page-384-2)  [11.1.1.4.0](#page-384-2)
- [Problem Running CRUD Operations on Windows Platforms Using JDK 6](#page-384-0)
- Users with Non-ASCII Names Might Encounter Problems when Using ODSM [with SSO](#page-384-1)
- [Creating an Attribute/Object Class Throws NPE Error](#page-385-1)

#### <span id="page-380-1"></span>**28.1.1 Oracle Directory Services Manager Browser Window is Not Usable**

In some circumstances, after you launch Oracle Directory Services Manager from Fusion Middleware Control, then select a new Oracle Directory Services Manager task, the browser window might become unusable. For example, the window might refresh repeatedly, appear as a blank page, fail to accept user input, or display a null pointer error.

As a work around, go to the URL: http://*host*:*port*/odsm, where *host* and *port* specify the location where Oracle Directory Services Manager is running, for example,

http://myserver.example.com:7005/odsm. You can then use the Oracle Directory Services Manager window to log in to a server.

### <span id="page-381-0"></span>**28.1.2 Exceptions May Occur in Oracle Directory Services Manager When Managing Multiple Oracle Virtual Directory Components and One is Stopped**

Under certain circumstances, when managing multiple Oracle Virtual Directory components from the same Oracle Directory Services Manager session, exception or error messages may appear if you stop one of the Oracle Virtual Directory components. For example, you are managing Oracle Virtual Directory components named ovd1 and ovd2 from the same Oracle Directory Services Manager session. Both ovd1 and ovd2 are configured and running. If you stop ovd1, an exception or Target Unreachable message may appear when you try to navigate Oracle Directory Services Manager.

To work around this issue, exit the current Oracle Directory Services Manager session, close the web browser, and then reconnect to Oracle Virtual Directory components in a new Oracle Directory Services Manager session.

### <span id="page-381-1"></span>**28.1.3 Identifying the DN Associated with an Access Control Point in Oracle Directory Services Manager**

When you create an Access Control Point (ACP) using Oracle Directory Services Manager, the Relative Distinguished Name (RDN) of the DN where you created the ACP appears in the navigation tree on the left side of the screen. For example, if you create an ACP at the DN of **cn=ForExample,dc=us,dc=sales,dc=west**, then **cn=ForExample** appears in the navigation tree. After clicking an ACP in the navigation tree, its settings appear in the right side of the screen and the RDN it is associated with appears at the top of the page.

To identify the DN associated with an ACP, move the cursor over ("mouse-over") the ACP entry in the navigation tree. The full DN associated with the ACP will be displayed in a tool-tip dialog box.

Mousing-over ACPs in the navigation tree is useful when you have multiple ACPs associated with DNs that have identical RDNs, such as:

ACP 1 = cn=ForExample,dc=us,dc=sales,dc=west

ACP 2 = cn=ForExample,dc=us,dc=sales,dc=east

### <span id="page-381-2"></span>**28.1.4 Issues With Oracle Virtual Directory Metrics in Fusion Middleware Control**

This topic describes issues with Oracle Virtual Directory metrics in Fusion Middleware Control, including:

Configuring Operation-Specific Plug-Ins to Allow Performance Metric Reporting [in Fusion Middleware Control After Upgrading to 11g Release 1 \(11.1.1\)](#page-381-3)

### <span id="page-381-3"></span>**28.1.4.1 Configuring Operation-Specific Plug-Ins to Allow Performance Metric Reporting in Fusion Middleware Control After Upgrading to 11g Release 1 (11.1.1)**

If you upgraded an Oracle Virtual Directory Release 10g installation with plug-ins configured to execute on specific operations, such as add, bind, get, and so on, to 11*g* Release 1 (11.1.1), you may have to update those operation-specific plug-ins before you can use Fusion Middleware Control to view performance metrics.

After upgrading to 11*g* Release 1 (11.1.1) and performing some initial operations to verify the upgrade was successful, check the Oracle Virtual Directory home page in Fusion Middleware Control. You should see data for the Current Load and Average Response Time and Operations metrics.

If you do not see any data for these metrics, you must update the plug-ins configured to execute on specific operations. The work-around is to add the Performance Monitor plug-in to the operation-specific plug-in's configuration chain.

Perform the following steps to add the Performance Monitor plug-in to the operation-specific plug-in's configuration chain:

**1.** If the operation-specific plug-in is a Global-level plug-in, edit the server.os\_xml file located in the *ORACLE\_INSTANCE*/config/OVD/*NAME\_OF\_OVD\_ COMPONENT*/ directory.

If the operation-specific plug-in is an adapter-level plug-in, edit the adapters.os\_ xml file located in the *ORACLE\_INSTANCE*/config/OVD/*NAME\_OF\_OVD\_ COMPONENT*/ directory.

**Note:** If multiple adapters are configured, you must perform steps 2 and 3 for every adapter configuration in the adapters.os\_xml file.

**2.** Locate the pluginChains element in the file. For example, if the Dump Transactions plug-in is configured to execute on the get operation, you will see something similar to the following:

#### *Example 28–1 Dump Transactions Plug-In Configured for get Operation*

```
 <pluginChains xmlns="http://xmlns.oracle.com/iam/management/ovd/config/plugins">
    <plugins>
       <plugin>
         <name>Dump Transactions</name>
<class>com.octetstring.vde.chain.plugins.DumpTransactions.DumpTransactions</class>
        <initParams>
          <param name="loglevel" value="info"/>
        </initParams>
       </plugin>
       <plugin>
         <name>Performance Monitor</name>
<class>com.octetstring.vde.chain.plugins.performance.MonitorPerformance</class>
        <initParams/>
       </plugin>
   </plugins>
    <default>
       <plugin name="Performance Monitor"/>
    </default>
    <get>
       <plugin name="Dump Transactions">
         <namespace>ou=DB,dc=oracle,dc=com </namespace>
       </plugin>
     </get>
   </pluginChains>
```
**3.** Add the following Performance Monitor plug-in element within the operation-specific configuration chain:

```
<plugin name="Performance Monitor"/>
```
For example:

#### *Example 28–2 Adding the Performance Monitor to the Operation-Specific Plug-In Configuration Chain*

```
 <pluginChains xmlns="http://xmlns.oracle.com/iam/management/ovd/config/plugins">
    <plugins>
       <plugin>
         <name>Dump Transactions</name>
<class>com.octetstring.vde.chain.plugins.DumpTransactions.DumpTransactions</class>
        <initParams>
           <param name="loglevel" value="info"/>
        </initParams>
      </plugin>
       <plugin>
         <name>Performance Monitor</name>
<class>com.octetstring.vde.chain.plugins.performance.MonitorPerformance</class>
        <initParams/>
      </plugin>
   </plugins>
   <default>
       <plugin name="Performance Monitor"/>
   </default>
   <get>
      <plugin name="Dump Transactions">
         <namespace>ou=DB,dc=oracle,dc=com </namespace>
      </plugin>
      <plugin name="Performance Monitor"/>
    </get>
   </pluginChains>
```
- **4.** Save the file.
- **5.** Restart Oracle Virtual Directory.

### <span id="page-383-0"></span>**28.1.5 Using a Wildcard when Performing an LDAPSEARCH on a TimesTen Database Causes an Operational Error**

Currently, a TimesTen bug is preventing wildcard searches (such as "cn= $t^*$ ") from working in a Database adapter with TimesTen.

To work around this problem, enable the Case Insensitive Search option and create the necessary linguistic indexes for any database columns used in the search.

For more information, see the related TimesTen Enhancement Request, Bug# 9885055 and Section 12.2.2 "Creating Database Adapters for Oracle TimesTen In-Memory Database" in the *Oracle® Fusion Middleware Administrator's Guide for Oracle Virtual Directory*.

#### <span id="page-383-1"></span>**28.1.6 ODSM Version 11.1.1.4.0 Does Not Support OVD Versions 11.1.1.2.0 or 11.1.1.3.0**

Oracle Directory Services Manager Version 11.1.1.4.0 does not support Oracle Virtual Directory Versions 11.1.1.2.0 or 11.1.1.3.0.

Changes introduced in Oracle Directory Services Manager Version 11.1.1.4.0 improve configuration auditing, and these changes require that you use Oracle Virtual Directory 11.1.1.4.0.

### <span id="page-384-2"></span>**28.1.7 ODSM Version 11.1.1.5.0 Does Not Support OVD Versions 11.1.1.2.0, 11.1.1.3.0, or 11.1.1.4.0**

Oracle Directory Services Manager Version 11.1.1.5.0 does not support Oracle Virtual Directory Versions 11.1.1.2.0, 11.1.1.3.0, or 11.1.1.4.0.

Changes introduced in Oracle Directory Services Manager Version 11.1.1.5.0 improve configuration auditing, and these changes require that you use Oracle Virtual Directory 11.1.1.5.0.

#### <span id="page-384-0"></span>**28.1.8 Problem Running CRUD Operations on Windows Platforms Using JDK 6**

Running CRUD operations on Windows platforms using JDK 6 causes an issue in NIO (Non Input Output) mode because JDK 6 does not support IPv6 stack in Windows Vista/2008.

**Note:** Support for IPv6 stack was added in JDK 7 Build b36.

For more information, refer to JDK Bug IDs 6230761 (http://bugs.sun.com/view\_ bug.do?bug\_id=6230761) and 4640544 (http://bugs.sun.com/view\_bug.do?bug\_ id=4640544).

The Oracle Virtual Directory development team verified this use case with JDK 7 and confirmed that it works in Oracle Virtual Directory NIO mode.

#### **Workaround**:

**Note:** You must apply this workaround in the Oracle Virtual Directory server.

Turn off NIO mode by adding the <useNIO>false</useNIO> XML element in <*OracleInstance*>/config/OVD/ovd1/listeners.os\_xml at the following location, then stop and restart the Oracle Virtual Directory server:

```
 <ldap id="LDAP Endpoint" version="0">
     <port>6501</port>
     ...
     <socketOptions>
        ...
     </socketOptions>
     <useNIO>false</useNIO>
 </ldap>
```
### <span id="page-384-1"></span>**28.1.9 Users with Non-ASCII Names Might Encounter Problems when Using ODSM with SSO**

When ODSM is configured to use Oracle Access Manager 11g Release 1 (11.1.1.2) for single sign-on, a user whose name contains non-ASCII characters might observe the following issues after logging in:

- The user name displayed on the Home page is garbled.
- Single sign-on connections to Oracle Virtual Directory servers do not appear in the list of connections.

### <span id="page-385-1"></span>**28.1.10 Creating an Attribute/Object Class Throws NPE Error**

After upgrading Oracle Directory Services Manager, creating an attribute or an objectclass causes an NPE error.

#### **Workaround**:

Refresh the entries by clicking **Refresh** every time the creation fails.

#### **28.1.11 Patch Required to Enable Account Lockout Feature**

An additional Patch 10365116 is required to enable the Account Lockout functionality.

In addition, Oracle Virtual Directory may not update the AD badpasswdcount until the account is fully locked out, which means AD badpasswdcount shows the correct number when it reaches the bad password count setting in AD.

### <span id="page-385-0"></span>**28.2 Documentation Errata**

This section describes documentation errata. It includes the following topics:

- Additional Step for Editing the Oracle Virtual Directory Administrative Listener [Settings Using Fusion Middleware Control](#page-385-2)
- Wrong Command and Path in Appendix B of Oracle Fusion Middleware [Administrator's Guide for Oracle Virtual Directory](#page-386-0)
- [Code Example Does Not Close Connection to LDAP Server](#page-386-1)

### <span id="page-385-2"></span>**28.2.1 Additional Step for Editing the Oracle Virtual Directory Administrative Listener Settings Using Fusion Middleware Control**

Section 11.4.3.1.1 in the *Administrator's Guide for Oracle Virtual Directory*, which describes "Editing the Oracle Virtual Directory Administrative Listener Settings" using Oracle Enterprise Manager Fusion Middleware Control, is incomplete.

The following, additional step must be performed after completing the six steps that are documented in section 11.4.3.1.1:

**7.** Use the opmnctl updatecomponentregistration command to update the registration of the Oracle Virtual Directory component that contains the Admin Listener you edited.

The syntax for opmnctl updatecomponentregistration is:

```
$ORACLE_INSTANCE/bin/opmnctl updatecomponentregistration 
   [-adminHost hostname] 
    [-adminPort weblogic_port] 
    [-adminUsername weblogic_admin]
    [-adminPasswordFile 'FILE_WITH_WEBLOGIC_ADMIN_PASSWORD']
    [-componentType OVD] 
    -componentName componentName
    [-Host OVD_HOST_NAME]
```
**Notes:**

- If you do not use the -Host option, the value in listeners.os\_xml will be used.
- Both the componentName and componentType parameters are required.

For example:

\$*ORACLE\_INSTANCE*/bin/opmnctl updatecomponentregistration -adminHost myhost \ -adminPort 7001 -adminUsername weblogic -componentType OVD -componentName ovd1

### <span id="page-386-0"></span>**28.2.2 Wrong Command and Path in Appendix B of Oracle Fusion Middleware Administrator's Guide for Oracle Virtual Directory**

The following error has been noted in Appendix B, "Starting and Stopping the Oracle Stack" of the *Administrator's Guide for Oracle Virtual Directory*.

In Step 3 of "Starting the Stack,"

MW\_HOME/user\_projects/domains/DOMAIN\_NAME/bin/startNodeManager.sh

should be

MW\_HOME/wlserver\_10.3/server/startNodeManager.sh

#### <span id="page-386-1"></span>**28.2.3 Code Example Does Not Close Connection to LDAP Server**

The code example currently provided in section 18.3.3.3, "Operation Plug-In Implementation Point" of the *Administrator's Guide for Oracle Virtual Directory* does not close the connection to the back-end LDAP server.

The example code uses chain.getVSI().get, which populates a Vector<EntrySet> with one EntrySet for each adapter. Each EntrySet in get() contains a live handle to the data source connection, which is used to retrieve entries.

To release this data source connection to the pool, you must provide a call to EntrySet.cancelEntrySet()or Oracle Virtual Directory could be blocked. Blocking occurs when the plug-in occupies all of the configured connections from the pool and no connections are available to execute new requests.

The example code should be updated to implement a call to entrySet.cancelEntrySet() as follows:

```
ChainVector results = new ChainVector();
try
{
chain.getVSI().get(...);
}
catch (...)
{
}
finally
{
for (EntrySet entrySet : results)
entrySet.cancelEntrySet();
}
```
# **Part IX**

# **Oracle Portal, Forms, Reports and Discoverer**

Part IX contains the following chapters:

- Chapter 29, "Oracle Business Intelligence Discoverer"
- Chapter 30, "Oracle Forms"
- Chapter 31, "Oracle Portal"
- Chapter 32, "Oracle Reports"

# **Oracle Business Intelligence Discoverer**

This chapter describes issues associated with Oracle Business Intelligence Discoverer. It includes the following topics:

- [Section 29.1, "General Issues"](#page-390-0)
- [Section 29.2, "Issues Specific to Oracle BI Discoverer Plus Relational"](#page-398-0)
- [Section 29.3, "Issues Specific to Oracle BI Discoverer Plus OLAP"](#page-399-0)
- [Section 29.4, "Issues Specific to Oracle BI Discoverer Portlet Provider"](#page-401-0)
- [Section 29.5, "Issues Specific to Oracle BI Discoverer Viewer"](#page-403-0)
- [Section 29.6, "Issues Specific to Oracle BI Discoverer EUL Command Line for Java"](#page-407-0)
- [Section 29.7, "Issues Specific to Oracle BI Discoverer Administrator"](#page-407-1)

### <span id="page-390-0"></span>**29.1 General Issues**

This section describes general issues that affect more than one Discoverer component. It includes the following topics:

- Section 29.1.1, "Issues with Metadata Repository and Oracle Database 10g Release [1"](#page-391-0)
- [Section 29.1.2, "Compatibility Issues with Required Support Files"](#page-392-0)
- [Section 29.1.3, "Serif Font Issue in Worksheets"](#page-392-1)
- Section 29.1.4, "Additional Fonts Required for Non-ASCII Data When Exporting to [PDF"](#page-392-2)
- [Section 29.1.5, "Query Prediction Requires the Majority of the Query Time"](#page-393-0)
- Section 29.1.6, "Word Wrapping Behavior with Oracle BI Discoverer Plus and [Oracle BI Discoverer Viewer"](#page-393-1)
- [Section 29.1.7, "Applet Appears Behind Browser Window"](#page-393-2)
- [Section 29.1.8, "Issues with Mac OS X Browser and Oracle BI Discoverer Plus"](#page-394-0)
- [Section 29.1.9, "Issues with Turkish Regional Settings"](#page-394-1)
- Section 29.1.10, "Multibyte Characters Rendered as Square Boxes in Exported PDF [and Other Formats"](#page-394-2)
- Section 29.1.10, "Multibyte Characters Rendered as Square Boxes in Exported PDF [and Other Formats"](#page-394-2)
- Section 29.1.12, "HTTP 404 Error While Accessing Discoverer on a Remote [Machine"](#page-395-0)
- Section 29.1.13, "Error While Launching Discoverer Plus Applet on an IPv6 [Environment"](#page-395-1)
- Section 29.1.14, "Error While Updating the Discoverer Web Services Configuration [Parameter"](#page-395-2)
- Section 29.1.15, "Exception Logged for Discoverer Web-Based Applications in an [Extended Domain"](#page-395-3)
- Section 29.1.16, "Issue with Discoverer Application URL in Fusion Middleware [Control after a Backup Recovery"](#page-397-0)
- Section 29.1.17, "Incorrect Version Number for Discoverer in Fusion Middleware [Control 11g."](#page-397-1)
- [Section 29.1.18, "Oracle BI Discoverer Startup Fails after Shutdown."](#page-397-2)
- Section 29.1.19, "The Database Export and Import Utility does not Work with [Applications Mode EUL."](#page-397-3)
- Section 29.1.20, "Install-level Scripts are not Updated in Existing Instances after [Patching."](#page-397-4)

### <span id="page-391-0"></span>**29.1.1 Issues with Metadata Repository and Oracle Database 10***g* **Release 1**

When using Oracle Database 10*g* Release 1 (10.1.*x*) for the Metadata Repository or after upgrading the Metadata Repository to Oracle Database 10*g* Release 1, you might see the following error on the Oracle BI Discoverer Plus Connection pages, the Oracle BI Discoverer Viewer Connection pages, and the Public Connection definition page in Fusion Middleware Control:

```
The connection list is currently unavailable.
ORA-06510: PL/SQL: unhandled user-defined exception
ORA-06512: at "ORASSO.WWSSO_API_PRIVATE," line 258
ORA-06510: PL/SQL: unhandled user-defined exception
ORA-06512: at "ORASSO.WWSSO_UTL" line 728
ORA-28231: no data passed to obfuscation toolkit
ORA-06512: at line 1 Unable to retrieve connection list
To resolve this issue, make the following changes in the Metadata Repository 
database:
```
- **1.** Edit the init<sup>8</sup>ORACLE\_SID<sup>8</sup>. ora file. This file exists either in the dbs folder or the database folder. For example, in Windows, this file is located in the DB\_ install\_home/database/ folder.
- **2.** Add the following line to this file:

event="10946 trace name context forever, level 36"

- **3.** If an spfile %ORACLE SID %. ora exists in either the dbs folder or the database folder, rename the file to spfile%ORACLE\_SID%.bak. Changes to init%ORACLE\_SID%.ora are not loaded if the database server finds an spfile.
- **4.** Log in as a sysadmin.
- **5.** At the SQL prompt, shut down then start up the database server.
- **6.** Restart the Oracle BI Discoverer server using the command opmnctl restartall.

#### <span id="page-392-0"></span>**29.1.2 Compatibility Issues with Required Support Files**

The Oracle Database and other Oracle database client software (for example, SQL\*Plus, the database export utility) use Oracle Required Support Files (RSF).

Oracle BI Discoverer also uses Oracle Required Support Files (RSF), specifically RSF version 11.1.0.7. This version of the Oracle Required Support Files is installed during Oracle BI Discoverer installation.

Note that the Required Support Files version 11.1.0.7 is incompatible with earlier versions of Oracle Database 10*g*. So if the machine on which you install Oracle BI Discoverer already has a version of Oracle Database 10*g* or database client software that is earlier than 11.1.0.7, there will be compatibility issues. For example, if you install Oracle BI Discoverer and attempt to run a version of SQL\*Plus earlier than 11.1.0.7, then the following error is displayed:

ORA-12557 TNS: protocol adapter not loadable

To avoid the compatibility issues, upgrade Oracle Database 10*g* or database client software on the machine to the same version (11.1.0.7) as the version of the Required Support Files that were installed with Oracle BI Discoverer.

This issue does not exist for Oracle9i Database Server.

#### <span id="page-392-1"></span>**29.1.3 Serif Font Issue in Worksheets**

You might notice unsightly font issues when using a non-English locale such as Czech. For example, when a worksheet uses a serif font, text in that worksheet might be displayed incorrectly on the screen and in printouts.

To work around this issue, update the file that maps the serif fonts. The name of this file differs depending on the locale in use. When you use Oracle BI Discoverer Plus Relational or Plus OLAP in English, the file is named file.properties. If you use Oracle BI Discoverer in a non-English locale, then the file name includes the code for the locale, such as file.properties.cs for Czech.

Update the mapping file with the following information:

serif.0=Times New Roman,EASTEUROPE\_CHARSET serif.1=WingDings,SYMBOL\_CHARSET,NEED\_CONVERTED serif.2=Symbol,SYMBOL\_CHARSET,NEED\_CONVERTED

Consult the following Sun Web site for additional information about fonts:

http://java.sun.com/j2se/1.3/docs/guide/intl/addingfonts.html

#### <span id="page-392-2"></span>**29.1.4 Additional Fonts Required for Non-ASCII Data When Exporting to PDF**

If you are running Oracle BI Discoverer Plus Relational or Plus OLAP on a Macintosh or Linux client machine, you must add the appropriate font files to your client machine to allow exported PDF files to display non-ASCII data correctly.

These font files include Albany fonts with names such as ALBANWTJ.TTF and ALBANWTK.TTF. The files are stored in the /utilities/fonts directory on the CD-ROM or DVD for the Oracle Application Server Metadata Repository Upgrade Assistant.

To install the additional required fonts:

**1.** Navigate to the /utilities/fonts directory on the CD-ROM or DVD for the OracleAS Metadata Repository Upgrade Assistant.

**2.** Copy the appropriate Albany TTF file from the /utilities/fonts directory to the plug-in directory in the *\$jdk*/jre/lib/fonts directory on the Macintosh or Linux client machine.

### <span id="page-393-0"></span>**29.1.5 Query Prediction Requires the Majority of the Query Time**

When using Oracle BI Discoverer with a relational data source, you can predict the time that is required to retrieve information by setting the value of the QPPEnable preference to 1. However, in some circumstances, the majority of the time taken to retrieve information is consumed by the prediction activity itself.

To work around this issue, set the value of the QPPObtainCostMethod preference to 0 (use the EXPLAIN PLAN statement to predict query times) rather than to 1 (use dynamic views to predict query times).

For more information about setting preferences, see the *Oracle Fusion Middleware Configuration Guide for Oracle Business Intelligence Discoverer*.

### <span id="page-393-1"></span>**29.1.6 Word Wrapping Behavior with Oracle BI Discoverer Plus and Oracle BI Discoverer Viewer**

To use word wrap settings correctly, you must understand how they are designed for Oracle BI Discoverer:

- Oracle BI Discoverer Plus: Word wrap settings that you make in Oracle BI Discoverer Plus are saved in the worksheet and affect the display of worksheets in Oracle BI Discoverer Plus and when printing to PDF.
- **Oracle BI Discoverer Viewer**: Word wrap settings that you see in the **Print Settings** dialog work as follows:
	- **–** The word wrap settings do not affect the display of worksheets in Oracle BI Discoverer Viewer.
	- **For relational data**:
		- **\*** The word wrap settings do affect the printing of worksheets to PDF.
		- **\*** If the **Always wrap text when size exceeds column width** box is checked, then the print settings in Oracle BI Discoverer Viewer do override the settings made in a worksheet in Oracle BI Discoverer Plus Relational for printing to PDF.
		- **\*** If the **Always wrap text when size exceeds column width** box is not checked, then the print settings in Oracle BI Discoverer Viewer do not override the settings made in a worksheet in Oracle BI Discoverer Plus Relational for printing to PDF.
	- **For OLAP data**:
		- **\*** The word wrap settings do not affect the printing of worksheets to PDF.
		- **\*** Regardless of whether the **Always wrap text when size exceeds column width** check box is selected, the print settings in Oracle BI Discoverer Viewer never override the settings made in a worksheet in Oracle BI Discoverer Plus OLAP for printing to PDF.

### <span id="page-393-2"></span>**29.1.7 Applet Appears Behind Browser Window**

When you use Microsoft Internet Explorer, the Oracle BI Discoverer Plus Relational or Plus OLAP applet initialization and download dialog appears behind the browser

window from which it was launched. After the applet is downloaded and initialized, it appears in front of the browser window from which it was launched.

To work around this issue:

- Use a browser other than Internet Explorer, such as Netscape Navigator or Mozilla Firefox.
- Use the Oracle BI Discoverer Plus URL parameter \_plus\_popup=false, which is documented in the *Oracle Fusion Middleware Configuration Guide for Oracle Business Intelligence Discoverer*.

#### <span id="page-394-0"></span>**29.1.8 Issues with Mac OS X Browser and Oracle BI Discoverer Plus**

The following are issues that you might encounter when you use the Safari browser on Mac OS X with Oracle BI Discoverer Plus Relational or Plus OLAP:

- If you resize the browser window in the applet, then some parts of the content might be clipped. To work around this problem, always maximize the browser window for the applet when working with Mac OS X.
- Keyboard combinations (also known as mnemonics) do not work in Oracle BI Discoverer Plus Relational and Plus OLAP.

For example, you cannot press Alt+F to access the File menu.

■ In the **Share Workbooks** dialog of Oracle BI Discoverer Plus Relational, the leading characters of the "**Shared:**" list are clipped. In other words, the left edge of the list is truncated. For example, if you shared a workbook with DISCODEV, then you will only see SCODEV in the list. The title for the list is also truncated such that you see only the vertical line of the "**d**" in "**Shared**" and the colon (that is, "**l:**").

The dialog continues to work as expected, but you might have difficulty reading the names in the "**Shared:**" list.

This issue has no workaround.

#### <span id="page-394-1"></span>**29.1.9 Issues with Turkish Regional Settings**

Because of Sun JRE 1.4 bug 4688797, you might encounter issues when connecting to a database schema from a computer that has Turkish regional settings. You will encounter the issue when you attempt to connect to a database schema with a user name that contains certain letters, such as the letter 'I' or 'i', for example, in "bibdemo". See the Sun JRE bug for information on the letters that are affected.

To work around this issue, either do not use Turkish regional settings or use a user name that does not contain the affected letters.

### <span id="page-394-2"></span>**29.1.10 Multibyte Characters Rendered as Square Boxes in Exported PDF and Other Formats**

When you export a workbook to PDF and other formats, multibyte characters (for example, Korean, Japanese, and Chinese characters) appear as square boxes.

To work around this issue, copy the following Albany fonts from *ORACLE\_ HOME*/jdk/jre/lib/fonts to the fonts folder of your JDK (Oracle JRockit or Sun) within the *MW\_HOME* directory. For example, if you are using HP-UX JDK, you must copy the fonts to *MW\_HOME*/jre/jdk160\_11/lib/fonts.

- AlbanWTJ.ttf
- AlbanWTK.ttf
- AlbanWTS.ttf
- AlbanWTT.ttf
- ALBANYWT.ttf

#### **29.1.11 Java Plug-in Not Downloaded Automatically on Firefox**

When you attempt to connect to Discoverer Plus by using the Mozilla Firefox browser on a machine that does not have Java 1.6 installed, the browser does not download the JRE 1.6 plug-in automatically. Instead, the browser displays the following message:

Additional plugins are required to display this page...

You must download the JRE 1.6 plug-in (by clicking the **Install Missing Plugin** link) and install it manually.

#### <span id="page-395-0"></span>**29.1.12 HTTP 404 Error While Accessing Discoverer on a Remote Machine**

When you attempt to connect to Discoverer Plus, occasionally, the browser returns an HTTP 404 (File Not Found) error.

The page loads correctly when you refresh the browser a few times.

#### <span id="page-395-1"></span>**29.1.13 Error While Launching Discoverer Plus Applet on an IPv6 Environment**

If the Web tier is on an IPv6 machine, when you start Discoverer Plus, the following error message might be displayed:

Attempt1. RMI protocol over JRMP transport: Connection refused to host: DiscoServerMahcineName;nested exception is: @ java.net.ConnectionException: Connection timed out

To work around this issue, in the System MBean Browser of Fusion Middleware Control, change the TransportProtocols attribute of the Plus Config MBean to "jrmp,http" (or "jrmp,https" if Discoverer Plus is accessed by using secure HTTP).

#### <span id="page-395-2"></span>**29.1.14 Error While Updating the Discoverer Web Services Configuration Parameter**

When you update the web services configuration parameter (Maximum Sessions) using the Discoverer Web Services Configuration page of Fusion Middleware Control and click **Apply**, the following error message is displayed:

Applying changes - Failed. Exception caught:

You can ignore the error message because the changes are applied even if the exception is thrown. Alternatively, you can update the MaxSessions attribute of the WebServicesConfig MBean in the System MBean Browser of Fusion Middleware Control.

### <span id="page-395-3"></span>**29.1.15 Exception Logged for Discoverer Web-Based Applications in an Extended Domain**

When you extend a domain and add Discoverer application in a remote machine, you may see the following exception in the WebLogic Server log:

java.lang.IllegalArgumentException: ODL-52057: The handler 'disco-server-handler' is not defined.
To work around this issue, modify the log\_handlers and loggers elements in the logging.xml file located in the *DOMAIN\_HOME*/config/fmwconfig/servers/*WLS\_ DISCO* folder of the machine where the domain exists.

In the log\_handlers section, add the handlers as follows:

```
<log_handler name='discoverer-handler'
class='oracle.core.ojdl.logging.ODLHandlerFactory'>
    <property name='path'
value='${domain.home}/servers/${weblogic.Name}/logs/discoverer/diagnostic.log'
/> 
<property name='maxFileSize' value='1048576'/>
    <property name='maxLogSize' value='10485760'/>
    <property name='format' value='ODL-Text'/>
    <property name='useSourceClassAndMethod' value='false'/>
   </log_handler>
   <log_handler name='disco-server-handler'
class='oracle.core.ojdl.logging.ODLHandlerFactory'>
    <property name='path'
value='${domain.home}/servers/${weblogic.Name}/logs/discoverer/server/diagnost
ic.log'/>
    <property name='maxFileSize' value='1048576'/>
    <property name='maxLogSize' value='10485760'/>
    <property name='format' value='ODL-Text'/>
   </log_handler>
```
#### In the loggers sections, add the following elements:

```
<logger name='ORACLE.DISCOVERER.VIEWER' level='TRACE:32'
useParentHandlers='false'>
    <handler name='discoverer-handler'/>
    <handler name='odl-handler'/>
   </logger>
   <logger name='ORACLE.DISCOVERER.PORTLET_PROVIDER' level='TRACE:32'
useParentHandlers='false'>
    <handler name='discoverer-handler'/>
    <handler name='odl-handler'/>
  </logger>
   <logger name='ORACLE.DISCOVERER.MODEL' level='TRACE:32'
useParentHandlers='false'>
    <handler name='discoverer-handler'/>
    <handler name='odl-handler'/>
   </logger>
   <logger name='ORACLE.DISCOVERER.WEB_SERVICES' level='TRACE:32'
useParentHandlers='false'>
    <handler name='discoverer-handler'/>
    <handler name='odl-handler'/>
   </logger>
   <logger name='ORACLE.DISCOVERER.SERVER' level='TRACE:32'
useParentHandlers='false'>
    <handler name='disco-server-handler'/>
    <handler name='odl-handler'/>
   </logger>
```
After adding these elements, save the logging.xml file, and restart the Administration Server and Discoverer Managed Servers.

# **29.1.16 Issue with Discoverer Application URL in Fusion Middleware Control after a Backup Recovery**

When you recover the Oracle BI Discoverer middle tier from a backup, the Discoverer application URL in the Discoverer Home page of Fusion Middleware Control point to a wrong location.

You must configure the application URLs that appear on the Oracle BI Discoverer Home page in Fusion Middleware Control after recovering the Oracle BI Discoverer middle tier from a backup.

For more information, see "How to configure application URLs displayed on the Fusion Middleware Control Discoverer Home page" in the Oracle Business Intelligence Discoverer Configuration Guide.

# **29.1.17 Incorrect Version Number for Discoverer in Fusion Middleware Control 11***g*

In Fusion Middleware Control 11*g*, the Enterprise Manager Fusion Middleware Control pages display wrong version number (11.1.1.2.0) for the Oracle BI Discoverer application. The correct version number for Oracle BI Discoverer is 11.1.1.4.0.

# **29.1.18 Oracle BI Discoverer Startup Fails after Shutdown**

When you first start up the Discoverer application from Oracle Enterprise Manager Fusion Middleware Control or Oracle WebLogic Administration Console after shutting down the application instance, the startup fails with error logs.

To work around this issue, start the Discoverer application again. The second time the application starts without any error message.

# **29.1.19 The Database Export and Import Utility does not Work with Applications Mode EUL**

You cannot use the standard database export and import utilities to export or import the database, EUL tables and database objects referenced by the Applications Mode EUL definitions. The standard database export and import utility can be used only for standard EUL definitions.

To work around this issue, use the Discoverer Export Wizard in Discoverer Administrator to export EUL objects to an EUL export file (\*.EEX). After exporting the EUL objects, you can import the .EEX file using the Discoverer Import Wizard.For more information, see "Creating and Maintaining End User Layers" in *Oracle Fusion Middleware Administrator's Guide for Oracle Business Intelligence Discoverer*.

# **29.1.20 Install-level Scripts are not Updated in Existing Instances after Patching**

When you upgrade Oracle Discoverer 11gR1 PS1 to 11gR1 PS2 or 11gR1 PS3, the patch will be installed in the ORACLE\_HOME folder. Therefore, script changes in the new patch set will not be available for existing Oracle Discoverer instances, which are located in the *ORACLE\_INSTANCE* folder. However, new instances that are created after the patch upgrade will be updated.

To work around this issue, after a patch upgrade manually copy the new scripts to the existing *ORACLE\_INSTANCE* folders. For example, copy the new discenv.sh script file from *ORACLE\_HOME* to the *ORACLE\_INSTANCE*/Discoverer/*Discoverer\_ instance-name*/util/ folder.

For more information about Discoverer file locations, see "Oracle BI Discoverer Configuration Files" in *Oracle Fusion Middleware Configuration Guide for Oracle Business Intelligence Discoverer*.

# **29.2 Issues Specific to Oracle BI Discoverer Plus Relational**

This section describes issues that are specific to Oracle BI Discoverer Plus Relational. It includes the following topics:

- [Section 29.2.1, "Text Appearing Truncated or Clipped"](#page-398-0)
- [Section 29.2.2, "Non-ASCII Characters Not Saved Correctly in Title or Text Area"](#page-398-1)
- [Section 29.2.3, "Canceling Query Causes Discoverer to Hang"](#page-398-2)
- [Section 29.2.4, "Nonaggregable Values Not Displayed for Scheduled Workbooks"](#page-398-3)
- Section 29.2.5, "Migrating Oracle BI Discoverer Plus Relational Worksheets from [Oracle BI Discoverer Desktop"](#page-399-0)

#### <span id="page-398-0"></span>**29.2.1 Text Appearing Truncated or Clipped**

When you run Oracle BI Discoverer Plus Relational with Sun Java Plug-in 1.4.2\_06, the Browser Look and Feel, and an Asian language (such as Korean or Chinese), you might notice that static text and text in buttons in the user interface appears truncated or clipped. To work around this issue, do one of the following:

- Change the Look and Feel to either Plastic or System.
- Use JInitiator 1.3.1.17 instead of the Sun Java Plug-in.
- Install Sun Java Plug-in version 1.4.2\_10 or higher.

#### <span id="page-398-1"></span>**29.2.2 Non-ASCII Characters Not Saved Correctly in Title or Text Area**

When you save a new workbook in Oracle BI Discoverer Plus, any text characters beyond the standard ASCII characters are not saved correctly when all the conditions that are described in the following list are met:

- You are logged in as an Oracle e-Business Suite user.
- The language for the computer is not English.
- Oracle BI Discoverer Plus is running against an Oracle e-Business Suite database that does not have that non-English language installed.

This issue has no workaround.

### <span id="page-398-2"></span>**29.2.3 Canceling Query Causes Discoverer to Hang**

If you cancel a query that is running in Oracle BI Discoverer Plus Relational, then you are prompted to either choose YES to undo the changes or NO to show a blank sheet. If you choose YES, then Oracle BI Discoverer Plus Relational hangs and you must close the window and restart.

To work around this issue, choose NO to show a blank worksheet. You can then refresh the sheet and continue working.

### <span id="page-398-3"></span>**29.2.4 Nonaggregable Values Not Displayed for Scheduled Workbooks**

Oracle BI Discoverer Plus Relational does not display nonaggregable values for scheduled workbooks. In other words, Oracle BI Discoverer Plus Relational processes scheduled workbooks as if you selected the **Show values that cannot be aggregated as: <Non-aggregable label>** option in the **Worksheet Properties dialog: Aggregation** tab.

Nonaggregable values include those based on the following SQL functions:

- A CASE SQL statement
- A DECODE SQL statement
- A PL/SQL function
- A DISTINCT SQL statement
- An analytic function

# <span id="page-399-0"></span>**29.2.5 Migrating Oracle BI Discoverer Plus Relational Worksheets from Oracle BI Discoverer Desktop**

If you use Oracle BI Discoverer Plus Relational to open a worksheet that was created using Oracle BI Discoverer Desktop Version 9.0.4 (or earlier), the size of the title area for that worksheet defaults to two lines in height. A title height of two lines might be a problem if a worksheet title requires more than or less than two lines. If you want to change the size of the title area, you must resize the title area manually and save the worksheet.

To resize the title area for a worksheet, open the worksheet and drag the bar at the bottom of the title area pane up or down.

# **29.3 Issues Specific to Oracle BI Discoverer Plus OLAP**

This section describes issues that are specific to Oracle BI Discoverer Plus OLAP. It includes the following topics:

- [Section 29.3.1, "Issues with Applet Download"](#page-399-1)
- [Section 29.3.2, "Disabled Netscape and Mozilla Browsers"](#page-400-0)
- [Section 29.3.3, "Tabbing Fails to Synchronize Menus"](#page-400-1)
- [Section 29.3.4, "Esc Key Fails to Close Certain Dialogs"](#page-400-2)
- [Section 29.3.5, "Link Tool Works Incorrectly in Some Locales"](#page-400-3)
- [Section 29.3.6, "Memory Issues when Exporting Extremely Large Graphs"](#page-400-4)
- [Section 29.3.7, "Issue While Printing Worksheets with Large Data Values"](#page-400-5)
- [Section 29.3.8, "Issues with Titles and Text Areas"](#page-400-6)
- [Section 29.3.9, "Errors with JAWS and Format Dialogs"](#page-401-0)

#### <span id="page-399-1"></span>**29.3.1 Issues with Applet Download**

There may be Oracle Business Intelligence Discoverer Plus applet download issues when caching has been enabled in the Sun Java Plug-In.

To avoid these issues, disable caching in the plug-in.

## <span id="page-400-0"></span>**29.3.2 Disabled Netscape and Mozilla Browsers**

When you are running Netscape 7.*x* or Mozilla browsers, the Netscape and Mozilla Mail clients and Web browser may become disabled when Oracle BI Discoverer Plus OLAP modal dialogs are displayed.

Dismissing the Oracle BI Discoverer Plus OLAP dialogs resumes normal operation for the Netscape and Mozilla tools.

## <span id="page-400-1"></span>**29.3.3 Tabbing Fails to Synchronize Menus**

When you use the Tab key to select items in a worksheet, the menus do not always synchronize to reflect the currently selected item.

This issue has no workaround.

## <span id="page-400-2"></span>**29.3.4 Esc Key Fails to Close Certain Dialogs**

The Esc key does not close the following dialogs: Totals, New Total, Parameter, and Manage Catalog.

Instead of using the **Esc** key, click the **Close** or **OK** button.

#### <span id="page-400-3"></span>**29.3.5 Link Tool Works Incorrectly in Some Locales**

The **Link** tool, which enables users to drill out to external URLs from a crosstab cell, might not work correctly in all locales due to URL encoding issues.

This issue has no workaround.

### <span id="page-400-4"></span>**29.3.6 Memory Issues when Exporting Extremely Large Graphs**

Exporting extremely large graphs can cause memory issues, requiring a restart of the Oracle BI Discoverer Plus OLAP session.

This issue has no workaround.

### <span id="page-400-5"></span>**29.3.7 Issue While Printing Worksheets with Large Data Values**

When printing a worksheet that contains large numbers in the data cells, the string ####### may be printed instead of the actual numbers.

This issue has no workaround.

## <span id="page-400-6"></span>**29.3.8 Issues with Titles and Text Areas**

The following issues exist with titles and text areas:

Nonempty titles and text areas are printed even if they are hidden in the worksheet.

This issue has no workaround.

When you set the title or text area background to green and export the worksheet to an HTML file, the background is incorrectly set to red in the exported file.

This issue has no workaround.

## <span id="page-401-0"></span>**29.3.9 Errors with JAWS and Format Dialogs**

When you use JAWS, you will notice errors when you attempt to format graphs and crosstabs using the **Format** dialogs.

This issue has no workaround.

# **29.4 Issues Specific to Oracle BI Discoverer Portlet Provider**

This section describes issues that are specific to Oracle BI Discoverer Portlet Provider. It includes the following topics:

- [Section 29.4.1, "Inability to Turn Off Display of Range Min and Max as Labels"](#page-401-1)
- Section 29.4.2, "Using Oracle BI Discoverer Portlet Provider with Oracle Single [Sign-On and Secure Sockets Layer \(SSL\) Modes"](#page-401-2)
- [Section 29.4.3, "Issues with Discoverer Portlets in WebCenter"](#page-402-0)
- Section 29.4.4, "Issue while Publishing Discoverer WSRP Portlets in Portals Other [than Oracle Portal and Oracle WebCenter"](#page-402-1)
- Section 29.4.5, "Issue with Portlet Titles in Discoverer WSRP Portlets Published on [IBM WebSphere"](#page-402-2)
- [Section 29.4.6, "Issue with Color and Date Pickers in Discoverer WSRP Portlets"](#page-402-3)
- Section 29.4.7, "Worksheet Parameter LOV is not Displayed in Discoverer WSRP [Portlets on IBM WebSphere Portal"](#page-403-0)
- Section 29.4.8, "Issue with Worksheet Parameter LOV Pop-Up Window in [Discoverer WSRP Portlets"](#page-403-1)

### <span id="page-401-1"></span>**29.4.1 Inability to Turn Off Display of Range Min and Max as Labels**

In the **Display Options** of a gauge portlet, the **Minimum Value** and **Maximum Value** range labels are selected but are also disabled so that you cannot deselect the display of those values. The values for the minimum and the maximum appear at the ends of every gauge in the set except for those gauges where the value to be gauged is out of the range of the minimum and the maximum values. For those gauges where the value to be displayed exceeds the range of the minimum and the maximum values, the gauge will automatically adjust to accommodate the value.

This issue has no workaround.

# <span id="page-401-2"></span>**29.4.2 Using Oracle BI Discoverer Portlet Provider with Oracle Single Sign-On and Secure Sockets Layer (SSL) Modes**

If you configure Oracle BI Discoverer Portlet Provider to work with Oracle Single Sign-On and SSL, then UIX images might not display correctly in Oracle BI Discoverer. For example, on the Connect to OracleBI Discoverer page, the expand icon (that is, the blue + symbol) in the **Details** column of the Discoverer connections list might not display correctly.

To address this issue, you must add certain server startup properties.

- **1.** Start Enterprise Manager Fusion Middleware Control. For more information, see "Managing and Configuring Discoverer" in *Oracle Fusion Middleware Configuration Guide for Oracle Business Intelligence Discoverer*.
- **2.** Navigate to the WebLogic Server node (for example, **WLS\_DISCO**) node, and click the WebLogic Server Administration Console link.
- **3.** Select the **Server Start** tab on the **Configurations** page of the WebLogic Server Administration Console.
- **4.** In the **Arguments** field, append the following lines, if they do not exist.
	- -Doracle.discoverer.applications.protocol=https
	- -Doracle.discoverer.applications.port=*port\_no*

Set *port\_no* to the HTTPS port number that you want to use (for example, 4443).

**5.** Restart the server.

#### <span id="page-402-0"></span>**29.4.3 Issues with Discoverer Portlets in WebCenter**

The following issues exist for Discoverer portlets displayed in Oracle WebCenter.

- When a Worksheet portlet is displayed in Oracle WebCenter, the links to navigate to the next set of records does not work.
- When a List of Worksheets portlet is displayed in Oracle WebCenter, the Expand All Icons link does not work.

To work around these issues, set the RenderPortletInIFrame attribute of the portlet tag to TRUE. For more information, see "Setting Attribute Values for the Portlet Tag" in *Oracle Fusion Middleware Developer's Guide for Oracle WebCenter*.

# <span id="page-402-1"></span>**29.4.4 Issue while Publishing Discoverer WSRP Portlets in Portals Other than Oracle Portal and Oracle WebCenter**

When you publish Discoverer WSRP Portlets in portals other than Oracle Portal and Oracle WebCenter (such as Oracle WebLogic Portal and IBM WebSphere Portal), the pop-up windows for input selection will have the same page layout as the portal page with all navigation options. If you select any of these navigation options, the current portlet state will be lost. You might need to start publishing the portlet from the beginnng.

The issue has no workaround.

## <span id="page-402-2"></span>**29.4.5 Issue with Portlet Titles in Discoverer WSRP Portlets Published on IBM WebSphere**

You cannot dynamically change the portlet title of a Discoverer WSRP portlet in IBM WebSphere after it is published. Static title is rendered in the portal for each portlet instance.

To work around this issue, set a meaningful title for the portlet by editing the title using the Set Title or Description option in the WebSphere portal. For more information about changing the title of a portlet, see WebSphere documentation.

#### <span id="page-402-3"></span>**29.4.6 Issue with Color and Date Pickers in Discoverer WSRP Portlets**

The Color and Date pickers in Discoverer WSRP Portlets do not work on portals other than Oracle WebCenter.

On portals such as Oracle Portal, Oracle WebLogic Portal and IBM WebSphere, to workaround this issue, set the value of the configuration parameter useInlineUIXPicker to true. The default value of this parameter is false. When you set the useInlineUIXPicker parameter to true, set the color and date as follows:

- Inline color pickers are enabled in the Gauges Selection page and you can select a color from the palette.
- You cannot select the color using the Format option of the Personalize menu of the worksheet. Use the Analyze option in the portlet window to change the color.
- The Date picker in the Refresh option will not be available. Enter the date manually.

# <span id="page-403-0"></span>**29.4.7 Worksheet Parameter LOV is not Displayed in Discoverer WSRP Portlets on IBM WebSphere Portal**

The Worksheet Parameter LOV icon is not displayed when you publish Discoverer WSRP portlets in IBM WebSphere portal.To work around this issue, enter parameter values manually.

# <span id="page-403-1"></span>**29.4.8 Issue with Worksheet Parameter LOV Pop-Up Window in Discoverer WSRP Portlets**

In Oracle Portal and Oracle WebLogic Portal, when you select values from the parameter LOV from a worksheet portlet published by using the Discoverer WSRP Portlet producer, the pop-up window is not getting closed on selection of values.You must explicitly close the pop-up window after selection of values.

# **29.5 Issues Specific to Oracle BI Discoverer Viewer**

This section describes issues that are specific to Oracle BI Discoverer Viewer. It includes the following topics:

- [Section 29.5.1, "Drill Icons Cannot Be Hidden in Oracle BI Discoverer Viewer"](#page-403-2)
- [Section 29.5.2, "Error Displaying Page for Multiple SSO Users"](#page-404-0)
- [Section 29.5.3, "Inability to Disable the Display of Row Numbers"](#page-404-1)
- [Section 29.5.4, "Issues with Oracle BI Discoverer Viewer Embedded in Frames"](#page-404-2)
- [Section 29.5.5, "Issue Exporting to PDF Under Certain Circumstances"](#page-404-3)
- Section 29.5.6, "Issue When Changing Colors for Oracle BI Discoverer Viewer in [Fusion Middleware Control on Mac OS X"](#page-405-0)
- [Section 29.5.7, "Discoverer Catalog Items Not Visible From UNIX Servers"](#page-405-1)
- [Section 29.5.8, "Known Bug with JAWS Prevents Drilling Using the Enter Key"](#page-406-0)
- [Section 29.5.9, "JAWS Does Not Read Asterisks that Precede Fields"](#page-406-1)
- Section 29.5.10, "Oracle BI Discoverer Viewer Pages are not Cached by Oracle Web [Cache"](#page-406-2)

## <span id="page-403-2"></span>**29.5.1 Drill Icons Cannot Be Hidden in Oracle BI Discoverer Viewer**

The pref.txt file contains a setting called ShowDrillIcon, which is not functioning properly. If you set ShowDrillIcon to False, then drill icons are still displayed in Oracle BI Discoverer Viewer.

The issue has no workaround.

## <span id="page-404-0"></span>**29.5.2 Error Displaying Page for Multiple SSO Users**

When an Oracle Single Sign-On (SSO) user tries to view a worksheet from a List of Worksheets Portlet by using the same browser window that is already being used by an SSO user to view that worksheet, the second user sees the following error message: "The page cannot be displayed".

To work around this issue, start a new browser session and view the worksheet.

#### <span id="page-404-1"></span>**29.5.3 Inability to Disable the Display of Row Numbers**

Oracle BI Discoverer Viewer no longer offers the ability to disable the display of row numbers in a tabular worksheet.

#### <span id="page-404-2"></span>**29.5.4 Issues with Oracle BI Discoverer Viewer Embedded in Frames**

Users might see JavaScript errors such as "Access Denied" or other unexpected behavior when both of the following conditions are met:

- When Oracle BI Discoverer Viewer is embedded in an IFRAME tag.
- When the domain of the server that hosts the HTML page with the IFRAME tag is different from the domain of the Oracle BI Discoverer server that is running Oracle BI Discoverer Viewer.

Use one of the following workarounds for this issue:

- Run the Oracle BI Discoverer server and the server that hosts the HTML page with the IFRAME tag in the same domain.
- Alter the Common  $2_{2}$   $20$ . js file on the Oracle BI Discoverer server using the following steps:
	- **1.** Use Fusion Middleware Control to stop all services on the middle tier for Oracle Business Intelligence.
	- **2.** Make a backup copy of the Common2\_2\_20.js file from the following directory:

```
domain\servers\managed_
server\stage\discoverer\release\discoverer\discoverer.war\
cabo\jsLib
```
*domain* is the path of directory that contains the domain.

*managed\_server* is the name of the managed server on which the Discoverer application is deployed.

*release* is the release number of Discoverer. For example, 11.1.1.1.0.

- **3.** Edit the Common2\_2\_20. js file and replace all occurrences of "parent. pprSomeAction" with "window.\_pprSomeAction".
- **4.** Use Fusion Middleware Control to start all services on the middle tier for Oracle Business Intelligence.
- **5.** Clear the browser cache on the client machine so that the new Common2\_2\_ 20.js file will be used.

#### <span id="page-404-3"></span>**29.5.5 Issue Exporting to PDF Under Certain Circumstances**

If you are using Oracle BI Discoverer Viewer with Microsoft Internet Explorer, you might encounter an error message when you try to export to PDF a worksheet that is named with non-ASCII characters, a space, and a number. The export fails and you will see a message similar to the following one:

No %PDF- in a file header

Use one of the following methods to work around this issue:

- Use a browser other than Internet Explorer, such as one from Netscape or Mozilla.
- Remove the space between the non-ASCII characters and the number, or remove the number altogether.
- Continue to use Internet Explorer and leave the space in the worksheet name, but follow these steps:
	- **1.** Start the Adobe Reader.
	- **2.** From the **Edit** menu, choose **Preferences**, then click **Internet**.
	- **3.** Clear the **Display PDF in browser** box.

## <span id="page-405-0"></span>**29.5.6 Issue When Changing Colors for Oracle BI Discoverer Viewer in Fusion Middleware Control on Mac OS X**

You can use Fusion Middleware Control to change the look and feel of Oracle BI Discoverer Viewer. That page contains a color chooser, or palette. If you use Fusion Middleware Control on Mac OS X with the Safari browser, then the page does not correctly enter the color code when you select a color from the palette.

To work around this issue, you can either use the Firefox browser or you can enter a color code directly.

The color codes are standard HTML hexadecimal color codes. You can enter one of the 49 colors that are available in the color palette, or you can enter any valid HTML hexadecimal color code.

The following list provides examples of colors with their codes:

white #FFFFFF grey #CCCCCC black #000000 pink #FFCCCC red #FF0000 light yellow #FFFFCC yellow #FFFF00 light green #99FF99 dark green #00CC00 light blue #66FFFF dark blue #3333FF lavender #FF99FF purple #CC33CC

#### <span id="page-405-1"></span>**29.5.7 Discoverer Catalog Items Not Visible From UNIX Servers**

You might encounter issues when trying to see items in the Discoverer Catalog when using Oracle BI Discoverer Viewer with OLAP data on UNIX servers.

You can resolve this issue on the middle-tier machine where Oracle BI Discoverer runs by performing the following steps.

To check whether the time zone variable is set:

- **1.** Open a shell prompt.
- **2.** Type echo \$TZ to display the time zone setting.

If no value is displayed, then the time zone has not been set.

To set the time zone variable:

**1.** Open a shell prompt.

**Note:** The UNIX user that sets the TZ variable must be the same UNIX user that installed Oracle Business Intelligence.

- **2.** If you do not know which shell you are using, type  $\frac{1}{2}$  echo  $\frac{1}{2}$  SHELL to display the name of the current shell.
- **3.** Set the time zone as appropriate.

For example, to set the time zone variable for US/Pacific time:

- For the Bourne, Bash, or Korn shell, type export TZ=US/Pacific
- For the C shell, type setenv TZ US/Pacific

**Note:** Consult the shell documentation for the appropriate values.

#### <span id="page-406-0"></span>**29.5.8 Known Bug with JAWS Prevents Drilling Using the Enter Key**

Oracle BI Discoverer can be used in conjunction with assistive technologies such as the JAWS screen reader. However, a bug in JAWS prevents the drilling feature from working correctly in Oracle BI Discoverer Viewer when querying a relational data source.

Assume that you use the keyboard to navigate to the drill icon beside an item in the worksheet header. When you press the Enter key to drill on that header item, the **Drill** page should be displayed as described in the "Worksheet Display page: (Page level tools and controls)" topic in the Help system and the *Oracle Fusion Middleware User's Guide for Oracle Business Intelligence Discoverer Viewer*).

However, when JAWS is running, the **Drill** page is not displayed. Instead, the **Drill** popup menu is displayed. It is not possible to select items from this popup menu by using the keyboard, and JAWS does not read the items on the popup menu.

This issue has no workaround.

#### <span id="page-406-1"></span>**29.5.9 JAWS Does Not Read Asterisks that Precede Fields**

In Oracle BI Discoverer Viewer, an asterisk that precedes a text field indicates that the user is required to enter a value into that text field. The JAWS screen reader does not read an asterisk that precedes a required text field and does not otherwise indicate that the field is required.

This issue has no workaround.

#### <span id="page-406-2"></span>**29.5.10 Oracle BI Discoverer Viewer Pages are not Cached by Oracle Web Cache**

When using Oracle BI Discoverer with Oracle Web Cache, note the following:

- When Oracle Single Sign-On is enabled, Oracle Web Cache does not cache Oracle BI Discoverer Viewer pages, regardless of whether they are accessed using a public connection or a private connection.
- If an Oracle BI Discoverer Viewer page is accessed directly through a URL and the URL contains URL parameters that specify login details (for example, user name, database name), then Oracle Web Cache does not cache the page. For example, Oracle Web Cache does not cache worksheet "Sheet 1" in workbook "Workbook 2" that is displayed by using the following URL:

http://<host.domain>:<port>/discoverer/viewer?us=video5&db=db 1&eul=VIDEO5&wbk=Workbook+2&ws=Sheet+1

**Note:** In the example above, us = specifies the database user name, and db= specifies the database name.

However, Oracle Web Cache does cache worksheet "Sheet 1" in workbook "Workbook 2" if a user logs in manually to Oracle BI Discoverer Viewer by using the same login details, and navigates to the worksheet.

You must increase the delays for Oracle BI Discoverer Viewer by at least 60 seconds for Oracle BI Discoverer Viewer to properly cache workbooks with Oracle Web Cache.

For more information, see "How to configure Discoverer Viewer to enable maximum caching" in the *Oracle Fusion Middleware Configuration Guide for Oracle Business Intelligence Discoverer*.

# **29.6 Issues Specific to Oracle BI Discoverer EUL Command Line for Java**

This section describes issues that are specific to Oracle BI Discoverer EUL Command Line for Java.

## **29.6.1 Issue with Exported Non-ASCII Data**

When you export multibyte or Eastern European data (such as the names of items and business areas in Japanese or Russian characters) from Oracle BI Discoverer EUL Command Line for Java on a platform other than Windows, the exported data is corrupted.

To work around this issue, edit the discwb.sh file that is located in the ORACLE\_ HOME/discoverer directory before exporting. Change the character set value in the NLS\_LANG variable to UTF8.

For example, if the original setting of the variable is:

NLS\_LANG="GERMAN\_GERMANY.WE8ISO8859P1"

Change the setting to:

NLS\_LANG="GERMAN\_GERMANY.UTF8"

# **29.7 Issues Specific to Oracle BI Discoverer Administrator**

This section describes issues that are specific to Oracle BI Discoverer Administrator. It includes the following topic:

[Section 29.7.1, "Issue with Installation of Video Stores Tutorial"](#page-408-0)

# <span id="page-408-0"></span>**29.7.1 Issue with Installation of Video Stores Tutorial**

Before installing the video stores tutorial in Oracle Database 10*g* Enterprise Edition Release 2 (version 10.2.0.1 and higher), you must manually create the VIDEO5 user. If you attempt to install the video stores tutorial in Oracle Database 10*g* Enterprise Edition Release 2, then the installation will fail if the VIDEO5 user does not already exist. To work around this issue:

- **1.** Create the VIDEO5 user manually by completing these steps:
	- **a.** Access Oracle Database 10*g* with SQL\*Plus, Enterprise Manager, or any SQL command line tool.
	- **b.** Create the VIDEO5 user.
	- **c.** Grant CONNECT and RESOURCE privileges to the VIDEO5 user.

For more information about creating users and granting privileges, see the *Oracle Database SQL Reference* or your DBA

**2.** Connect to Discoverer Administrator as the EUL owner and install the tutorial. You must enter the VIDEO5 user password during installation.

For information about installing the video stores tutorial, see the *Oracle Fusion Middleware Administrator's Guide for Oracle Business Intelligence Discoverer*.

# <sup>30</sup>**Oracle Forms**

This chapter describes issues associated with Oracle Forms. It includes the following topics:

- [Section 30.1, "General Issues and Workarounds"](#page-410-0)
- [Section 30.2, "Configuration Issues and Workarounds"](#page-411-0)
- [Section 30.3, "Documentation Errata"](#page-413-0)

# <span id="page-410-0"></span>**30.1 General Issues and Workarounds**

This section describes general issues and workarounds. It includes the following topics:

- [Section 30.1.1, "Backwards Compatibility with Earlier Releases"](#page-410-1)
- [Section 30.1.2, "Linux/UNIX Issues and Workarounds"](#page-410-2)

#### <span id="page-410-1"></span>**30.1.1 Backwards Compatibility with Earlier Releases**

For information about upgrading from Forms 6*i*, see the "Upgrading to Oracle Forms Services 11*g*" chapter in *Oracle Fusion Middleware Forms Services Deployment Guide*. For information about changed or obsolete features, see the *Oracle Forms Upgrading Oracle Forms 6i to Oracle Forms 11g Guide*.

For upgrading from Oracle Forms 10*g* and prior releases, you can use the Upgrade Assistant. For more information, see the *Oracle Fusion Middleware Upgrade Planning Guide* and *Oracle Fusion Middleware Upgrade Guide for Oracle Portal, Forms, Reports, and Discoverer*.

Additional information about backwards compatibility is included in My Oracle Support Note 113987.1 at: http://myoraclesupport.oracle.com

Regardless from which version of Oracle Forms you are upgrading, you will need to recompile your applications and restart Oracle Forms.

#### <span id="page-410-2"></span>**30.1.2 Linux/UNIX Issues and Workarounds**

This section describes issues related to Oracle Forms and Linux/UNIX. It includes the following topics:

- [Section 30.1.2.1, "LD\\_PRELOAD Setting Required for Signal Chaining Facility"](#page-411-1)
- [Section 30.1.2.2, "Check the Reports Engine Logs for FRM-41214"](#page-411-2)
- [Section 30.1.2.4, "Changing User Permissions"](#page-411-3)

## <span id="page-411-1"></span>**30.1.2.1 LD\_PRELOAD Setting Required for Signal Chaining Facility**

The LD\_PRELOAD setting in default.env is required for the working of signal chaining facility in JVM version 1.5 and later. If you are creating or using other environment files, the setting in the environment file for LD\_LIBRARY\_PATH and LD\_ PRELOAD must be the same as in default.env.

### <span id="page-411-2"></span>**30.1.2.2 Check the Reports Engine Logs for FRM-41214**

If you encounter the Forms error FRM-41214:Unable to run report when trying to run Reports from a Forms session, check the Reports engine logs for more details on the error.

#### **30.1.2.3 Forms Builder Does not Launch on Linux RHEL5**

Included per bug 8485101 Deleted as per bug 8618471

When attempting to launch Forms Builder using the command frmbld.sh in \$ORACLE\_INSTANCE/bin/, the following error message is displayed:

\$ORACLE\_HOME/bin/frmbld: error while loading shared libraries: libXm.so.3: cannot open shared object file: No such file or directory

As a workaround, create a symlink named libXm.so.3 to libXm.so.4 in ORACLE\_ INSTANCE/bin/xm and add it to the LD\_LIBRARY\_PATH. Or install OpenMotif package using the command rpm -i openmotif22-2.2.3-18.i386.rpm

### <span id="page-411-3"></span>**30.1.2.4 Changing User Permissions**

The 11*g* installation sets the permissions of the files so that only the user who installed 11*g* can run the executables. Refer to the document *Setting Developer Tools Permissions on Unix* at http://www.oracle.com/technology/products/forms for instructions on changing permissions for other users to allow execution of the Forms development tools.

# <span id="page-411-0"></span>**30.2 Configuration Issues and Workarounds**

This section describes configuration issues and their workarounds. It includes the following topics:

- Section 30.2.1, "Non-Internet Explorer Browser Proxy Settings when Using [One-Button-Run"](#page-411-4)
- [Section 30.2.2, "WebUtil Client Files Allow Configuration of Destination Directory"](#page-412-0)
- [Section 30.2.3, "webutil.properties Files Renamed for Different Libraries"](#page-412-1)
- Section 30.2.4, "Forms does not Work with JDK 1.6.0\_12 on Client with [WinRunner"](#page-412-2)
- Section 30.2.5, "JavaScript Communication Does not Work in IE for Framed HTML [File"](#page-412-3)
- Section 30.2.6, "JavaScript Events Calling Forms Applications in a Safari 5 Browser [Do not Work"](#page-413-1)

## <span id="page-411-4"></span>**30.2.1 Non-Internet Explorer Browser Proxy Settings when Using One-Button-Run**

If you encounter a FORBIDDEN error when using One-Button-Run with any of the supported browsers other than Internet Explorer, verify if 127.0.0.1 (localhost) is in the proxy settings for your browser. If 127.0.0.1 is not in the exceptions list, then add it. This ensures that the browser will bypass the proxy server.

#### <span id="page-412-0"></span>**30.2.2 WebUtil Client Files Allow Configuration of Destination Directory**

WebUtil downloads install. syslib libraries into the bin directory of the JRE or JVM on Windows and into the lib directory of JRE on Linux. This location can be specified in the parameter install.syslib.location.client.<OS> = <Path on client machine> (where <Path on client machine> represents the path to the location where libraries used on the client by WebUtil are stored and is either absolute or relative to client user home) in webutil.cfg.

#### <span id="page-412-1"></span>**30.2.3 webutil.properties Files Renamed for Different Libraries**

When install.syslib libraries are downloaded, WebUtil creates the webutil.properties file which is located in the client user home. Different webutil.properties files are maintained on client side to allow different servers to download and manage their libraries on client. The files are named webutil.<HOST>.<CONFIG>.properties on the client, where HOST is the server computer name and CONFIG is the name of configuration section in formsweb.cfg.

## <span id="page-412-2"></span>**30.2.4 Forms does not Work with JDK 1.6.0\_12 on Client with WinRunner**

Forms does not run when using JDK 1.6.0\_12 and later versions on a client that also has WinRunner installed.

As a workaround, rename the two environment variables \_JAVA\_OPTIONS and JAVA\_TOOLS\_OPTIONS. For example, rename them to test\_JAVA\_OPTIONS and test\_JAVA\_TOOLS\_OPTIONS. This will disable WinRunner but allows Forms to run.

### <span id="page-412-3"></span>**30.2.5 JavaScript Communication Does not Work in IE for Framed HTML File**

JavaScript communication does not work in framed HTML file that is opened in Internet Explorer 7, or in Internet Explorer 8 with file:// protocol.

As a workaround, use the IP address instead of the machine name in the URL for the frame. For example in testform.htm, change:

```
<frame noresize="noresize" 
 src="http://testform.us.oracle.com:8888/forms/java/js2frm1.html" name="fr2" 
 frameborder="0"> 
   <frame noresize="noresize" 
 src="http://testform.us.oracle.com:8888/forms/frmservlet?play=&record=forms& 
 form=js2frm1&userid=scott/tiger@adt10220" name="fr1" frameborder="0">
```
#### to

```
<frame noresize="noresize" 
 src="http://<IP address>:8888/forms/java/js2frm1.html" name="fr2" 
 frameborder="0"> 
   <frame noresize="noresize" 
 src="http://<IP address>:8888/forms/frmservlet?play=&record=forms&form=js2fr 
 m1&userid=scott/tiger@adt10220" name="fr1" frameborder="0">
```
## <span id="page-413-1"></span>**30.2.6 JavaScript Events Calling Forms Applications in a Safari 5 Browser Do not Work**

When using JavaScript integration with a Forms application in a Safari 5 browser on Windows, the communication from Forms to JavaScript running in the browser works; however, the calls to the applet from JavaScript do not work.

As a workaround, perform the following:

- **1.** Ensure you are using base.htm.
- **2.** In base.htm, delete the <NOSCRIPT></NOSCRIPT> tags that are wrapping the <APPLET> tag.

# <span id="page-413-0"></span>**30.3 Documentation Errata**

This section describes documentation errata. It includes the following topics:

- [Section 30.3.1, "Support for Common SQL Parser"](#page-413-2)
- [Section 30.3.2, "Passing userid in Secure Mode"](#page-413-3)
- [Section 30.3.3, "JDAPI Programming Example"](#page-414-0)

#### <span id="page-413-2"></span>**30.3.1 Support for Common SQL Parser**

The following environment variable must be added to Table 4-14 of the *Oracle Fusion Middleware Forms Services Deployment Guide*: FORMS\_PLSQL\_BHVR\_COMMON\_SQL. Set the environment variable to true or to 1 to enable the feature and to false or to 0 to disable the feature. If this variable is set, PL/SQL uses a common SQL parser (that is, the one in RDBMS SQL engine) for compiling SQL code rather than the separate one built in to PL/SQL used for compiling static SQL.

#### <span id="page-413-3"></span>**30.3.2 Passing userid in Secure Mode**

The following information on passing userid in secure mode must be added to Oracle Forms Builder online help.

Passing userid as an argument when using the Forms compiler (frmcmp or frmcmp\_ batch) may lead to security risks. In addition to the interactive dialog mode already available, the compiler can now accept the connect string via standard input. To pass the userid in a secure mode, perform the following:

- **1.** Set the environment variable FORMS\_STDIN\_PASSWORD to 1.
- **2.** Run the compiler without any connect string. Enter the connect string after the compiler has started.
- **3.** Run the compiler using redirection to pass the password to the compiler. (This is especially useful in compiling several Forms in a script.) For example:

```
 #!/bin/sh
 echo "Enter userid"
 read -s myuserid
 for i in 'ls *.fmb'
 do
 echo Compiling Form $i ....
  frmcmp_batch.sh batch=yes module=$i module_type=form compile_all=yes <<<
       "$myuserid"
 done
```
Note that this script is a sample that tries to protect the password, but on some platforms and configurations it may still lead to security risks.

## <span id="page-414-0"></span>**30.3.3 JDAPI Programming Example**

The JDAPI Programming Example in the Forms Developer Online Help must be updated to the following code:

```
import java.io.File; 
import java.io.PrintWriter; 
import java.io.FileWriter; 
import java.text.MessageFormat; 
import oracle.forms.jdapi.*; 
/** 
* Dumps passed forms JdapiObjects to an output stream as text. 
* 
* Set command line options for more output, else only the 
* basic form tree structure will be dumped. 
* 
* See printUsage for command line options. 
*/ 
public class FormDumper 
{ 
/** 
* Need this to parse the command line options 
* 
* The string represents valid command options as detailed in the 
* Getopt class 
*/ 
boolean m_dumpAllProps = false; 
boolean m_dumpBoolProps = false; 
boolean m_dumpNumProps = false; 
boolean m_dumpTextProps = false; 
boolean m_dumpPropNames = false; 
String m_dumpPath = null; 
/** 
* Output stream, default to STDOUT */ 
private PrintWriter m_out = new PrintWriter(System.out, true); 
/** 
* Use this to indent children 
*/ 
private String m_indentation = ""; 
/** 
* Constructor 
*/ 
public FormDumper() 
{ 
} 
/** 
* Special constructor that does not take command line arguments. 
* 
* @param out The output writer where to send dump information. 
*/ 
public FormDumper(PrintWriter out) 
{ 
m_out = out;m_dumpAllProps = true;
```

```
m_dumpBoolProps = true; 
m_dumpNumProps = true; 
m_dumpTextProps = true; 
m_dumpPropNames = true; 
} 
/** 
* Set the dump path. 
* 
* @param path The file where the dumper must send the information 
*/ 
public void setDumpPath(String path) 
{ 
m_dumpPath = path; 
} 
/** 
* Indirect output 
*/ 
public void println(String s) 
{ 
m_out.println(s); 
} 
/** 
* Dump a form to the output stream 
*/ 
public void dumpForm(String filename) 
throws Exception 
{ 
FormModule fmb = FormModule.open(filename); 
System.out.println("Dumping module " + fmb.getName()); 
if (m_dumpPath != null) 
{ 
// use this form's FILE name to name the dump file 
String thisFormName = new File(filename).getName(); 
thisFormName = thisFormName.substring(0, (thisFormName.length()-4));
StringBuffer dmpFilename = new StringBuffer(); 
dmpFilename.append(m_dumpPath); 
if (!dmpFilename.toString().endsWith("/")) 
{ 
dmpFilename.append("/"); 
} 
dmpFilename.append(thisFormName); 
m out = new PrintWriter(new FileWriter(dmpFilename.toString()), true);
} 
// Call the actual 'dump' method 
dump(fmb); 
// Dump the coordinate system used by the module 
m indentation = " ';
dump(new Coordinate(fmb)); 
m_indentation = ""; 
println("Dumped " + fmb.getName()); 
// Close the module
```

```
fmb.destroy(); 
} 
/** 
* Recursively dump a forms JdapiObject and its children to the output stream 
*/ 
protected void dump(JdapiObject jo) 
{ 
String className = jo.getClassName(); 
// print out a context line for the JdapiObject 
// If it is a coordinate system, it does not have a name 
if(className.equals("Coordinate")) 
{ 
println(m_indentation + "Coordinate System "); 
} 
else 
{ 
println(m_indentation + className + " " + jo.getName()); 
} 
// Property classes need special treatment 
if(className.equals("PropertyClass")) 
{ 
dumpPropertyClass((PropertyClass)jo); 
} 
else // Generically dump the required property types only 
{ 
if (m_dumpTextProps) 
{ 
dumpTextProps(jo); 
} 
if (m_dumpBoolProps) 
{ 
dumpBoolProps(jo); 
} 
if (m_dumpNumProps) 
{ 
dumpNumProps(jo); 
} 
// Additionally, dump any Item list elements 
if(className.equals("Item")) 
{ 
dumpListElements((Item)jo); 
} 
} 
// use Form's metadata to get a list of all the child JdapiObjects this 
JdapiObject can have 
JdapiMetaObject meta = JdapiMetadata.getJdapiMetaObject(jo.getClass()); 
JdapiIterator props = meta.getChildObjectMetaProperties(); 
JdapiMetaProperty prop = null; 
JdapiIterator iter = null; 
JdapiObject child = null; 
// loop through every possible kind of child JdapiObject this JdapiObject 
//can have 
while(props.hasNext())
```

```
{ 
prop = JdapiMetaProperty) props.next();
// only bother if we can access these JdapiObjects 
if(!prop.allowGet()) 
{ 
continue; 
} 
// get the actual values for the current child JdapiObject type, 
// e.g. get the Items on a Block 
iter = jo.getChildObjectProperty(prop.getPropertyId()); 
// null is returned if there are no property values 
if(iter != null) 
{ 
// loop over every child value 
while(iter.hasNext()) 
{ 
child = (JdapiObject)iter.next();
// recursively navigate to it 
m_indentation += " "; 
dump(child); 
if(m_indentation.length()>2) 
m_indentation = m_indentation.substring(0, m_indentation.length()-2)
; 
} 
} 
} 
} 
/** 
* Dump list elements 
* 
* The JdapiObject is an item; if it is a list item, 
* dump the list elements. 
* 
* @param item 
*/ 
private void dumpListElements(Item item) 
{ 
if( item.getItemType() == JdapiTypes.ITTY_LS_CTID) 
{ 
if (m_dumpPropNames)
  { 
println(m_indentation + "dumping list elements"); 
} 
for(int i = 1; i <= item.getListElementCount(); i++)
{ 
String label = item.getElementLabel(i); 
String value = item.getElementValue(i); 
println(m_indentation + " " + i + ": '" + label + "' '" + value + "'");
} 
} 
} 
/** 
* Dump the property class properties
  */ 
private void dumpPropertyClass(PropertyClass pc) 
{ 
String propertyVal = null;
```

```
// test for every single possible property 
// this is a bit hacky :) 
for(int propertyId = 1; propertyId < JdapiTypes.MAXIMUM_PTID; ++propertyId) 
{ 
if(!pc.hasProperty(propertyId))
{ 
continue; // this property is not in the set 
} 
if(pc.hasDefaultedProperty(propertyId) && !m_dumpAllProps) 
{ 
continue; 
} 
Class pt = JdapiMetaProperty.getPropertyType(propertyId); 
if(pt == Boolean.class) 
{ 
if(m_dumpBoolProps) 
{ 
propertyVal = String.valueOf(pc.getBooleanProperty(propertyId)); 
} 
} 
else if(pt == Integer.class) 
{ 
if(m_dumpNumProps) 
{ 
propertyVal = String.valueOf(pc.getIntegerProperty(propertyId)); 
} 
} 
else if(pt == String.class) 
{ 
if(m_dumpTextProps) 
{ 
propertyVal = pc.getStringProperty(propertyId); 
} 
} 
if(null != propertyVal) 
{ 
if (m_dumpPropNames) 
{ 
println(m_indentation + " " + JdapiMetaProperty.getPro 
pertyName(propertyId) + " " + 
propertyVal); 
} 
else 
{ 
println(m_indentation + propertyVal); 
} 
propertyVal = null; 
} 
} // End loop over every property 
} 
/** 
* Dump the source JdapiObject text properties 
*/ 
private void dumpTextProps(JdapiObject jo) 
{ 
JdapiMetaObject meta = JdapiMetadata.getJdapiMetaObject(jo.getClass()); 
JdapiIterator props = meta.getStringMetaProperties(); 
// for each text property 
while(props.hasNext()) 
{
```

```
JdapiMetaProperty prop = (JdapiMetaProperty) props.next(); 
int propertyId = prop.getPropertyId(); 
String propertyVal = null; 
try 
{ 
propertyVal = jo.getStringProperty(propertyId); 
} 
catch(Exception e) 
{ 
println(m_indentation + "Could_not_get_property " + 
JdapiMetaProperty.getPropertyName(propertyId)); 
continue; 
} 
if ( jo.hasProperty(propertyId) 
&& (m_dumpAllProps || !(jo.hasDefaultedProperty(propertyId)) ) ) 
{ 
if(m_dumpPropNames) 
{ 
println( m_indentation + " " + JdapiMetaProperty. 
getPropertyName(propertyId) + " " + 
propertyVal); 
} 
else 
{ 
println(m_indentation + propertyVal); 
} 
} 
} 
} 
/** 
* Dump the source JdapiObject boolean properties 
*/ 
private void dumpBoolProps(JdapiObject jo) 
{ 
JdapiMetaObject meta = JdapiMetadata.getJdapiMetaObject(jo.getClass()); 
JdapiIterator props = meta.getBooleanMetaProperties(); 
// for each boolean property 
while(props.hasNext()) 
{ 
JdapiMetaProperty prop = (JdapiMetaProperty) props.next(); 
int propertyId = prop.getPropertyId(); 
boolean propertyVal = false; 
try 
{ 
propertyVal = jo.getBooleanProperty(propertyId); 
} 
catch(Exception e) 
{ 
println(m_indentation + "Could_not_get_property " + 
JdapiMetaProperty.getPropertyName(propertyId)); 
continue; 
} 
if ( jo.hasProperty(propertyId) 
&& (m_dumpAllProps ) ) 
{ 
if(m_dumpPropNames) 
{ 
println(m_indentation + " " + JdapiMetaProperty. 
getPropertyName(propertyId) + " " + 
propertyVal);
```

```
} 
else 
{ 
println(m_indentation + propertyVal); 
} 
} 
} 
} 
/** 
* Dump the source JdapiObject numeric properties 
*/ 
private void dumpNumProps(JdapiObject jo) 
{ 
JdapiMetaObject meta = JdapiMetadata.getJdapiMetaObject(jo.getClass()); 
JdapiIterator props = meta.getIntegerMetaProperties(); 
// for each numeric property 
while(props.hasNext()) 
{ 
JdapiMetaProperty prop = (JdapiMetaProperty) props.next(); 
int propertyId = prop.getPropertyId(); 
int propertyVal = 0; 
try 
{ 
propertyVal = jo.getIntegerProperty(propertyId); 
} 
catch(Exception e) 
{ 
println(m_indentation + "Could_not_get_property " + 
JdapiMetaProperty.getPropertyName(propertyId)); 
continue; 
} 
if ( jo.hasProperty(propertyId) 
&& (m_dumpAllProps || !(jo.hasDefaultedProperty(propertyId)) ) ) 
{ 
if (m_dumpPropNames) 
{ 
println(m_indentation + " " + JdapiMetaProperty.getPropertyName(pr 
opertyId) + " " + 
propertyVal); 
} 
else 
{ 
println(m_indentation + propertyVal); 
} 
} 
} 
} 
/** 
* Output usage info to STDOUT 
*/ 
public void printUsage() 
{ 
System.out.println(""); 
System.out.println("Jdapi Form Dumper Utility"); 
System.out.println("Valid arguments:"); 
System.out.println("-a : dump all properties, not just overridden ones"); 
System.out.println("-b : dump boolean properties"); 
System.out.println("-n : dump numeric properties"); 
System.out.println("-t : dump text properties"); 
System.out.println("-p : dump property names, not just values");
```

```
System.out.println("-o : file path to output to"); 
} 
/** 
* Main method 
*/ 
public static void main(String[] args) 
throws Exception 
{ 
FormDumper dmp = new FormDumper(); 
for (int i = 0; i < args.length; i++){ 
dmp.dumpForm(args[i]); 
} 
System.out.println(""); 
System.out.println("Dumps complete"); 
System.out.println(""); 
} 
}
```
# <sup>31</sup>**Oracle Portal**

This chapter describes issues associated with Oracle Portal. It includes the following topics:

- [Section 31.1, "Before You Begin"](#page-422-0)
- [Section 31.2, "General Issues and Workarounds"](#page-422-1)
- [Section 31.3, "Upgrade Issues and Workarounds"](#page-425-0)
- [Section 31.4, "Interoperability Issues and Workarounds"](#page-426-0)
- [Section 31.5, "User Interface Issue and Workaround"](#page-426-1)
- [Section 31.6, "Export and Import Issues and Workarounds"](#page-426-2)
- [Section 31.7, "Portlet and Provider Issues and Workarounds"](#page-427-0)
- [Section 31.8, "PDK Issue and Workaround"](#page-428-0)
- [Section 31.9, "Globalization Support Issues and Workarounds"](#page-428-1)
- [Section 31.10, "Documentation Errata"](#page-429-0)

# <span id="page-422-0"></span>**31.1 Before You Begin**

In addition to the known problems and workarounds described in this document, Oracle recommends that you read the My Oracle Support note 834615.1 - *Oracle Fusion Middleware 11g Portal (11.1.1) Support Status and Alerts*. This article contains known issues that were discovered after the release of Oracle Portal 11g Release 1 (11.1.1).

# <span id="page-422-1"></span>**31.2 General Issues and Workarounds**

This section describes general issues and workarounds. It includes the following topics:

- [Section 31.2.1, "Editing a Database Link Requires Password"](#page-423-0)
- Section 31.2.2, "Moving Content When Approval Is Enabled Does Not Require [Approval"](#page-423-1)
- Section 31.2.3, "Firefox and Safari Browsers Do Not Display Tooltips on Oracle [Portal Screens"](#page-423-2)
- [Section 31.2.4, "Non-ASCII URLs Cannot be Decoded in Some Scenarios"](#page-423-3)
- [Section 31.2.5, "Adding a Zip File with a Non-ASCII Character Name"](#page-423-4)
- [Section 31.2.6, "Manual Changes to Oracle Portal Default Schema Objects"](#page-423-5)
- [Section 31.2.7, "Portal Throws Discoverer Provider is Busy Error Message"](#page-424-0)
- [Section 31.2.8, "Error When Creating RCU Portal Schema"](#page-424-1)
- [Section 31.2.9, "Error When Adding Sample RSS Portlets to a Page"](#page-424-2)
- Section 31.2.10, "Internal Error when Using Portal Search With Oracle Text [Enabled to Search for Pages"](#page-424-3)
- [Section 31.2.11, "Issue After Creating a Oracle Portal Schema"](#page-425-1)
- [Section 31.2.12, "Updating Database Tables"](#page-425-2)

#### <span id="page-423-0"></span>**31.2.1 Editing a Database Link Requires Password**

If the database where the portal schema is installed is version 10.2 or later, then users must re-enter the remote user's password when they rename or edit a database link from the Portal Navigator's Database Objects tab. This is applicable only for those database links that are created with the **Specific User** option.

## <span id="page-423-1"></span>**31.2.2 Moving Content When Approval Is Enabled Does Not Require Approval**

Moving content between pages or between regions of the same page does not trigger approvals. For example, when a target page is configured with an approval process and a contributor moves content from a source page to the target page, the moved content does not trigger the approval process on the target page, even when approval is required for all users.

### <span id="page-423-2"></span>**31.2.3 Firefox and Safari Browsers Do Not Display Tooltips on Oracle Portal Screens**

Firefox and Safari browsers do not support the display of tooltip text, which is set using the ALT attribute for image descriptions.

[As a workaround, you can download and install browser-specific add-ons, such as](https://addons.mozilla.org/en-US/firefox/addon/1933)  [Popup ALT Attribute for Firefox \(see](https://addons.mozilla.org/en-US/firefox/addon/1933)  https://addons.mozilla.org/en-US/firefox/addon/1933).

### <span id="page-423-3"></span>**31.2.4 Non-ASCII URLs Cannot be Decoded in Some Scenarios**

If the JVM default character encoding is set to ISO8859-1, the Portal repository database character set must match with the JVM default character encoding. If this condition is not satisfied, non-ASCII URLs may become inaccessible.

### <span id="page-423-4"></span>**31.2.5 Adding a Zip File with a Non-ASCII Character Name**

If you are adding a zip file to a page under a pagegroup using non-ascii character name, and when you unzip the file, it throws the following exception:

IllegalArgumentException: null and unzip will be failed.

To avoid this exception, you must use ascii character as the zip file name.

### <span id="page-423-5"></span>**31.2.6 Manual Changes to Oracle Portal Default Schema Objects**

Any manual changes to Oracle Portal default objects, such as tables, views, packages, or indexes are not supported. Such changes may render Oracle Portal unusable. Note that the internal structure of Portal objects can change between versions.

For more information, see the 403179.1 My Oracle Support note.

#### <span id="page-424-0"></span>**31.2.7 Portal Throws Discoverer Provider is Busy Error Message**

Portal throws an error message The Discoverer Provider is busy, please try again later. This occurs when you perform the following steps:

- **1.** Click **Edit Portlet** defaults
- **2.** Click **Update for Database** section
- **3.** Change selection for **User not logged** sub-section
- **4.** Click **Next** to fetch worksheet list

#### **Workaround**

To workaround this issue perform the following steps:

**1.** Add stall timeout to \$DOMAIN\_HOME/servers/WLS\_PORTAL/

stage/portal/portal/configuration/appConfig.xml

For example: <stall>*200*</stall>

**2.** Restart WebLogic Server Portal

#### <span id="page-424-1"></span>**31.2.8 Error When Creating RCU Portal Schema**

If RCU portal schema creation fails with the error message ORA-24246: empty access control list (ACL) not allowed, do the following:

- **1.** Connect to the database as a SYS user.
- **2.** At the SQL prompt, run the following command:

```
BEGIN
      DBMS_NETWORK_ACL_ADMIN.drop_acl (
         acl => '/sys/acls/portal-permissions.xml');
      COMMIT;
    END;
 /
```
#### <span id="page-424-2"></span>**31.2.9 Error When Adding Sample RSS Portlets to a Page**

When you try to add the sample Scrolling RSS Portlet or the sample Simple RSS portlet to a Portal page, an error message is displayed.

The error occurs because the RSS used by the sample portlets are no longer available.

Currently, there is no workaround for this problem.

## <span id="page-424-3"></span>**31.2.10 Internal Error when Using Portal Search With Oracle Text Enabled to Search for Pages**

If you have Oracle Text enabled, the following internal server error may occur when you are searching for Pages:

```
Internal error (WWC-00006)
An unexpected error has occurred (WWS-32100)
Unknown Exception (WWC-45131)
User-Defined Exception (WWV-11230)
Unexpected error - ORA-00600: internal error code, arguments:
[qkeIsExprReferenced1], [], [], [], [], [], [], [] (WWC-35000)
```
If this error occurs, you must download and install the patch ID 7041059 from https://support.oracle.com/

# <span id="page-425-1"></span>**31.2.11 Issue After Creating a Oracle Portal Schema**

After creating the Oracle Portal schema, you may get the following error:

```
checkinstall2=Add ACL for network packages if DB is 11.1 or higher... 
old 4: schema varchar2(2000) := upper('&&1');
new 4: schema varchar2(2000) := upper('CLASSIC17_PORTAL');
Package DBMS NETWORK ACL ADMIN exists, assign ACL if not already assigned
 Removing dangling principals,if any from the ACL privilege list ... 
 ERROR: when assigning network ACL 
 declare 
 * 
 ERROR at line 1: 
 ORA-24246: empty access control list (ACL) not allowed 
 ORA-06512: at "SYS.DBMS_NETWORK_ACL_ADMIN", line 421 
 ORA-06512: at line 1 
 ORA-01403: no data found 
 ORA-06512: at line 83
```
To fix this error, you must create a schema with a different prefix, and then run the following command to clean out the dangling ACL:

```
 begin 
 DBMS_NETWORK_ACL_ADMIN.DELETE_PRIVILEGE('portal-permissions.xml','PREFIX_PORTA 
 L'); 
 end;
```
PREFIX\_PORTAL is replaced with the schema prefix used in the schema that was dropped.

You must run the Repository Creation Utility to install the new schema.

#### <span id="page-425-2"></span>**31.2.12 Updating Database Tables**

In Oracle Portal database object, if you insert one row data which has MB character and then update the row, the update will not work. You must manually update the table and view in the database to avoid this issue and update the table and view successfully.

# <span id="page-425-0"></span>**31.3 Upgrade Issues and Workarounds**

This section describes the upgrade issues and workarounds. It discusses the following topics:

Section 31.3.1, "Upgrading Portal 10g SSL Environment to Oracle Portal 11g [Release 1 \(11.1.1\)"](#page-425-3)

### <span id="page-425-3"></span>**31.3.1 Upgrading Portal 10***g* **SSL Environment to Oracle Portal 11***g* **Release 1 (11.1.1)**

When you upgrade SSL environment from Oracle Portal 10*g* to Oracle Portal 11g Release 1 (11.1.1), you will not able to login to Oracle Portal, when you have SSO and Portal Midtier on the same hostname. Internet Explorer has a problem redirecting back and forth on the same hostname between two different ports under SSL mode. As a workaround, you can use Mozilla Firefox.

# <span id="page-426-0"></span>**31.4 Interoperability Issues and Workarounds**

This section describes the interoperability issues and workarounds. It discusses the following topics:

- Section 31.4.1, "Interoperability Between Oracle Portal 11g Release 1 (11.1.1) with [Secured Enterprise Search \(SES\) 10.1.8.3"](#page-426-3)
- Section 31.4.2, "Interoperability Between Oracle Portal 11g Release 1 (11.1.1) with [Secured Enterprise Search \(SES\) 10.1.8.4"](#page-426-4)
- Section 31.4.3, "Creating Webproviders in the Oracle Portal 11g Release 1 (11.1.1) [Midtier Interoperability with Oracle Portal Repository 10g Release"](#page-426-5)

## <span id="page-426-3"></span>**31.4.1 Interoperability Between Oracle Portal 11***g* **Release 1 (11.1.1) with Secured Enterprise Search (SES) 10.1.8.3**

For this interoperability scenario to work, you must download and install the patch ID 7685124 from https://support.oracle.com/and see note 816929.[1 in My Oracle](http://metalink.oracle.com)  [Support.](http://metalink.oracle.com)

## <span id="page-426-4"></span>**31.4.2 Interoperability Between Oracle Portal 11***g* **Release 1 (11.1.1) with Secured Enterprise Search (SES) 10.1.8.4**

[For this interoperability scenario to work, you must download and install the patch ID](http://metalink.oracle.com)  [7971335 from](http://metalink.oracle.com) https://support.oracle.com/

## <span id="page-426-5"></span>**31.4.3 Creating Webproviders in the Oracle Portal 11g Release 1 (11.1.1) Midtier Interoperability with Oracle Portal Repository 10***g* **Release**

In Portal 11*g* 1 (11.1.1), you cannot create webproviders when you are using 11*g* midtier with 10*g* portal repository.

# <span id="page-426-1"></span>**31.5 User Interface Issue and Workaround**

This section describes issue and workaround related to the Oracle Portal user interface. It includes the following topic:

#### **Cannot Set Privileges Using List View on Pages Inheriting Privileges from Parent or Template**

If you use the List View to set access privileges for one or more pages, then privileges will *not* be set on pages inheriting privileges from a parent page or template. As a workaround, change the privileges for such pages individually, that is, using the Access tab for the subpage.

# <span id="page-426-2"></span>**31.6 Export and Import Issues and Workarounds**

This section describes issues and workarounds related to export and import in Oracle Portal. This section includes the following topics:

- [Section 31.6.1, "Export and Import Does Not Support Reports Server Components"](#page-427-1)
- [Section 31.6.2, "Saving the Transport Set"](#page-427-2)
- [Section 31.6.3, "Error when importing a page group"](#page-427-3)

## <span id="page-427-1"></span>**31.6.1 Export and Import Does Not Support Reports Server Components**

If you include Reports Server Components within a transport set, then they are deleted on export and import. In addition, do not configure the Oracle Reports item type in any page groups intended for export and import. If you do, then the following error is displayed when you try to configure item types in the imported page group (by clicking the Content Type and Classifications **Edit** link on the Configure tab for the page group):

Internal error (WWC-00006) Unexpected error - User-Defined Exception (WWC-35000) Unexpected error - ORA-01403: no data found (WWC-35000)

## <span id="page-427-2"></span>**31.6.2 Saving the Transport Set**

After you complete the transport set transfer, click **Display Manifest** to display the transport set manifest. Ensure that you save the transport set before performing the precheck of the transferred data. This step takes the manifest changes.

#### <span id="page-427-3"></span>**31.6.3 Error when importing a page group**

Importing a page group may fail with the following error message:

```
[Error: (WWU-80338)] context = Schema Validation user = 
ORCLADMIN There were some inconsistencies found and hence import process is 
aborted.Check the debug log for further details.Fix those inconsistencies, by 
running schema validation in cleanup mode to proceed
```
This problem might occur after deleting a page group containing shared portlets. You must run SVU in cleanup mode to ensure a smooth export or import process.

# <span id="page-427-0"></span>**31.7 Portlet and Provider Issues and Workarounds**

This section describes issues and workarounds related to OmniPortlet, Web Clipping, Simple Parameter Form, Page portlet, and WSRP providers. This section includes the following topics:

- [Section 31.7.1, "Issue When Accessing Page Portlet Using Federated Portal](#page-427-4)  [Adapter"](#page-427-4)
- [Section 31.7.2, "Error in JPS Portlet After Redeployment"](#page-428-2)
- [Section 31.7.3, "SSL Support for Oracle Portal Integration Solutions \(Microsoft](#page-428-3)  [Exchange\)"](#page-428-3)

#### <span id="page-427-4"></span>**31.7.1 Issue When Accessing Page Portlet Using Federated Portal Adapter**

The Federated Portal Adapter enables you to display remote portal pages in your portal. However, if both portal instances do not share the same Oracle Single Sign-On server, then you cannot display a remote portal page as a page portlet, even if the remote page is public. A message is displayed instead of the page portlet, as shown in the following example:

Portlet 257,75057 responded with content-type text/plain when the client was requesting content-type text/html

As a workaround, configure both portal instances to use the same Oracle Single Sign-On server.

## <span id="page-428-2"></span>**31.7.2 Error in JPS Portlet After Redeployment**

When you redeploy your portlets to the portlet container, all existing sessions between the producer and all of its consumers are lost. If a consumer tries to reuse an existing producer session, then it may receive an error message the first time it tries to contact the producer after redeployment, as shown in the following example:

Error: Could not get markup. The cookie or session is invalid or there is a runtime exception.

To reestablish the producer's session, refresh the portal page. You will not see this error message if you are reaccessing the portlet from a new browser session because it automatically establishes a new producer session.

#### <span id="page-428-3"></span>**31.7.3 SSL Support for Oracle Portal Integration Solutions (Microsoft Exchange)**

SSL support is not available for Oracle Portal Integration Solutions (Microsoft Exchange). This is a known limitation.

# <span id="page-428-0"></span>**31.8 PDK Issue and Workaround**

Oracle Portal Developer Kit (PDK) version 10.1.2 is included with the Portal and Wireless installation. Release notes for the PDK-Java and PDK-PL/SQL can be found at the following middle-tier *ORACLE\_HOME* locations:

- **PDK-Java:** *ORACLE\_ HOME*/portal/pdkjava/v2/pdkjava.v2.releasenotes.html
- **PDK-PL/SQL:** *ORACLE\_ HOME*/portal/pdkjava/v2/pdkplsql.release.notes.html

#### **Latest Version of Oracle PDK**

New versions of the Oracle PDK are released periodically providing new features, new APIs, and additional documentation. To take advantage of all the latest features, download the latest PDK from the PDK downloads page on the Oracle Technology Network (OTN) at

http://www.oracle.com/technology/products/ias/portal/pdk.html.

Release notes for the latest Oracle PDK version are available on Oracle Portal on OTN and also in these PDK download locations:

- pdk\plsql\pdkplsql.release.notes.html
- pdk\jpdk\v2\pdkjava.v2.release.notes.html

# <span id="page-428-1"></span>**31.9 Globalization Support Issues and Workarounds**

This section describes issues and workarounds related to Globalization Support in Oracle Portal. It includes the following topics:

- [Section 31.9.1, "Text Entry Always Right to Left in BiDi Languages"](#page-428-4)
- [Section 31.9.2, "Non-ASCII Character Limitations in Oracle Portal"](#page-429-1)
- [Section 31.9.3, "Multibyte Characters in Log Files"](#page-429-2)

### <span id="page-428-4"></span>**31.9.1 Text Entry Always Right to Left in BiDi Languages**

The direction of all text areas and fields is right to left (RTL). However, you may want some text areas to work left to right (LTR). Internet Explorer users can change this by pressing the left hand side Ctrl and Shift keys.

## <span id="page-429-1"></span>**31.9.2 Non-ASCII Character Limitations in Oracle Portal**

When you copy and paste an item URL containing non-ASCII characters from one browser Location or Address field into another, you may not be able to access the item if your login credentials have not been authenticated through OracleAS Single Sign-On.

As a workaround, log in to the portal before you access the item and copy the item URL.

## <span id="page-429-2"></span>**31.9.3 Multibyte Characters in Log Files**

In some scenarios, multibyte characters in log files may get corrupted.

For example, when the WLS\_PORTAL managed server is started from the Oracle WebLogic Server Administration Console, multibyte characters, such as username, password, and is starting, may get corrupted.

Workarounds:

- Change  $-Dfile$ .encoding=iso-8859-1 to -Dfile.encoding=utf8 in the WLS\_PORTAL start-up parameter through the Oracle WebLogic Server Administration Console.
- Change -Dfile.encoding=iso-8859-1 to -Dfile.encoding=utf8 in the setDomainEnv.sh file (Located at MW\_HOME/user\_ projects/domains/DomainName/bin).

For more information, see note 403179.1.

# <span id="page-429-0"></span>**31.10 Documentation Errata**

This section lists errors in the Oracle Portal 11g Release 1 documentation on OTN.

### **31.10.1 Limit for Parameters Per Portal Page**

Section 22.3 "Adding a Parameter to a Page or Portal Template" of the *Oracle® Fusion Middleware User's Guide for Oracle Portal* describes the procedure to add parameters to a Portal page or template.

That section does not mention the maximum number of parameters that you can add. Note that you can add a maximum of 2000 parameters to a page.

If you add more than 2000 parameters, when the request is processed, the following error message is logged:

ERROR: Repository Gateway error: Request Processing Error: Too many arguments passed in. Got <n> parameters. Upper limit is 2000

# **Oracle Reports**

This chapter describes issues associated with Oracle Reports. It includes the following topics:

- [Section 32.1, "General Issues and Workarounds"](#page-430-0)
- [Section 32.2, "Documentation Errata"](#page-430-1)

# <span id="page-430-0"></span>**32.1 General Issues and Workarounds**

This section describes general issue and workarounds. It includes the following topic:

[Section 32.1.1, "Mapping Users and Roles to Reports Application"](#page-430-2)

#### <span id="page-430-2"></span>**32.1.1 Mapping Users and Roles to Reports Application**

In Oracle Fusion Middleware 11g Release 1 (11.1.1.3.0) installations, roles and users are not added to the Reports application, by default. To run a report using JPS security, you must add roles and users to the Reports application.

For more information, see:

- "Managing Application Roles" in the *Oracle Fusion Middleware Security Guide*
- "Managing Users and Security Policies" in the Oracle Fusion Middleware *Publishing Reports to the Web with Oracle Reports Services* manual

## <span id="page-430-1"></span>**32.2 Documentation Errata**

This section lists errors in the Oracle Reports documentation published on OTN. It includes the following topics:

- Section 32.2.1, "Restriction on Horizontal Panels Per Page in a Matrix Report [Produced in the ENHANCEDSPREADSHEET Format"](#page-430-3)
- Section 32.2.2, "Errors in the Oracle Fusion Middleware Oracle Reports User's [Guide to Building Reports"](#page-431-0)

## <span id="page-430-3"></span>**32.2.1 Restriction on Horizontal Panels Per Page in a Matrix Report Produced in the ENHANCEDSPREADSHEET Format**

For a matrix report, if the horizontal panels per page is set to a value higher than 1, running the report in the ENHANCEDSPREADSHEET output format would result in the following error:

REP-1223: THE PAGE SIZE IS INVALID

You can set the horizontal panels per page to a value higher than 1 for a matrix report for all DESFORMATs except ENHANCEDSPREADSHEET.

# <span id="page-431-0"></span>**32.2.2 Errors in the Oracle Fusion Middleware Oracle Reports User's Guide to Building Reports**

Note the following corrections to the content in Section 42.5 "Deploy the JSP Parameter Form and the Target Report" of the *Oracle Fusion Middleware Oracle Reports User's Guide to Building Reports*.

The first paragraph of the section contains the following sentence:

"For testing purposes, however, you can use the Oracle WebLogic Server instance shipped with the Oracle Developer Suite."

Ignore this sentence. The Oracle Developer Suite does not exist in 11g.

Steps 1 and 2 refer to the following as the deployment directory:

\$BEA\_HOME\servers\WLS\_REPORTS\stage\reports\reports\web.war

This path is incorrect. The following is the correct path:

\$DOMAIN\_HOME\servers\WLS\_REPORTS\tmp\\_WL\_user\reports\_11.1.1.2.0\*dir\_name*\war

*dir\_name* is a randomly generated directory name for each deployment instance.
# **Part X**

# **Oracle Enterprise Content Management Suite**

Part X contains the following chapters:

- Chapter 33, "Oracle ECM Application Adapters"
- Chapter 34, "Oracle Enterprise Content Management Suite Installation and Configuration"
- [Chapter 35, "Oracle Imaging and Process Management"](#page-448-0)
- Chapter 36, "Oracle Information Rights Management"
- Chapter 37, "Oracle Universal Content Management"
- Chapter 38, "Oracle Universal Records Management"

# <sup>33</sup>**Oracle ECM Application Adapters**

This chapter describes issues associated with Oracle application adapters for ECM. It includes the following topics:

- [Section 33.1, "General Issues and Workarounds"](#page-434-0)
- [Section 33.2, "Configuration Issues and Workarounds"](#page-434-1)
- [Section 33.3, "Documentation Errata"](#page-437-0)

# <span id="page-434-0"></span>**33.1 General Issues and Workarounds**

With this release, the Oracle E-Business Suite and Oracle PeopleSoft adapters are described in the *Oracle Fusion Middleware Administrator's Guide for Oracle Application Adapters for Oracle Enterprise Content Management* instead of in separate guides.

# <span id="page-434-1"></span>**33.2 Configuration Issues and Workarounds**

This section describes configuration issues and their workarounds. It includes the following topics:

- Section 33.2.1, "Enabling Folders\_g Component With Managed Attachments [Solution May Override Solution Deletion Settings"](#page-434-2)
- Section 33.2.2, "Adapter Can Target Single Conversation With Multiple Instances [of Oracle E-Business Suite Screen Displayed"](#page-435-0)
- [Section 33.2.3, "Can Hide the Bottom Panel in the Task Viewer"](#page-435-1)
- Section 33.2.4, "Enhancement Allows Authenticated Oracle WebLogic Server User [to Perform Tasks Rather Than User Passed From LOB Application"](#page-435-2)
- [Section 33.2.5, "Number of Tasks Displayed in Task List Now Configurable"](#page-436-1)
- Section 33.2.6, "Siebel Adapter: AllowContentServerInAnyDomains Setting [Resolves Login Issue"](#page-436-0)

### <span id="page-434-2"></span>**33.2.1 Enabling Folders\_g Component With Managed Attachments Solution May Override Solution Deletion Settings**

(This item applies to the Oracle E-Business Suite and Oracle PeopleSoft application adapters.)

The Folders\_g component by default sets a variable called AuthorDelete=true, which allows users without delete privileges on a security group to delete documents if they are the author. If using the Folders\_g Oracle UCM component with the

Managed Attachments solution, be aware that this variable's setting may override Managed Attachments dPrivilege or AppAdapterGrantPrivilege deletion settings.

# <span id="page-435-0"></span>**33.2.2 Adapter Can Target Single Conversation With Multiple Instances of Oracle E-Business Suite Screen Displayed**

A new feature has been added to the Oracle E-Business Suite adapter that allows administrators to target the same instance/conversation when multiple instances of a particular Oracle E-Business Suite screen are displayed. This feature is enabled through a new configuration parameter called **AXF\_MULTINSTANCE** in the AXF\_ PROPERTIES table.

- If AXF MULTINSTANCE is set to TRUE, each Oracle E-Business Suite window is treated as a separate conversation and a separate Oracle I/PM or AXF window is targeted.
- If AXF\_MULTINSTANCE is set to FALSE (default), each Oracle E-Business Suite instance window is treated as the same conversation and uses the same Oracle I/PM or AXF target window.

# <span id="page-435-1"></span>**33.2.3 Can Hide the Bottom Panel in the Task Viewer**

(This item applies to the Oracle E-Business Suite and Oracle PeopleSoft application adapters.)

If your imaging solution does not utilize the bottom panel on the Task Viewer, you can disable it in the AXF solution. For example, for an invoice processing solution, you may want to hide the bottom panel displaying General Ledger lines. Hiding the panel increases performance speed and screen space.

Follow these steps to hide the bottom panel:

- **1.** Using a tool such as Oracle SQL Developer, open a connection to the AXF database.
- **2.** Run the following query, and note the BLOCK\_IDs in use for the bottom panel:

```
SELECT BLOCK_ID FROM AXF_METADATA_BLOCKS WHERE BLOCK_LOCATION 
= 'BOTTOM_PANEL'
```
**3.** Run the following command to delete lines from the AXF\_METADATA ATTRIBUTES table, replacing *BLOCK\_ID* with the ID you identified in step 2:

DELETE FROM AXF\_METADATA\_ATTRIBUTES where BLOCK\_ID = *BLOCK\_ ID*;insert BLOCK\_ID from previous step;

**4.** Run the following command to delete lines from the AXF\_METADATA\_BLOCKS table.

DELETE FROM AXF\_METADATA\_BLOCKS WHERE BLOCK\_LOCATION = 'BOTTOM\_PANEL'

**5.** Click the **Clear Configuration Cache** button on the driver page.

# <span id="page-435-2"></span>**33.2.4 Enhancement Allows Authenticated Oracle WebLogic Server User to Perform Tasks Rather Than User Passed From LOB Application**

(This item applies to the Oracle E-Business Suite and Oracle PeopleSoft application adapters.)

A new parameter in the AXF\_SOLUTION\_ATTRIBUTES table, **USERNAME\_PASS\_ THROUGH**, allows the authenticated Oracle WebLogic Server user to perform tasks, such as BPEL tasks, rather than the user passed from Oracle E-Business Suite or Oracle PeopleSoft. This allows you to use different user stores for Oracle E-Business Suite/Oracle PeopleSoft and the Oracle WebLogic Server.

The AXF\_SOLUTION\_ATTRIBUTES table configuration is shown in Table 33–1.

*Table 33–1 AXF\_SOLUTION\_ATTRIBUTES Table, USERNAME\_PASS\_THROUGH Configuration*

| <b>SOLUTION NAMESPACE</b> | <b>PARAMETER KEY</b>                | <b>PARAMETER VALUE</b> |
|---------------------------|-------------------------------------|------------------------|
| AXF                       | USERNAME PASS THROUGH TRUE or FALSE |                        |

where:

- FALSE (default): Uses the authenticated Oracle WebLogic Server user to perform tasks.
- TRUE: Uses the passed-in user from Oracle E-Business Suite or Oracle PeopleSoft to perform tasks.

**Note:** For Managed Attachments configurations, the USERNAME\_ PASS\_THROUGH parameter should be set to TRUE.

**Note:** After changing the value of USERNAME\_PASS\_THROUGH in the database, stop and start the Oracle I/PM imaging application in the Oracle WebLogic Server Administration Console.

#### <span id="page-436-1"></span>**33.2.5 Number of Tasks Displayed in Task List Now Configurable**

(This item applies to the Oracle E-Business Suite and Oracle PeopleSoft application adapters.)

A new parameter in the AXF\_SOLUTION\_ATTRIBUTES table, **TASKLIST\_ RANGESIZE**, enables you to configure the number of tasks to return in the Task List. For example, you might change the number from 25 (default) to 10 tasks.

The AXF\_SOLUTION\_ATTRIBUTES table configuration is shown in Table 33–2, where the PARAMETER\_VALUE sets the number of tasks to return:

*Table 33–2 AXF\_SOLUTION\_ATTRIBUTES Table, TASKIT\_RANGESIZE Configuration*

| <b>SOLUTION NAMESPACE</b> | <b>PARAMETER KEY</b>      | <b>PARAMETER VALUE</b> |
|---------------------------|---------------------------|------------------------|
| AXF                       | <b>TASKLIST RANGESIZE</b> | 10                     |

#### <span id="page-436-0"></span>**33.2.6 Siebel Adapter: AllowContentServerInAnyDomains Setting Resolves Login Issue**

To avoid an issue with the Siebel Adapter for Oracle UCM, in which the Oracle UCM login page displays in the Siebel page instead of the iFrame, add the following entry to the Oracle UCM Config.cfg file:

AllowContentServerInAnyDomains=1

**Note:** Be aware that setting the AllowContentServerInAnyDomains variable to 1 allows Oracle UCM pages to be opened in iFrames, which could pose a potential security issue.

# <span id="page-437-0"></span>**33.3 Documentation Errata**

This section describes documentation errata. It includes the following topics:

- [Section 33.3.1, "Adapter Localization"](#page-437-1)
- [Section 33.3.2, "SOAP Security Required for the Oracle E-Business Suite Adapter"](#page-437-2)
- [Section 33.3.3, "Updated Information For UpdateTaskFromProcedure Command"](#page-437-3)
- Section 33.3.4, "Siebel Adapter: Amended Symbolic URL Example in iFrame URL [Configuration"](#page-440-0)

#### <span id="page-437-1"></span>**33.3.1 Adapter Localization**

(This item applies to the Oracle E-Business Suite and Oracle PeopleSoft application adapters.)

The *Oracle Fusion Middleware Administrator's Guide for Oracle Application Adapters for Oracle Enterprise Content Management* incorrectly states that the adapter is localized for English only.

**Note:** Supported configuration and certification information is available at:

```
http://www.oracle.com/technology/software/products/i
as/files/fusion_certification.html
```
#### <span id="page-437-2"></span>**33.3.2 SOAP Security Required for the Oracle E-Business Suite Adapter**

The section on securing communications through SOAP security in the *Oracle Fusion Middleware Administrator's Guide for Oracle Application Adapters for Oracle Enterprise Content Management* should include the following information:

- Configuring SOAP security is required.
- The AXF\_SOAP\_USER refers to a valid Oracle WebLogic Server user.

#### <span id="page-437-3"></span>**33.3.3 Updated Information For UpdateTaskFromProcedure Command**

(This item applies to the Oracle E-Business Suite and Oracle PeopleSoft application adapters.)

This release notes section provides updated information for the UpdateTaskFromProcedure command section in *Oracle Fusion Middleware Administrator's Guide for Oracle Application Adapters for Oracle Enterprise Content Management*.

The Update Task From Procedure command calls a stored pl/sql procedure using a specified data source and updates the task payload using XPATH. See [Section 33.3.3.2](#page-438-0) for an example implementation and [Section 33.3.3.3](#page-439-0) for an example stored pl/sql procedure.

#### **33.3.3.1 Update Task From Procedure Command Parameters**

| <b>Parameter Key</b>    | <b>Description</b>                                                                                                    |
|-------------------------|----------------------------------------------------------------------------------------------------|
| <b>XPATH_DATASTRING</b> | Specifies an XPATH variable contained in the AXF_XPATH_<br>ATTRIBUTES Table that refers to the XPATH where the list of<br>returned data is stored.                                                                                        |
| XPATH MESSAGESTRING     | Specify an XPATH variable to allow the<br>UpdateFromStoredProcedure function to write data to the BPEL<br>payload for communicating basic status or error codes<br>encountered during execution of the function<br>(axfretrieveuserlist). |
| CMD_NO_DATA             | Specifies the command to execute if no results return from the<br>pl/sql function.                                                                                                    |
| CMD DATA                | Specifies the command to execute if results return from the<br>pl/sql function.                                                                                                    |
| <b>CMD ERROR</b>        | Specifies the command to execute if an error is returned from the<br>pl/sql function.                                                                                                    |
| <b>INDI DS</b>          | Specifies the name of the JNDI data source, configured on the<br>Application Server, to use for execution of the pl/sql function.                                                                                                    |
| PLSQL_PROC              | Specifies the name of the pl/sql function to call.                                                                                                    |

*Table 33–3 Parameters for UpdateTaskFromProcedure Command*

#### <span id="page-438-0"></span>**33.3.3.2 Example Implementation**

This example uses the Update Task From Procedure command to call a stored pl/sql procedure called AXFRETRIEVEUSERLIST using a data source (EBSDS). AXFRETRIEVEUSERLIST retrieves the invoice ID, queries for the invoice amount for that transaction, and based on that amount, returns a set of users for invoice approval.

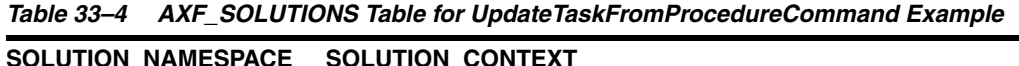

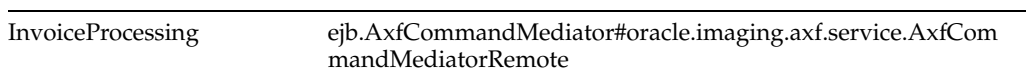

#### *Table 33–5 AXF\_COMMANDS Table for UpdateTaskFromProcedureCommand Example (Fields not shown: SOLUTION\_NAMESPACE=InvoiceProcessing)*

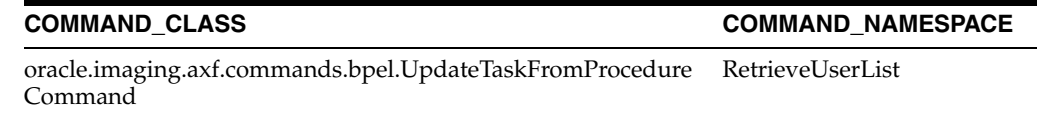

#### *Table 33–6 AXF\_SOLUTION\_PARAMETERS Table for UpdateTaskFromProcedureCommand Example (Fields not shown: SOLUTION\_NAMESPACE=InvoiceProcessing)*

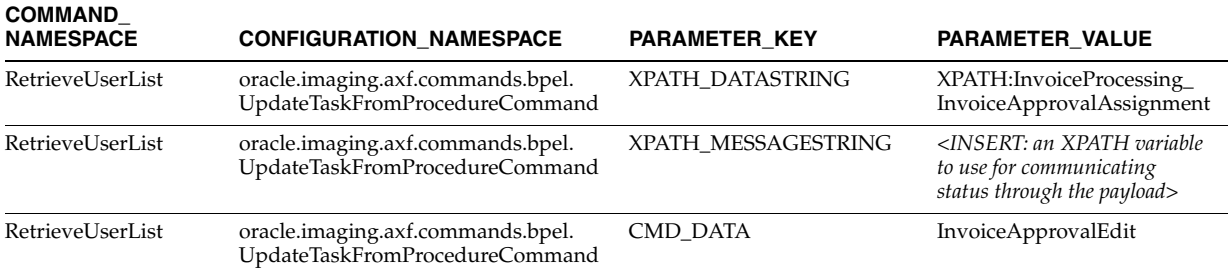

| <b>COMMAND</b><br><b>NAMESPACE</b> | <b>CONFIGURATION_NAMESPACE</b>                                      | <b>PARAMETER KEY</b> | <b>PARAMETER VALUE</b>        |
|------------------------------------|---------------------------------------------------------------------|----------------------|-------------------------------|
| RetrieveUserList                   | oracle.imaging.axf.commands.bpel.Up<br>dateTaskFromProcedureCommand | CMD_NO_DATA          | CompleteInvoice               |
| RetrieveUserList                   | oracle.imaging.axf.commands.bpel.Up<br>dateTaskFromProcedureCommand | <b>CMD ERROR</b>     | <b>StartInvoiceProcessing</b> |
| RetrieveUserList                   | oracle.imaging.axf.commands.bpel.Up<br>dateTaskFromProcedureCommand | <b>INDI DS</b>       | jdbc/EBSDS                    |
| RetrieveUserList                   | oracle.imaging.axf.commands.bpel.Up<br>dateTaskFromProcedureCommand | PLSOL PROC           | AXFRETRIEVEUSERLIST           |

*Table 33–6 (Cont.) AXF\_SOLUTION\_PARAMETERS Table for UpdateTaskFromProcedureCommand Example (Fields not shown: SOLUTION\_NAMESPACE=InvoiceProcessing)*

In the AXF\_XPATH\_ATTRIBUTES table that follows, the corresponding XPATH column displays the XPATH expression used to locate the value in the payload.

*Table 33–7 AXF\_XPATH ATTRIBUTES Table for UpdateTaskFromProcedureCommand Example*

| ATTRIBUTE KEY                               | <b>XPATH</b>                     |
|---------------------------------------------|----------------------------------|
| InvoiceProcessing_InvoiceApprovalAssignment | //task:InvoiceApprovalAssignment |

In the AXF\_NAMESPACES table that follows, the XMLNS\_URI column displays where within the XML file to locate the InvoiceApprovalAssignment task information.

*Table 33–8 AXF\_XPATH\_NAMESPACES Table for UpdateTaskFromProcedureCommand Example*

| <b>Prefix</b> | <b>XMLNS URI</b>                           |
|---------------|--------------------------------------------|
| task          | http://xmlns.oracle.com/bpel/workflow/task |

#### **33.3.3.3 Example PL/SQL Procedure For Updating the Task Payload**

The pl/sql procedure that follows loads the xml into the DOM, retrieves the invoice ID, queries for the invoice amount for that transaction, and based on that amount, returns a set of users.

<span id="page-439-0"></span>create or replace FUNCTION axfretrieveuserlist(xmlPayload IN VARCHAR2, pDataString OUT VARCHAR2, pMsgString OUT VARCHAR2) RETURN INTEGER IS

```
 v_node xmldom.DOMNode;
 v_node2 xmldom.DOMNode;
 v_nl xmldom.DOMNodeList;
 v_doc xmldom.DOMDocument;
 v_elem xmldom.DOMElement;
 v_parser xmlparser.Parser;
 invoiceID VARCHAR2(256);
 invoiceAmount NUMBER(8,2);
userList VARCHAR2(256);
 rtnCode INTEGER;
```
**BEGIN** 

```
 rtnCode := 0; -- execute CMD_NO_DATA
-- rtnCode := -1; -- execute CMD ERROR
 pmsgstring := ''; -- empty msg string
 v_parser := xmlparser.newParser;
 xmlparser.parseBuffer(v_parser, xmlPayload);
```

```
 v_doc := xmlparser.getDocument(v_parser);
 xmlparser.freeParser(v_parser);
 -- Retrieve the invoice ID
 v_nl := xmldom.getElementsByTagName(v_doc, 'invoiceID');
v node := xmldom.item(v nl, 0);
 v_node2 := xmldom.getFirstChild(v_node);
 invoiceID := xmldom.getNodeValue(v_node2);
 -- Retrieve Invoice Amount for given invoice id
 select INVOICE_AMOUNT into invoiceAmount from ap_invoices_all where INVOICE_ID = invoiceid;
 if invoiceamount > 10000 then
  pdatastring := 'jlondon';
  rtnCode := 1; -- execute CMD_DATA
  pmsgstring := 'Additional approval required due to invoice amount.';
 else
  pdatastring := 'jcooper,mtwain';
  rtnCode := 1; -- execute CMD_DATA
  pmsgstring := 'No further approval is required.';
end if;
 RETURN rtnCode;
```
END;

Follow these steps to use this example.

- **1.** Modify this procedure to retrieve the specific pieces of data from the payload you would like. The only requirement is that the pl/sql function you create must take a VARCHAR2, set up two VARCHAR2 out parameters, and return an INTEGER. The name of the function is in the AXF configuration.
- **2.** Install the stored procedure on the Oracle E-Business Suite database instance. The procedure must be run as the Apps user.
- **3.** On the AXF instance and as the AXF user, run the following command to update the AXF\_ACTIONS table to insert the new RetrieveUserList Command into the execution path:

```
UPDATE AXF_ACTION SET COMMAND_NAMESPACE = 'RetrieveUserList' where DISPLAY_TEXT 
= 'Invoice Approval' and COMMAND_NAMESPACE = 'ValidateInvoiceApprovalEdit'
```
#### <span id="page-440-0"></span>**33.3.4 Siebel Adapter: Amended Symbolic URL Example in iFrame URL Configuration**

In the section on configuring the iFrame URL in the Siebel web client in *Oracle Fusion Middleware Administrator's Guide for Oracle Siebel Adapter for Oracle Enterprise Content Management*, the example Symbolic URL provided in step 7 is incorrect. (Changes in the corrected URL are highlighted in bold.)

#### **Incorrect Symbolic URL**

```
http://ucm-server-name.domain:port-number/cs/idcplg/_p/cc-embedded?
IdcService=GET_SEARCH_RESULTS_FORCELOGIN&
siebelEntityField=xsiebelContact&
siebelEntityValue=1LS-AF98&
QueryText=xsiebelContact+%3cmatches%3e+%601LS-AF98%60&
SearchQueryFormat=Universal&
ResultTemplate=SIEBEL_SEARCH&
coreContentOnly=1
SortField=dInDate&
SortOrder=Desc&
```
ResultCount=20&

#### **Correct Symbolic URL**

http://*ucm-server-name.domain:port-number*/cs/idcplg/\_p/cc-embedded? IdcService=GET\_SEARCH\_RESULTS\_FORCELOGIN& siebelEntityField=xsiebelContact& siebelEntityValue=1LS-AF98& QueryText=xsiebelContact+%3cmatches%3e+%601LS-AF98%60& SearchQueryFormat=Universal& ResultTemplate=SIEBEL\_SEARCH& coreContentOnly=1**&** SortField=dInDate& SortOrder=Desc& **SearchEngineName=DATABASE.METADATA&** ResultCount=20

# <sup>34</sup>**Oracle Enterprise Content Management Suite Installation and Configuration**

This chapter describes installation and configuration issues associated with Oracle Enterprise Content Management Suite (Oracle ECM). It includes the following topics:

- [Section 34.1, "File Formats Wizard Might Display Error First Time After Upgrade"](#page-442-0)
- Section 34.2, "Configuring the Java Object Cache for AXF in Distributed Oracle [I/PM Managed Servers"](#page-442-1)
- Section 34.3, "Preventing a Service Exception After Upgrading Oracle UCM 10g to [Oracle ECM 11.1.1.4.0"](#page-444-0)
- Section 34.4, "Upgrading the File Store Provider Before Upgrading Oracle UCM to [Oracle ECM 11.1.1.4.0"](#page-444-1)
- [Section 34.5, "Patch 12369706 for Oracle Information Rights Management"](#page-445-0)
- [Section 34.6, "Using Node Manager with Oracle ECM"](#page-445-1)

For more information about Oracle ECM installation and configuration, see *Oracle Fusion Middleware Installation Guide for Oracle Enterprise Content Management Suite* or *Oracle Fusion Middleware Quick Installation Guide for Oracle Enterprise Content Management Suite*.

# <span id="page-442-0"></span>**34.1 File Formats Wizard Might Display Error First Time After Upgrade**

In certain circumstances, the first time that you update the File Formats Wizard in Oracle Content Server after an upgrade, you might see an error. This error is harmless, and it will not occur on subsequent updates.

The File Formats Wizard is available in Oracle Content Server when Oracle Inbound Refinery is configured to work with Oracle Universal Content Management. For more information, see Section 6.2, "Installing and Configuring Oracle IBR on Oracle UCM," in *Oracle Fusion Middleware Installation Guide for Oracle Enterprise Content Management Suite*.

# <span id="page-442-1"></span>**34.2 Configuring the Java Object Cache for AXF in Distributed Oracle I/PM Managed Servers**

For Oracle Application Extension Framework (AXF) in Oracle I/PM Managed Servers that run in a cluster, you need to configure a Java Object Cache (JOC) to be distributed to all of the Managed Servers. To configure the JOC, use these instructions instead of the instructions in Section 7.5.1, "Configuring the Java Object Cache for AXF in

Distributed Oracle I/PM Managed Servers," of *Oracle Fusion Middleware Installation Guide for Oracle Enterprise Content Management Suite*.

You can use HA Power Tools from the Oracle WebLogic Server Administration Console to configure the JOC for all of the Oracle I/PM Managed Servers that run in distributed mode.

**Note:** After configuring the Java Object Cache, restart all affected Managed Servers for the configurations to take effect. For more information, see "Restarting a Managed Server" in *Oracle Fusion Middleware Installation Guide for Oracle Enterprise Content Management Suite*.

In the following instructions, *MW\_HOME* represents the path to a Middleware home, where Oracle Fusion Middleware is installed, and *DomainHome* represents the path to the Oracle home for an Oracle WebLogic Server domain.

#### **To configure the Java Object Cache for a cluster of distributed Managed Servers:**

- **1.** Enable HA Power Tools in the Oracle WebLogic Server Administration Console:
	- **a.** Copy the following two WAR files from the *MW\_HOME*/oracle\_ common/hapowertools directory to the *DomainHome*/console-ext directory:
		- **\*** powertools-core.war
		- **\*** powertools-configurejoc.war

For example:

```
cd MW_HOME
cp oracle_common/hapowertools/powertools-co* user_projects/domains/base_
domain/console-ext/
```
**b.** Restart the Oracle WebLogic Server Administration Server.

For more information, see "Starting the Administration Server" and "Restarting a Managed Server" in *Oracle Fusion Middleware Installation Guide for Oracle Enterprise Content Management Suite*.

**c.** Access the Oracle WebLogic Server Administration Console (at http://*adminServerHost*:*adminServerPort*/console), and click the name of your domain in the left navigation tree.

The **HA Power Tools** tab appears on the Settings page for the domain.

- **2.** Configure the distributed cache:
	- **a.** On the Settings page for your domain in the Administration Console, click the **HA Power Tools** tab.
	- **b.** On the **Configure JOC** tab, select **Configure JOC for Clusters**.
	- **c.** In the **Cluster Name** field, choose a cluster name from the list.
	- **d.** In the **Discover Port** field, enter the discover port number for the cluster.
	- **e.** In the **Hosts** field, enter the names of all the Managed Server hosts, separated by commas.
	- **f.** Click the **Configure JOC** button.
- **3.** Restart the cluster of Managed Servers.
- **4.** Verify the JOC distributed cache mode:
	- **a.** From the Middleware home on the host for one of the Managed Servers, run the CacheWatcher utility, as in the following example:

```
java -classpath oracle_common/modules/oracle.javacache_
11.1.1/cache.jar:oracle_common/modules/oracle.odl_11.1.1/ojdl.jar 
oracle.ias.cache.CacheUtil watch -config=user_projects/domains/base_
domain/config/fmwconfig/servers/IPM_server2/javacache.xml
```
In this example, the class paths for the two JAR files are relative to the current directory (*MW\_HOME*).

The javacache.xml file is the file used by one of the Oracle I/PM servers that is participating in the JOC distributed cache.

**b.** Enter the 1c command to list the cache information:

INFO: JOC is initialized from oracle.ias.cache.CacheUtil.main, . . . cache> **lc**

- **c.** In the output from the lc command, check that the Distributor Table shows an entry for each member of the distributed cache.
- **d.** Enter the exit command to stop the CacheWatcher utility.

For more information, see "Using HA Power Tools" and "Running CacheWatcher" in *Oracle Fusion Middleware High Availability Guide*.

# <span id="page-444-0"></span>**34.3 Preventing a Service Exception After Upgrading Oracle UCM 10g to Oracle ECM 11.1.1.4.0**

If you upgrade Oracle Universal Content Management (Oracle UCM) 10*g* to Oracle Enterprise Content Management Suite 11*g* (11.1.1.4.0) with the Upgrade Assistant, the intradoc.cfg file has an extra variable that causes the following exception to be thrown when you start the Oracle UCM Managed Server:

intradoc.common.ServiceException

To prevent the exception, you can comment out the extra variable after the upgrade:

- **1.** Open the *DomainHome*/ucm/cs/bin/intradoc.cfg file in a text editor.
- **2.** Add a comment character (#) to the beginning of this line:

JAVA\_CLASSPATH\_defaultjdbc=\$SHAREDDIR/classes/ojdbc*n*.jar

**3.** Save the file, and start the Oracle UCM Managed Server.

For information about using the Upgrade Assistant to upgrade Oracle UCM 10*g* to Oracle Enterprise Content Management Suite 11*g*, see the *Oracle Fusion Middleware Upgrade Guide for Oracle Enterprise Content Management Suite*.

# <span id="page-444-1"></span>**34.4 Upgrading the File Store Provider Before Upgrading Oracle UCM to Oracle ECM 11.1.1.4.0**

Before you upgrade an Oracle Universal Content Management (Oracle UCM) instance to Oracle Enterprise Content Management Suite 11*g* (11.1.1.4.0), you need upgrade the FileStoreProvider component of Oracle Content Server in the Oracle UCM instance.

If Oracle Content Server does not have FileStoreProvider installed and enabled, you need to install and enable it and then upgrade it.

#### **To upgrade the file store provider:**

- **1.** Under **Administration** in Oracle Content Server, choose **Providers**.
- **2.** Select **DefaultFileStore**, and choose **Upgrade**.
- **3.** Restart Oracle Content Server.

# <span id="page-445-0"></span>**34.5 Patch 12369706 for Oracle Information Rights Management**

The 11.1.1.5.0 Oracle IRM Server Management Console has an issue that requires a patch to be applied to the installed or updated system. When rights are being selected for a context, the **Properties**, **Edit**, and **Remove** buttons are always disabled and cannot be used. Selecting one or more rights will not enable the buttons. Patch 12369706 fixes this issue.

This patch can be downloaded from My Oracle Support at https://support.oracle.com.

#### **To apply Patch 12369706 to Oracle IRM:**

- **1.** Log in to https://support.oracle.com.
- **2.** Click the **Patches & Updates** tab.
- **3.** Enter the patch number, 12369706, in the **Patch Name or Number** field, under **Patch Search**.
- **4.** Click **Search**.
- **5.** Follow the installation instructions provided with the patch.

For general information about patching, see the *Oracle Fusion Middleware Patching Guide*.

# <span id="page-445-1"></span>**34.6 Using Node Manager with Oracle ECM**

The Oracle WebLogic Server Node Manager enables you to start and stop Oracle WebLogic Server instances remotely, monitor them, and automatically restart them after an unexpected failure. You can configure Oracle Enterprise Content Management Suite (Oracle ECM) Managed Servers, the Administration Server, and Node Manager to work together in an Oracle WebLogic Server domain. Node Manager is installed on all the machines that host any server instance.

Before you can use Node Manager to start and stop Oracle ECM Managed Servers in a domain, you need to do these configuration tasks:

- Configure at least one machine for the domain.
- Assign the Administration Server and Managed Servers (such as AdminServer, IPM\_server1, and UCM\_server1) to one or more machines.
- Enable Node Manager to use the Oracle ECM startup scripts by setting the StartScriptEnabled property in the nodemanager.properties file to true.

This section describes how to configure a machine in an Oracle WebLogic Server domain, assign the Administration Server and Managed Servers to a machine, and enable Node Manager to use startup scripts before you start it. For information about creating or extending a domain to configure Oracle Enterprise Content Management Suite, see *Oracle Fusion Middleware Installation Guide for Oracle Enterprise Content Management Suite*.

#### **34.6.1 Configuring a Machine**

The Administration Server uses a machine definition and the Node Manager application to start remote servers. During the initial configuration of Oracle ECM, you can configure machines through the Fusion Middleware Configuration Wizard. After the initial configuration, you can configure machines through the Oracle WebLogic Server Administration Console.

#### **To configure a machine through the Fusion Middleware Configuration Wizard:**

- **1.** When you get to the Select Optional Configuration screen in the Fusion Middleware Configuration Wizard, be sure to select **Managed Servers, Clusters and Machines**.
- **2.** On the Configure Machines screen, click **Add**.
- **3.** Specify values for these fields:
	- **Name**

Enter a valid machine name, such as **Linux-Box**. The machine name identifies the machine within the Oracle WebLogic Server domain; it does not have to match the network name for the machine. The name must be unique within the domain.

■ **Node manager listen address**

Select a value from the drop-down list for the listen address used by Node Manager to listen for connection requests. By default, the IP addresses defined for the local system and localhost are shown in the drop-down list. The default value is localhost.

If you specify an IP address for a machine that hosts the Administration Server and you need to access Node Manager, you must disable host name verification. For more information, see "Using Host Name Verification" in Securing Oracle WebLogic Server.

■ **Node manager listen port**

Enter a valid value for the listen port used by Node Manager to listen for connection requests. The valid listen port range for Node Manager is from 1 to 65535. The default value is 5556.

#### **34.6.2 Assigning Servers to a Machine**

During the initial configuration of Oracle ECM, you can assign the Administration Server and Managed Servers to one or more machines through the Fusion Middleware Configuration Wizard.

After the initial configuration, you can assign Managed Servers to machines through the Oracle WebLogic Server Administration Console.

#### **To assign servers to a machine through the Fusion Middleware Configuration Wizard:**

- **1.** On the Assign Servers to Machines screen, select one or more servers in the Server area
- **2.** Click the right arrow button to assign the selected server or servers to a machine.
- **3.** Click **Next** when you are done.

# **34.6.3 Enabling the Use of Startup Scripts Before Starting Node Manager**

Before you start Node Manager the first time, you can run the set NMProps. sh script to set the StartScriptEnabled property to true. This setting is required for Node Manager to start the Managed Servers with startup scripts. You must use the StartScriptEnabled property to avoid class-loading failures and other problems.

If you enable Node Manager to use startup scripts on a machine that hosts one or more Managed Servers that are assigned to a machine, you can start and stop the Managed Servers remotely using the Administration Console or the command line. Node Manager can also automatically restart a Managed Server after an unexpected failure.

For an Oracle URM Managed Server, before you start Node Manager, be sure to complete the Oracle URM setup checklist, described in Section 9.1, "Completing the Oracle URM Configuration," in *Oracle Fusion Middleware Installation Guide for Oracle Enterprise Content Management Suite*.

#### **To enable startup scripts and start Node Manager:**

**1.** Navigate to the following directory

*MIDDLEWARE\_HOME*/oracle\_common/common/bin *MIDDLEWARE\_HOME* is the directory where Oracle Fusion Middleware is installed.

**2.** Run the setNMProps.sh script to set the StartScriptEnabled property to true before starting Node Manager:

./setNMProps.sh

This is a one-time action. After you run this script, you can skip this step before starting Node Manager again.

**3.** Start Node Manager with the startNodeManager script.

**UNIX script:** *WL\_HOME*/server/bin/startNodeManager.sh

*WL\_HOME* is the directory where Oracle WebLogic Server is installed.

For more information about Node Manager, see *Managing Server Startup and Shutdown for Oracle WebLogic Server* and *Node Manager Administrator's Guide for Oracle WebLogic Server*.

# <span id="page-448-0"></span>**Oracle Imaging and Process Management**

This chapter describes issues associated with Oracle Imaging and Process Management. It includes the following topics:

- [Section 35.1, "General Issues"](#page-448-1)
- [Section 35.2, "Browser Compatibility Issues"](#page-454-0)
- [Section 35.3, "Accessibility Issues"](#page-456-0)
- [Section 35.4, "Documentation Errata"](#page-459-0)

# <span id="page-448-1"></span>**35.1 General Issues**

This section describes general issues. It includes the following topics:

- Section 35.1.1, "I/PM Session Time Out When Using OSSO Requires Browser [Refresh"](#page-449-0)
- [Section 35.1.2, "Mixed Translations On Page"](#page-449-1)
- [Section 35.1.3, "Deleting More Than 100 Documents Can Cause Http 404 Errors"](#page-449-2)
- [Section 35.1.4, "Time Zone Based on Time Zone of I/PM Server"](#page-449-3)
- [Section 35.1.5, "I/PM Documents May Be Visible Natively Within WebCenter"](#page-450-0)
- Section 35.1.6, "Removing Full-Text Search Capabilities From Defined [Applications"](#page-450-1)
- [Section 35.1.7, "Application Field Limitations When Using Oracle Text Search"](#page-450-2)
- [Section 35.1.8, "Oracle URM Records Missing from Oracle I/PM Searches"](#page-450-3)
- Section 35.1.9, "WebLogic Server Listening Address and AXF Driver Page URL [Must Reference the Same Domain"](#page-451-0)
- Section 35.1.10, "WebLogic Scripting Tool Doesn't Recognize Multibyte Characters [in Export File Path"](#page-451-1)
- [Section 35.1.11, "Invalid Skin Preference Displays Generic User Interface"](#page-451-2)
- [Section 35.1.12, "Problem Displaying Second Page of Microsoft PowerPoint 2007](#page-451-3)  [Document"](#page-451-3)
- Section 35.1.13, "Must Start NFS Locking Service When Input Agent Used with [Linux Shares"](#page-452-0)
- Section 35.1.14, "DefaultSecurityGroup MBean Allows For Assigning [Administrator Rights to Security Group at First Log In"](#page-452-1)
- Section 35.1.15, "Input Mapping Error When Input Definition File Includes Blank [Line"](#page-452-2)
- [Section 35.1.16, "Work Manager Functionality Not Compatible with AQ JMS"](#page-452-3)
- Section 35.1.17, "Differing Behavior of Decimals When Ingested Into Number or [Decimal Fields"](#page-452-4)
- Section 35.1.18, "Additional MBean Configuration Settings Allow Purging of [Ingested Images"](#page-453-0)
- Section 35.1.19, "Additional MBean Configuration Setting Returns Server Up [Time"](#page-453-1)
- Section 35.1.20, "Configuring Oracle Access Manager 11g for Use With Oracle [I/PM"](#page-453-2)
- Section 35.1.21, "Updating Client System Temp Directory With New Outside In [Technology Files"](#page-453-3)
- [Section 35.1.22, "Export to Excel Temporarily Unavailable"](#page-454-1)
- [Section 35.1.23, "Preview and Test Page Search Results Toolbar Partially Disabled"](#page-454-2)
- [Section 35.1.24, "Change in Viewer Page Selection"](#page-454-3)
- Section 35.1.25, "Using Browser Forward, Back, and Refresh Navigation Not [Recommended"](#page-454-4)

#### <span id="page-449-0"></span>**35.1.1 I/PM Session Time Out When Using OSSO Requires Browser Refresh**

When using Oracle Single Sign On and an I/PM session expires, WebLogic Server will return an internal server error. Refreshing the page returns to the I/PM log in page for reauthentication to start a new session.

#### <span id="page-449-1"></span>**35.1.2 Mixed Translations On Page**

Oracle products support 10 standard languages for administrative tasks and 27 standard languages for user tasks. This means that in instances when a selected language is supported for user but not administrative tasks and an administrative task is performed, multiple languages may be displayed in the user interface.

#### <span id="page-449-2"></span>**35.1.3 Deleting More Than 100 Documents Can Cause Http 404 Errors**

There is a known issue with Microsoft Internet Explorer if attempting to delete more than 100 documents using a search results table. Doing so can cause Internet Explorer to return a 404 Page Not Found error or potentially lock. This is due to Internet Explorer limiting URL strings to a maximum of 2083 characters. If it is necessary to delete over 100 documents using a search results table, Mozilla Firefox supports URLs up to 65,000 characters.

#### <span id="page-449-3"></span>**35.1.4 Time Zone Based on Time Zone of I/PM Server**

All time information is now based on the time zone of the I/PM server. This means that any date metadata generated by the Oracle I/PM system, such as document creation date, modify date, or other audit events, is governed by the time zone of the I/PM server, and not the user time zone. This can cause date data to be displayed differently to what may be expected on some documents because the time zone may cross midnight.

For example, if the I/PM server is in the Greenwich Mean Time (GMT) time zone and a document is created in the GMT+6 time zone on January 10th at 2:00 AM local time, the creation date that will be displayed in the user interface will be January 9th at 8:00 PM. This can have implications when searching for content based on creation and modification dates of documents.

#### <span id="page-450-0"></span>**35.1.5 I/PM Documents May Be Visible Natively Within WebCenter**

If an I/PM is viewed through WebCenter, then the document is cached in WebCenter. This means that if a document is viewed in WebCenter prior to being annotated, the non-annotated document is viewable until such time as the WebCenter cache is refreshed. Redacting a document after it has been cached in WebCenter does not cause the original document to be purged from the WebCenter cache, and so redacted content may be compromised. To help protect redacted content when I/PM is integrated with WebCenter, use the Viewer on the Upload page to redact documents prior to uploading to I/PM.

#### <span id="page-450-1"></span>**35.1.6 Removing Full-Text Search Capabilities From Defined Applications**

Removing full-text search capabilities from a defined application can cause an error in any defined search against that application if the Document Content condition is not also removed from the search. When modifying an existing application to remove full-text indexing capabilities, ensure that you also remove all Document Content conditions from any defined searches against that application.

#### <span id="page-450-2"></span>**35.1.7 Application Field Limitations When Using Oracle Text Search**

When Oracle I/PM is configured to use OracleTextSearch and an application is defined to do full-text indexing, a maximum limit of 20 SDATA fields for the Content Server repository is imposed on I/PM. SDATA fields are defined as optimized fields by the Oracle Text Search component and are typically non-text, non-memo fields, although other criteria can exist to define text fields as optimized SDATA fields.

When defining an application, Oracle I/PM queries the repository DOCMETA table for the number of available SDATA fields and does not allow the creation of any non-text fields within the application beyond the available number. However, additional components installed on the Content Server repository, such as Folders or Discussions, may reduce the total number of available SDATA fields. Because other configurations may consume SDATA outside of the DOCMETA table, you may be able to add fields to an application but get an error when trying to rebuild the search index in Content Server. If this occurs, you must redefine the application using a different Oracle Content Server connection with available SDATA fields. If no additional Content Server connection is defined, you can install and configure an additional Oracle Content Server and create a new connection to it in Oracle I/PM. Alternately, you can redefine the application using the original Content Server connection but with fewer non-text fields until you are able to successfully rebuild the search index.

#### <span id="page-450-3"></span>**35.1.8 Oracle URM Records Missing from Oracle I/PM Searches**

Care should be taken when integrating Oracle I/PM with Oracle Universal Records Management. If a document is uploaded into an Oracle I/PM application that has been configured to use a Records-only Retention Category and the user who uploaded the document does not have rights on the Oracle Content Server repository to see records, they will not be able to see any of the uploaded documents in an I/PM search. Rights to retention categories are determined in Oracle URM. If integrating Oracle

I/PM and Oracle URM, ensure that all users needing rights to view records have the correct security, that Retention Categories are set correctly in all Oracle I/PM applications, and that users understand what can happen if the Records-only Retention Categories are used.

# <span id="page-451-0"></span>**35.1.9 WebLogic Server Listening Address and AXF Driver Page URL Must Reference the Same Domain**

If leveraging AXF functionality with Oracle I/PM, the Listen Address base domain configured in the WebLogic Server console must match how the domain is specified in the URL used to access AXF. Otherwise content may not load properly and users may not have access to AXF. To configure the Listen address in AXF, do the following:

- **1.** Log in to the WebLogic Server administration console.
- **2.** Under the Environment section of the ecm\_domain, select **Servers**. The Summary of Servers page is displayed with the **Configuration** tab active.
- **3.** Click **IPM\_server<***number***>**. The Setting for **IPM\_server<***number***>** page is displayed for the selected Oracle I/PM server with the **Configuration** and **General** tabs active.
- **4.** Set the **Listen Address** to the preferred URL. The Listen Address specified should be the base domain without the protocol.

**Note:** The Listen Address base domain and the URL base domain used to access AXF must be identical. If the fully qualified domain name is used for the Listen Address setting, then it must also be used for the access URL, even when inside the domain. For example, if the base domain **server\_name.domain.com** is used in the Listen Address configuration setting, the access URL would be **http://server\_ name.domain.com:<***port***>/**.

# <span id="page-451-1"></span>**35.1.10 WebLogic Scripting Tool Doesn't Recognize Multibyte Characters in Export File Path**

When using WLST commands importIPMSearch, importIPMInput, importIPMApplication, the first parameter is the file path to the export file. WebLogic Scripting Tool does not recognize multibyte characters in the file path, and so multibyte characters should not be used in the path.

# <span id="page-451-2"></span>**35.1.11 Invalid Skin Preference Displays Generic User Interface**

If an invalid value is set in the DefaultColorSet MBean, or if a user has specified a UI skin in their preferences that has been deprecated when Oracle I/PM is upgraded, then a generic user interface is displayed when the user logs in. The generic interface has a larger font and does not display a logo. Correcting the invalid value of the DefaultColorSet MBean or applying a current skin from the User Preference page corrects the problem.

# <span id="page-451-3"></span>**35.1.12 Problem Displaying Second Page of Microsoft PowerPoint 2007 Document**

There is a known issue with the Oracle Outside In Technology libraries that causes a memory error when attempting to display the second page of a Microsoft PowerPoint 2007 .pptx file. If such an error occurs when attempting to view a PowerPoint file, download the original document to view the file. Note that if the file has been redacted and you do not have rights to view content under the redactions, you will not be able to download the file.

#### <span id="page-452-0"></span>**35.1.13 Must Start NFS Locking Service When Input Agent Used with Linux Shares**

When Input Agent is being used with Linux and NFS shares, the NFS locking service must be started in addition to the other NFS services. If the NFS locking service is not running, Input Agent fails to acquire file locks and displays an error message stating that no locks are available. If this happens, Input Agent cannot function until the NFS locking service is started.

# <span id="page-452-1"></span>**35.1.14 DefaultSecurityGroup MBean Allows For Assigning Administrator Rights to Security Group at First Log In**

The functionality of the DefaultSecurityGroup MBean has been augmented. In addition to being the default security group to use for document security when creating an application, this setting can also be used during security initialization to assign full administrative permissions to a specified group. If a value is specified in the DefaultSecurityGroup MBean prior to Oracle I/PM security being initialized, then when the first user logs in, the specified group is given full administrative permissions as well as the user logging in.

# <span id="page-452-2"></span>**35.1.15 Input Mapping Error When Input Definition File Includes Blank Line**

Note that when mapping an input definition file, the input field mapping page may display an error if it encounters a line with no data in the definition file. Should this occur, map the fields using a line in the definition file that contains data. You can move to a different line in the definition file using the Show Previous Line and Show Next Line icons in the Sample Data column of the input field mapping page.

#### <span id="page-452-3"></span>**35.1.16 Work Manager Functionality Not Compatible with AQ JMS**

Note that work managers used to manage JMS threads are only compatible with WebLogic Server Java Message Service (WLS JMS). They do not work with Advanced Queueing JMS (AQ JMS). Section 9.4.3, "Changing Oracle WebLogic Server Work Manager Settings" and section 10.2.4 "Changing WebLogic Server Work Manager Settings" of the *Oracle Fusion Middleware Adminstrator's Guide For Imaging and Process Management* are not applicable if using AQ JMS.

# <span id="page-452-4"></span>**35.1.17 Differing Behavior of Decimals When Ingested Into Number or Decimal Fields**

When ingesting a decimal representation of a whole number into a number field, the decimal is stripped. For example, "1.0" is ingested as "1." When ingesting a decimal that is not whole, the ingestor does not round the value and an error occurs. For example, "1.1" is not ingested into a number field and causes an error.

When ingesting a decimal value into a decimal field, the decimal value must not exceed the precision specified in the application, even if the represented value is the same. For example, if the application specifies a scale of 2, then "123.45" is ingested correctly, where "123.450" would cause an error. This is because "123.450" exceeds the number of decimal places allowed by the application. This behavior is consistent with the conversion routines available in Java.

# <span id="page-453-0"></span>**35.1.18 Additional MBean Configuration Settings Allow Purging of Ingested Images**

Two additional MBean configuration settings have been added that can be set to clean up the image directory used for Input Agent filings.

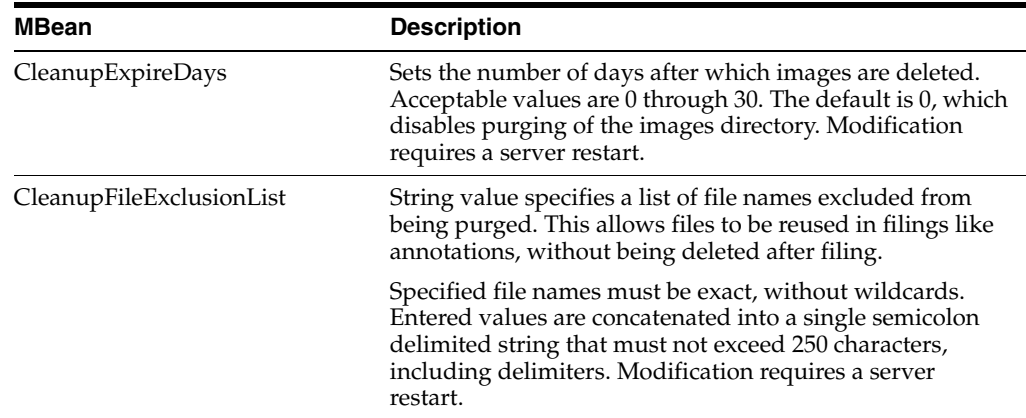

These configuration settings provide the ability to manage the images directory used for Input Agent filings by deleting images after they have been successfully ingested into the repository. If enabled, any successfully processed file, including annotation and supporting content files, are placed in a batch folder in the input directory's holding folder. The images remain there until the number of days specified in the CleanupExpireDays setting elapses. After that point the files and the batch folder are deleted. Specify any files that should not be deleted in the CleanupFileExclusionList setting with exact file names.

# <span id="page-453-1"></span>**35.1.19 Additional MBean Configuration Setting Returns Server Up Time**

An additional MBean configuration setting has been added that returns the length of time an I/PM server has been running.

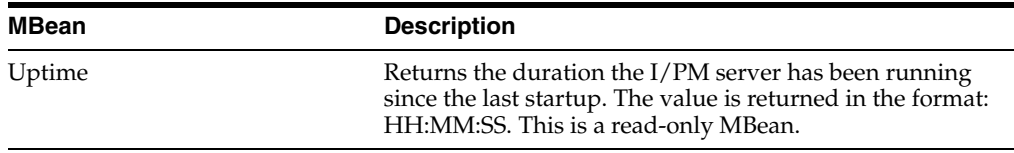

# <span id="page-453-2"></span>**35.1.20 Configuring Oracle Access Manager 11g for Use With Oracle I/PM**

When using Oracle Access Manager (OAM) 11g WebGate 11g single sign-on (SSO), you must set the WebGate 11g Agent user-defined parameter, filterOAMAuthnCookie=false. Failure to do so causes an error when using the viewer in advanced mode. For more information on setting the Agent user-defined parameters using the OAM console or when registering partners remotely, refer to the *Oracle Fusion Middleware Administrator's Guide for Oracle Access Manager with Oracle Security Token Service*.

# <span id="page-453-3"></span>**35.1.21 Updating Client System Temp Directory With New Outside In Technology Files**

When using the viewer in advanced mode for the first time, Oracle I/PM downloads and caches files from Oracle Outside In Technology to the client system. After upgrading to Oracle I/PM 11.1.1.5.0 from earlier versions, ensure the updated files are downloaded to each client computer by deleting the oracle directory in the system temporary directory. This allows the viewer to download the correct files the first time it is used in advanced mode. The location of the temporary directory is specific to each system depending on the operating system used.

#### <span id="page-454-1"></span>**35.1.22 Export to Excel Temporarily Unavailable**

The ability to export search results to a Microsoft Excel format has been temporarily disabled in this release. The option to export a search result to Excel will be made available in a subsequent patch set.

#### <span id="page-454-2"></span>**35.1.23 Preview and Test Page Search Results Toolbar Partially Disabled**

When previewing and testing a newly created search, the following Search Results Toolbar and menu commands have been temporarily disabled in this release:

- Lock
- Unlock
- Update
- Download
- Copy
- Move
- Delete

Note that these commands are only disabled on the Preview and Test page when creating or modifying a search. The commands are functional on a search results page after the search is created and the search is run.

#### <span id="page-454-3"></span>**35.1.24 Change in Viewer Page Selection**

The procedure for selecting a page to go to in a multi-page document has changed slightly from previous releases. The desired page is selected from a menu in the viewer toolbar. Total number of pages available in a document is listed next to the page selection control.

#### <span id="page-454-4"></span>**35.1.25 Using Browser Forward, Back, and Refresh Navigation Not Recommended**

Using browser navigation such as Forward, Back, and Refresh does not provide navigation within a document, a document's panels, or between document tabs open in the viewer. Instead, browser controls navigate outside of the Oracle I/PM viewer. When viewing a document, it is recommended that all navigation within the viewer be done using the navigation controls in the viewer toolbar.

# <span id="page-454-0"></span>**35.2 Browser Compatibility Issues**

This section describes browser compatibility issues. It includes the following topics:

- Section 35.2.1, "Safari: Unexpected Tab Order In Search Results Toolbar and [Viewer Menus"](#page-455-0)
- [Section 35.2.2, "Safari: Unable to Download Original or Download TIFF"](#page-455-3)
- [Section 35.2.3, "Safari: Unable to Use Keyboard to Select Panels In Viewer"](#page-455-1)
- Section 35.2.4, "IE: Non-ASCII Characters Not Supported in Internet Explorer for [ExecuteSearch"](#page-455-2)
- Section 35.2.5, "Firefox 3.6: Version and Download Dialog Boxes Appear Behind [Viewer in Advanced Mode"](#page-455-4)
- Section 35.2.6, "Chrome: Version and Download Dialog Boxes Appear Behind [Viewer in Advanced Mode"](#page-456-1)
- [Section 35.2.7, "Chrome: Unable to Download Original or Download TIFF"](#page-456-2)

## <span id="page-455-0"></span>**35.2.1 Safari: Unexpected Tab Order In Search Results Toolbar and Viewer Menus**

When using the keyboard tab button to select functions on the Toolbar of a Search results page, the expected behavior is to focus on the first option (View) and then move to the next (Email). Instead, the tab button causes focus to move through the hidden View submenus before moving the focus to Email. Similarly, when using the tab button to select menus on the Viewer, the expected behavior is to move focus from the first Viewer menu (File) to the next (View). Instead, the tab button causes the focus to move through the hidden submenus of each top-level menu before moving focus to the next menu.

# <span id="page-455-3"></span>**35.2.2 Safari: Unable to Download Original or Download TIFF**

Downloading either the original or TIFF versions of a document from the viewer is not supported when using Safari. To download a document in its original native format or as a TIFF when using Safari you must access the document from a search result page.

### <span id="page-455-1"></span>**35.2.3 Safari: Unable to Use Keyboard to Select Panels In Viewer**

When using the keyboard tab button to select items on the Viewer, none of the panels (History, Sticky Notes, or Properties) can be selected. This is a known issue with Safari. If you need to use the keyboard to select a panel in the Viewer, you must use either Microsoft Internet Explorer or Mozilla Firefox to view documents.

# <span id="page-455-2"></span>**35.2.4 IE: Non-ASCII Characters Not Supported in Internet Explorer for ExecuteSearch**

The Search URL Tool (ExecuteSearch) does not work in Microsoft Internet Explorer if non-ascii characters are used in the search name. If it is necessary for your search name to have non-ascii characters, you must use Mozilla Firefox version 3.5 or higher and set the following parameters:

- prefs.converted-to-utf8=true
- network.standard-url.escape-utf8=true
- network.standard-url.encode-utf8=true
- network.standard-url.encode-query-utf8=true

# <span id="page-455-4"></span>**35.2.5 Firefox 3.6: Version and Download Dialog Boxes Appear Behind Viewer in Advanced Mode**

There is a problem with how Firefox 3.6 handles layer order of page items in the advanced mode of the Viewer. This causes the main page region where documents are displayed to hide the Version and Download dialog boxes when a document is viewed using Firefox 3.6. To work around this issue, expand the Properties, History, or Sticky Notes panel into the main page region enough to allow the obscured items to be displayed prior to accessing dialog boxes. This is not an issue when using Microsoft Internet Explorer or Firefox 3.5.*x* and a workaround would be to use either of these browsers to view documents when using the advanced Viewer mode.

# <span id="page-456-1"></span>**35.2.6 Chrome: Version and Download Dialog Boxes Appear Behind Viewer in Advanced Mode**

There is a problem with how Chrome handles layer order of page items in the advanced mode of the Viewer. This causes the main page region where documents are displayed to hide the Version and Download dialog boxes when a document is viewed using Chrome. To work around this issue, expand the Properties, History, or Sticky Notes panel into the main page region enough to allow the obscured items to be displayed prior to accessing dialog boxes. This is not an issue when using Microsoft Internet Explorer or Firefox 3.5.*x* and a workaround would be to use either of these browsers to view documents when using the advanced Viewer mode.

#### <span id="page-456-2"></span>**35.2.7 Chrome: Unable to Download Original or Download TIFF**

Downloading either the original or TIFF versions of a document from the viewer is not supported when using Chrome. To download a document in its original native format or as a TIFF when using Chrome you must access the document from a search result page.

# <span id="page-456-0"></span>**35.3 Accessibility Issues**

This section describes accessibility issues. It includes the following topics:

- [Section 35.3.1, "Button Activation Behavior Different Depending on Viewer Mode"](#page-457-0)
- [Section 35.3.2, "Limitations of Sticky Note Contents"](#page-457-1)
- [Section 35.3.3, "Skip to Content Link Added for Keyboard Navigation"](#page-457-2)
- Section 35.3.4, "Firefox: Skip to Applet Link Added for Keyboard Navigation in [Advanced Viewer Mode"](#page-457-3)
- Section 35.3.5, "Internet Explorer 7: Focus Issue on Upload Document and [Preferences Pages"](#page-457-4)
- Section 35.3.6, "Name of File Selected For Import Not Displayed in Screen Reader [Mode"](#page-457-5)
- [Section 35.3.7, "Issues Selecting From Calendar Using Keyboard"](#page-457-6)
- [Section 35.3.8, "Focus Issue in Create Searches Wizard Using Keyboard"](#page-458-2)
- [Section 35.3.9, "Annotations Not Recognized By JAWS"](#page-458-3)
- [Section 35.3.10, "403 Link Error Returned For Collapse Pane Link"](#page-458-4)
- [Section 35.3.11, "Internet Explorer: Focus Issue During Search Using Keyboard"](#page-458-5)
- [Section 35.3.12, "Date Selected From Calendar Lost Using Keyboard"](#page-458-6)
- [Section 35.3.13, "Some Annotation Buttons Incorrectly Read by JAWS"](#page-458-7)
- [Section 35.3.14, "Internet Explorer: Long Panels Not Visible In Screen Reader"](#page-458-0)
- [Section 35.3.15, "Keyboard Keys To Open and Navigate Sticky Notes In Panel"](#page-458-1)
- [Section 35.3.16, "Keyboard Keys To The Close Options In Search Form"](#page-459-1)
- Section 35.3.17, "Disable UI Animation Preference Does Not Disable Busy [Indicator"](#page-459-2)
- [Section 35.3.18, "Using JAWS and Selecting Expansion Arrow Causes Error"](#page-459-3)

# <span id="page-457-0"></span>**35.3.1 Button Activation Behavior Different Depending on Viewer Mode**

The keyboard command to activate a button that has focus is different between basic and advanced viewer modes. The enter key is used to activate a focused button when using the basic viewer mode. The space key is used to activate a focused button when using the advanced viewer mode.

### <span id="page-457-1"></span>**35.3.2 Limitations of Sticky Note Contents**

The contents of sticky notes are not downloaded or printed with the document, nor are they viewable through the REST Viewer. The contents of a sticky note can be printed, with limitations, by expanding the sticky note in the Sticky Notes Panel and printing the web page.

### <span id="page-457-2"></span>**35.3.3 Skip to Content Link Added for Keyboard Navigation**

The first link encountered on a page when using keyboard navigation in the I/PM user interface is a **Skip to Content** link at the top of the page. Selecting this link and pressing **Enter** takes the focus to the first item in the content region of the page. For example, if on the home page, the first content item is the help links. If a search has been executed and the results are displayed in the content region, then the **Skip to Content** link takes you to the first search tab.

# <span id="page-457-3"></span>**35.3.4 Firefox: Skip to Applet Link Added for Keyboard Navigation in Advanced Viewer Mode**

When viewing a document in the advanced viewer mode, keyboard focus starts in the viewer toolbar. However, in Firefox, if focus moves out of the toolbar, it will not return when cycling through the elements using the keyboard. To work around this, a **Skip to Applet** link is at the top of the page. To return keyboard focus to the viewer toolbar, tab to the **Skip to Applet** link and press **Enter**.

#### <span id="page-457-4"></span>**35.3.5 Internet Explorer 7: Focus Issue on Upload Document and Preferences Pages**

When using Internet Explorer 7, the keyboard appears not to focus on any command buttons on the Upload Document page (Open Viewer, Create, Reset, Close) or Preferences page (Apply, Revert, Close). Focus is achieved, however there is no indication which button is active. This issue does not occur in Internet Explorer 8.

# <span id="page-457-5"></span>**35.3.6 Name of File Selected For Import Not Displayed in Screen Reader Mode**

When in screen reader mode and selecting a file to import, the file is loaded and the Next button becomes available, but the name of the file to be imported is not displayed.

#### <span id="page-457-6"></span>**35.3.7 Issues Selecting From Calendar Using Keyboard**

In Internet Explorer 7, when selecting dates from a calendar using the keyboard, you cannot select a day. This is not an issue in Firefox, Internet Explorer 8 or Safari 4. In addition, the following buttons are skipped when tabbing: Previous month, Previous year, Month increase/decrease, and Year increase/decrease. An alternative to selecting the date with the keyboard is to manually enter the date with the number keys.

#### <span id="page-458-2"></span>**35.3.8 Focus Issue in Create Searches Wizard Using Keyboard**

After completing fields in the Create New Search Wizard, the keyboard focus changes to the browser URL and you must tab through the banner and navigation before you can edit the current page.

#### <span id="page-458-3"></span>**35.3.9 Annotations Not Recognized By JAWS**

When viewing a document with annotations while running JAWS, you can tab to an annotation, but no description is read by JAWS.

#### <span id="page-458-4"></span>**35.3.10 403 Link Error Returned For Collapse Pane Link**

When viewing a document using screen reader mode and Advanced Viewer mode, JAWS reaches the Close Tab options in the Viewer and reads a collapse pane link that is not visible after More options. If you click when JAWS reads *link*, a 403 Forbidden Page error is returned.

#### <span id="page-458-5"></span>**35.3.11 Internet Explorer: Focus Issue During Search Using Keyboard**

When searching using Internet Explorer, expanding and collapsing the instructions tree using the keyboard incorrectly changes the focus to the **Skip to Content** link instead of the next row.

#### <span id="page-458-6"></span>**35.3.12 Date Selected From Calendar Lost Using Keyboard**

When using the keyboard to select a date from a calendar control, the selected date is not retained. The workaround is to enter the date into the date field using the number keys on the keyboard.

#### <span id="page-458-7"></span>**35.3.13 Some Annotation Buttons Incorrectly Read by JAWS**

When you first open a document in Advanced Viewer mode using screen reader mode, JAWS incorrectly adds the phrase *Insert F1 Help Text* after each button name.

#### <span id="page-458-0"></span>**35.3.14 Internet Explorer: Long Panels Not Visible In Screen Reader**

When using Microsoft Internet Explorer and **I use a screen reader** is enabled on the user preferences page, some panels in the Navigation pane may not display, although the text of the panel title is still read. This is caused when the panel name is too long. Depending on the user interface language, this could happen to one or multiple panels. If you expand the panel above the hidden panel, the hidden panel is then displayed.

#### <span id="page-458-1"></span>**35.3.15 Keyboard Keys To Open and Navigate Sticky Notes In Panel**

When a document contains multiple sticky notes, the following keys are used to navigate and control the sticky notes in the sticky note panel:

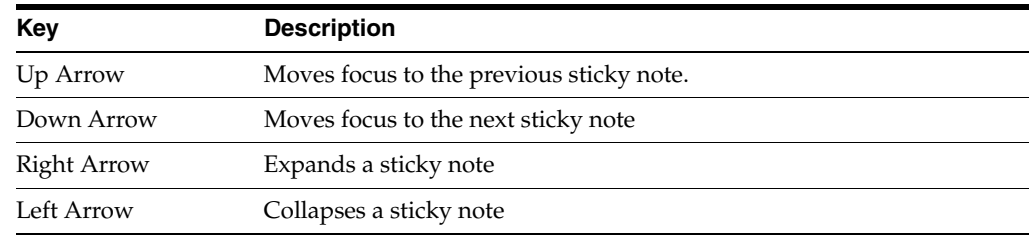

There is a known issue with keyboard navigation in the sticky note panel. When a sticky note is expanded, the up and down arrow keys do not change focus to a different note. The left arrow key must first collapse the expanded sticky note, then the up and down arrow keys can be used to navigate from one note to another.

# <span id="page-459-1"></span>**35.3.16 Keyboard Keys To The Close Options In Search Form**

The following keys are used to control search tabs in the Oracle I/PM content areal:

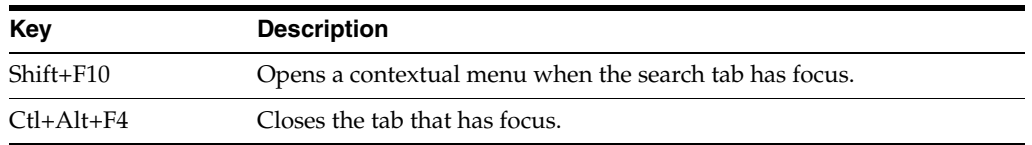

There are known issues with these keyboard commands in the following browsers:

- Firefox 3.6: Ctr+Alt+F4 does not close the focused search tab.
- Internet Explorer 8: Ctr+Alt+F4 does not close the focused search tab and Shift+F10 causes menus to display for both the search tab contextual menu and the browser file menu. Pressing the Esc key closes the browser file menu and puts focus on the search tab contextual menu.
- Safari 4: Shift+F10 does not open a contextual menu.

### <span id="page-459-2"></span>**35.3.17 Disable UI Animation Preference Does Not Disable Busy Indicator**

There is a known issue in all browsers that after checking the **Disable UI Animations** on the Preferences page, the busy indicator in the top banner continues to spin when performing a task that keeps the system busy.

# <span id="page-459-3"></span>**35.3.18 Using JAWS and Selecting Expansion Arrow Causes Error**

When using JAWS and viewing a multipage document in the Viewer basic mode on screen resolutions less than 1280 pixels wide, focusing on the toolbar expansion arrows and pressing Enter causes an error. This prevents access to tools necessary to navigate to the document. To workaround this issue, view the multi-page document in the Viewer advanced mode. Alternately, set your screen resolution to 1280 x 1024 pixels if your monitor supports it. The higher resolution setting allows for access to all buttons in the Viewer basic mode except the **Go to Next Page**, **Go to Last Page**, and **Help** buttons. However, the functionality these buttons provide is accessible by other means.

# <span id="page-459-0"></span>**35.4 Documentation Errata**

This section lists any know errors in the Oracle I/PM released documentation.

Section 35.4.1, "Oracle I/PM Supports Basic and Username Token Authentication [Without Oracle Web Services Manager"](#page-459-4)

# <span id="page-459-4"></span>**35.4.1 Oracle I/PM Supports Basic and Username Token Authentication Without Oracle Web Services Manager**

The *Oracle® Fusion Middleware Developer's Guide for Oracle Imaging and Process Management* incorrectly states that only basic authentication is supported when Oracle I/PM is first installed and configured with no Oracle Web Service Manager security

policies applied. In fact, both basic and username token authentication is supported by default.

# **Oracle Information Rights Management**

This chapter describes issues associated with Oracle IRM Server and Oracle IRM Desktop, together known as 'Oracle IRM'. Unless otherwise stated, the version of Oracle IRM to which these release notes apply is 11.1.1.5.0 (incorporating version 11.1.50 of Oracle IRM Desktop).

This chapter includes the following topics:

- [Section 36.1, "General Issues and Workarounds"](#page-462-0)
- [Section 36.2, "Configuration Issues and Workarounds"](#page-468-0)
- [Section 36.3, "Documentation Errata"](#page-472-0)

# <span id="page-462-0"></span>**36.1 General Issues and Workarounds**

This section describes general issues and workarounds. It includes the following topics:

- Section 36.1.1, "Some Functionality is Disabled or Restricted in Adobe Reader X [and Adobe Reader 9"](#page-463-0)
- [Section 36.1.2, "Limitations of Support for Microsoft SharePoint in this Release"](#page-464-0)
- Section 36.1.3, "Lotus Notes Email Message May be Lost if Context Selection [Dialog is Canceled"](#page-465-0)
- Section 36.1.4, "Save As is Blocked in Microsoft Office 2000/XP for Sealed Files if [the Destination is a WebDAV Folder"](#page-465-1)
- Section 36.1.5, "No Prompt to Use Local Drafts Folder for Sealed Files in [SharePoint 2010"](#page-465-2)
- Section 36.1.6, "Incorrect Initial Display of Oracle IRM Fields in Microsoft Excel [Spreadsheets When Used With SharePoint"](#page-466-0)
- Section 36.1.7, "Behavior of Automatic Save and Automatic Recovery in Microsoft [Office Applications and SharePoint"](#page-466-1)
- [Section 36.1.8, "Support for Microsoft Windows 2000 Has Been Removed"](#page-467-0)
- Section 36.1.9, "Unreadable Error Message Text When Client and Server Locales [are Different"](#page-467-1)
- [Section 36.1.10, "Changes Lost if Tab Changed Before Applying the Apply Button"](#page-467-2)
- Section 36.1.11, "Some File Formats are Not Supported When Using the Microsoft [Office 2007 Compatibility Pack with Microsoft Office 2003"](#page-467-3)
- Section 36.1.12, "Microsoft Word May Hang if a Sealed Email is Open During [Manual Rights Check-In"](#page-467-4)
- Section 36.1.13, "Sealed Emails in Lotus Notes will Sometimes Show a Temporary [File Name"](#page-467-5)
- Section 36.1.14, "No Support for Sealing Files of 2GB or Larger in Size in Oracle [IRM Desktop"](#page-468-1)
- Section 36.1.15, "Inappropriate Authentication Options After Failed Login on [Legacy Servers When Setting Up Search"](#page-468-2)
- Section 36.1.16, "Opening Legacy Sealed Documents in Microsoft Office 2007 May [Fail on First Attempt"](#page-468-3)
- [Section 36.1.17, "Log Out Link Inoperative When Using OAM 11g for SSO"](#page-468-4)
- Section 36.1.18, "Double-byte Languages Cannot be Used for Entering Data with [Legacy Servers"](#page-468-5)
- [Section 36.1.19, "Use of SPACE Key Instead of Return Key in Oracle IRM Server"](#page-468-6)
- Section 36.1.20, "Calendar Controls in Oracle IRM Server Not Accessible Via the [Keyboard"](#page-468-7)

# <span id="page-463-0"></span>**36.1.1 Some Functionality is Disabled or Restricted in Adobe Reader X and Adobe Reader 9**

To protect the security of sealed PDF documents, some Adobe Reader functionality is disabled or restricted, as described below.

#### **Protected Mode in Adobe Reader X**

Sealed PDF documents cannot be opened if Adobe Reader Protected Mode is active. If Protected Mode has not been disabled in advance, Oracle IRM will offer to disable Protected Mode when you attempt to open a sealed PDF document. You can choose not to accept, in which case Protected Mode will remain active and the sealed PDF document will not be opened.

#### **Use of Toolbar and Other Controls in Adobe Reader X**

When using a sealed PDF document in the traditional view, you cannot use the toolbar that is shown within Internet Explorer across the top of the document. Instead, you must switch to the Read-Mode view (using  $Ctr1+H$ ) and use the buttons on the floating toolbar that appears in that view. You can use the buttons on the Read-Mode floating toolbar to save and print the sealed PDF document (if you have sufficient rights), and to page up and down, or to zoom in and out. You can also, subject to your rights, use the following keyboard shortcuts: Print (Ctrl+P), Save (Ctrl+Shift+S), and Copy (Ctrl+C).

#### **Use of Toolbar and Other Controls in Adobe Reader 9**

The following Adobe Reader 9 toolbar buttons do not function:

- **Email**
- **Collaborate**
- Create Adobe PDF using Acrobat.com

If you click these buttons, you will see a message that the associated function is unavailable.

All other Adobe Reader 9 controls are available if you have sufficient rights. If you do not have sufficient rights, you will see a message when you attempt to use the control.

A further restriction applies to controls added to the Adobe Reader 9 interface by users when they have a sealed PDF document open: the added control will be inactive until Adobe Reader is closed and reopened.

### <span id="page-464-0"></span>**36.1.2 Limitations of Support for Microsoft SharePoint in this Release**

#### **Read-only support for Windows 2000/XP**

Sealed documents will always open read-only when opened from Microsoft SharePoint using Microsoft Office 2000 or Microsoft Office XP. From Microsoft Office 2003 onwards, full checkout, edit, and save capabilities are supported. The following is the behavior when using a Microsoft SharePoint web site to browse and open sealed files:

- Microsoft Office 2000 "open" behavior. Clicking any file in Microsoft SharePoint will result in the option to open the file or save it locally. Sealed files will always open read-only unless saved locally.
- Microsoft Office 2000 "edit" behavior. The **Edit in Microsoft Word [PowerPoint/Excel]** option is not supported for any file (sealed or unsealed).
- Microsoft Office XP "open" behavior. In **Microsoft SharePoint 2007**, when clicking a sealed file, a download dialog will be presented offering the option to open the file or save it locally. Sealed files will always open read-only unless saved locally. In **Microsoft SharePoint 2010**, when clicking a sealed file, a download dialog will be presented offering only the option to save the file locally.
- Microsoft Office XP "edit" behavior. In **Microsoft SharePoint 2007 and 2010**, when choosing Edit in Microsoft Word [PowerPoint/Excel] from the drop- down list for the file, nothing will happen for the following sealed file types: . sppt, . spot, .sxlt, .sdot. All other sealed file formats will open read-only. In **Microsoft SharePoint 2010**, the **Edit Document** option is missing for sealed files when using the Datasheet view.

#### **No support for merging**

Files opened from Microsoft SharePoint that are locked for editing by another user will not offer the chance to edit a local copy and merge changes later. Oracle IRM Desktop forces the document to open read-only. In Microsoft Office 2010, the Office bar and Backstage view offer an Edit button to switch to edit mode: this is prevented for sealed documents. If you wish to edit the file, you will need to open it for editing from the Web browser: if it is not locked for editing elsewhere, it will open editable.

#### **Microsoft Word 2010 files opened from SharePoint 2010 are read-only**

The following Microsoft Word 2010 sealed file types cannot be edited if they are opened from SharePoint 2010: .sdocx, .sdocm, .sdotx, .sdotm. Other sealed Microsoft Word formats (for example, .sdoc) will open as normal. The workaround is to save a copy of the file locally, edit that file, then upload it to SharePoint.

#### **The Check Out button is sometimes missing when opening a sealed Excel file in Protected Mode**

If the Microsoft SharePoint Web site is running under Protected Mode in Internet Explorer on Microsoft Vista or Microsoft Windows 7, the Check Out button is not shown. To work around this issue, check out the file first from the Web browser, or open the file directly via Windows Explorer, the Open dialog (available by choosing Open on the File menu), or the most-recently-used (MRU) list.

#### **Using Microsoft Outlook to work with SharePoint offline**

Microsoft Office 2007 onwards supports the ability to open a SharePoint folder in Outlook. The SharePoint files can then be worked on while offline, and Outlook will handle the synchronization of any changes. There are known issues with this capability when working with sealed files because Outlook opens them differently to native Microsoft Office files. You may get the message "Outlook cannot track the program used to open this document. Any changes you make to the document will not be saved to the original document" when opening sealed files from this view, and changes made to the sealed file will not automatically upload to the server. A manual send/receive is required.

In Microsoft Office 2010 the sealed files are opened in a mode which is similar to email attachments and require the following protected view settings:

- Uncheck **Enable Protected View for Outlook Attachments**. This will allow opening of the server file from within the Outlook offline view.
- Uncheck **Enable Protected View for file originating from the Internet**. This will allow opening of files when they are being edited offline.

#### **Using Windows Explorer to open sealed files from SharePoint**

Microsoft Office 2003 on Windows Vista may have problems opening sealed files from the Windows Explorer view of SharePoint. Microsoft Office may display a message similar to the following:

Could not open http://<sp\_ server>/DavWWWRoot/Docs/MyFolder/file.sdoc

A workaround for this is to access the folder using UNC. For example:

\\<sp\_server>\Docs\MyFolder

#### <span id="page-465-0"></span>**36.1.3 Lotus Notes Email Message May be Lost if Context Selection Dialog is Canceled**

When using the base release of Lotus Notes version 8.5, if the context selection dialog is canceled when sending a sealed email, an error occurs and the message is lost. This does not occur in earlier versions of Lotus Notes. This issue is resolved in Lotus Notes version 8.5.2.

### <span id="page-465-1"></span>**36.1.4 Save As is Blocked in Microsoft Office 2000/XP for Sealed Files if the Destination is a WebDAV Folder**

The use of **Save As** is blocked in Microsoft Office 2000/XP for sealed files if the destination is a WebDAV folder (for example, in UCM). You'll need to save the sealed file to the local file system and upload it manually to the WebDAV folder. However, if you have the 11g UCM Desktop Integration Suite (DIS) installed, you can save sealed files as a new content item in UCM using the DIS menu in Microsoft Office.

The use of **Save as Sealed**, or of right-click **Seal To** (from Windows Explorer), will work when the destination is a WebDav folder.

# <span id="page-465-2"></span>**36.1.5 No Prompt to Use Local Drafts Folder for Sealed Files in SharePoint 2010**

When you check out unsealed files in SharePoint 2010, you are warned about the checkout and given the choice to use a local drafts folder. When you check out sealed files in SharePoint 2010, the file is checked out without giving the option to use a local drafts folder.

# <span id="page-466-0"></span>**36.1.6 Incorrect Initial Display of Oracle IRM Fields in Microsoft Excel Spreadsheets When Used With SharePoint**

This issue refers to Oracle IRM Fields set up using custom properties, as described in the Oracle IRM Desktop help, in the topic *Adding Oracle IRM Fields in Microsoft Excel*.

The problem occurs when using a combination of Microsoft Windows Vista, Microsoft Internet Explorer 7 or 8, Microsoft Office 2007, and Microsoft SharePoint 2007.

If you open a sealed Microsoft Excel spreadsheet that contains custom properties, when you go to edit the spreadsheet, the custom properties are initially shown with the placeholder #NAME? rather than with their correct values. The custom properties should update with their correct values when you start to edit the spreadsheet.

## <span id="page-466-1"></span>**36.1.7 Behavior of Automatic Save and Automatic Recovery in Microsoft Office Applications and SharePoint**

The behavior of automatic save and automatic recovery in Microsoft Office applications is as detailed below.

#### **General**

On automatic recovery, users are prompted to save the file to disk immediately in order to persist the recovered changes to a sealed file on disk. This is true for all versions and applications which support auto-recovery.

#### **Word**

- All supported versions: automatic save and recovery of sealed files should behave as normal, with the exception that automatic saving is blocked if the filename contains a dot that is not part of the extension (for example, my.filename.sdoc), or if the filename contains any double byte character.
- In Word 2010, automatically saved files recovered from the Recovery pane will not automatically prompt for a **Save As**: users will need to perform the **Save As** manually.

#### **PowerPoint**

- PowerPoint XP, 2003: automatic save and recovery of sealed files should behave as normal.
- PowerPoint 2007: the automatic saving of sealed files does not take place.
- PowerPoint 2000: automatic save is disabled if sealed files are open, meaning that, if the system crashes, any unsaved changes to any file (sealed or original) will be lost.
- PowerPoint 2010: Automatically saved files do not appear in the Recovery pane, but Microsoft Office 2010 creates auto-saved files that can be opened via the Backstage view, enabling changes to be recovered.

#### **Excel**

All supported versions: automatically saved Excel files (.xar) will be sealed, but the recovery of these files does not happen automatically. To recover "lost" changes, users need to locate the .xar file and rename it to .sxls.

Excel 2010: Automatically saved files do not appear in the Recovery pane, but Microsoft Office 2010 creates auto-saved files that can be opened via the Backstage view, enabling changes to be recovered.

#### **Microsoft Office draft documents**

Microsoft Office keeps unsaved copies of files for a short period. These are accessible from the Backstage view. Oracle IRM treats these files as auto-saved files, and opening them users will be prompted to perform a **Save As** operation. To use the restored file in place of the original file, users must copy the saved version over the original.

Because of these restrictions, it is recommended that you do not rely on automatic save and recovery. Instead, save your work frequently when using these applications.

# <span id="page-467-0"></span>**36.1.8 Support for Microsoft Windows 2000 Has Been Removed**

Oracle IRM no longer supports the Microsoft Windows 2000 operating system.

# <span id="page-467-1"></span>**36.1.9 Unreadable Error Message Text When Client and Server Locales are Different**

Error messages are sent to the client (Oracle IRM Desktop) in the language of the server (Oracle IRM Server). Therefore, if the locale of the server is different to the locale of the client, the error code may be rendered in garbage characters. The error code remains readable, and can be provided to support services as necessary.

# <span id="page-467-2"></span>**36.1.10 Changes Lost if Tab Changed Before Applying the Apply Button**

On the Oracle IRM Server Management Console, if you make changes on a tabbed page that has an Apply button, and then move to another tab without using the Apply button, the changes will be lost. You will not be prompted to save the changes that you made.

# <span id="page-467-3"></span>**36.1.11 Some File Formats are Not Supported When Using the Microsoft Office 2007 Compatibility Pack with Microsoft Office 2003**

The following Microsoft PowerPoint and Microsoft Excel formats are not supported for sealing when using the Office 2007 Compatibility Pack with Office 2003 and earlier: SPOTM, SPOTX, SPPTM, SPPTX, SXLSX, and SXLTX. For these applications, use other file formats that are supported for sealing.

# <span id="page-467-4"></span>**36.1.12 Microsoft Word May Hang if a Sealed Email is Open During Manual Rights Check-In**

In Oracle IRM Desktop, if you attempt to check in your rights while a sealed email is open in Microsoft Word, Microsoft Word may hang. It is recommended that you do not check in your rights while a sealed email is open.

# <span id="page-467-5"></span>**36.1.13 Sealed Emails in Lotus Notes will Sometimes Show a Temporary File Name**

In Lotus Notes, if a sealed email has a communication thread with multiple messages or replies, the title bar may show a temporary file name instead of the correct subject name. You may also be prompted to save changes when you have not made any. No harm should arise from these anomalies.
#### **36.1.14 No Support for Sealing Files of 2GB or Larger in Size in Oracle IRM Desktop**

Sealing files of size 2GB or larger is not supported in the current release of Oracle IRM Desktop.

# **36.1.15 Inappropriate Authentication Options After Failed Login on Legacy Servers When Setting Up Search**

When setting up indexed search, if you enter incorrect authentication credentials for a legacy server (for example, a 10*g* Oracle IRM Server) that has been set up for Windows NT authentication, the login retry dialog will show options for Windows basic authentication. You should not use Windows Authentication credentials to log in to legacy servers set up for Windows NT Authentication.

# **36.1.16 Opening Legacy Sealed Documents in Microsoft Office 2007 May Fail on First Attempt**

If users attempt to open a legacy Microsoft Office 2007 document (a document sealed with an older version of Oracle IRM), and Oracle IRM Desktop has not been synchronized with the server against which the document was sealed, the attempt will fail. The sealed document will not be opened, and the user will not be prompted to authenticate against the server to which the document was sealed. A second attempt to open the sealed document should succeed, because the initial attempt should have synchronized Oracle IRM Desktop with the server. Alternatively, the user can synchronize to the server manually (using the Oracle IRM Desktop Options dialog) before opening a legacy sealed document.

# **36.1.17 Log Out Link Inoperative When Using OAM 11***g* **for SSO**

When using OAM (Oracle Access Management) 11*g* for SSO, the Log Out link on the Oracle IRM Server Management Console does not log the user out.

#### **36.1.18 Double-byte Languages Cannot be Used for Entering Data with Legacy Servers**

This release of Oracle IRM Desktop is available in many more languages than previous releases, including some double-byte languages. However, for legacy (10*g*) servers, as previously, data (user names, etc.) must still be entered using the 7-bit ASCII range of characters.

#### **36.1.19 Use of SPACE Key Instead of Return Key in Oracle IRM Server**

In some dialogs in the Oracle IRM Server Management Console, the Return key does not execute buttons. When this occurs, use the SPACE key instead.

#### **36.1.20 Calendar Controls in Oracle IRM Server Not Accessible Via the Keyboard**

In the Oracle IRM Server Management Console, the calendar controls are not accessible via the keyboard, and do not appear if the console is in Screen Reader mode. To enter a date using the keyboard, the date should be typed in.

# **36.2 Configuration Issues and Workarounds**

This section describes configuration issues and their workarounds. It includes the following topics:

- Section 36.2.1, "Mandatory Patch Number 12369706 For Release 11.1.1.5.0 of Oracle [IRM Server, To Fix Role Edit Bug"](#page-469-1)
- [Section 36.2.2, "Installing the 64-Bit Version of Oracle IRM Desktop"](#page-469-2)
- [Section 36.2.3, "Reboot Necessary to Obtain New Online Information Button"](#page-469-0)
- [Section 36.2.4, "Deploying Oracle IRM Using Oracle Access Manager Version 10g"](#page-470-0)
- [Section 36.2.5, "LDAP Reassociation Fails if User and Group Names are Identical"](#page-470-1)
- [Section 36.2.6, "Upgrading Oracle IRM Desktop From Versions Earlier Than 5.5"](#page-470-2)
- [Section 36.2.7, "Synchronizing Servers After an Upgrade of Oracle IRM Desktop"](#page-470-3)
- Section 36.2.8, "Reapplying Lost Settings After an Upgrade of Oracle IRM [Desktop"](#page-470-4)
- Section 36.2.9, "Changing Oracle IRM Account When Authenticated Using [Username and Password"](#page-471-0)
- Section 36.2.10, "Post-Installation Steps Required for Oracle IRM Installation [Against Oracle RAC"](#page-471-1)
- Section 36.2.11, "Enabling the Oracle IRM Installation Help Page to Open in a [Non-English Server Locale"](#page-471-2)

# <span id="page-469-1"></span>**36.2.1 Mandatory Patch Number 12369706 For Release 11.1.1.5.0 of Oracle IRM Server, To Fix Role Edit Bug**

The Oracle IRM Server Management Console has an issue that requires a patch to be applied to the installed or upgraded system. When selecting rights for a context, the **Properties**, **Edit**, and **Remove** buttons are always disabled and cannot be used. Selecting one or more rights will not enable the buttons.

Patch 12369706 fixes this issue. This patch can be downloaded from https://support.oracle.com

To install the patch:

- **1.** Log onto https://support.oracle.com
- **2.** Select **Patches & Updates**.
- **3.** Enter the patch number 12369706 in the patch search.
- **4.** Click **Search**.
- **5.** Follow the installation instructions provided with the patch.

# <span id="page-469-2"></span>**36.2.2 Installing the 64-Bit Version of Oracle IRM Desktop**

For this release, you can choose to install a 64-bit version of the Oracle IRM Desktop client tool. There are no specific instructions for this installation, but if you attempt to install the 64-bit version in a 32-bit environment, you will see messages that this is not possible.

#### <span id="page-469-0"></span>**36.2.3 Reboot Necessary to Obtain New Online Information Button**

After an upgrade from a previous release of Oracle IRM Desktop, the new **Online Information** button on the IRM tab in the Properties dialog (obtained by right-clicking **Properties** on a file in Windows Explorer) is missing until the system is rebooted. This does not affect new installations. A workaround is to restart after upgrading from a

previous release of Oracle IRM Desktop, even though the installer does not prompt that a reboot is necessary.

#### <span id="page-470-0"></span>**36.2.4 Deploying Oracle IRM Using Oracle Access Manager Version 10***g*

Deploying Oracle IRM version 11*g*R1 in an environment using Oracle Access Manager version 10*g* requires additional configuration to process logout requests properly. For detailed information, see the section "Configuring Global Logout for Oracle Access Manager 10*g* and 10*g* WebGates" in the *Oracle Fusion Middleware Application Security Guide*.

#### <span id="page-470-1"></span>**36.2.5 LDAP Reassociation Fails if User and Group Names are Identical**

When reassociating an LDAP identity store, the Oracle IRM process for exporting user and group information has an issue if user and group names are identical. If a user and group have identical names, the export process will lose either the user or the group details during the export step. This is because the user or group name is used as the file name, so one file overwrites the other. A post-reassociation workaround is to check user and group right assignments, and to manually reassign any that are missing.

#### <span id="page-470-2"></span>**36.2.6 Upgrading Oracle IRM Desktop From Versions Earlier Than 5.5**

You can upgrade to this release from Oracle IRM Desktop version 5.5 onwards, by running the installation wizard on the computer that has the older version.

For versions earlier than 5.5, or from any version of SealedMedia Unsealer or Desktop, you can upgrade to this release only by uninstalling the older version and installing this release.

If you are upgrading to this release of Oracle IRM Desktop from a 10*g* release, you will lose the locally stored rights to use sealed documents (the rights that enable you to continue working when you are offline). When this happens, you will have to obtain new rights by going online and synchronizing with the server. For this reason, do not begin an upgrade unless you have online access to the server.

When upgrading on Windows Vista or Windows 7, you may encounter a file lock and be prompted to retry, ignore, or cancel. You can safely use the ignore option if this happens.

#### <span id="page-470-3"></span>**36.2.7 Synchronizing Servers After an Upgrade of Oracle IRM Desktop**

If you are upgrading to this release of Oracle IRM Desktop from a 10*g* release, you will not be synchronized to any servers (Oracle IRM Server). This will show as a blank list on the Servers tab of the Oracle IRM Desktop Options dialog. Servers are automatically added to the list when you open sealed documents for which you have access rights. The easiest way to repopulate your list of servers is to open documents that have been sealed against servers on which you have rights.

#### <span id="page-470-4"></span>**36.2.8 Reapplying Lost Settings After an Upgrade of Oracle IRM Desktop**

If you are upgrading to this release of Oracle IRM Desktop from a 10*g* release, your previous settings (as shown on the Oracle IRM Desktop Options dialog) are not applied to the new installation. These include support for email systems, so you should reset these before attempting to work with sealed emails in Microsoft Outlook and Lotus Notes.

# <span id="page-471-0"></span>**36.2.9 Changing Oracle IRM Account When Authenticated Using Username and Password**

Oracle IRM Desktop caches user rights in an offline database. In earlier releases, this database was shared by all users of a machine. In this release, there is one offline database per Windows user.

You are strongly advised to use only one Oracle IRM account with each Windows account.

If you authenticate to the server (Oracle IRM Server) with a username and password, you can change the account you use as follows:

- **1.** On the Update Rights tab of the Oracle IRM Desktop Options dialog, check in rights for all servers by clicking **Check in**.
- **2.** On the Servers tab of the Oracle IRM Desktop Options dialog, select the server to be updated and click **Clear Password**.
- **3.** Quit from any Oracle IRM-enabled applications, such as Adobe Reader and Microsoft Office.

If you think that Oracle IRM-enabled applications may still be running, restart Microsoft Windows.

**4.** On the Update Rights tab of the Oracle IRM Desktop Options dialog, synchronize rights for all servers by clicking Synchronize.

Users who are automatically authenticated to the server using Windows authentication cannot change their Oracle IRM account.

Access to the offline database is protected by your Windows credentials. You are no longer required to additionally authenticate to Oracle IRM when working offline.

# <span id="page-471-1"></span>**36.2.10 Post-Installation Steps Required for Oracle IRM Installation Against Oracle RAC**

To use Oracle RAC with an Oracle IRM instance, the Oracle IRM data source needs to be altered using the WebLogic Administration Console and the following procedure:

- **1.** From Services, select **JDBC**, then select **DataSources**.
- **2.** Select the OracleIRM data source.
- **3.** On the Transaction tab, check **Supports Global Transactions**, then check **Emulate Two-Phase Commit**.
- **4.** Click **Save**.

This will set the global-transactions-protocol for Oracle IRM data-sources for Oracle RAC to EmulateTwoPhaseCommit.

# <span id="page-471-2"></span>**36.2.11 Enabling the Oracle IRM Installation Help Page to Open in a Non-English Server Locale**

Use the following procedure to enable the Oracle IRM installation help page to open in a non-English server locale:

- **1.** Unzip the shiphome.
- **2.** Extract all the non-HTM files (7 files in total) from  $help \en$  in the ecminstallhelp.jar file located in Disk1\stage\ext\jlib\
- **3.** Put these 7 files into the folder jar for the locale in which you will install ECM.
- **4.** Overwrite ecminstallhelp.jar with the modified version.

# **36.3 Documentation Errata**

There are no known issues at this time.

# **Oracle Universal Content Management**

This chapter describes issues associated with Oracle Universal Content Management (Oracle UCM). It includes the following topics:

- [Section 37.1, "General Issues and Workarounds"](#page-474-0)
- [Section 37.2, "Configuration Issues and Workarounds"](#page-481-0)
- [Section 37.3, "Documentation Errata"](#page-483-0)

# <span id="page-474-0"></span>**37.1 General Issues and Workarounds**

This section describes general issues and workarounds. It includes the following topics:

- Section 37.1.1, "Folio Items With Content IDs Containing Multibyte Characters Do [Not Display Correctly in Safari"](#page-475-0)
- Section 37.1.2, "Site Studio Does Not Support Multibyte Characters in Site IDs, [Directory Names, and Page Names"](#page-475-1)
- [Section 37.1.3, "Site Studio Publisher Does Not Support Multibyte Characters"](#page-475-2)
- [Section 37.1.4, "Transferring Folder Archives Between Content Servers Fails If](#page-475-3)  [Server System Locales Do Not Match"](#page-475-3)
- Section 37.1.5, "Importing Folder Archives Fails If User Locale Did Not Match [Server System Locale During Export"](#page-476-0)
- Section 37.1.6, "Edit Environment Variable Before Using Outside in Technology [Suite on HP-UX PA-RISC \(64-Bit\)"](#page-476-5)
- [Section 37.1.7, "New Folio Page Does Not Work in French and Italian Languages"](#page-476-1)
- [Section 37.1.8, "UCM Servers and IPv6 Support"](#page-476-2)
- [Section 37.1.9, "Large File Check-ins May Cause Timeouts"](#page-476-3)
- [Section 37.1.10, "Content Categorizer Trace Log Settings Discontinued"](#page-476-4)
- [Section 37.1.11, "Using Oracle UCM with OAM Server Under Single Sign-on"](#page-477-0)
- Section 37.1.12, "Extra Lines Displayed Viewing Contribution Folders in Internet [Explorer 8"](#page-477-3)
- [Section 37.1.13, "WebDAV Connection Fails After Logout or Restart"](#page-477-4)
- [Section 37.1.14, "LDAP Users Not Receiving Some Administrator Privileges"](#page-477-1)
- [Section 37.1.15, "Detailed Oracle OpenOffice Configuration Settings"](#page-477-2)
- [Section 37.1.16, "Clarification When Setting Classpath to OpenOffice Class Files"](#page-478-0)
- Section 37.1.17, "Oracle Inbound Refinery PDF Conversion May Differ Visually [from the Original Content"](#page-478-1)
- Section 37.1.18, "Mismatching User and Server Locales Prevent Access to Oracle [E-Business Suite and PeopleSoft Managed Attachment Pages in Oracle UCM"](#page-478-2)
- [Section 37.1.19, "Connection Issues with Windows to WebDAV"](#page-478-4)
- Section 37.1.20, "Manual Addition of xdoruntime.ear Library for Records [Management"](#page-478-3)
- [Section 37.1.21, "Using HCSP Custom Elements with SSXA"](#page-480-0)
- [Section 37.1.22, "Using Link Wizard with FCKEditor and Chrome"](#page-480-1)
- [Section 37.1.23, "Link Wizard Display Errors When Using Chrome"](#page-480-2)
- [Section 37.1.24, "Backing Up Site Studio Websites Using Chrome"](#page-480-3)
- [Section 37.1.25, "DAM Video Storyboard Errors With Chrome and Safari"](#page-480-4)
- Section 37.1.26, "Issues Applying Table Styles When Using FireFox and FCK [Editor"](#page-481-3)
- [Section 37.1.27, "Content Information Server Is Not Supported for 11g"](#page-481-4)
- [Section 37.1.28, "Window Size Using Trays with FireFox"](#page-481-5)
- [Section 37.1.29, "Content Item Icon for Basket Item Appears Broken in Chrome"](#page-481-2)
- [Section 37.1.30, "VB6 Component Dependency for Kofax 9"](#page-481-1)

# <span id="page-475-0"></span>**37.1.1 Folio Items With Content IDs Containing Multibyte Characters Do Not Display Correctly in Safari**

If you use the Safari web browser to download content into a simple folio where one or more content IDs include multibyte characters, then these multibyte content IDs are displayed as '------'. To avoid this, you can either use Internet Explorer or Firefox, or avoid using multibyte characters in content IDs.

# <span id="page-475-1"></span>**37.1.2 Site Studio Does Not Support Multibyte Characters in Site IDs, Directory Names, and Page Names**

Oracle Site Studio does not support multibyte characters in any value that will be used in URLs, including site IDs, directory names, and page names.

# <span id="page-475-2"></span>**37.1.3 Site Studio Publisher Does Not Support Multibyte Characters**

Oracle Site Studio Publisher does not support multibyte characters.

# <span id="page-475-3"></span>**37.1.4 Transferring Folder Archives Between Content Servers Fails If Server System Locales Do Not Match**

If you transfer folder archives between two Oracle Content Server instances using the Archiver utility, then this will fail if these servers have different system locales. No folder will be created on the target server, and no items under that folder will be imported. To avoid this, make sure that the system locales of both content servers match.

# <span id="page-476-0"></span>**37.1.5 Importing Folder Archives Fails If User Locale Did Not Match Server System Locale During Export**

If you export a folder archive from the Folder Configuration page in Oracle Content Server and the user locale during export does not match the server system locale, then you will not be able to import that folder archive to the same or a different content server, even if the user and system locales on that server do match. To avoid this, make sure that the user and system locales match during the folder archive export.

# <span id="page-476-5"></span>**37.1.6 Edit Environment Variable Before Using Outside in Technology Suite on HP-UX PA-RISC (64-Bit)**

Simple text file to HTML conversion using hcexport, fails on HP-UX PA-RISC (64-Bit). To workaround this issue, set the SHLIB\_PATH to the following directory before starting the Oracle Universal Content Management (Oracle UCM) server on HP-UX PA-RISC (64-Bit):

*MW\_HOME*/ECM\_ORACLE\_ HOME/ucm/idc/components/ContentAccess-hpux/hpux/lib/contentaccess

For eg:

export SHLIB\_PATH=/scratch/aime/ECM/MWH0504R/Oracle\_ECM1 /ucm/idc/components/ContentAccess-hpux/hpux/lib/contentaccess

# <span id="page-476-1"></span>**37.1.7 New Folio Page Does Not Work in French and Italian Languages**

If both the Folios and AppAdapterCore features are enabled, and the user language is set to either French or Italian, the New Folio page does not allow you to select a template and create a new folio.

# <span id="page-476-2"></span>**37.1.8 UCM Servers and IPv6 Support**

UCM servers are supported on IPv4/IPv6 dual-stack hosts, but not on"IPv6-only" hosts. The following topologies are supported:

- Oracle Database on IPv4 hosts
- Oracle UCM, Oracle URM, Oracle IBR on IPv4/IPv6 dual-stack hosts
- Client (browser) on either IPv4 or IPv6 hosts

# <span id="page-476-3"></span>**37.1.9 Large File Check-ins May Cause Timeouts**

Large file check-ins often time out due to the amount of I/O that occurs. Database locks are held while the large file is written and this blocks subsequent check-ins. The IdcServerThreadQueryTimeout configuration setting can be used to lengthen the checkout time. The setting is expressed in seconds; to make the timeout 5 minutes, set IdcServerThreadQueryTimeout=300.

# <span id="page-476-4"></span>**37.1.10 Content Categorizer Trace Log Settings Discontinued**

The Content Categorizer-specific execution trace log settings are discontinued. Use the Content Server System Audit Information facility instead. To enable Content Categorizer execution trace, enter contentcategorizer in the Active Sections control of the Tracing Sections Information section of the Admin System Audit Information page.

# <span id="page-477-0"></span>**37.1.11 Using Oracle UCM with OAM Server Under Single Sign-on**

When Oracle UCM is used with Oracle Access Manager in a single sign-on environment, an entry to the config.cfg file must have the following lines added:

```
LogoutServerUrl=http://OAMserveraddress:port/ngam/server/logout?end_
url=<$HttpBrowserFullWebRoot$>
RedirectHostsFilter=OAMserveraddress
```
# <span id="page-477-3"></span>**37.1.12 Extra Lines Displayed Viewing Contribution Folders in Internet Explorer 8**

When using Folders in Internet Explorer 8 with default settings, IE8 adds extra lines. This is solved by opening the Compatibility View Settings dialog and unselecting the **Display intranet sites in Compatibility View** checkbox.

# <span id="page-477-4"></span>**37.1.13 WebDAV Connection Fails After Logout or Restart**

In Windows 7 and Windows Vista clients, after logging out and logging back in or after restarting, the Network Place used to access UCM over WebDAV may no longer work. This is solved by deleting and recreating the connection.

#### <span id="page-477-1"></span>**37.1.14 LDAP Users Not Receiving Some Administrator Privileges**

UCM inspects for the group "Administrators" on each user's login to grant UCM roles. If a user should have access to the UCM admin server, the UCM server requires that the user be a member in a group named "Administrators."

#### <span id="page-477-2"></span>**37.1.15 Detailed Oracle OpenOffice Configuration Settings**

When configuring Inbound Refinery to convert content using Oracle OpenOffice, additional configuration details can be found in the Oracle 10*g* release of the PDF Converter Installation and Administration Guide. The complete guide is available for download in either PDF or HTML format from Oracle Technology Network at the following URL:

http://download.oracle.com/docs/cd/E10316\_01/ouc.htm

Oracle OpenOffice configuration is detailed in the "OpenOffice" section of "Installing Third-Party Applications" in Chapter 4, "Installing PDF Converter" and can be accessed directly at the following URL:

http://download.oracle.com/docs/cd/E10316\_01/refinery/refinery\_ doc\_

10/pdfconverter/wwhelp/wwhimpl/common/html/wwhelp.htm?context=in stall\_admin\_pdfc\_10en&file=page\_04\_19.htm

Oracle OpenOffice configuration is detailed in the "OpenOffice" section of "Installing Third-Party Applications" in Chapter 4, "Installing PDF Converter" and can be accessed directly at the following URL:

http://download.oracle.com/docs/cd/E10316\_01/refinery/refinery\_ doc\_

10/pdfconverter/wwhelp/wwhimpl/common/html/wwhelp.htm?context=in stall\_admin\_pdfc\_10en&file=page\_04\_19.htm

#### <span id="page-478-0"></span>**37.1.16 Clarification When Setting Classpath to OpenOffice Class Files**

In the Oracle Digital Asset Manager and Conversion Administration guide, chapter 2 "Managing Conversions" under the section "Configuring Content Server and Refinery Communication," step 2 asks you to enter:

```
JAVA_CLASSPATH_openoffice_
jars=<OfficePath>/Basis/program/classes/unoil.jar:<OfficePath>/URE/java/ridl.jar:<
OfficePath>/URE/java/jurt.jar:<OfficePath>/URE/java/juh.jar
```
Note that the true value for *<OfficePath>* is likely to include spaces and care must be taken when setting this in a Microsoft Windows environment.

Ensure that the paths are not enclosed in quotes, that slashes (/) are used for path separators and not backslashes  $(\cdot)$ , and that any space in the path is escaped using a backslash (\). For example, a properly formed classpath in a Windows environment could look like this:

```
JAVA_CLASSPATH_openoffice_
jars=C:/Program\Files/OpenOffice.org\3/Basis/program/classes/unoil.jar:C:/Program\
Files/OpenOffice.org\3/URE/java/ridl.jar:C:/Program\ 
Files/OpenOffice.org\3/URE/java/jurt.jar:C:/Program\ Files/OpenOffice.org\ 
3/URE/java/juh.jar
```
# <span id="page-478-1"></span>**37.1.17 Oracle Inbound Refinery PDF Conversion May Differ Visually from the Original Content**

Oracle Inbound Refinery makes every effort to maintain the visual integrity and formatting of content being converted from its native format to PDF, but Oracle cannot guarantee that the resulting PDF will be an exact visual replication.

# <span id="page-478-2"></span>**37.1.18 Mismatching User and Server Locales Prevent Access to Oracle E-Business Suite and PeopleSoft Managed Attachment Pages in Oracle UCM**

For the Oracle E-Business Suite and PeopleSoft managed attachment function in Oracle UCM, users are not granted access to managed attachment pages if their user locale does not match the server locale, which means they cannot view these pages.

#### <span id="page-478-4"></span>**37.1.19 Connection Issues with Windows to WebDAV**

Supported Windows operating systems may have difficulty connecting to a WebDAV server running over HTTP and using HTTP Basic authentication in some situations. To correct for this, you must edit the registry of the client computer to enable Basic authentication. For detailed information, see Microsoft Knowledge Base Article 841215 at http://support.microsoft.com/kb/841215.

#### <span id="page-478-3"></span>**37.1.20 Manual Addition of xdoruntime.ear Library for Records Management**

If the Records Management feature is installed in an Oracle Universal Content Management (UCM) product, xdoruntime.ear library needs to be added manually from the Oracle WebLogic administration console after a domain is created. A reference to the library must be added to the weblogic-application.xml file of the Oracle Universal Content Management EAR file before the managed server is started for the first time.

To add xdoruntime.ear to the WebLogic UCM domain, follow these steps:

- **1.** After a domain is created, start the Admin Server only. If a managed UCM server has already been started, then the administrator will have to perform additional steps to add reference to the deployed UCM server instance later.
- **2.** Open WebLogic console in browser. Click on **Deployments** in the left pane. Browse the pages to check if there is already a xdoruntime.ear file in the WebLogic administration console. If it is already present, then no more steps need to be performed.
- **3.** If no xdoruntime.ear file is present, click **Install** on the Deployments display. A file selection dialog opens. Browse the available file system and select xdoruntime.ear in the following path:

/*FMW\_HOME*/Oracle\_ECM1/ucm/idc/components/ReportPublisher/lib/xdoruntime.ear

- **4.** Click **Next**. The option page to select the file as library opens. Select "Install this deployment as a library" and click **Next**.
- **5.** The Target Selection Screen opens. Select all targets and click **Next**.
- **6.** The Deployment Name screen opens. In the Security section, select "DD Only: Use only roles and policies that are defined in the deployment descriptors." In the Source accessibility section, select "Copy this application onto every target for me" and click **Next**.
- **7.** In the Additional Configuration section, select "Yes, Take me to the deployment's configuration screen" and click **Finish**. The library is now deployed in the environment.

To reference the deployed library from the UCM Enterprise Application library, follow these steps:

**1.** Extract the cs.ear file from the following path:

/*FMW\_HOME*/Oracle\_ECM1/ucm/idc/components/ServletPlugin/cs.ear

**2.** In the extracted directory modify META-INF/weblogic-application.xml and add the following line for library reference:

```
<library-ref>
     <library-name>oracle.xdo.runtime</library-name>
</library-ref>
```
- **3.** Create an archive file named cs.ear from the extracted modified directory and replace the file by the same name in the path it was retrieved from. This change will take for all undeployed UCM server instances.
- **4.** Start the managed server.

If the managed server has been started at least once after the domain has been created, complete the following:

Locate the weblogic-application.xml of the Oracle Universal Content Management enterprise application in the deployed UCM domain at a path similar to the following example:

```
/FMW_HOME/domain path/servers/UCM_server1/servers/UCM_server1/tmp/_WL_
user/Oracle Universal Content Management - Content 
Server/k6ggd/META-INF/weblogic-application.xml
```
Modify the META-INF/weblogic-application.xml and add the following line for library reference:

<library-ref>

```
 <library-name>oracle.xdo.runtime</library-name>
</library-ref>
```
If the UCM\_server1 is not available in /*FMW\_HOME*/domain path/servers/, then this step is not needed, as the managed server has not been started, which would have deployed the UCM\_server1 at this location.

#### <span id="page-480-0"></span>**37.1.21 Using HCSP Custom Elements with SSXA**

When a new custom element form is created from scratch(rather than copying an existing form to build an element from), it may have issues lading properly in SSXA.

To use HCSP custom elements within SSXA, you must include the following in the SSXA application's web.xml file:

```
<mime-mapping>
    <extension>hcsp</extension>
     <mime-type>text/html</mime-type>
</mime-mapping>
```
This will allow the files related to the custom element to be executed rather than downloaded.

#### <span id="page-480-1"></span>**37.1.22 Using Link Wizard with FCKEditor and Chrome**

If the defined editor for Site Studio Contributor is FCK Editor, in some cases the Link Wizard may not launch properly when using Contributor via Chrome 9.0.

This is an issue with the FCK editor. You should either use CK editor for Site Studio, or use one of the recommended browsers for Site Studio (IE, Firefox, Safari) when using Site Studio Contibutor.

#### <span id="page-480-2"></span>**37.1.23 Link Wizard Display Errors When Using Chrome**

When making a link in the Link Wizard while using Chrome, in some cases JavaScript code is displayed rather than the link. The code continues to display even when looking at the web site outside of Contributor. This only happens when using Chrome, and not IE, Firefox, or Safari.

#### <span id="page-480-3"></span>**37.1.24 Backing Up Site Studio Websites Using Chrome**

When backing up a Site Studio website using Chrome, and manage the archive and download as a ZIP file, the name of the ZIP file might not be as expected.

The name of an archive downloaded as a ZIP file should be in this format: *server\_ DDMMYYYY\_HHMMSS*.zip. But when using Chrome, the name may be idcplg.zip.

#### <span id="page-480-4"></span>**37.1.25 DAM Video Storyboard Errors With Chrome and Safari**

The storyboard links on the Rendition Info page for a video item (which should make the video start playing at a specific spot) are not working in Chrome or Safari browsers with Windows Media or QuickTime player plugins. Nothing happens when you click on the links. They do work in Chrome and Safari with the flash player, and they work with all plugins in Firefox and IE.

# <span id="page-481-3"></span>**37.1.26 Issues Applying Table Styles When Using FireFox and FCK Editor**

When using FCK editor and FireFox with Site Studio Contributor, it is difficult to apply available table styles to a table. This is a functionality missing from FCK editor, and not a limitation of FireFox or Site Studio.

# <span id="page-481-4"></span>**37.1.27 Content Information Server Is Not Supported for 11***g*

Oracle Content Information Server (CIS) is not supported for UCM 11*g* connections in any formats.

# <span id="page-481-5"></span>**37.1.28 Window Size Using Trays with FireFox**

When using the Trays view with Site Studio on the Content Server, some screens viewed in FireFox may not correctly fill the browser window.

# <span id="page-481-2"></span>**37.1.29 Content Item Icon for Basket Item Appears Broken in Chrome**

When using Chrome with Oracle UCM, the icon for content items in the user's active basket appears broken. This only happens when using the Chrome browser.

# <span id="page-481-1"></span>**37.1.30 VB6 Component Dependency for Kofax 9**

Kofax 9 does not install VB6 components required for many of the Export Connectors. Install and register the required VB6 components to use the Export Connectors.

# <span id="page-481-0"></span>**37.2 Configuration Issues and Workarounds**

This section describes configuration issues and their workarounds. It includes the following topics:

- Section 37.2.1, "Minimum JDBC Driver Version Required for Oracle Text Search [Component"](#page-481-6)
- [Section 37.2.2, "Setting Security Privileges for Modifying Folders"](#page-482-2)
- Section 37.2.3, "Site Studio for External Applications (SSXA) Port Values for Oracle [Content Server 10gR3"](#page-482-3)
- [Section 37.2.4, "SSXA Required DC Version for Oracle Content Server 10gR3"](#page-482-0)
- Section 37.2.5, "Content Portlet Suite (SCPS) WebCenter as Producer Targeting [Libraries"](#page-482-1)
- Section 37.2.6, "Logout URL for SSO Logout Integrating with Oracle Access [Manager 11g"](#page-483-1)
- Section 37.2.7, "Using the Custom Truststore with the JPS Connection to [ActiveDirectory"](#page-483-2)

# <span id="page-481-6"></span>**37.2.1 Minimum JDBC Driver Version Required for Oracle Text Search Component**

The Oracle Text Search component that is part of Oracle UCM 11*g*R1 requires a JDBC driver version of 10.2.0.4 or higher. The component will not work with older JDBC driver versions.

#### <span id="page-482-2"></span>**37.2.2 Setting Security Privileges for Modifying Folders**

By default, users only need RW privileges to modify folders, where before the default was that RWD or owner was required unless collaboration was enabled.

Users explicitly relying on RWD privileges must set the environment variable to allow for this. WebCenter users and those with no upgrade issues are not affected.

For those who require RWD rather than RW, set the variable as:

FoldersModifyWithRW=false

# <span id="page-482-3"></span>**37.2.3 Site Studio for External Applications (SSXA) Port Values for Oracle Content Server 10***g***R3**

The JDeveloper Site Studio for External Applications connections dialog is pre-populated with a default web connection port value of 16200 for an Oracle Content Server 11*g* instance. Oracle Content Server 10*g*R3 web servers most often listen on port 80. As such, this value will likely have to be changed when connecting to an Oracle Content Server 10*g*R3 instance.

#### <span id="page-482-0"></span>**37.2.4 SSXA Required DC Version for Oracle Content Server 10gR3**

To use dynamic conversion of native documents on your Site Studio web sites running off of Oracle Content Server 10*g*R3, you must install and configure Dynamic Converter build version 8.1.0.736 or greater.

#### <span id="page-482-1"></span>**37.2.5 Content Portlet Suite (SCPS) WebCenter as Producer Targeting Libraries**

When creating a custom managed server, the following libraries need to be targeted to the newly created managed server (for example, CPS\_Portlet). Note that the libraries for 11*g*R1 PS2 (11.1.1.3) are different from the libraries for 11*g*R1 PS3 (11.1.1.4) and 11*g*R1 PS4 (11.1.1.5) installation of WebCenter.

Libraries for 11*g*R1 PS2 (11.1.1.3) installation of WebCenter:

- oracle-ridc-client-app-lib(10.3.2,10.3.2)
- oracle-ucm-spi-app-lib(10.3.2,10.3.2)
- p13n-app-lib-base(10.3.2,10.3.2)
- vcr-app-lib(10.3.2,10.3.2)
- oracle.webcenter.framework(11.1.1,11.1.1)
- oracle.webcenter.spaces.fwk(11.1.1,11.1.1)

Libraries for 11*g*R1 PS3 (11.1.1.4) and 11*gR*1 PS4 (11.1.1.5) installation of WebCenter:

- oracle.ucm.ridc.app-lib(11.1.1,11.1.1)
- p13n-app-lib-base(10.3.2,10.3.2)
- oracle.webcenter.framework(11.1.1,11.1.1)
- oracle.webcenter.spaces.fwk(11.1.1,11.1.1)
- oracle.webcenter.framework.core(11.1.1,11.1.1)

When consuming Oracle Content Portlet Suite 11*g*R1 PS3 (11.1.1.4) on Oracle WebCenter 11*g*R1 PS3 (11.1.1.4), users will see the exception "java.lang.IllegalArgumentException:IdcContext.setUser() method not valid, do not use this method."

Contact Oracle support for the options available to resolve this issue.

#### <span id="page-483-1"></span>**37.2.6 Logout URL for SSO Logout Integrating with Oracle Access Manager 11***g*

When integrating Oracle UCM with Oracle Access Manager 11*g*, add the following to the Logout URL setting for the WebGate:

/oamsso/logout.html

# <span id="page-483-2"></span>**37.2.7 Using the Custom Truststore with the JPS Connection to ActiveDirectory**

JpsUserProvider should be up for Oracle UCM to be able to fetch users' roles/groups from the LDAP server. The JPS layer does not automatically pick up the SSL truststore configuration from WLS. Since a custom truststore is being used in the WLS configuration, the problem is that the JPS connection to ActiveDirectory is not using this custom truststore.

Therefore, set the following Java properties when starting UCM\_server1:

```
Djavax.net.ssl.trustStore=<location of custom truststore>
Djavax.net.ssl.trustStorePassword=<truststore password>
```
If you start the server from the command line using startManagedWeblogic.sh you can set the environment variable EXTRA\_JAVA\_PROPERTIES before invoking startManagedWeblogic.sh.

If you start the server using the NodeManager, these can be set using the WLS Admin console by setting the Arguments in the Server Start tab for the Configuration of UCM\_server1.

# <span id="page-483-0"></span>**37.3 Documentation Errata**

This section describes documentation errata. It includes the following topics:

- Section 37.3.1, ""Save As" Option Not Available in PowerPoint for Desktop [Integration Suite"](#page-483-3)
- Section 37.3.2, "EnableOptimizedLatestReleaseQuerying No Longer Valid in Idoc [Script"](#page-483-4)
- [Section 37.3.3, "Kofax Version Certification for Oracle UCM"](#page-484-0)
- Section 37.3.4, "Content Portlet Suite (CPS) WSRP URLs for WebCenter as [Producer"](#page-484-1)
- [Section 37.3.5, "Custom Installation Options for Desktop Integration Suite 11gR1"](#page-484-2)

# <span id="page-483-3"></span>**37.3.1 "Save As" Option Not Available in PowerPoint for Desktop Integration Suite**

Sections A.10.1 and A.10.2 of the *Oracle Fusion Middleware User's Guide for Desktop Integration Suite* as well as the context-sensitive help pages for the Save dialog fail to mention that the Save As option is not available in Microsoft PowerPoint.

# <span id="page-483-4"></span>**37.3.2 EnableOptimizedLatestReleaseQuerying No Longer Valid in Idoc Script**

EnableOptimizedLatestReleaseQuerying is no longer a valid Idoc Script variable and should be disregarded.

# <span id="page-484-0"></span>**37.3.3 Kofax Version Certification for Oracle UCM**

Kofax versions 8.0 and 9.0 are both certified to work with Oracle UCM 11*g*.

# <span id="page-484-1"></span>**37.3.4 Content Portlet Suite (CPS) WSRP URLs for WebCenter as Producer**

After deploying the CPS EAR file to WebCenter as a producer, the WSDL URL for 11*g* PS2 (11.1.1.3) is different from the WSDL URL for PS3 (11.1.1.4) and PS4 (11.1.1.5). For more information, see the *Deployment Guide for Content Portlet Suite*, Section 3.1.4, Step 17.

WSRP URL for PS2 (11.1.1.3) installation of WebCenter:

http://Host\_Name:Port/cps/portlets/wsrp1?wsdl

WSRP URL for PS3 (11.1.1.4) and PS4 (11.1.1.5) installations of WebCenter:

http://Host\_Name:Port/cps/portlets/wsrp2?WSDL

# <span id="page-484-2"></span>**37.3.5 Custom Installation Options for Desktop Integration Suite 11***g***R1**

The custom installation options for Desktop Integration Suite 11*g*R1 were inadvertently left out of the 11gR1 documentation. The information in appendix A of the Desktop Integration Suite Installation Guide for 10*g*R3 also applies to 11*g*R1:

http://download.oracle.com/docs/cd/E17967\_ 01/Desktop/Pdf/Desktop\_Installation\_Guide.pdf

# **Oracle Universal Records Management**

This chapter describes issues associated with Oracle Universal Records Management. It includes the following topics:

- [Section 38.1, "General Issues and Workarounds"](#page-486-0)
- [Section 38.2, "Configuration Issues and Workarounds"](#page-487-0)
- [Section 38.3, "Documentation Errata"](#page-489-0)

In addition to the information discussed here, see the chapter in this release note documentation concerning Oracle Universal Content Management. Issues which affect Oracle UCM may also affect Oracle Universal Records Management.

# <span id="page-486-0"></span>**38.1 General Issues and Workarounds**

This section describes general issues and workarounds. It contains the following sections:

- [Section 38.1.1, "Role Report Output is Dependent on User Generating the Report"](#page-486-1)
- [Section 38.1.2, "Items Returned When Using Screening"](#page-486-2)
- [Section 38.1.3, "Oracle Text Search and Report Configuration Options"](#page-487-1)
- [Section 38.1.4, "Upgrade from 10g Audit Trail Periods Missing"](#page-487-2)
- [Section 38.1.5, "DB2 Databases and FOIA/PA Functionality"](#page-487-3)
- [Section 38.1.6, "Sorting and Listing Retention Category Content"](#page-487-4)

#### <span id="page-486-1"></span>**38.1.1 Role Report Output is Dependent on User Generating the Report**

A role report can be generated by choosing **Records** then **Reports** then **Role** from the Main menu. Note that the output of the report may not show all data for all roles. The output is dependent on the user who is generating the report and the permissions given to that user.

#### <span id="page-486-2"></span>**38.1.2 Items Returned When Using Screening**

It should be noted that screening is a retention feature that only returns content items with a life cycle or items that are frozen.

# <span id="page-487-1"></span>**38.1.3 Oracle Text Search and Report Configuration Options**

When using Oracle Text Search, an incompatibility existed with the options to exclude report templates and reports in search results. These options appear on the Configure Report Settings Page.

It is now possible to exclude reports in search results by selecting the **Exclude Reports in Search Results** checkbox. However, if the **Exclude Report Template in Search Results** checkbox is selected, templates are still included in searches. Oracle is aware of this issue and is working to fix it in a future release.

#### <span id="page-487-2"></span>**38.1.4 Upgrade from 10g Audit Trail Periods Missing**

When upgrading Oracle URM from release version 10g to release version 11g, the complete audit trail dates are not available. The audit periods from 2001 to 2010 should be present after upgrading, but only periods between 2001 to 2006 are present. The missing years can be added manually. Oracle is aware of this issue and is working to fix it in a future release.

#### <span id="page-487-3"></span>**38.1.5 DB2 Databases and FOIA/PA Functionality**

Due to the size of the database used with the Freedom of Information Act/Privacy Act (FOIA/PA) functionality, the FOIA/PA option is not supported for those sites using DB2 for their database.

#### <span id="page-487-4"></span>**38.1.6 Sorting and Listing Retention Category Content**

When retention categories are sorted then listed, they are listed on a per-source basis. For example, if three sources are used (Source1, Source2, Source3), all items from Source1 are sorted as a separate group, items from Source2 are sorted as a separate group, and items from Source3 are sorted as a separate group. Then items from each source are displayed in a "round robin" style with the first item of Source1, the first item from Source2, and the first item from Source3, followed by the second item of each source.

# <span id="page-487-0"></span>**38.2 Configuration Issues and Workarounds**

This section describes configuration issues and workarounds. It contains the following sections:

- [Section 38.2.1, "Import FOIA Archive Error Message"](#page-487-5)
- [Section 38.2.2, "Restart Required: Performance Monitoring and Reports"](#page-488-0)
- [Section 38.2.3, "Audit Trail Sorting Results and Database Fulltext Search"](#page-488-1)
- [Section 38.2.4, "Prefix Size Limitation When Using Offsite Storage"](#page-488-2)
- [Section 38.2.5, "Enabling Email Metadata Component"](#page-488-3)
- [Section 38.2.6, "Relative Web Root Must Be Changed"](#page-488-4)
- [Section 38.2.7, "Configuring 10g Adapters for 11g Oracle URM"](#page-488-5)

#### <span id="page-487-5"></span>**38.2.1 Import FOIA Archive Error Message**

Importing the Freedom of Information Act (FOIA) archive from the Setup Checklist page may display a spurious error message stating *Archiver is already running, please try again later*.

This error may be safely ignored. It is generated because the click to initiate the archive is registered twice. Ignore the warning, wait fifteen minutes and then see if the alert notification for that task is removed. The import of the archive can also be confirmed by opening the Archiver and verifying that the FOIAPrivacyAct archive is present.

#### <span id="page-488-0"></span>**38.2.2 Restart Required: Performance Monitoring and Reports**

After performance monitoring is selected and enabled, the content server must be restarted in order for monitoring to commence. Note that a restart is also required after configuration of Oracle URM in order for all report options to appear on the appropriate menus.

#### <span id="page-488-1"></span>**38.2.3 Audit Trail Sorting Results and Database Fulltext Search**

When sorting the audit trail using Oracle DB, the output depends on the type of sort being performed.

When sorting with Database Fulltext Search, sorting is case-sensitive, meaning that upper case items will always appear first in a list. When sorting with Oracle Text Search, a case-insensitive search is performed.

#### <span id="page-488-2"></span>**38.2.4 Prefix Size Limitation When Using Offsite Storage**

If offsite storage functionality is enabled on the system, the total size allowed for the content ID for a physical item is 11 characters. When setting up offsite storage, verify if automatic assignment of IDs is enabled and if so, make sure the content prefix is set to 5 characters or less.

#### <span id="page-488-3"></span>**38.2.5 Enabling Email Metadata Component**

If the EmailMetadata component is installed for use with Oracle Universal Content Management, a configuration variable must be set in order for the user interface to be made available in Oracle Universal Records Management.

Set the ShowEmailMetadataMenu variable to TRUE in the emailmetadata\_ environment.cfg file in the /components/EmailMetadata directory.

Restart Oracle Content Server after setting the variable then refresh or reload the browser. Options become available to map email fields to metadata fields. To use those options, choose **Administration** then **Configure Email Metadata** from the Main menu.

#### <span id="page-488-4"></span>**38.2.6 Relative Web Root Must Be Changed**

When upgrading Oracle URM from the 10g version, the HttpRelativeWebRoot configuration parameter must be changed in the config.cfg file to the following:

HttpRelativeWebRoot=/urm/

It is critical to change the parameter exactly as shown.

#### <span id="page-488-5"></span>**38.2.7 Configuring 10g Adapters for 11g Oracle URM**

A connection address must be changed to enable 10g adapters to work with Oracle URM 11g.

Previous connection strings were similar to the following example:

http://myhost.mycompany.com:myport/URMinstance/idcplg

The new connection string should be similar to the following example:

http://myhost.mycompany.com:myport/\_dav/URMinstance/idcplg

The addition of the \_dav string is all that changes.

# <span id="page-489-0"></span>**38.3 Documentation Errata**

This section describes changes in the documentation. It contains the following section:

■ [Section 38.3.1, "Menu Name Changes Not Reflected in Documentation"](#page-489-1)

#### <span id="page-489-1"></span>**38.3.1 Menu Name Changes Not Reflected in Documentation**

The **External Performance Monitoring** menu listed in documentation should be changed to **Performance Monitoring**. This is accessed by choosing **Records** then **Audit** then **Performance Monitoring** from the Top menu.

# **Part XI**

# **Oracle Business Intelligence**

Part XII contains the following chapters:

- Chapter 39, "Oracle Business Intelligence"
- [Chapter 40, "Oracle Business Intelligence Applications and Data Warehouse](#page-548-0)  [Administration Console"](#page-548-0)
- Chapter 41, "Oracle Real-Time Decisions"

# **Oracle Business Intelligence**

This chapter describes issues associated specifically with Oracle Business Intelligence. It includes the following topics:

- [Section 39.1, "Patch Requirements"](#page-493-0)
- Section 39.2, "Oracle Business Intelligence Issues and Workarounds Identified [Since the Last Revision"](#page-493-1)
- [Section 39.3, "Oracle Business Intelligence Issues and Workarounds that Apply to](#page-494-0)  [Release 11.1.1.3"](#page-494-0)
- [Section 39.4, "Oracle Business Intelligence General Issues and Workarounds"](#page-506-0)
- [Section 39.5, "Oracle Business Intelligence Installation Issues and Workarounds"](#page-509-0)
- [Section 39.6, "Oracle Business Intelligence Upgrade Issues and Workarounds"](#page-512-0)
- Section 39.7, "Oracle Business Intelligence Installation Guidelines for 64-Bit [Platforms"](#page-514-0)
- Section 39.8, "Oracle Business Intelligence Analyses and Dashboards Issues and [Workarounds"](#page-515-0)
- Section 39.9, "Oracle BI Publisher Reporting and Publishing Issues and [Workarounds"](#page-521-0)
- Section 39.10, "Oracle Business Intelligence Metadata Repository Development [Issues and Workarounds"](#page-528-0)
- [Section 39.11, "Oracle Business Intelligence System Administration Issues and](#page-533-0)  [Workarounds"](#page-533-0)
- Section 39.12, "Oracle Business Intelligence Integration and API Issues and [Workarounds"](#page-534-0)
- [Section 39.13, "Oracle Business Intelligence Localization Issues and Workarounds"](#page-534-1)
- [Section 39.14, "Oracle Business Intelligence Documentation Errata"](#page-537-0)

Depending on your Oracle Fusion Middleware implementation, some information in other chapters of this document might also be relevant, including:

- Chapter 2, "Installation, Patching, and Configuration"
- Chapter 3, "Upgrade"
- Chapter 4, "Oracle Fusion Middleware Administration"
- Chapter 5, "Oracle Enterprise Manager Fusion Middleware Control"
- Chapter 6, "Oracle Fusion Middleware High Availability and Enterprise Deployment"

# <span id="page-493-0"></span>**39.1 Patch Requirements**

This section describes patch requirements for Oracle Business Intelligence. It includes the following topic:

[Section 39.1.1, "Obtaining Patches from My Oracle Support"](#page-493-2)

#### <span id="page-493-2"></span>**39.1.1 Obtaining Patches from My Oracle Support**

Periodically, Oracle Business Intelligence patches are released. Some patches are mandatory, other patches are optional.

To see the patches that are available, go to My Oracle Support (formerly Oracle*MetaLink*) using the following URL:

http://support.oracle.com

To obtain a patch:

- **1.** Log in to My Oracle Support.
- **2.** Click the **Patches & Updates** tab.
- **3.** In the **Patch Search** section, enter the patch number in the **Patch ID or number is** field, and enter your platform in the field after the **and Platform is** field.
- **4.** Click **Search**.
- **5.** On the Patch Search page, click the patch number in the **Patch ID** column.

The page content changes and displays detailed information about the patch.

- **6.** Click **Download** to download the patch.
- **7.** Install the patch by following the instructions in the README file that is included with the patch.

# <span id="page-493-1"></span>**39.2 Oracle Business Intelligence Issues and Workarounds Identified Since the Last Revision**

The issues and workarounds related to Oracle Business Intelligence that have been identified since the last revision of the Release Notes include:

- Impacted Release: 11.1.1.5
- Section 39.10.1.4, "Oracle OLAP Jars on JavaHost Computer Must Be Updated [When Using Oracle OLAP 11.2.x"](#page-530-0)

Impacted Release: 11.1.1.5

Section 39.10.1.5, "Must Use JDBC Connection String When Importing from Oracle [OLAP"](#page-530-1)

Impacted Release: 11.1.1.5

Section 39.14.6.7, "Database Client Installation Required for Client Installations of [the Administration Tool when Importing from Oracle Database and Oracle OLAP](#page-544-0)  [Sources"](#page-544-0)

Impacted Release: 11.1.1.5

Section 39.13.1.5, "Incorrect Layout in Tables and Pivot Tables in PDF Files and [PowerPoint Presentations When Locale for BI Server Is Arabic or Hebrew"](#page-536-0)

Impacted Releases: 11.1.1.5 and 11.1.1.3

# <span id="page-494-0"></span>**39.3 Oracle Business Intelligence Issues and Workarounds that Apply to Release 11.1.1.3**

A number of issues and workarounds related to Oracle Business Intelligence Release 11.1.1.3 were identified prior to the January 2011 revision of the Release Notes. To find out more about those issues and workarounds, see the Oracle Business Intelligence chapter in the *Oracle Fusion Middleware Release Notes* for 11g Release 1 (11.1.1) at:

http://download.oracle.com/docs/cd/E14571\_01/relnotes.htm

This section complements the earlier revisions of the Release Notes. It describes additional issues and workarounds that apply to Release 11.1.1.3. It includes the following topics:

- Section 39.3.1, "Oracle Business Intelligence Issues and Workarounds that Apply [Only to Release 11.1.1.3"](#page-494-1)
- Section 39.3.2, "Other Oracle Business Intelligence Issues and Workarounds that [also Apply to Release 11.1.1.3"](#page-505-0)

# <span id="page-494-1"></span>**39.3.1 Oracle Business Intelligence Issues and Workarounds that Apply Only to Release 11.1.1.3**

This section describes issues and workarounds related to Oracle Business Intelligence that apply only to Release 11.1.1.3. It includes the following topics:

- Section 39.3.1.1, "Integrating with Essbase and Hyperion Financial Management [Data Sources with No Shared Connection Pool \(applies only to Release 11.1.1.3\)"](#page-495-0)
- Section 39.3.1.2, "Oracle BI Publisher Requires Oracle WebLogic Server to Run in [en\\_US Locale \(applies only to Release 11.1.1.3\)"](#page-496-0)
- Section 39.3.1.3, "Patch Available to Hide Selected Consistency Check Warnings [\(applies only to Release 11.1.1.3\)"](#page-497-0)
- [Section 39.3.1.4, "Clarification of CaseInsensitiveMode Element \(doc erratum for](#page-497-1)  [Release 11.1.1.3\)"](#page-497-1)
- Section 39.3.1.5, "Error in Section 22.3.2, "Specifying Defaults for Styles and Skins" [\(doc erratum for Release 11.1.1.3\)"](#page-498-1)
- Section 39.3.1.6, "Updates of Information About the Catalog (doc erratum for [Release 11.1.1.3\)"](#page-498-0)
- Section 39.3.1.7, "Removal of Section 19.7.2.6, "Including Links with Analyses on [Dashboards" \(doc erratum for Release 11.1.1.3\)"](#page-505-2)
- Section 39.3.1.8, "Issues with WebLogic LDAP User Passwords (applies only to [Release 11.1.1.3\)"](#page-505-1)
- Section 39.3.1.9, "Configuring the GUID Attribute in the Identity Store (applies [only to Release 11.1.1.3\)"](#page-505-3)

#### <span id="page-495-0"></span>**39.3.1.1 Integrating with Essbase and Hyperion Financial Management Data Sources with No Shared Connection Pool (applies only to Release 11.1.1.3)**

**Note:** This issue first appeared in the Oracle Business Intelligence chapter of the *Oracle Fusion Middleware Release Notes* for 11*g* Release 1 (11.1.1) at:

http://download.oracle.com/docs/cd/E14571\_01/relnotes.htm

The text in the originally published release note is incorrect. The correct text appears in this section.

If you want to use Essbase or Hyperion Financial Management as a data source for the Oracle BI Server, and you want to authenticate using a shared token rather than configuring shared credentials in the connection pool, you must first enable compatibility for shared tokens using the steps provided in this section. If you enable compatibility for shared tokens, do not select **Shared logon** in the connection pool. Note that the Oracle Business Intelligence user and the Enterprise Performance Management user must use the same identity store.

If you do not enable compatibility for shared tokens, and you also do not provide shared credentials in the connection pool, the Oracle BI Server will attempt to authenticate using the pass-through user credentials (in other words, the user name and password used to log on to Oracle Business Intelligence).

Before you begin, ensure that you have the database connection information available for the Oracle Business Intelligence database where you populated the BI Platform schemas using RCU. For example, ensure that you have the host name, port, SID, user name, and password for the database.

#### **To enable CSS token generation for single sign-on from the Oracle BI Server to Essbase or Hyperion Financial Management data sources:**

**1.** In the Oracle Business Intelligence environment, open setDomainEnv.sh (or setDomainEnv.bat on Windows) for editing. You can find this file at:

*DOMAIN\_HOME*/bin

For example:

*MW\_HOME*/user\_projects/domains/bifoundation\_domain/bin

**2.** Add the following entry:

ExtraJavaProperties=-DEPM\_ORACLE\_INSTANCE= *ORACLE\_INSTANCE*

For example:

ExtraJavaProperties=-DEPM\_ORACLE\_INSTANCE= C:\My\_MW\_Home\instances\instance1

- **3.** Save and close the file.
- **4.** Download the patch for bug 10263740 from My Oracle Support to obtain the utility. See [Section 39.1.1, "Obtaining Patches from My Oracle Support"](#page-493-2) for more information.
- **5.** Extract the contents of the archive to:

*ORACLE\_INSTANCE*/config/foundation/11.1.2.0

Create this directory if it does not already exist.

- **6.** Edit epm\_components\_creation.sh (or epm\_components\_creation.bat on Windows) to provide required values for *ORACLE\_HOME*, *ORACLE\_INSTANCE*, and *JAVA\_HOME* as appropriate for your environment.
- **7.** On Linux systems, make epm\_components\_creation.sh executable using the following command:

chmod +x epm\_components\_creation.sh

**8.** Run the executable epm\_components\_creation.sh (or epm\_components\_ creation.bat on Windows), and provide the database host name, port, SID, user name, and password as command-line arguments. For example:

```
epm_components_creation.sh db_hostname db_port sid db_user db_pwd
```
The following output is displayed:

```
Writing credentials to reg.properties file.
Credentials written to reg.properties file.
Creating Component Types.
Component Types Created.
Creating Basic Components
Basic Components Created
All tasks successfully completed.
```
**9.** To validate that the data was successfully populated in the EPM Registry, execute epm\_components\_creation.sh (or epm\_components\_creation.bat on Windows) and provide "validate" as a command-line argument. For example:

epm\_components\_creation.sh validate

The following output is displayed:

```
Following required properties are available for SHARED_SERVICES_PRODUCT in EPM 
Registry:-
mode=FUSIONAPPS
COMPATIBILITY=11120-
```
**10.** Restart the BI domain, including the Administration Server and Managed Servers.

#### <span id="page-496-0"></span>**39.3.1.2 Oracle BI Publisher Requires Oracle WebLogic Server to Run in en\_US Locale (applies only to Release 11.1.1.3)**

The XDK used by Oracle BI Publisher requires the JVM of the Oracle WebLogic Server to run in en-US locale. Otherwise, functions (such as sum) generate values that cannot be formatted with its number format functions.

To work around this problem, in the script startWebLogic.cmd add the following line to set the required options:

set JAVA\_OPTIONS=-Dfile.encoding=UTF-8 -Duser.language=en -Duser.region=US %JAVA\_ OPTIONS%

For information on setting Java options in the Oracle WebLogic Server Administration Console, see the topic "Set Java options for servers started by Node Manager" in the *Oracle Fusion Middleware Oracle WebLogic Server Administration Console Online Help*.

#### <span id="page-497-0"></span>**39.3.1.3 Patch Available to Hide Selected Consistency Check Warnings (applies only to Release 11.1.1.3)**

You can download and apply patch 11810367 to hide selected warnings from the Consistency Check Manager. After applying the patch, the following warnings are hidden by default: 39009, 39054, 39055, 39057, and 39059. See [Section 39.1.1, "Obtaining](#page-493-2)  [Patches from My Oracle Support"](#page-493-2) for more information about downloading patches.

To make these warnings visible again in the Consistency Check Manager, follow these steps:

- **1.** Click the **Options** button in the Consistency Check Manager to open the Consistency Check Warnings dialog.
- **2.** Deselect the warnings that you want the Consistency Check Manager to display.
- **3.** Click **OK**.

You can also add additional warnings to the exclusion list in the Consistency Check Warnings dialog. To do this:

**1.** Go to the following directory:

*ORACLE\_INSTANCE*/config/OracleBIServerComponent/coreapplication\_obis*n*

- **2.** In that directory, create a text file called warn\_off.ini. This file must be in ASCII format.
- **3.** Populate the file with contents similar to the following, listing the warning numbers that you want to add to the exclusion list in the Consistency Check Warnings dialog:

```
[CCOptions]
CC_WARNINGS_LIST = 39024,39077
```
Note the following:

- All excluded warnings must be on one line and can be separated by a comma, a semicolon, or a space.
- You cannot exclude errors. You can only exclude warnings from the Consistency Check Manager.
- If you add warning numbers from the default exclusion list (39009, 39054, 39055, 39057, and 39059), they are ignored.
- **4.** Save and close the file.
- **5.** Close and then re-open the Consistency Check Manager. The new warnings appear in the Consistency Check Warnings dialog and are selected by default, meaning that those warnings will be excluded from consistency checks.

#### <span id="page-497-1"></span>**39.3.1.4 Clarification of CaseInsensitiveMode Element (doc erratum for Release 11.1.1.3)**

Appendix E in the *Oracle Fusion Middleware System Administrator's Guide for Oracle Business Intelligence Enterprise Edition, Release 11.1.1.3* provides an example of the section of the instanceconfig.xml file in which you can include the CaseInsensitiveMode element. The correct parent element of QueryManager is missing for CaseInsensitiveMode. The proper syntax is as follows:

```
<ServerInstance>
  <QueryManager>
     <CaseInsensitiveMode>false</CaseInsensitiveMode>
```

```
</QueryManager>
</ServerInstance>
```
#### <span id="page-498-1"></span>**39.3.1.5 Error in Section 22.3.2, "Specifying Defaults for Styles and Skins" (doc erratum for Release 11.1.1.3)**

Section 22.3.2, "Specifying Defaults for Styles and Skins" in the *Oracle Fusion Middleware System Administrator's Guide for Oracle Business Intelligence Enterprise Edition, Release 11.1.1.3* contains sample code from the instanceconfig.xml file for working with the DefaultStyle and DefaultSkin elements. The parent element for these elements should be UI, so the sample code should read as follows:

```
<ServerInstance> 
  <UI><DefaultStyle>myStyle</DefaultStyle>
      <DefaultSkin>mySkin</DefaultSkin>
   \langle/UI>
</ServerInstance>
```
#### <span id="page-498-0"></span>**39.3.1.6 Updates of Information About the Catalog (doc erratum for Release 11.1.1.3)**

The following sections provide information for inclusion in Chapter 18, "Configuring and Managing the Oracle BI Presentation Catalog" in the *Oracle Fusion Middleware System Administrator's Guide for Oracle Business Intelligence Enterprise Edition, Release 11.1.1.3*:

- [Section 39.3.1.6.1, "Guidelines for Object Names \(doc erratum for Release 11.1.1.3\)"](#page-498-2)
- Section 39.3.1.6.2, "Handling Users of the Catalog (doc erratum for Release 11.1.1.3)"
- Section 39.3.1.6.3, "Handling Heterogeneous Nodes (doc erratum for Release [11.1.1.3\)"](#page-500-0)
- Section 39.3.1.6.4, "Handling Catalog Files on Various Platforms (doc erratum for [Release 11.1.1.3\)"](#page-500-1)
- Section 39.3.1.6.5, "Known Issues with Catalog Files (doc erratum for Release [11.1.1.3\)"](#page-501-0)
- [Section 39.3.1.6.6, "Validating the Catalog \(doc erratum for Release 11.1.1.3\)"](#page-501-1)
- Section 39.3.1.6.7, "Performing a Basic Validation of the Catalog (doc erratum for [Release 11.1.1.3\)"](#page-501-2)
- Section 39.3.1.6.8, "Specifying the Elements for Validating the Catalog (doc [erratum for Release 11.1.1.3\)"](#page-502-0)
- Section 39.3.1.6.9, "Updates for XML Files and Text Strings (doc erratum for [Release 11.1.1.3\)"](#page-503-0)

<span id="page-498-2"></span>**39.3.1.6.1 Guidelines for Object Names (doc erratum for Release 11.1.1.3)** Each object in the catalog is stored in its own file. For example, an analysis called Analysis 1 is stored in a file named Analysis1. The object name that is visible to users, such as Analysis 1, is referred to as the logical object name.

The following list provides guidelines for object names:

No restrictions exist on which characters are allowed in the logical name of an object in the catalog, as long as the characters are valid Unicode characters. The following are valid logical names:

```
Hello World
Profit / Loss
% Sales * $ Cost ~~ $ "Expense"?
```
The length of the logical object name must not exceed 256 Unicode characters.

For more information on Unicode, see [Section 39.3.1.6.4, "Handling Catalog Files](#page-500-1)  [on Various Platforms \(doc erratum for Release 11.1.1.3\)."](#page-500-1)

- The length of the logical path name for an object must not exceed 16000 Unicode characters.
- The number of directory segments in a logical path name for an object must be not exceed 255 segments.

```
For example, a directory with a name such as 
/n1/n2/n3/n4/..../n253/n254/n255 is acceptable, while a name such as
/n1/n2/n3/n4/…./n254/n255/n256 is unacceptable.
```
When you pass the path name of an object using SOAP, you must escape the following characters:

```
Forward slash (/)
Backward slash (\)
Tilde (\sim)Asterisk (*)
Question mark (?)
```
The following logical path names are all valid:

```
/shared/test/Hello World
/shared/test/Profit \/ Loss
/\shared/test/\% Sales \* $ Cost \~\~ $ "Expense"\?
```
Use care when building a catalog path. It is very common to see code that assumes the forward slash (/) is always a path separator. Always verify your path code with an object name such as "Profit / Loss".

When you pass a catalog search filter using SOAP, you must escape the following characters:

```
Forward slash (/)
Backward slash (\)
Tilde (\sim)Asterisk (*)
Question mark (?)
Caret (^)
Dollar sign (?)
```
The following search filters are all valid:

```
Hello World
Profit \/ Loss
% Sales \* \$ Cost \~\~ \$ "Expense"\?
```
**39.3.1.6.2 Handling Users of the Catalog (doc erratum for Release 11.1.1.3)** The catalog is designed to scale to thousands of concurrent users. To achieve this, the catalog adheres to the following guidelines:

The average user typically only reads from the catalog and rarely, if ever, writes to it. In Release 11*g*, each user is constantly and automatically updating his or her Most Recently Used file, but each user's "read" operations still far outweigh the

user's "writes" operations. Therefore, the read-to-write ratio is typically at least 100 to 1.

- While a locking mechanism guarantees that only one user can write to an object at a time, it is rare for multiple users to attempt to write simultaneously to the same object. A feature called "lazy locking" allows users to continue reading an object even when another user is updating that object.
- Modern file systems cache "small" files directly inside the directory record, such that reading any information on a directory simultaneously loads all small files directly into the operating system's memory cache. Therefore, it is good practice to keep files in the catalog "small," especially the frequently "read" .atr metadata files. When these metadata files remain small, then all the .atr files in a directory are loaded into memory with one physical hard disk read. Every file that exceeds the "small" threshold adds another physical hard disk read, which can cause a 100% degradation for each large file. In other words, use care when considering storing arbitrary "Properties" in .atr files.
- Reading an object's .atr metadata file using NFS is far slower than reading it directly from a local disk. For this reason, Presentation Services additionally caches all .atr files internally. This cache can become briefly "stale" when another node in the cluster writes data to the file that is newer than the data that is cached by the current node. Therefore, all nodes are refreshed as per the MaxAgeMinutes element in the instanceconfig.xml file, whose default for a cluster is 5 minutes. This default setting commonly achieves the best trade-off between the possibility of stale data and the known performance impact. (The default for an environment without clusters is 60 minutes.)

<span id="page-500-0"></span>**39.3.1.6.3 Handling Heterogeneous Nodes (doc erratum for Release 11.1.1.3)** To allow heterogeneous nodes in a cluster, the catalog adheres to the following guidelines:

- The maximum length for the name of an object on disk is 256 bytes, which is 64 Unicode characters. The logical name is restricted to 256 Unicode characters. To adhere to this restriction, logical names greater than 32 characters are hashed.
- The maximum length for the name of a path on disk is 32KB, which is 8000 Unicode characters. The logical path is restricted to 16000 Unicode characters.
- All path names on disk are all lowercase. The logical path name allows mixed case, but is still case-insensitive.
- Certain characters are not allowed for path names on disk, while the logical path name allows all characters. For example, Windows systems disallow certain characters such as the colon (:), so those characters are mapped using standard HTML escape sequences. For example, the period character (.) becomes "%2e".
- Certain file names are not allowed on disk, while the logical object name has no restrictions. For example, Windows systems disallow certain file names such as COM, so those names are mapped using standard HTML escape sequences. For example, "com" becomes "co%6d".

<span id="page-500-1"></span>**39.3.1.6.4 Handling Catalog Files on Various Platforms (doc erratum for Release 11.1.1.3)** Keep the following points in mind when handling catalog files on various platforms:

- For UNIX Platforms: UNIX kernels must commonly be configured to allow more than 4000 subdirectories per directory. See Chapter 18 for information on the HashUserHomeDirectories element.
- For Windows Platforms:

When users want to navigate catalog files using a tool such as Microsoft Windows Explorer, then they want the catalog structure based on a short path name such as c:/obi/demo, rather than the long default path name. Note that such navigation is not recommended.

- **–** FAT is not supported, and NTFS is required.
- **–** Performance on Windows platforms degrades noticeably when more than 8000 files exist in a single directory. Because each catalog object has two files (the data file and the .atr metadata file), it is strongly recommended that you not store more than 4000 catalog objects in a single directory. See Chapter 18 for information on the HashUserHomeDirectories element.
- **–** Windows Explorer does not handle long path names properly, and it is recommended to not Windows Explorer to navigate the internal structure of the catalog. While the file system can handle path names as long as 32KB and Presentation Services is not negatively affected, you cannot use Windows Explorer with any path name that is longer than approximately 2KB.

Because a single Unicode character can require as many as 4 bytes, you might be unable to use Windows Explorer with path names of only 500 Unicode characters. This limitation does not affect Presentation Services. Because of this limitation, place the catalog in a top-level directory, such as c:\mycatalog\sales.

<span id="page-501-0"></span>**39.3.1.6.5 Known Issues with Catalog Files (doc erratum for Release 11.1.1.3)** The following issues are known when working with catalog files:

Locking across NFS systems is difficult, but Presentation Services provides an effective locking mechanism in recent patches. Obtain key patches to update older versions of Oracle BI EE as necessary.

For more information, see [Section 39.3.1.6.6, "Validating the Catalog \(doc erratum](#page-501-1)  [for Release 11.1.1.3\)."](#page-501-1)

Various third-party FTP programs have issues handling '%' escape sequences, which often results in a renamed file that is doubly escaped. For example, a file that is named sa%2epaint (whose logical name is SA.Paint) is incorrectly renamed to sa%252epaint (whose logical name is SA%2ePaint).

Avoid using an FTP program directly against a catalog. Instead, download and use the 7-Zip utility to compress the catalog files, then use an FTP program to transfer the resulting compressed file.

#### <span id="page-501-1"></span>**39.3.1.6.6 Validating the Catalog (doc erratum for Release 11.1.1.3)** Over time,

inconsistencies can develop in the catalog as links are broken, users are deleted, or NFS file system issues are encountered. These inconsistencies can eventually lead to incorrect behavior, such as the inability to edit an agent's recipient list. You can periodically take the production system offline and validate the catalog, to be informed of and to take corrective action on inconsistencies.

<span id="page-501-2"></span>**39.3.1.6.7 Performing a Basic Validation of the Catalog (doc erratum for Release 11.1.1.3)** Use the following procedure to perform a basic validation of the catalog.

#### **To validate the catalog:**

**1.** Stop Presentation Services.

For information, see Chapter 4 of the *Oracle Fusion Middleware System Administrator's Guide for Oracle Business Intelligence Enterprise Edition, Release 11.1.1.3*.

**2.** Refresh the user GUIDs for the catalog. See Chapter 3 of the *Oracle Fusion Middleware Security Guide for Oracle Business Intelligence Enterprise Edition, Release 11.1.1.3* for information

**Caution:** Ensure that you regenerate the user GUIDs *before* validating the catalog. Failure to do so can result in the removal of all accounts, permissions, and privileges from the catalog.

- **3.** Back up the catalog by using the 7-Zip utility to create a compressed file for it.
- **4.** Create a backup copy of the instanceconfig.xml file.
- **5.** Edit the instanceconfig.xml file so that it contains the appropriate elements for performing the validation.

For information on these elements, see [Section 39.3.1.6.8, "Specifying the Elements](#page-502-0)  [for Validating the Catalog \(doc erratum for Release 11.1.1.3\)."](#page-502-0)

- **6.** Start Presentation Services to run the validation according to the values that you specified in the instanceconfig.xml file.
- **7.** Stop Presentation Services.
- **8.** Create a backup copy of the instanceconfig.xml file in which you added the validation elements, renaming the file similar to instanceconfig\_validate.xml. In this way, you have a version of the file to use as a starting point for subsequent validations.
- **9.** Restore the backup version of the instanceconfig.xml that you created earlier to use as the current version.
- **10.** Start Presentation Services.

<span id="page-502-0"></span>**39.3.1.6.8 Specifying the Elements for Validating the Catalog (doc erratum for Release 11.1.1.3)**  As part of the process of validating the catalog, you include elements in the instanceconfig.xml file that run the validation when you restart Presentation Services. The following procedure describes how to edit the instanceconfig.xml file to include these elements.

#### **To specify the element for validating the catalog:**

- **1.** Open the instanceconfig.xml file for editing.
- **2.** Locate the Catalog section in which you must add the elements that are described in Table 39–1.
- **3.** Include the elements and their ancestor element as appropriate, as shown in the following example. In this example, the validation runs when Presentation Services starts. Inconsistent accounts (for example, deleted users), links, and objects are removed. Inconsistent users' home directory names are logged but directories are not removed.

```
<ServerInstance>
<ps:Catalog xmlns:ps="oracle.bi.presentation.services/config/v1.1">
    <ps:Validate>OnStartupAndExit</ps:Validate>
    <ps:ValidateAccounts>Clean</ps:ValidateAccounts>
    <ps:ValidateHomes>Report</ps:ValidateHomes>
    <ps:ValidateItems>Clean</ps:ValidateItems>
    <ps:ValidateLinks>Clean</ps:ValidateLinks>
</ps:Catalog>
</ServerInstance>
```
**Caution:** Include only one Catalog element in the instanceconfig.xml file or unexpected results might occur. Unless expressly noted, include most nodes in an XML document only once.

**4.** Save your changes and close the file.

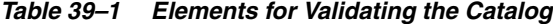

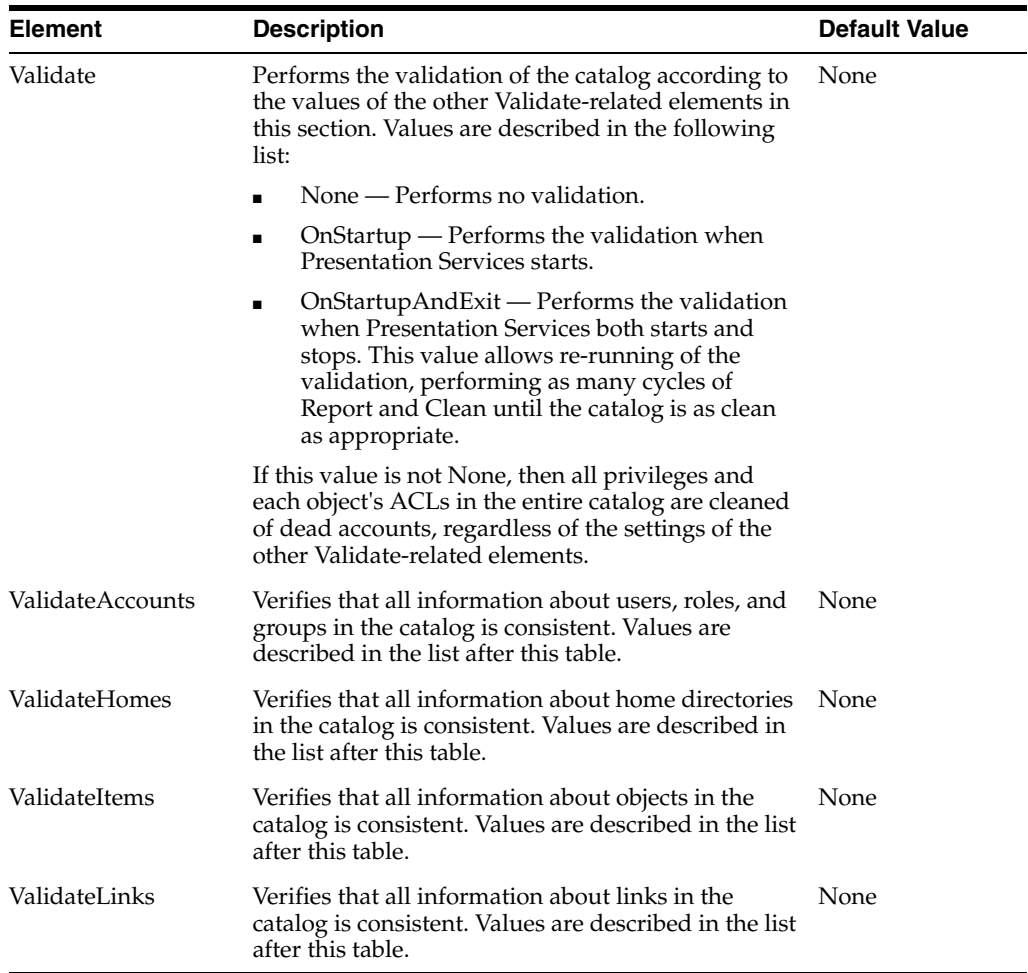

The elements have the values that are described in the following list:

- None Specifies that no validation is performed.
- Report Specifies that details about each inconsistent object are written to the sawlog.log file.
- Clean Specifies that details about each inconsistent object are written to the sawlog.log file and that each object is removed from the catalog.

<span id="page-503-0"></span>**39.3.1.6.9 Updates for XML Files and Text Strings (doc erratum for Release 11.1.1.3)** Section 18.8.2.1 "XML File Format for Searching for and Replacing Text Strings" in the *Oracle Fusion Middleware System Administrator's Guide for Oracle Business Intelligence Enterprise Edition, Release 11.1.1.3* must be replaced with the following text.
In the search and replace XML file, you use an action element to identify each text string to search for and replace. The action elements are contained in a commands element.

The action element has the following attributes:

- command Specifies the text to replace. The valid value is:
	- textReplace Replaces all the text that matches in an XML file, such as a column name.
- $oldValue Specifies the text string to search for.$

When you specify this attribute for the textReplace command for the search and replace XML file, you must use the full Java regex syntax, which is not like a normal string. To replace a string, you must do the following:

- **1.** Escape any special Java regex characters (such as brackets, parentheses, dollar signs, and carets).
- **2.** Escape any special "normal" string characters (such as backslashes and quotes).
- **3.** Because you are working in an XML file, escape any special HTML characters (such as quotes and ampersands).

The full Java regex syntax is described in the following document: http://java.sun.com/j2se/1.5.0/docs/api/java/util/regex/Patte rn.html.

Table 39–2 provides sample strings for use with the regex syntax in search criteria.

| <b>Search String Entered</b> | Result                                                                                                    |
|------------------------------|----------------------------------------------------------------------------------------------------|
| a                            | Adds wildcards before and after your search string (for example,<br>*a*), enabling the search to return results that contain the letter<br>"a".                                                      |
| $\wedge_a$                   | Adds a wildcard after your search string (for example, a*),<br>enabling the search to return results that begin with the letter "a".                                                                 |
| a\$                          | Adds a wildcard before your search string (for example, *a),<br>enabling the search to return results that end with the character<br>"a".                                                            |
| $a \backslash^*$             | Searches explicitly for strings containing a character followed by<br>an asterisk (*) for example, "a*".                                                                                             |
| ?                            | Use a question mark $(?)$ with a character and an asterisk $(*)$ to<br>return zero (0) or more occurrences of a character. For example<br>?a* returns zero or more occurrences of the character "a". |

*Table 39–2 Using regex Syntax in Search Criteria*

- newValue Specifies the replacement text.
- ignoreCase Ignores case when set to true, but becomes case-sensitive when set to false. The default value is false.

 The following is a partial example of an XML file for searching for and replacing a text string:

```
<?xml version="1.0" encoding="utf-8"?>
<actions>
<action command="textReplace" oldValue="boots" newValue="HoleyShoes" 
ignoreCase="true"/>
</actions>
```
### **39.3.1.7 Removal of Section 19.7.2.6, "Including Links with Analyses on Dashboards" (doc erratum for Release 11.1.1.3)**

Chapter 19, "Configuring and Managing Analyses and Dashboards" of the *Oracle Fusion Middleware System Administrator's Guide for Oracle Business Intelligence Enterprise Edition, Release 11.1.1.3* includes Section 19.7.2.6, "Including Links with Analyses on Dashboards." This section is not applicable and must be removed from the guide.

### **39.3.1.8 Issues with WebLogic LDAP User Passwords (applies only to Release 11.1.1.3)**

If you experience issues with WebLogic LDAP user passwords that contain non-ascii characters, please contact Oracle Support and reference bug 9929485 for details of a patch.

### **39.3.1.9 Configuring the GUID Attribute in the Identity Store (applies only to Release 11.1.1.3)**

If you configure an alternative authentication provider such as Oracle Application Server or Active Directory, and you change the GUID attribute from its default value, then you must ensure that the value that you use in the Identity Store matches the changed value that you are using in the alternative authentication provider.

For example, if you are using Oracle Internet Directory and have changed the default value of the GUID attribute from orclguid to newvalue, you must set the value to newvalue in both the Identity Store and the authentication provider.

#### **To configure the GUID attribute in the Identity Store:**

- **1.** In Fusion Middleware Control, navigate to *Weblogic domain \bifoundation\_* domain in the navigation pane.
- **2.** Right-click bifoundation domain and select Security, then Security Provider Configuration to display the Security Provider Configuration page.
- **3.** In the Identity Store Provider area, click **Configure** to display the Identity Store Configuration page.
- **4.** In the Custom Properties area, use the Add option to create a Custom Property called PROPERTY\_ATTRIBUTE\_MAPPING with a new value for the GUID attribute (for example, GUID=newvalue).

*Table 39–3 Custom Properties*

| <b>Property Name</b> | Value                                                                                                    |
|----------------------|----------------------------------------------------------------------------------------------------|
| PROPERTY             | Specify the GUID attribute value that is set in the authentication<br>provider. For example, if the GUID attribute is set to newvalue in |
| ATTRIBUTE            | the authentication provider, then set this value to                                                                                      |
| <b>MAPPING</b>       | GUID=newvalue.                                                                                                    |

- **5.** Click **OK** to save the changes.
- **6.** Restart the Administration Server, Managed Server(s), and BI components.

# **39.3.2 Other Oracle Business Intelligence Issues and Workarounds that also Apply to Release 11.1.1.3**

A number of issues and workarounds related to Oracle Business Intelligence Release 11.1.1.3 were identified prior to the January 2011 revision of the Release Notes. To find out more about those issues and workarounds, see the Oracle Business Intelligence chapter in the *Oracle Fusion Middleware Release Notes* for 11g Release 1 (11.1.1) at:

http://download.oracle.com/docs/cd/E14571\_01/relnotes.htm

In addition, [Section 39.3.1, "Oracle Business Intelligence Issues and Workarounds that](#page-494-0)  [Apply Only to Release 11.1.1.3"](#page-494-0) describes further issues and workarounds that apply only to Oracle Business Intelligence Release 11.1.1.3.

This section lists a number of the issues described elsewhere in this chapter as applying to Oracle Business Intelligence Release 11.1.1.5 that are also known to apply to Release 11.1.1.3:

- [Section 39.4.4, "Siteminder Not Supported with Full-Text Catalog Search"](#page-508-0)
- Section 39.8.1.6, "Some Total Rows in Table View Display Incorrect Totals for [Level-Based Measures"](#page-516-0)
- [Section 39.8.1.7, "Using Maps with Column Selectors"](#page-517-0)
- Section 39.9.1.5, "Data Source Definition for Microsoft SQL Server 2008 Analysis [Services Does Not Get Saved"](#page-523-0)
- Section 39.9.1.7, "BI Publisher Objects Exhibit Unexpected Behavior When Located [Inside a Folder Named with a Single Quote Character"](#page-524-0)
- Section 39.9.4.1, "Scheduler Does Not Support Multibyte Characters When Schema [Installed on Microsoft SQL Server"](#page-525-0)
- Section 39.9.8.1, "Editing an XPT Layout and Clicking Return in Layout Editor [Results in Exception"](#page-526-0)
- Section 39.9.9.2, "After Editing a View Object Data Set, the Elements Are [Duplicated"](#page-527-0)
- Section 39.10.1.2, "Update Logical Table Source Modeling when Using paint.rpd [for Testing"](#page-529-0)
- Section 39.10.1.3, "FIRST and LAST Aggregation Rules Cause Inconsistent Sorting [for Time Dimensions"](#page-530-0)
- Section 39.13.1.2, "BI Publisher User Interface Components Do Not Support [Supplementary Characters"](#page-535-0)
- Section 39.13.1.5, "Incorrect Layout in Tables and Pivot Tables in PDF Files and [PowerPoint Presentations When Locale for BI Server Is Arabic or Hebrew"](#page-536-0)
- Section 39.14.5.6, "Columns from Multiple Subject Areas Included in a Single [Query Must Be Compatible"](#page-540-1)
- Section 39.14.5.8, "Error in the "Show More Columns dialog" Topic in Appendix E, ["User Interface Reference""](#page-540-0)
- [Section 39.14.6.1, "Important Changes to Essbase Preconfiguration Instructions"](#page-541-0)
- [Section 39.14.6.3, "Other Changes to List of New Consistency Check Warnings"](#page-542-0)
- Section 39.14.7.2, "Event Polling Tables Must Be Created Using the Repository [Creation Utility \(RCU\)"](#page-545-0)

# **39.4 Oracle Business Intelligence General Issues and Workarounds**

This section describes general issues and workarounds related to Oracle Business Intelligence. It includes the following topics:

- Section 39.4.1, "Oracle BI Disconnected Analytics Not Included in Oracle Business [Intelligence 11g, Release 11.1.1.5"](#page-507-0)
- Section 39.4.2, "Issue with JAR File Size When Moving from a Test to a Production [Environment"](#page-507-1)
- Section 39.4.3, "Adobe Flash Player Version 10.1 or Later Required to View Graphs [and Scorecards"](#page-508-1)
- [Section 39.4.4, "Siteminder Not Supported with Full-Text Catalog Search"](#page-508-0)
- Section 39.4.5, "Full-Text Search Not Finding BI Publisher Reports by Report [Column"](#page-508-5)
- Section 39.4.6, "Oracle BI Mobile: No Scrolling to View Offscreen Content If User [Language is Arabic or Hebrew"](#page-508-2)
- Section 39.4.7, "Oracle BI Mobile: Bi-directional Text Layout Not Supported by BI [Mobile Client Shell UI"](#page-508-6)
- [Section 39.4.8, "Problems Installing in Thai and Turkish Locales"](#page-508-3)
- [Section 39.4.9, "Graph Subtypes Are Not Refreshed in BI Composer"](#page-508-4)
- Section 39.4.10, "Oracle BI Mobile: Mobile Device Accessibility Features May Not [Work With Oracle BI Mobile Application"](#page-509-0)
- Section 39.4.11, "Oracle BI Mobile: Briefing Books Content Visible in User's Catalog [Is Not Viewable in the Mobile Application"](#page-509-3)
- Section 39.4.12, "Dashboards and Scorecards Whose Paths Contain Multibyte [Characters Do Not Display on ADF Pages"](#page-509-1)
- Section 39.4.13, "Characters Supported in Folder Names by BI Presentation [Services Not Supported by BI Publisher"](#page-509-2)

# <span id="page-507-0"></span>**39.4.1 Oracle BI Disconnected Analytics Not Included in Oracle Business Intelligence 11***g***, Release 11.1.1.5**

Oracle Business Intelligence Enterprise Edition 10*g* included the Oracle BI Disconnected Analytics component. The Oracle BI Disconnected Analytics component is not shipped in (and cannot be used with) Oracle Business Intelligence Enterprise Edition 11*g*, Release 11.1.1.5.

If you currently use Oracle BI Disconnected Analytics 10*g* and want to continue to do so, then do not install or upgrade to Oracle Business Intelligence Enterprise Edition 11*g*, Release 11.1.1.5.

# <span id="page-507-1"></span>**39.4.2 Issue with JAR File Size When Moving from a Test to a Production Environment**

This issue is applicable when moving from a test environment to a production environment. The Oracle Business Intelligence installation creates a JAR file of approximately 5 GB. JDK version 6 (or earlier) has a file size limit of 4 GB. Therefore, when you un-jar the file using the AS command pasteBinary, a crash occurs.

The workaround is to force either the pasteBinary command to use JRockit, which does not have a file size limit, or use JDK version 7. For instructions, see *Oracle Fusion Middleware Administrator's Guide*.

# <span id="page-508-1"></span>**39.4.3 Adobe Flash Player Version 10.1 or Later Required to View Graphs and Scorecards**

The Adobe Flash Player is a cross-platform browser-based application runtime environment and is required for rendering graphs and scorecard objects in a browser.

Users must have Adobe Flash Player version 10.1 or later installed on their browsers to correctly view all graphs and scorecards that are generated by Oracle BI EE. Users can obtain information about the version of the Adobe Flash Player that is running on their browser by going to http://www.adobe.com/software/flash/about/.

### <span id="page-508-0"></span>**39.4.4 Siteminder Not Supported with Full-Text Catalog Search**

The full-text catalog search feature of Oracle BI EE is not supported with Single Sign-On in Siteminder.

### <span id="page-508-5"></span>**39.4.5 Full-Text Search Not Finding BI Publisher Reports by Report Column**

You can use the full-text catalog search feature to locate objects in the catalog. If you search for BI Publisher reports by report column names, then you might obtain no results. This issue can arise when you use Secure Enterprise Search Version 11.1.2.2.0.

To work around this issue, add the following line to the ORACLE\_ HOME/search/data/config/crawler.dat file:

MIMEINCLUDE application/octet-stream

# <span id="page-508-2"></span>**39.4.6 Oracle BI Mobile: No Scrolling to View Offscreen Content If User Language is Arabic or Hebrew**

This visibility issue applies only to BI content that would be hidden offscreen until scrolling over to see it. If the user language has been set to Arabic or Hebrew, then you cannot drag or scroll to view further BI content in the Oracle Business Intelligence Mobile application on your iPhone or iPad.

# <span id="page-508-6"></span>**39.4.7 Oracle BI Mobile: Bi-directional Text Layout Not Supported by BI Mobile Client Shell UI**

When using the Oracle Business Intelligence Mobile client with a bi-directional language like Hebrew or Arabic, the client shell does not show the layout correctly.

#### <span id="page-508-3"></span>**39.4.8 Problems Installing in Thai and Turkish Locales**

Turkish and Thai users are recommended to install and run Oracle Business Intelligence using the English locale. Due to instability that might be encountered, the Turkish and Thai locales are not supported on the server side. Oracle Business Intelligence does support Turkish and Thai locales as clients.

#### <span id="page-508-4"></span>**39.4.9 Graph Subtypes Are Not Refreshed in BI Composer**

When you select a non-default graph subtype in the BI Composer Wizard: Create Analysis: Edit Graph panel and later change the view to a different graph type in the BI Composer Wizard: Create Analysis: Select Views panel, the graph subtype does not get refreshed.

The workaround is to select the first option in the **Subtype** box in the BI Composer Wizard: Create Analysis: Edit Graph panel. (The first option is the default subtype for the new graph type.)

# <span id="page-509-0"></span>**39.4.10 Oracle BI Mobile: Mobile Device Accessibility Features May Not Work With Oracle BI Mobile Application**

Apple iPhone and iPad accessibility features such as VoiceOver and Mono Audio might not work or might work only partially in the Oracle Business Intelligence Mobile application. There is no workaround for this issue.

# <span id="page-509-3"></span>**39.4.11 Oracle BI Mobile: Briefing Books Content Visible in User's Catalog Is Not Viewable in the Mobile Application**

Briefing books content is not supported in the Oracle Business Intelligence Mobile application in Release 11.1.1.5.0.

Users are unable to open a briefing book or view any content from a briefing book on the Oracle BI Mobile application. However, briefing books' titles might appear in the mobile application in a user's catalog or in a list of favorites.

## <span id="page-509-1"></span>**39.4.12 Dashboards and Scorecards Whose Paths Contain Multibyte Characters Do Not Display on ADF Pages**

Dashboards and scorecards whose paths contain multibyte characters do not display on ADF pages.

This issue has no workaround.

# <span id="page-509-2"></span>**39.4.13 Characters Supported in Folder Names by BI Presentation Services Not Supported by BI Publisher**

Oracle BI Presentation Services supports a set of characters for catalog folder names that BI Publisher does not support. Characters not supported by BI Publisher are:

 $\sim$ , !, #, \$, %, ^, &, \*, +, `, |, :, '', \\, <, >, ?, ,, /

Folders named with these characters may exhibit unexpected behavior if you log in directly to BI Publisher; for example, the folder may not be visible, the folder may not expand properly, or the name may appear garbled.

To work around this issue, do not use these characters in folder names.

# **39.5 Oracle Business Intelligence Installation Issues and Workarounds**

This section describes issues and workarounds related to installing Oracle Business Intelligence. It includes the following topics:

- Section 39.5.1, "Error When Installing Oracle Business Intelligence Against a SQL [Server Database"](#page-510-0)
- Section 39.5.2, "Scale-Out Scenarios Are Not Supported on OS with Different Patch [Levels"](#page-510-1)
- Section 39.5.3, "Need to Correctly Create the Oracle Central Inventory in a UNIX [Environment"](#page-510-2)
- [Section 39.5.4, "Oracle Business Intelligence Installer Stops at Administrator User](#page-510-3)  [Details Screen"](#page-510-3)
- Section 39.5.5, "Installing Oracle Business Intelligence on a Shared Drive Might [Fail"](#page-510-4)
- [Section 39.5.6, "Configuring DB2 to Support Multibyte Data"](#page-511-0)
- Section 39.5.7, "Using Multibyte Data Causes Issues with Microsoft SQL Server [2005/2008 Driver in Oracle BI Scheduler"](#page-511-1)
- Section 39.5.8, "Missing Locale Causes Oracle Business Intelligence Installation to [Fail on UNIX"](#page-511-2)

Depending on your Oracle Fusion Middleware implementation, some information in Chapter 2, "Installation, Patching, and Configuration" might also be relevant.

# <span id="page-510-0"></span>**39.5.1 Error When Installing Oracle Business Intelligence Against a SQL Server Database**

If you are using an MS SQL Server database when installing Oracle Business Intelligence, then the mds-owsm and bip\_datasource JDBC data sources has an invalid test table. This stops the WebLogic Server automatic connection testing from functioning. For example, if the database stops, WebLogic Server does not recognize a hanging or invalid connection.

The workaround is to edit the Test Table Name parameter to allow a SQL string to be executed to test the connection. To do so, set the parameter in the WebLogic Server Administration Console to SQL select 1.

#### <span id="page-510-1"></span>**39.5.2 Scale-Out Scenarios Are Not Supported on OS with Different Patch Levels**

Scale-out scenarios of the BI domain are not supported on computers that have the same operating system but different patch levels. All computers must have the same operating system patch level.

#### <span id="page-510-2"></span>**39.5.3 Need to Correctly Create the Oracle Central Inventory in a UNIX Environment**

When installing Oracle Business Intelligence on a computer running a supported UNIX operating system with no other Oracle software, ensure that you create the Oracle central inventory correctly. This action ensures correct patching functionality.

# <span id="page-510-3"></span>**39.5.4 Oracle Business Intelligence Installer Stops at Administrator User Details Screen**

If you attempt to install on a Windows system that is using DHCP, does not have a primary DNS suffix, and does not have a loopback adapter configured, then the Oracle Business Intelligence installer stops at the screen that prompts for the Administrator user details. This is displayed as a red cross in the tree on the left-hand side of the installer. This issue is caused by the installer not being able to resolve the IP address to a host name.

The workaround is to configure a loopback adapter or primary DNS suffix.

#### <span id="page-510-4"></span>**39.5.5 Installing Oracle Business Intelligence on a Shared Drive Might Fail**

Attempting to install Oracle Business Intelligence on a shared drive might fail, resulting in the following error message:

Installation Failed. Prepare Session failed You may not have enough space on your drive for a successful install. Do you still want to continue?

To avoid this issue when installing Oracle Business Intelligence on a shared drive, start the Oracle Business Intelligence installer from the command line using the ignoreDiskWarning option. For example, on Linux, use the following command:

./runInstaller -ignoreDiskWarning

# <span id="page-511-0"></span>**39.5.6 Configuring DB2 to Support Multibyte Data**

When installed with an IBM DB2 database, the Oracle Business Intelligence installer configures the system with an ODBC 2.0 driver. In such systems, issues will occur if multibyte data is used. To avoid this issue, use Oracle Enterprise Manager to configure the Oracle Business Intelligence system to use the native DB2 CLI driver instead.

To configure Oracle Business Intelligence to use DB2 CLI driver with IBM DB2:

- **1.** Install the DB2 client software on the machines where Oracle Business Intelligence resides, and create data source to your scheduler db.
- **2.** After you install Oracle Business Intelligence, log into the system through Oracle Enterprise Manager.
- **3.** Navigate to the **Scheduler** tab for the Oracle Business Intelligence server.
- **4.** Click **Lock and Edit Configuration**.
- **5.** Click the **Call Interface** drop-down list and select **DB2 CLI Unicode**.
- **6.** In the **Data Source** field, enter your data source name.
- **7.** Click **Apply**, and then **Activate Changes**.

# <span id="page-511-1"></span>**39.5.7 Using Multibyte Data Causes Issues with Microsoft SQL Server 2005/2008 Driver in Oracle BI Scheduler**

When installed with a Microsoft SQL Server 2005/2008 database, the Oracle Business Intelligence installer configures Oracle BI Scheduler with a SQL Server 2005/2008 driver. If multibyte data is used, scheduled jobs might fail. To avoid this issue, use Oracle Enterprise Manager to configure the Oracle Business Intelligence system to use a SQL Server 7.0/2000 driver instead.

To configure Oracle BI Scheduler to use the SQL Server 7.0/2000 driver with Microsoft SQL Server 2005/2008:

- **1.** After you install Oracle Business Intelligence, log into the system through Oracle Enterprise Manager.
- **2.** Navigate to the **Scheduler** tab for the Oracle Business Intelligence server.
- **3.** Click **Lock and Edit Configuration**.
- **4.** Click the **Database** drop-down list and select **SQL Server 7.0/2000**.
- **5.** Click **Apply**.

## <span id="page-511-2"></span>**39.5.8 Missing Locale Causes Oracle Business Intelligence Installation to Fail on UNIX**

The Oracle Business Intelligence installation fails on UNIX if the locale en\_US.UTF-8 does not exist on the installation computer. To avoid this issue, make sure that the

locale en\_US.UTF-8 exists on the installation computer before you install Oracle Business Intelligence.

# **39.6 Oracle Business Intelligence Upgrade Issues and Workarounds**

This section describes issues and workarounds related to upgrading Oracle Business Intelligence from previous releases. It includes the following topics:

- [Section 39.6.1, "General Upgrade Issues and Workarounds"](#page-512-0)
- [Section 39.6.2, "Security-related Upgrade Issues and Workarounds"](#page-512-1)

Depending on your Oracle Fusion Middleware implementation, some information in Chapter 3, "Upgrade" might also be relevant.

### <span id="page-512-0"></span>**39.6.1 General Upgrade Issues and Workarounds**

This section describes general issues and workarounds related to upgrading Oracle Business Intelligence from previous releases. It includes the following topic:

■ Section 39.6.1.1, "Conditional Formatting Might Not Work After Upgrading from [Oracle Business Intelligence Release 10g to Release 11g"](#page-512-2)

#### <span id="page-512-2"></span>**39.6.1.1 Conditional Formatting Might Not Work After Upgrading from Oracle Business Intelligence Release 10***g* **to Release 11***g*

If an attribute column's **Value Suppression** setting (in the Column Format tab of the Column Properties dialog) is not set to **Repeat**, then the measure is aggregated to the grain as defined by the position of the column with the format defined. This might cause a change in the conditional formatting after upgrading from Oracle Business Intelligence Release 10*g* to Release 11*g*. If the **Value Suppression** setting is set to **Repeat**, then the measure column that the conditional format is based on always uses the detail grain of the table view, in which case the conditional formatting works as expected.

#### <span id="page-512-1"></span>**39.6.2 Security-related Upgrade Issues and Workarounds**

This section describes issues and workarounds related to security when upgrading Oracle Business Intelligence from previous releases. It includes the following topics:

- Section 39.6.2.1, "Warnings Might Be Reported When Upgrading an RPD with [Non-English User or Group Names"](#page-512-3)
- Section 39.6.2.2, "Users or Groups With Names Containing Invalid Characters Are [Not Upgraded"](#page-513-0)
- Section 39.6.2.3, "RPD Upgrade Process Fails If the 10g Administrator UserID or [Password Contains any Non-Native Characters"](#page-513-1)

#### <span id="page-512-3"></span>**39.6.2.1 Warnings Might Be Reported When Upgrading an RPD with Non-English User or Group Names**

When upgrading a repository with non-English user or group names, warnings might be reported in the log file, such as "Group name *???* isn't valid in WLS/LDAP : not migrating this group" or "User name *???* isn't valid in WLS/LDAP : not migrating this user" (where *???* is garbled text).

The workaround is to manually create the users or groups. To do so, see the following instructions in *Oracle Fusion Middleware Security Guide for Oracle Business Intelligence Enterprise Edition*:

- For a group:
	- **–** Create the group as described in Section 2.3.4, "Creating a Group in the Embedded WebLogic LDAP Server."
	- **–** Create an Application Role as described in Section 2.4.2, "Creating Application Roles Using Fusion Middleware Control."
	- **–** Add the group to the application role as described in Section 2.4.2.2, "Creating an Application Role."

If the repository group was a member of another repository group, then create the same Group and Application Role hierarchy.

- For a user:
	- **–** Create the user as described in Section 2.3.3, "Creating a New User in the Embedded WebLogic LDAP Server."
	- **–** Assign the user to the required groups as described in Section 2.3.5, "Assigning a User to a Group in the Embedded WebLogic LDAP Server."

### <span id="page-513-0"></span>**39.6.2.2 Users or Groups With Names Containing Invalid Characters Are Not Upgraded**

When upgrading a repository, users or groups with names that contain the following invalid characters are not upgraded:

- ,
- $+$
- $=$
- "
- $\setminus$
- $\lt$
- 
- $\geq$
- ;

The workaround is to manually create the users or groups after upgrade is complete, with new names that do not contain the invalid characters. Note that the new names must not contain invalid characters under any circumstances. Failure to follow this instruction requires you to re-install Oracle Business Intelligence.

#### <span id="page-513-1"></span>**39.6.2.3 RPD Upgrade Process Fails If the 10***g* **Administrator UserID or Password Contains any Non-Native Characters**

The repository upgrade process from Oracle Business Intelligence 10*g* to Oracle Business Intelligence 11*g* fails if the 10*g* Administrator user ID or password contains any non-native characters, and the operating system is Windows or Non-UTF8 Linux. For example, "Administrator/bi10g-éíô" fails to upgrade. The upgrade utility might run to completion, but with error messages, and users cannot log on if you try to run the system using the upgraded repository. You must change the Administrator user ID, password, or both the user ID and password to one that uses only native characters before running the repository upgrade command line utility or Upgrade Assistant wizard.

# **39.7 Oracle Business Intelligence Installation Guidelines for 64-Bit Platforms**

- [Section 39.7.1, "Prerequisites for Software Only Installation on 64-Bit Platforms"](#page-514-0)
- Section 39.7.2, "Supported Installation Types for Oracle Business Intelligence on [64-Bit Platforms"](#page-514-1)
- Section 39.7.3, "Considerations and Limitations of Enterprise Install Type for [Scaling Out Existing Installations"](#page-515-0)

# <span id="page-514-0"></span>**39.7.1 Prerequisites for Software Only Installation on 64-Bit Platforms**

Prior to Oracle Business Intelligence software only installation, you must install the latest Oracle WebLogic Server wls1033\_generic.jar in MW\_Home with 64-bit JDK. Then install Oracle Business Intelligence in the same MW\_Home.

# <span id="page-514-1"></span>**39.7.2 Supported Installation Types for Oracle Business Intelligence on 64-Bit Platforms**

Different types of installation options available for Oracle Business Intelligence are as follows:

Simple Install

This installs 32-bit JVM and 32-bit Oracle WebLogic Server. Oracle Business Intelligence Server is a 64-bit system on 64-bit platforms. Simple Install is supported on the following 64-bit Platforms only:

- **–** Linux x86-64
- **–** Windows x86-64

However, for production the recommended installation type is software only install with 64-bit Oracle WebLogic Server and 64-bit JDK.

Software Only Install

This installs software binary files in an Oracle home for later configuration as part of the Oracle Fusion Middleware deployment process. This installation type is required if you want to install Oracle Business Intelligence with a 64-bit JVM on a supported 64-bit operating system.

Recommended installation steps for 64-bit platforms are as follows:

- **–** Install 64-bit Oracle WebLogic Server with 64-bit JDK.
- **–** Choose Oracle Business Intelligence **Software Only Install** option.
- **–** Once software only install process is complete, select **Configure**.
- Enterprise Install

This installation type is not supported when installing with a 64-bit JVM on a supported 64-bit operating system. Instead, select the **Software Only Install** type option.

For details, refer to Section 4.4.4, "Software Only Install" in *Oracle Fusion Middleware Installation Guide for Oracle Business Intelligence*.

# <span id="page-515-0"></span>**39.7.3 Considerations and Limitations of Enterprise Install Type for Scaling Out Existing Installations**

To scale out an existing installation with a 64-bit JVM on a supported 64-bit operating system, do not select the **Enterprise Install** type option. Select the **Software Only Install** type instead.

For details, refer to Section 4.4.4, "Software Only Install" in *Oracle Fusion Middleware Installation Guide for Oracle Business Intelligence*.

# **39.8 Oracle Business Intelligence Analyses and Dashboards Issues and Workarounds**

This section describes issues and workarounds related to Oracle Business Intelligence analyses and dashboards. It includes the following topics:

- [Section 39.8.1, "General Analyses and Dashboards Issues and Workarounds"](#page-515-1)
- [Section 39.8.2, "Actions Issues and Workarounds"](#page-518-0)
- [Section 39.8.3, "Scorecards and KPI Issues and Workarounds"](#page-518-1)
- [Section 39.8.4, "Agents Issues and Workarounds"](#page-519-0)
- [Section 39.8.5, "Microsoft Office Integration Issues and Workarounds"](#page-520-0)

## <span id="page-515-1"></span>**39.8.1 General Analyses and Dashboards Issues and Workarounds**

This section describes general issues and workarounds related to Oracle Business Intelligence analyses and dashboards. It includes the following topics:

- Section 39.8.1.1, "Existing Dashboard Prompts Based on Columns Renamed in the [Business Model Do Not Work"](#page-515-2)
- Section 39.8.1.2, "Gauge Views May Be Cut Off and Not Visible Under Certain [Conditions"](#page-516-1)
- Section 39.8.1.3, "Numerical Units on a Dashboard Prompt Slider Might Not Be [Translated Correctly"](#page-516-2)
- Section 39.8.1.4, "After Printing a Dashboard Page Using the Safari Browser on [Windows, the Page No Longer Responds to Certain Left Clicks"](#page-516-3)
- [Section 39.8.1.5, "Scorecard Diagrams on Dashboard Pages May Print as Tables"](#page-516-4)
- Section 39.8.1.6, "Some Total Rows in Table View Display Incorrect Totals for [Level-Based Measures"](#page-516-0)
- [Section 39.8.1.7, "Using Maps with Column Selectors"](#page-517-0)
- [Section 39.8.1.8, "Support for Rendering Small Form-Factor Graphs"](#page-517-1)
- Section 39.8.1.9, "Analyses Whose Paths Contain Latin Supplement Characters Fail [to Open on Dashboard Pages"](#page-518-2)

#### <span id="page-515-2"></span>**39.8.1.1 Existing Dashboard Prompts Based on Columns Renamed in the Business Model Do Not Work**

If a column is renamed in the Business Model, then existing dashboard prompts based on that column do not work with newly created analyses.

The workaround is to use Catalog Manager to rename the column in the catalog.

#### <span id="page-516-1"></span>**39.8.1.2 Gauge Views May Be Cut Off and Not Visible Under Certain Conditions**

Under certain conditions, if the size of the canvas assigned to a gauge view is very small, and the legend is set to display on the left, then some of the gauges in the gauge view may be cut off and not visible.

The workaround is to edit the gauge view and change the Legend position to **Right**, **Top**, or **Bottom**. Alternatively, you can increase the size of the gauge view canvas so that all gauges display.

#### <span id="page-516-2"></span>**39.8.1.3 Numerical Units on a Dashboard Prompt Slider Might Not Be Translated Correctly**

The numerical units (such as million or billion) that are displayed on a dashboard prompt slider might not be translated correctly.

The workaround is to modify the obiprp.promptcomponents.xml file as follows:

**1.** Open the obiprp.promptcomponents.xml file for editing. You can find the file here:

ORACLE\_INSTANCE\bifoundation\web\msgdb\l\_XX\messages\uicmsgs

- **2.** Ensure that each entry for a numerical unit (such as tag name kmsgSliderBillion, kmsgSliderMillion, or kmsgSliderDecillion) is translated correctly.
- **3.** Restart the Managed Servers, the Administration Server and all Oracle Business Intelligence Java components, and the Oracle Business Intelligence system components. For information on how to restart the Managed Servers, the Administration Server and all Oracle Business Intelligence Java components, and the Oracle Business Intelligence system components, see *Oracle Fusion Middleware System Administrator's Guide for Oracle Business Intelligence Enterprise Edition*.

#### <span id="page-516-3"></span>**39.8.1.4 After Printing a Dashboard Page Using the Safari Browser on Windows, the Page No Longer Responds to Certain Left Clicks**

After you print a dashboard page in PDF or HTML format using the Safari browser on Windows, the dashboard page no longer responds to certain left clicks, for example, a left click to print again or to change tabs.

The workaround is to exit and reopen the dashboard page. Alternatively, press and hold down the Ctrl key and then left-click.

#### <span id="page-516-4"></span>**39.8.1.5 Scorecard Diagrams on Dashboard Pages May Print as Tables**

When you print a dashboard page that contains multiple scorecard diagrams (for example a strategy tree, strategy map, custom view, and cause & effect map) in PDF or HTML format, some of the diagrams might print as tables rather than diagrams.

The workaround is to scroll down the page and wait until all the diagrams have fully rendered before printing.

#### <span id="page-516-0"></span>**39.8.1.6 Some Total Rows in Table View Display Incorrect Totals for Level-Based Measures**

In some cases, total rows added to the table view of a report display incorrect totals for level-based measures. When the dimension level of the total is at or below the level pinned in the logical column's levels tab for that dimension, the total row should show the pinned (level-based) value. In other words, the detail rows and the total row should all show the same value. However, the table view in these cases incorrectly shows a sum of the detail rows in the total row.

To work around this issue, use a hierarchical column to display the dimension, when possible.

#### <span id="page-517-0"></span>**39.8.1.7 Using Maps with Column Selectors**

If you want to use a column selector view with map views, then ensure that you add all map views to the analysis before you add the column selector view.

### <span id="page-517-1"></span>**39.8.1.8 Support for Rendering Small Form-Factor Graphs**

This release includes support for rendering small form-factor graphs, for example, graphs that are 75 pixels X 25 pixels or 68 pixels X 18 pixels. Small form-factor graphs are also referred to as micrographs.

To render a small form-factor graph:

- **1.** Edit the analysis.
- **2.** Edit the graph.
- **3.** Click the **Edit graph properties** toolbar button to display the Graph Properties dialog.
- **4.** In the General tab, make the following settings:
	- In the **Legend Location** box, select **None**.
	- Deselect the **Animate graph on Display** box.
- **5.** Click the Style tab and make the following settings:
	- In the **Style** box in the Graph Data area, select **Default**.
	- In the Plot area, select the **Specify** option for Gridlines.
	- For Major Grid, deselect the **Horizontal Lines** and **Vertical Lines** boxes.
	- For Minor Grid, deselect the **Horizontal Lines** box.
	- In the Legend area, deselect the **Transparent** box.
	- In the Canvas Colors and Borders area, deselect the **Gradient** box.
- **6.** Click the Titles and Labels tab and make the following settings:
	- In the Graph Title area, deselect the **Use measure name as graph title** box.
	- In the Axis titles area, deselect the following boxes:
		- **Use measure name as axis title** for Vertical Axis 1 Title
		- **Use measure name as axis title** for Vertical Axis 2 Title
		- **Use column name as axis title** for Horizontal Axis Title
- **7.** Click **OK** to close the Graph Properties dialog.
- **8.** Click **Done** to close the Graph editor.
- **9.** Click the Analysis editor: Advanced tab.
- **10.** Save a copy of the existing XML in the XML Code box as a backup.
- **11.** In the XML Code box in the Analysis XML area, add the following attribute to the display element for the graph that you want to render as a small form-factor graph:

```
useAutoLayout="false"
```
For example:

```
<saw:display type="line" subtype="default" renderFormat="flash" mode="online" 
xAxisLiveScrolling="false" yAxisLiveScrolling="false" 
clientEventEnabled="false" animateOnDisplay="false" useAutoLayout="false">
```
**Important:** Do *not* use this setting for a graph that is a reasonable size, such as, a graph that is 400 pixels X 300 pixels. Doing so may result in undesirable graph behavior or loss of information.

- **12.** Click **Apply XML**.
- **13.** Click **Save Analysis**.

#### <span id="page-518-2"></span>**39.8.1.9 Analyses Whose Paths Contain Latin Supplement Characters Fail to Open on Dashboard Pages**

Analyses whose paths contain Latin Supplement characters fail to open on dashboard pages when the locale is Chinese, Japanese, Korean, Hebrew, or Arabic and you are using Internet Explorer 7 as the Web browser.

The workaround is to append &charset=utf-8 to the URL.

#### <span id="page-518-0"></span>**39.8.2 Actions Issues and Workarounds**

This section describes issues and workarounds related to actions. It includes the following topic:

Section 39.8.2.1, "EJBs in Action Framework Must Be Deployed to the WebLogic [Managed Server"](#page-518-3)

#### <span id="page-518-3"></span>**39.8.2.1 EJBs in Action Framework Must Be Deployed to the WebLogic Managed Server**

A limitation currently exists in the Action Framework functionality when creating actions to invoke Java methods in EJBs. Only EJBs deployed within the same J2EE container as the Action Framework services (by default the WebLogic Managed Server) are available to the Action Framework.

The workaround is to invoke a target EJB. To do so, implement one of the following methods:

- Deploy the target EJB to the WebLogic Managed Server in the BI domain (adhering to any license restrictions for WebLogic Server).
- Deploy a gateway EJB/Web service on the WebLogic Managed Server specifically to invoke the remote EJB.
- Expose the remote EJB as a Web service.
- Deploy a gateway Web service on the remote location to invoke the EJB.

#### <span id="page-518-1"></span>**39.8.3 Scorecards and KPI Issues and Workarounds**

This section describes issues and workarounds related to scorecards and KPIs. It includes the following topics:

Section 39.8.3.1, "No Results Returned When Searching in the Related Documents [of Scorecards or Scorecard Components"](#page-519-1)

[Section 39.8.3.2, "Item Stale Error When Editing a Shared Scorecard in Parallel"](#page-519-2)

#### <span id="page-519-1"></span>**39.8.3.1 No Results Returned When Searching in the Related Documents of Scorecards or Scorecard Components**

You can use the full-text catalog search functionality to search in most catalog objects and related documents. Currently, the full-text catalog search functionality searches in scorecards themselves and in the names of related documents, but it does not search in the content of related documents for scorecards.

#### <span id="page-519-2"></span>**39.8.3.2 Item Stale Error When Editing a Shared Scorecard in Parallel**

When using a shared Oracle BI Presentation Catalog and a scaled-out configuration of Oracle BI Presentation Services, users might see "Item Stale : <scorecard path>" errors, when they edit a shared scorecard in parallel.

The workaround to prevent this error is to turn off the Oracle BI Presentation Services Catalog Attribute Cache. To do so, set the following in the instanceconfig.xml file:

```
<ps:Cache xmlns:ps="oracle.bi.presentation.services/config/v1.1">
 <ps:CatalogAttributes>
   <ps:Enabled>false</ps:Enabled>
 </ps:CatalogAttributes>
</ps:Cache>
```
For more information on the cache, see *Oracle Fusion Middleware System Administrator's Guide for Oracle Business Intelligence Enterprise Edition*.

#### <span id="page-519-0"></span>**39.8.4 Agents Issues and Workarounds**

This section describes issues and workarounds related to agents. It includes the following topics:

- Section 39.8.4.1, "Agent Deliveries Fail with Microsoft Active Directory and Oracle [Virtual Directory"](#page-519-3)
- Section 39.8.4.2, "Agent Incorrectly Delivers Content to Active Delivery Profile [When Only the Home Page and Dashboard Option Is Selected"](#page-519-4)

#### <span id="page-519-3"></span>**39.8.4.1 Agent Deliveries Fail with Microsoft Active Directory and Oracle Virtual Directory**

If you are using Microsoft Active Directory and Oracle Virtual Directory, then agent deliveries fail.

The workaround is to apply the Oracle Virtual Directory Patch Number 9904956 - GUID Returned for AD User Cannot Be Used in Search Filter.

#### <span id="page-519-4"></span>**39.8.4.2 Agent Incorrectly Delivers Content to Active Delivery Profile When Only the Home Page and Dashboard Option Is Selected**

When you specify that an agent is to deliver content only to the Home page and dashboard pages by selecting the **Home Page and Dashboard** option and deselecting the **Devices** option in the Destination tab of the Agent editor, there is a known issue where the agent delivers content to the active delivery profile even though the **Devices** option is deselected.

The workaround is to set the priority of the agent so that it does not match an existing delivery profile.

## <span id="page-520-0"></span>**39.8.5 Microsoft Office Integration Issues and Workarounds**

This section describes issues and workarounds related to the integration between Oracle Business Intelligence and Microsoft Office. It includes the following topics:

- Section 39.8.5.1, "Using Microsoft Office 2007 with Oracle BI Add-in for Microsoft [Office"](#page-520-1)
- Section 39.8.5.2, "Server Connections Are Not Automatically Shared by Microsoft [Excel and PowerPoint"](#page-520-2)
- Section 39.8.5.3, "Previous Installation of Oracle BI Add-in for Microsoft Office [Must Be Manually Uninstalled"](#page-520-3)
- Section 39.8.5.4, "Errors in the Online Help for Oracle BI Add-In for Microsoft [Office"](#page-521-0)
- Section 39.8.5.5, "Refreshing Table or Pivot Table Views with Double Columns in [Page Edge Might Result in Error"](#page-521-1)
- [Section 39.8.5.6, "Double Column Cascading Results in Incorrect Display Values"](#page-521-2)
- [Section 39.8.5.7, "Intermittent Timeout Errors"](#page-521-3)
- [Section 39.8.5.8, "Lack of Support for Vary Color By Target Area"](#page-521-4)

#### <span id="page-520-1"></span>**39.8.5.1 Using Microsoft Office 2007 with Oracle BI Add-in for Microsoft Office**

If you use Microsoft Office 2007 with Oracle BI Add-in for Microsoft Office, then ensure that Office 2007 SP1 at minimum is installed. If you do not, you might encounter file interchangeability issues between Microsoft Office 2007 and Microsoft Office 2003.

For more detailed information on versions, see the certification document available on Oracle Technology Network (OTN):

http://www.oracle.com/technetwork/middleware/ias/downloads/fusio n-certification-100350.html

#### <span id="page-520-2"></span>**39.8.5.2 Server Connections Are Not Automatically Shared by Microsoft Excel and PowerPoint**

Microsoft Excel and PowerPoint on the same computer share Oracle BI Add-in for Microsoft Office connections. If you create a connection in Excel, then that connection is also available in PowerPoint. However, if you create an Oracle BI Add-in for Microsoft Office connection in Excel while PowerPoint is open, then the connection is not displayed in PowerPoint, and vice versa.

The workaround to create a connection to be shared between Excel and PowerPoint is to ensure that the other Microsoft Office application is closed. Alternatively, you can close both Excel and PowerPoint, and reopen them as needed in order to see connections available in both Excel and PowerPoint.

#### <span id="page-520-3"></span>**39.8.5.3 Previous Installation of Oracle BI Add-in for Microsoft Office Must Be Manually Uninstalled**

The Oracle BI Add-in for Microsoft Office 11*g* installer does not uninstall previous versions of Oracle BI Add-in for Microsoft Office. Therefore, you must manually uninstall any previous Oracle BI Add-in for Microsoft Office installations before installing Oracle BI Add-in for Microsoft Office 11.1.1.3.0.

For more information on installing Oracle BI Add-in for Microsoft Office, see *Oracle Fusion Middleware User's Guide for Oracle Business Intelligence Enterprise Edition*.

#### <span id="page-521-0"></span>**39.8.5.4 Errors in the Online Help for Oracle BI Add-In for Microsoft Office**

The following errors are in the online help for Oracle BI Add-in for Microsoft Office:

- In the "Creating a Connection to the Oracle BI Office Server" topic, in Step 1, "From the ribbon, select New" is incorrect. The correct instruction for Step 1 is "From the Ribbon, select Preferences. From Preferences, select the New tab." (This applies to Excel and PowerPoint.)
- In the "Changing the Default Style Template" topic, in Step 1, the location given for the default template is valid only for Windows 32-bit installations. In Windows 64-bit installations, the default location is  $\langle$ BI Office installation directory $>\rangle$ BIOfficeExcel | Template. (This applies to Excel.)
- The "Setting Log Levels" topic should state that users must have proper access permission to the log file location. (This applies to Excel and PowerPoint.)

## <span id="page-521-1"></span>**39.8.5.5 Refreshing Table or Pivot Table Views with Double Columns in Page Edge Might Result in Error**

In Oracle BI Add-in for Microsoft Excel, you cannot refresh table views or pivot table views with double columns in the page edge. To work around this issue, ensure that double columns are not in the page edge (also called table prompt in table views and the pivot prompt in pivot table views).

### <span id="page-521-2"></span>**39.8.5.6 Double Column Cascading Results in Incorrect Display Values**

If double columns are used in cascaded prompts for both columns, then you might see code being displayed instead of the correct display values.

#### <span id="page-521-3"></span>**39.8.5.7 Intermittent Timeout Errors**

If the BI Office Server is configured to connect to Presentation Services through Oracle HTTP Server (OHS), then you might see intermittent error messages that are caused by the timeout of a request. To work around this issue, increase the Keepalive timeout value for OHS to 15 seconds or more.

#### **39.8.5.8 Lack of Support for Vary Color By Target Area**

If you use the **Vary Color By** target area for graph views when creating analyses in Oracle BI EE, then you might find that the results are displayed incorrectly in Microsoft Excel and PowerPoint.

# <span id="page-521-4"></span>**39.9 Oracle BI Publisher Reporting and Publishing Issues and Workarounds**

This section describes issues and workarounds related to Oracle BI Publisher. It includes the following topics:

- [Section 39.9.1, "General Oracle BI Publisher Issues and Workarounds"](#page-522-0)
- [Section 39.9.2, "Oracle BI Publisher Security Issues and Workarounds"](#page-525-1)
- [Section 39.9.3, "Oracle BI Publisher Delivery Manager Issues and Workarounds"](#page-525-2)
- [Section 39.9.4, "Oracle BI Publisher Scheduler Issues and Workarounds"](#page-525-3)
- [Section 39.9.5, "Oracle BI Publisher RTF Template Issues and Workarounds"](#page-525-4)
- [Section 39.9.6, "Oracle BI Publisher Excel Template Issues and Workarounds"](#page-525-5)
- [Section 39.9.7, "Oracle BI Publisher Desktop Tools Issues and Workarounds"](#page-526-1)
- [Section 39.9.8, "Oracle BI Publisher Layout Editor Issues and Workarounds"](#page-526-2)
- [Section 39.9.9, "Oracle BI Publisher Data Model Issues and Workarounds"](#page-527-1)
- [Section 39.9.10, "Oracle BI Publisher Report Building Issues and Workarounds"](#page-527-2)
- [Section 39.9.11, "Oracle BI Publisher Documentation Errata"](#page-528-0)

#### <span id="page-522-0"></span>**39.9.1 General Oracle BI Publisher Issues and Workarounds**

This section describes general issues and workarounds related to Oracle BI Publisher. It includes the following topics:

- [Section 39.9.1.1, "JDBC Driver Throws Unsupported Function for setBigDecimal"](#page-522-1)
- Section 39.9.1.2, "Searching the Catalog from the Oracle BI Publisher User Interface [Does Not Work When BI Publisher Is Integrated with Oracle BI Enterprise](#page-522-2)  [Edition"](#page-522-2)
- Section 39.9.1.3, "Data Source List in BI Publisher Administration Page Includes [Data Sources That Are Not Supported"](#page-523-2)
- Section 39.9.1.4, "Menu Items Do Not Display When Using Internet Explorer 7 [with a Bidirectional Language Preference"](#page-523-3)
- Section 39.9.1.5, "Data Source Definition for Microsoft SQL Server 2008 Analysis [Services Does Not Get Saved"](#page-523-0)
- [Section 39.9.1.6, "Issues with Viewing Some Report Formats on Apple iPad"](#page-523-1)
- Section 39.9.1.7, "BI Publisher Objects Exhibit Unexpected Behavior When Located [Inside a Folder Named with a Single Quote Character"](#page-524-0)
- [Section 39.9.1.8, "Components Folder Missing from SampleApp Lite Web Catalog"](#page-524-1)
- Section 39.9.1.9, "Local Policy Attachments (LPAs) Removed from Web Services in [Release 11.1.1.5"](#page-524-2)

#### <span id="page-522-1"></span>**39.9.1.1 JDBC Driver Throws Unsupported Function for setBigDecimal**

Data models that include a link between a data set of SQL query type against an Oracle database and a data set of SQL query type against the BI Server based on a numeric database column (used to create a parent-child hierarchical XML data structure with the SQL query against the Oracle database as the parent data set) fail to execute and return the following error: "Java.sql.SQLException: unsupported function at oracle.bi.jdbc.AnaJdbcPreparedStatement.setBigDecimal."

#### <span id="page-522-2"></span>**39.9.1.2 Searching the Catalog from the Oracle BI Publisher User Interface Does Not Work When BI Publisher Is Integrated with Oracle BI Enterprise Edition**

When Oracle BI Publisher is installed in integrated mode with Oracle BI EE, searching the catalog from the BI Publisher user interface (that is, the URL is of the form "http://<host>:<port>/xmlpserver/...") does not work and the following message is returned:

```
Result Not found
Your search - <search criteria> - did not match any documents.
```
The workaround is to search the catalog from the Oracle BI EE user interface (that is, the URL is of the form "http://<host>:<port>/analytics/...").

### <span id="page-523-2"></span>**39.9.1.3 Data Source List in BI Publisher Administration Page Includes Data Sources That Are Not Supported**

When configuring a JDBC data source connection or an OLAP connection, the list provided in the BI Publisher Add Data Source page may include data sources that are not supported in this release. For the most current list of supported data sources, refer to the "System Requirements and Supported Platforms for Oracle Business Intelligence Suite Enterprise Edition 11gR1." The system requirements document is available from this link:

http://www.oracle.com/technetwork/middleware/ias/downloads/fusio n-certification-100350.html

It is listed with the documents grouped under the Product Area "Additional Oracle Fusion Middleware 11g Release 1 (11.1.1.x) Certifications."

### <span id="page-523-3"></span>**39.9.1.4 Menu Items Do Not Display When Using Internet Explorer 7 with a Bidirectional Language Preference**

If you are using Internet Explorer 7 as the Web browser and you have selected a bidirectional language for your user interface preference (such as Arabic or Hebrew), then the menu options from the global header do not display.

To work around this problem, use Internet Explorer 8 or another supported Web browser.

#### <span id="page-523-0"></span>**39.9.1.5 Data Source Definition for Microsoft SQL Server 2008 Analysis Services Does Not Get Saved**

When you create an OLAP data source connection to a Microsoft SQL Server 2008 Analysis Services data source in the BI Publisher Administration interface, the data source is not saved after you click the **Apply** button, even though the connection test succeeds.

To work around this issue, select "Microsoft SQL Server 2005 Analysis Services" as the **OLAP Type** from the list. Enter the same connection information and click **Apply**.

#### <span id="page-523-1"></span>**39.9.1.6 Issues with Viewing Some Report Formats on Apple iPad**

The Apple iPad does not provide a default viewer for the following output formats:

- MHTML (impacts Excel and PowerPoint)
- RTF

The viewer provided for PowerPoint 2007 might distort the layout of characters.

The default PDF viewer has the following issues:

Form fields are ignored

The iPad PDF reader cannot support editable PDF form fields, however, you can still generate the report with static text in the fields. To generate the report with static text, set the report property "Remove PDF fields from output" to True. For information on setting report properties see "Configuring Report Properties" in *Oracle Fusion Middleware Report Designer's Guide for Oracle Business Intelligence Publisher*.

- Secured PDF files do not display at all
- Signature fields are ignored
- Bookmarks are ignored
- Attachments are ignored
- Flush does not work
- "Read Out Loud" accessibility feature does not work

Note that these issues are limitations of the provided iPad file readers and cannot be resolved by Oracle.

#### <span id="page-524-0"></span>**39.9.1.7 BI Publisher Objects Exhibit Unexpected Behavior When Located Inside a Folder Named with a Single Quote Character**

In the Oracle BI Presentation Catalog, if a folder name contains the single quote character (') BI Publisher reports that reside in that folder do not run and data models might throw unexpected errors. The behavior varies depending on the Web browser.

To work around this issue, do not include single quotes in the names of folders that contain BI Publisher objects.

#### <span id="page-524-1"></span>**39.9.1.8 Components Folder Missing from SampleApp Lite Web Catalog**

Version 11.1.1.5 of the SampleApp Lite Web catalog is missing the Components folder. As a result, shared boilerplates are unavailable when user creates a new BI Publisher type layout for a BI Publisher report. To work around this issue:

- **1.** Log in with administrator credentials and navigate to the BI Publisher Administration > Server Configuration page.
- **2.** Under the **Catalog** region, ensure that the **BI Publisher Repository** field points to the default path:

<Install\_Home>/user\_projects/domains/bifoundation\_ domain/config/bipublisher/repository

Then click the **Upload to BI Presentation Catalog** button.

**3.** Navigate to the Catalog page and verify that the Components folder is present under Shared Folders.

Note that this also installs additional BI Publisher sample reports included in the Samples folder. Many of these reports require that the Demo JDBC connection to the OE sample schema, included in Oracle Database, is configured.

#### <span id="page-524-2"></span>**39.9.1.9 Local Policy Attachments (LPAs) Removed from Web Services in Release 11.1.1.5**

In Release 11.1.1.5, the local policy attachments were removed from the BI Publisher Web services. If you were using the BI Publisher Web services in Release 11.1.1.3 and you upgrade to 11.1.1.5, then you must perform the following to add a Global Policy Attachment (GPA):

- **1.** Log in to Oracle Enterprise Manager Fusion Middleware Control.
- **2.** In the left pane, click **WegLogic Domain**, and then click **bifoundation\_domain**.
- **3.** In the right pane, click the **WebLogic Domain** menu and select **Web Services** and then **Policy Sets**.
- **4.** Click **Create** to create a new policy set.
- **5.** Enter the following general information:
	- Name enter any name you choose
	- Enabled select this box
- Type of Resources Web Service Endpoint
- Description: This GPA will be applied for all JRF-based Web services Click **Next**.
- **6.** Enter "\*" for the **Domain Name** value. Click **Next**.
- **7.** Select the following policy, then click **Attach**:

oracle/wss11\_saml\_or\_username\_token\_with\_message\_protection\_service\_policy

- **8.** Click **Next**, then click **Save**. Wait for WebLogic Server to pick up the changes.
- **9.** In a browser, enter the following URL to verify that the policy you entered is available in the WSDL:

http://server:port/xmlpserver/services/PublicReportWSSService?wsdl

### <span id="page-525-1"></span>**39.9.2 Oracle BI Publisher Security Issues and Workarounds**

This section describes issues and workarounds related to Oracle BI Publisher security. There are no known issues at this time.

#### <span id="page-525-2"></span>**39.9.3 Oracle BI Publisher Delivery Manager Issues and Workarounds**

This section describes issues and workarounds related to Oracle BI Publisher Delivery Manager.

There are no known issues at this time.

#### <span id="page-525-3"></span>**39.9.4 Oracle BI Publisher Scheduler Issues and Workarounds**

This section describes issues and workarounds related to Oracle BI Publisher Scheduler. It includes the following topic:

Section 39.9.4.1, "Scheduler Does Not Support Multibyte Characters When Schema [Installed on Microsoft SQL Server"](#page-525-0)

#### <span id="page-525-0"></span>**39.9.4.1 Scheduler Does Not Support Multibyte Characters When Schema Installed on Microsoft SQL Server**

If you are using Microsoft SQL Server as the BI Publisher scheduler database, using multibyte characters in the **Schedule Report Job** page might result in a garbled character display. To work around this issue, do not use multibyte characters in the **Schedule Report Job** submission page.

#### <span id="page-525-4"></span>**39.9.5 Oracle BI Publisher RTF Template Issues and Workarounds**

This section describes issues and workarounds related to Oracle BI Publisher RTF templates.

There are no known issues at this time.

#### <span id="page-525-5"></span>**39.9.6 Oracle BI Publisher Excel Template Issues and Workarounds**

This section describes issues and workarounds related to Oracle BI Publisher Excel templates. It includes the following topic:

[Section 39.9.6.1, "Limitations for Excel Template Output on Apple iPad"](#page-526-3)

#### <span id="page-526-3"></span>**39.9.6.1 Limitations for Excel Template Output on Apple iPad**

Due to limitations with the native Excel reader on the Apple iPad, Excel template output documents will have the following limitations when viewed on the iPad:

- Formulas intended to dynamically calculate in the output will not work
- Macros will not execute
- Pivot tables cannot be refreshed
- Hyperlinks will not work
- Workbook headers and footers will not display
- If using the Oracle Business Intelligence Mobile application on an iPad, the parameters will not show. However, if accessing the report via the Safari browser, the parameters will display.

#### <span id="page-526-1"></span>**39.9.7 Oracle BI Publisher Desktop Tools Issues and Workarounds**

This section describes issues and workarounds related to Oracle BI Publisher desktop tools. It includes the following topic:

Section 39.9.7.1, "Oracle BI Publisher's Template Builder for Microsoft Word Is Not [Compatible with Microsoft Office Live Add-in"](#page-526-4)

#### <span id="page-526-4"></span>**39.9.7.1 Oracle BI Publisher's Template Builder for Microsoft Word Is Not Compatible with Microsoft Office Live Add-in**

Oracle BI Publisher´s Template Builder for Microsoft Word is not compatible with Microsoft Office Live Add-in. The presence of Microsoft Office Live Add-in might cause errors when attempting to install the Template Builder or other unexpected behavior.

The workaround is to uninstall Microsoft Office Live Add-in.

#### <span id="page-526-2"></span>**39.9.8 Oracle BI Publisher Layout Editor Issues and Workarounds**

This section describes issues and workarounds related to Oracle BI Publisher layout editor. It includes the following topic:

Section 39.9.8.1, "Editing an XPT Layout and Clicking Return in Layout Editor [Results in Exception"](#page-526-0)

#### <span id="page-526-0"></span>**39.9.8.1 Editing an XPT Layout and Clicking Return in Layout Editor Results in Exception**

When viewing a report using a layout that is not set as the Default Layout, and you select **Edit Layout** from the Report Viewer's action drop-down menu to open the layout in the layout editor, and then you click **Return**, you might encounter the following issue: The Report Viewer tries to open the report using the default output format (PDF, HTML, and so on) specified for the default layout. This might cause the report to fail with the following error if the default output format for the default layout is not one of the output formats allowed for the selected layout:

The report cannot be rendered because of an error, please contact the administrator. Error Detail oracle.xdo.servlet.data.DataException: Invalid format requested: html

# <span id="page-527-1"></span>**39.9.9 Oracle BI Publisher Data Model Issues and Workarounds**

This section describes issues and workarounds related to Oracle BI Publisher data models. It includes the following topics:

- [Section 39.9.9.1, "Data Model Is Not Editable When Created by Upgrade Assistant"](#page-527-3)
- Section 39.9.9.2, "After Editing a View Object Data Set, the Elements Are [Duplicated"](#page-527-0)

#### <span id="page-527-3"></span>**39.9.9.1 Data Model Is Not Editable When Created by Upgrade Assistant**

A report that is upgraded from Release 10*g* to 11*g* will have a report and a data model created by the Upgrade Assistant. The upgraded data model when seen in the data model editor will not show diagram, data structure and the equivalent code for the data structure. Moreover, the developer or administrator will not be able to edit the data structure. This means that the data model will not allow the developer or administrator to use the Release 11*g* features editable XML View and Business View.

The workaround is as follows:

- **1.** Open the data model for editing.
- **2.** Copy the SQL query statement from the data set.
- **3.** Create a new data set in the same data model. The following warning is displayed: "Adding this type of Data Set may break layouts that refer to this data model."
- **4.** Click **OK**.
- **5.** Paste the SQL query into the new data set dialog.
- **6.** Enter a name for the dataset.
- **7.** Click **OK**.
- **8.** Delete the original data set. The following warning is displayed:

"This item is set as main dataset. Do you want to delete this item?"

- **9.** Click **OK**.
- **10.** Change the data structure in XML View to reflect ROWSET/ROW structure of XML.
- **11.** Save the data model.

#### <span id="page-527-0"></span>**39.9.9.2 After Editing a View Object Data Set, the Elements Are Duplicated**

In the data model editor if you edit a data set of the type View Object, after you click **OK**, all the elements in the data set will be duplicated.

To work around this issue, you must delete the data set and recreate it.

# <span id="page-527-2"></span>**39.9.10 Oracle BI Publisher Report Building Issues and Workarounds**

This section describes issues and workarounds related to building reports with Oracle BI Publisher. It includes the following topic:

Section 39.9.10.1, "No Direct Conversion Between Oracle Reports and Oracle BI [Publisher 11g"](#page-528-1)

## <span id="page-528-1"></span>**39.9.10.1 No Direct Conversion Between Oracle Reports and Oracle BI Publisher 11***g*

There is no direct conversion between Oracle Reports and Oracle BI Publisher 11*g*. To convert a report created in Oracle Reports to an Oracle BI Publisher report, follow the two step process:

**1.** Convert the Oracle Reports report to an Oracle BI Publisher 10*g* report following the instructions in *Oracle Business Intelligence Publisher Report Designer's Guide*(10*g*):

http://download.oracle.com/docs/cd/E12844\_ 01/doc/bip.1013/e12187/T518230T518393.htm

**2.** Upgrade Oracle BI Publisher 10*g* to Oracle BI Publisher 11*g* following the instructions in *Oracle Fusion Middleware Upgrade Guide for Oracle Business Intelligence 11g Release 1 (11.1.1)*.

# <span id="page-528-0"></span>**39.9.11 Oracle BI Publisher Documentation Errata**

This section describes Oracle BI Publisher documentation errata. It includes the following topics:

- Section 39.9.11.1, "Oracle Fusion Middleware Report Designer's Guide for Oracle [Business Intelligence Publisher"](#page-528-2)
- Section 39.9.11.2, "Oracle Fusion Middleware Administrator's Guide for Oracle [Business Intelligence Publisher"](#page-528-3)

#### <span id="page-528-2"></span>**39.9.11.1** *Oracle Fusion Middleware Report Designer's Guide for Oracle Business Intelligence Publisher*

This section describes documentation errata in *Oracle Fusion Middleware Report Designer's Guide for Oracle Business Intelligence Publisher*.

**39.9.11.1.1 Syntax Error in "Column Formatting" Section of the "Creating an RTF Template" Chapter** In the "Creating an RTF Template" chapter, under the topic "Conditional Formatting," and subtopic "Column Formatting," the example contains a syntax error.

In the table that begins on page 74-68 of the PDF version of the book, the second "IF" statement entry (that precedes the entry "20") incorrectly shows the Form Field Entry as <?if@column:/items/@type="PRIVATE"?>

The correct entry is:

<?if@cell:/items/@type="PRIVATE"?>

This applies to the 11.1.1.3 and 1.1.1.5 versions of the book.

### <span id="page-528-3"></span>**39.9.11.2** *Oracle Fusion Middleware Administrator's Guide for Oracle Business Intelligence Publisher*

This section describes documentation errata in *Oracle Fusion Middleware Administrator's and Developer's Guide for Oracle Business Intelligence Publisher*.

There are no known issues at this time.

# **39.10 Oracle Business Intelligence Metadata Repository Development Issues and Workarounds**

This section describes issues and workarounds related to developing Oracle Business Intelligence metadata repositories. It includes the following topics:

- Section 39.10.1, "General Metadata Repository Development Issues and [Workarounds"](#page-529-1)
- [Section 39.10.2, "Oracle BI Server Issues and Workarounds"](#page-530-1)
- [Section 39.10.3, "Oracle BI Administration Tool Issues and Workarounds"](#page-531-0)

## <span id="page-529-1"></span>**39.10.1 General Metadata Repository Development Issues and Workarounds**

This section describes general issues and workarounds related to developing Oracle Business Intelligence metadata repositories. It includes the following topics:

- [Section 39.10.1.1, "Use of NQClient \(BI ODBC Client\) Utility Is Deprecated"](#page-529-2)
- Section 39.10.1.2, "Update Logical Table Source Modeling when Using paint.rpd [for Testing"](#page-529-0)
- Section 39.10.1.3, "FIRST and LAST Aggregation Rules Cause Inconsistent Sorting [for Time Dimensions"](#page-530-0)
- Section 39.10.1.4, "Oracle OLAP Jars on JavaHost Computer Must Be Updated [When Using Oracle OLAP 11.2.x"](#page-530-2)
- Section 39.10.1.5, "Must Use JDBC Connection String When Importing from Oracle [OLAP"](#page-530-3)

### <span id="page-529-2"></span>**39.10.1.1 Use of NQClient (BI ODBC Client) Utility Is Deprecated**

The NQClient (BI ODBC Client) utility was fully deprecated in Release 11*g* (11.1.1.3) and should not be used. Instead, use the nqcmd utility or one of the many widely available third-party ODBC/JDBC tools to satisfy previous NQClient functionality.

#### <span id="page-529-0"></span>**39.10.1.2 Update Logical Table Source Modeling when Using paint.rpd for Testing**

In paint.rpd, aggregated data at different levels is stored in the same fact table, which means that the same physical fact table is mapped to the logical table at different levels. To ensure that only rows from one level are returned, WHERE clause filters such as  $LEVELX = 'MONTH'$  or  $LEVELX = 'YEAR'$  exist in the logical table sources.

In releases prior to Oracle BI EE 11*g* Release 1 (11.1.1.3), if two logical table sources for the same logical table were mapped to the same physical table, and both logical table sources were used in a query, and both logical table sources had a WHERE clause filter, then the filter from only one of the logical table sources was applied. The other WHERE clause filter was ignored.

Starting with Oracle BI EE 11*g* Release 1 (11.1.1.3), in this situation, the WHERE clause filters from both logical table sources are applied to the query. Because of this, when paint.rpd queries select attributes from multiple levels, then the query hits multiple logical table sources, and the WHERE clause filters added to the query contradict one another. For example, the following condition is always false because LEVELX cannot be both MONTH and YEAR at the same time:

T863.LEVELX = 'MONTH' and T863.LEVELX = 'YEAR'

If you use paint.rpd for testing, then use one of the following methods to correct the modeling:

- Use physical table aliases to ensure that the same physical table is not mapped to the logical table at different levels.
- Disable the higher-level logical table source so that the query hits only the detailed logical table source.

Note that paint.rpd is not optimized for this release of Oracle BI EE and should not be used as a basis for any repositories in production environments. Consider using SampleApp.rpd instead. You can find the full version of SampleApp.rpd at:

[http://oracle.com/technetwork/middleware/bi-foundation/obiee-sam](http://oracle.com/technetwork/middleware/bi-foundation/obiee-samples-167534.html) [ples-167534.html](http://oracle.com/technetwork/middleware/bi-foundation/obiee-samples-167534.html)

#### <span id="page-530-0"></span>**39.10.1.3 FIRST and LAST Aggregation Rules Cause Inconsistent Sorting for Time Dimensions**

The FIRST and LAST aggregation rules always use the primary level key to determine the sort order of the dimension members. This might cause inconsistent sort order for time dimensions, because the primary level key is used for the sort rather than the chronological key.

To work around this issue, specify the same column used for the chronological key as the primary level key.

#### <span id="page-530-2"></span>**39.10.1.4 Oracle OLAP Jars on JavaHost Computer Must Be Updated When Using Oracle OLAP 11.2.x**

Currently, Oracle BI EE includes the 11.1.x version of the OLAP API jar file (olap\_ api.jar). If you are using Oracle OLAP version 11.2.x as a data source for Oracle BI EE, you must update the OLAP API jar file on all computers running the JavaHost process to version 11.2.x.

To update the olap\_api.jar file used by Oracle Business Intelligence Enterprise Edition to version 11.2.x:

**1.** Back up the current olap\_api.jar file used by Oracle Business Intelligence Enterprise Edition at:

*ORACLE\_BI\_EE\_HOME*/bifoundation/javahost/lib/obisintegration/aw/11g

**2.** Copy the olap\_api.jar file from your Oracle Database home at:

*ORACLE\_DB\_HOME*/product/11.2.0/dbhome\_1/olap/api/lib

**3.** Paste the copied jar to the Oracle BI EE location:

*ORACLE\_BI\_EE\_HOME*/bifoundation/javahost/lib/obisintegration/aw/11g

#### <span id="page-530-3"></span>**39.10.1.5 Must Use JDBC Connection String When Importing from Oracle OLAP**

Because the Administration Tool uses the JavaHost process to connect to Oracle OLAP data sources for metadata import, which uses JDBC to connect rather than OCI, you must provide a fully-qualified JDBC connection string (host:port:sid) for Data Source Name in the Import Wizard in the Administration Tool when importing from Oracle OLAP sources. Ensure that the JavaHost process can connect to the Oracle OLAP data source using this connection string.

After import is complete, you must update the connection pool object in the Physical layer for the Oracle OLAP source to change the Data Source Name to a valid OCI value, either a net service name or a full OCI connect string.

#### <span id="page-530-1"></span>**39.10.2 Oracle BI Server Issues and Workarounds**

This section describes issues and workarounds related to the Oracle BI Server. It includes the following topic:

Section 39.10.2.1, "Oracle Call Interface (OCI) Issue Causes Oracle BI Server Crash [on Windows when Under Heavy Load and Connecting to Oracle Database 11g"](#page-531-1)

#### <span id="page-531-1"></span>**39.10.2.1 Oracle Call Interface (OCI) Issue Causes Oracle BI Server Crash on Windows when Under Heavy Load and Connecting to Oracle Database 11g**

Due to an issue in the Oracle Call Interface (OCI) client for the Oracle Database 11*g*, unexpected Oracle BI Server crashes might occur when the BI Server is running on Microsoft Windows platform and there are a significant number of concurrent users attempting to connect to the Oracle Database 11*g*.

The workaround is to apply a Windows patch bundle for Oracle Database 11.1.0.7, patch bundle 27 or higher.

# <span id="page-531-0"></span>**39.10.3 Oracle BI Administration Tool Issues and Workarounds**

This section describes issues and workarounds related to the Oracle BI Administration Tool. It includes the following topics:

- Section 39.10.3.1, "Administration Tool Incorrectly Displays Option for Generate [Deployment File"](#page-531-2)
- [Section 39.10.3.2, "Issue with Online Import Object Checkout"](#page-531-3)
- Section 39.10.3.3, "MUD History Must Be Manually Upgraded in Oracle Business [Intelligence Release 11g \(11.1.1.5\)"](#page-531-4)
- Section 39.10.3.4, "Ignore RPD Consistency Warnings Related to Required [Database Feature Changes for Oracle OLAP"](#page-532-0)

### <span id="page-531-2"></span>**39.10.3.1 Administration Tool Incorrectly Displays Option for Generate Deployment File**

The Administration Tool provides an option in the Tools > Utilities window for Generate Deployment File. This option appears in error and should not be used.

#### <span id="page-531-3"></span>**39.10.3.2 Issue with Online Import Object Checkout**

When using the Administration Tool to import objects in online mode, related objects are not properly checked out. This can lead to repository corruption.

The workaround is to check out all objects before performing the import in online mode. To check out all objects, from the menu bar, select **Tools**, then select **Check Out All**.

### <span id="page-531-4"></span>**39.10.3.3 MUD History Must Be Manually Upgraded in Oracle Business Intelligence Release 11***g* **(11.1.1.5)**

The Oracle BI Administration Tool multiuser development (MUD) environment enables users to obtain historical information about repository changes, as follows:

- Subset changes prior to merge are stored as modified subset repositories.
- Each version in the MUD location is stored as *repository\_name.version\_number*.

In this release of Oracle Business Intelligence, RPD files are now encrypted with a user-specified repository password. As a result, the Administration Tool can only open repository files that have been fully upgraded and encrypted.

To enable the Administration Tool to open versioned MUD repository files and access MUD history, upgrade all repositories in the MUD directory. Upgrade all repository files in the MUD directory with the following naming patterns, where *ddd* is the version number:

- modified subset of *repository\_name*.*ddd*
- *repository\_name*.*ddd*

#### **To upgrade MUD repositories so that you can access MUD history:**

**1.** Run bi-init.cmd (or bi-init.sh on UNIX) to launch a command prompt or shell window that is initialized to your Oracle instance. You can find this utility in:

```
ORACLE_INSTANCE/bifoundation/OracleBIApplication/coreapplication/setup
```
**2.** Run obieerpdmigrateutil from the resulting shell window with the desired options, as follows:

obieerpdmigrateutil -I *input\_repository\_path* -O *output\_repository\_path* -L *ldif\_output\_path* -U *10g\_administrator\_username*

#### Where:

*input\_repository\_path* is the name and location of the RPD you want to upgrade and encrypt.

*output\_repository\_path* is the name and location of the upgraded and encrypted RPD. This value can be the same as the input repository path.

*ldif\_output\_path* is the path of the LDIF output file generated by the utility. It contains the users and groups from the old RPD for importing into your LDAP Identity Store.

*10g\_administrator\_username* is the Administrator user name for the repository in the previous release.

#### For example:

obieerpdmigrateutil -I C:\mud\_dir\my\_repos.001 -O C:\upgr\my\_repos.001 -L C:\upgr\ldif\my\_ldif.ldif -U Administrator

**3.** When prompted, enter the 10*g* administrator password and a new repository encryption password. Do not forget the repository password, because you cannot open the repository without it. To avoid errors, use the same repository password for all repository files in your MUD environment.

**Tip:** If you have a large number of MUD repositories, then you might want to create a script to automate the MUD repository migration tasks.

#### <span id="page-532-0"></span>**39.10.3.4 Ignore RPD Consistency Warnings Related to Required Database Feature Changes for Oracle OLAP**

When using Oracle OLAP as a data source, the database type is set to Oracle 11*g*. However, Oracle OLAP data sources might require changes to the default set of database features for Oracle 11*g*, such as setting ISDESCENDANT\_SUPPORTED to YES to enable parent-child hierarchies.

When the set of database features is changed from the default set, RPD consistency warnings occur when running the Consistency Checker. These warnings should be ignored.

# **39.11 Oracle Business Intelligence System Administration Issues and Workarounds**

This section describes issues and workarounds related to Oracle Business Intelligence system administration. It includes the following topics:

- [Section 39.11.1, "General System Administration Issues and Workarounds"](#page-533-0)
- [Section 39.11.2, "Configuration Issues and Workarounds"](#page-533-1)
- [Section 39.11.3, "Deployment, Availability, and Capacity Issues and Workarounds"](#page-533-2)
- [Section 39.11.4, "Sign-in and Security Issues and Workarounds"](#page-534-0)
- [Section 39.11.5, "Oracle BI Scheduler Issues and Workarounds"](#page-534-1)

Depending on your Oracle Fusion Middleware implementation, some information in Chapter 4, "Oracle Fusion Middleware Administration" and Chapter 5, "Oracle Enterprise Manager Fusion Middleware Control" might also be relevant.

# <span id="page-533-0"></span>**39.11.1 General System Administration Issues and Workarounds**

This section describes general issues and workarounds related to Oracle Business Intelligence system administration.

There are no known issues at this time.

## <span id="page-533-1"></span>**39.11.2 Configuration Issues and Workarounds**

This section describes issues and workarounds related to configuring Oracle Business Intelligence components (including Answers, Dashboards, Agents, and the Oracle BI Presentation Catalog). It includes the following topic:

[Section 39.11.2.1, "Removal of DefaultImageType and HardenXSS Elements"](#page-533-3)

#### <span id="page-533-3"></span>**39.11.2.1 Removal of DefaultImageType and HardenXSS Elements**

In Release 11.1.1.5, the following elements are no longer supported and should be removed from the instanceconfig.xml file:

- DefaultImageType element
- HardenXSS element

If the instanceconfig.xml file includes the HardenXSS element when a user starts Oracle BI EE, then an error message is displayed. The error log file will state that startup was affected by the inclusion of the HardenXSS element.

The workaround is to remove the HardenXSS element from the instanceconfig.xml file.

## <span id="page-533-2"></span>**39.11.3 Deployment, Availability, and Capacity Issues and Workarounds**

This section describes issues and workarounds related to enterprise deployments of Oracle Business Intelligence where high availability, capacity, and performance are typically a priority.

These issues are described in Chapter 6, "Oracle Fusion Middleware High Availability and Enterprise Deployment" of this document.

#### <span id="page-534-0"></span>**39.11.4 Sign-in and Security Issues and Workarounds**

This section describes issues and workarounds related to security and signing in to Oracle Business Intelligence.

> **Note:** If you are experiencing security-related issues after upgrading from an earlier release, then also refer to [Section 39.6.2,](#page-512-1)  ["Security-related Upgrade Issues and Workarounds".](#page-512-1)

This section includes the following topic:

[Section 39.11.4.1, "Permission Required to Open Catalog Manager in Online Mode"](#page-534-2)

#### **39.11.4.1 Permission Required to Open Catalog Manager in Online Mode**

Only users with the OPSS permission oracle.bi.presentation.catman.manageCatalog can open the Catalog Manager in online mode.

#### <span id="page-534-2"></span><span id="page-534-1"></span>**39.11.5 Oracle BI Scheduler Issues and Workarounds**

This section describes issues and workarounds related to Oracle BI Scheduler.

There are no known issues at this time.

# **39.12 Oracle Business Intelligence Integration and API Issues and Workarounds**

This section describes issues and workarounds related to integrating Oracle Business Intelligence with other products, including the use of Oracle Business Intelligence APIs. It includes the following topics:

- [Section 39.12.1, "General Integration Issues and Workarounds"](#page-534-3)
- [Section 39.12.2, "Oracle Business Intelligence API Issues and Workarounds"](#page-534-4)

#### <span id="page-534-3"></span>**39.12.1 General Integration Issues and Workarounds**

This section describes general issues and workarounds related to integrating Oracle Business Intelligence with other products.

There are no known issues at this time.

#### <span id="page-534-4"></span>**39.12.2 Oracle Business Intelligence API Issues and Workarounds**

This section describes issues and workarounds related to the use of Oracle Business Intelligence APIs.

There are no known issues at this time.

# **39.13 Oracle Business Intelligence Localization Issues and Workarounds**

This section describes issues and workarounds related to integrating Oracle Business Intelligence with other products, including the use of Oracle Business Intelligence APIs. It includes the following topics:

- [Section 39.13.1, "Product Localization Issues and Workarounds"](#page-535-1)
- [Section 39.13.2, "Help System Localization Issues and Workarounds"](#page-536-1)

#### <span id="page-535-1"></span>**39.13.1 Product Localization Issues and Workarounds**

This section describes issues and workarounds related to the localization of Oracle Business Intelligence products. It includes the following topics:

- Section 39.13.1.1, "Unable to Save Strings with Multibyte Characters to an External [File Using ANSI Encoding"](#page-535-2)
- Section 39.13.1.2, "BI Publisher User Interface Components Do Not Support [Supplementary Characters"](#page-535-0)
- Section 39.13.1.3, "Non-English Log Files Displayed Incorrectly in Fusion [Middleware Control"](#page-535-3)
- Section 39.13.1.4, "Error Messages in BI Publisher Data Model Editor Honor Server [Locale Setting"](#page-536-2)
- Section 39.13.1.5, "Incorrect Layout in Tables and Pivot Tables in PDF Files and [PowerPoint Presentations When Locale for BI Server Is Arabic or Hebrew"](#page-536-0)
- Section 39.13.1.6, "Excel2007 Output in BI Publisher Does Not Honor Locale [Settings for Number and Date Format"](#page-536-3)

#### <span id="page-535-2"></span>**39.13.1.1 Unable to Save Strings with Multibyte Characters to an External File Using ANSI Encoding**

When trying to export externalized strings that contain multibyte characters, the option to save the file using ANSI encoding does not work properly.

To work around this problem, save the file using UTF-8 or Unicode encoding.

#### <span id="page-535-0"></span>**39.13.1.2 BI Publisher User Interface Components Do Not Support Supplementary Characters**

BI Publisher does not support supplementary characters in object names in the user interface, for example, report name, data model name, layout name, and so on. The data model editor does not support supplementary characters in SQL queries. The scheduler does not support supplementary characters in input fields such as e-mail subject and message fields.

To work around this issue, do not use supplementary characters in the BI Publisher user interface. If your database table and column names already include supplementary characters, you cannot use the data model editor to retrieve the data from these.

#### <span id="page-535-3"></span>**39.13.1.3 Non-English Log Files Displayed Incorrectly in Fusion Middleware Control**

You might have log files for Presentation Services, Oracle BI Scheduler, and Cluster Controller that have been translated to languages other than English. You might find that the content of these log files is not displayed correctly in the Diagnostic Log table and in tooltips in Fusion Middleware Control.

To work around this issue, enter the following property for logreader in the component-logs.xml file in the *ORACLE\_INSTANCE*/config directory:

<property name="encoding" value="UTF-8"/>

Add the property in the component-logs.xml file in the following subdirectories: OracleBIPresentationServicesComponent, OracleBISchedulerComponent, and OracleBIClusterControllerComponent.

#### <span id="page-536-2"></span>**39.13.1.4 Error Messages in BI Publisher Data Model Editor Honor Server Locale Setting**

Error messages invoked while working in the BI Publisher data model editor may display according to the server locale setting rather than the user interface locale setting. This issue has no workaround.

#### <span id="page-536-0"></span>**39.13.1.5 Incorrect Layout in Tables and Pivot Tables in PDF Files and PowerPoint Presentations When Locale for BI Server Is Arabic or Hebrew**

If the locale for the Oracle BI Server is Arabic or Hebrew, then no matter what the client locale for Presentation Services is, you will notice the following issues with tables and pivot tables in PDF files and PowerPoint presentations:

- The printed layout for tables and pivot tables is always Right to Left.
- Digit glyphs (such as number/date values) are always displayed as Arabic characters for Arabic only.

To work around this issue, perform the following steps:

**1.** Update the opmn.xml file in the following directory:

MWHOME/instances/instance1/config/OPMN/opmn/opmn.xml

**2.** Locate the XML node called <ias-component id="coreapplication\_obijh1">.

The node should contain an XML node called

<process-type id="OracleBIJavaHostComponent" module-id="CUSTOM">

**3.** Under this process-type node, modify the value attribute of the node:

<data id="start-args" value="-server...

Add the following to the value attribute:

-Duser.language=en -Duser.region=US

**4.** Save your changes to the file and restart the JavaHost component.

#### **39.13.1.6 Excel2007 Output in BI Publisher Does Not Honor Locale Settings for Number and Date Format**

The Excel2007 output format does not honor locale settings for some number and date fields coded to be locale-sensitive in the layout template.

### <span id="page-536-3"></span><span id="page-536-1"></span>**39.13.2 Help System Localization Issues and Workarounds**

This section describes issues and workarounds related to the localization of Oracle Business Intelligence help systems. It includes the following topic:

■ [Section 39.13.2.1, "Oracle Business Intelligence Help Systems Are Not Translated](#page-536-4)  [in Release 11.1.1.5"](#page-536-4)

#### <span id="page-536-4"></span>**39.13.2.1 Oracle Business Intelligence Help Systems Are Not Translated in Release 11.1.1.5**

None of the Oracle Business Intelligence help systems are translated in Release 11.1.1.5.

# **39.14 Oracle Business Intelligence Documentation Errata**

This section describes errata in Oracle Business Intelligence documentation and help systems. It includes the following topics:

- [Section 39.14.1, "General Oracle Business Intelligence Documentation Errata"](#page-537-0)
- Section 39.14.2, "Oracle Fusion Middleware Quick Installation Guide for Oracle [Business Intelligence"](#page-537-1)
- Section 39.14.3, "Oracle Fusion Middleware Installation Guide for Oracle Business [Intelligence"](#page-537-2)
- Section 39.14.4, "Oracle Fusion Middleware Upgrade Guide for Oracle Business [Intelligence Enterprise Edition"](#page-538-0)
- Section 39.14.5, "Oracle Fusion Middleware User's Guide for Oracle Business [Intelligence Enterprise Edition"](#page-538-1)
- Section 39.14.6, "Oracle Fusion Middleware Metadata Repository Builder's Guide [for Oracle Business Intelligence Enterprise Edition"](#page-541-1)
- Section 39.14.7, "Oracle Fusion Middleware System Administrator's Guide for [Oracle Business Intelligence Enterprise Edition"](#page-544-0)
- Section 39.14.8, "Oracle Fusion Middleware Security Guide for Oracle Business [Intelligence Enterprise Edition"](#page-545-1)
- Section 39.14.9, "Oracle Fusion Middleware Enterprise Deployment Guide for [Oracle Business Intelligence"](#page-545-2)
- Section 39.14.10, "Oracle Fusion Middleware Developer's Guide for Oracle [Business Intelligence Enterprise Edition"](#page-546-0)
- Section 39.14.11, "Oracle Fusion Middleware Integrator's Guide for Oracle [Business Intelligence Enterprise Edition"](#page-546-1)
- [Section 39.14.12, "Oracle Business Intelligence Help System Errata"](#page-546-2)

# <span id="page-537-0"></span>**39.14.1 General Oracle Business Intelligence Documentation Errata**

This section describes general errata in the Oracle Business Intelligence documentation.

There are no known issues at this time.

# <span id="page-537-1"></span>**39.14.2** *Oracle Fusion Middleware Quick Installation Guide for Oracle Business Intelligence*

This section describes documentation errata in *Oracle Fusion Middleware Quick Installation Guide for Oracle Business Intelligence*.

There are no known issues at this time.

# <span id="page-537-2"></span>**39.14.3** *Oracle Fusion Middleware Installation Guide for Oracle Business Intelligence*

This section describes documentation errata in *Oracle Fusion Middleware Installation Guide for Oracle Business Intelligence*. It includes the following topic:

Section 39.14.3.1, "Installation Guide Contains Misinformation About Installing the [Client Tools"](#page-538-2)

### <span id="page-538-2"></span>**39.14.3.1 Installation Guide Contains Misinformation About Installing the Client Tools**

*Oracle Fusion Middleware Installation Guide for Oracle Business Intelligence* contains the following misinformation in regard to installing the Oracle Business Intelligence clients:

Section 5.1.1, "About Oracle Business Intelligence Client Tools," states:

*"32-bit versions of the Oracle Business Intelligence client tools are installed automatically when you install Oracle Business Intelligence on a computer running a 32- or 64-bit Windows operating system."*

The previous statement incorrectly implies that the Oracle Business Intelligence 11g Installer always installs 32-bit versions of the client tools. Rather, 32-bit versions of the Oracle Business Intelligence 11g Installer install 32-bit versions of the client tools, while 64-bit versions of the Oracle Business Intelligence 11g Installer install 64-bit versions of the client tools.

Section 5.1.2, "Considerations for Installing Oracle Business Intelligence Client Tools" states:

*"The Oracle Business Intelligence Enterprise Edition Plus Client Installer installs 32-bit versions of the client tools."*

The previous statement incorrectly implies that the Oracle Business Intelligence Enterprise Edition Plus Client Installer always installs all of the available client tools. Rather, it installs just two client tools—the Oracle Business Intelligence Administration Tool and Oracle Business Intelligence Job Manager. It does not install the Oracle Business Intelligence Catalog Manager. Only the Windows version of the Oracle Business Intelligence 11g Installer installs all three client tools.

Therefore, if you want or require the Oracle Business Intelligence Catalog Manager, you must install the client tools using the Oracle Business Intelligence 11g Installer, and not the Oracle Business Intelligence Enterprise Edition Plus Client Installer.

# <span id="page-538-0"></span>**39.14.4** *Oracle Fusion Middleware Upgrade Guide for Oracle Business Intelligence Enterprise Edition*

This section describes documentation errata in *Oracle Fusion Middleware Upgrade Guide for Oracle Business Intelligence*.

There are no known issues at this time.

# <span id="page-538-1"></span>**39.14.5** *Oracle Fusion Middleware User's Guide for Oracle Business Intelligence Enterprise Edition*

This section describes documentation errata in *Oracle Fusion Middleware User's Guide for Oracle Business Intelligence Enterprise Edition*. It includes the following topics:

- [Section 39.14.5.1, "Oracle BI Mobile: Embedding a Dashboard or Answers Report](#page-539-0)  [Link in an E-mail"](#page-539-0)
- [Section 39.14.5.2, "Oracle BI Mobile: Easy Access to Dashboards"](#page-539-1)
- Section 39.14.5.3, "Content Missing from Appendix E, "User Interface Reference," ["Edit Page Settings dialog" Topic, Prompt Buttons Field"](#page-539-2)
- Section 39.14.5.4, "Incorrect Default Pixel Value Specified in Chapter 6, "Prompting [in Dashboards and Analyses" and Appendix E, "User Interface Reference""](#page-539-3)
- Section 39.14.5.5, "Error in the "How Will Prompts Created in Previous Versions" [Be Upgraded?" Topic in Chapter 6, "Prompting in Dashboards and Analyses""](#page-540-3)
- Section 39.14.5.6, "Columns from Multiple Subject Areas Included in a Single [Query Must Be Compatible"](#page-540-1)
- Section 39.14.5.7, "Error in the "Actions that Invoke Operations, Functions or [Processes in External Systems" Topic in Chapter 10, "Working with Actions""](#page-540-2)
- Section 39.14.5.8, "Error in the "Show More Columns dialog" Topic in Appendix E, ["User Interface Reference""](#page-540-0)

#### <span id="page-539-0"></span>**39.14.5.1 Oracle BI Mobile: Embedding a Dashboard or Answers Report Link in an E-mail**

The Oracle Business Intelligence Mobile application allows you to e-mail a link to the BI content you are viewing. When viewing an Answers report or a dashboard page, tap the Email icon to launch an e-mail window; a link to the Answers report or Dashboard is then embedded in the body of the e-mail.

On the iPad, the Email icon appears at the bottom of the Oracle BI Mobile application. On the iPhone, tap the Actions icon to access the Email icon.

This feature works only if you have set up an e-mail account on your iPhone or iPad device.

#### <span id="page-539-1"></span>**39.14.5.2 Oracle BI Mobile: Easy Access to Dashboards**

When you tap the Catalog icon in the Oracle Business Intelligence Mobile application on the iPad or iPhone, you see two tabs at the top of the screen: a Catalog tab and a Dashboards tab. Tap the Dashboards tab to display a list of top-level dashboards you have access to. This list is identical to the list of dashboards you see when logged into Oracle BI EE with the desktop application.

### <span id="page-539-2"></span>**39.14.5.3 Content Missing from Appendix E, "User Interface Reference," "Edit Page Settings dialog" Topic, Prompt Buttons Field**

Information that describes the Prompt Buttons field is missing from the "Edit Page Settings dialog" topic. The following paragraph includes information about the field:

#### **Prompt Buttons**

Use this field to specify if you want the **Apply** and **Reset** buttons to display beside the prompt field or above the prompt field.

### <span id="page-539-3"></span>**39.14.5.4 Incorrect Default Pixel Value Specified in Chapter 6, "Prompting in Dashboards and Analyses" and Appendix E, "User Interface Reference"**

In the "How Will Prompts Created in Previous Versions Be Upgraded?" topic in Chapter 6, "Prompting in Dashboards and Analyses," the default pixel value specified for the **Choice List Width** field and for the **Set width of all prompts to** field is incorrect. The default pixel value is 120, not 250.

In Appendix E, "User Interface Reference," the default pixel value specified for the **Choice List Width** field in the "New Prompt dialog" topic and for the **Set width of all prompts to** field in the "Edit Page Settings" dialog is incorrect. The default pixel value is 120, not 250.
### **39.14.5.5 Error in the "How Will Prompts Created in Previous Versions Be Upgraded?" Topic in Chapter 6, "Prompting in Dashboards and Analyses"**

The "How Will Prompts Created in Previous Versions Be Upgraded?" topic in Chapter 6, "Prompting in Dashboards and Analyses" contains an incorrect reference to the **Text Field Width** field. This topic should instead reference the **Choice List Value** field. The revised paragraph should read as follows:

The **Choice List Value** field located in the "New Prompt dialog" is set by default to 120 pixels. Note that this value is different if your Administrator modified the default pixel value in the Oracle BI EE configuration file.

#### **39.14.5.6 Columns from Multiple Subject Areas Included in a Single Query Must Be Compatible**

The following additional information is available for the topic "What Are Subject Areas and Columns?" in Chapter 2, "Creating Analyses:"

Typically, when you query a single subject area, all the columns exposed in that subject area are compatible with all the dimensions exposed in the same subject area. However, when you combine columns and dimensions from multiple subject areas, you must ensure that you do not include combinations of columns and dimensions that are incompatible with one another.

For example, a column in one subject area might not be dimensioned by Project. If columns from the Project dimension from another subject area are added to the request along with the columns that are not dimensioned by Project, then the query might fail to return results, or cause the Oracle BI Server error "No fact table exists at the requested level of detail: XXXX."

### **39.14.5.7 Error in the "Actions that Invoke Operations, Functions or Processes in External Systems" Topic in Chapter 10, "Working with Actions"**

The "Actions that Invoke Operations, Functions, or Processes in External Systems" topic in Chapter 10, "Working with Actions" includes a **Note** referencing the USERSCRIPT.ADFAction function. This **Note**, which is included in the bullet that describes the Invoke a Browser Script action, is in error. The USERSCRIPT.ADFAction function is not supported in this release.

#### **39.14.5.8 Error in the "Show More Columns dialog" Topic in Appendix E, "User Interface Reference"**

The definitions of Variance and % Variance in Table E-7, Commonly Used KPI Data Columns in the "Show More Columns dialog" topic in Appendix E, "User Interface Reference" contain an error and need to be corrected (the example variance should be -50,000, not 50,000 and the example % variance should be -7.7%, not 7.7%).

The definitions should read as follows:

**Variance**: Displays the value by which the KPI's actual value differs from its target value. For example if the actual value for a Net Profit KPI is 600,000 and its target is 650,000, then the variance is -50,000.

■ **% Variance**: Displays the percent by which the KPI's actual value differs from its target value. For example if the actual value for a Net Profit KPI is 600,000 and its target is 650,000, then the variance as a percent is -7.7%

# **39.14.6** *Oracle Fusion Middleware Metadata Repository Builder's Guide for Oracle Business Intelligence Enterprise Edition*

This section describes documentation errata in *Oracle Fusion Middleware Metadata Repository Builder's Guide for Oracle Business Intelligence Enterprise Edition*. It includes the following topics:

- [Section 39.14.6.1, "Important Changes to Essbase Preconfiguration Instructions"](#page-541-0)
- Section 39.14.6.2, "Updates to Text for Consistency Check Warnings 39009 and [39059"](#page-542-1)
- [Section 39.14.6.3, "Other Changes to List of New Consistency Check Warnings"](#page-542-0)
- Section 39.14.6.4, "Select the Virtual Private Database Option when Authenticating [Against Essbase or Hyperion Financial Management Using a Shared Token"](#page-543-0)
- [Section 39.14.6.5, "Manually Updating the Master MUD Repository"](#page-543-1)
- Section 39.14.6.6, "Configuration Required for Client Installations of the [Administration Tool to Perform Offline Imports from Oracle OLAP and Hyperion](#page-543-2)  [Financial Management Data Sources"](#page-543-2)
- Section 39.14.6.7, "Database Client Installation Required for Client Installations of [the Administration Tool when Importing from Oracle Database and Oracle OLAP](#page-544-1)  [Sources"](#page-544-1)
- Section 39.14.6.8, "Initialization Block Failure at Server Start-Up Causes [Connection Pool to be Blacklisted"](#page-544-0)

#### <span id="page-541-0"></span>**39.14.6.1 Important Changes to Essbase Preconfiguration Instructions**

Note the following changes to the topic "Setting Up Essbase Data Sources" in Chapter 4, "Importing Metadata and Working with Data Sources" in *Oracle Fusion Middleware Metadata Repository Builder's Guide for Oracle Business Intelligence Enterprise Edition*:

- The Administration Tool requires Essbase client libraries version 11.1.2.*x*. Do not use other client versions. Although other versions of the Essbase client libraries might work with the Oracle BI Server, the recommended approach for Oracle BI Server connectivity to Essbase is to use the bundled 11.1.2.*x* client.
- By default, Oracle Business Intelligence is configured to use the bundled version of the Essbase client libraries in *ORACLE\_ HOME*/clients/epm/Essbase/EssbaseRTC. You do not typically need to make manual changes to opmn.xml on the Oracle BI Server computer for Essbase setup. However, the bi-init.cmd changes described in the topic "Setting Up Essbase Data Sources" are still required.
- If you have installed the Administration Tool using the Client install type, you must ensure that the Essbase client is present on the Administration Tool client computer. You must then update bi-init.cmd to include required variable and path information, as described in the topic "Setting Up Essbase Data Sources."

#### <span id="page-542-1"></span>**39.14.6.2 Updates to Text for Consistency Check Warnings 39009 and 39059**

In the section "New Features for Oracle BI EE 11g Release 1 (11.1.1.3)" in *Oracle Fusion Middleware Metadata Repository Builder's Guide for Oracle Business Intelligence Enterprise Edition*, a list of new consistency check warnings is provided. Note the following changes for warnings 39009 and 39059 in Release 11.1.1.5:

- The information about the consistency check warning 39009 is valid for Release 11.1.1.3, but does not apply to Release 11.1.1.5. This warning no longer occurs due to underlying changes in the code.
- In Release 11.1.1.5, the description for the consistency check warning 39059 should read as follows:

"Even though this fact logical table source has an aggregate grain set in this dimension, no join was found that connects to any logical table source in this dimension (or a potentially invalid join was found).

This means that either no join exists at all, or it does exist but is potentially invalid because it connects a higher-level fact source to a lower-level dimensional source. Such joins are potentially invalid because if followed, they might lead to double counting in query answers.

For example, consider Select year, yearlySales. Even if a join exists between monthTable and yearlySales table on yearId, it should not be used because such a join would overstate the results by a factor of 12 (the number of months in each year).

If you get a 39059 warning after upgrade, verify that the join is as intended and does not result in incorrect double counting. If the join is as intended, then ignore the 39059 warning."

#### <span id="page-542-0"></span>**39.14.6.3 Other Changes to List of New Consistency Check Warnings**

In the section "New Features for Oracle BI EE 11g Release 1 (11.1.1.3)," a list of new consistency check warnings is provided. Note the following changes to this list. These changes apply to Release 11.1.1.3 and Release 11.1.1.5:

The consistency check warning 39055 should appear in its own row in the table, with the following description:

"This warning indicates that there is a physical join between the given fact and dimension sources, but there is not a corresponding logical join between the fact table and the dimension table."

■ The description for consistency check errors 38012 and 38001 should read as follows:

"Logical columns that are not mapped to any logical table source are reported as consistency errors, because the logical table source mappings are invalid and would cause queries to fail.

Both of the given validation rules are related to the same issue."

The description for consistency check warning 39003 should read as follows:

"This warning indicates that the given column is only mapped to logical table sources that are disabled. The warning brings this issue to the repository developer's attention in case the default behavior is not desired."

#### <span id="page-543-0"></span>**39.14.6.4 Select the Virtual Private Database Option when Authenticating Against Essbase or Hyperion Financial Management Using a Shared Token**

This additional information applies when you authenticate against Essbase or Hyperion Financial Management data sources using a shared token. After selecting **SSO using CSS Token** in the data source connection pool in the Oracle BI repository, you should also select the **Virtual Private Database** option in the corresponding database object to protect cache entries.

#### <span id="page-543-1"></span>**39.14.6.5 Manually Updating the Master MUD Repository**

During the course of Oracle BI repository development in a Multiuser Development (MUD) environment, it might be necessary to make manual changes to the master repository. Because of the highly controlled nature of the MUD process, you need to be careful when performing any manual steps because there is accounting information stored in the MUD history log (.mhl) file. To manually work on the master repository, you must work on the repository in a separate directory from your MUD directory. Then, you must replace both the master RPD and the latest versioned repository in the MUD directory.

For example, follow these steps to manually update a repository named master.rpd:

- **1.** Copy the master repository (master.rpd) out of the MUD directory into a local directory.
- **2.** Use the Oracle BI Administration Tool to make the changes necessary to the local copy of the master repository (master.rpd).
- **3.** When manual edits are complete, copy master.rpd to the MUD directory as master.rpd. For example:

```
copy c:\local\master.rpd c:\mud\master.rpd
```
- **4.** In the MUD directory, identify the latest repository with a version number. For example, master.7011.
- **5.** Copy master.rpd to the MUD directory and overwrite the latest versioned repository. For example:

copy c:\local\master.rpd c:\mud\master.7011

#### <span id="page-543-2"></span>**39.14.6.6 Configuration Required for Client Installations of the Administration Tool to Perform Offline Imports from Oracle OLAP and Hyperion Financial Management Data Sources**

If you install the Administration Tool using the Oracle Business Intelligence Enterprise Edition Plus Client Installer, you must perform additional configuration before you can perform offline imports from Oracle OLAP or Hyperion Financial Management data sources. To import from either of these data sources in offline mode, the Administration Tool must point to the location of a running JavaHost.

Follow these steps to point the Administration Tool at a running JavaHost:

- **1.** Close the Administration Tool, if it is open.
- **2.** On the same computer as the Administration Tool, open the local NQSConfig.INI file in a text editor. You can find this file at:

*ORACLE\_INSTANCE*/config/OracleBIServerComponent/coreapplication\_obis*n*

**3.** Locate the JAVAHOST\_HOSTNAME\_OR\_IP\_ADDRESSES parameter, near the bottom of the file. Update this parameter to point to a running JavaHost, using a fully-qualified host name or IP address and port number. For example:

JAVAHOST\_HOSTNAME\_OR\_IP\_ADDRESSES = "myhost.example.com:9810"

Note that in a full (non-client) Oracle Business Intelligence installation, you cannot manually edit this setting because it is managed by Oracle Enterprise Manager Fusion Middleware Control.

**4.** Save and close the file.

#### <span id="page-544-1"></span>**39.14.6.7 Database Client Installation Required for Client Installations of the Administration Tool when Importing from Oracle Database and Oracle OLAP Sources**

If you install the Administration Tool using the Oracle Business Intelligence Enterprise Edition Plus Client Installer, you must install the Oracle Database Client on the Administration Tool computer before you can import from Oracle Database or Oracle OLAP sources. Use either the Administrator or Runtime client install option.

If you are running a 32-bit Administration Tool, you must install the 32-bit Oracle Database Client. If you are running a 64-bit Administration Tool, you must install the 64-bit Oracle Database Client.

After installing the Oracle Database Client, create an environment variable called ORACLE\_HOME and set it to the Oracle home for the Oracle Database Client. Then, create an environment variable called TNS\_ADMIN and set it to the location of the TNSNAMES.ORA file (ORACLE\_HOME\network\admin).

#### <span id="page-544-0"></span>**39.14.6.8 Initialization Block Failure at Server Start-Up Causes Connection Pool to be Blacklisted**

During Oracle BI Server start-up, if an initialization block fails for a particular connection pool, no more initialization blocks using that connection pool are processed. Instead, the connection pool is blacklisted and subsequent initialization blocks for that connection pool are skipped. This behavior ensures that the Oracle BI Server starts in a timely manner, even when a connection pool has a large number of associated initialization blocks or variables.

If this occurs, a message similar to the following appears in the server log:

[OracleBIServerComponent] [ERROR:1] [43143] Blacklisted connection pool *conn\_pool\_ name*

If you see this error, check the initialization blocks for the given connection pool to ensure that they are correct.

# **39.14.7** *Oracle Fusion Middleware System Administrator's Guide for Oracle Business Intelligence Enterprise Edition*

This section describes documentation errata in *Oracle Fusion Middleware System Administrator's Guide for Oracle Business Intelligence Enterprise Edition*. It includes the following topics:

- Section 39.14.7.1, "Error for Configuring the Data Source for the Full-Text Catalog [Search"](#page-545-1)
- Section 39.14.7.2, "Event Polling Tables Must Be Created Using the Repository [Creation Utility \(RCU\)"](#page-545-0)

#### <span id="page-545-1"></span>**39.14.7.1 Error for Configuring the Data Source for the Full-Text Catalog Search**

Section 17.11.4.4 describes how to configure the data source for the full-text catalog search. Step 5 of that procedure describes how to specify the Display URL Prefix. The step includes an incorrect line for Secure Enterprise Search 11.2.1 or later. The line should read as follows:

http://*host:port*/bisearch/urlbuilder/ (for Secure Enterprise Search 11.2.1, 11.1.2.2, or later)

#### <span id="page-545-0"></span>**39.14.7.2 Event Polling Tables Must Be Created Using the Repository Creation Utility (RCU)**

Section 7.8.1, "Setting Up Event Polling Tables on the Physical Databases," explains that you can manually create event polling tables using CREATE TABLE statements. This statement is incorrect.

Instead, to create an event polling table, run the Repository Creation Utility (RCU) to create the Business Intelligence Platform (BIPLATFORM) schemas in your physical database. RCU creates an event polling table called S\_NQ\_EPT. See *Oracle Fusion Middleware Installation Guide for Oracle Business Intelligence* for information about running the Repository Creation Utility.

# **39.14.8** *Oracle Fusion Middleware Security Guide for Oracle Business Intelligence Enterprise Edition*

This section describes documentation errata in *Oracle Fusion Middleware Security Guide for Oracle Business Intelligence Enterprise Edition*. It includes the following topics:

- [Section 39.14.8.1, "SASchInvoke Always Prompts for the Password in 11.1.1.5"](#page-545-2)
- [Section 39.14.8.2, "Setup Multiple Authentication Providers"](#page-545-3)

#### <span id="page-545-2"></span>**39.14.8.1 SASchInvoke Always Prompts for the Password in 11.1.1.5**

Section 5.5.1 "Using SASchInvoke When BI Scheduler is SSL-Enabled" in revision E10543-03 describes using the SASchInvoke command to invoke the BI Scheduler when SSL is enabled. A caution paragraph suggested that a password prompt appears when you run the command under SSL, but a password prompt appears regardless of SSL-enablement. The caution was confusing and has been removed for the E10543-04 revision.

#### <span id="page-545-3"></span>**39.14.8.2 Setup Multiple Authentication Providers**

Chapter 3 did not explain how to configure multiple authentication providers, so a new section 3.2.3.3 "Configuring BI with Multiple Authentication Providers" was created for revision E10543-03. Chapter 5 did not explain how to set up SSL when multiple authenticators are configured, so a new section 5.6.6, "Configuring SSL When Using Multiple Authenticators" was created for revision E10543-04.

# **39.14.9** *Oracle Fusion Middleware Enterprise Deployment Guide for Oracle Business Intelligence*

This section describes documentation errata in *Oracle Fusion Middleware Enterprise Deployment Guide for Oracle Business Intelligence*.

These issues are described in Section 6.4.4, "Documentation Errata for the Oracle Fusion Middleware Enterprise Deployment Guide for Oracle Business Intelligence" of this document.

### **39.14.10** *Oracle Fusion Middleware Developer's Guide for Oracle Business Intelligence Enterprise Edition*

This section describes documentation errata in *Oracle Fusion Middleware Enterprise Developer's Guide for Oracle Business Intelligence Enterprise Edition*. It includes the following topic:

Section 39.14.10.1, "Error in the "Passing Business Intelligence Content with the [Oracle BI EE Contextual Event Action" Topic in Chapter 1, "Embedding Business](#page-546-0)  [Intelligence Objects in ADF Applications""](#page-546-0)

#### <span id="page-546-0"></span>**39.14.10.1 Error in the "Passing Business Intelligence Content with the Oracle BI EE Contextual Event Action" Topic in Chapter 1, "Embedding Business Intelligence Objects in ADF Applications"**

The following sentence in the "Passing Business Intelligence Content with the Oracle BI EE Contextual Event Action" topic is incorrect: "At design time, the analysis designer determines which column should contain the Oracle BI EE contextual event action, adds an Invoke a Browser Script action type to the column, and browses for and selects USERSCRIPT.ADFAction."

Instead, this sentence should read: "At design time, the analysis designer determines which column should contain the Oracle BI EE contextual event action and from the New Action Link menu, selects **ADF Contextual Event**."

The "Passing Business Intelligence Content with the Oracle BI EE Contextual Event Action" topic should also state that the Administer must modify Oracle BI EE's instanceconfig.xml file so that the **ADF Contextual Event** option displays in the New Action Link menu within Presentation Services. To enable the action type to display in the New Action Link menu, the Administrator must add the ActionLinks setting to the <ServerInstance> tag as follows:

#### <ActionLinks>

<Enable EnableADFContextualEvent>true</EnableADFContextualEvent> </ActionLinks>

# **39.14.11** *Oracle Fusion Middleware Integrator's Guide for Oracle Business Intelligence Enterprise Edition*

This section describes documentation errata in *Oracle Fusion Middleware Integrator's Guide for Oracle Business Intelligence Enterprise Edition*.

There are no known issues at this time.

#### **39.14.12 Oracle Business Intelligence Help System Errata**

This section describes errata in the Oracle Business Intelligence help systems.

There are no known issues at this time.

# <sup>40</sup>**Oracle Business Intelligence Applications and Data Warehouse Administration Console**

This chapter describes issues associated specifically with Oracle Business Intelligence Applications and Oracle Business Intelligence Data Warehouse Administration Console (DAC). It includes the following sections:

- [Section 40.1, "Oracle Business Intelligence Applications Release Notes"](#page-548-0)
- Section 40.2, "Oracle Business Intelligence Data Warehouse Administration [Console \(DAC\) Platform Release Notes"](#page-552-0)
- Section 40.3, "Patch Requirements for Oracle Business Intelligence Applications [and DAC"](#page-553-0)

**Note:** Issues relating the DAC metadata are located in [Section 40.1,](#page-548-0)  ["Oracle Business Intelligence Applications Release Notes".](#page-548-0) Issues relating to DAC platform are located in [Section 40.2, "Oracle Business](#page-552-0)  [Intelligence Data Warehouse Administration Console \(DAC\) Platform](#page-552-0)  [Release Notes"](#page-552-0).

# <span id="page-548-0"></span>**40.1 Oracle Business Intelligence Applications Release Notes**

This chapter describes issues associated specifically with Oracle Business Intelligence. It includes the following sections:

- [Section 40.1.1, "Oracle Business Intelligence Issues and Workarounds Identified](#page-549-1)  [Since the Previous Revision"](#page-549-1)
- [Section 40.1.2, "General Issues and Workarounds for Oracle Business Intelligence"](#page-549-2)
- Section 40.1.3, "Installation Issues and Workarounds for Oracle Business [Intelligence"](#page-549-3)
- [Section 40.1.4, "Upgrade Issues and Workarounds for Oracle Business Intelligence"](#page-549-4)
- [Section 40.1.5, "Oracle Business Intelligence Offering/Module-specific Issues"](#page-549-0)
- [Section 40.1.6, "Oracle Business Intelligence Configuration Manager Issues"](#page-551-2)
- Section 40.1.7, "Security-related Issues for Oracle Business Intelligence [Applications"](#page-551-0)
- [Section 40.1.8, "Oracle Business Intelligence Documentation Errata"](#page-551-1)

# <span id="page-549-1"></span>**40.1.1 Oracle Business Intelligence Issues and Workarounds Identified Since the Previous Revision**

The issues and workarounds related to Oracle Business Intelligence that have been identified since the previous revision of the Release Notes include:

Section 40.1.2.1, "About Issues For Both Oracle Fusion Transactional Business [Intelligence and Oracle Business Intelligence Applications"](#page-549-5)

Impacted Release: 11.1.1.5.

[Section 40.1.5.3.1, "Incorrect Metrics Showing Current Year"](#page-550-0)

Impacted Release: 11.1.1.5.

### <span id="page-549-5"></span><span id="page-549-2"></span>**40.1.2 General Issues and Workarounds for Oracle Business Intelligence**

This section describes general issues and workarounds related to Oracle Business Intelligence.

#### **40.1.2.1 About Issues For Both Oracle Fusion Transactional Business Intelligence and Oracle Business Intelligence Applications**

Some issues that apply to Oracle Fusion Transactional Business Intelligence may also apply to Oracle Business Intelligence Applications. Such issues and their work-arounds, if any, are documented in the Oracle Fusion Applications release notes and not in this chapter. To quickly locate issues that apply to both Oracle Fusion Transactional Business Intelligence and Oracle Business Intelligence Applications, you can search the Oracle Fusion Applications release notes for the text string "This issue also applies to Oracle Business Intelligence Applications."

# <span id="page-549-3"></span>**40.1.3 Installation Issues and Workarounds for Oracle Business Intelligence**

This section describes issues and workarounds related to installing Oracle Business Intelligence.

There are no known issues at this time.

### <span id="page-549-4"></span>**40.1.4 Upgrade Issues and Workarounds for Oracle Business Intelligence**

This section describes issues and workarounds related to upgrading Oracle Business Intelligence from previous releases.

There are no known issues at this time.

# <span id="page-549-0"></span>**40.1.5 Oracle Business Intelligence Offering/Module-specific Issues**

This section describes issues and workarounds related to specific Offerings or Modules in Oracle Business Intelligence. It includes the following topics:

- Section 40.1.5.1, "Issues for Oracle Customer Data Management Analytics [Offering"](#page-550-1)
- [Section 40.1.5.2, "Issues for Oracle Financial Analytics Offering"](#page-550-2)
- [Section 40.1.5.3, "Issues for Oracle Human Resources Analytics Offering"](#page-550-3)
- [Section 40.1.5.4, "Issues for Oracle Marketing Analytics Offering"](#page-550-4)
- [Section 40.1.5.5, "Issues for Oracle Partner Analytics Offering"](#page-550-5)
- [Section 40.1.5.6, "Issues for Oracle Product Information Management Analytics](#page-550-6)  [Offering"](#page-550-6)
- [Section 40.1.5.7, "Issues for Oracle Procurement and Spend Analytics Offering"](#page-551-3)
- [Section 40.1.5.8, "Issues for Oracle Project Analytics Offering"](#page-551-4)
- [Section 40.1.5.9, "Issues for Oracle Sales Analytics Offering"](#page-551-5)
- Section 40.1.5.10, "Issues for Oracle Supply Chain and Order Management [Analytics Offering"](#page-551-6)

#### <span id="page-550-1"></span>**40.1.5.1 Issues for Oracle Customer Data Management Analytics Offering**

This section describes issues and workarounds related to Oracle Customer Data Management Analytics Offering.

There are no known issues at this time.

#### <span id="page-550-2"></span>**40.1.5.2 Issues for Oracle Financial Analytics Offering**

This section describes issues and workarounds related to Oracle Financial Analytics Offering.

There are no known issues at this time.

#### <span id="page-550-3"></span>**40.1.5.3 Issues for Oracle Human Resources Analytics Offering**

This section describes issues and workarounds related to Oracle Human Resources Analytics Offering.

<span id="page-550-0"></span>**40.1.5.3.1 Incorrect Metrics Showing Current Year** The following metrics are incorrectly showing the current year, not the prior year value:

Length of Service (Years) YAGO

Average Length of Service (Years) YAGO

% Change Average Length of Service (Years) YAGO

#### **Workaround**

There is no workaround for this issue.

#### <span id="page-550-4"></span>**40.1.5.4 Issues for Oracle Marketing Analytics Offering**

This section describes issues and workarounds related to Oracle Marketing Analytics Offering.

There are no known issues at this time.

#### <span id="page-550-5"></span>**40.1.5.5 Issues for Oracle Partner Analytics Offering**

This section describes issues and workarounds related to Oracle Partner Analytics Offering.

There are no known issues at this time.

#### <span id="page-550-6"></span>**40.1.5.6 Issues for Oracle Product Information Management Analytics Offering**

This section describes issues and workarounds related to Oracle Product Information Management Analytics Offering.

There are no known issues at this time.

#### <span id="page-551-3"></span>**40.1.5.7 Issues for Oracle Procurement and Spend Analytics Offering**

This section describes issues and workarounds related to Oracle Procurement and Spend Analytics Offering.

There are no known issues at this time.

#### <span id="page-551-4"></span>**40.1.5.8 Issues for Oracle Project Analytics Offering**

This section describes issues and workarounds related to Oracle Project Analytics Offering.

There are no known issues at this time.

#### <span id="page-551-5"></span>**40.1.5.9 Issues for Oracle Sales Analytics Offering**

This section describes issues and workarounds related to Oracle Sales Analytics Offering.

There are no known issues at this time.

#### <span id="page-551-6"></span>**40.1.5.10 Issues for Oracle Supply Chain and Order Management Analytics Offering**

This section describes issues and workarounds related to Oracle Supply Chain and Order Management Analytics Offering.

There are no known issues at this time.

#### <span id="page-551-2"></span>**40.1.6 Oracle Business Intelligence Configuration Manager Issues**

This section describes issues and workarounds related to Oracle Business Intelligence Configuration Manager.

There are no known issues at this time.

#### <span id="page-551-0"></span>**40.1.7 Security-related Issues for Oracle Business Intelligence Applications**

This section describes issues and workarounds related to upgrading Oracle Business Intelligence from previous releases.

There are no known issues at this time.

#### <span id="page-551-1"></span>**40.1.8 Oracle Business Intelligence Documentation Errata**

This section describes errata in Oracle Business Intelligence documentation and help systems. It includes the following topics:

- [Section 40.1.8.1, "General Oracle Business Intelligence Documentation Errata"](#page-551-7)
- Section 40.1.8.2, "Oracle Fusion Middleware Configuration Guide for Oracle [Business Intelligence Applications"](#page-552-1)
- [Section 40.1.8.3, "Oracle BI Applications Configuration Manager Help System"](#page-552-2)
- Section 40.1.8.4, "Oracle Fusion Middleware Reference Guide for Oracle Business [Intelligence Applications"](#page-552-3)

#### <span id="page-551-7"></span>**40.1.8.1 General Oracle Business Intelligence Documentation Errata**

This section describes general errata in the Oracle Business Intelligence documentation.

There are no known issues at this time.

#### <span id="page-552-1"></span>**40.1.8.2** *Oracle Fusion Middleware Configuration Guide for Oracle Business Intelligence Applications*

This section describes documentation errata in *Oracle Fusion Middleware Configuration Guide for Oracle Business Intelligence Applications*.

There are no known issues at this time.

#### <span id="page-552-2"></span>**40.1.8.3** *Oracle BI Applications Configuration Manager Help System*

This section describes documentation errata in the Oracle BI Applications Configuration Manager Help System.

There are no known issues at this time.

#### <span id="page-552-3"></span>**40.1.8.4** *Oracle Fusion Middleware Reference Guide for Oracle Business Intelligence Applications*

This section describes documentation errata in *Oracle Fusion Middleware Reference Guide for Oracle Business Intelligence Applications*.

There are no known issues at this time.

#### **40.1.8.5** *Oracle Business Intelligence Applications Installation Guide for Evaluation Environments*

This section describes documentation errata in *Oracle Business Intelligence Applications Installation Guide for Evaluation Environments*.

There are no known issues at this time.

# <span id="page-552-0"></span>**40.2 Oracle Business Intelligence Data Warehouse Administration Console (DAC) Platform Release Notes**

This chapter describes issues associated specifically with Oracle Business Intelligence Data Warehouse Administration Console platform. It includes the following sections:

- Section 40.2.1, "DAC Issues and Workarounds Identified Since the Previous [Revision"](#page-552-4)
- [Section 40.2.2, "DAC General Issues and Workarounds"](#page-552-5)
- [Section 40.2.3, "DAC Installation Issues and Workarounds"](#page-553-1)
- [Section 40.2.4, "DAC Upgrade Issues and Workarounds"](#page-553-2)
- [Section 40.2.5, "DAC Documentation Errata"](#page-553-3)

#### <span id="page-552-4"></span>**40.2.1 DAC Issues and Workarounds Identified Since the Previous Revision**

There are no known issues identified since the previous revision.

#### <span id="page-552-5"></span>**40.2.2 DAC General Issues and Workarounds**

This section describes general issues and workarounds related to DAC. There are no known issues at this time.

### <span id="page-553-1"></span>**40.2.3 DAC Installation Issues and Workarounds**

This section describes issues and workarounds related to installing DAC.

There are no known issues at this time.

### <span id="page-553-2"></span>**40.2.4 DAC Upgrade Issues and Workarounds**

This section describes issues and workarounds related to upgrading DAC from previous releases.

There are no known issues at this time.

#### <span id="page-553-3"></span>**40.2.5 DAC Documentation Errata**

This section describes errata in DAC documentation and help systems. It includes the following topics:

- [Section 40.2.5.1, "Oracle Fusion Middleware User's Guide for Oracle Business](#page-553-4)  [Intelligence Data Warehouse Administration Console"](#page-553-4)
- [Section 40.2.5.2, "DAC Client Help System"](#page-553-5)

#### <span id="page-553-4"></span>**40.2.5.1** *Oracle Fusion Middleware User's Guide for Oracle Business Intelligence Data Warehouse Administration Console*

This section describes documentation errata in *Oracle Fusion Middleware User's Guide for Oracle Business Intelligence Data Warehouse Administration Console*.

There are no known issues at this time.

#### **40.2.5.2** *DAC Client Help System*

This section describes documentation errata in DAC Client Help System.

There are no known issues at this time.

# <span id="page-553-5"></span><span id="page-553-0"></span>**40.3 Patch Requirements for Oracle Business Intelligence Applications and DAC**

This section describes patch requirements for Oracle Business Intelligence and DAC. It includes the following topics:

- [Section 40.3.1, "Obtaining Patches from My Oracle Support"](#page-553-6)
- [Section 40.3.2, "Patches for Oracle Business Intelligence Applications"](#page-554-0)
- [Section 40.3.3, "Patches for DAC"](#page-554-1)

#### <span id="page-553-6"></span>**40.3.1 Obtaining Patches from My Oracle Support**

Periodically, patches are released for Oracle Business Intelligence and DAC. Some patches are mandatory, other patches are optional.

To see the patches that are available, go to My Oracle Support (formerly Oracle*MetaLink*) using the following URL:

http://support.oracle.com

For instructions on obtaining and applying patches, see chapter 'Oracle BI Applications Patching' in *Oracle Fusion Middleware Reference Guide for Oracle Business Intelligence Applications*.

# <span id="page-554-0"></span>**40.3.2 Patches for Oracle Business Intelligence Applications**

List of patches:

■ There are no known issues at this time.

### <span id="page-554-1"></span>**40.3.3 Patches for DAC**

List of patches:

■ There are no known issues at this time.

# <sup>41</sup>**Oracle Real-Time Decisions**

This chapter describes issues associated with Oracle Real-Time Decisions (Oracle RTD). It includes the following topics:

- [Section 41.1, "Oracle RTD General Issues and Workarounds"](#page-556-0)
- [Section 41.2, "Oracle RTD Installation Issues and Workarounds"](#page-558-0)
- [Section 41.3, "Oracle RTD Upgrade Issues and Workarounds"](#page-559-0)
- [Section 41.4, "Oracle RTD Configuration Issues and Workarounds"](#page-559-1)
- [Section 41.5, "Oracle RTD Security Issues and Workarounds"](#page-559-2)
- [Section 41.6, "Oracle RTD Administration Issues and Workarounds"](#page-560-0)
- [Section 41.7, "Oracle RTD Integration Issues and Workarounds"](#page-560-1)
- [Section 41.8, "Oracle RTD Decision Studio Issues and Workarounds"](#page-561-0)
- [Section 41.9, "Oracle RTD Decision Center Issues and Workarounds"](#page-562-0)
- [Section 41.10, "Oracle RTD Performance Monitoring Issues and Workarounds"](#page-562-1)
- Section 41.11, "Oracle RTD Externalized Objects Management Issues and [Workarounds"](#page-562-2)
- [Section 41.12, "Oracle RTD Localization Issues and Workarounds"](#page-562-3)
- [Section 41.13, "Oracle RTD Documentation Errata"](#page-563-0)
- [Section 41.14, "Oracle RTD Third-Party Software Information"](#page-564-0)

# <span id="page-556-0"></span>**41.1 Oracle RTD General Issues and Workarounds**

This section describes general issues and workarounds related to Oracle RTD. It includes the following topics:

- Section 41.1.1, "Oracle RTD Server Used for Decision Center Reports Must Have [Learning Service Running"](#page-557-0)
- [Section 41.1.2, "Transient Likelihood Problems"](#page-557-1)
- Section 41.1.3, "DC\_Demo Deployment Helper Possible Errors When Changing [Rule Scope"](#page-557-2)
- Section 41.1.4, "DC\_Demo Deployment Helper Name Change for SQL Server [WebOffers Table"](#page-557-3)
- Section 41.1.5, "Infrequent Errors When Processing Concurrent Integration Point [Requests"](#page-557-4)
- [Section 41.1.6, "Save Choice IDs in Inline Services Rather Than Choices"](#page-558-1)
- [Section 41.1.7, "Use Development Deployment State Only"](#page-558-2)
- Section 41.1.8, "Model Snapshot Values for Correlation and Predictiveness [Incorrect for Completed Time Windows"](#page-558-3)
- Section 41.1.9, "Error Deploying Inline Services from Command Line if Inline [Service Uses Certain Functions"](#page-558-4)
- Section 41.1.10, "Model Corruption Occurs When the Aggregate Number of Choice [Events Exceeds Maximum Range"](#page-558-5)

# <span id="page-557-0"></span>**41.1.1 Oracle RTD Server Used for Decision Center Reports Must Have Learning Service Running**

Users accessing Decision Center through an Oracle RTD server which does not have Learning Service running will not be able to view any Decision Center reports and may see errors in the Inline Service Navigator pane.

The workaround is to enable and start the Learning Service on the Oracle RTD server.

#### <span id="page-557-1"></span>**41.1.2 Transient Likelihood Problems**

There are cases where non-mature predictive models will return an actual likelihood rather than NaN during the early life of a model. There are also some cases where mature predictive models will return NaN as opposed to actual likelihoods when the Randomize Likelihood option is enabled for a model. These situations are transient in nature and, in the latter case, do not outweigh the benefits of the Randomize Likelihood feature.

#### <span id="page-557-2"></span>**41.1.3 DC\_Demo Deployment Helper Possible Errors When Changing Rule Scope**

In the DC\_Demo Deployment Helper, external\_rules\_deployment\_ helper.jsp, when you switch from one rule scope to another, if the xml (Metadata View) is not cleared, then errors may appear. For example, this may occur if you switch scopes from scoring rule to filtering rule, or vice versa. The errors can be safely ignored. The workaround is to manually clear the xml before changing the rule scope.

### <span id="page-557-3"></span>**41.1.4 DC\_Demo Deployment Helper Name Change for SQL Server WebOffers Table**

The DC\_Demo Deployment Helper accesses the WebOffers table, whose setup is a standard post-installation task. If the WebOffers table is a SQL Server table, change the name of the table in the external rules deployment helper. jsp file from "WEBOFFERS" to "WebOffers".

### <span id="page-557-4"></span>**41.1.5 Infrequent Errors When Processing Concurrent Integration Point Requests**

When concurrent integration points requests are processed, the system may at times indicate warnings/errors as follows: [WARNING] [RTD-10247]..... "*<attributeX\_ value>*" is not a valid value for *<type>* model attribute "*<EntityA.attributeY>*". [ERROR] [RTD-10202]..... "*<attributeX\_value>*" is not a valid value for *<type>* model attribute "*<EntityA.attributeY>*".For example: [WARNING] [RTD-10247]..... "Call" is not a valid value for numeric model attribute "customer.age".Models may be adversely affected when the above warnings/errors constitute a significant percentage of the total number of requests.

# <span id="page-558-1"></span>**41.1.6 Save Choice IDs in Inline Services Rather Than Choices**

The Getting Started tutorial chapters within *Oracle Fusion Middleware Platform Developer's Guide for Oracle Real-Time Decisions* and the sample Inline Services CrossSell and DC\_Demo store choices in session-tied entities. It is recommended that configurations only save IDs of choices instead of the full choice objects.

# <span id="page-558-2"></span>**41.1.7 Use Development Deployment State Only**

Deployment states will be deprecated in a future release. Until then, do not use any deployment state other than Development.

# <span id="page-558-3"></span>**41.1.8 Model Snapshot Values for Correlation and Predictiveness Incorrect for Completed Time Windows**

Model snapshot values for correlation (table RTDCorrelation) and predictiveness (table RTDPredictiveness) are incorrect for completed time windows for model instances marked with state  $= c$ .

# <span id="page-558-4"></span>**41.1.9 Error Deploying Inline Services from Command Line if Inline Service Uses Certain Functions**

An Inline Service that uses one or more of the built-in functions **Days Since Last Event**, **Days Since Last Event on Channel**, **Number of Recent Events**, or **Number of Recent Events on Channel** cannot be deployed using the command-line deployer.

The workaround is as follows:

- **1.** Navigate to the unzipped RTDdeploytool folder, for example, C:\*<myDir>*\OracleBI\RTDdeploytool.
- **2.** Copy the **includes** folder from *RTD\_ HOME*\eclipse\plugins\com.sigmadynamics.studio 11.1.1.5.0 (for example, C:\OracleBI\RTD\eclipse\plugins\com.sigmadynamics.studio\_ 11.1.1.5.0\includes) into the unzipped RTDdeploytool folder.

# <span id="page-558-5"></span>**41.1.10 Model Corruption Occurs When the Aggregate Number of Choice Events Exceeds Maximum Range**

Model corruption occurs when the aggregate number of choice events recorded for a model exceeds the "int" java class maximum value: 2,147,483,647. Upon learning server restart, the corrupt model will be detected but not loaded into memory, and a new empty model will be created. This new model learns on new data until the next learning server restart when the existing corrupt model will be detected again.

# <span id="page-558-0"></span>**41.2 Oracle RTD Installation Issues and Workarounds**

This section describes issues and workarounds related to installing Oracle RTD. It includes the following topic:

[Section 41.2.1, "Update Test Table Name for SQL Server Data Source rtd\\_](#page-559-3) [datasource"](#page-559-3)

### <span id="page-559-3"></span>**41.2.1 Update Test Table Name for SQL Server Data Source rtd\_datasource**

If Oracle RTD was installed against a SQL Server database, the test table name for the JDBC data source **rtd\_datasource** must be updated from SDSCHEMAVERSION to SDSchemaVersion.

After logging in to the WebLogic Server administration console, perform the following steps:

- **1.** Select Services, then JDBC, then Data Sources.
- **2.** Select **rtd\_datasource**, then the Connection Pool tab.
- **3.** Select Advanced, click Lock & Edit.
- **4.** Change the Test Table Name to **SDSchemaVersion**.
- **5.** Click Save.
- **6.** Restart the managed server that Oracle RTD is running on.

# <span id="page-559-0"></span>**41.3 Oracle RTD Upgrade Issues and Workarounds**

There are no known issues at this time.

# <span id="page-559-1"></span>**41.4 Oracle RTD Configuration Issues and Workarounds**

This section describes general issues and workarounds related to Oracle RTD configuration. It includes the following topic:

[Section 41.4.1, "Edit DB2 Setup Script for DC\\_Demo"](#page-559-4)

#### <span id="page-559-4"></span>**41.4.1 Edit DB2 Setup Script for DC\_Demo**

Before you run the InitAppDB command script to set up the DC\_Demo example data on a DB2 database, you must first edit the file *RTD\_HOME*\examples\DC\_ Demo\etc\data\DB2\WebOffers.sql (where *RTD\_HOME* is the directory where you installed the Oracle RTD client-side tools). Specifically, add a comma at the end of the following line:

EligibilityRuleMetadata varchar(4000)

# <span id="page-559-2"></span>**41.5 Oracle RTD Security Issues and Workarounds**

This section describes general issues and workarounds related to Oracle RTD and security. It includes the following topic:

Section 41.5.1, "Decision Center Logout Not Redirected Correctly for Oracle Access [Manager \(OAM\) 11g Form-Based Authentication"](#page-559-5)

# <span id="page-559-5"></span>**41.5.1 Decision Center Logout Not Redirected Correctly for Oracle Access Manager (OAM) 11***g* **Form-Based Authentication**

When Webgate 10g against Oracle Access Manager (OAM) 11*g* is configured as the SSO provider for Oracle RTD Decision Center access, logging out of, then back into Decision Center should ask users for their user name and password credentials on the re-login. To ensure that this occurs correctly, you must configure the following Oracle RTD Decision Center resources in OAM/Webgate as public (unprotected or anonymous access): 1. Decision Center logout URI /ui/do/logout 2. Decision Center images /ui/images/\*

For information on how to perform the configuration, see the topic "Managing Policies to Protect Resources and Enable SSO" in *Oracle Fusion Middleware Administrator's Guide for Oracle Access Manager* at the location:

http://download.oracle.com/docs/cd/E14571\_ 01/doc.1111/e15478/app\_domn.htm#CHEIDJAF

# <span id="page-560-0"></span>**41.6 Oracle RTD Administration Issues and Workarounds**

This section describes issues and workarounds related to Oracle RTD Administration. It includes the following topics:

- [Section 41.6.1, "Restarting Oracle RTD Deployment Causes Unexpected Behaviors"](#page-560-2)
- Section 41.6.2, "Oracle RTD JDBC Data Source Disruptions Cause Unexpected [Behaviors"](#page-560-4)

#### <span id="page-560-2"></span>**41.6.1 Restarting Oracle RTD Deployment Causes Unexpected Behaviors**

If you restart Oracle RTD by restarting the WebLogic Oracle RTD deployment instead of restarting the WebLogic server itself, this could lead to unexpected behaviors that affect model updates and the saving of updated Oracle RTD MBean settings. The workaround is to restart the WebLogic server that Oracle RTD has been deployed into.

#### <span id="page-560-4"></span>**41.6.2 Oracle RTD JDBC Data Source Disruptions Cause Unexpected Behaviors**

If an Oracle RTD JDBC data source is disrupted as a result of network or database outage, or if an Oracle RTD data source is suspended and resumed in WebLogic, unexpected behaviors may occur, including models that are no longer updated. The workaround is to restart the WebLogic server that Oracle RTD has been deployed into.

# <span id="page-560-1"></span>**41.7 Oracle RTD Integration Issues and Workarounds**

This section describes issues and workarounds related to Oracle RTD integration. It includes the following topic:

Section 41.7.1, "Java Smart Client Run Configuration Changes Required for [Different Properties Files"](#page-560-3)

# <span id="page-560-3"></span>**41.7.1 Java Smart Client Run Configuration Changes Required for Different Properties Files**

When setting up the Java Smart Client example, depending on the properties file you are using, you must make some changes to the run configuration in Decision Studio before you run the example.

**Note:** *<RTD\_HOME>* refers to the directory where you installed the client-side files, for example, C:\RTD\_Tools.

The changes you must make in the Arguments tab require you to enter an explicit, full path name. Make sure that you replace *<RTD\_ HOME>* with the exact name of your client-side files installation directory.

If you are using sdclient.properties for your properties file, perform the following change:

- In the Arguments tab, add the following in the Program arguments box, replacing *<RTD\_HOME>* with the exact name of your client-side files installation directory:
	- **–** -u "*<RTD\_HOME>*\client\Client Examples\Java Client Example\lib\sdclient.properties"

If you are using sdjrfclient.properties for your properties file, perform the following changes:

- In the Arguments tab, add the following in the Program arguments box, replacing *<RTD\_HOME>* with the exact name of your client-side files installation directory:
	- **–** -u "*<RTD\_HOME>*\client\Client Examples\Java Client Example\lib\sdjrfclient.properties"

If you are using clientHttpEndPoints.properties for your properties file, perform the following changes:

- In the Arguments tab, add the following in the Program arguments box, replacing *<RTD\_HOME>* with the exact name of your client-side files installation directory:
	- **–** -u "*<RTD\_HOME>*\client\Client Examples\Java Client Example\lib\clientHttpEndPoints.properties"
- In the Classpath tab:
	- **–** Remove the existing project
	- **–** Add the following jar files: **commons-code.jar**, **commons-httpclient.jar**, **commons-logging.jar**, **j2ee-client.jar**, and **rtd-ds-client.jar** (if not already present).
	- **–** Add the project with defaults

# <span id="page-561-0"></span>**41.8 Oracle RTD Decision Studio Issues and Workarounds**

This section describes issues and workarounds related to Oracle RTD Decision Studio. It includes the following topics:

- [Section 41.8.1, "Mapping Array Attributes in a Multi-Level Entity Hierarchy"](#page-561-1)
- Section 41.8.2, "Decision Studio Help Cannot be Opened After Particular [Operation Sequence"](#page-562-4)
- [Section 41.8.3, "Issues When Trying to Enable Caching for Some Entities"](#page-562-5)

#### <span id="page-561-1"></span>**41.8.1 Mapping Array Attributes in a Multi-Level Entity Hierarchy**

A "parent-child" entity hierarchy is typically defined with the child entity as an attribute of the parent entity. When the child entity is an Array attribute, be careful to map the child Array attribute to its data source in the direct parent entity only. Assume, for example, a Customer with many Accounts, each of which has many Contracts. In Decision Studio, the Customer entity's Mapping tab may display the complete hierarchy as follows: - The Customer entity contains the Account entity as an Array attribute - The Account attribute contains the Contract entity as an Array attribute The Account entity's Mapping tab contains the Contract entity as an Array attribute.With this example, only map the Contract attribute in the Account entity's Mapping tab. Do not map the Contract attribute in the Customer entity's Mapping tab.

# <span id="page-562-4"></span>**41.8.2 Decision Studio Help Cannot be Opened After Particular Operation Sequence**

After first importing, and then deploying, an Inline Service, an attempt to open Decision Studio Help using the path Help > Help Contents will result in an error, and the Help window will not be displayed. The workaround is to close and reopen Decision Studio.

# <span id="page-562-5"></span>**41.8.3 Issues When Trying to Enable Caching for Some Entities**

There are known issues, which may result in compilation and runtime errors, with enabling entity caching where a number of design factors coincide:

- You have a multi-level entity hierarchy, and a child entity is an array attribute of a parent entity
- The data source for the child entity has no Input column defined
- You want to enable caching on the child entity

If possible, simplify the structure of the child entity, specifically the attributes that are mapped to the sources. If this is not possible, contact Oracle Support with details of your particular design configuration.

# <span id="page-562-0"></span>**41.9 Oracle RTD Decision Center Issues and Workarounds**

There are no known issues at this time.

# <span id="page-562-1"></span>**41.10 Oracle RTD Performance Monitoring Issues and Workarounds**

This section describes issues and workarounds related to Oracle RTD performance monitoring. It includes the following topic:

■ [Section 41.10.1, "Access Performance Counts Directly from ds\\_perf.csv"](#page-562-6)

### <span id="page-562-6"></span>**41.10.1 Access Performance Counts Directly from ds\_perf.csv**

The instructions to access performance count information, by opening the ds\_ perf.xls file, and following the directions that appear in the top cell, do not format the output correctly. As a workaround, create a new spreadsheet in Microsoft Excel, and import the ds\_perf.csv data through the Text Import Wizard (Data > Import External Data > Import Data, then select the default options).

See also [Section 41.13.2.1, "External Rules Development Helper Mismatch between](#page-564-1)  [Code and Manual Description"](#page-564-1) and [Section 41.13.1.2, "XLS File Contents."](#page-563-1)

# <span id="page-562-2"></span>**41.11 Oracle RTD Externalized Objects Management Issues and Workarounds**

There are no known issues at this time.

# <span id="page-562-3"></span>**41.12 Oracle RTD Localization Issues and Workarounds**

There are no known issues at this time.

# <span id="page-563-0"></span>**41.13 Oracle RTD Documentation Errata**

This section describes errata in Oracle RTD documentation and help systems. It includes the following topic:

- Section 41.13.1, "Oracle Fusion Middleware Administrator's Guide for Oracle [Real-Time Decisions"](#page-563-2)
- Section 41.13.2, "Oracle Fusion Middleware Platform Developer's Guide for Oracle [Real-Time Decisions"](#page-563-3)

# <span id="page-563-2"></span>**41.13.1** *Oracle Fusion Middleware Administrator's Guide for Oracle Real-Time Decisions*

This section describes documentation errata in the *Oracle Fusion Middleware Administrator's Guide for Oracle Real-Time Decisions*. It includes the following topics:

- [Section 41.13.1.1, "CSV File Contents"](#page-563-4)
- [Section 41.13.1.2, "XLS File Contents"](#page-563-1)

#### <span id="page-563-4"></span>**41.13.1.1 CSV File Contents**

In Section 11.3, "CSV File Contents", the following field names should be removed:

- Max Allowable Running Requests
- **Request Queue Capacity**
- Peak Queue Length
- Max Queue Length
- Requests Waiting (Queue Length)
- Requests When Queue Full, Total
- Requests Queued, Total

In the same section, the following field name and description should be added:

Requests Finished

The total number of Inline Service requests that have been finished.

#### **41.13.1.2 XLS File Contents**

In Section 11.4, "XLS File Contents", the information about the column Utilization (%) should be removed, as this column is no longer generated.

See also [Section 41.10.1, "Access Performance Counts Directly from ds\\_perf.csv."](#page-562-6)

# <span id="page-563-3"></span><span id="page-563-1"></span>**41.13.2** *Oracle Fusion Middleware Platform Developer's Guide for Oracle Real-Time Decisions*

This section describes documentation errata in the *Oracle Fusion Middleware Platform Developer's Guide for Oracle Real-Time Decisions*. It includes the following topic:

■ [Section 41.13.2.1, "External Rules Development Helper Mismatch between Code](#page-564-1)  [and Manual Description"](#page-564-1)

#### <span id="page-564-1"></span>**41.13.2.1 External Rules Development Helper Mismatch between Code and Manual Description**

The External Rules Development Helper, currently released with the DC\_Demo Inline Service, does not function as described in Section 17.2.8, "Setting Up the External Interface and Embedded Rule Editor" and Section 17.3, "Example of End to End Development Using Dynamic Choices and External Rules."

# <span id="page-564-0"></span>**41.14 Oracle RTD Third-Party Software Information**

This section provides third-party software information. It includes the following topic:

■ [Section 41.14.1, "Displaytag Download Location"](#page-564-2)

# <span id="page-564-2"></span>**41.14.1 Displaytag Download Location**

The third-party package Displaytag can be downloaded from http://displaytag.sourceforge.net.